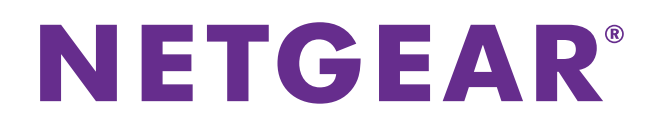

# ProSAFE M7100 Managed Switches

Command-Line Interface (CLI) Reference Manual

Software Version 10.1.0 Model M7100-24X

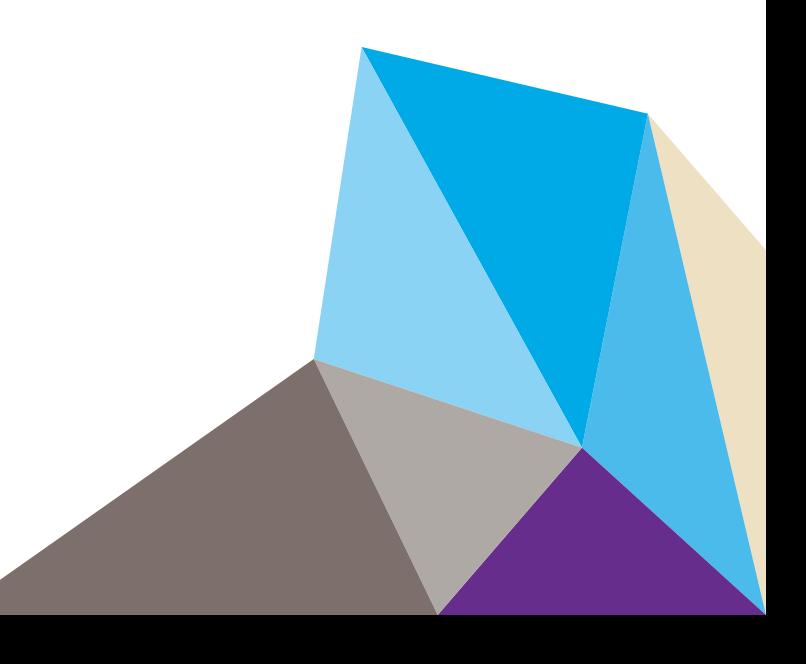

#### **Support**

Thank you for selecting NETGEAR products.

After installing your device, locate the serial number on the label of your product and use it to register your product at <https://my.netgear.com>. You must register your product before you can use NETGEAR telephone support. NETGEAR recommends registering your product through the NETGEAR website. For product updates and web support, visit [http://support.netgear.com.](http://support.netgear.com)

Phone (US & Canada only): 1-888-NETGEAR.

Phone (Other Countries): Check the list of phone numbers at [http://support.netgear.com/general/contact/default.aspx.](http://support.netgear.com/general/contact/default.aspx)

#### **Compliance**

For regulatory compliance information, visit[http://www.netgear.com/about/regulatory.](http://www.netgear.com/about/regulatory/)

#### **Trademarks**

NETGEAR, the NETGEAR logo, and Connect with Innovation are trademarks and/or registered trademarks of NETGEAR, Inc. and/or its subsidiaries in the United States and/or other countries. Information is subject to change without notice. © NETGEAR, Inc. All rights reserved.

#### **Revision History**

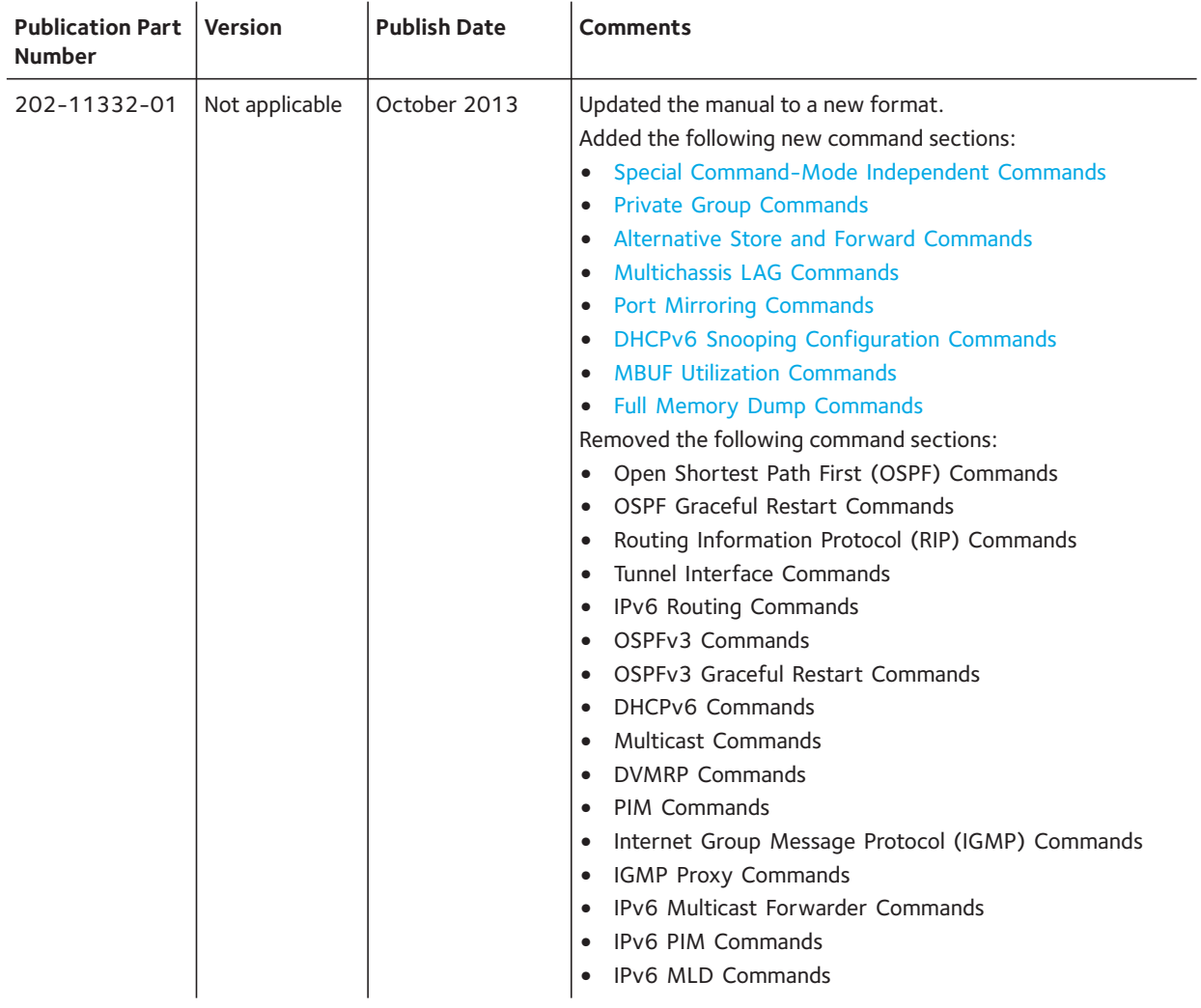

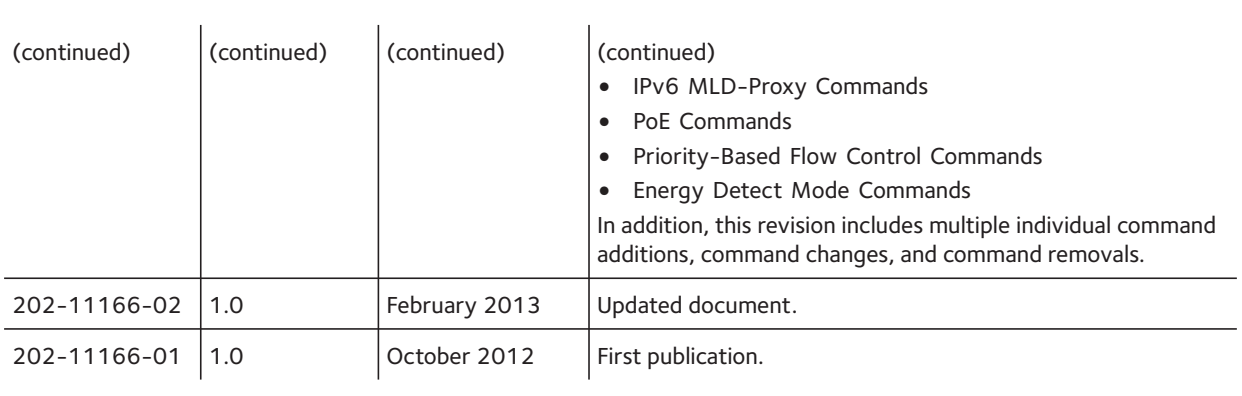

# **Contents**

# **Chapter 1 [Use the Command-Line Interface](#page-7-0)**

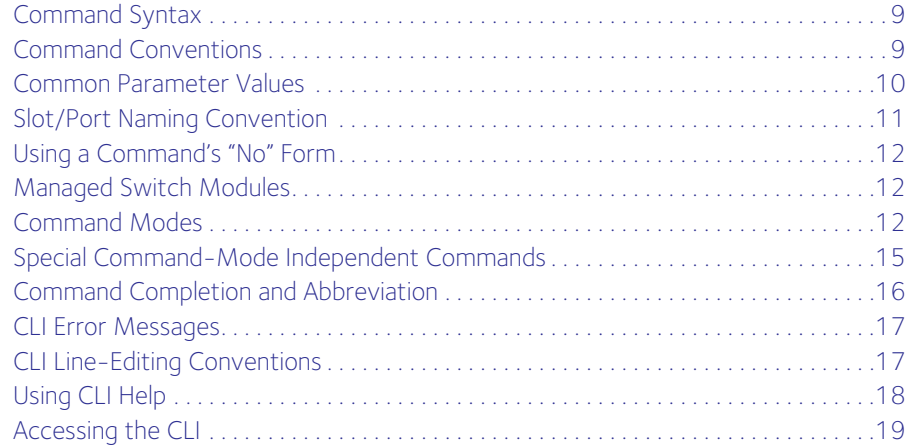

# **Chapter 2 [Switching Commands](#page-19-0)**

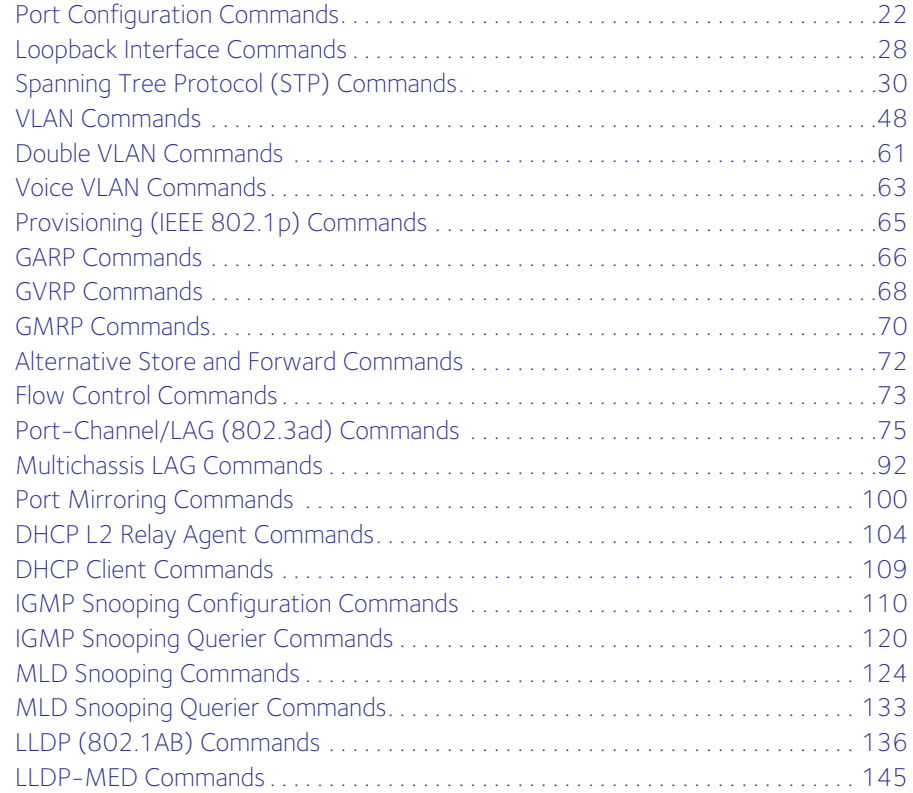

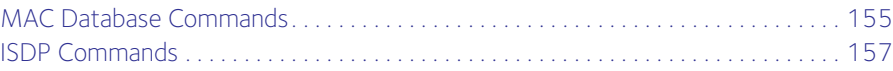

# **Chapter 3 [Multicast VLAN Registration \(MVR\)](#page-162-0)**

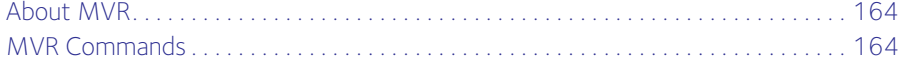

### **Chapter 4 [Routing Commands](#page-170-0)**

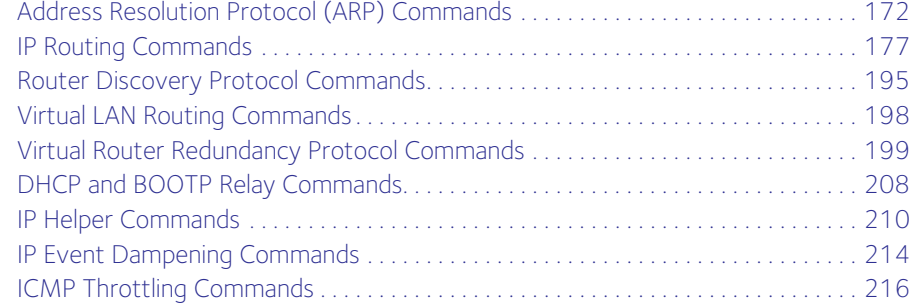

### **Chapter 5 [Quality of Service \(QoS\) Commands](#page-218-0)**

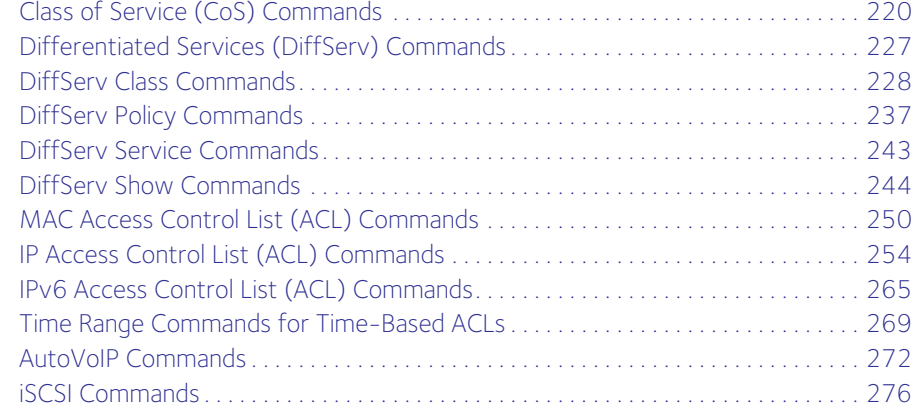

### **Chapter 6 [Security Commands](#page-281-0)**

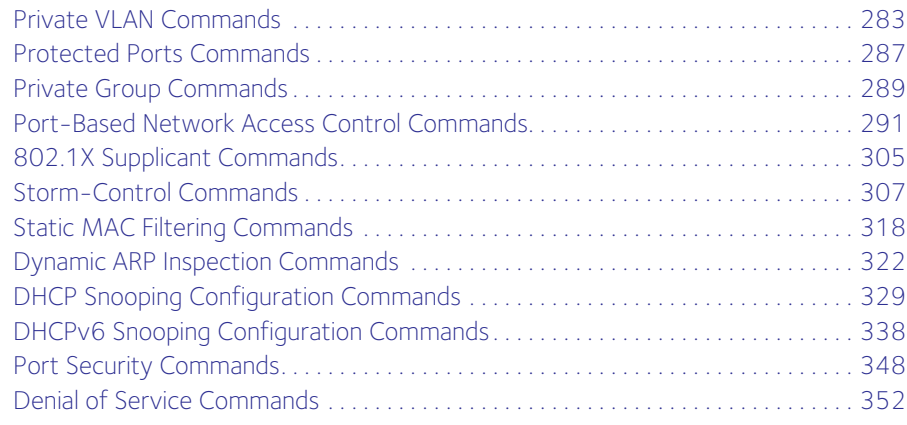

# **Chapter 7 [Utility Commands](#page-361-0)**

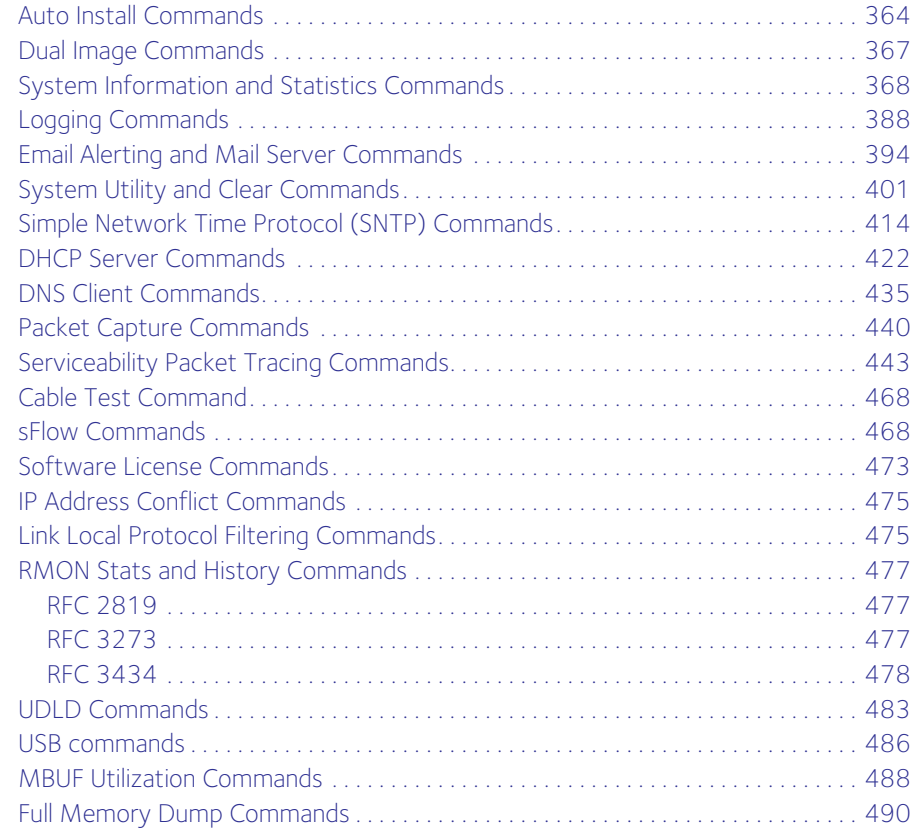

# **Chapter 8 [Management Commands](#page-492-0)**

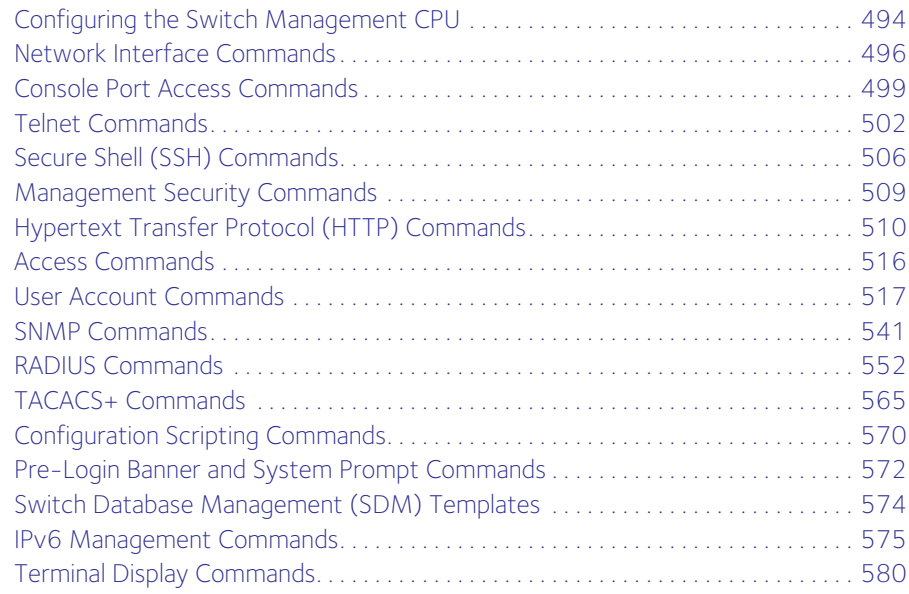

### **Chapter 9 Green Ethernet Commands**

### **Chapter 10 Log Messages**

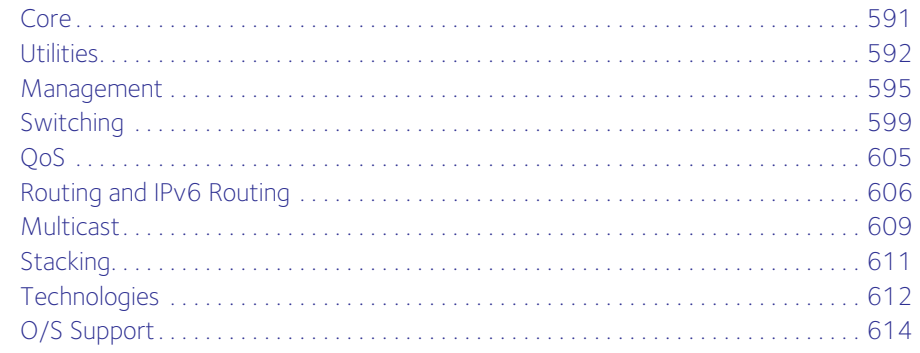

### **Command List**

# <span id="page-7-0"></span>**1** 1. **Use the Command-Line Interface**

The command-line interface (CLI) is a text-based way to manage and monitor the system. You can access the CLI by using a direct serial connection or by using a remote logical connection with telnet or SSH.

This chapter describes the CLI syntax, conventions, and modes. It contains the following sections:

- [Command Syntax](#page-8-0)
- [Command Conventions](#page-8-1)
- [Common Parameter Values](#page-9-0)
- [Slot/Port Naming Convention](#page-10-0)
- [Using a Command's "No" Form](#page-11-0)
- [Managed Switch Modules](#page-11-1)
- [Command Modes](#page-11-2)
- [Special Command-Mode Independent Commands](#page-14-1)
- [Command Completion and Abbreviation](#page-15-0)
- [CLI Error Messages](#page-16-0)
- [CLI Line-Editing Conventions](#page-16-1)
- [Using CLI Help](#page-17-0)
- [Accessing the CLI](#page-18-0)

# <span id="page-8-0"></span>**Command Syntax**

A command is one or more words that might be followed by one or more parameters. Parameters can be required or optional values.

Some commands, such as **show network** and **clear vlan**, do not require parameters. Other commands, such as **network parms**, require that you supply a value after the command. You must type the parameter values in a specific order, and optional parameters follow required parameters. The following example describes the **network parms** command syntax:

Format network parms <*ipaddr*> <*netmask*> [gateway]

- **network parms** is the command name.
- <*ipaddr*> and <*netmask*> are parameters and represent required values that you must enter after you type the command keywords.
- [**gateway**] is an optional keyword, so you are not required to enter a value in place of the keyword.

The Command Line Reference lists each command by the command name and provides a brief description of the command. Each command reference also contains the following information:

- Format shows the command keywords and the required and optional parameters.
- Mode identifies the command mode you must be in to access the command.
- Default shows the default value, if any, of a configurable setting on the device.

The **show** commands also contain a description of the information that the command shows.

# <span id="page-8-1"></span>**Command Conventions**

In this document, the command name and keywords are noted in the following ways:

• In descriptive text:

Command names in **bold** font. Keywords are in **bold** font. Parameters (which are also referred to as arguments) are in *italic* font and placed between angle brackets (<>). You must replace the parameter name with an appropriate value, which might be a name or number. Parameters are order-dependent.

• In tables describing the command format, mode, and, if applicable, default:

Command names in regular font. Keywords are in regular font. Parameters are in *italic* font and placed between angle brackets (<>). You must replace the parameter name with an appropriate value, which might be a name or number. Parameters are order-dependent.

The parameters for a command might include mandatory values, optional values, or keyword choices. [Table](#page-9-1) 1 describes the conventions this document uses to distinguish between value types.

<span id="page-9-1"></span>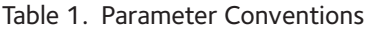

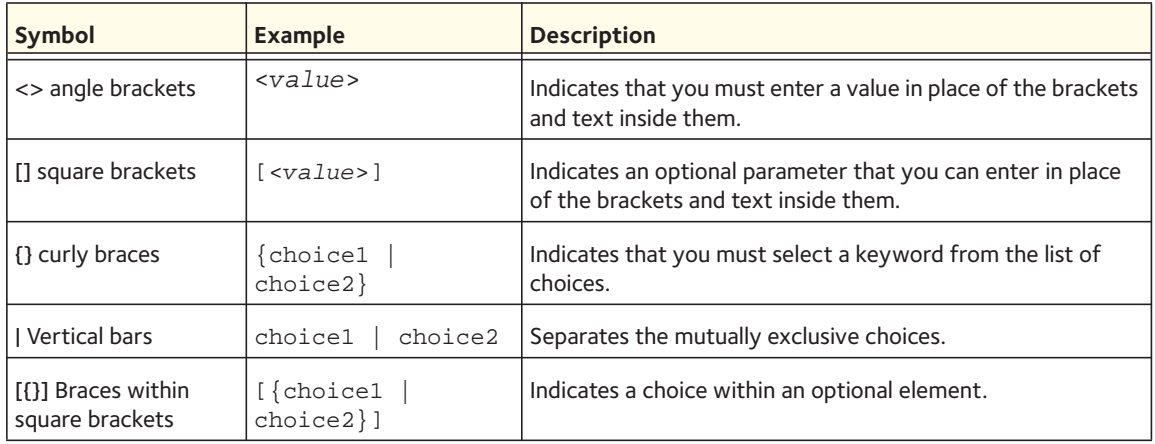

# <span id="page-9-0"></span>**Common Parameter Values**

Parameter values might be names (strings) or numbers. To use spaces as part of a name parameter, enclose the name value in double quotes. For example, the expression "System Name with Spaces" forces the system to accept the spaces. Empty strings ("") are not valid user-defined strings. [Table](#page-9-2) 2 describes common parameter values and value formatting.

<span id="page-9-2"></span>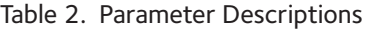

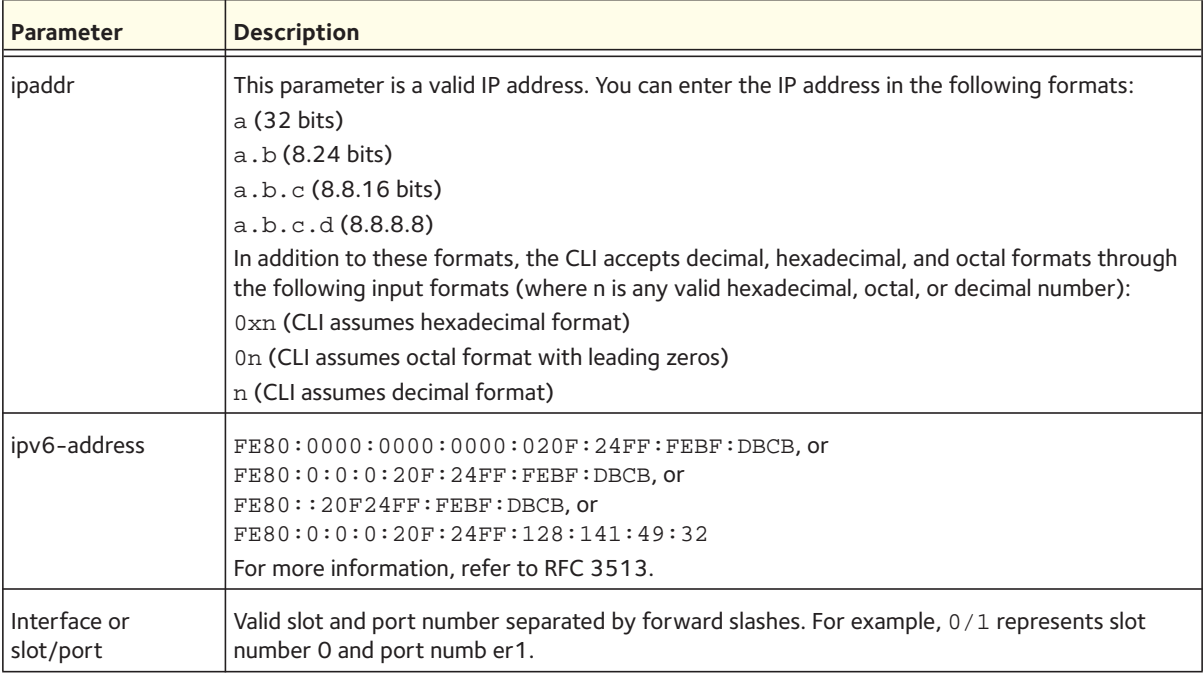

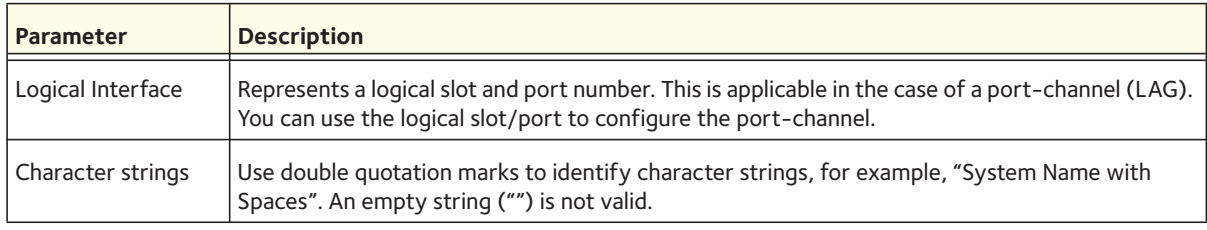

Table 2. Parameter Descriptions (continued)

# <span id="page-10-0"></span>**Slot/Port Naming Convention**

Managed switch software references physical entities such as cards and ports by using a slot/port naming convention. The software also uses this convention to identify certain logical entities, such as Port-Channel interfaces.

The slot number has two uses. In the case of physical ports, it identifies the card containing the ports. In the case of logical and CPU ports it also identifies the type of interface or port.

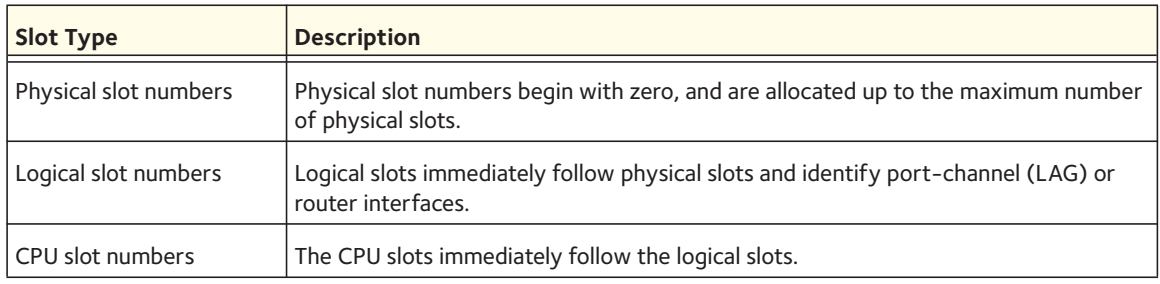

Table 3. Type of Slots

The port identifies the specific physical port or logical interface being managed on a given slot.

Table 4. Type of Ports

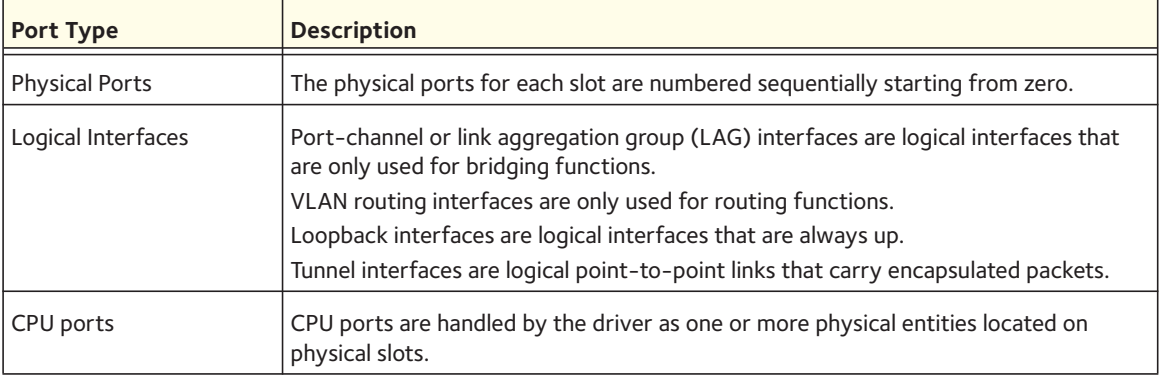

#### Note: In the CLI, loopback and tunnel interfaces do not use the slot/port format. To specify a loopback interface, you use the loopback ID. To specify a tunnel interface, you use the tunnel ID.

# <span id="page-11-0"></span>**Using a Command's "No" Form**

The **no** keyword is a specific form of an existing command and does not represent a new or distinct command. Almost every configuration command has a **no** form. In general, use the **no** form to reverse the action of a command or reset a value back to the default. For example, the n**o shutdown** configuration command reverses the shutdown of an interface. Use the command without the keyword no to reenable a disabled feature or to enable a feature that is disabled by default. Only the configuration commands are available in the **no** form.

# <span id="page-11-1"></span>**Managed Switch Modules**

Managed switch software consists of flexible modules that can be applied in various combinations to develop advanced Layer 2/3/4+ products. The commands and command modes available on your switch depend on the installed modules. Additionally, for some **show** commands, the output fields might change based on the modules included in the software.

The software suite includes the following modules:

- Switching (Layer 2)
- Routing (Layer 3)
- IPv6—IPv6 routing
- Multicast
- Quality of Service
- Management (CLI, web UI, and SNMP)
- IPv6 Management—Allows management of the device through an IPv6 through an IPv6 address without requiring the IPv6 Routing package in the system. The management address can be associated with the network port (front-panel switch ports) and a routine interface (port or VLAN).
- **Stacking**

Not all modules are available for all platforms or software releases.

# <span id="page-11-2"></span>**Command Modes**

The CLI groups commands into modes according to the command function. Each of the command modes supports specific software commands. The commands in one mode are not available until you switch to that particular mode, except for the User EXEC mode commands. You can execute the User EXEC mode commands in the Privileged EXEC mode.

The command prompt changes in each command mode to help you identify the current mode. [Table](#page-12-0) 5 describes the command modes and the prompts visible in that mode.

#### Note: The command modes available on your switch depend on the software modules that are installed. For example, a switch that does not support BGPv4 does not have the Router BGPv4 Command Mode.

#### <span id="page-12-0"></span>Table 5. CLI Command Modes

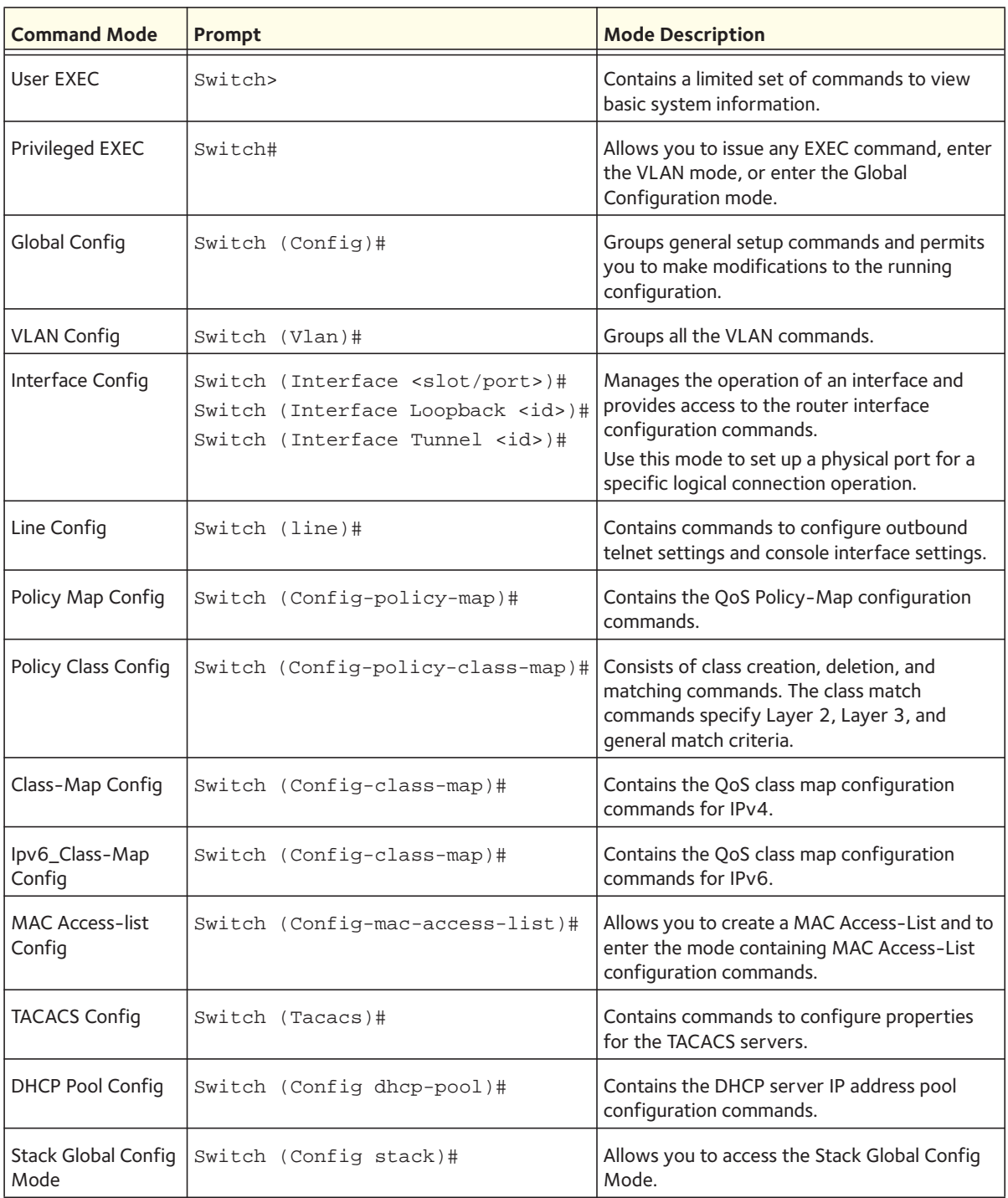

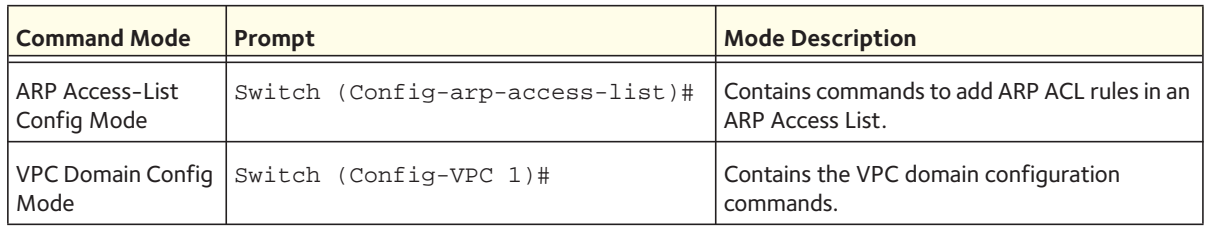

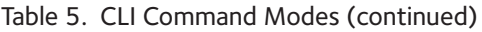

[Table](#page-13-0) 6 explains how to enter or exit each mode.

| <b>Command Mode</b>              | <b>Access Method</b>                                                                                                    | <b>Exit or Access Previous Mode</b>                                                                      |
|----------------------------------|----------------------------------------------------------------------------------------------------|----------------------------------------------------------------------------------------------------|
| User EXEC                        | This is the first level of access.                                                                                                    | To exit, enter logout.                                                                                   |
| Privileged EXEC                  | From the User EXEC mode, enter<br>enable.                                                                                                    | To exit to the User EXEC mode, enter exit or press<br>$Ctrl-Z.$                                          |
| Global Config                    | From the Privileged EXEC mode,<br>enter configure.                                                                                                    | To exit to the Privileged EXEC mode, enter exit, or<br>press Ctrl-Z.                                     |
| <b>VLAN Config</b>               | From the Privileged EXEC mode,<br>enter vlan database.                                                                                                    | To exit to the Privileged EXEC mode, enter exit or<br>press Ctrl-Z.                                      |
| Interface Config                 | From the Global Config mode, enter<br>interface <slot port=""> or<br/>interface loopback <id> or<br/>interface tunnel <id></id></id></slot>                                                        | To exit to the Global Config mode, enter exit. To<br>return to the Privileged EXEC mode, enter Ctrl-Z.   |
| Line Config                      | From the Global Config mode, enter<br>lineconfig.                                                                                                    | To exit to the Global Config mode, enter exit. To<br>return to the Privileged EXEC mode, enter Ctrl-ZZ.  |
| Policy-Map<br>Config             | From the Global Config mode, enter<br>policy-map <name>.</name>                                                                                                    | To exit to the Global Config mode, enter exit. To<br>return to the Privileged EXEC mode, enter Ctrl-Z.   |
| Policy-Class-Map<br>Config       | From the Policy Map mode enter<br>class.                                                                                                    | To exit to the Policy Map mode, enter exit. To return<br>to the Privileged EXEC mode, enter Ctrl-Z.      |
| Class-Map<br>Config              | From the Global Config mode, enter<br>class-map, and specify the<br>optional keyword ipv4 to specify<br>the Layer 3 protocol for this class.<br>See class-map on page 228 for more<br>information. | To exit to the Global Config mode, enter exitt. To<br>return to the Privileged EXEC mode, enter Ctrl-ZZ. |
| Ipv6-Class-Map<br>Config         | From the Global Config mode, enter<br>class-map and specify the<br>optional keyword ipv6 to specify<br>the Layer 3 protocol for this class.<br>See class-map on page 228 for more<br>information.  | To exit to the Global Config mode, enter exit. To<br>return to the Privileged EXEC mode, enter Ctrl-Z.   |
| <b>MAC Access-list</b><br>Config | From the Global Config mode, enter<br>mac access-list extended<br><name>.</name>                                                                                                    | To exit to the Global Config mode, enter exit. To<br>return to the Privileged EXEC mode, enter Ctrl-Z.   |

<span id="page-13-0"></span>Table 6. CLI Mode Access and Exit

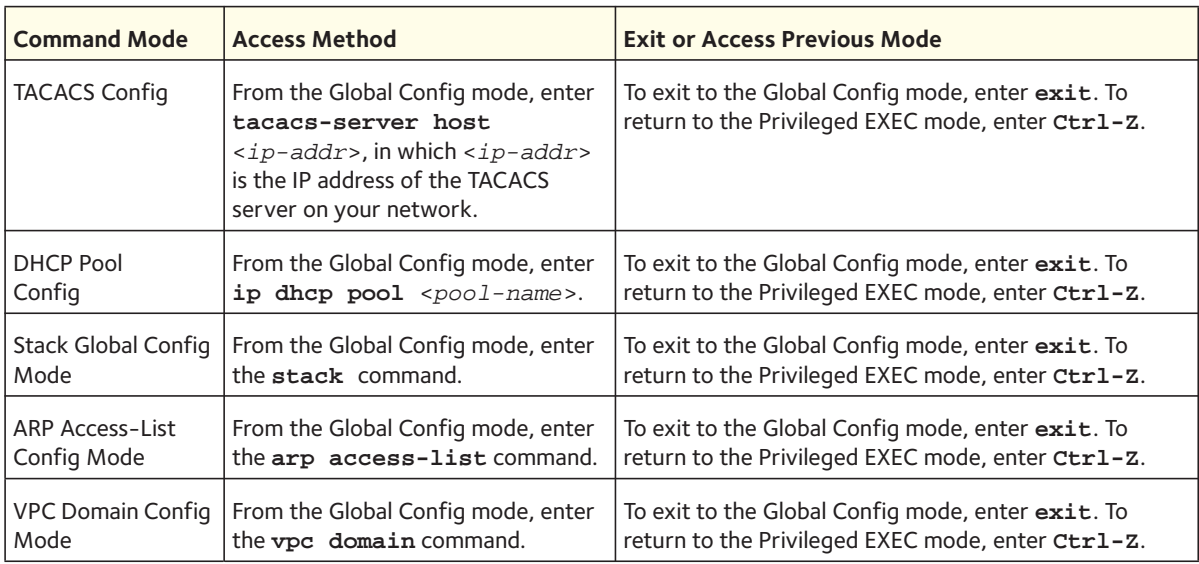

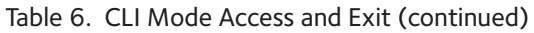

# <span id="page-14-1"></span><span id="page-14-0"></span>**Special Command-Mode Independent Commands**

The following commands are special commands that do not belong to a particular command mode and that do not let you configure a specific feature.

#### **interface**

Use this command to switch from one interface to another interface while you can remain in Interface Config mode and do not need to go to Global Config mode.

For single interfaces, valid interfaces you can switch to are physical interfaces, port-channel interfaces, VLAN routing interfaces, loopback interfaces, and tunnel interfaces.

For ranges of interfaces, valid interfaces you can switch to are physical interfaces, port-channel interfaces, and VLAN routing interfaces.

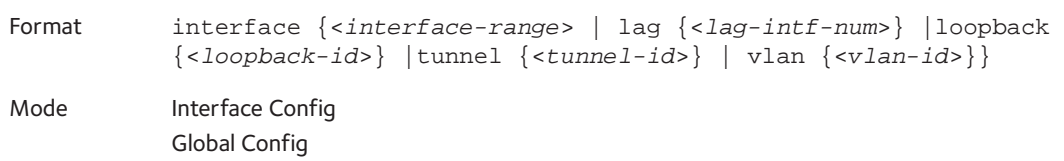

#### **do**

For all the commands that are supported in Privileged Exec mode, the do command lets you execute any of these commands in Global Config mode, Interface Config mode, Interface Config mode, VLAN Config mode, or Routing Config mode.

In other words, to execute a command that is normally supported only in Privileged EXEC mode, you do not need to switch to Privileged EXEC mode as long as you place the do command before the command that is normally supported only in Privileged EXEC mode.

Format do <*command in Privileged EXEC mode*> Mode Privileged EXEC Global Config Interface Config VLAN Config Routing Config

#### **show**

This command lets you execute a show command that is normally supported only in Privileged EXEC mode, Global Config mode, Interface Config mode, VLAN config mode, or Routing Config mode, in any other of these five modes.

For example, to execute a show command that is normally supported only in Interface Config mode, you do not need to switch to Interface Config mode as long as you place the show command before the show command that is normally supported only in Interface Config mode.

Format show <*show command from any other config mode*>

Mode Privileged EXEC Global Config Interface Config VLAN Config Routing Config

# <span id="page-15-0"></span>**Command Completion and Abbreviation**

Command completion finishes spelling the command when you type enough letters of a command to uniquely identify the command keyword. Once you have entered enough letters, press the SPACEBAR or TAB key to complete the word.

Command abbreviation allows you to execute a command when you have entered there are enough letters to uniquely identify the command. You must enter all of the required keywords and parameters before you enter the command.

# <span id="page-16-0"></span>**CLI Error Messages**

If you enter a command and the system is unable to execute it, an error message appears. [Table](#page-16-2) 7 describes the most common CLI error messages.

<span id="page-16-2"></span>Table 7. CLI Error Messages

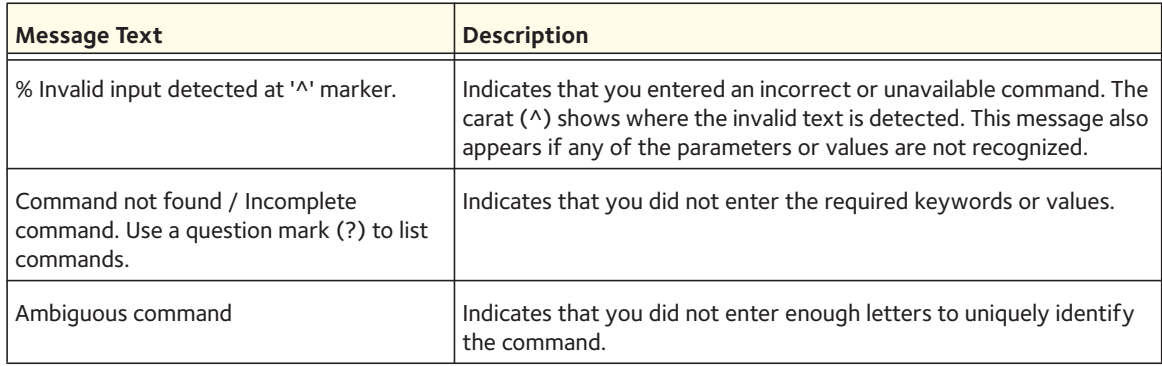

# <span id="page-16-1"></span>**CLI Line-Editing Conventions**

[Table](#page-16-3) 8 describes the key combinations you can use to edit commands or increase the speed of command entry. You can access this list from the CLI by entering **help** from the User or Privileged EXEC modes.

| <b>Key Sequence</b> | <b>Description</b>                    |  |
|---------------------|---------------------------------------|--|
| DEL or Backspace    | Delete previous character             |  |
| Ctrl-A              | Go to beginning of line               |  |
| Ctrl-E              | Go to end of line                     |  |
| Ctrl-F              | Go forward one character              |  |
| $Ctrl-B$            | Go backward one character             |  |
| Ctrl-D              | Delete current character              |  |
| Ctrl-U, X           | Delete to beginning of line           |  |
| $Ctrl-K$            | Delete to end of line                 |  |
| Ctrl-W              | Delete previous word                  |  |
| Ctrl-T              | Transpose previous character          |  |
| Ctrl-P              | Go to previous line in history buffer |  |
| $Ctrl-R$            | Rewrites or pastes the line           |  |
| Ctrl-N              | Go to next line in history buffer     |  |

<span id="page-16-3"></span>Table 8. CLI Editing Conventions

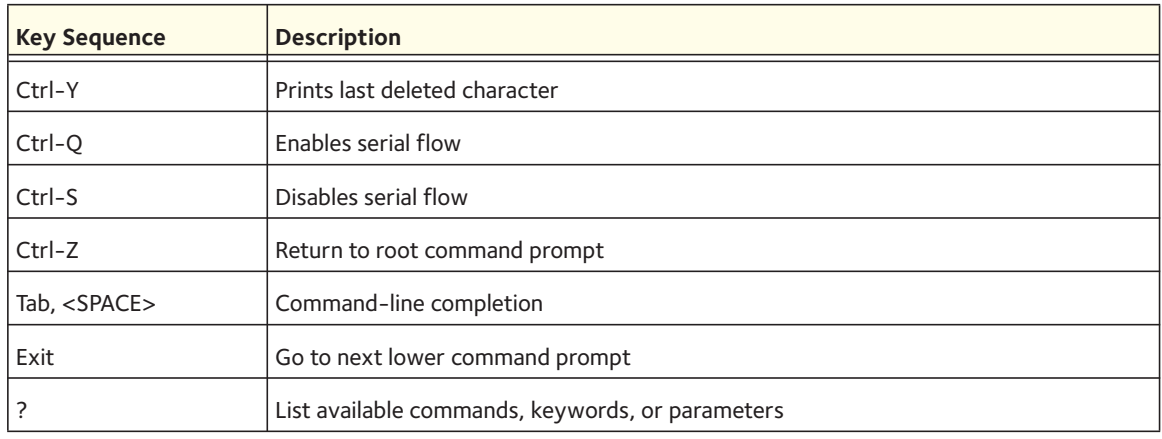

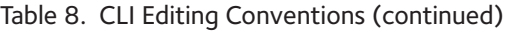

# <span id="page-17-0"></span>**Using CLI Help**

Enter a question mark (?) at the command prompt to display the commands available in the current mode.

(switch) >?

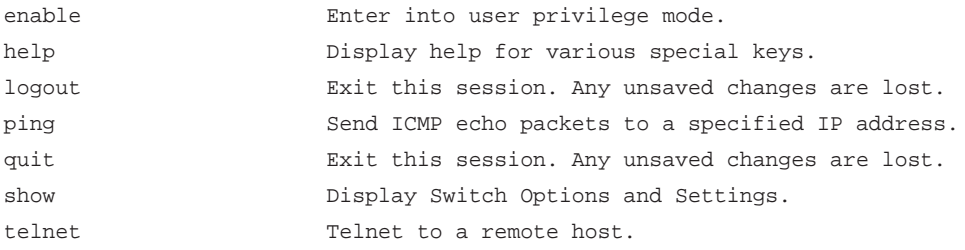

Enter a question mark (?) after each word you enter to display available command keywords or parameters.

(switch) #network ?

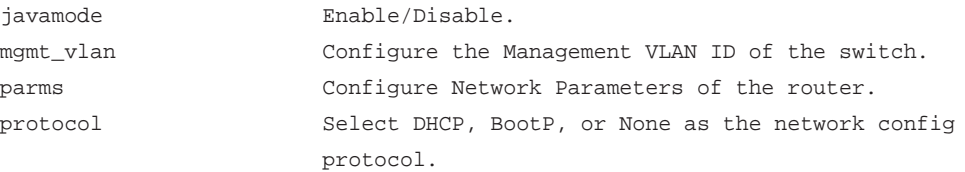

If the help output shows a parameter in angle brackets, you must replace the parameter with a value.

(switch) #network parms ?

<ipaddr> Enter the IP address.

If there are no additional command keywords or parameters, or if more parameters are optional, the following message appears in the output:

<cr> Press Enter to execute the command

You can also enter a question mark (?) after typing one or more characters of a word to list the available command or parameters that begin with the letters, as shown in the following example:

```
(switch) #show m?
mac-addr-table mac-address-table monitor
```
# <span id="page-18-0"></span>**Accessing the CLI**

You can access the CLI by using a direct console connection or by using a telnet or SSH connection from a remote management host.

For the initial connection, you must use a direct connection to the console port. You cannot access the system remotely until the system has an IP address, subnet mask, and default gateway. You can set the network configuration information manually, or you can configure the system to accept these settings from a BOOTP or DHCP server on your network. For more information, see [Network Interface Commands on page](#page-495-1) 496.

# <span id="page-19-0"></span>**2** 2. **Switching Commands**

This chapter describes the switching commands available in the managed switch CLI.

This chapter contains the following sections:

- [Port Configuration Commands](#page-21-0)
- [Loopback Interface Commands](#page-27-0)
- [Spanning Tree Protocol \(STP\) Commands](#page-29-0)
- [VLAN Commands](#page-47-0)
- [Double VLAN Commands](#page-60-0)
- [Voice VLAN Commands](#page-62-0)
- [Provisioning \(IEEE 802.1p\) Commands](#page-64-0)
- [GARP Commands](#page-65-0)
- [GVRP Commands](#page-67-0)
- [GMRP Commands](#page-69-0)
- [Alternative Store and Forward Commands](#page-71-1)
- [Flow Control Commands](#page-72-0)
- [Port-Channel/LAG \(802.3ad\) Commands](#page-74-0)
- [Multichassis LAG Commands](#page-91-1)
- [Port Mirroring Commands](#page-99-1)
- [DHCP L2 Relay Agent Commands](#page-103-0)
- [DHCP Client Commands](#page-108-0)
- [IGMP Snooping Configuration Commands](#page-109-0)
- [IGMP Snooping Querier Commands](#page-119-0)
- [MLD Snooping Commands](#page-123-0)
- [MLD Snooping Querier Commands](#page-132-0)
- [LLDP \(802.1AB\) Commands](#page-135-0)
- [LLDP-MED Commands](#page-144-0)
- [MAC Database Commands](#page-154-0)
- [ISDP Commands](#page-156-0)

The commands in this chapter are in three functional groups:

- Show commands display switch settings, statistics, and other information.
- Configuration commands configure features and options of the switch. Every switch command has a show command that displays the configuration setting.
- Clear commands clear some or all of the settings to factory defaults.

# <span id="page-21-0"></span>**Port Configuration Commands**

### **interface**

This command gives you access to the Interface Config mode, which allows you to enable or modify the operation of an interface (port).

Format interface <*slot/port*>

Mode Global Config

### **interface vlan**

This command gives you access to the vlan virtual interface mode, which allows certain port configurations (for example, the IP address) to be applied to the VLAN interface. Type a question mark (?) after entering the interface configuration mode to see the available options.

Format interface vlan <*vlan id*> Mode Global Config

### **interface lag**

This command gives you access to the LAG (link aggregation, or port channel) virtual interface, which allows certain port configurations to be applied to the LAG interface. Type a question mark (?) after entering the interface configuration mode to see the available options.

Note: The IP address cannot be assigned to a LAG virtual interface. The interface must be put under a VLAN group and an IP address assigned to the VLAN group.

Format interface lag <*lag id*>

Mode Global Config

#### **auto-negotiate**

This command enables automatic negotiation on a port.

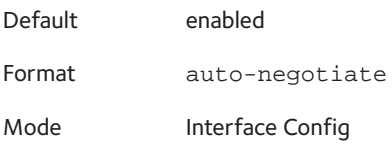

#### **no auto-negotiate**

This command disables automatic negotiation on a port.

Note: Automatic sensing is disabled when automatic negotiation is disabled.

#### **auto-negotiate all**

This command enables automatic negotiation on all ports.

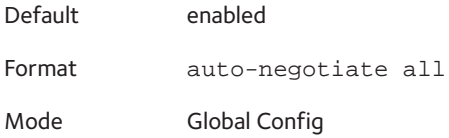

#### **no auto-negotiate all**

This command disables automatic negotiation on all ports.

Format no auto-negotiate all

Mode Global Config

#### **description**

Use this command to create an alpha-numeric description of the port.

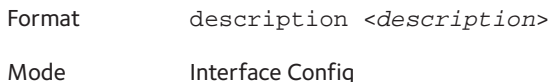

#### **mtu**

Use the **mtu** command to set the maximum transmission unit (MTU) size, in bytes, for frames that ingress or egress the interface. You can use the **mtu** command to configure jumbo frame support for physical and port-channel (LAG) interfaces. For the standard 7000 series implementation, the MTU size is a valid integer between 1522–9216 for tagged packets and a valid integer between 1518–9216 for untagged packets.

Note: To receive and process packets, the Ethernet MTU must include any extra bytes that Layer-2 headers might require. To configure the IP MTU size, which is the maximum size of the IP packet (IP Header + IP payload), see [ip mtu on page](#page-182-0) 183.

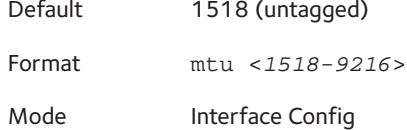

#### **no mtu**

This command sets the default MTU size (in bytes) for the interface.

Format no mtu

Mode Interface Config

#### **shutdown**

This command disables a port.

Note: You can use the shutdown command on physical and port-channel (LAG) interfaces, but not on VLAN routing interfaces.no shutdown

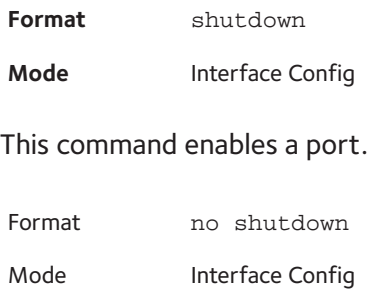

#### **shutdown all**

This command disables all ports.

Note: You can use the shutdown all command on physical and port-channel (LAG) interfaces, but not on VLAN routing interfaces.

Format shutdown all

Mode Global Config

#### **no shutdown all**

This command enables all ports.

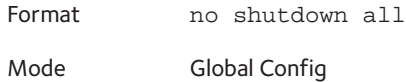

#### **speed**

This command sets the speed and duplex setting for the interface.

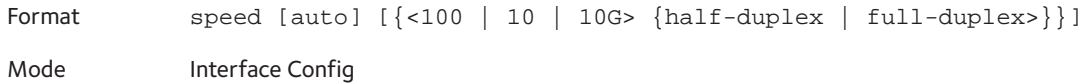

#### **speed all**

This command sets the speed and duplex setting for all interfaces.

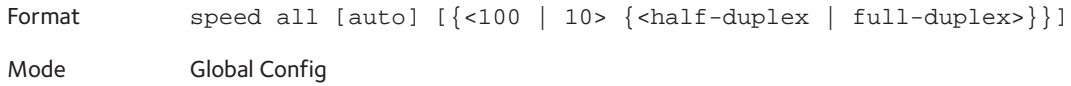

#### **show port advertise**

Use this command to display the local administrative link advertisement configuration, local operational link advertisement, and the link partner advertisement for an interface. It also displays priority Resolution for speed and duplex as per 802.3 Annex 28B.3. It displays the autonegotiation state, Phy Master/Slave Clock configuration, and Link state of the port.

If the link is down, the Clock is displayed as No Link, and a dash is displayed against the Oper Peer advertisement, and Priority Resolution. If autonegotiation is disabled, the admin Local Link advertisement, operational local link advertisement, operational peer advertisement, and Priority resolution fields are not displayed.

If this command is executed without the optional slot/port parameter, it displays the autonegotiation state and operational Local link advertisement for all the ports. Operational link advertisement will display speed only if it is supported by both local as well as link partner. If autonegotiation is disabled, operational local link advertisement is not displayed.

Format show port advertise [*slot/port*]

Mode Privileged EXEC

Example: The following commands show the command output with and without the optional parameter:

```
(switch)#show port advertise 0/1
Port: 0/1
Type: Gigabit - Level
```
Link State: Down Auto Negotiation: Enabled Clock: Auto 1000f 1000h 100f 100h 10f 10h ----- ----- ---- ---- --- --- Admin Local Link Advertisement no no yes no yes no Oper Local Link Advertisement no no yes no yes no Oper Peer Advertisement and how yes yes yes yes Priority Resolution - - - yes - - -

(Netgear Switch)#show port advertise

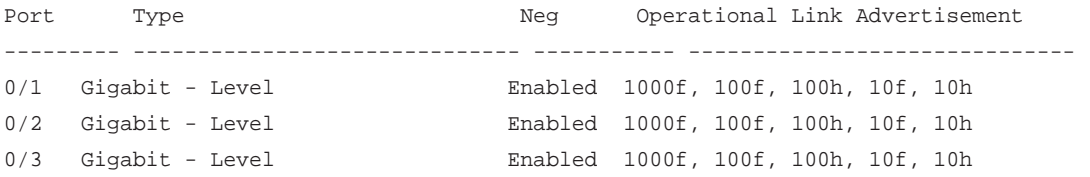

### **show port**

This command displays port information.

Format show port {<*slot/port*> | all}

Mode Privileged EXEC

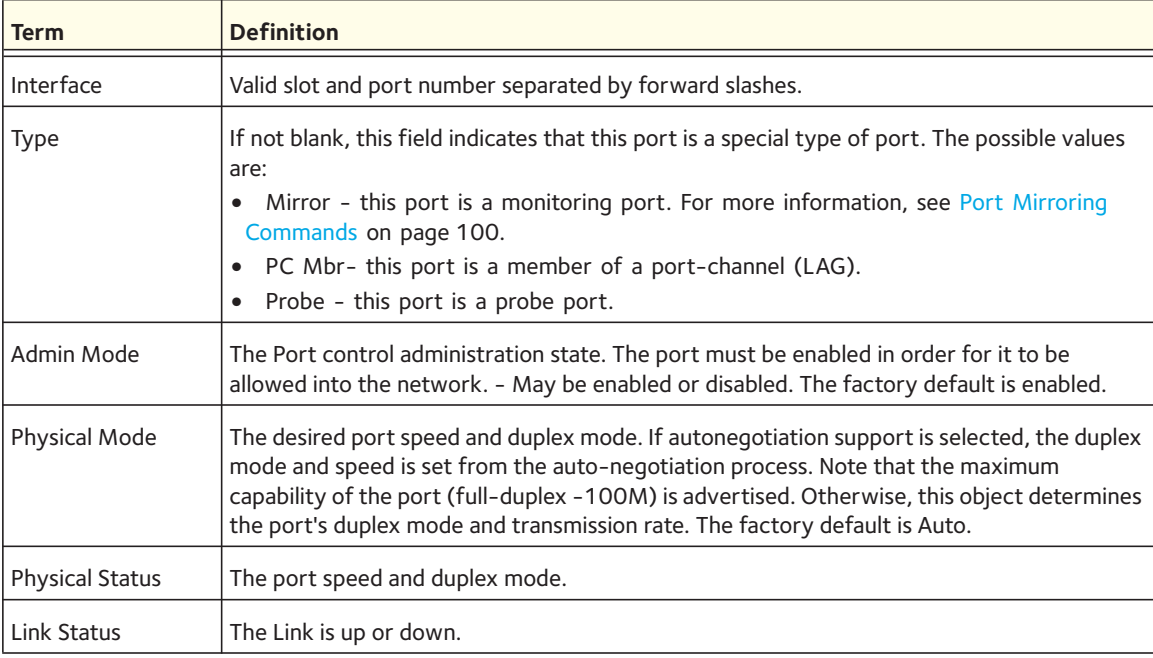

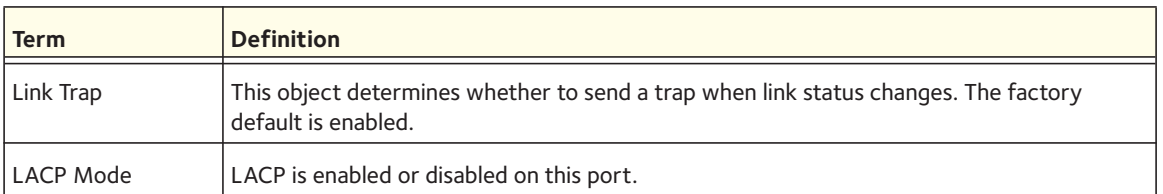

### **show port protocol**

This command displays the Protocol-Based VLAN information for either the entire system, or for the indicated group.

Format show port protocol {<*groupid*> | all}

Mode Privileged EXEC

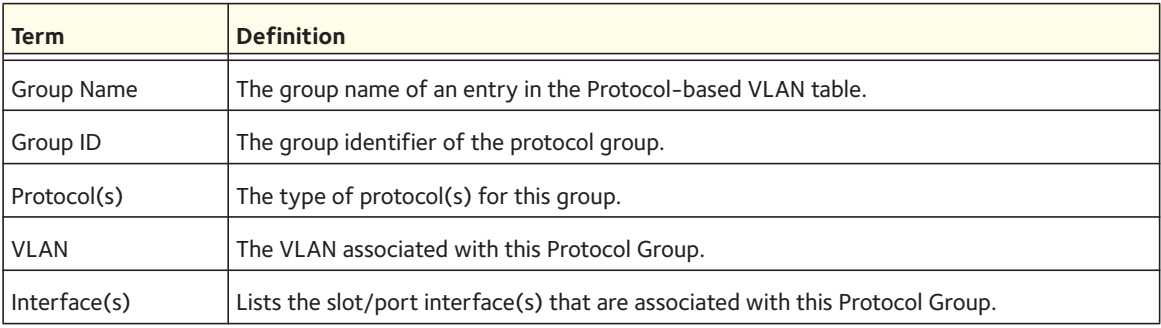

### **show port description**

This command displays the port description for every port.

Format show port description <*slot/port*>

Mode Privileged EXEC

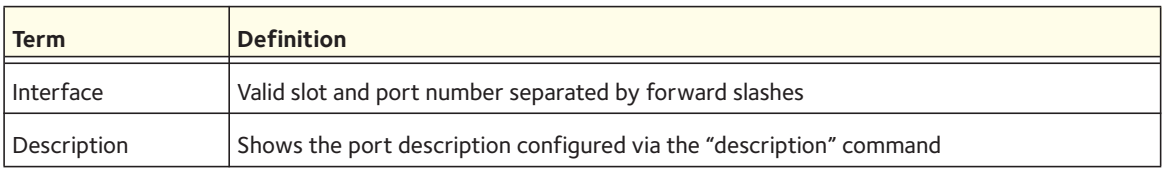

#### **show port status**

This command displays the Protocol-Based VLAN information for either the entire system, or for the indicated group.

Format show port status {*<slot/port> |* all}

Mode Privileged EXEC

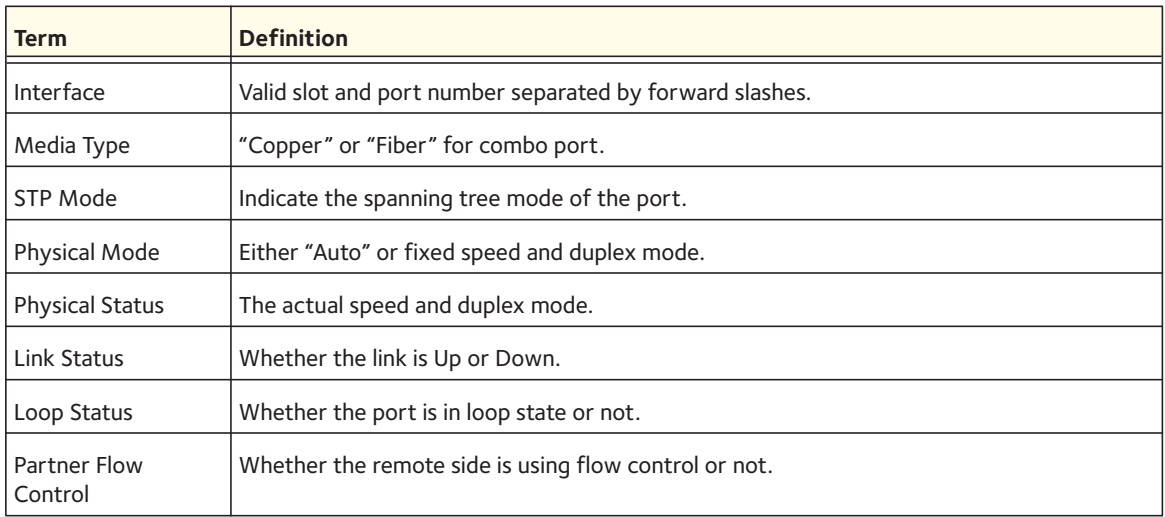

# <span id="page-27-0"></span>**Loopback Interface Commands**

The commands in this section describe how to create, delete, and manage loopback interfaces. A loopback interface is always expected to be up. This interface can provide the source address for sent packets and can receive both local and remote packets. The loopback interface is typically used by routing protocols.

To assign an IP address to the loopback interface, see [ip address on page](#page-177-0) 178.

### **interface loopback**

Use this command to enter the Interface Config mode for a loopback interface. The range of the loopback ID is 0–7.

Format interface loopback <*loopback-id*>

Mode Global Config

#### **no interface loopback**

This command removes the loopback interface and associated configuration parameters for the specified loopback interface.

Format no interface loopback <*loopback-id*>

Mode Global Config

# **show interface loopback**

This command displays information about configured loopback interfaces.

Format show interface loopback [<*loopback-id*>]

Mode Privileged EXEC

If you do not specify a loopback ID, the following information appears for each loopback interface on the system:

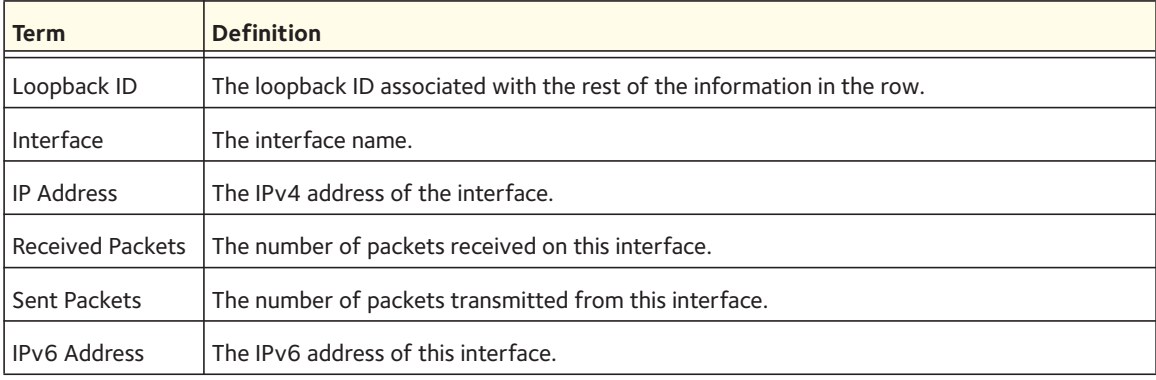

If you specify a loopback ID, the following information appears:

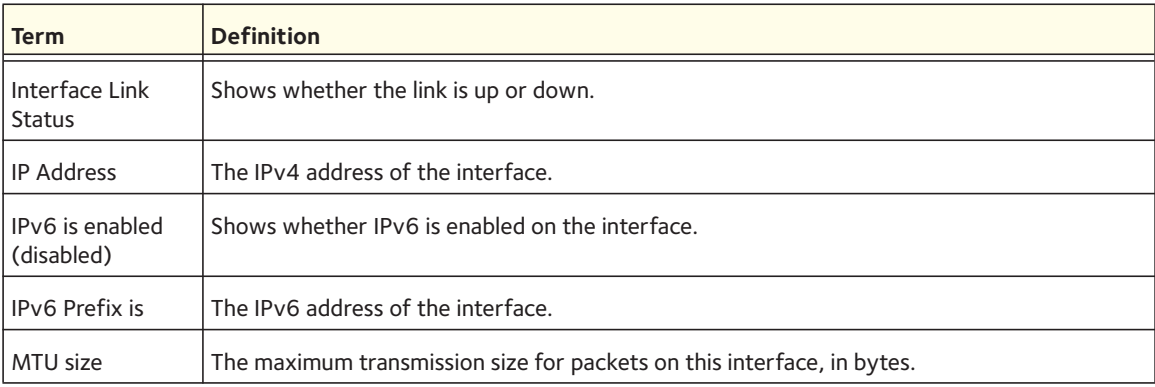

# <span id="page-29-0"></span>**Spanning Tree Protocol (STP) Commands**

This section describes the commands you use to configure Spanning Tree Protocol (STP). STP helps prevent network loops, duplicate messages, and network instability.

#### **spanning-tree**

This command sets the spanning-tree operational mode to enabled.

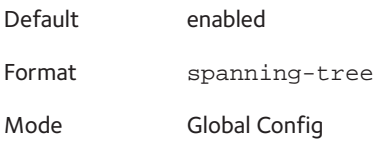

#### **no spanning-tree**

This command sets the spanning-tree operational mode to disabled. While disabled, the spanning-tree configuration is retained and can be changed, but is not activated.

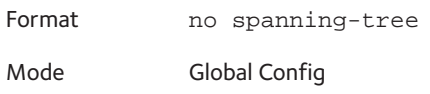

#### **spanning-tree auto-edge**

This command enables auto-edge on the interface or range of interfaces. When enabled, the interface becomes an edge port if it does not see BPDUs for edge delay time.

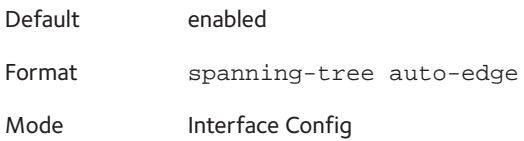

#### **no spanning-tree auto-edge**

This command disables auto-edge on the interface or range of interfaces.

Format no spanning-tree auto-edge

Mode Interface Config

### **spanning-tree bpdufilter**

Use this command to enable BPDU Filter on an interface or range of interfaces.

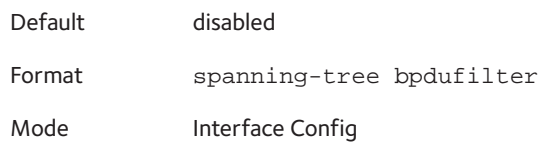

#### **no spanning-tree bpdufilter**

Use this command to disable BPDU Filter on the interface or range of interfaces.

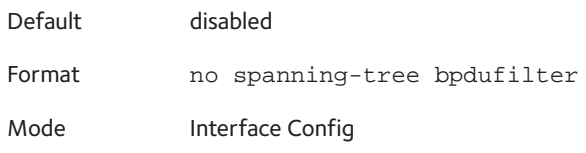

### **spanning-tree bpdufilter default**

Use this command to enable BPDU Filter on all the edge port interfaces.

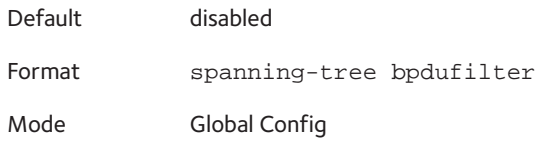

#### **no spanning-tree bpdufilter default**

Use this command to disable BPDU Filter on all the edge port interfaces.

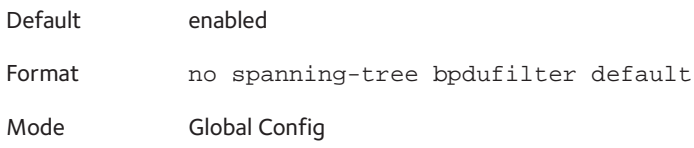

### **spanning-tree bpduflood**

Use this command to enable BPDU Flood on the interface.

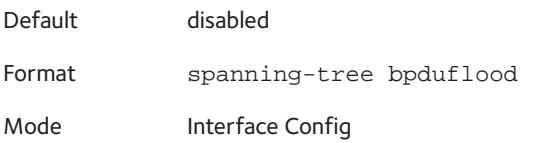

#### **no spanning-tree bpduflood**

Use this command to disable BPDU Flood on the interface.

Format no spanning-tree bpduflood

Mode Interface Config

### **spanning-tree bpduguard**

Use this command to enable BPDU Guard on the switch.

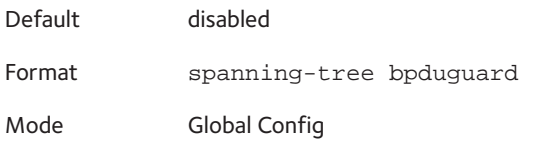

#### **no spanning-tree bpduguard**

Use this command to disable BPDU Guard on the switch.

Format no spanning-tree bpduguard Mode Global Config

### **spanning-tree bpdumigrationcheck**

Use this command to force a transmission of rapid spanning tree (RSTP) and multiple spanning tree (MSTP) BPDUs. Use the *<slot/port>* parameter to transmit a BPDU from a specified interface, or use the *all* keyword to transmit BPDUs from all interfaces. This command forces the BPDU transmission when you execute it, so the command does not change the system configuration or have a "no" version.

Format spanning-tree bpdumigrationcheck {*<slot/port> |* all}

Mode Global Config

#### **spanning-tree configuration name**

This command sets the Configuration Identifier Name for use in identifying the configuration that this switch is currently using. The *<name>* is a string of up to 32 characters.

Default base MAC address in hexadecimal notation

Format spanning-tree configuration name <*name*>

Mode Global Config

#### **no spanning-tree configuration name**

This command resets the Configuration Identifier Name to its default.

Format no spanning-tree configuration name

Mode Global Config

#### **spanning-tree configuration revision**

This command sets the Configuration Identifier Revision Level for use in identifying the configuration that this switch is currently using. The Configuration Identifier Revision Level is a number in the range of 0–65535.

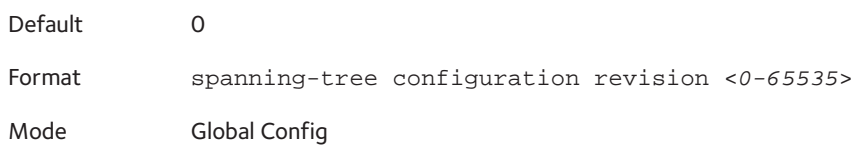

#### **no spanning-tree configuration revision**

This command sets the Configuration Identifier Revision Level for use in identifying the configuration that this switch is currently using to the default value.

Format no spanning-tree configuration revision

Mode Global Config

#### **spanning-tree cost**

Use this command to configure the external path cost for a port that is used by an MST instance. When you use the **auto** keyword, the path cost from the port to the root bridge is automatically determined by the speed of the interface. To configure the cost manually, specify a cost value from 1 to 200000000.

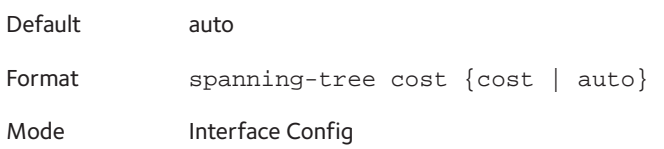

#### **no spanning-tree cost**

This command resets the auto-edge status of the port to the default value.

Format no spanning-tree auto-edge

Mode Interface Config

#### **spanning-tree edgeport**

This command specifies that this port is an edge port within the Common and Internal Spanning Tree. This allows this port to transition to Forwarding State without delay.

Default enabled Format spanning-tree edgeport Mode Interface Config

#### **no spanning-tree edgeport**

This command specifies that this port is not an edge port within the Common and Internal Spanning Tree.

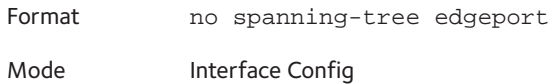

#### **spanning-tree forceversion**

This command sets the Force Protocol Version parameter to a new value.

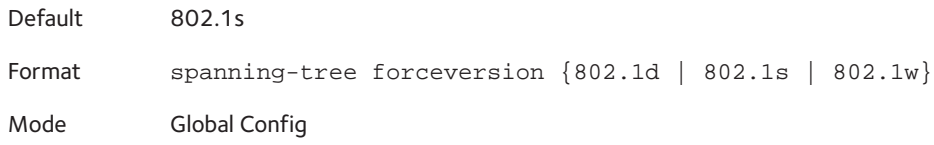

Use 802.1d to specify that the switch transmits ST BPDUs rather than MST BPDUs (IEEE 802.1d functionality supported).

Use 802.1s to specify that the switch transmits MST BPDUs (IEEE 802.1s functionality supported).

Use 802.1w to specify that the switch transmits RST BPDUs rather than MST BPDUs (IEEE 802.1w functionality supported).

#### **no spanning-tree forceversion**

This command sets the Force Protocol Version parameter to the default value.

Format no spanning-tree forceversion

Mode Global Config

#### **spanning-tree forward-time**

This command sets the Bridge Forward Delay parameter to a new value for the Common and Internal Spanning Tree. The forward-time value is in seconds within a range of 4–30, with the value being greater than or equal to "(Bridge Max Age  $/ 2$ ) + 1".

Default 15 Format spanning-tree forward-time <*4-30*> Mode Global Config

#### **no spanning-tree forward-time**

This command sets the Bridge Forward Delay parameter for the Common and Internal Spanning Tree to the default value.

Format no spanning-tree forward-time

Mode Global Config

#### **spanning-tree guard**

This command selects whether loop guard or root guard is enabled on an interface. If neither is enabled, the port operates in accordance with the multiple spanning tree protocol.

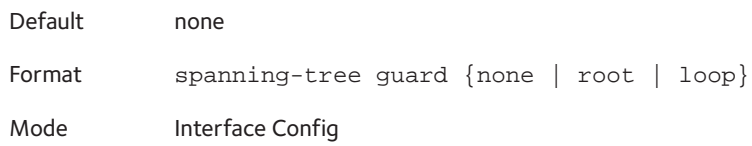

#### **no spanning-tree guard**

This command disables loop guard or root guard on the interface.

Format no spanning-tree guard Mode Interface Config

### **spanning-tree tcnguard**

This command enables the propagation of received topology change notifications and topology changes to other ports.

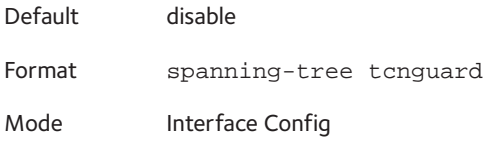

#### **no spanning-tree tcnguard**

This command disables the propagation of received topology change notifications and topology changes to other ports.

Format no spanning-tree tcnguard

Mode Interface Config

#### **spanning-tree transmit**

This command specifies the bridge transmit hold count parameter, which is a number from 1 to 10.

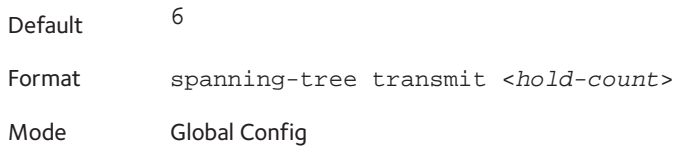

#### **spanning-tree max-age**

This command sets the Bridge Max Age parameter to a new value for the Common and Internal Spanning Tree. The max-age value is in seconds within a range of 6–40, with the value being less than or equal to  $2 \times$  (Bridge Forward Delay - 1).

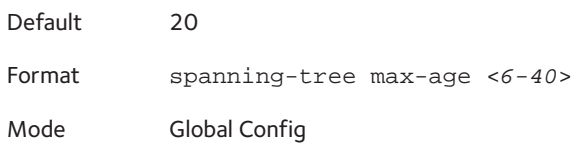

#### **no spanning-tree max-age**

This command sets the Bridge Max Age parameter for the Common and Internal Spanning Tree to the default value.

Format no spanning-tree max-age

Mode Global Config

#### **spanning-tree max-hops**

This command sets the MSTP Max Hops parameter to a new value for the Common and Internal Spanning Tree. The max-hops value is a range from 6 to 40.

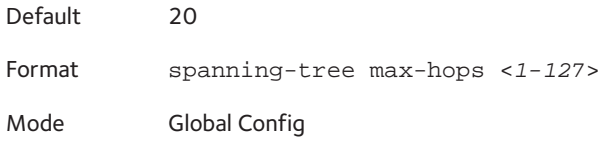
#### **no spanning-tree max-hops**

This command sets the Bridge Max Hops parameter for the Common and Internal Spanning Tree to the default value.

Format no spanning-tree max-hops

Mode Global Config

## **spanning-tree mst**

This command sets the Path Cost or Port Priority for this port within the multiple spanning tree instance or in the Common and Internal Spanning Tree. If you specify an *<mstid>* parameter that corresponds to an existing multiple spanning tree instance, the configurations are done for that multiple spanning tree instance. If you specify 0 (defined as the default CIST ID) as the *<mstid>*, the configurations are done for the Common and Internal Spanning Tree instance.

If you specify the cost option, the command sets the path cost for this port within a multiple spanning tree instance or the Common and Internal Spanning Tree instance, depending on the *<mstid>* parameter. You can set the path cost as a number in the range of 1–200000000 or auto. If you select auto the path cost value is set based on Link Speed.

If you specify the external-cost option, this command sets the external-path cost for MST instance '0' that is, CIST instance. You can set the external cost as a number in the range of 1–200000000 or auto. If you specify auto, the external path cost value is set based on Link Speed.

If you specify the port-priority option, this command sets the priority for this port within a specific multiple spanning tree instance or the Common and Internal Spanning Tree instance, depending on the *<mstid>* parameter. The port-priority value is a number in the range of 0–240 in increments of 16.

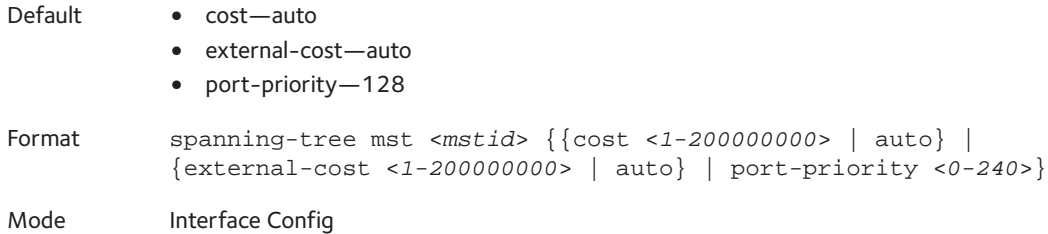

#### **no spanning-tree mst**

This command sets the Path Cost or Port Priority for this port within the multiple spanning tree instance, or in the Common and Internal Spanning Tree to the respective default values. If you specify an *<mstid>* parameter that corresponds to an existing multiple spanning tree instance, you are configuring that multiple spanning tree instance. If you specify 0 (defined as the default CIST ID) as the *<mstid>*, you are configuring the Common and Internal Spanning Tree instance.

If you specify cost, this command sets the path cost for this port within a multiple spanning tree instance or the Common and Internal Spanning Tree instance, depending on the *<mstid>* parameter, to the default value, that is, a path cost value based on the Link Speed.

If you specify external-cost, this command sets the external path cost for this port for mst '0' instance, to the default value, that is, a path cost value based on the Link Speed.

If you specify port-priority, this command sets the priority for this port within a specific multiple spanning tree instance or the Common and Internal Spanning Tree instance, depending on the *<mstid>* parameter, to the default value.

Format no spanning-tree mst <*mstid*> [cost | external-cost | port-priority] Mode Interface Config

## **spanning-tree mst instance**

This command adds a multiple spanning tree instance to the switch. The parameter *<mstid>* is a number within a range of 1–4094, that corresponds to the new instance ID to be added. The maximum number of multiple instances supported by the switch is 4.

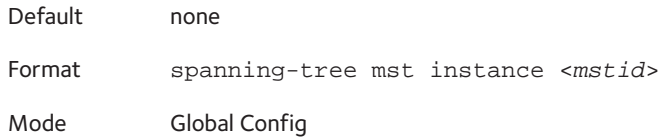

## **no spanning-tree mst instance**

This command removes a multiple spanning tree instance from the switch and reallocates all VLANs allocated to the deleted instance to the Common and Internal Spanning Tree. The parameter *<mstid>* is a number that corresponds to the desired existing multiple spanning tree instance to be removed.

Format no spanning-tree mst instance <*mstid*>

Mode Global Config

# **spanning-tree mst priority**

This command sets the bridge priority for a specific multiple spanning tree instance. The parameter *<mstid>* is a number that corresponds to the desired existing multiple spanning tree instance. The priority value is a number within a range of 0–61440 in increments of 4096.

If you specify 0 (defined as the default CIST ID) as the *<mstid>*, this command sets the Bridge Priority parameter to a new value for the Common and Internal Spanning Tree. The bridge priority value is a number within a range of 0–61440. The twelve least significant bits are masked according to the 802.1s specification. This causes the priority to be rounded down to the next lower valid priority.

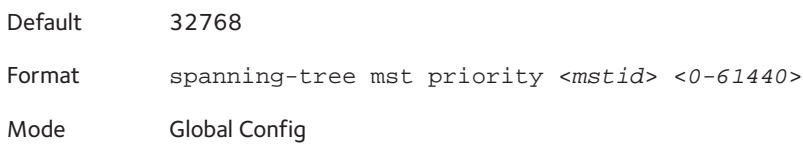

#### **no spanning-tree mst priority**

This command sets the bridge priority for a specific multiple spanning tree instance to the default value. The parameter *<mstid>* is a number that corresponds to the desired existing multiple spanning tree instance.

If 0 (defined as the default CIST ID) is passed as the *<mstid>*, this command sets the Bridge Priority parameter for the Common and Internal Spanning Tree to the default value.

Format no spanning-tree mst priority <*mstid*>

Mode Global Config

## **spanning-tree mst vlan**

This command adds an association between a multiple spanning tree instance and one or more VLANs so that the VLAN(s) are no longer associated with the Common and Internal Spanning Tree. The parameter *<mstid>* is a number that corresponds to the desired existing multiple spanning tree instance. The vlan range can be specified as a list or as a range of values. To specify a list of VLANs, enter a list of VLAN IDs, each separated by a comma with no spaces in between. To specify a range of VLANs, separate the beginning and ending VLAN ID with a dash ("-").

Format spanning-tree mst vlan *<mstid> <vlanid>*

Mode Global Config

#### **no spanning-tree mst vlan**

This command removes an association between a multiple spanning tree instance and one or more VLANs so that the VLAN(s) are again associated with the Common and Internal Spanning Tree.

Format no spanning-tree mst vlan <*mstid*> <*vlanid*>

Mode Global Config

# **spanning-tree port mode**

This command sets the Administrative Switch Port State for this port to enabled.

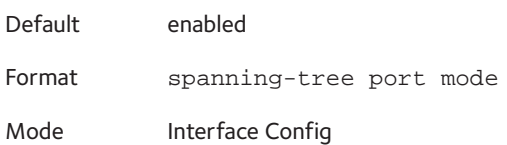

#### **no spanning-tree port mode**

This command sets the Administrative Switch Port State for this port to disabled.

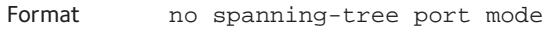

Mode Interface Config

# **spanning-tree port mode all**

This command sets the Administrative Switch Port State for all ports to enabled.

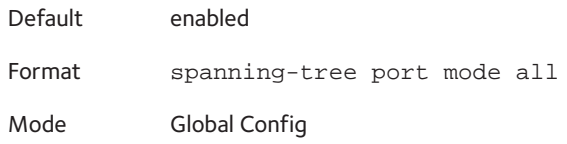

## **no spanning-tree port mode all**

This command sets the Administrative Switch Port State for all ports to disabled.

Format no spanning-tree port mode all Mode Global Config

# **show spanning-tree**

This command displays spanning tree settings for the Common and Internal Spanning Tree. The following details are displayed.

Format show spanning-tree

- Mode Privileged EXEC
	- User EXEC

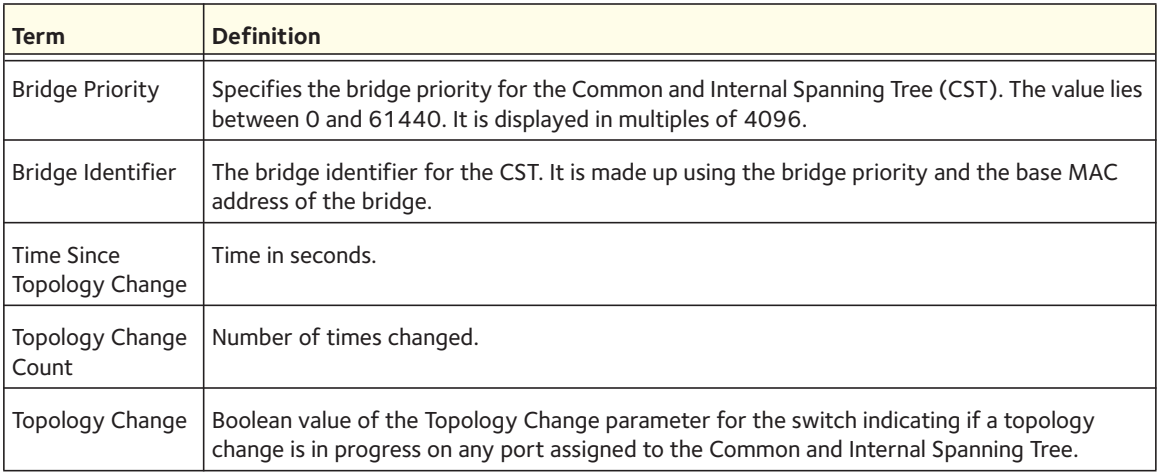

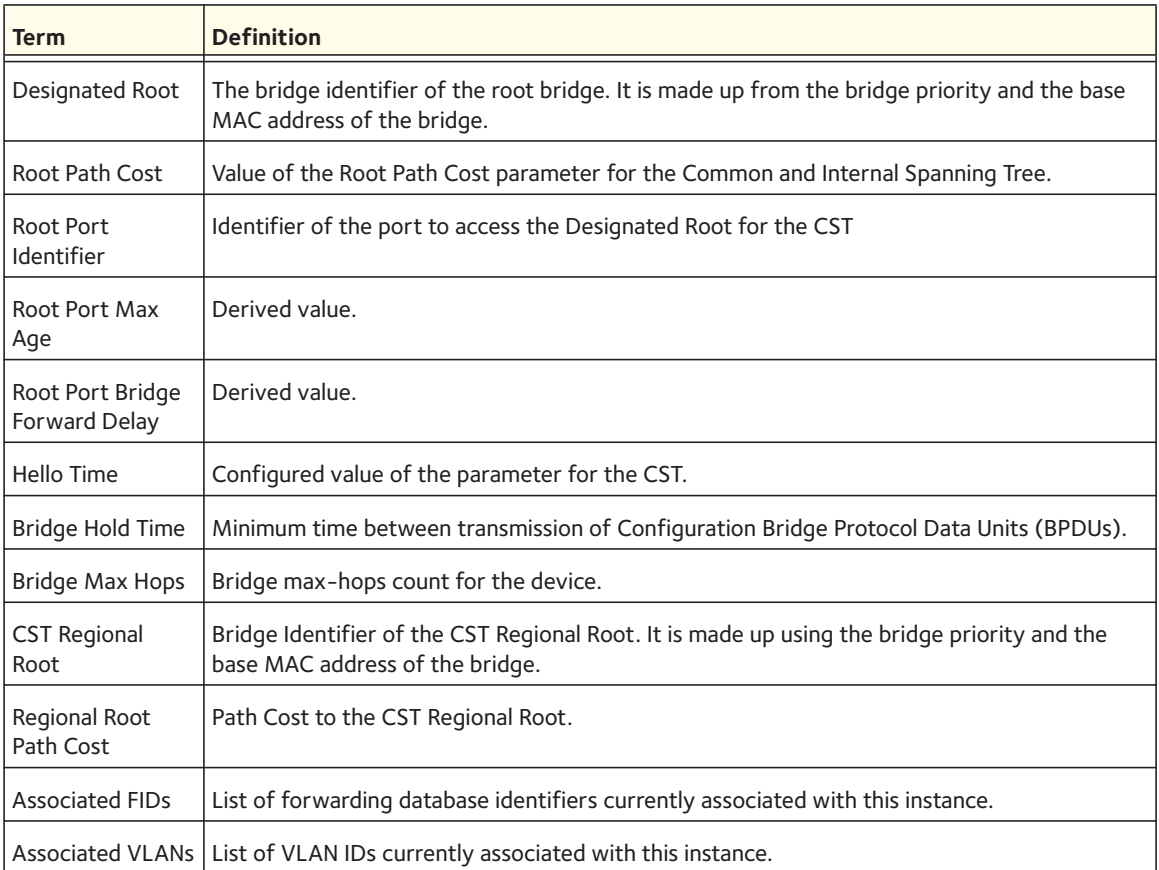

# **show spanning-tree brief**

This command displays spanning tree settings for the bridge. The following information appears.

Format show spanning-tree brief

- 
- Mode Privileged EXEC
	- User EXEC

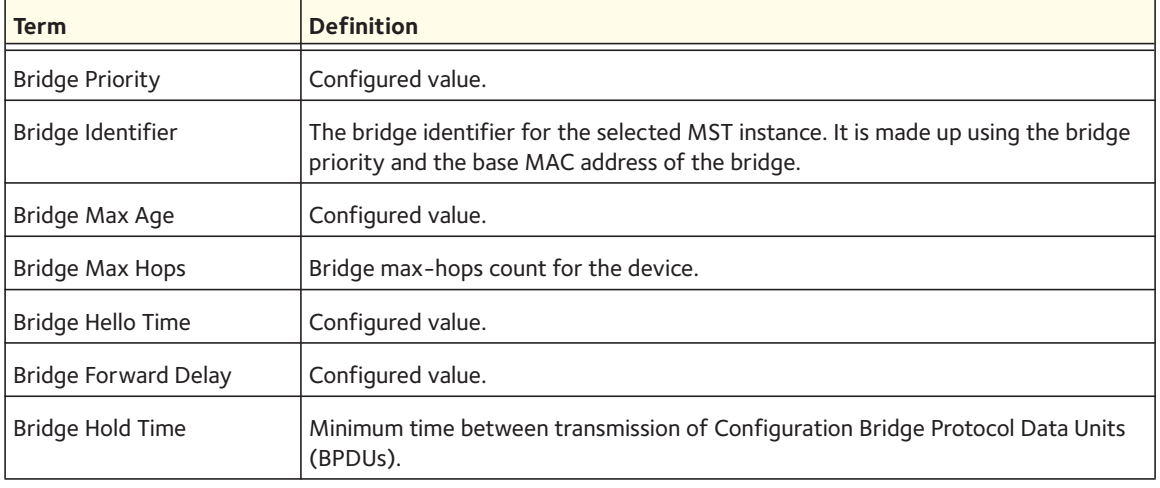

# **show spanning-tree interface**

This command displays the settings and parameters for a specific switch port within the Common and Internal Spanning Tree. The *<slot/port*> is the desired switch port. The following details are displayed on execution of the command.

Format show spanning-tree interface *<slot/port>*

- Mode Privileged EXEC
	- User EXEC

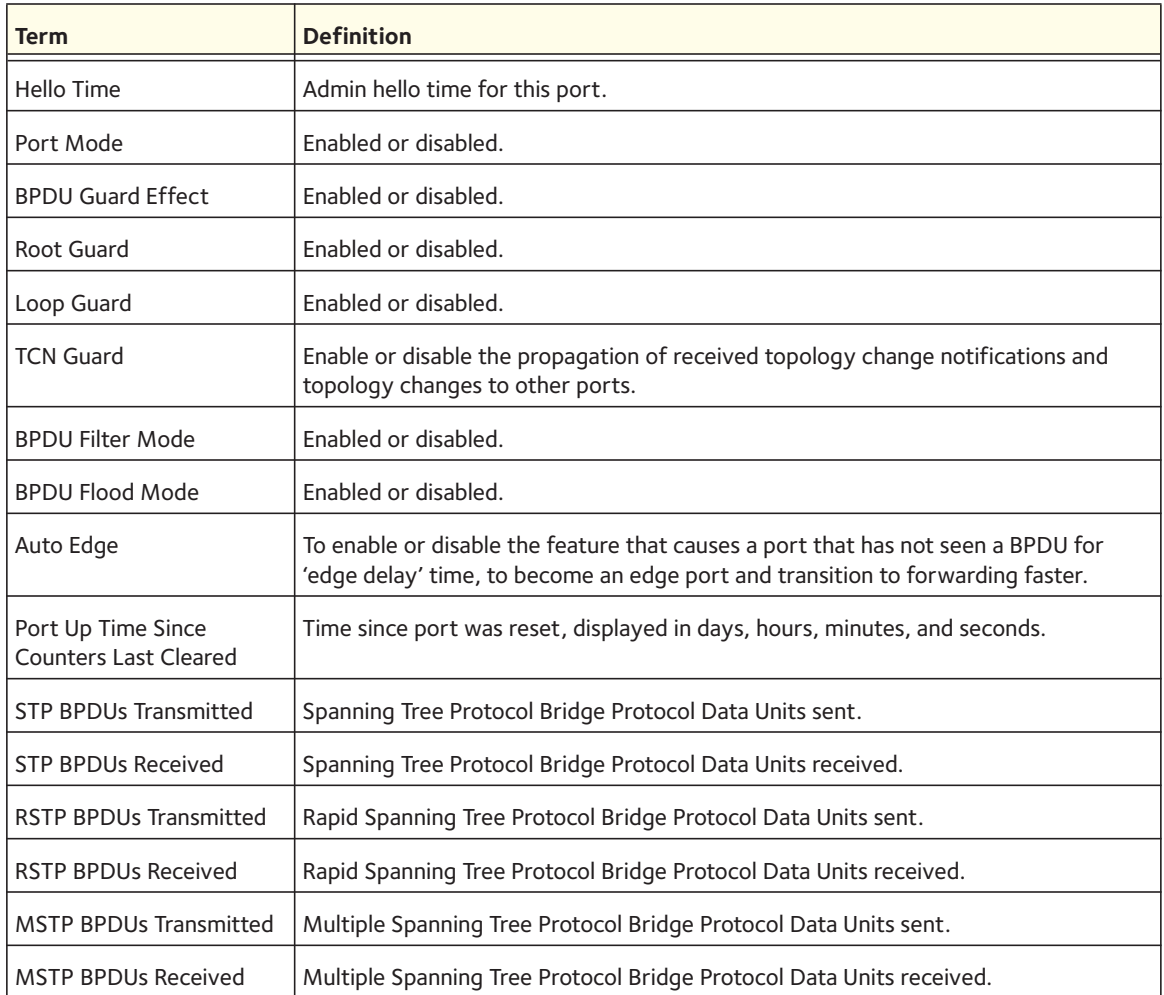

# **show spanning-tree mst port detailed**

This command displays the detailed settings and parameters for a specific switch port within a particular multiple spanning tree instance. The parameter *<mstid>* is a number that corresponds to the desired existing multiple spanning tree instance. The *<slot/port*> is the desired switch port.

Format show spanning-tree mst port detailed <*mstid*> <*slot/port*>

Mode **•** Privileged EXEC

**•** User EXEC

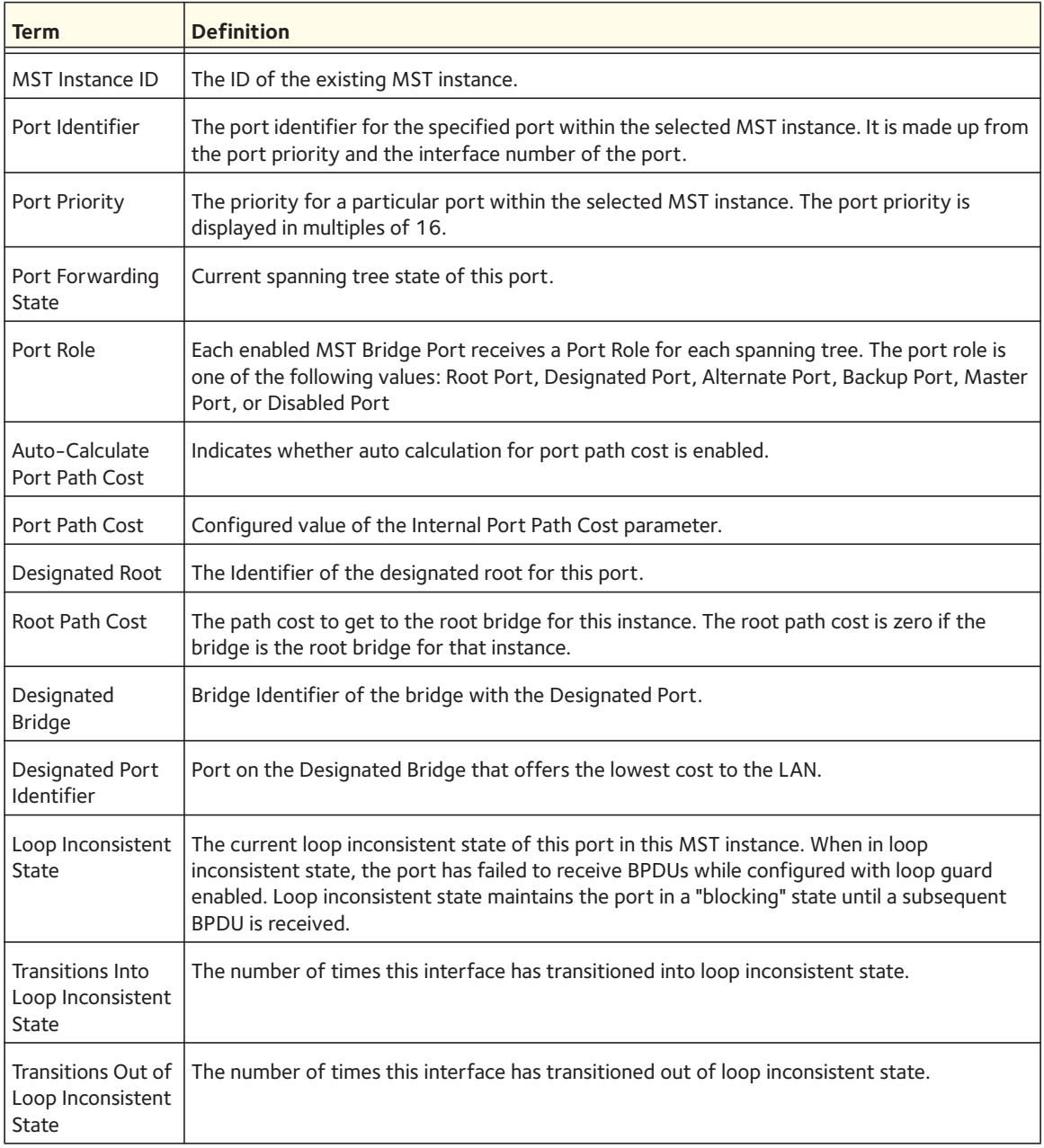

If you specify 0 (defined as the default CIST ID) as the *<mstid>*, this command displays the settings and parameters for a specific switch port within the Common and Internal Spanning Tree. The *<slot/port*> is the desired switch port. In this case, the following are displayed.

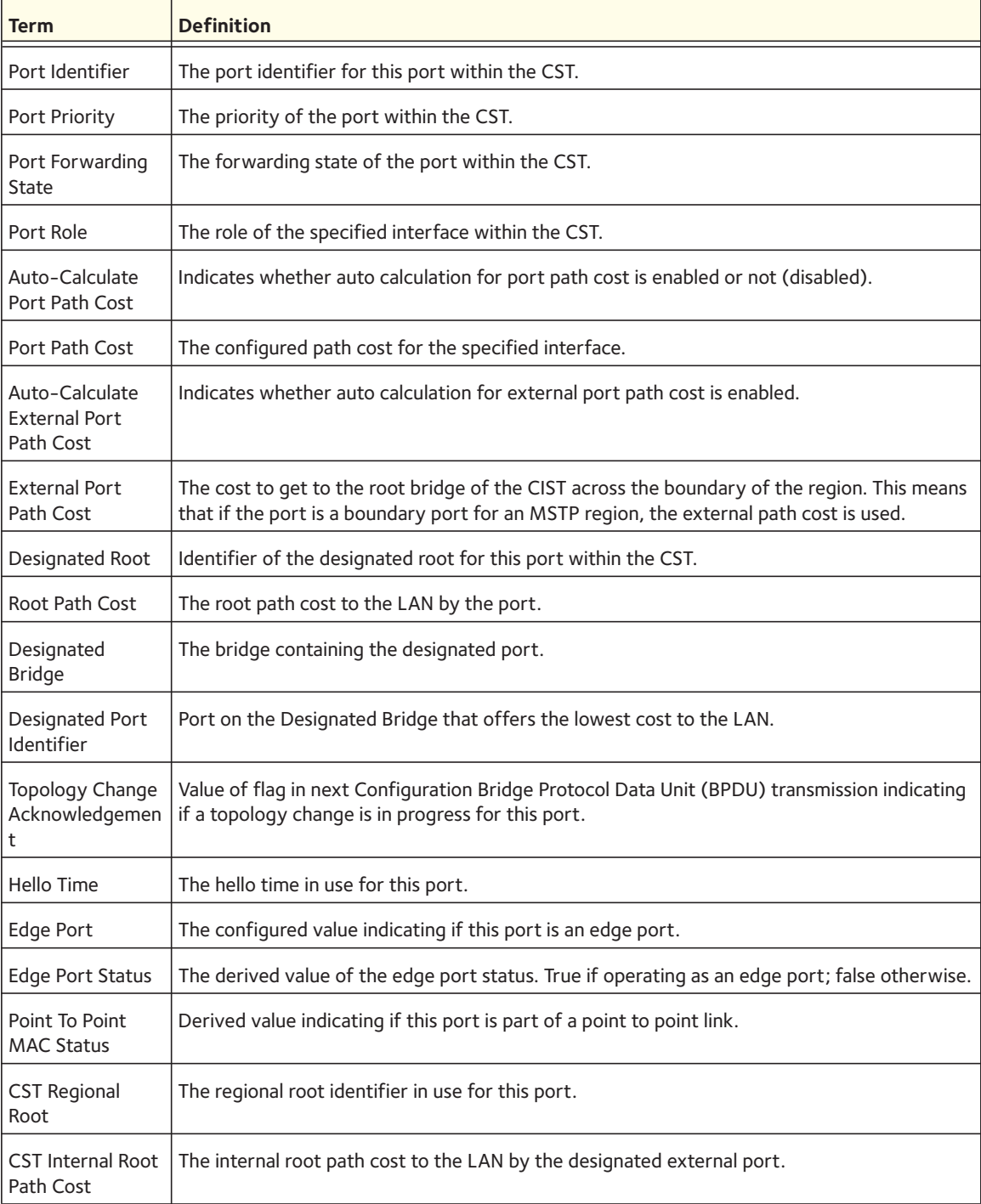

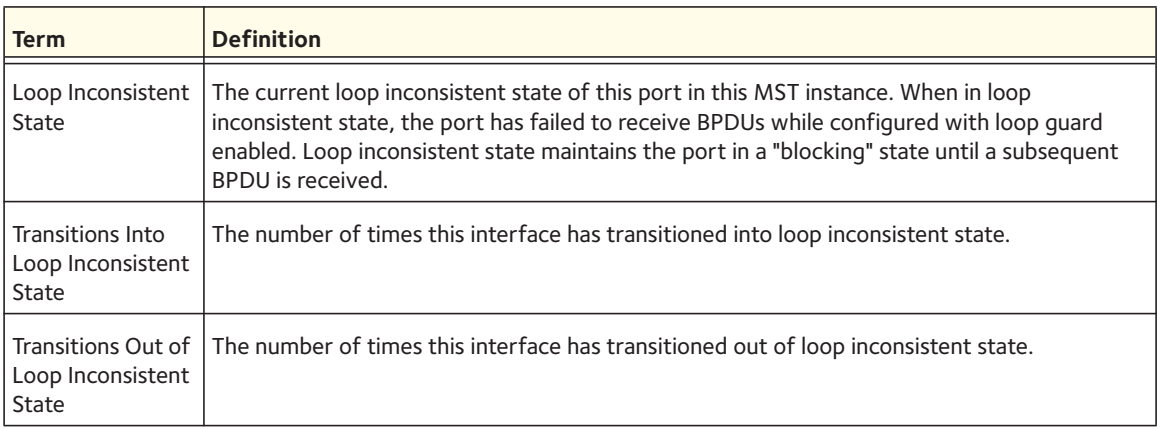

# **show spanning-tree mst port summary**

This command displays the settings of one or all ports within the specified multiple spanning tree instance. The <*mstid*> parameter indicates a particular MST instance. The <*slot/port*> parameter indicates the desired switch port and the **all** keyword indicates all ports.

If you specify 0 (defined as the default CIST ID) for the <*mstid*> paramter, the status summary displays for one or all ports within the Common and Internal Spanning Tree.

Format show spanning-tree mst port summary *<mstid>* {*<slot/port> |* all}

Mode **•** Privileged EXEC

**•** User EXEC

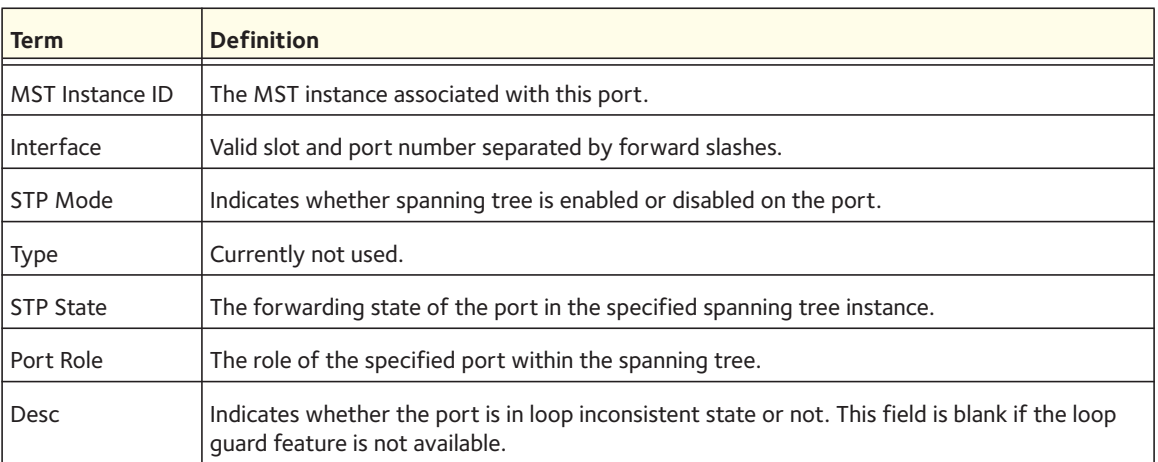

# **show spanning-tree mst port summary active**

This command displays settings for the ports within the specified multiple spanning tree instance that are active links.

Format show spanning-tree mst port summary <*mstid*> active

- Mode Privileged EXEC
	- User EXEC

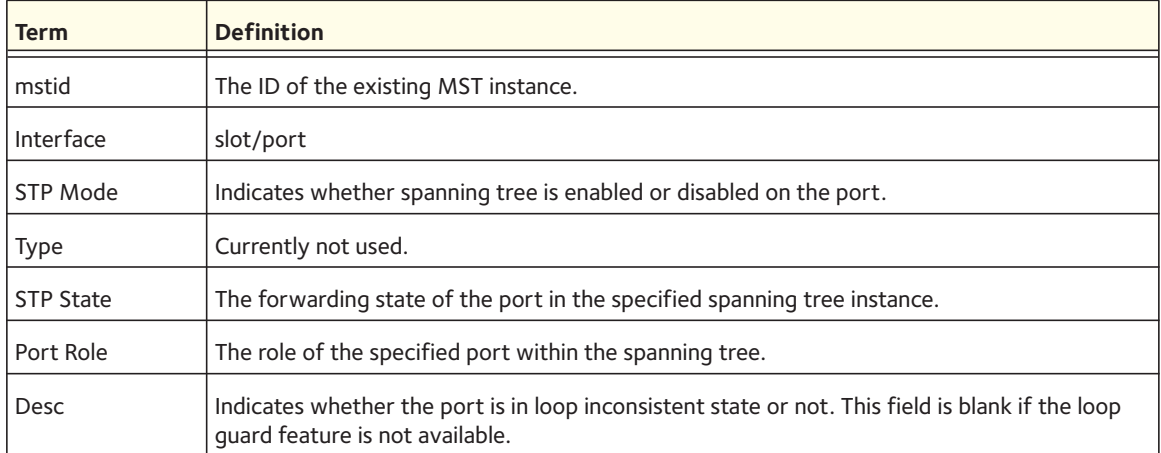

# **show spanning-tree mst summary**

This command displays summary information about all multiple spanning tree instances in the switch. On execution, the following details are displayed.

Format show spanning-tree mst summary

- Mode Privileged EXEC
	- User EXEC

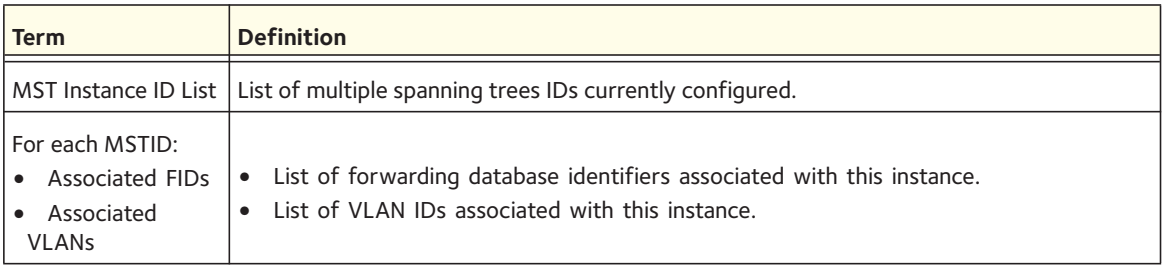

# **show spanning-tree summary**

This command displays spanning tree settings and parameters for the switch. The following details are displayed on execution of the command.

Format show spanning-tree summary

- Mode Privileged EXEC
	- User EXEC

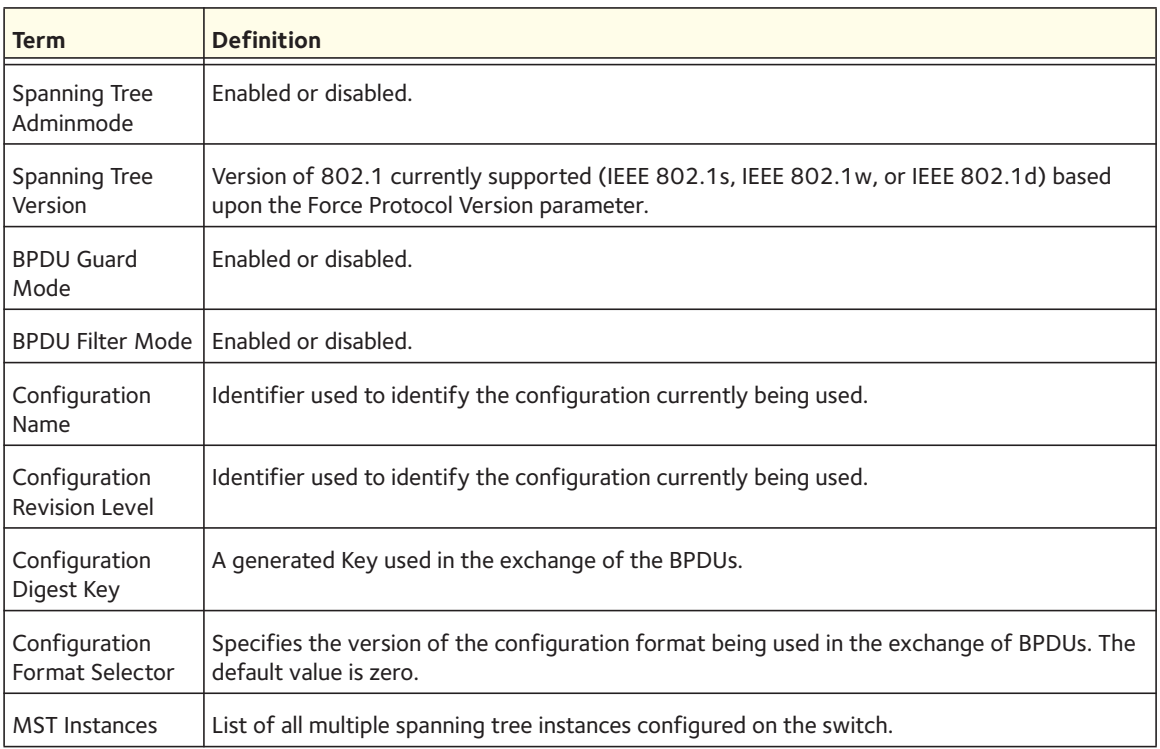

# **show spanning-tree vlan**

This command displays the association between a VLAN and a multiple spanning tree instance. The *<vlanid>* corresponds to an existing VLAN ID.

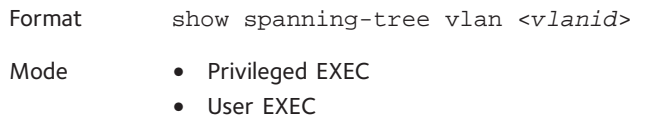

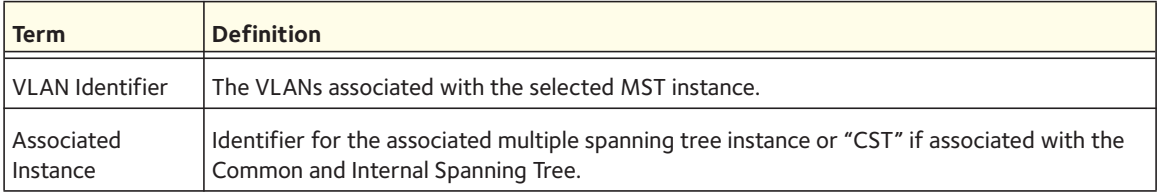

# **VLAN Commands**

This section describes the commands you use to configure VLAN settings.

# **vlan database**

This command gives you access to the VLAN Config mode, which allows you to configure VLAN characteristics.

Format vlan database

Mode Privileged EXEC

# **network mgmt\_vlan**

This command configures the Management VLAN ID.

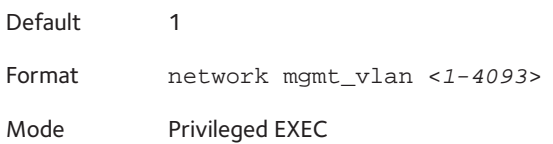

## **no network mgmt\_vlan**

This command sets the Management VLAN ID to the default.

Format no network mgmt\_vlan Mode Privileged EXEC

## **vlan**

This command creates a new VLAN and assigns it an ID. The ID is a valid VLAN identification number (ID 1 is reserved for the default VLAN). The vlan-list contains VlanId's in range <1-4093>. Separate non-consecutive IDs with ',' and no spaces and no zeros in between the range; Use '-' for range.

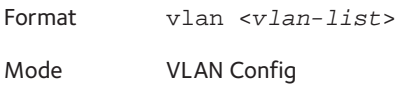

#### **no vlan**

This command deletes an existing VLAN. The ID is a valid VLAN identification number (ID 1 is reserved for the default VLAN). The vlan-list contains VlanId's in range <1-4093>. Separate non-consecutive IDs with ',' and no spaces and no zeros in between the range; Use '-' for range.

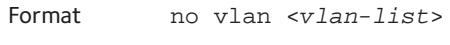

Mode VLAN Config

## **vlan acceptframe**

This command sets the frame acceptance mode per interface. For VLAN Only mode, untagged frames or priority frames received on this interface are discarded. For Admit All mode, untagged frames or priority frames received on this interface are accepted and assigned the value of the interface VLAN ID for this port. With either option, VLAN tagged frames are forwarded in accordance with the IEEE 802.1Q VLAN Specification.

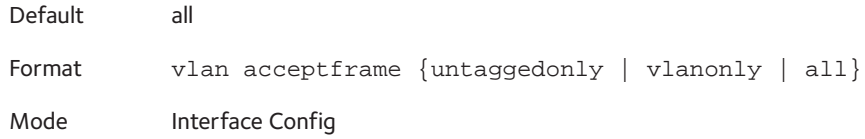

### **no vlan acceptframe**

This command resets the frame acceptance mode for the interface to the default value.

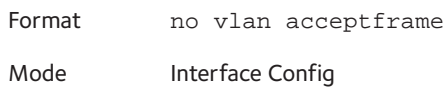

# **vlan ingressfilter**

This command enables ingress filtering. If ingress filtering is disabled, frames received with VLAN IDs that do not match the VLAN membership of the receiving interface are admitted and forwarded to ports that are members of that VLAN.

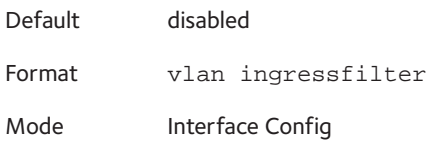

### **no vlan ingressfilter**

This command disables ingress filtering. If ingress filtering is disabled, frames received with VLAN IDs that do not match the VLAN membership of the receiving interface are admitted and forwarded to ports that are members of that VLAN.

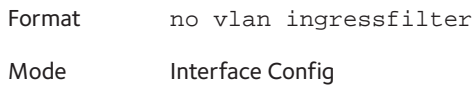

# **vlan internal allocation**

Use this command to configure which VLAN IDs are used for port-based routing interfaces. When a port-based routing interface is created, an unused VLAN ID is assigned internally.

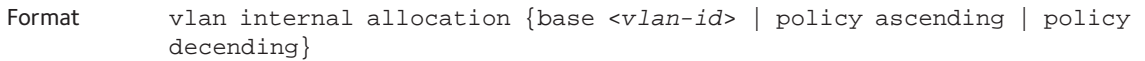

Mode Global Config

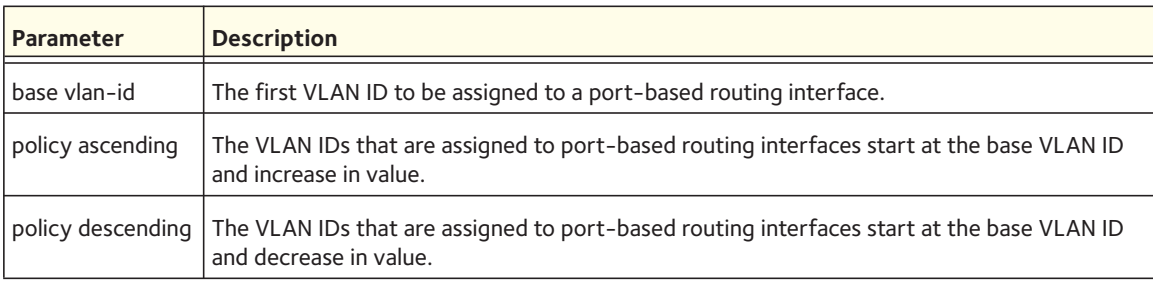

# **vlan makestatic**

This command changes a dynamically created VLAN (one that is created by GVRP registration) to a static VLAN (one that is permanently configured and defined). The ID is a valid VLAN identification number. VLAN range is 2-4093.

Format vlan makestatic <*2-4093*>

Mode VLAN Config

## **vlan name**

This command changes the name of a VLAN. The name is an alphanumeric string of up to 32 characters, and the ID is a valid VLAN identification number. ID range is 1-4093.

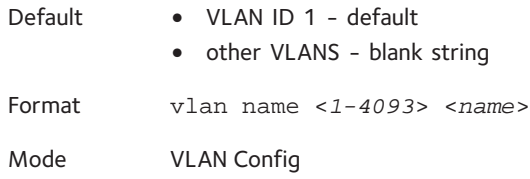

#### **no vlan name**

This command sets the name of a VLAN to a blank string.

Format no vlan name <*1-4093*>

Mode VLAN Config

## **vlan participation**

This command configures the degree of participation for a specific interface in a VLAN. The ID is a valid VLAN identification number, and the interface is a valid interface number**.**

Format vlan participation {exclude | include | auto} <*1-4093*> Mode Interface Config

Participation options are:

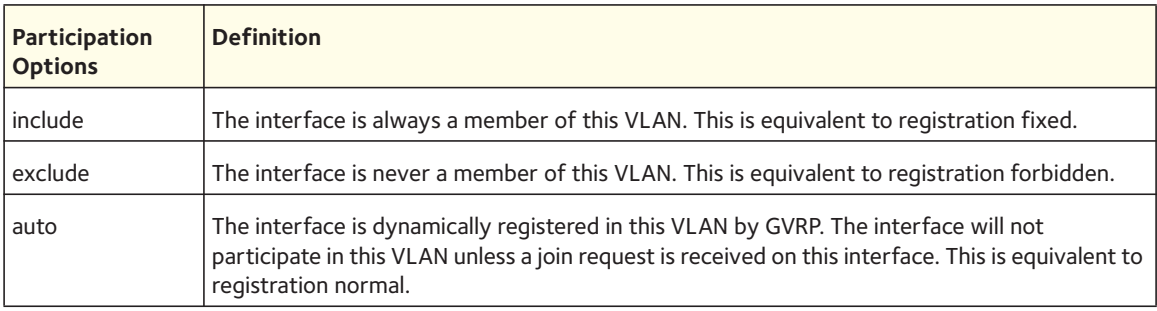

# **vlan participation all**

This command configures the degree of participation for all interfaces in a VLAN. The ID is a valid VLAN identification number.

Format vlan participation all {exclude | include | auto} <*1-4093*>

Mode Global Config

You can use the following participation options:

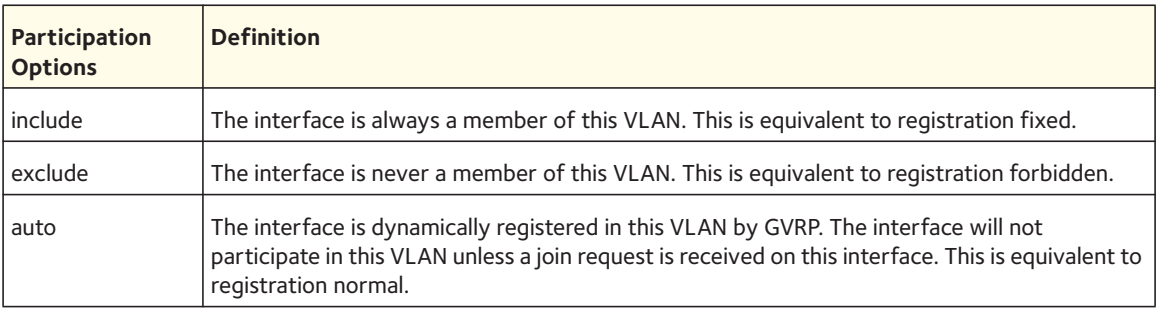

# **vlan port acceptframe all**

This command sets the frame acceptance mode for all interfaces.

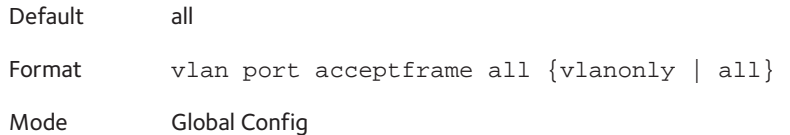

The modes defined as follows:

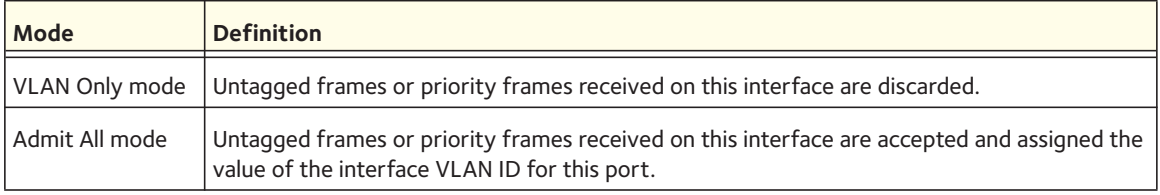

With either option, VLAN tagged frames are forwarded in accordance with the IEEE 802.1Q VLAN Specification.

### **no vlan port acceptframe all**

This command sets the frame acceptance mode for all interfaces to Admit All. For Admit All mode, untagged frames or priority frames received on this interface are accepted and assigned the value of the interface VLAN ID for this port. With either option, VLAN tagged frames are forwarded in accordance with the IEEE 802.1Q VLAN Specification.

Format no vlan port acceptframe all Mode Global Config

# **vlan port ingressfilter all**

This command enables ingress filtering for all ports. If ingress filtering is disabled, frames received with VLAN IDs that do not match the VLAN membership of the receiving interface are admitted and forwarded to ports that are members of that VLAN.

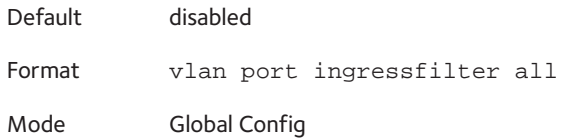

#### **no vlan port ingressfilter all**

This command disables ingress filtering for all ports. If ingress filtering is disabled, frames received with VLAN IDs that do not match the VLAN membership of the receiving interface are admitted and forwarded to ports that are members of that VLAN.

Format no vlan port ingressfilter all

Mode Global Config

# **vlan port pvid all**

This command changes the VLAN ID for all interface.

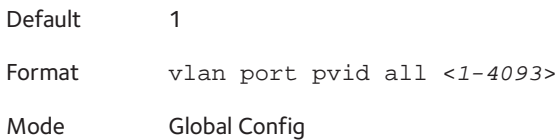

### **no vlan port pvid all**

This command sets the VLAN ID for all interfaces to 1.

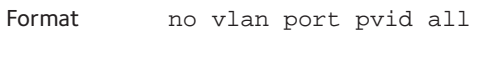

Mode Global Config

# **vlan port tagging all**

This command configures the tagging behavior for all interfaces in a VLAN to enabled. If tagging is enabled, traffic is transmitted as tagged frames. If tagging is disabled, traffic is transmitted as untagged frames. The ID is a valid VLAN identification number.

Format vlan port tagging all <*1-4093*>

Mode Global Config

## **no vlan port tagging all**

This command configures the tagging behavior for all interfaces in a VLAN to disabled. If tagging is disabled, traffic is transmitted as untagged frames. The ID is a valid VLAN identification number.

Format no vlan port tagging all

Mode Global Config

# **vlan protocol group**

This command adds protocol-based VLAN groups to the system. When it is created, the protocol group will be assigned a unique number (1-128) that will be used to identify the group in subsequent commands.

Format vlan protocol group <*1-128*>

Mode Global Config

## **no vlan protocol group**

This command removes a protocol group.

Format no vlan protocol group <*1-128*>

Mode Global Config

# **vlan protocol group name**

This command assigns a name to a protocol-based VLAN group. The groupname variable can be a character string of 0–16 characters.

Format vlan protocol group name <*1-128*> <*groupname*>

Mode Global Config

## **no vlan protocol group name**

This command removes the name from a protocol-based VLAN group.

Format no vlan protocol group name <*1-128*>

Mode Global Config

# **vlan protocol group add protocol**

This command adds the protocol to the protocol-based VLAN identified by groupid. A group may have more than one protocol associated with it. Each interface and protocol combination can only be associated with one group. If adding a protocol to a group causes any conflicts with interfaces currently associated with the group, this command fails and the protocol is not added to the group. The possible values for protocol-list include the keywords ip, arp, and ipx and hexadecimal or decimal values ranging from 0x0600 (1536) to 0xFFFF (65535). The protocol list can accept up to 16 protocols separated by a comma.

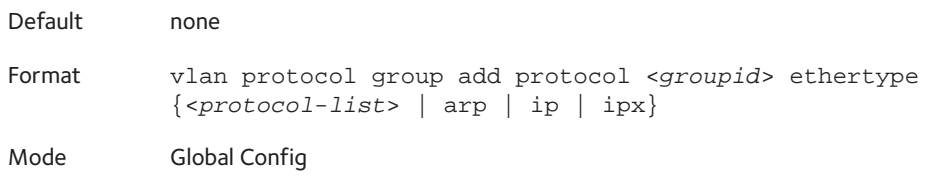

### **no vlan protocol group add protocol**

This command removes the <*protocol>* from this protocol-based VLAN group that is identified by this <*groupid>*. The possible values for protocol are *ip, arp,* and *ipx*.

Format no vlan protocol group add protocol <*groupid*> ethertype {<*protocol-list*> | arp | ip | ipx}

Mode Global Config

## **protocol group**

This command attaches a *<vlanid>* to the protocol-based VLAN identified by *<groupid>*. A group may only be associated with one VLAN at a time, however the VLAN association can be changed.

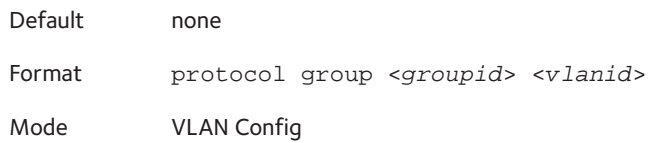

### **no protocol group**

This command removes the *<vlanid>* from this protocol-based VLAN group that is identified by this *<groupid>*.

Format no protocol group <*groupid*> <*vlanid*>

Mode VLAN Config

# **protocol vlan group**

This command adds the physical interface to the protocol-based VLAN identified by *<groupid>*. You can associate multiple interfaces with a group, but you can only associate each interface and protocol combination with one group. If adding an interface to a group causes any conflicts with protocols currently associated with the group, this command fails and the interface(s) are not added to the group.

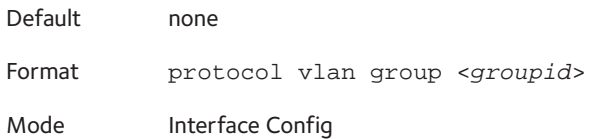

### **no protocol vlan group**

This command removes the interface from this protocol-based VLAN group that is identified by this *<groupid>*.

Format no protocol vlan group <*groupid*>

Mode Interface Config

# **protocol vlan group all**

This command adds all physical interfaces to the protocol-based VLAN identified by *<groupid>*. You can associate multiple interfaces with a group, but you can only associate each interface and protocol combination with one group. If adding an interface to a group causes any conflicts with protocols currently associated with the group, this command will fail and the interface(s) will not be added to the group.

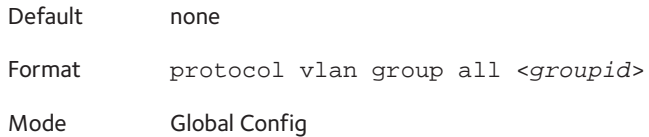

## **no protocol vlan group all**

This command removes all interfaces from this protocol-based VLAN group that is identified by this *<groupid>*.

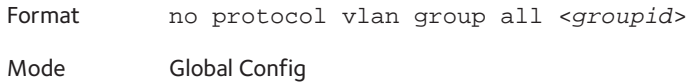

# **vlan pvid**

This command changes the VLAN ID per interface.

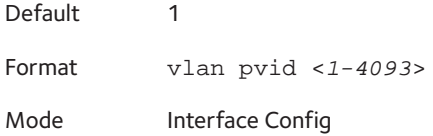

## **no vlan pvid**

This command sets the VLAN ID per interface to 1.

Format no vlan pvid

Mode Interface Config

# **vlan tagging**

This command configures the tagging behavior for a specific interface in a VLAN to enabled. If tagging is enabled, traffic is transmitted as tagged frames. If tagging is disabled, traffic is transmitted as untagged frames. The vlan-list contains VlanId's in range <1-4093>. Separate non-consecutive IDs with ',' and no spaces and no zeros in between the range; Use '-' for range.

Format vlan tagging <*vlan-list*>

Mode Interface Config

### **no vlan tagging**

This command configures the tagging behavior for a specific interface in a VLAN to disabled. If tagging is disabled, traffic is transmitted as untagged frames. The vlan-list contains VlanId's in range <1-4093>. Separate non-consecutive IDs with ',' and no spaces and no zeros in between the range; Use '-' for range.

Format no vlan tagging <*vlan-list*>

Mode Interface Config

## **vlan association subnet**

This command associates a VLAN to a specific IP-subnet.

Format vlan association subnet <*ipaddr*> <*netmask*> <*1-4093*>

Mode VLAN Config

### **no vlan association subnet**

This command removes association of a specific IP-subnet to a VLAN.

Format no vlan association subnet <*ipaddr*> <*netmask*>

Mode VLAN Config

## **vlan association mac**

This command associates a MAC address to a VLAN.

Format vlan association mac <*macaddr*> <*1-4093*>

Mode VLAN Config

## **no vlan association mac**

This command removes the association of a MAC address to a VLAN.

Format no vlan association mac <*macaddr*>

Mode VLAN Config

# **show vlan**

This command displays a list of all configured VLAN.

Format show vlan

Mode **•** Privileged EXEC

**•** User EXEC

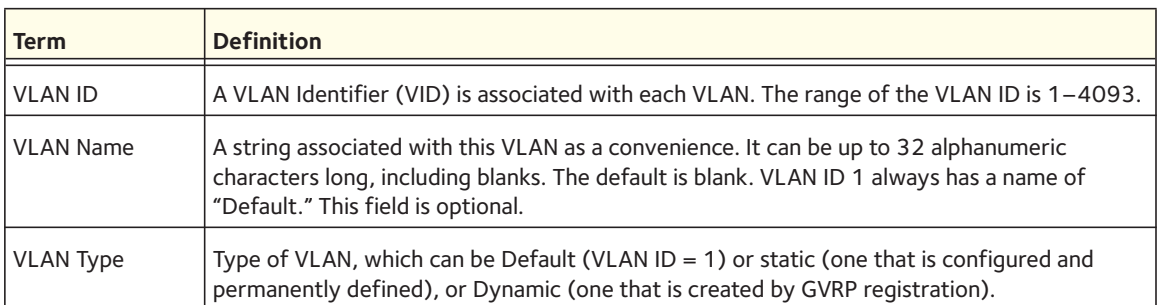

# **show vlan <vlanid>**

This command displays detailed information, including interface information, for a specific VLAN. The ID is a valid VLAN identification number.

Format show vlan <vlanid>

- 
- Mode Privileged EXEC
	- User EXEC

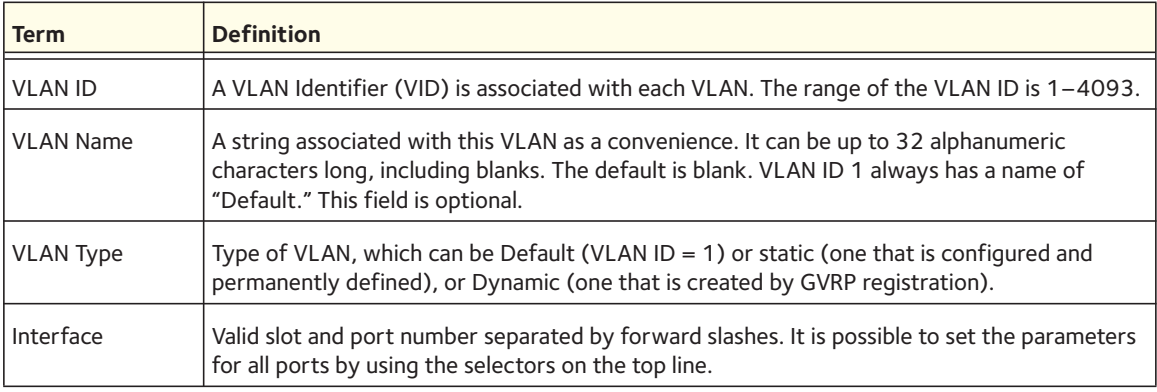

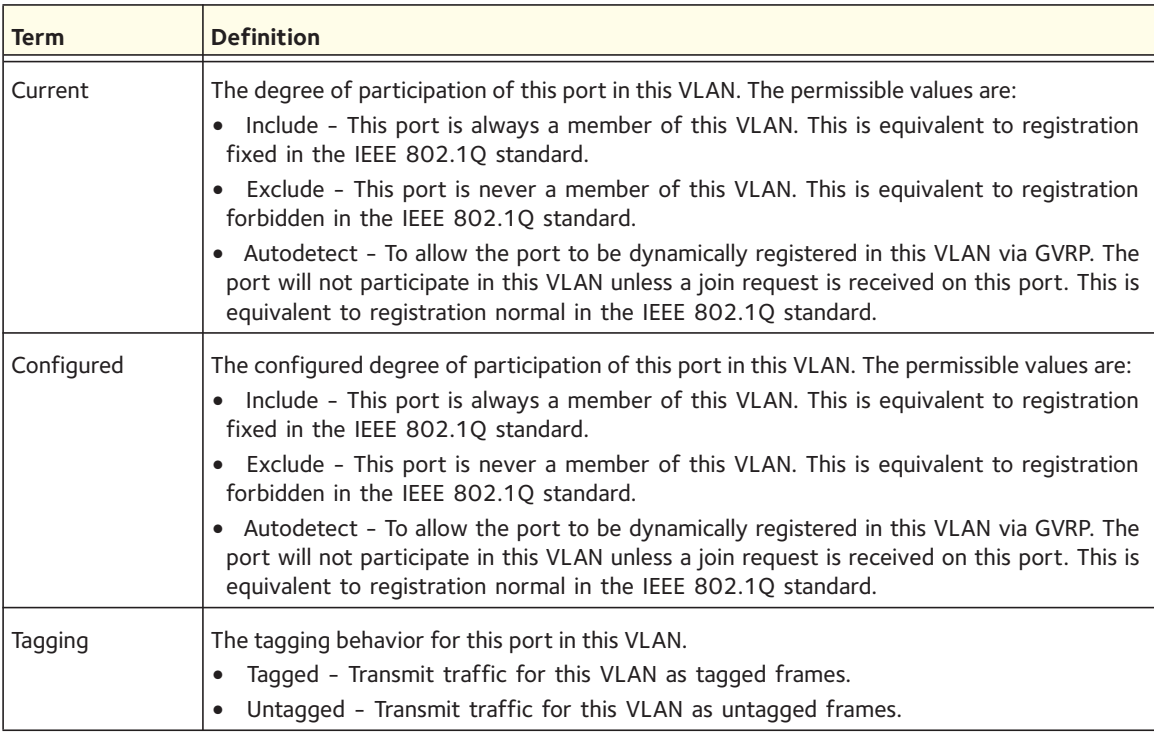

# **show vlan internal usage**

This command displays information about the VLAN ID allocation on the switch.

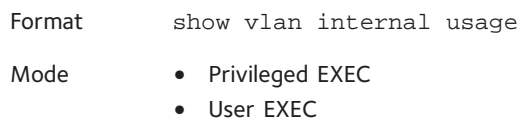

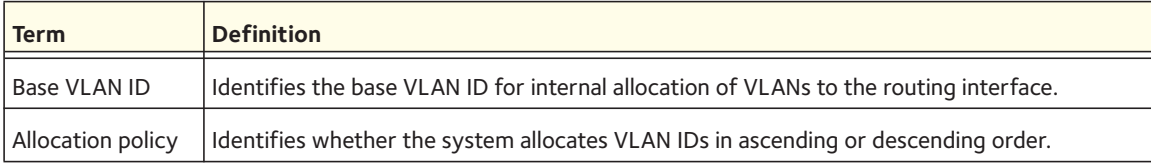

# **show vlan port**

This command displays VLAN port information.

Format show vlan port {<*slot/port*> | all}

Mode **•** Privileged EXEC

**•** User EXEC

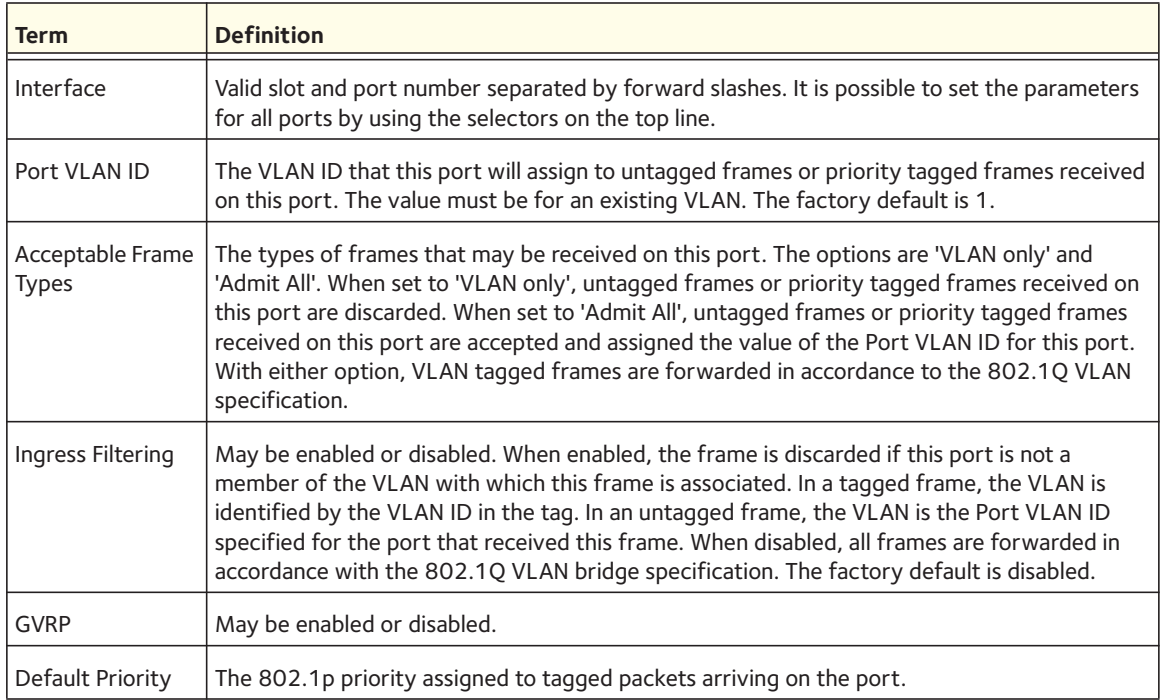

# **show vlan association subnet**

This command displays the VLAN associated with a specific configured IP-Address and net mask. If no IP address and net mask are specified, the VLAN associations of all the configured IP subnets are displayed.

Format show vlan association subnet [<*ipaddr*> <*netmask*>]

Mode Privileged EXEC

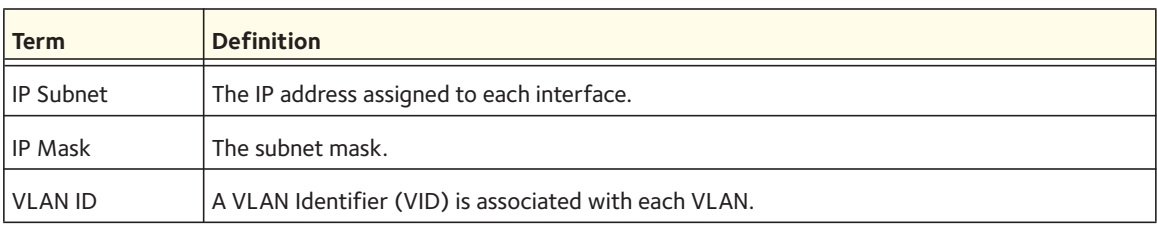

# **show vlan association mac**

This command displays the VLAN associated with a specific configured MAC address. If no MAC address is specified, the VLAN associations of all the configured MAC addresses are displayed.

Format show vlan association mac [<*macaddr*>]

Mode Privileged EXEC

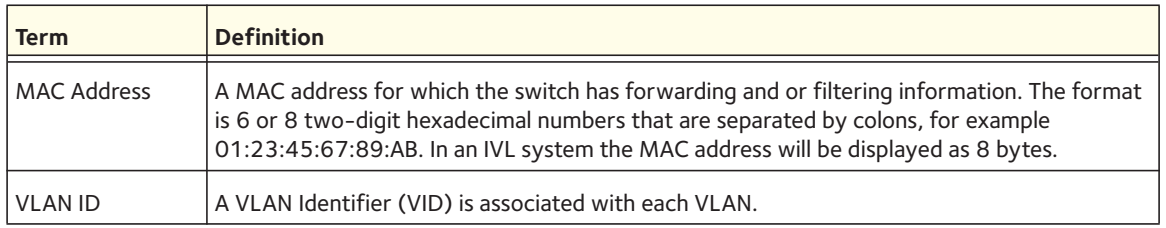

# **Double VLAN Commands**

This section describes the commands you use to configure double VLAN (DVLAN). Double VLAN tagging is a way to pass VLAN traffic from one customer domain to another through a Metro Core in a simple and cost effective manner. The additional tag on the traffic helps differentiate between customers in the MAN while preserving the VLAN identification of the individual customers when they enter their own 802.1Q domain.

# **dvlan-tunnel ethertype**

This command configures the ether-type for all interfaces. The ether-type may have the values **802.1Q**, **vMAN**, or **custom**. If the ether-type has a value of **custom**, the optional value of the custom ether type must be set to a value from 0 to 65535.

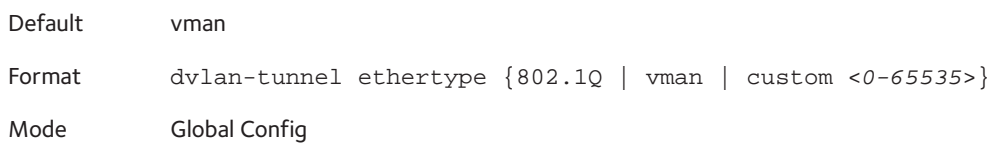

# **mode dot1q-tunnel**

This command is used to enable Double VLAN Tunneling on the specified interface.

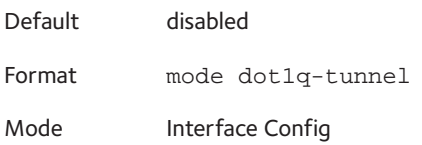

## **no mode dot1q-tunnel**

This command is used to disable Double VLAN Tunneling on the specified interface. By default, Double VLAN Tunneling is disabled.

Format no mode dot1q-tunnel

Mode Interface Config

# **mode dvlan-tunnel**

Use this command to enable Double VLAN Tunneling on the specified interface.

Note: When you use the **mode dvlan-tunnel** command on an interface, it becomes a service provider port. Ports that do not have double VLAN tunneling enabled are customer ports.

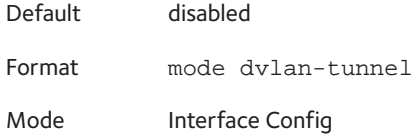

## **no mode dvlan-tunnel**

This command is used to disable Double VLAN Tunneling on the specified interface. By default, Double VLAN Tunneling is disabled.

Format no mode dvlan-tunnel

Mode Interface Config

# **show dot1q-tunnel**

Use this command without the optional parameters to display all interfaces enabled for Double VLAN Tunneling. Use the optional parameters to display detailed information about Double VLAN Tunneling for the specified interface or all interfaces.

Format show dot1q-tunnel [interface {<*slot/port*> | all}] Mode **•** Privileged EXEC **•** User EXEC

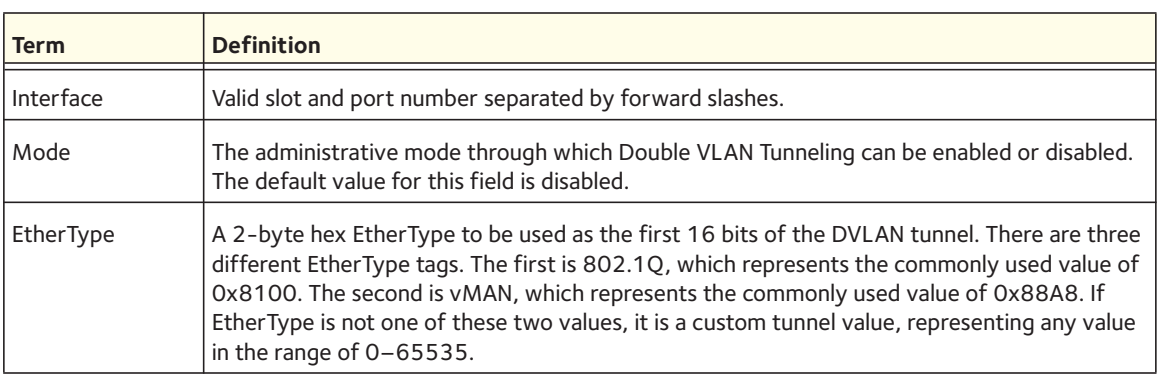

# **show dvlan-tunnel**

Use this command without the optional parameters to display all interfaces enabled for Double VLAN Tunneling. Use the optional parameters to display detailed information about Double VLAN Tunneling for the specified interface or all interfaces.

Format show dvlan-tunnel [interface {<*slot/port*> | all}]

Mode **•** Privileged EXEC

**•** User EXEC

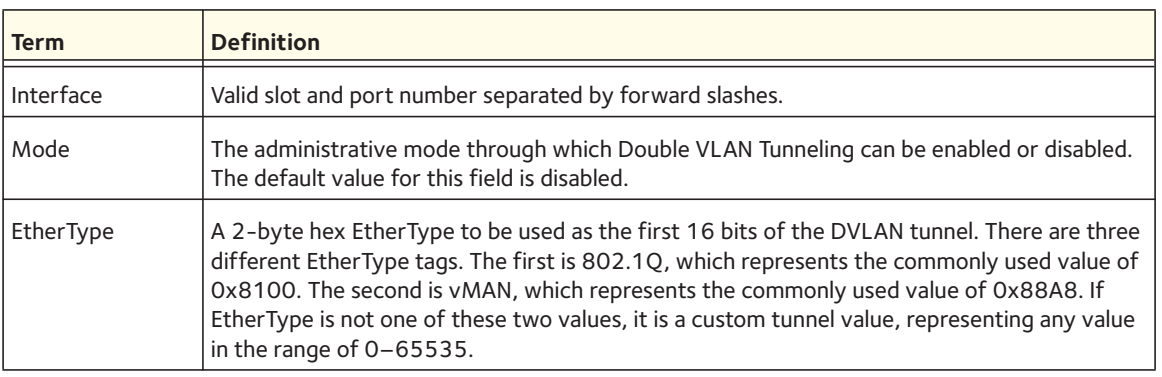

# **Voice VLAN Commands**

This section describes the commands you use for Voice VLAN. Voice VLAN enables switch ports to carry voice traffic with defined priority to enable separation of voice and data traffic coming onto the port. The benefits of using a voice VLAN are to ensure that the sound quality of an IP phone is safeguarded from deteriorating when the data traffic on the port is high.

Also the inherent isolation provided by VLANs ensures that inter-VLAN traffic is under management control and that network- attached clients cannot initiate a direct attack on voice components. QoS-based on IEEE 802.1P Class of Service (CoS) uses classification and scheduling to sent network traffic from the switch in a predictable manner. The system uses the source MAC of the traffic traveling through the port to identify the IP phone data flow.

# **voice vlan (Global Config)**

Use this command to enable the Voice VLAN capability on the switch.

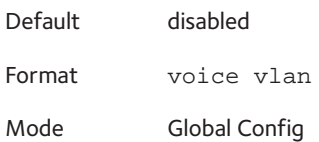

### **no voice vlan (Global Config)**

Use this command to disable the Voice VLAN capability on the switch.

Format no voice vlan

Mode Global Config

# **voice vlan (Interface Config)**

Use this command to enable the Voice VLAN capability on the interface.

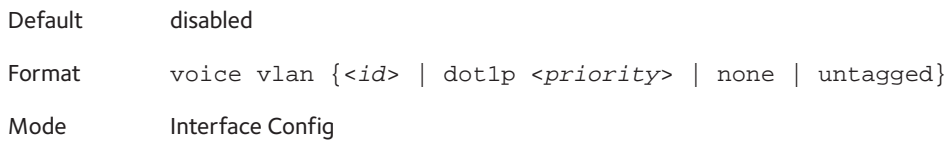

You can configure Voice VLAN in any of the following ways:

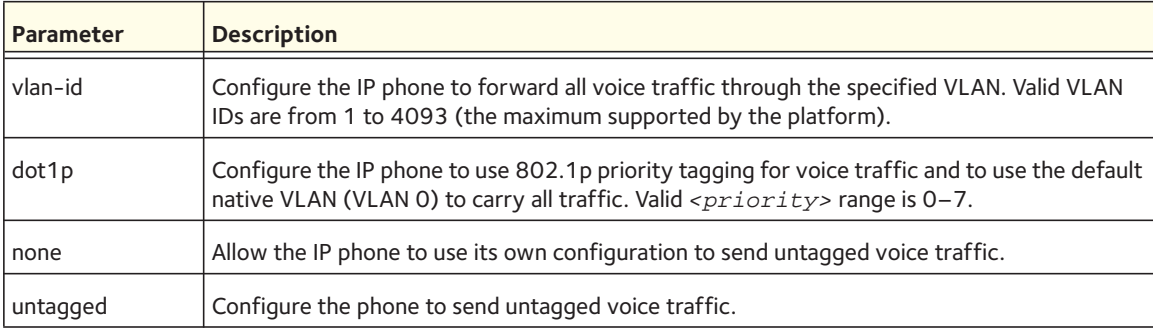

## **no voice vlan (Interface Config)**

Use this command to disable the Voice VLAN capability on the interface.

Format no voice vlan

Mode Interface Config

# **voice vlan data priority**

Use this command to either trust or untrust the data traffic arriving on the Voice VLAN port.

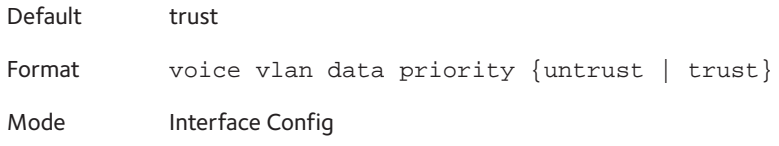

# **show voice vlan**

Format show voice vlan [interface {<*slot/port*> | all}]

Mode Privileged EXEC

When the **interface** parameter is not specified, only the global mode of the Voice VLAN is displayed.

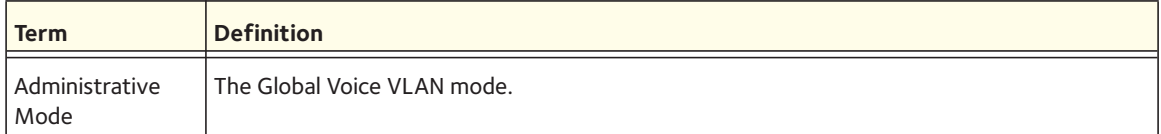

When the **interface** is specified:

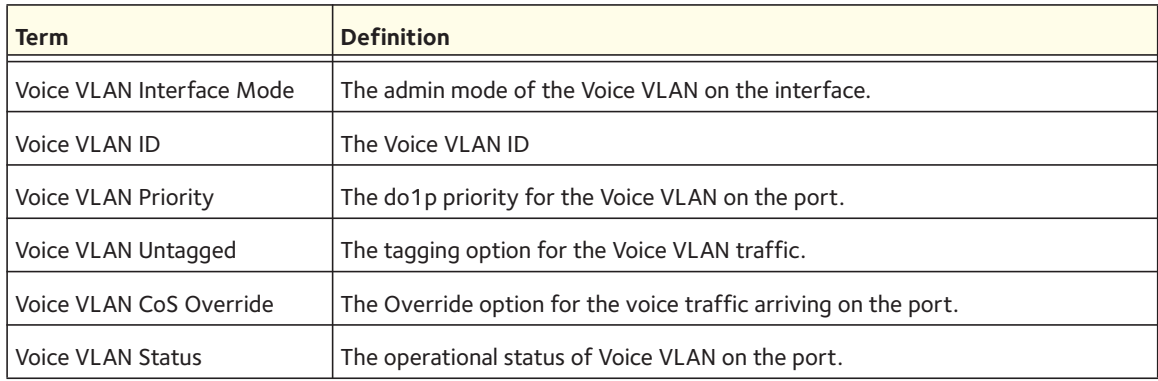

# **Provisioning (IEEE 802.1p) Commands**

This section describes the commands you use to configure provisioning, which allows you to prioritize ports.

# **vlan port priority all**

This command configures the port priority assigned for untagged packets for all ports presently plugged into the device. The range for the priority is 0-7. Any subsequent per port configuration will override this configuration setting.

Format vlan port priority all <*priority*>

Mode Global Config

# **vlan priority**

This command configures the default 802.1p port priority assigned for untagged packets for a specific interface. The range for the priority is 0–7.

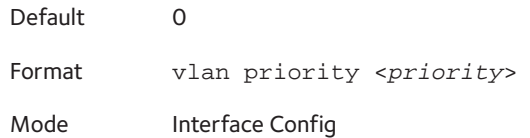

# **GARP Commands**

This section describes the commands you use to configure Generic Attribute Registration Protocol (GARP) and view GARP status. The commands in this section affect both GARP VLAN Registration Protocol (GVRP) and Garp Multicast Registration Protocol (GMRP). GARP is a protocol that allows client stations to register with the switch for membership in VLANS (by using GVMP) or multicast groups (by using GVMP).

# **set garp timer join**

This command sets the GVRP join time for one port (Interface Config mode) or all (Global Config mode) and per GARP. Join time is the interval between the transmission of GARP Protocol Data Units (PDUs) registering (or re-registering) membership for a VLAN or multicast group. This command has an effect only when GVRP is enabled. The time is from 10 to 100 (centiseconds). The value 20 centiseconds is 0.2 seconds.

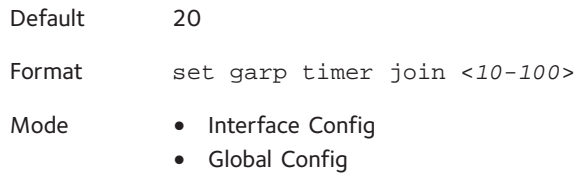

## **no set garp timer join**

This command sets the GVRP join time (for one or all ports and per GARP) to the default and only has an effect when GVRP is enabled.

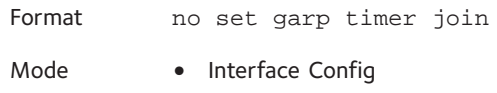

**•** Global Config

# **set garp timer leave**

This command sets the GVRP leave time for one port (Interface Config mode) or all ports (Global Config mode) and only has an effect when GVRP is enabled. Leave time is the time to wait after receiving an unregister request for a VLAN or a multicast group before deleting the VLAN entry.

This can be considered a buffer time for another station to assert registration for the same attribute in order to maintain uninterrupted service. The leave time is 20–600 (centiseconds). The value 60 centiseconds is 0.6 seconds.

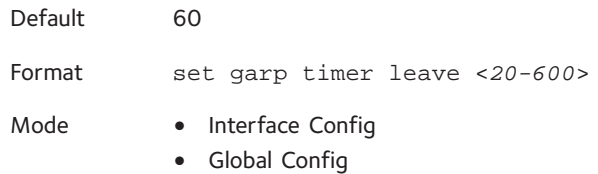

#### **no set garp timer leave**

This command sets the GVRP leave time on all ports or a single port to the default and only has an effect when GVRP is enabled.

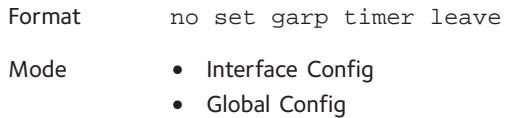

## **set garp timer leaveall**

This command sets how frequently Leave All PDUs are generated. A Leave All PDU indicates that all registrations will be unregistered. Participants would need to rejoin in order to maintain registration. The value applies per port and per GARP participation. The time may range from 200 to 6000 (centiseconds). The value 1000 centiseconds is 10 seconds. You can use this command on all ports (Global Config mode) or a single port (Interface Config mode), and it only has an effect only when GVRP is enabled.

Default 1000 Format set garp timer leaveall <*200-6000*> Mode **•** Interface Config **•** Global Config

#### **no set garp timer leaveall**

This command sets how frequently Leave All PDUs are generated the default and only has an effect when GVRP is enabled.

Format no set garp timer leaveall

- Mode Interface Config
	- Global Config

## **show garp**

This command displays GARP information.

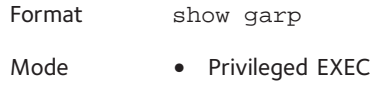

**•** User EXEC

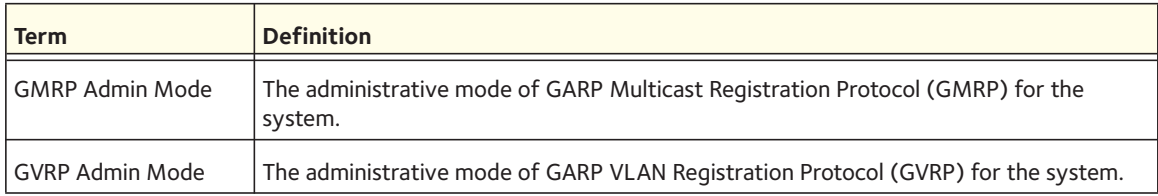

# **GVRP Commands**

This section describes the commands you use to configure and view GARP VLAN Registration Protocol (GVRP) information. GVRP-enabled switches exchange VLAN configuration information, which allows GVRP to provide dynamic VLAN creation on trunk ports and automatic VLAN pruning.

Note: If GVRP is disabled, the system does not forward GVRP messages.

# **set gvrp adminmode**

This command enables GVRP on the system.

Default disabled

Format set gvrp adminmode

Mode Privileged EXEC

## **no set gvrp adminmode**

This command disables GVRP.

Format no set gvrp adminmode

Mode Privileged EXEC

# **set gvrp interfacemode**

This command enables GVRP on a single port (Interface Config mode) or all ports (Global Config mode).

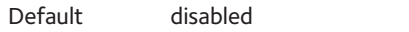

Format set gvrp interfacemode

- Mode Interface Config
	- Global Config

## **no set gvrp interfacemode**

This command disables GVRP on a single port (Interface Config mode) or all ports (Global Config mode). If GVRP is disabled, Join Time, Leave Time, and Leave All Time have no effect.

Format no set gvrp interfacemode Mode **•** Interface Config

**•** Global Config

# **show gvrp configuration**

This command displays Generic Attributes Registration Protocol (GARP) information for one or all interfaces.

Format show gvrp configuration {<*slot/port*> | all}

Mode **•** Privileged EXEC

**•** User EXEC

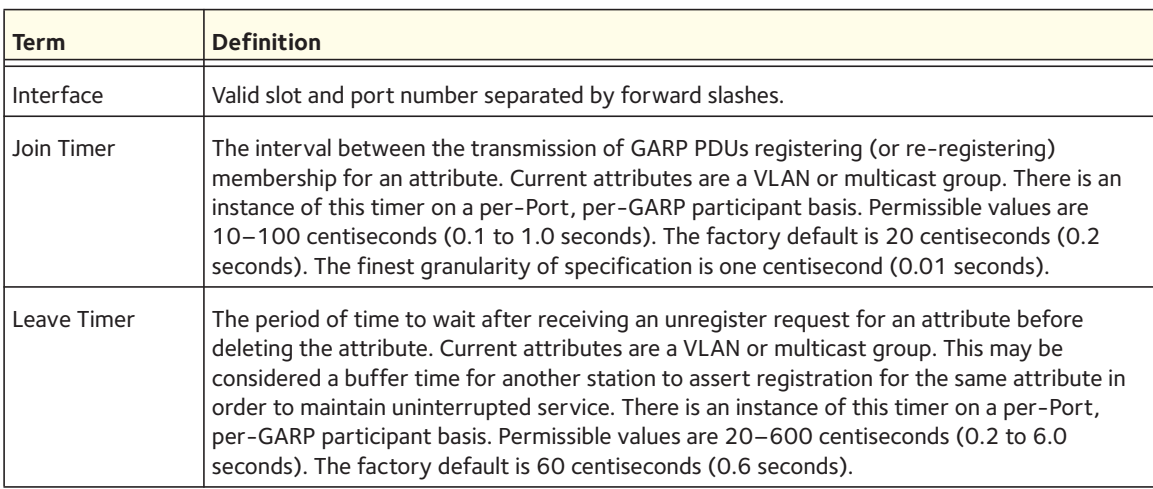

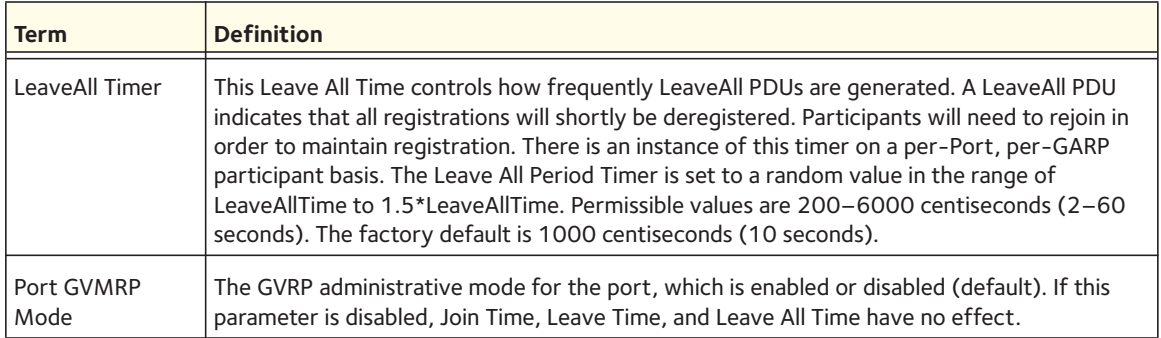

# **GMRP Commands**

This section describes the commands you use to configure and view GARP Multicast Registration Protocol (GMRP) information. Like IGMP snooping, GMRP helps control the flooding of multicast packets. GMRP-enabled switches dynamically register and deregister group membership information with the MAC networking devices attached to the same segment. GMRP also allows group membership information to propagate across all networking devices in the bridged LAN that support Extended Filtering Services.

Note: If GMRP is disabled, the system does not forward GMRP messages.

## **set gmrp adminmode**

This command enables GARP Multicast Registration Protocol (GMRP) on the system.

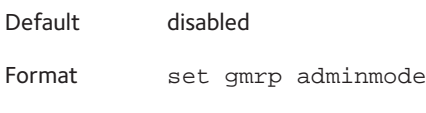

Mode Privileged EXEC

## **no set gmrp adminmode**

This command disables GARP Multicast Registration Protocol (GMRP) on the system.

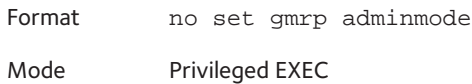

## **set gmrp interfacemode**

This command enables GARP Multicast Registration Protocol on a single interface (Interface Config mode) or all interfaces (Global Config mode). If an interface which has GARP enabled is enabled for routing or is enlisted as a member of a port-channel (LAG), GARP functionality is

disabled on that interface. GARP functionality is subsequently re-enabled if routing is disabled and port-channel (LAG) membership is removed from an interface that has GARP enabled.

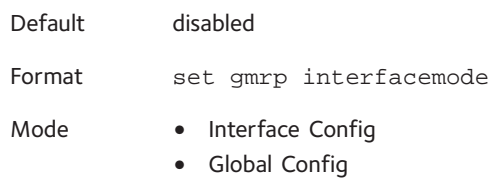

### **no set gmrp interfacemode**

This command disables GARP Multicast Registration Protocol on a single interface or all interfaces. If an interface which has GARP enabled is enabled for routing or is enlisted as a member of a port-channel (LAG), GARP functionality is disabled. GARP functionality is subsequently re-enabled if routing is disabled and port-channel (LAG) membership is removed from an interface that has GARP enabled.

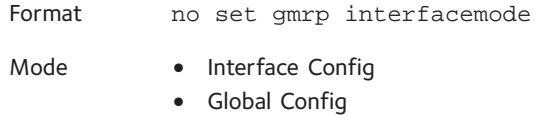

# **show gmrp configuration**

This command displays Generic Attributes Registration Protocol (GARP) information for one or all interfaces.

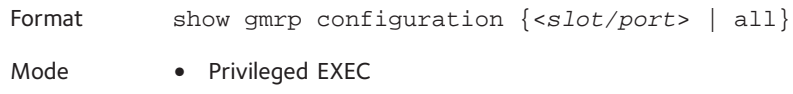

**•** User EXEC

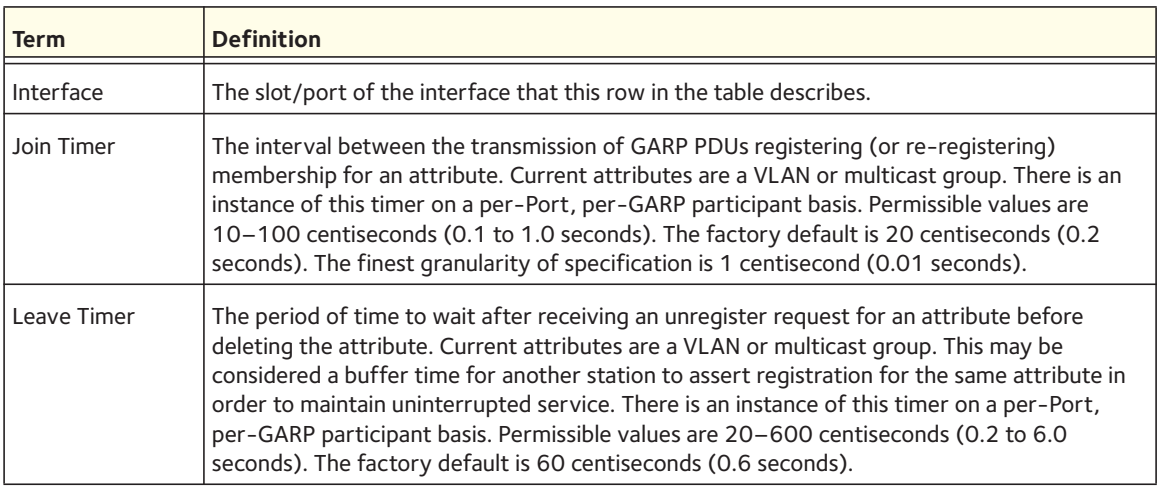

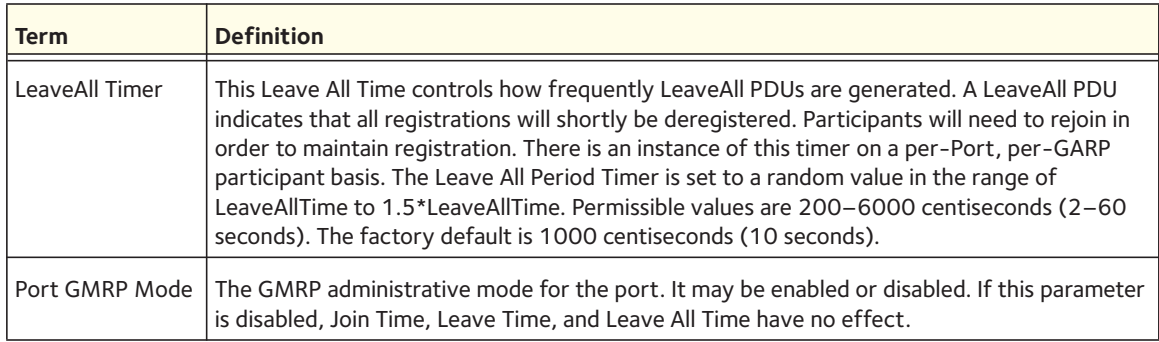

# **show mac-address-table gmrp**

This command displays the GMRP entries in the Multicast Forwarding Database (MFDB) table.

Format show mac-address-table gmrp

Mode Privileged EXEC

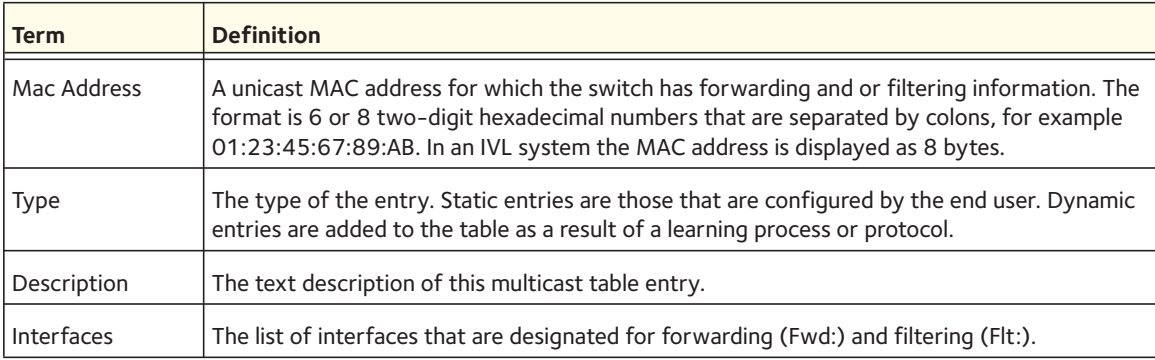

# **Alternative Store and Forward Commands**

The Alternative Store and Forward (ASF) mode, also referred to as cut-through mode, enables the egress interface of the switch to begin transmitting a packet before the ingress interface has completely received the packet. The ASF mode reduces latency for large packets.

# **cut-through mode**

Use this command to enable the Alternative Store and Forward (ASF) mode, also referred to as cut-through mode, on the switch. If you change the mode, you must reboot the switch for the mode to take effect. By default, cut-through mode is disabled.

Format cut-through mode

Mode Global Config
#### **no cut-through mode**

This command disables the cut-through mode.

Format no cut-through mode

Mode Global Config

## **show cut-through mode**

Use this command to view the current and configured status of the cut-through mode.

Format show cut-through mode

Mode Global Config

# **Flow Control Commands**

In 802.3x flow control, the MAC control PAUSE operation is specified in IEEE 802.3 Annex 31 B. It allows traffic from one device to be throttled for a specified period of time and is defined for devices that are directly connected. A device that needs to inhibit transmission of data frames from another device on the LAN transmits a PAUSE frame as defined in the IEEE specification.

This feature allows the user to configure the switch to use symmetric, asymmetric, or no flow control. Asymmetric flow control allows the switch to respond to received PAUSE frames, but the port cannot generate PAUSE frames. Symmetric flow control allows the switch to both respond to and generate MAC control PAUSE frames.

## **flowcontrol**

Use this command to enable or disable the symmetric or asymmetric flow control on the switch. Use the no form of command to disable the symmetric or asymmetric flow control. Asymmetric here means that Tx Pause can never be enabled. Only Rx Pause can be enabled.

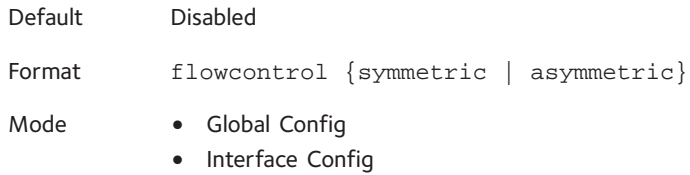

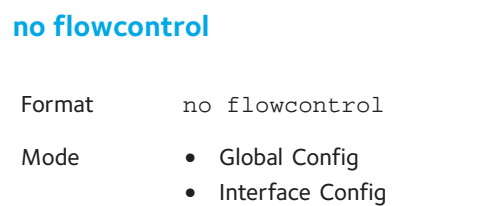

## **show flowcontrol**

Use this command to display the IEEE 802.3 Annex 31B flow control settings and status for a specific interface or all interfaces. It also displays 802.3 Tx and Rx pause counts. Priority Flow Control frames counts are not displayed. If the port is enabled for priority flow control, operational flow control status is displayed as "Inactive". Operational flow control status for stacking ports is always displayed as "N/A".

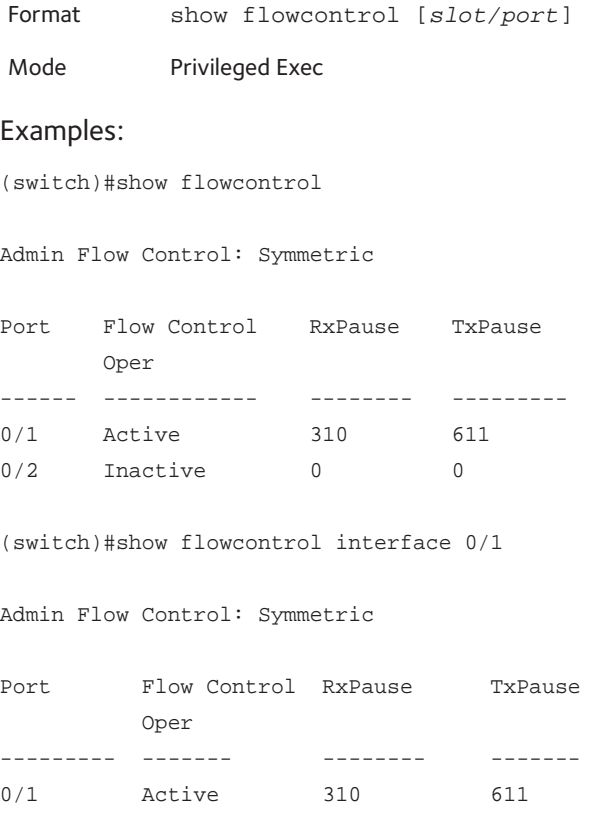

# **Port-Channel/LAG (802.3ad) Commands**

This section describes the commands you use to configure port-channels, which are also known as link aggregation groups (LAGs). Link aggregation allows you to combine multiple full-duplex Ethernet links into a single logical link. Network devices treat the aggregation as if it were a single link, which increases fault tolerance and provides load sharing. The LAG feature initially load shares traffic based upon the source and destination MAC address. Assign the port-channel (LAG) VLAN membership after you create a port-channel. If you do not assign VLAN membership, the port-channel might become a member of the management VLAN which can result in learning and switching issues.

A port-channel (LAG) interface can be either static or dynamic, but not both. All members of a port channel must participate in the same protocols.) A static port-channel interface does not require a partner system to be able to aggregate its member ports.

Note: If you configure the maximum number of dynamic port-channels (LAGs) that your platform supports, additional port-channels that you configure are automatically static.

# **addport**

This command adds one port to the port-channel (LAG). The interface is a logical slot/port number or a group ID of a configured port-channel.

Note: Before adding a port to a port-channel, set the physical mode of the port. For more information, see [speed on page](#page-24-0) 25.

Format addport {<*logical slot/port*>|lag <*lag-group-id*>}

Mode Interface Config

# **deleteport (Interface Config)**

This command deletes the port from the port-channel (LAG). The interface is a logical slot/port number or a group ID of a configured port-channel.

Format deleteport {<*logical slot/port*>|lag <*lag-group-id*>}

# **deleteport (Global Config)**

This command deletes all configured ports from the port-channel (LAG). The interface is a logical slot/port number of a configured port-channel. To [clear](#page-404-0) the port channels, see clear [port-channel on page](#page-404-0) 405.

Format deleteport <*logical slot/port*>

Mode Global Config

# **lacp admin key**

Use this command to configure the administrative value of the key for the port-channel. The value range of *<key>* is 0–65535.

Default 0x8000 Format lacp admin key <*key*>

Mode Interface Config

Note: This command is only applicable to port-channel interfaces.

## **no lacp admin key**

Use this command to configure the default administrative value of the key for the port-channel.

Format no lacp admin key Mode Interface Config

## **lacp collector max-delay**

Use this command to configure the port-channel collector max delay. The valid range of *<delay>* is 0-65535.

Default 0x8000 Format lacp collector max-delay <*delay*> Mode Interface Config

Note: This command is only applicable to port-channel interfaces.

#### **no lacp collector max delay**

Use this command to configure the default port-channel collector max delay.

Format no lacp collector max-delay

Mode Interface Config

## **lacp actor admin key**

Use this command to configure the administrative value of the LACP actor admin key. The valid range for *<key>* is 0-65535.

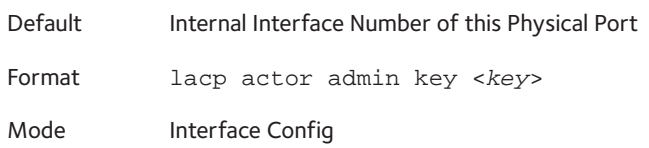

Note: This command is only applicable to physical interfaces.

#### **no lacp actor admin key**

Use this command to configure the default administrative value of the key.

Format no lacp actor admin key

Mode Interface Config

## **lacp actor admin state individual**

Use this command to set LACP actor admin state to individual.

Format lacp actor admin state individual

Mode Interface Config

Note: This command is only applicable to physical interfaces.

#### **no lacp actor admin state individual**

Use this command to set the LACP actor admin state to aggregation.

Format no lacp actor admin state individual

## **lacp actor admin state longtimeout**

Use this command to set LACP actor admin state to longtimeout.

Format lacp actor admin state longtimeout

Mode Interface Config

Note: This command is only applicable to physical interfaces.

#### **no lacp actor admin state longtimeout**

Use this command to set the LACP actor admin state to short timeout.

Format no lacp actor admin state longtimeout

Mode Interface Config

Note: This command is only applicable to physical interfaces.

## **lacp actor admin state passive**

Use this command to set the LACP actor admin state to passive.

Format lacp actor admin state passive

Mode Interface Config

Note: This command is only applicable to physical interfaces.

#### **no lacp actor admin state passive**

Use this command to set the LACP actor admin state to active.

Format no lacp actor admin state passive

# **lacp actor port priority**

Use this command to configure the priority value assigned to the Aggregation Port. The valid range for <*priority*> is 0–255.

Format lacp actor port priority <*priority>*

Mode Interface Config

Default 0x80

Note: This command is only applicable to physical interfaces.

#### **no lacp actor port priority**

Use this command to configure the default priority value assigned to the Aggregation Port.

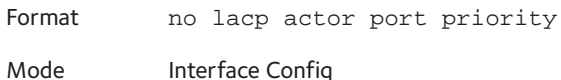

## **lacp partner admin key**

Use this command to configure the administrative value of the Key for the protocol partner. The valid range for <*key*> is 0–65535.

Default 0x0 Format lacp partner admin key Mode Interface Config

Note: This command is only applicable to physical interfaces.

#### **no lacp partner admin key**

Use this command to configure the administrative value of the Key for the protocol partner.

Format no lacp partner admin key <*key*>

## **lacp partner admin state individual**

Use this command to set LACP partner admin state to individual.

Format lacp partner admin state individual

Mode Interface Config

Note: This command is only applicable to physical interfaces.

#### **no lacp partner admin state individual**

Use this command to set the LACP partner admin state to aggregation.

Format no lacp partner admin state individual

Mode Interface Config

## **lacp partner admin state longtimeout**

Use this command to set LACP partner admin state to longtimeout.

Format lacp partner admin state longtimeout

Mode Interface Config

Note: This command is only applicable to physical interfaces.

#### **no lacp partner admin state longtimeout**

Use this command to set the LACP partner admin state to short timeout.

Format no lacp partner admin state longtimeout

Mode Interface Config

Note: This command is only applicable to physical interfaces.

## **lacp partner admin state passive**

Use this command to set the LACP partner admin state to passive.

Format lacp partner admin state passive

Mode Interface Config

Note: This command is only applicable to physical interfaces.

#### **no lacp partner admin state passive**

Use this command to set the LACP partner admin state to active.

Format no lacp partner admin state passive

Mode Interface Config

# **lacp partner port id**

Use this command to configure the LACP partner port id. The valid range for <*port-id*> is 0–65535.

Default 0x80

Format lacp partner portid <*port-id*>

Mode Interface Config

Note: This command is only applicable to physical interfaces.

#### **no lacp partner port id**

Use this command to set the LACP partner port id to the default.

Format no lacp partner portid

# **lacp partner port priority**

Use this command to configure the LACP partner port priority. The valid range for <*priority*> is 0–255.

Default 0x0

Format lacp partner port priority <*priority*>

Mode Interface Config

Note: This command is only applicable to physical interfaces.

### **no lacp partner port priority**

Use this command to configure the default LACP partner port priority.

Format no lacp partner port priority

Mode Interface Config

## **lacp partner system id**

Use this command to configure the 6-octet MAC Address value representing the administrative value of the Aggregation Port's protocol Partner's System ID. The valid range of <*system-id*> is 00:00:00:00:00:00 - FF:FF:FF:FF:FF.

Default 00:00:00:00:00:00 Format lacp partner system id <*system-id*>

Mode Interface Config

Note: This command is only applicable to physical interfaces.

#### **no lacp partner system id**

Use this command to configure the default value representing the administrative value of the Aggregation Port's protocol Partner's System ID.

Format no lacp partner system id

# **lacp partner system priority**

Use this command to configure the administrative value of the priority associated with the Partner's System ID. The valid range for <*priority*> is 0–65535.

Default 0x0 Format lacp partner system priority <*priority*>

Mode Interface Config

Note: This command is applicable only to physical interfaces.

#### **no lacp partner system priority**

Use this command to configure the default administrative value of priority associated with the Partner's System ID.

Format no lacp partner system priority Mode Interface Config

## **port-channel local-preference**

This command enables the local-preference mode on a port-channel (LAG) interface or range of interfaces. By default, the local-preference mode for a port-channel is disabled. This command can be used only on port-channel interfaces.

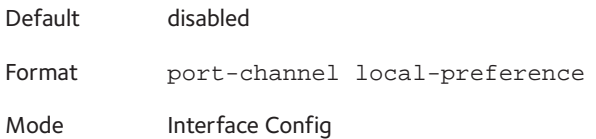

#### **no port-channel local-preference**

This command disables the local-preference mode on a port-channel.

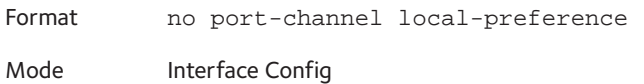

## **port-channel static**

This command enables the static mode on a port-channel (LAG) interface. By default the static mode for a new port-channel is disabled, which means the port-channel is dynamic. However if the maximum number of allowable dynamic port-channels are already present in the system, the static mode for a new port-channel enabled, which means the port-channel is static. You can only use this command on port-channel interfaces.

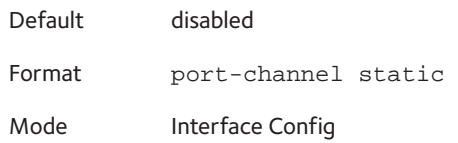

#### **no port-channel static**

This command sets the static mode on a particular port-channel (LAG) interface to the default value. This command will be executed only for interfaces of type port-channel (LAG).

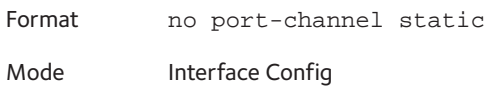

# **port lacpmode**

This command enables Link Aggregation Control Protocol (LACP) on a port.

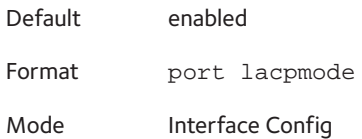

#### **no port lacpmode**

This command disables Link Aggregation Control Protocol (LACP) on a port.

Format no port lacpmode

Mode Interface Config

## **port lacpmode enable all**

This command enables Link Aggregation Control Protocol (LACP) on all ports.

Format port lacpmode enable all

Mode Global Config

#### **no port lacpmode enable all**

This command disables Link Aggregation Control Protocol (LACP) on all ports.

Format no port lacpmode enable all

Mode Global Config

# **port lacptimeout (Interface Config)**

This command sets the time-out on a physical interface of a particular device type (actor or partner) to either a long or a short time-out.

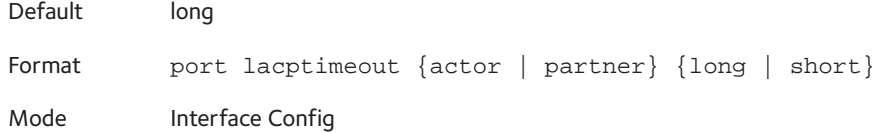

#### **no port lacptimeout**

This command sets the time-out back to its default value on a physical interface of a particular device type (actor or partner).

Format no port lacptimeout {actor | partner}

Mode Interface Config

# **port lacptimeout (Global Config)**

This command sets the time-out for all interfaces of a particular device type (actor or partner) to either a long or a short time-out.

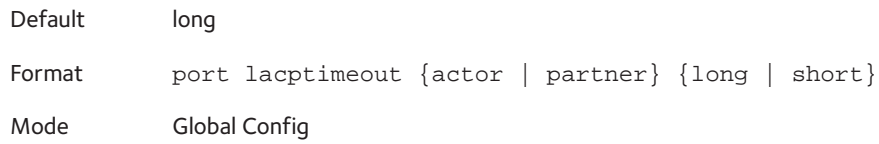

#### **no port lacptimeout**

This command sets the time-out for all physical interfaces of a particular device type (actor or partner) back to their default values.

Format no port lacptimeout {actor | partner} Mode Global Config

# **port-channel adminmode**

This command enables a port-channel (LAG). This command sets every configured port-channel with the same administrative mode setting.

Format port-channel adminmode all

Mode Global Config

#### **no port-channel adminmode**

This command disables a port-channel (LAG). This command clears every configured port-channel with the same administrative mode setting.

Format no port-channel adminmode [all]

Mode Global Config

# **port-channel linktrap**

This command enables link trap notifications for the port-channel (LAG). The interface is a logical slot/port for a configured port-channel. The option all enables link trap notifications for all the configured port-channels.

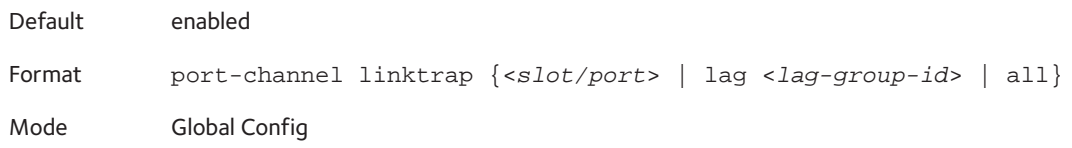

#### **no port-channel linktrap**

This command disables link trap notifications for the port-channel (LAG). The interface is a logical slot and port for a configured port-channel. The option **all** disables link trap notifications for all the configured port-channels.

Format no port-channel linktrap {<*logical slot/port*> | all} Mode Global Config

# <span id="page-85-0"></span>**port-channel load-balance**

This command selects the load-balancing option used on a port-channel (LAG). Traffic is balanced on a port-channel (LAG) by selecting one of the links in the channel over which to transmit specific packets. The link is selected by creating a binary pattern from selected fields in a packet, and associating that pattern with a particular link.

Load-balancing is not supported on every device. The range of options for load-balancing can vary per device. The managed switch also supports enhanced hashing mode, which has the following advantages:

- MODULO-N (where N is the number of active link members in a LAG) operation based on the number of ports in the LAG
- Packet attributes selection based on the packet type: For L2 packets, source and destination MAC address are used for hash computation. For L3 packets, source IP, destination IP address, TCP/UDP ports are used.
- Non-Unicast traffic and unicast traffic is hashed using a common hash algorithm
- Excellent load balancing performance.

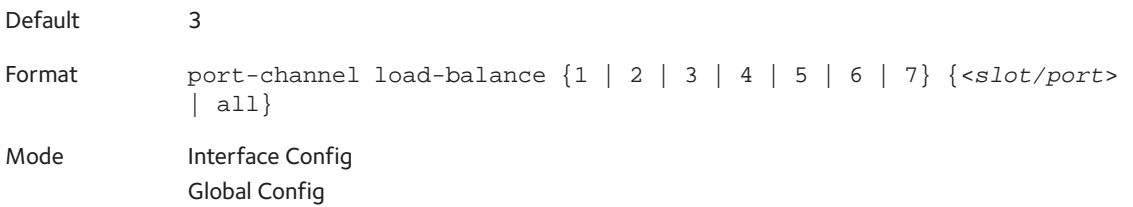

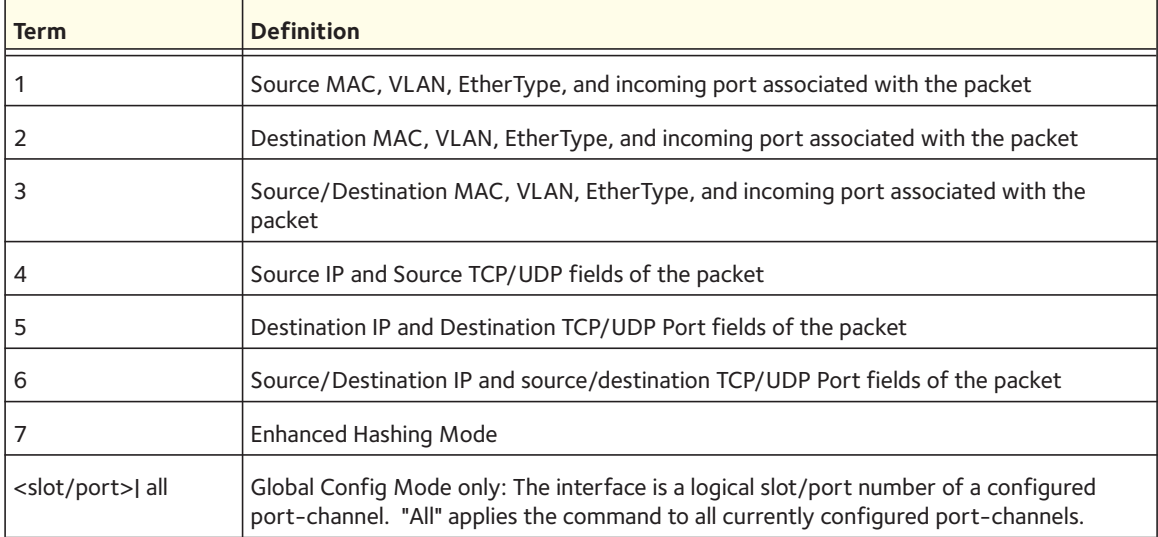

## **no port-channel load-balance**

This command reverts to the default load balancing configuration.

```
Format no port-channel load-balance {<slot/port> | all}
Mode Interface Config
           Global Config
```
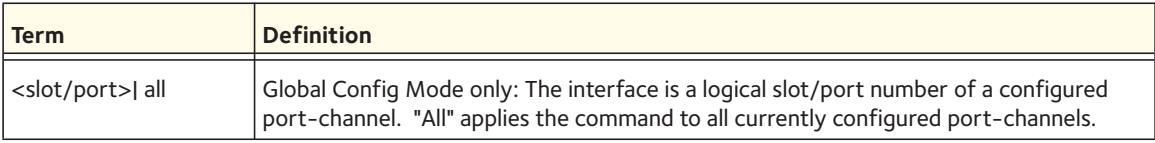

# **port-channel min-links**

This command configures the minimum links for lag interfaces on a port channel. The default is one link. The maximum number of supported links is eight.

Default 1 Format port-channel min-links <*1-8*> Mode Interface Config

## **port-channel name**

This command defines a name for the port-channel (LAG). The interface is a logical slot/port for a configured port-channel, and <name> is an alphanumeric string up to 15 characters.

Format port-channel name {<*logical slot/port*> | <*name*>} Mode Global Config

# **port-channel system priority**

Use this command to configure port-channel system priority. The valid range of <priority> is 0-65535.

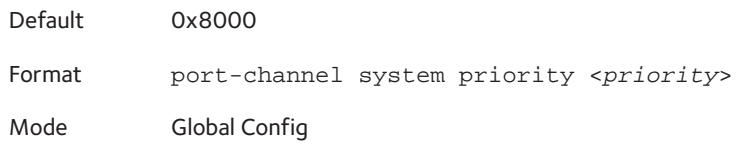

## **no port-channel system priority**

Use this command to configure the default port-channel system priority value.

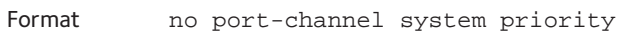

Mode Global Config

## **show lacp actor**

Use this command to display LACP actor attributes.

Format show lacp actor {<*slot/port*> | all}

Mode Global Config

The following output parameters are displayed.

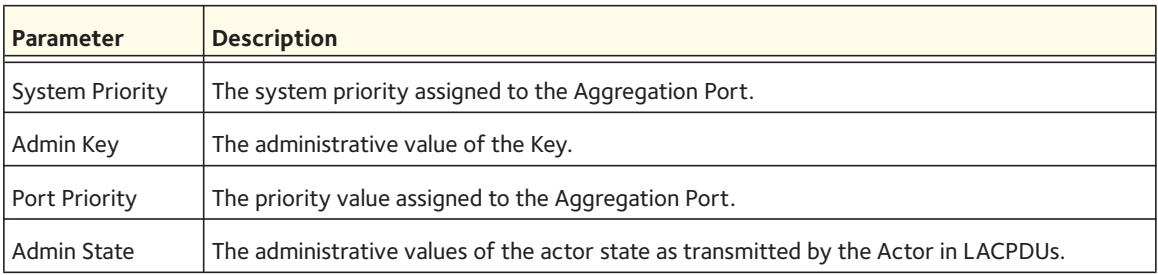

# **show lacp partner**

Use this command to display LACP partner attributes.

Format show lacp partner {<*slot/port*> | all}

Mode Privileged EXEC

The following output parameters are displayed.

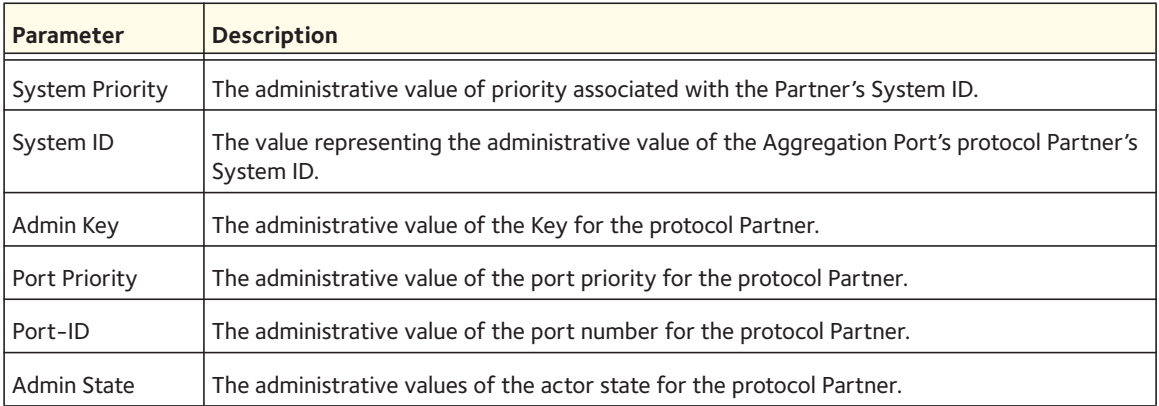

# **show port-channel brief**

This command displays the static capability of all port-channel (LAG) interfaces on the device as well as a summary of individual port-channel interfaces.

Format show port-channel brief

Mode **•** Privileged EXEC **•** User EXEC

For each port-channel the following information is displayed:

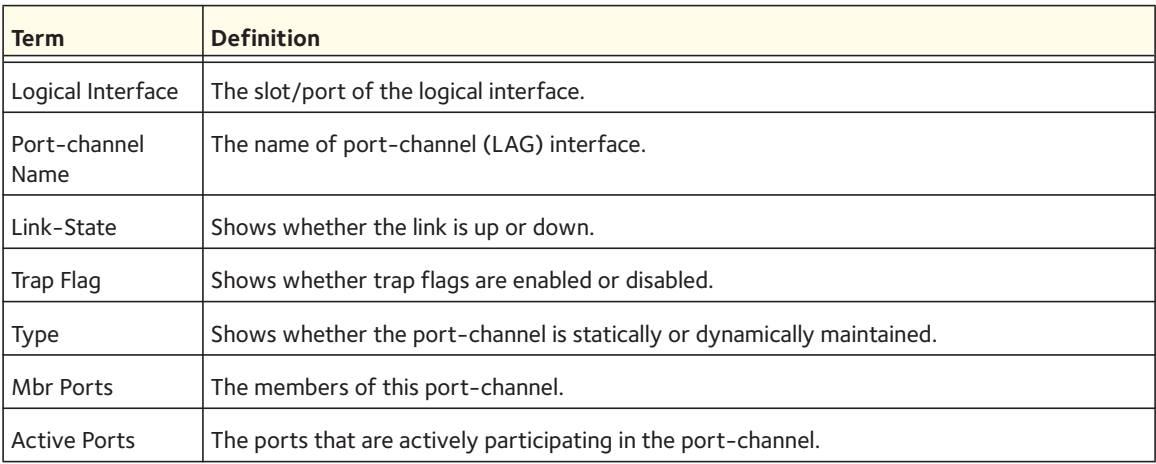

## **show port-channel**

This command displays an overview of all port-channels (LAGs) on the switch.

```
Format show port-channel {<logical slot/port> | all}
```
Mode **•** Privileged EXEC

**•** User EXEC

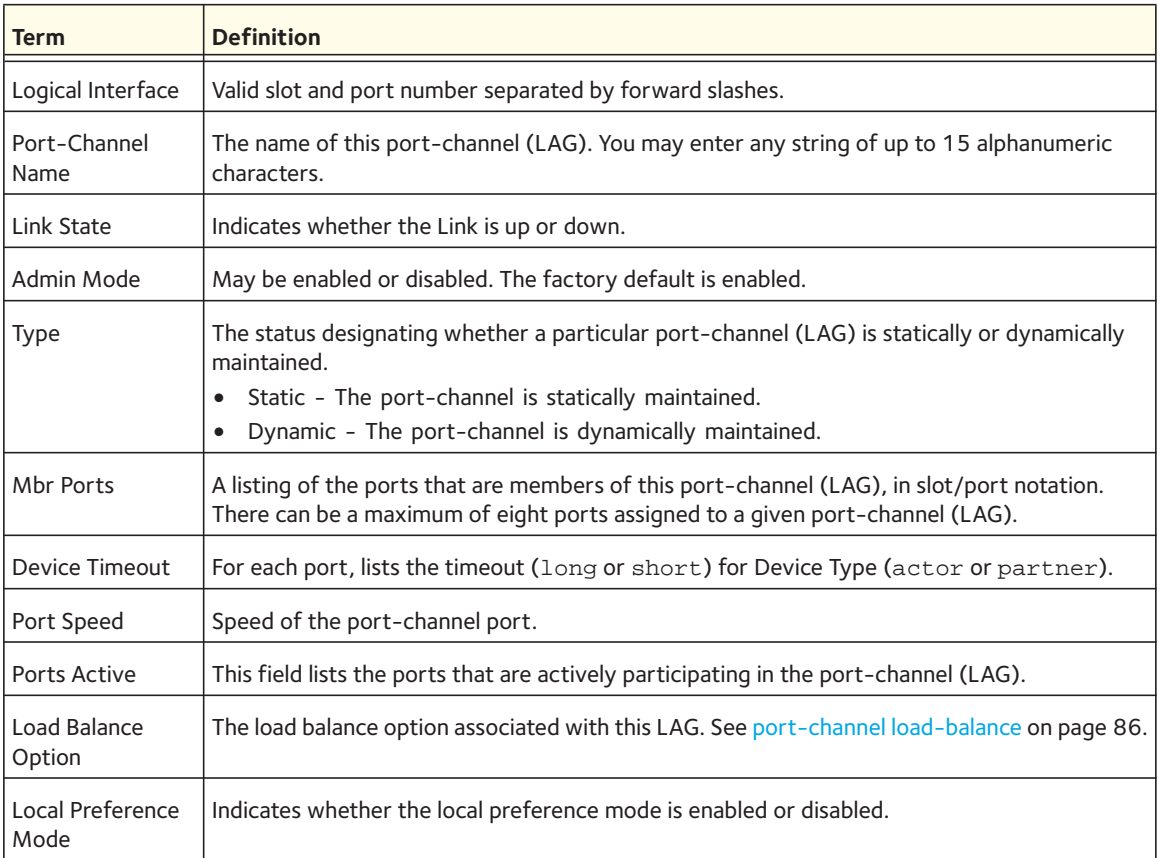

## **show port-channel counters**

Use this command to display port channel counters for a specified LAG interface or physical interface.

Format show port-channel {<*lag-id*> | <*unit/slot/port*>} counters

Mode Privileged EXEC

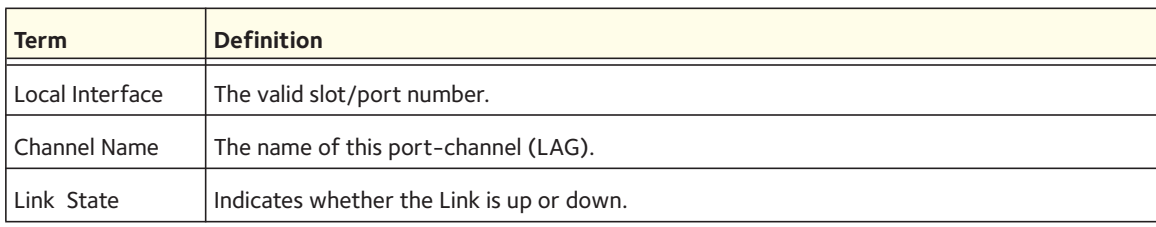

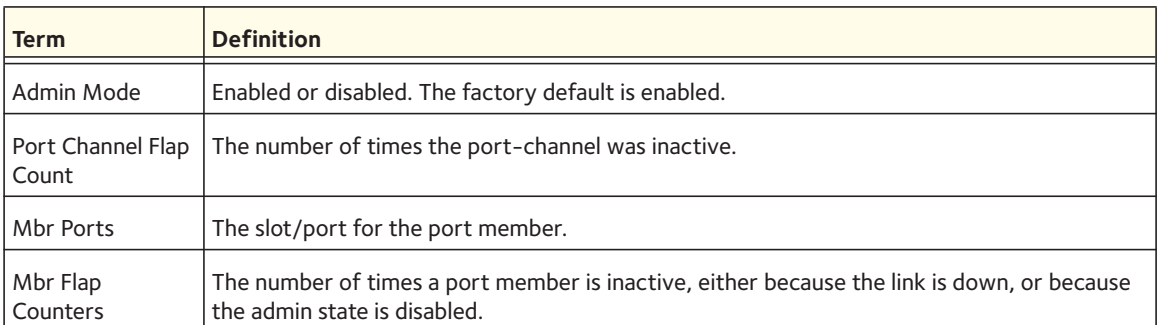

The following CLI output is an example of the command output.

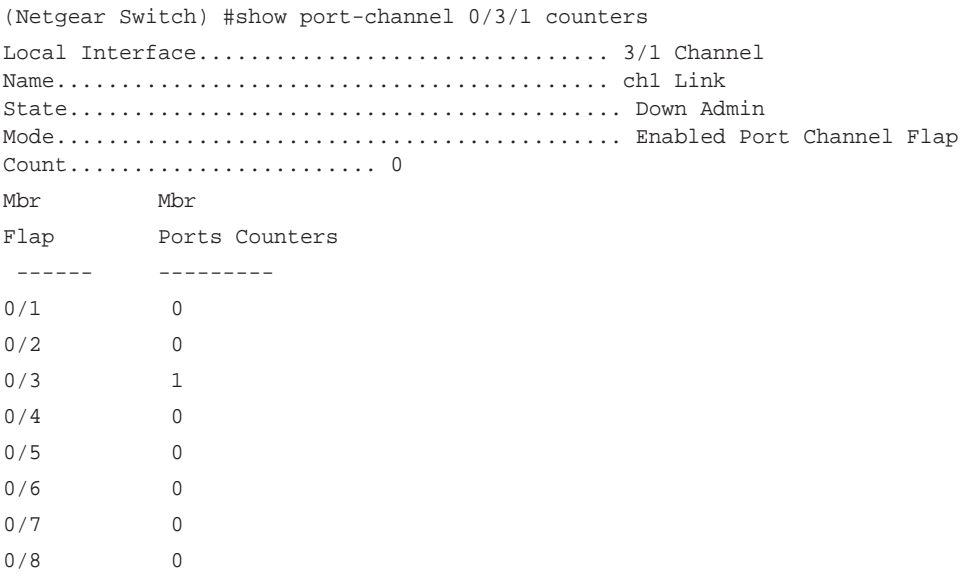

# **show port-channel system priority**

Use this command to display the port-channel system priority.

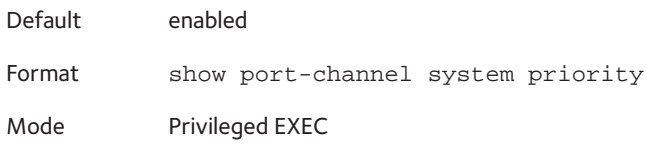

# **Multichassis LAG Commands**

In a Layer 2 network, a multichassis link aggregation group (MLAG) can provide a better convergency period and bandwidth than STP. If a port-channel member goes down, the MLAG provides a quicker convergence period than STP. An MLAG also provides more bandwidth than STP because all links across multiple devices can be used to handle traffic.

With link aggregation, multiple links between two switches are bundled together in a link aggregation group (LAG). The advantages of link aggregation are that all member links are in the forwarding state, and a link failure does not cause any significant disruption because it takes less than one second for the LAG to resolve a link failure.

An MLAG extends these advantages across multiple devices. An MLAG allows links that are on two different switches to pair with links on a partner device. The partner device does not detect that it is pairing with two devices to form a LAG. The advantages of multichassis link aggregation are that all links can carry data traffic, and a device failure does not cause any significant disruption because it takes less than one second for an MLAG to resolve the failure and to allow the traffic in the network to resume.

# **feature vpc**

This command enables the MLAG feature globally. MLAG role election occurs if both the MLAG feature and the keep-alive state machine are enabled.

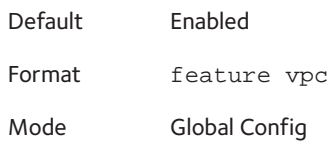

#### **no feature vpc**

This command disables the MLAG feature globally.

Format no feature vpc Mode Global Config

# **vpc domain**

This command lets you enter the MLAG configuration mode.The range of the domain id is 1.

Format vpc domain <*id*>

Mode Global Config

## **role priority**

This command configures the priority of the MLAG switch. This value of the priority is used for the MLAG role election. The priority value is sent to the peer in the MLAG keep-alive messages. The configurable range for priority is 1-255.

An MLAG switch with a lower priority becomes the primary switch and an MLAG switch with a higher priority becomes the secondary switch. If both the MLAG peer switches have the same role priority, the switch with the lower system MAC address becomes the primary switch.

Note: Even if the keep-alive priority is modified after the election of the MLAG role, the keep-alive state machine is not restarted.

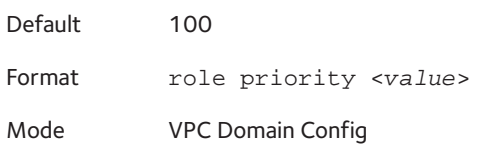

## **no role priority**

This command resets the keep-alive priority to the default value of 100.

Format no role priority

Mode VPC Domain Config

## **peer-keepalive timeout**

This command configures the peer keep-alive timeout value in seconds. The configurable range for the keep-alive timeout value is 2 to 15 seconds.

If an MLAG switch does not receive keep-alive messages from the peer when the timeout value is exceeded, the MLAG switch might transition to another MLAG role.

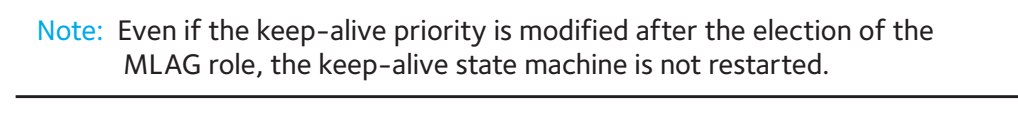

Default 5 seconds Format peer-keepalive timeout <*value*>

Mode VPC Domain Config

#### **no peer-keepalive timeout**

This command resets the keep-alive timeout value to the default value of 5 seconds.

Format no peer-keepalive timeout

Mode VPC Domain Config

## **peer-keepalive enable**

If MLAG is globally enabled, this command starts the keep-alive state machine on the MLAG switch.

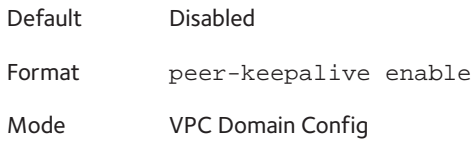

#### **no peer-keepalive enable**

This command stops the keep-alive state machine on the MLAG switch.

Format no peer-keepalive enable

Mode VPC Domain Config

## **peer-keepalive destination**

This command configures the destination IP address of the peer MLAG switch and the source IP address for the local MLAG switch. This configuration is used by the dual control plane detection protocol (DCPDP) on the MLAG switches. You can also use this command to configure the UDP port through which the MLAG switch detects DCPDP messages. The configurable range for the UDP port 1 to 65535.

After you have specified the IP addresses for the MLAG peers, you need to enter the **peer detection enable** command.

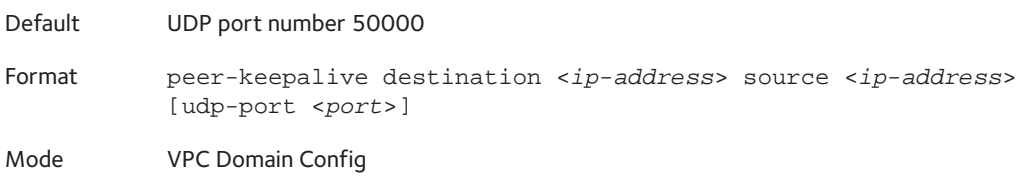

#### **no peer-keepalive destination**

This command removes the IP addresses of the peer MLAG switches.

Format no peer-keepalive destination <*ip-address*> source <*ip-address*> [udp-port <*port*>]

Mode VPC Domain Config

## **peer detection enable**

This command enables the dual control plane detection protocol (DCPDC) on an MLAG switch. For the DCPDP to start on an MLAG switch, you first have to configure the IP addresses of the peer MLAG switches with the **peer-keepalive destination** command.

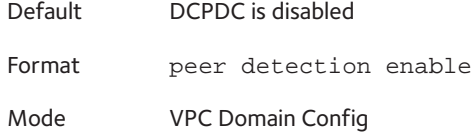

#### **no peer detection enable**

This command disabled the dual control plane detection protocol (DCPDC) on an MLAG switch.

Format no peer detection enable

Mode VPC Domain Config

#### **vpc**

This command configures a port channel as part of an MLAG. When you enter this command, the port channel remains down until the port-channel member information is exchanged and agreed upon between the MLAG peer switches. You need to enter the ID of the port channel that you want to configure.

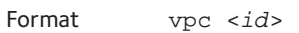

Mode LAG Interface

#### **no vpc**

This command removes a port channel from an MLAG. You need to enter the ID of the port channel that you want to remove.

Format no vpc <*id*> Mode LAG Interface

## **vpc peer-link**

This command configures a port channel as the MLAG peer link.

Format vpc peer-link

Mode LAG Interface

#### **no vpc peer-link**

This command removes a port channel as the MLAG peer link.

Format no vpc peer-link

Mode LAG Interface

## **show vpc brief**

This command displays the MLAG global status, including the MLAG operational mode, the peer link, the keep-alive status, the number of configured and operational MLAGs, and the roles.

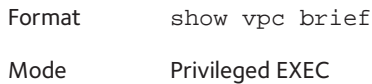

The following CLI output is an example of the command output.

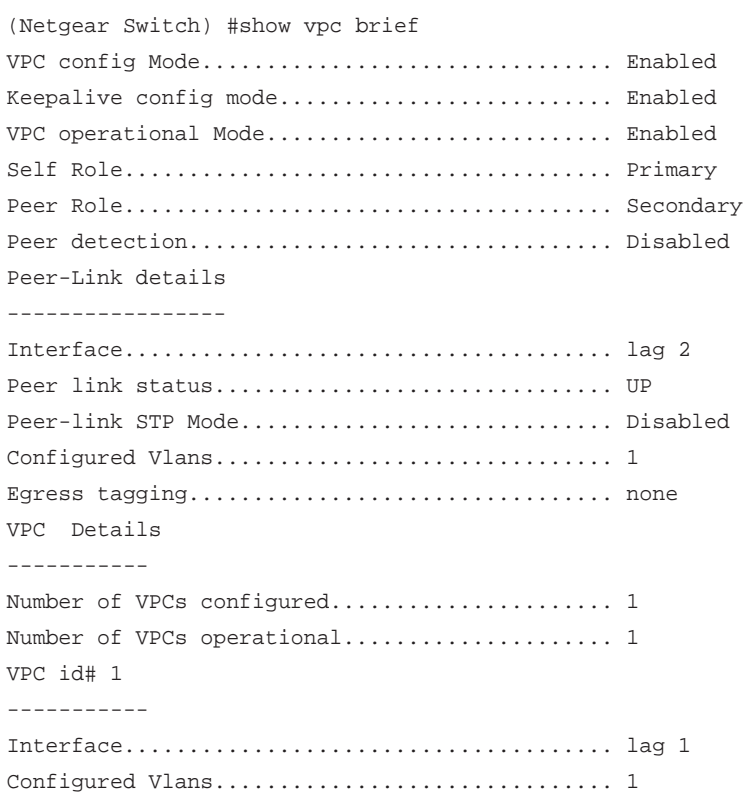

VPC Interface State............................ Active Local MemberPorts Status ----------------- ------ 0/19 UP 0/20 UP 0/21 UP 0/22 UP Peer MemberPorts Status ---------------- ------ 0/27 UP 0/28 UP 0/29 UP 0/30 UP

### **show vpc**

This command displays information about an MLAG, which you specify by its ID. The command displays the configuration and operational modes, the port channel that is configured as the MLAG, and the member ports with their link status on the switch and the peer switch.

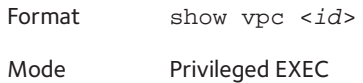

The following CLI output is an example of the command output.

```
(Netgear Switch) #show vpc 10
VPC id#10
-----------------
Config mode..............................Enabled
Operational mode...........................Enabled
Port channel.............................lag 1
Self member ports Status
------------------------ ---------
0/2 UP
0/6 DOWN
Peer member ports Status
------------------------ ---------
0/8 UP
```
# **show vpc role**

This command displays information about the keep-alive status and parameters, the role of the MLAG switch, the system MAC address, and the system priority.

Format show vpc role Mode Privileged EXEC

The following CLI output is an example of the command output.

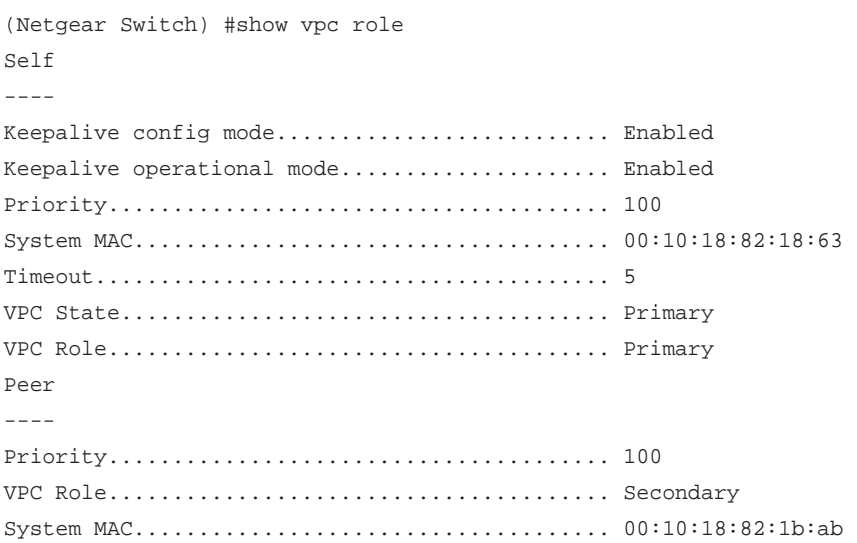

## **show vpc peer-keepalive**

This command displays the IP address of the peer MLAG switch, which is the IP address that is used by the DCPDP, the port that is used for the DCPDP, whether peer detection is enabled, and if enabled, the detection status.

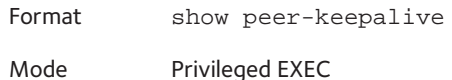

The following CLI output is an example of the command output.

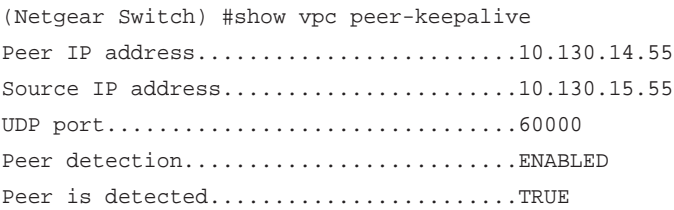

# **show vpc statistics**

This command displays counters for the keep-alive or peer link messages that the MLAG switch transmitted and received. Specify the peer-keepalive keyword to display the keep-alive messages; Specify the peer-link keyword to display the link messages such as the link control, link data, link BPDU, and link LACPDU messages.

```
Format show vpc statistics {peer-keepalive | peer-link}
Mode Privileged EXEC
```
Example 1: The following shows example CLI display output for the command.

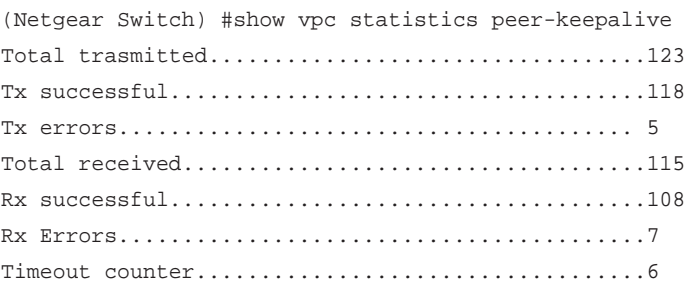

Example 2: The following shows another example CLI display output for the command.

```
(Netgear Switch) #show vpc statistics peer-link
Peer link control messages trasmitted.............123
Peer link control messages Tx errors..............5
Peer link control messages Tx timeout.............4
Peer link control messages ACK transmitted........34
Peer link control messages ACK Tx erorrs..........5
Peer link control messages received...............115
Peer link data messages transmitted...............123
Peer link data messages Tx errors...................5
Peer link data messages Tx timeout................4
Peer link data messages ACK transmitted...........34
Peer link data messages ACK Tx errors.............5
Peer link data messages received..................115
Peer link BPDU's transmitted to peer..............123
Peer link BPDU's Tx error...............................9
Peer link BPDU's received from peer...............143
Peer link BPDU's Rx error...........................1
Peer link LACPDU's transmitted to peer............123
Peer link LACPDU's Tx error.............................9
Peer link LACPDU's received from peer.............143
Peer link LACPDU's Rx error.........................1
```
## **clear vpc statistics**

This command clears the keep-alive statistics, that is, the command clears the counters for the keep-alive or peer link messages that the MLAG switch transmitted and received. Specify the peer-keepalive keyword to clear the keep-alive messages; Specify the peer-link keyword to clear the link messages.

Format clear vpc statistics {peer-keepalive | peer-link} Mode Privileged EXEC

# **Port Mirroring Commands**

Port mirroring, which is also known as port monitoring, selects network traffic that you can analyze with a network analyzer, such as a SwitchProbe device or other Remote Monitoring (RMON) probe.

In additional to the port mirroring, VLAN-based mirroring, remote switched port analyzer (RSPAN)-based and flow-based mirroring are also supported.

VLAN-based mirroring allows traffic to and from a configured VLAN to be mirrored. That is, all packets that are transmitted and received on all the physical ports that are members of that particular VLAN are mirrored.

RSPAN-based mirroring allows mirrored traffic to be sent to the remote analyzer across the entire Layer 2 network.

Flow-based mirroring allows ACLs to be attached to the mirroring session. The network traffic that matches the ACL is only sent to the destination port. This feature is also supported for remote monitoring. You can attach an IP ACL or MAC ACL to a mirroring session.

Note: ACL attributes (redirect, mirror, log, rate-limit, assign-queue, time-range) are not supported when applied to a mirroring session.

## **monitor session source**

The command configures a source port to be mirrored. You can define the source as an interface (a particular port, the CPU, or a LAG), as a local VLAN, or as a remote VLAN. You can also specify whether only ingress or egress packets need to be monitored.

The <*session-id*> parameter is an integer value that is used to identify the session. However, you always need to enter 1 for the <*session-id*> parameter.

Remote port mirroring is configured by specifying the RSPAN VLAN ID. At the source switch, you configure the destination as an RSPAN VLAN, and at the destination switch, you configure the source as an RSPAN VLAN.

Note: For an RSPAN VLAN, you cannot configure both the source and the destination as a remote VLAN on the same device.

Default You need to enter 1 for the <*session-id*> parameter.

Format monitor session <*session-id*> source {interface {<*unit/slot/port*> | cpu | lag <*lag-group-id*>} | vlan <*vlan-id*> | remote vlan <*vlan-id*>}  $[rx/tx]$ 

Mode Global Config

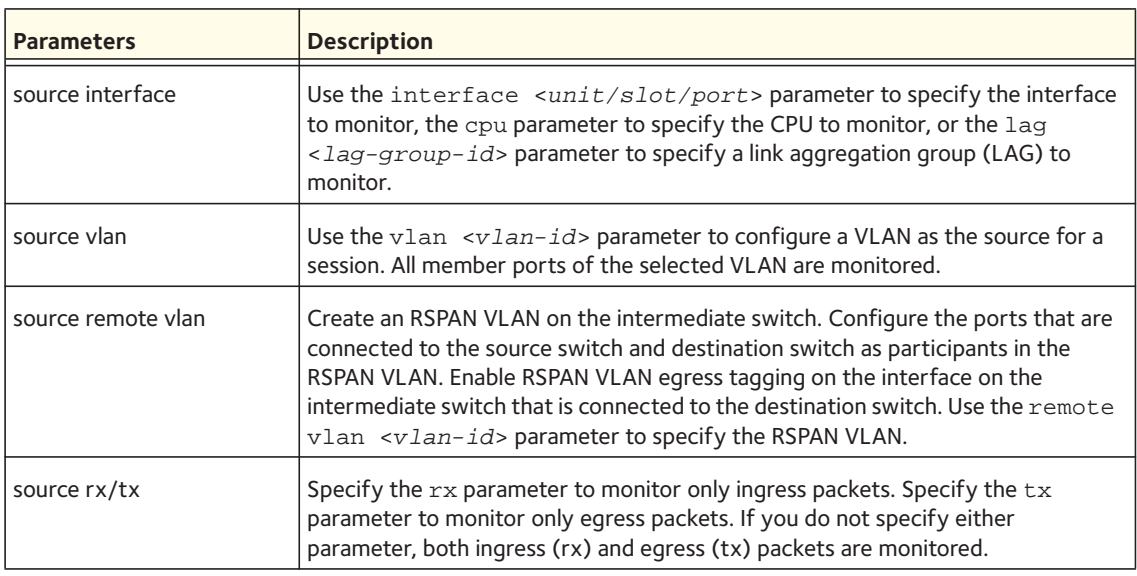

Using the following options, you can specify a specific source for the session.

## **monitor session destination**

This command configures a destination port to be mirrored. You can define the destination as a particular port or a remote VLAN with a reflector port.

The <*session-id*> parameter is an integer value that is used to identify the session. However, you always need to enter 1 for the <*session-id*> parameter.

Remote port mirroring is configured by specifying the RSPAN VLAN ID. At the source switch, you configure the destination as an RSPAN VLAN, and at the destination switch, you configure the source as an RSPAN VLAN.

Note: For an RSPAN VLAN, you cannot configure both the source and the destination as a remote VLAN on the same device.

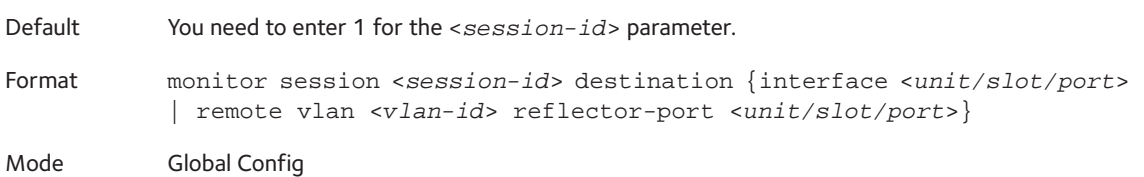

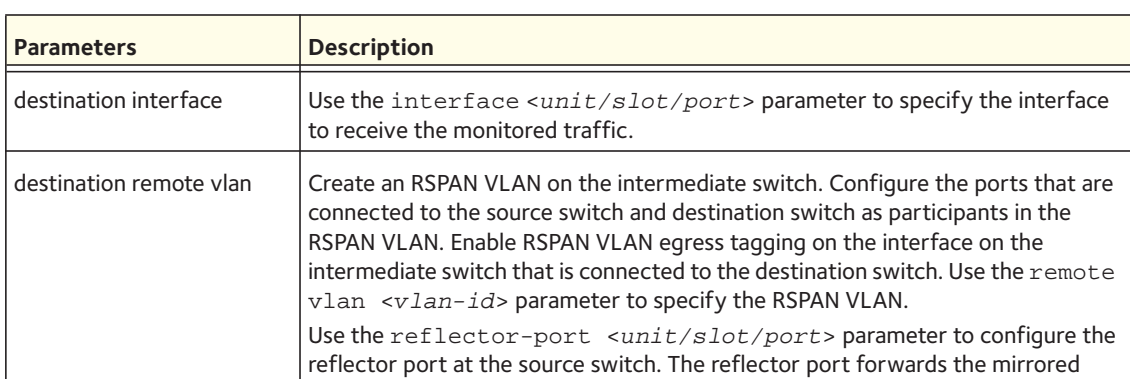

Using the following options, you can specify a specific source for the session.

traffic to the destination switch.

# **monitor session filter**

This command configures a filter to be mirrored. As the filter, you can define a MAC ACL or an IP ACL. For an IP ACL, you can specify an ID or a name. For a MAC ACL, you can specify a name only.

The <session-id> parameter is an integer value that is used to identify the session. However, you always need to enter 1 for the <session-id> parameter.

Default You need to enter 1 for the <*session-id*> parameter. Format monitor session <*session-id*> filter {ip access-group {<*acl-id*> | <*acl-name*>} | mac access-group <*acl-name*>} Mode Global Config

# **monitor session mode**

This command enables the administrative mode of the port-mirroring session. If enabled, the probe port monitors the following traffic:

- Source port. All the traffic received, transmitted, or both received and transmitted, depending on the setting of the optional  $rx/tx$  parameter.
- Filter. All the traffic received on the IP ACL or MAC ACL.

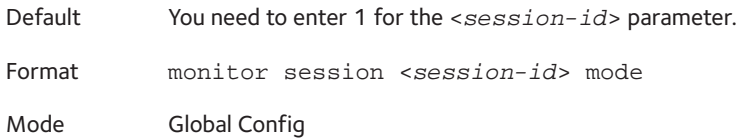

#### **no monitor session**

This command removes a specified mirrored port from the session. The <session-id> parameter is an integer value that is used to identify the session. However, you always need to enter 1 for the <session-id> parameter.

Format no monitor session <*session-id*>

Mode Global Config

#### **no monitor**

This command removes all the source ports and the destination port and restores the default value for the mirroring session mode for all the configured sessions.

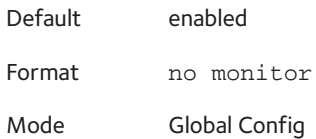

## **show monitor session**

This command displays the port monitoring information for a particular mirroring session.

The <session-id> parameter is an integer value that is used to identify the session. However, you always need to enter 1 for the <session-id> parameter.

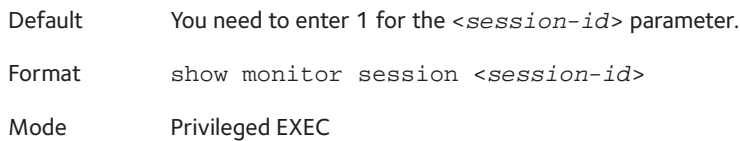

The CLI display output might include the following information:

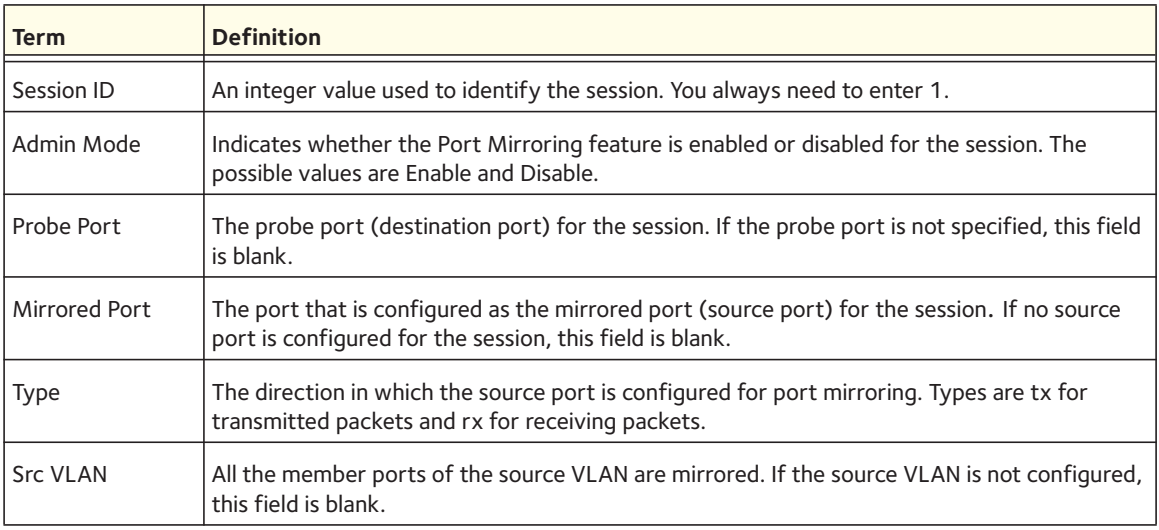

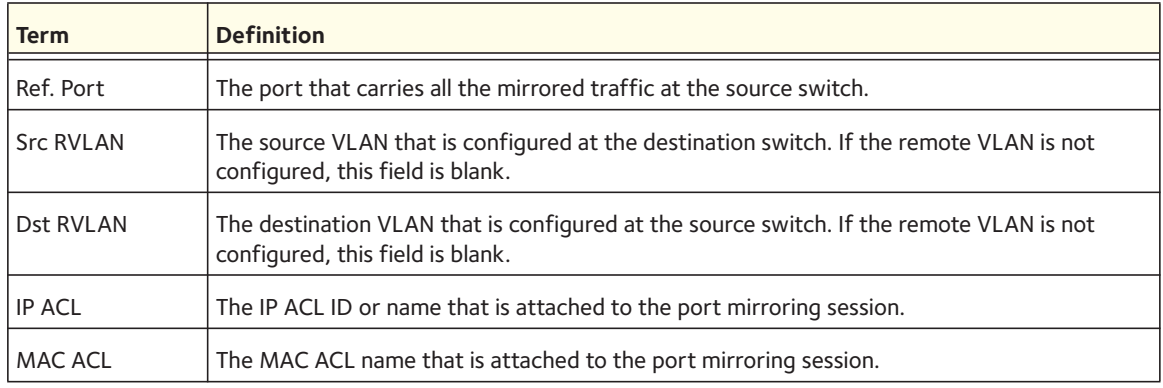

The following is an example of the CLI command output:

(Netgear Switch) #show monitor session 1

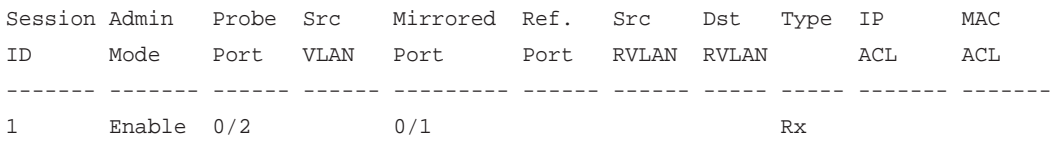

# **DHCP L2 Relay Agent Commands**

You can enable the switch to operate as a DHCP Layer 2 relay agent to relay DHCP requests from clients to a Layer 3 relay agent or server. The Circuit ID and Remote ID can be added to DHCP requests relayed from clients to a DHCP server. This information is included in DHCP Option 82, as specified in sections 3.1 and 3.2 of RFC3046.

## **dhcp l2relay**

Use this command to enable the DHCP Layer 2 Relay agent for an interface, a range of interfaces, or all interfaces. The subsequent commands mentioned in this section can be used only when the DHCP L2 relay is enabled.

Format dhcp l2relay

- Modes Global Config
	- Interface Config

#### **no dhcp l2relay**

Use this command to disable the DHCP Layer 2 relay agent for an interface or range of interfaces.

Format no dhcp l2relay

- Modes Global Config
	- Interface Config

# **dhcp l2relay circuit-id vlan**

Use this parameter to set the DHCP Option-82 Circuit ID for a VLAN. When enabled, the interface number is added as the Circuit ID in DHCP option 82. Vlan-list range is 1–4093. Separate non-consecutive IDs with a comma (,), and do not insert spaces or zeros in between the range. Use a dash  $(-)$  for the range.

Format dhcp l2relay circuit-id vlan <*vlan-list*>

Mode Global Config

## **no dhcp l2relay circuit-id vlan**

Use this parameter to clear the DHCP Option-82 Circuit ID for a VLAN.

Format no dhcp l2relay circuit-id vlan <*vlan-list*> Mode Global Config

# **dhcp l2relay remote-id vlan**

Use this command to set the DHCP Option-82 Remote ID for a VLAN and subscribed service (based on subscription-name). The vlan–list range is 1–4093. Separate non-consecutive IDs with a comma  $($ ,), and do not insert spaces or zeros between the range. Use a dash  $(-)$  for the range.

Format dhcp l2relay remote-id <*remote-id-string*> vlan <*vlan-list*>

Mode Global Config

#### **no dhcp l2relay remote-id vlan**

Use this command to clear the DHCP Option-82 Remote ID for a VLAN and subscribed service (based on subscription-name).

Format no dhcp l2relay remote-id vlan <*vlan-list*> Mode Global Config

# **dhcp l2relay vlan**

Use this command to enable the DHCP L2 Relay agent for a set of VLANs. All DHCP packets which arrive on interfaces in the configured VLAN are subject to L2 Relay processing. vlan–list range is 1–4093. Separate non-consecutive IDs with a comma (,), and do not insert spaces or zeros between the range. Use a dash (–) for the range.

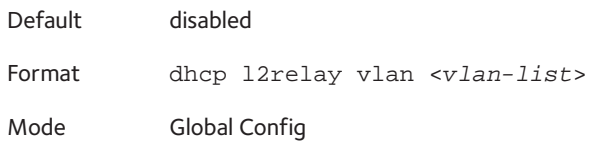

#### **no dhcp l2relay vlan**

Use this command to disable the DHCP L2 Relay agent for a set of VLANs.

Format no dhcp l2relay vlan <*vlan-list*>

Mode Global Config

## **dhcp l2relay trust**

Use this command to configure an interface or range of interfaces as trusted for Option-82 reception.

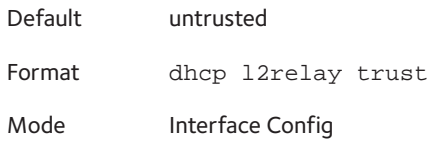

#### **no dhcp l2relay trust**

Use this command to configure an interface to the default untrusted for Option-82 reception.

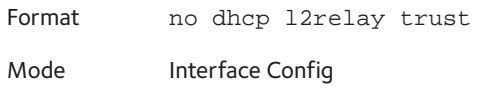

# **show dhcp l2relay all**

Use this command to display the summary of DHCP L2 Relay configuration.

Format show dhcp l2relay all

Mode Privileged EXEC

The following CLI output is an example of the command output.

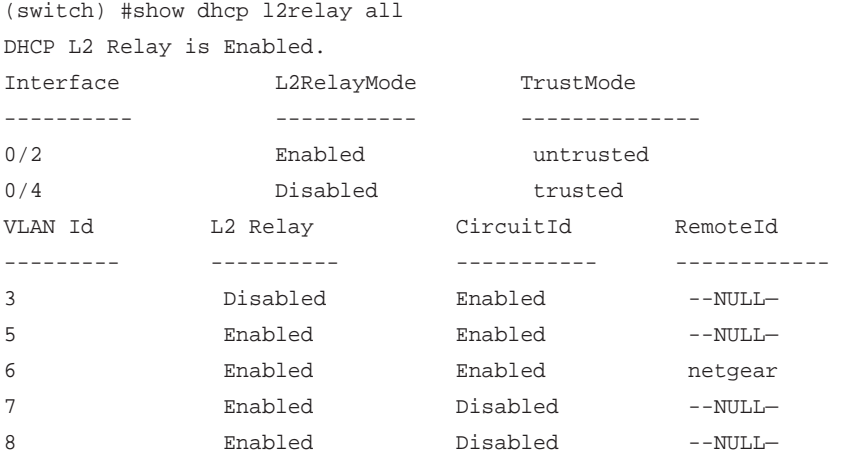

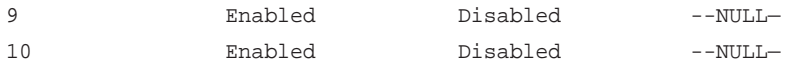

## **show dhcp l2relay circuit-id vlan**

Use this command to display the DHCP circuit ID configuration that is specific to VLANs. For the <vlan-list> parameter, enter one or more VLAN IDs in the range of 1 to 4093. Use a dash (-) to specify a range or a comma(,) to separate VLAN IDs in a list. Spaces and zeros are not permitted.

Format show dhcp l2relay circuit-id vlan <*vlan-list*> Mode Privileged EXEC

## **show dhcp l2relay interface**

Use this command to display DHCP L2 Relay configuration that is specific to interfaces.

Format show dhcp l2relay interface {all | <*interface-num*>}

Mode Privileged EXEC

The following CLI output is an example of the command output.

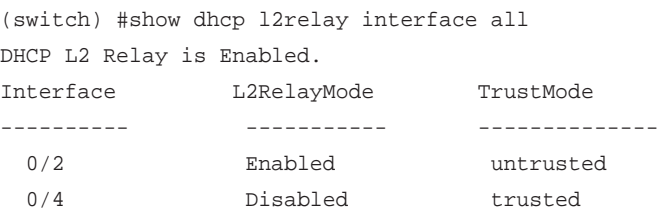

# **show dhcp l2relay remote-id vlan**

Use this command to display the DHCP remote ID that is specific to VLANs. For the <vlan-list> parameter, enter one or more VLAN IDs in the range of 1 to 4093. Use a dash (-) to specify a range or a comma(,) to separate VLAN IDs in a list. Spaces and zeros are not permitted.

Format show dhcp l2relay remote-id vlan <*vlan-list*> Mode Privileged EXEC

## **show dhcp l2relay stats interface**

Use this command to display DHCP L2 Relay statistics that are specific to interfaces.

Format show dhcp l2relay stats interface {all | <*interface-num*>}

Mode Privileged EXEC

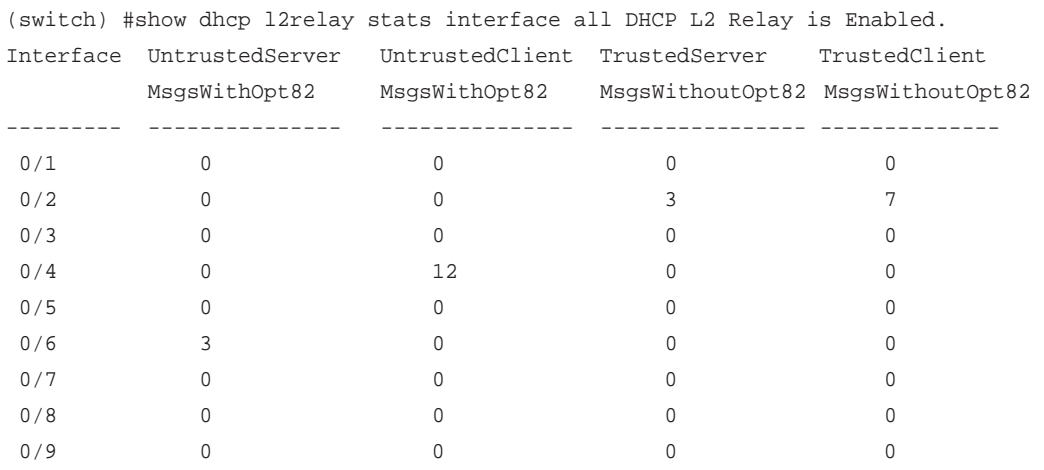

#### The following CLI output is an example of the command output.

# **show dhcp l2relay agent-option vlan**

Use this command to display the DHCP L2 Relay Option-82 configuration that is specific to VLANs.

Format show dhcp l2relay agent-option vlan <*vlan-range*>

Mode Privileged EXEC

The following CLI output is an example of the command output.

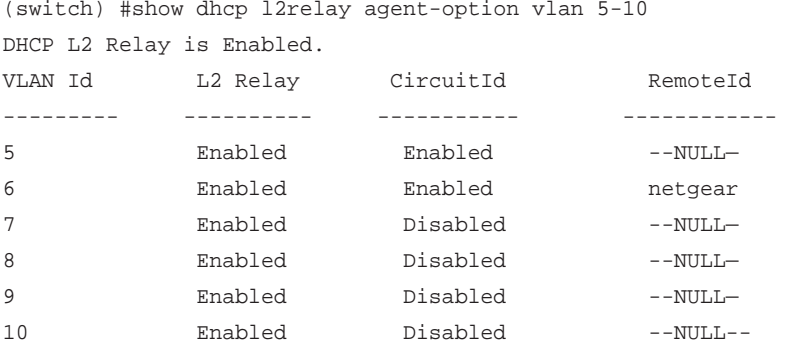

## **show dhcp l2relay vlan**

Use this command to display the DHCP configuration that is specific to VLANs. For the <*vlan-list*> parameter, enter one or more VLAN IDs in the range of 1 to 4093. Use a dash (-) to specify a range or a comma(,) to separate VLAN IDs in a list. Spaces and zeros are not permitted.

Format show dhcp l2relay vlan <*vlan-list*>

Mode Privileged EXEC
# **DHCP Client Commands**

DHCP Client can include vendor and configuration information in DHCP client requests relayed to a DHCP server. This information is included in DHCP Option 60, Vendor Class Identifier. The information is a string of 128 octets.

## **dhcp client vendor-id-option**

Use this command to enable the inclusion of DHCP Option-60, Vendor Class Identifier included in the requests transmitted to the DHCP server by the DHCP client operating in the switch.

Format dhcp client vendor-id-option

Mode Global Config

#### **no dhcp client vendor-id-option**

Use this command to disable the inclusion of DHCP Option-60, Vendor Class Identifier included in the requests transmitted to the DHCP server by the DHCP client operating in the switch.

Format no dhcp client vendor-id-option

Mode Global Config

## **dhcp client vendor-id-option-string**

Use this command to set the DHCP Vendor Option-60 string to be included in requests transmitted to the DHCP server by the DHCP client operating in the switch.

Format dhcp client vendor-id-option-string <*string*>

Mode Global Config

#### **no dhcp client vendor-id-option-string**

Use this command to clear the DHCP Vendor Option-60 string.

Format no dhcp client vendor-id-option-string

Mode Global Config

## **show dhcp client vendor-id-option**

Use this command to display the configured administration mode of the vendor-id-option and the vendor-id string to be included in Option-43 in DHCP requests.

Format show dhcp client vendor-id-option

The following CLI output is an example of the command output.

(switch) #show dhcp client vendor-id-option DHCP Client Vendor Identifier Option ........... Enabled DHCP Client Vendor Identifier Option string .... Client.

# **IGMP Snooping Configuration Commands**

This section describes the commands you use to configure IGMP snooping. The software supports IGMP Versions 1, 2, and 3. The IGMP snooping feature can help conserve bandwidth because it allows the switch to forward IP multicast traffic only to connected hosts that request multicast traffic. IGMPv3 adds source filtering capabilities to IGMP versions 1 and 2.

### **set igmp**

This command enables IGMP Snooping on the system (Global Config Mode) or an interface (Interface Config Mode). This command also enables IGMP snooping on a particular VLAN (VLAN Config Mode) and can enable IGMP snooping on all interfaces participating in a VLAN.

If an interface has IGMP Snooping enabled and you enable this interface for routing or enlist it as a member of a port-channel (LAG), IGMP Snooping functionality is disabled on that interface. IGMP Snooping functionality is re-enabled if you disable routing or remove port-channel (LAG) membership from an interface that has IGMP Snooping enabled.

The IGMP application supports the following activities:

- Validation of the IP header checksum (as well as the IGMP header checksum) and discarding of the frame upon checksum error.
- Maintenance of the forwarding table entries based on the MAC address versus the IP address.
- Flooding of unregistered multicast data packets to all ports in the VLAN.

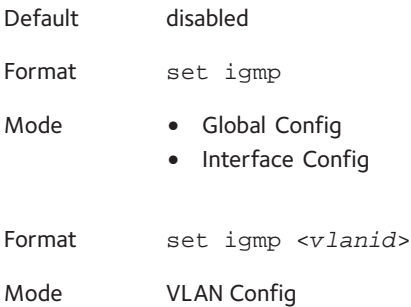

#### **no set igmp**

This command disables IGMP Snooping on the system, an interface, or a VLAN.

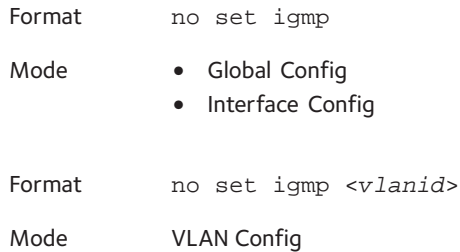

## **set igmp interfacemode**

This command enables IGMP Snooping on all interfaces. If an interface has IGMP Snooping enabled and you enable this interface for routing or enlist it as a member of a port-channel (LAG), IGMP Snooping functionality is disabled on that interface. IGMP Snooping functionality is re-enabled if you disable routing or remove port-channel (LAG) membership from an interface that has IGMP Snooping enabled.

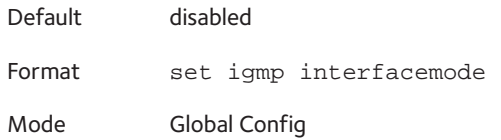

#### **no set igmp interfacemode**

This command disables IGMP Snooping on all interfaces.

Format no set igmp interfacemode

Mode Global Config

## **set igmp fast-leave**

This command enables or disables IGMP Snooping fast-leave admin mode on a selected interface or VLAN. Enabling fast-leave allows the switch to immediately remove the layer 2 LAN interface from its forwarding table entry upon receiving an IGMP leave message for that multicast group without first sending out MAC-based general queries to the interface.

You should enable fast-leave admin mode only on VLANs where only one host is connected to each layer 2 LAN port. This prevents the inadvertent dropping of the other hosts that were connected to the same layer 2 LAN port but were still interested in receiving multicast traffic directed to that group. Also, fast-leave processing is supported only with IGMP version 2 hosts.

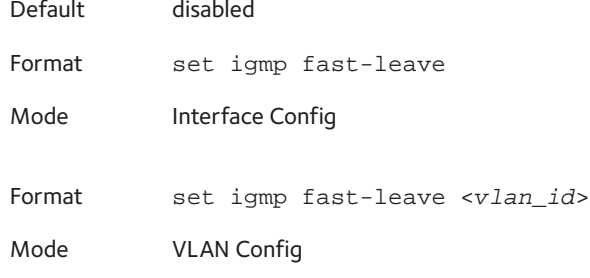

#### **no set igmp fast-leave**

This command disables IGMP Snooping fast-leave admin mode on a selected interface.

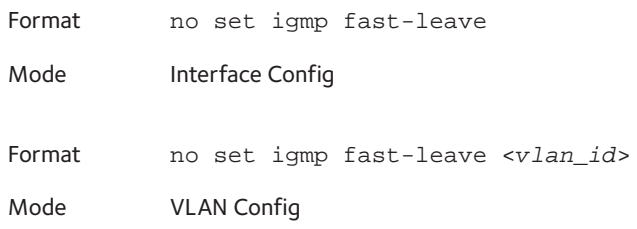

## **set igmp groupmembership-interval**

This command sets the IGMP Group Membership Interval time on a VLAN, one interface, or all interfaces. The Group Membership Interval time is the amount of time in seconds that a switch waits for a report from a particular group on a particular interface before deleting the interface from the entry. This value must be greater than the IGMPv3 Maximum Response time value. The range is 2–3600 seconds.

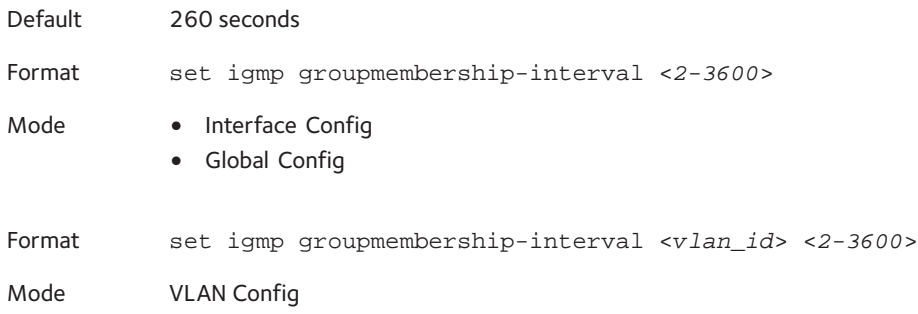

#### **no set igmp groupmembership-interval**

This command sets the IGMPv3 Group Membership Interval time to the default value.

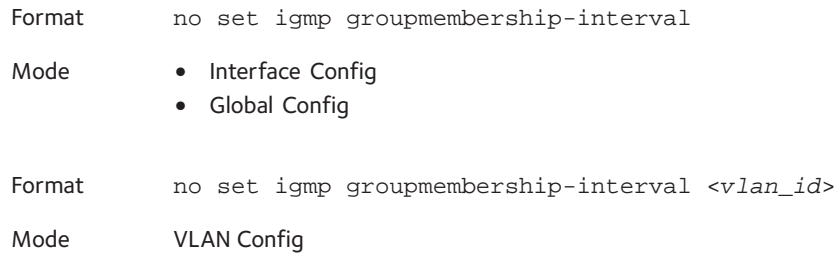

#### **set igmp maxresponse**

This command sets the IGMP Maximum Response time for the system, or on a particular interface or VLAN. The Maximum Response time is the amount of time in seconds that a switch will wait after sending a query on an interface because it did not receive a report for a particular group in that interface. This value must be less than the IGMP Query Interval time value. The range is 1–25 seconds.

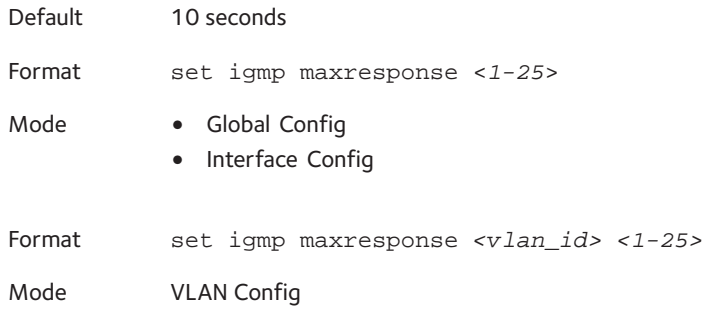

#### **no set igmp maxresponse**

This command sets the max response time (on the interface or VLAN) to the default value.

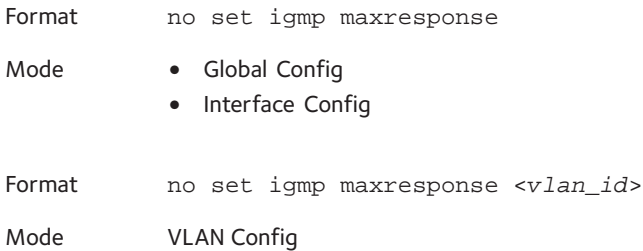

#### **set igmp mcrtrexpiretime**

This command sets the Multicast Router Present Expiration time. The time is set for the system, on a particular interface or VLAN. This is the amount of time in seconds that a switch waits for a query to be received on an interface before the interface is removed from the list of interfaces with multicast routers attached. The range is 0–3600 seconds. A value of 0 indicates an infinite time-out, that is, no expiration.

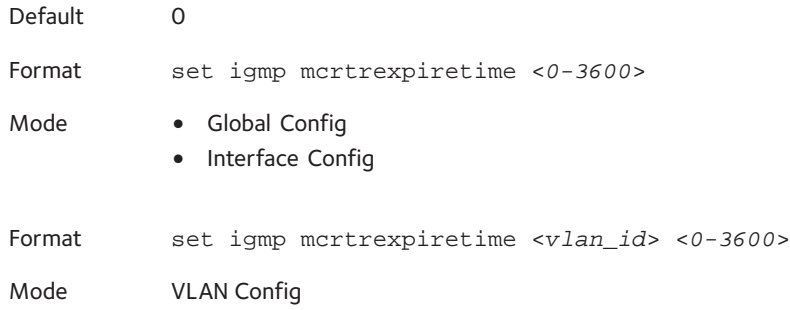

#### **no set igmp mcrtrexpiretime**

This command sets the Multicast Router Present Expiration time to 0. The time is set for the system, on a particular interface or a VLAN.

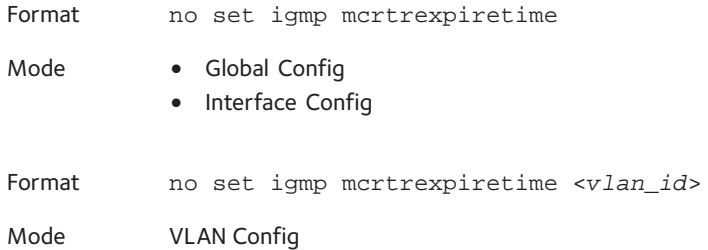

### **set igmp mrouter**

This command configures the VLAN ID ( $\langle$ vlanId>) that has the multicast router mode enabled.

Format set igmp mrouter <*vlan\_id*> Mode Interface Config

#### **no set igmp mrouter**

This command disables multicast router mode for a particular VLAN ID (<*vlan\_id*>).

Format no set igmp mrouter <*vlan\_id*>

Mode Interface Config

## **set igmp mrouter interface**

This command configures the interface as a multicast router interface. When configured as a multicast router interface, the interface is treated as a multicast router interface in all VLANs.

Default disabled Format set igmp mrouter interface Mode Interface Config

#### **no set igmp mrouter interface**

This command disables the status of the interface as a statically configured multicast router interface.

Format no set igmp mrouter interface

Mode Interface Config

## **set igmp report-suppression**

Use this command to suppress the IGMP reports on a given VLAN ID. In order to optimize the number of reports traversing the network with no added benefits, a Report Suppression mechanism is implemented. When more than one client responds to an MGMD query for the same Multicast Group address within the max-response-time, only the first response is forwarded to the query and others are suppressed at the switch.

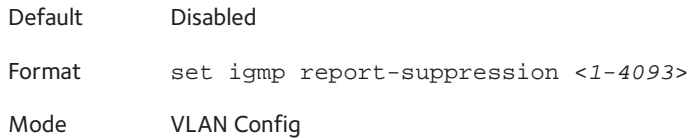

#### **no set igmp report-suppression**

Use this command to restore the system default.

Format no set igmp report-suppression Mode VLAN Config

## **set igmp header-validation**

If IGMP IP header validation is enabled, then 3 fields TTL (Time To Live), ToS (Type of Service), and Router Alert options are checked. The fields checked depend on the IGMP version. The TTL field is validated in all the versions (IGMPv1, IGMPv2 and IGMPv3). The Router Alert field is validated in IGMPv2 and IGMPv3. The ToS field is validated only in IGMP version3.

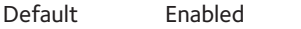

Format set igmp header-validation

Mode Global Config

#### **no set igmp header-validation**

This command disabled the IGMP IP header validation..

Format no set igmp header-validation

Mode Global Config

## **show igmpsnooping**

This command displays IGMP Snooping information. Configured information is displayed whether or not IGMP Snooping is enabled.

Format show igmpsnooping [<*slot/port*> | <*vlan\_id*>]

Mode Privileged EXEC

When the optional arguments <*slot/port*> or <*vlan\_id*> are not used, the command displays the following information:

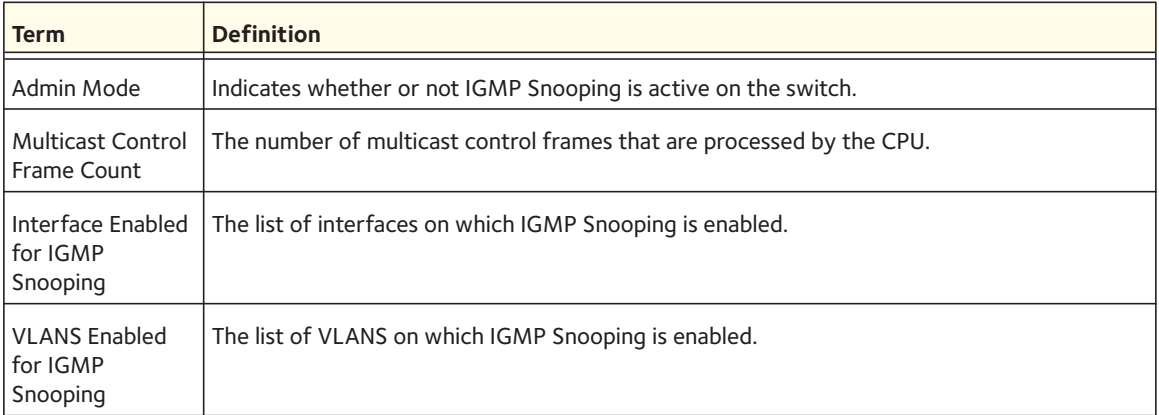

When you specify the <*slot/port*> values, the following information appears:

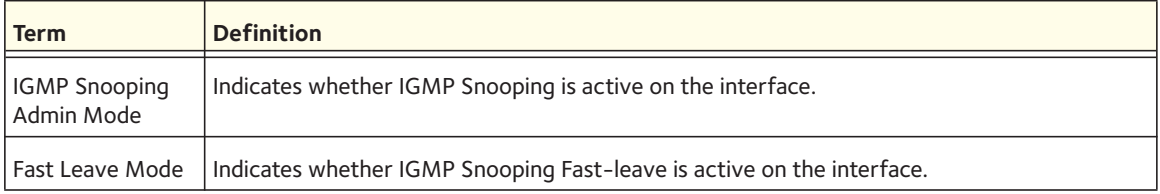

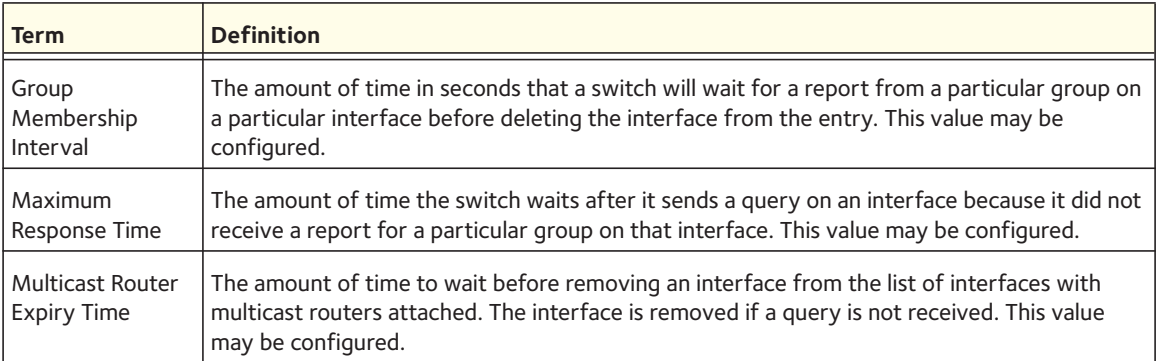

When you specify a value for  $\langle v1an\_id \rangle$ , the following information appears:

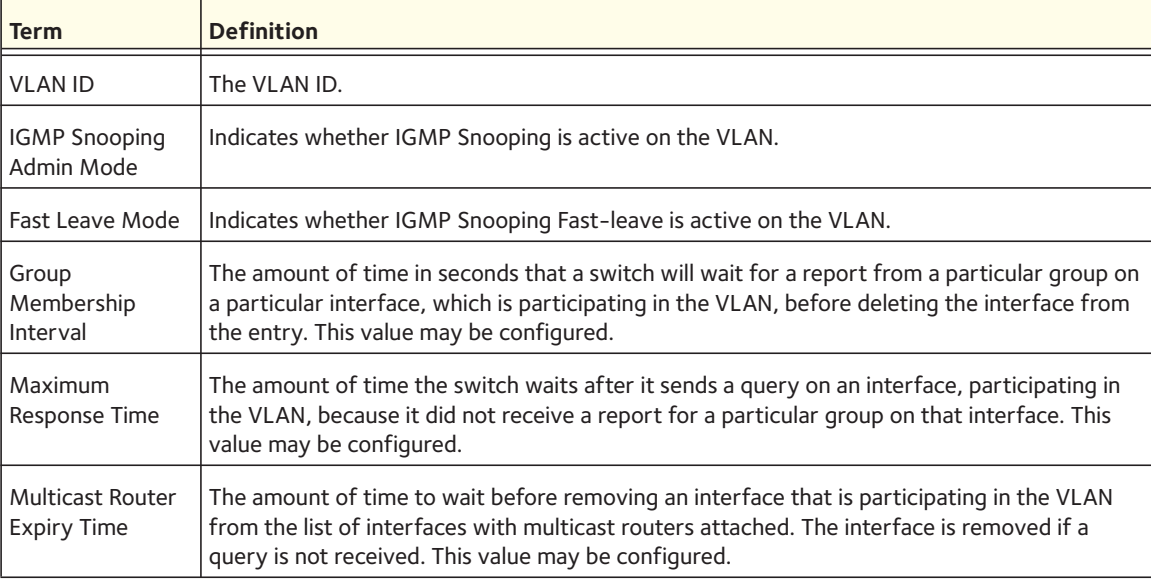

# **show igmpsnooping mrouter interface**

This command displays information about statically configured ports.

Format show igmpsnooping mrouter interface <*slot/port*>

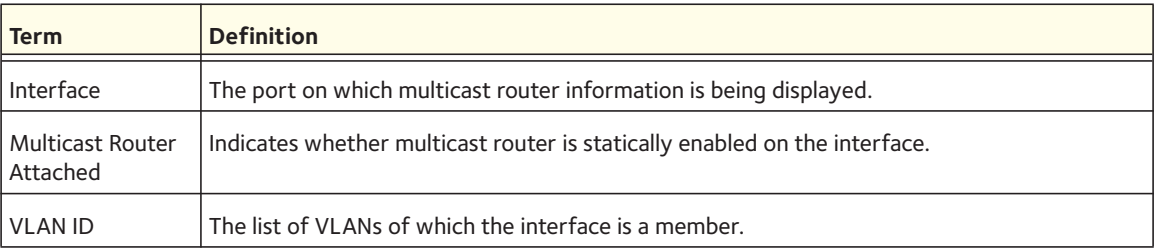

## **show igmpsnooping mrouter vlan**

This command displays information about statically configured ports.

Format show igmpsnooping mrouter vlan <*slot/port*>

Mode Privileged EXEC

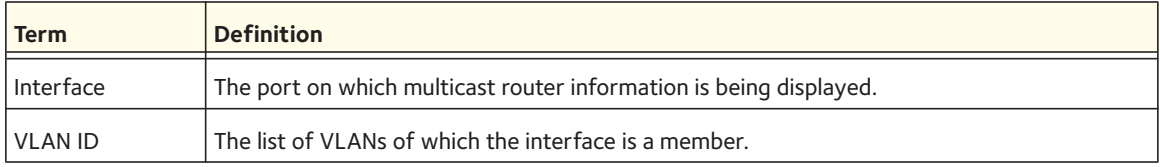

## **show igmpsnooping ssm entries**

This command displays the source specific multicast forwarding database (SSMFDB) that is built by IGMP snooping.

Format show igmpsnooping ssm entries

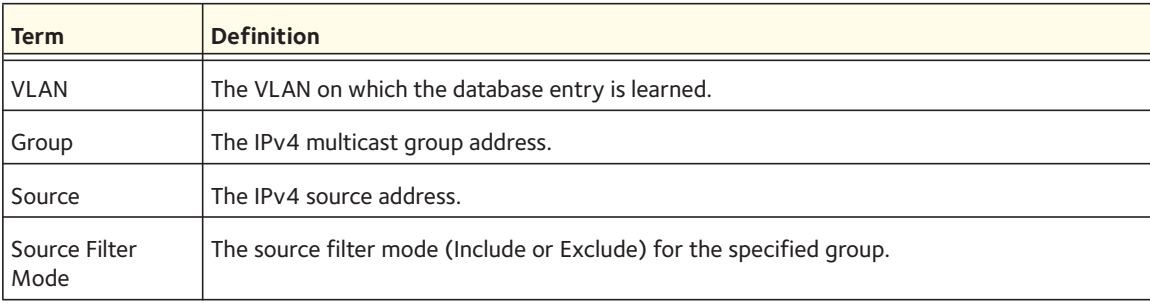

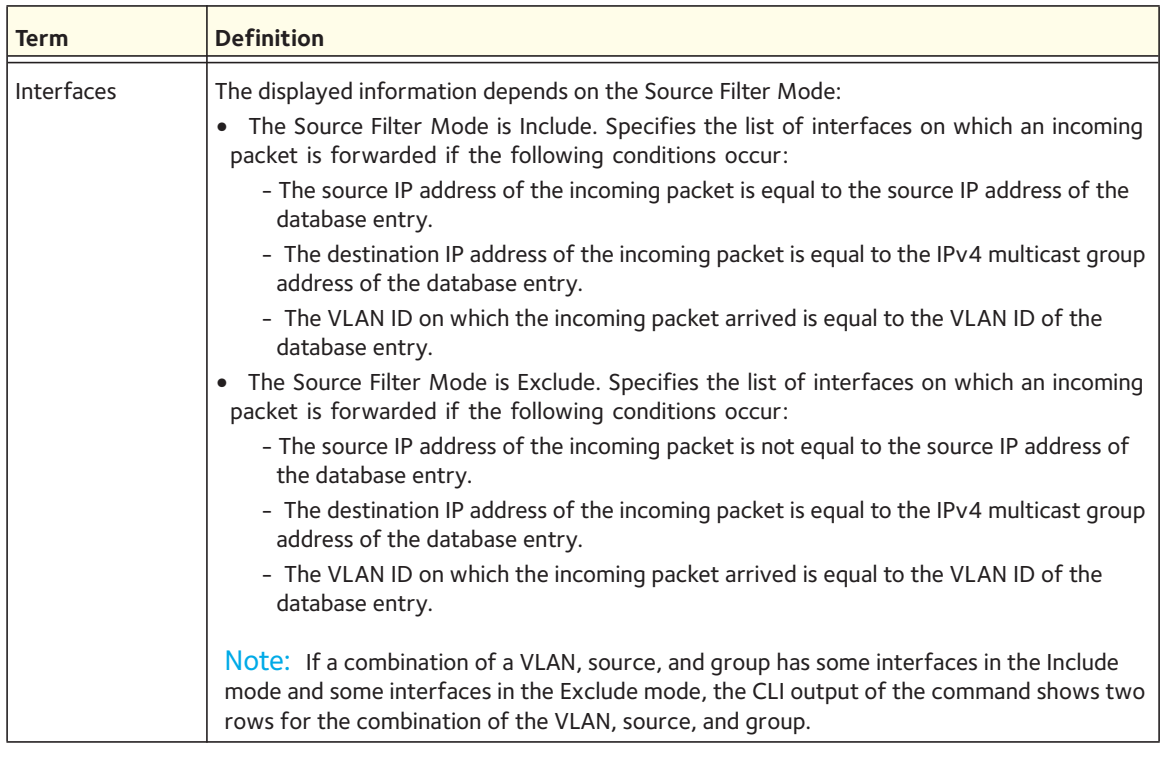

# **show igmpsnooping ssm groups**

This command displays the IGMP SSM group membership information.

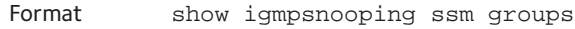

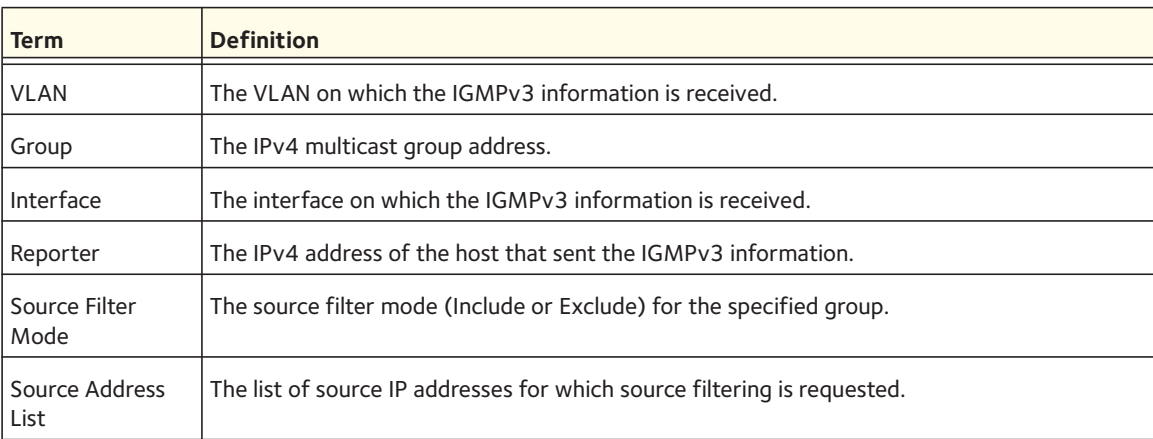

## **show igmpsnooping ssm stats**

This command displays the statistics of the IGMP snooping SSMFDB.

Format show igmpsnooping ssm stats

Mode Privileged EXEC

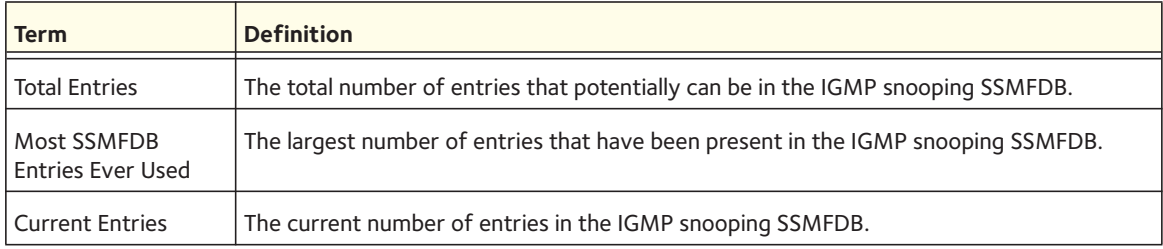

## **show mac-address-table igmpsnooping**

This command displays the IGMP Snooping entries in the MFDB table.

Format show mac-address-table igmpsnooping

Mode Privileged EXEC

# **IGMP Snooping Querier Commands**

IGMP Snooping requires that one central switch or router periodically query all end-devices on the network to announce their multicast memberships. This central device is the "IGMP Querier". The IGMP query responses, known as IGMP reports, keep the switch updated with the current multicast group membership on a port-by-port basis. If the switch does not receive updated membership information in a timely fashion, it will stop forwarding multicasts to the port where the end device is located.

This section describes commands used to configure and display information about IGMP Snooping Queriers on the network and, separately, on VLANs.

## **set igmp querier**

Use this command to enable IGMP Snooping Querier on the system, using Global Config mode, or on a VLAN. Using this command, you can specify the IP Address that the Snooping Querier switch should use as the source address while generating periodic queries.

If a VLAN has IGMP Snooping Querier enabled and IGMP Snooping is operationally disabled on it, IGMP Snooping Querier functionality is disabled on that VLAN. IGMP Snooping functionality is reenabled if IGMP Snooping is operational on the VLAN.

Note: The Querier IP Address assigned for a VLAN takes preference over global configuration.

The IGMP Snooping Querier application supports sending periodic general queries on the VLAN to solicit membership reports.

Default disabled Format set igmp querier [<*vlan-id*>] [address <*ipv4\_address*>] Mode **•** Global Config **•** VLAN Mode

#### **no set igmp querier**

Use this command to disable IGMP Snooping Querier on the system. Use the optional *address* parameter to reset the querier address to 0.0.0.0.

Format no set igmp querier [<*vlan-id>*] [address] Mode **•** Global Config

**•** VLAN Mode

### **set igmp querier query-interval**

Use this command to set the IGMP Querier Query Interval time. It is the amount of time in seconds that the switch waits before sending another general query.

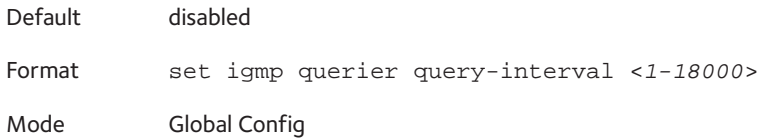

#### **no set igmp querier query-interval**

Use this command to set the IGMP Querier Query Interval time to its default value.

Format no set igmp querier query-interval

Mode Global Config

## **set igmp querier timer expiry**

Use this command to set the IGMP Querier timer expiration period. It is the time period that the switch remains in Non-Querier mode once it has discovered that there is a Multicast Querier in the network.

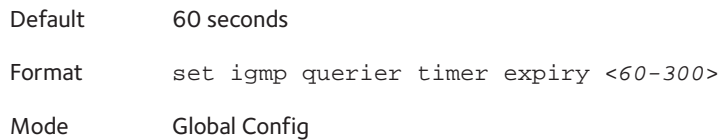

#### **no set igmp querier timer expiry**

Use this command to set the IGMP Querier timer expiration period to its default value.

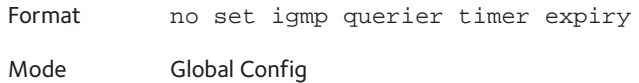

## **set igmp querier version**

Use this command to set the IGMP version of the query that the snooping switch is going to send periodically.

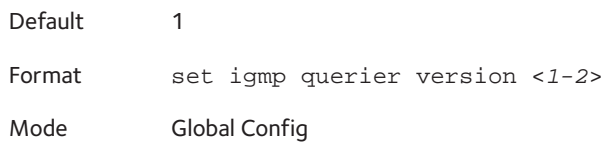

#### **no set igmp querier version**

Use this command to set the IGMP Querier version to its default value.

Format no set igmp querier version Mode Global Config

## **set igmp querier election participate**

Use this command to enable the Snooping Querier to participate in the Querier Election process when it discovers the presence of another Querier in the VLAN. When this mode is enabled, if the Snooping Querier finds that the other Querier's source address is better (less) than the Snooping Querier's address, it stops sending periodic queries. If the Snooping Querier wins the election, then it will continue sending periodic queries.

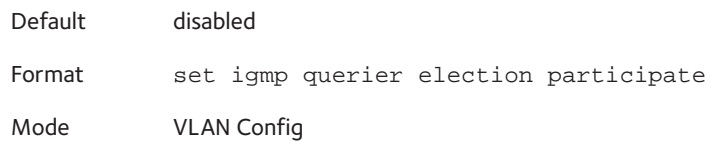

#### **no set igmp querier election participate**

Use this command to set the Snooping Querier not to participate in querier election but go into non-querier mode as soon as it discovers the presence of another querier in the same VLAN.

Format no set igmp querier election participate

Mode VLAN Config

### **show igmpsnooping querier**

Use this command to display IGMP Snooping Querier information. Configured information is displayed whether or not IGMP Snooping Querier is enabled.

Format show igmpsnooping querier [{detail | vlan <*vlanid*>}]

Mode Privileged EXEC

When the optional argument <*vlanid*> is not used, the command displays the following information.

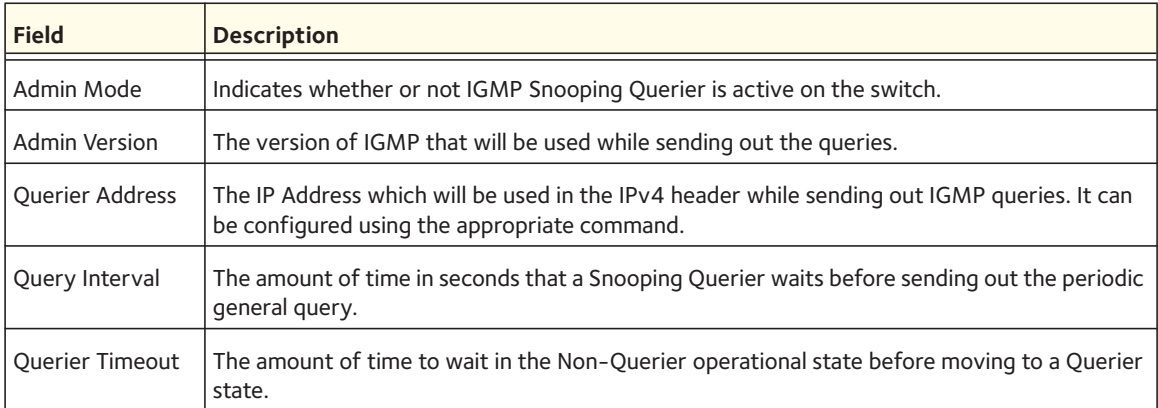

When you specify a value for <*vlanid>*, the following additional information appears.

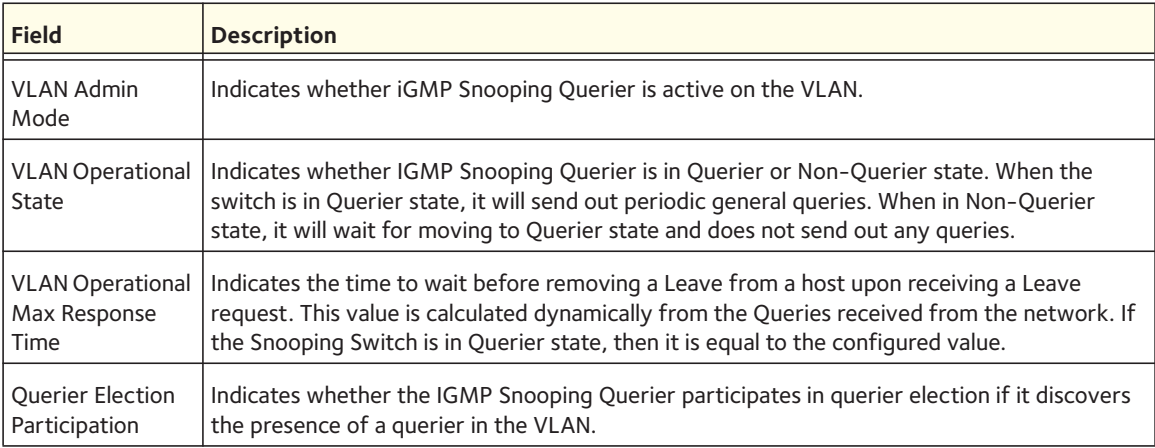

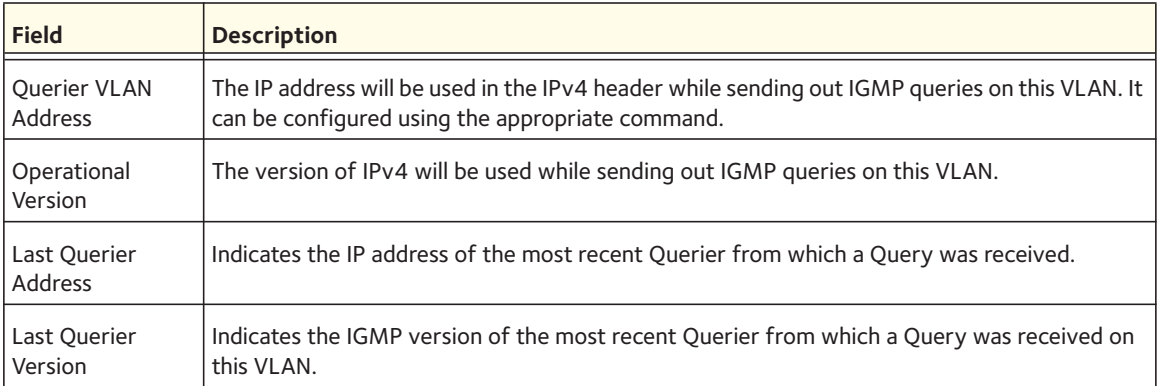

When the optional argument *detail* is used, the command shows the global information and the information for all Querier-enabled VLANs.

# **MLD Snooping Commands**

This section describes commands used for MLD Snooping. In IPv4, Layer 2 switches can use IGMP Snooping to limit the flooding of multicast traffic by dynamically configuring Layer 2 interfaces so that multicast traffic is forwarded only to those interfaces associated with IP multicast addresses. In IPv6, MLD Snooping performs a similar function. With MLD Snooping, IPv6 multicast data is selectively forwarded to a list of ports that want to receive the data, instead of being flooded to all ports in a VLAN. This list is constructed by snooping IPv6 multicast control packets.

## **set mld**

Use this command to enable MLD Snooping on the system (Global Config Mode) or an interface (Interface Config Mode). This command also enables MLD Snooping on a particular VLAN and enables MLD Snooping on all interfaces participating in a VLAN.

If an interface has MLD Snooping enabled and you enable this interface for routing or enlist it as a member of a port-channel (LAG), MLD Snooping functionality is disabled on that interface. MLD Snooping functionality is re-enabled if you disable routing or remove port channel (LAG) membership from an interface that has MLD Snooping enabled.

MLD Snooping supports the following activities:

- Validation of address version, payload length consistencies and discarding of the frame upon error.
- Maintenance of the forwarding table entries based on the MAC address versus the IPv6 address.
- Flooding of unregistered multicast data packets to all ports in the VLAN.

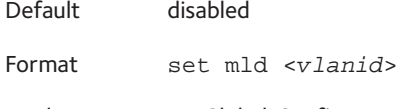

- Mode Global Config
	- Interface Config
	- VLAN Mode

#### **no set mld**

Use this command to disable MLD Snooping on the system.

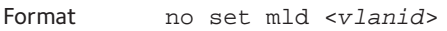

- Mode Global Config
	- Interface Config
	- VLAN Mode

## **set mld interfacemode**

Use this command to enable MLD Snooping on all interfaces. If an interface has MLD Snooping enabled and you enable this interface for routing or enlist it as a member of a port-channel (LAG), MLD Snooping functionality is disabled on that interface. MLD Snooping functionality is re-enabled if you disable routing or remove port-channel (LAG) membership from an interface that has MLD Snooping enabled.

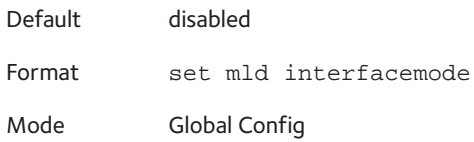

#### **no set mld interfacemode**

Use this command to disable MLD Snooping on all interfaces.

Format no set mld interfacemode Mode Global Config

## **set mld fast-leave**

Use this command to enable MLD Snooping fast-leave admin mode on a selected interface or VLAN. Enabling fast-leave allows the switch to immediately remove the Layer 2 LAN interface from its forwarding table entry upon receiving and MLD done message for that multicast group without first sending out MAC-based general queries to the interface.

Note: You should enable fast-leave admin mode only on VLANs where only one host is connected to each Layer 2 LAN port. This prevents the inadvertent dropping of the other hosts that were connected to the same layer 2 LAN port but were still interested in receiving multicast traffic directed to that group.

Note: Fast-leave processing is supported only with MLD version 1 hosts.

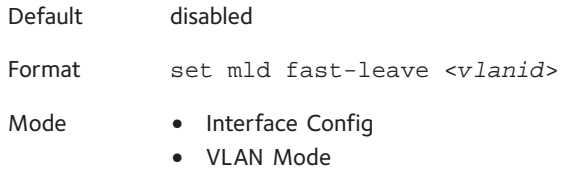

#### **no set mld fast-leave**

Use this command to disable MLD Snooping fast-leave admin mode on a selected interface.

Format no set mld fast-leave <*vlanid*> Mode **•** Interface Config

**•** VLAN Mode

### **set mld groupmembership-interval**

Use this command to set the MLD Group Membership Interval time on a VLAN, one interface or all interfaces. The Group Membership Interval time is the amount of time in seconds that a switch waits for a report from a particular group on a particular interface before deleting the interface from the entry. This value must be greater than the MLDv2 Maximum Response time value. The range is 2 to 3600 seconds.

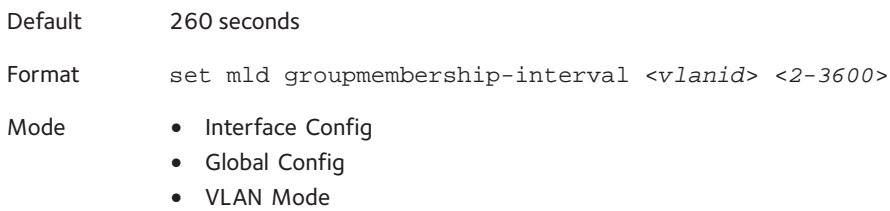

#### **no set groupmembership-interval**

Use this command to set the MLDv2 Group Membership Interval time to the default value.

Format no set mld groupmembership-interval

- Mode Interface Config
	- Global Config
	- VLAN Mode

#### **set mld maxresponse**

Use this command to set the MLD Maximum Response time for the system, on a particular interface or VLAN. The Maximum Response time is the amount of time in seconds that a switch will wait after sending a query on an interface because it did not receive a report for a particular group in that interface. This value must be less than the MLD Query Interval time value. The range is 1–65 seconds.

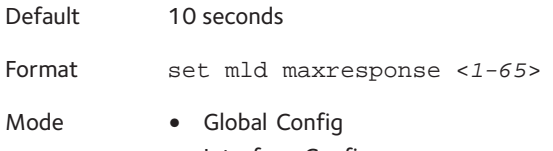

- Interface Config
- VLAN Mode

#### **no set mld maxresponse**

Use this command to set the max response time (on the interface or VLAN) to the default value.

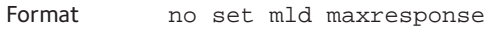

- Mode Global Config
	- Interface Config
	- VLAN Mode

### **set mld mcrtexpiretime**

Use this command to set the Multicast Router Present Expiration time. The time is set for the system, on a particular interface or VLAN. This is the amount of time in seconds that a switch waits for a query to be received on an interface before the interface is removed from the list of interfaces with multicast routers attached. The range is 0–3600 seconds. A value of 0 indicates an infinite timeout, that is, no expiration.

Default 0 Format set mld mcrtexpiretime <*vlanid*> <*0-3600*> Mode **•** Global Config **•** Interface Config

#### **no set mld mcrtexpiretime**

Use this command to set the Multicast Router Present Expiration time to 0. The time is set for the system, on a particular interface or a VLAN.

Format no set mld mcrtexpiretime <*vlanid*>

- Mode Global Config
	- Interface Config

### **set mld mrouter**

Use this command to configure the VLAN ID for the VLAN that has the multicast router attached mode enabled.

Format set mld mrouter <*vlanid*>

Mode Interface Config

#### **no set mld mrouter**

Use this command to disable multicast router attached mode for a VLAN with a particular VLAN ID.

Format no set mld mrouter <*vlanid*>

Mode Interface Config

## **set mld mrouter interface**

Use this command to configure the interface as a multicast router-attached interface. When configured as a multicast router interface, the interface is treated as a multicast router-attached interface in all VLANs.

Default disabled Format set mld mrouter interface Mode Interface Config

#### **no set mld mrouter interface**

Use this command to disable the status of the interface as a statically configured multicast router-attached interface.

Format no set mld mrouter interface Mode Interface Config

# **show mac-address-table mldsnooping**

Use this command to display the MLD Snooping entries in the Multicast Forwarding Database (MFDB) table.

Format show mac-address-table mldsnooping

Mode Privileged EXEC

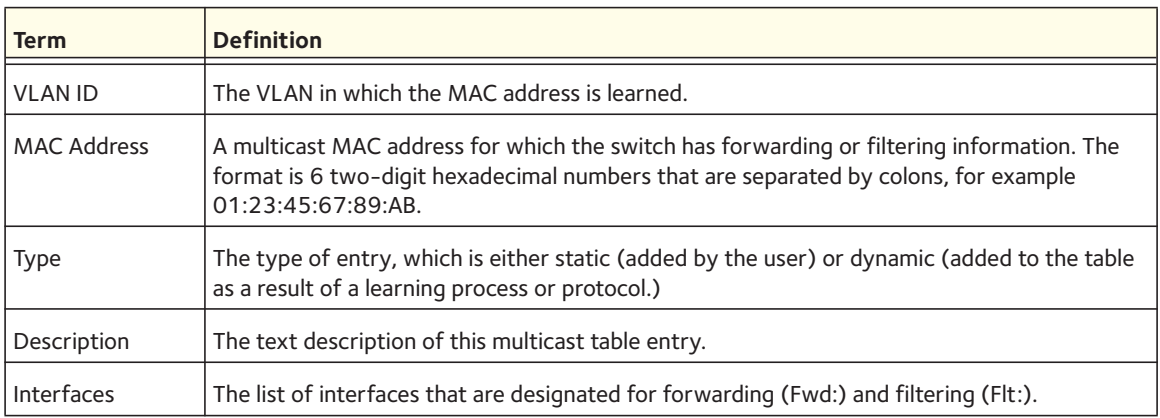

# **show mldsnooping**

Use this command to display MLD Snooping information. Configured information is displayed whether or not MLD Snooping is enabled.

Format show mldsnooping [<*slot/port*> | <*vlanid*>]

Mode Privileged EXEC

When the optional arguments < $s$ lot/port> or <vlanid> are not used, the command displays the following information.

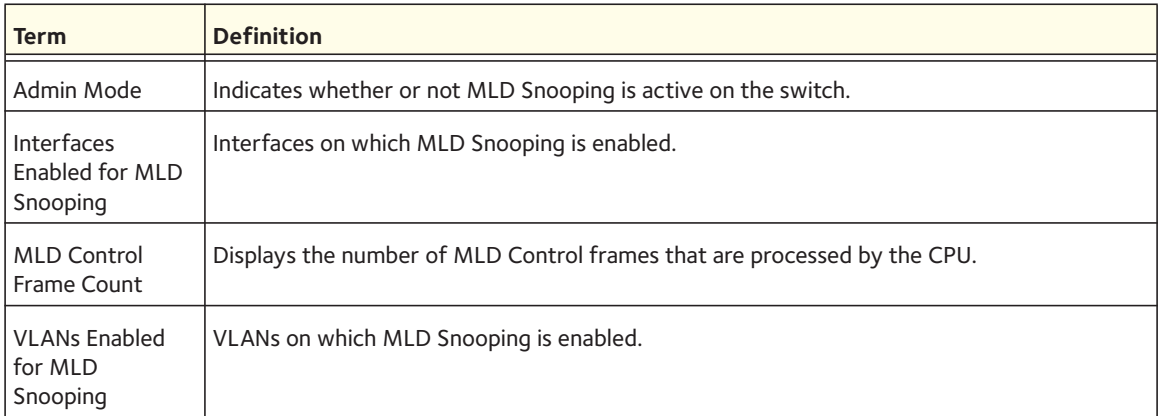

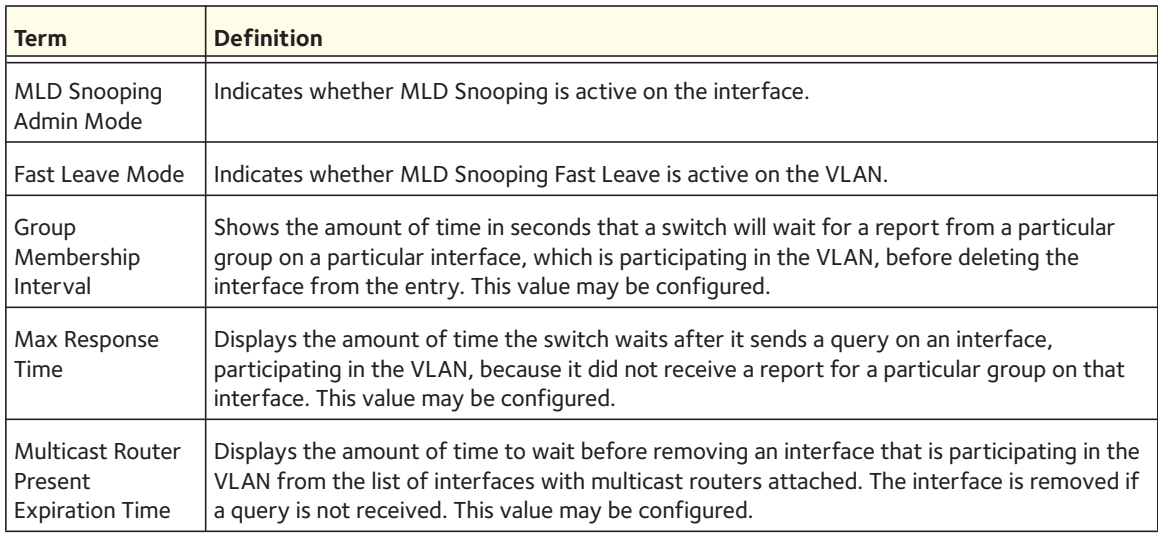

When you specify the <*slot/port>* value, the following information displays.

When you specify a value for the <vlanid>, the following information appears.

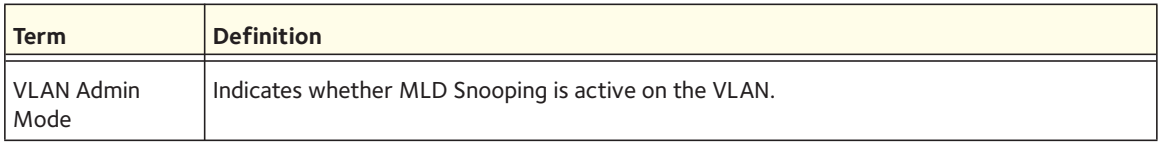

## **show mldsnooping mrouter interface**

Use this command to display information about statically configured multicast router attached interfaces.

Format show mldsnooping mrouter interface <*slot/port*>

Mode Privileged EXEC

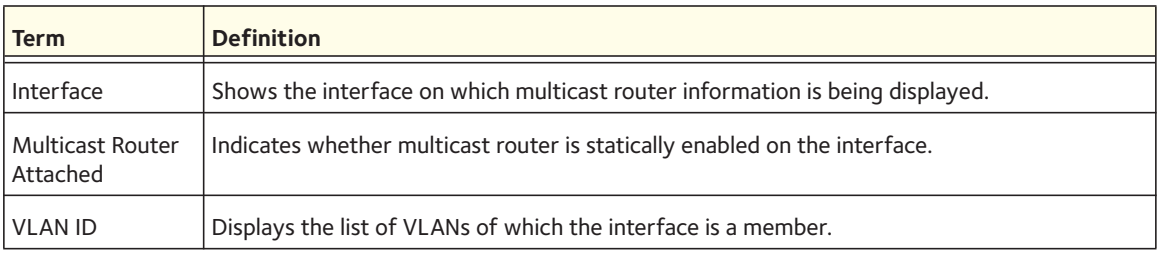

## **show mldsnooping mrouter vlan**

Use this command to display information about statically configured multicast router-attached interfaces.

Format show mldsnooping mrouter vlan <*slot/port*>

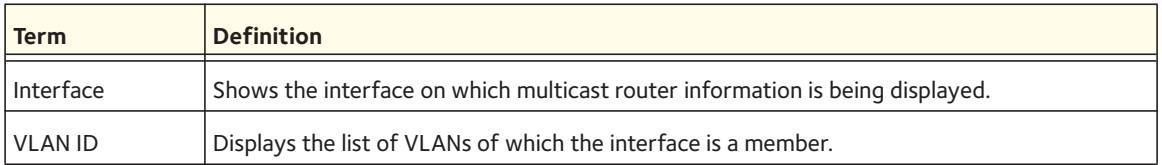

# **show mldsnooping ssm entries**

This command displays the source specific multicast forwarding database that is built by MLD snooping.

Format show mldsnooping ssm entries

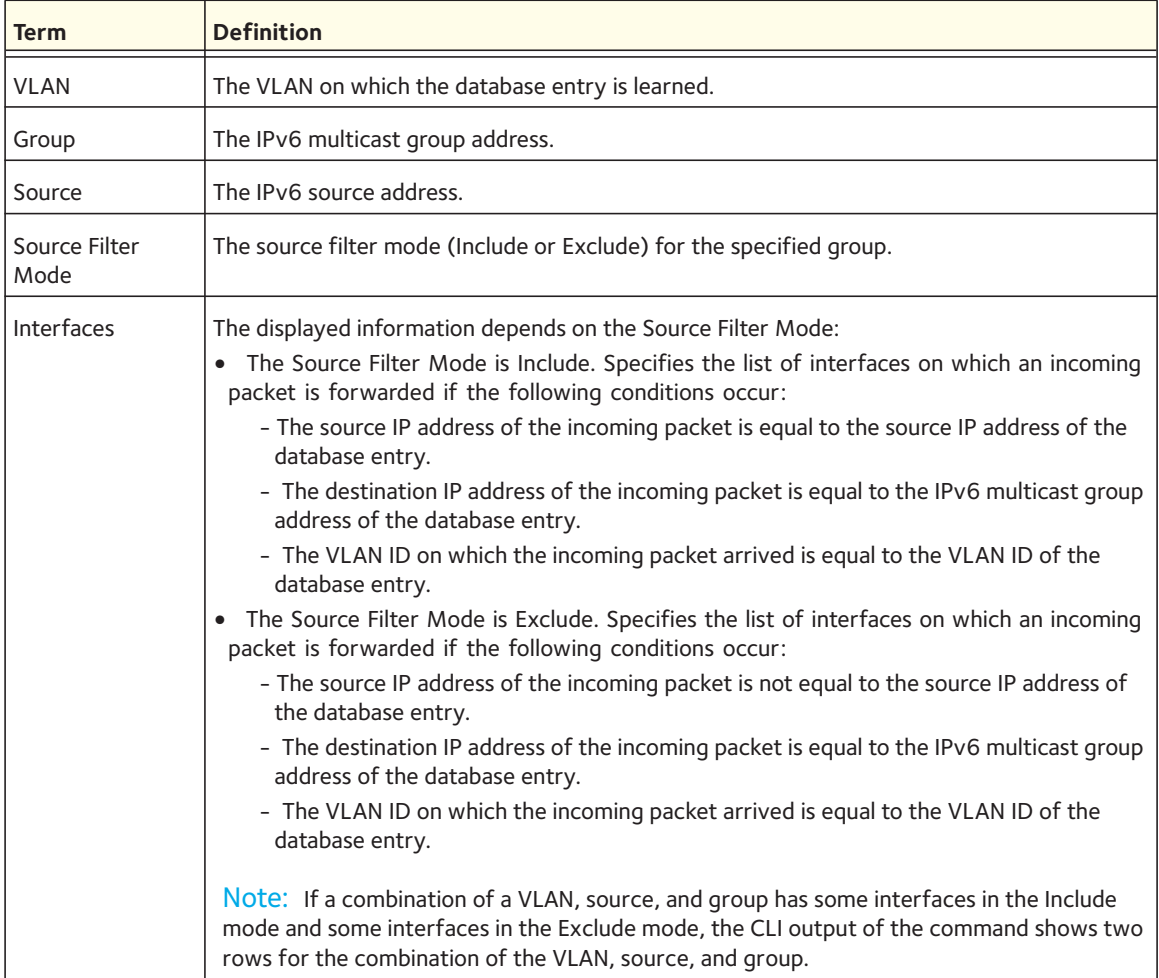

## **show mldsnooping ssm entries**

This command displays the source specific multicast forwarding database that is built by MLD snooping.

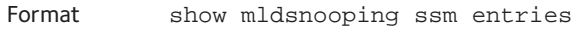

Mode Privileged EXEC

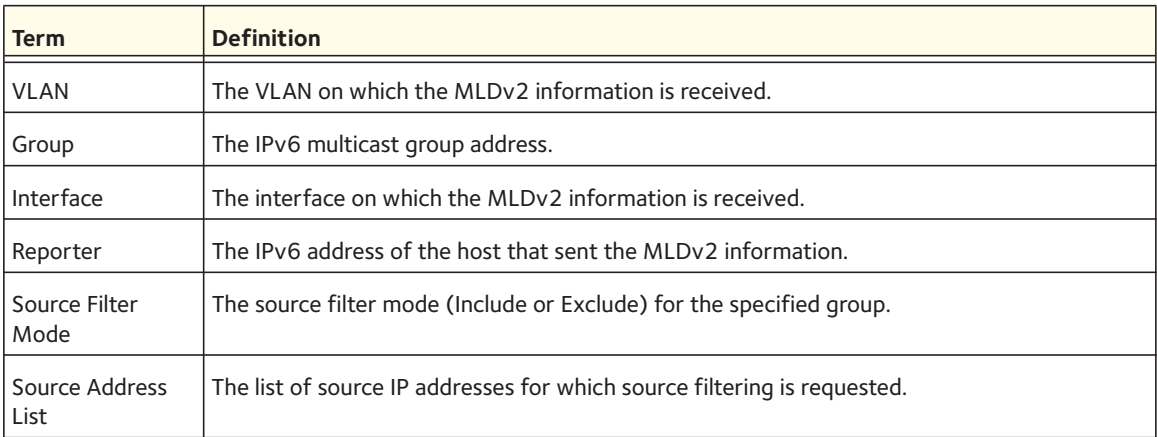

## **show mldsnooping ssm stats**

This command displays the statistics of MLD snooping SSMFDB.

Format show mldsnooping ssm stats

Mode Privileged EXEC

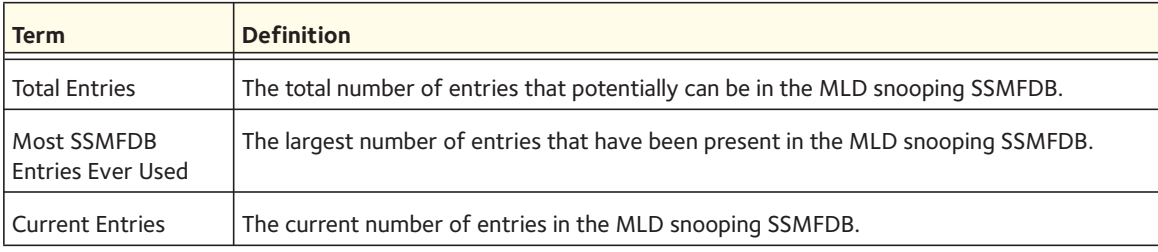

## **clear mldsnooping**

Use this command to delete all MLD snooping entries from the MFDB table.

Format clear mldsnooping

# **MLD Snooping Querier Commands**

In an IPv6 environment, MLD Snooping requires that one central switch or router periodically query all end-devices on the network to announce their multicast memberships. This central device is the MLD Querier. The MLD query responses, known as MLD reports, keep the switch updated with the current multicast group membership on a port-by-port basis. If the switch does not receive updated membership information in a timely fashion, it will stop forwarding multicasts to the port where the end device is located.

This section describes the commands you use to configure and display information on MLD Snooping queries on the network and, separately, on VLANs.

## **set mld querier**

Use this command to enable MLD Snooping Querier on the system (Global Config Mode) or on a VLAN. Using this command, you can specify the IP address that the snooping querier switch should use as a source address while generating periodic queries.

If a VLAN has MLD Snooping Querier enabled and MLD Snooping is operationally disabled on it, MLD Snooping Querier functionality is disabled on that VLAN. MLD Snooping functionality is re-enabled if MLD Snooping is operational on the VLAN.

The MLD Snooping Querier sends periodic general queries on the VLAN to solicit membership reports.

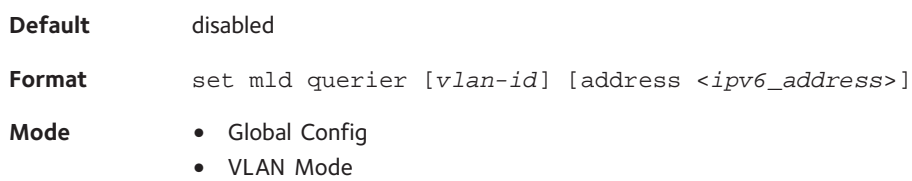

#### **no set mld querier**

Use this command to disable MLD Snooping Querier on the system. Use the optional parameter <*address*> to reset the querier address.

**Format** no set mld querier [*vlan-id*] [*address*]

- **Mode** Global Config
	- VLAN Mode

## **set mld querier query\_interval**

Use this command to set the MLD Querier Query Interval time. This is the amount of time in seconds that the switch waits before sending another general query.

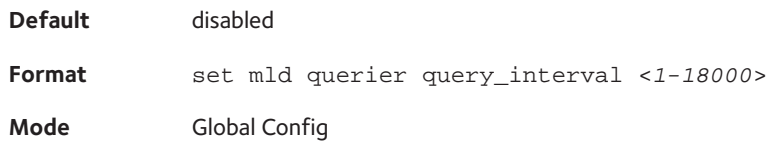

#### **no set mld querier query\_interval**

Use this command to set the MLD Querier Query Interval time to its default value.

**Format** no set mld querier query\_interval **Mode** Global Config

## **set mld querier timer expiry**

Use this command to set the MLD Querier timer expiration period. This is the time period that the switch remains in Non-Querier mode once it discovers that there is a Multicast Querier in the network.

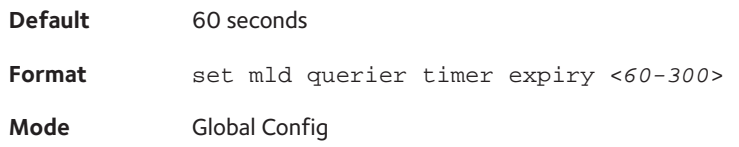

#### **no set mld querier timer expiry**

Use this command to set the MLD Querier timer expiration period to its default value.

**Format** no set mld querier timer expiry

**Mode** Global Config

## **set mld querier election participate**

Use this command to enable the Snooping Querier to participate in the Querier Election process when it discovers the presence of another Querier in the VLAN. When this mode is enabled, if the Snooping Querier finds that the other Querier's source address is better (less) than the Snooping Querier's address, it stops sending periodic queries. If the Snooping Querier wins the election, then it will continue sending periodic queries.

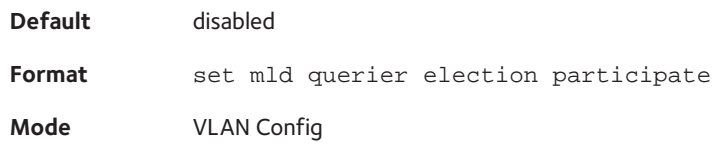

#### **no set mld querier election participate**

Use this command to set the snooping querier not to participate in querier election, but go into a non-querier mode as soon as it discovers the presence of another querier in the same VLAN.

**Format** no set mld querier election participate

**Mode** VLAN Config

### **show mldsnooping querier**

Use this command to display MLD Snooping Querier information. Configured information is displayed whether or not MLD Snooping Querier is enabled.

**Format** show mldsnooping querier [{detail | vlan <*vlanid*>}]

**Mode** Privileged EXEC

When the optional arguments <vlandid> are not used, the command displays the following information.

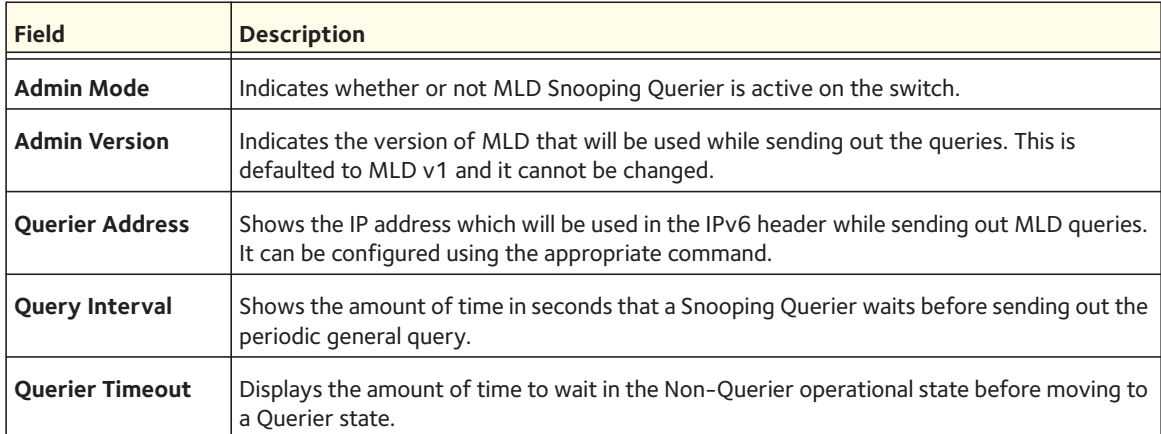

When you specify a value for  $\langle \text{vlandid} \rangle$ , the following information appears.

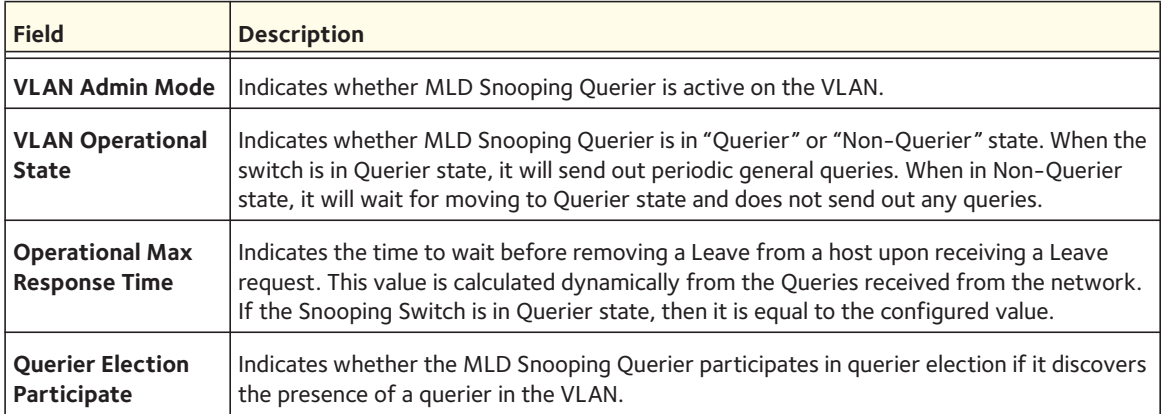

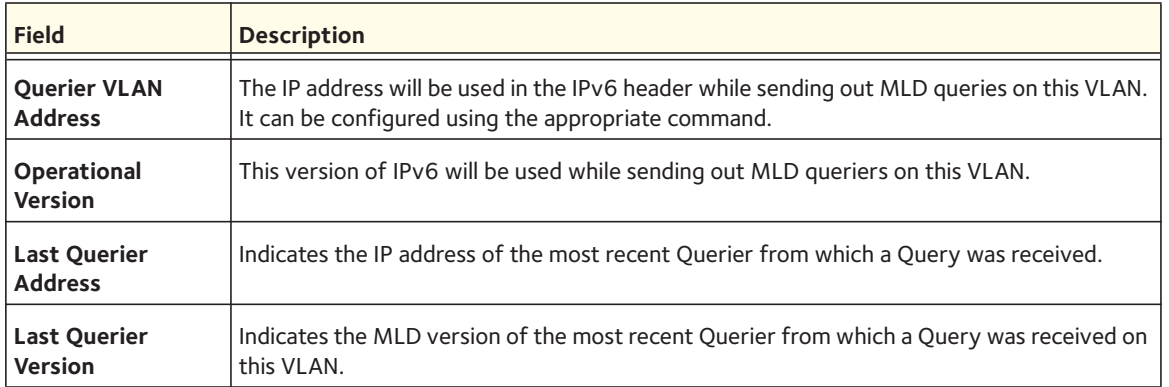

When the optional argument <*detail>* is used, the command shows the global information and the information for all Querier-enabled VLANs.

# **LLDP (802.1AB) Commands**

This section describes the command you use to configure Link Layer Discovery Protocol (LLDP), which is defined in the IEEE 802.1AB specification. LLDP allows stations on an 802 LAN to advertise major capabilities and physical descriptions. The advertisements allow a network management system (NMS) to access and display this information.

# **lldp transmit**

Use this command to enable the LLDP advertise capability.

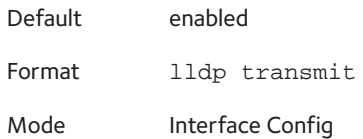

#### **no lldp transmit**

Use this command to return the local data transmission capability to the default.

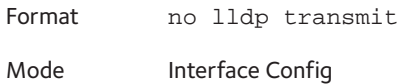

## **lldp receive**

Use this command to enable the LLDP receive capability.

Default enabled Format lldp receive Mode Interface Config

#### **no lldp receive**

Use this command to return the reception of LLDPDUs to the default value.

Format no lldp receive

Mode Interface Config

## **lldp timers**

Use this command to set the timing parameters for local data transmission on ports enabled for LLDP. The *<interval-seconds>* determines the number of seconds to wait between transmitting local data LLDPDUs. The range is 1-32768 seconds. The *<hold-value>* is the multiplier on the transmit interval that sets the TTL in local data LLDPDUs. The multiplier range is 2-10. The *<reinit-seconds>* is the delay before re-initialization, and the range is 1-0 seconds.

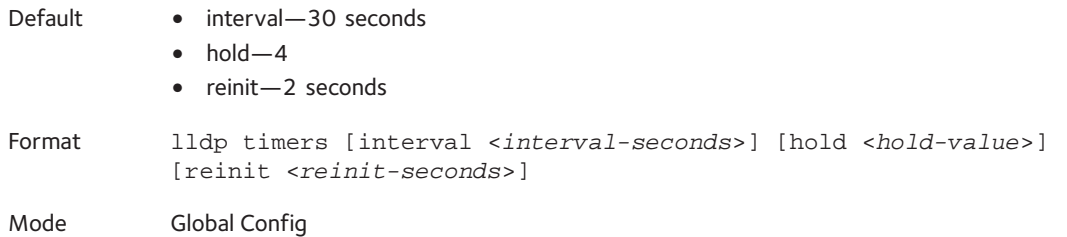

#### **no lldp timers**

Use this command to return any or all timing parameters for local data transmission on ports enabled for LLDP to the default values.

Format no lldp timers [interval] [hold] [reinit] Mode Global Config

## **lldp transmit-tlv**

Use this command to specify which optional type length values (TLVs) in the 802.1AB basic management set are transmitted in the LLDPDUs. Use <*sys-name*> to transmit the system name TLV. To configure the system name, see [snmp-server on page](#page-540-0) 541. Use <*sys-desc*> to transmit the system description TLV. Use *sys-cap* to transmit the system capabilities TLV. Use <*port-desc*> to transmit the port description TLV. To configure the port description, see [description on page](#page-22-0) 23

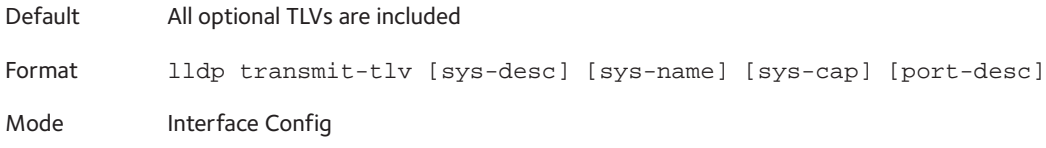

#### **no lldp transmit-tlv**

Use this command to remove an optional TLV from the LLDPDUs. Use the command without parameters to remove all optional TLVs from the LLDPDU.

Format no lldp transmit-tlv [sys-desc] [sys-name] [sys-cap] [port-desc] Mode Interface Config

## **lldp transmit-mgmt**

Use this command to include transmission of the local system management address information in the LLDPDUs.

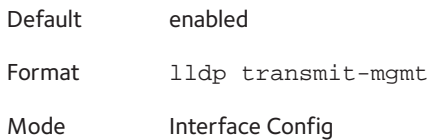

#### **no lldp transmit-mgmt**

Use this command to include transmission of the local system management address information in the LLDPDUs. Use this command to cancel inclusion of the management information in LLDPDUs.

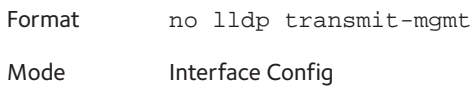

## **lldp notification**

Use this command to enable remote data change notifications.

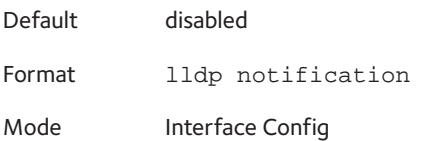

#### **no lldp notification**

Use this command to disable notifications.

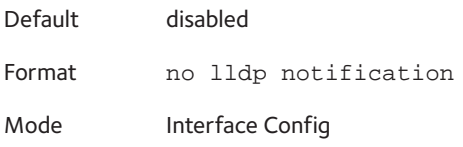

## **lldp notification-interval**

Use this command to configure how frequently the system sends remote data change notifications. The *<interval>* parameter is the number of seconds to wait between sending notifications. The valid interval range is 5-3600 seconds.

Default 5 Format lldp notification-interval <*interval*> Mode Global Config

#### **no lldp notification-interval**

Use this command to return the notification interval to the default value.

Format no lldp notification-interval Mode Global Config

## **clear lldp statistics**

Use this command to reset all LLDP statistics, including MED-related information.

Format clear lldp statistics

Mode Privileged Exec

## **clear lldp remote-data**

Use this command to delete all information from the LLDP remote data table, including MED-related information.

Format clear lldp remote-data Mode Global Config

## **show lldp**

Use this command to display a summary of the current LLDP configuration.

Format show lldp

Mode Privileged Exec

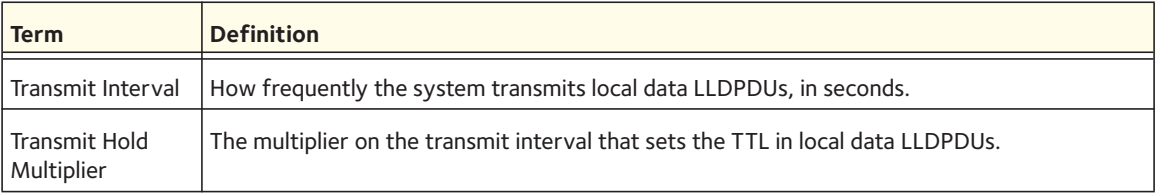

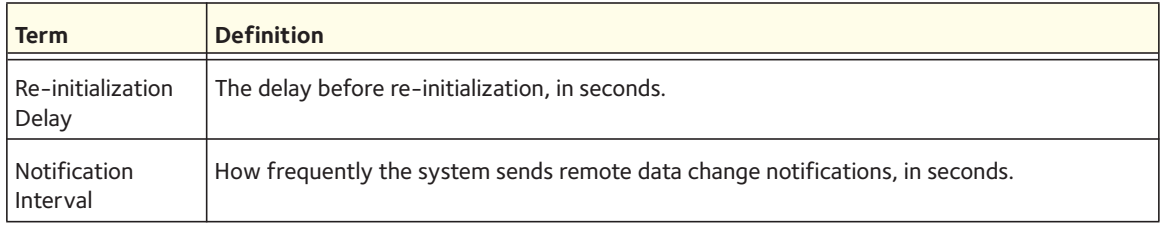

# **show lldp interface**

Use this command to display a summary of the current LLDP configuration for a specific interface or for all interfaces.

Format show lldp interface {<*slot/port*> | all}

Mode Privileged Exec

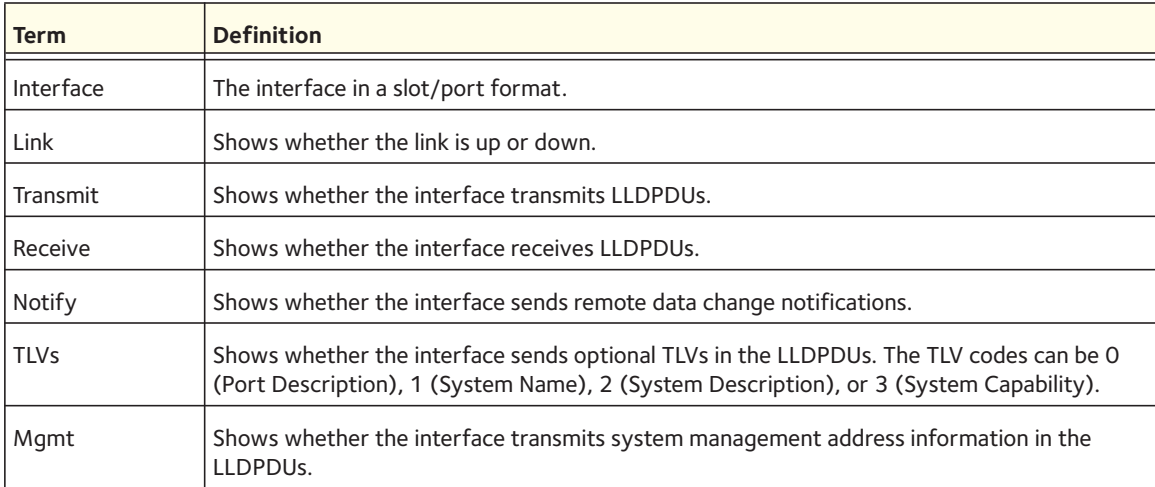

# **show lldp statistics**

Use this command to display the current LLDP traffic and remote table statistics for a specific interface or for all interfaces.

Format show lldp statistics {<*slot/port*> | all}

Mode Privileged Exec

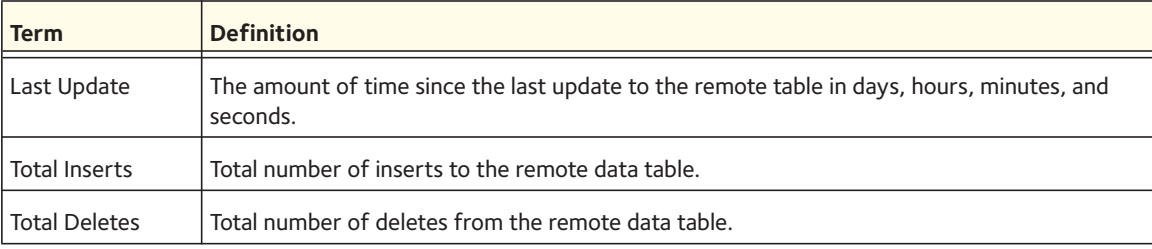

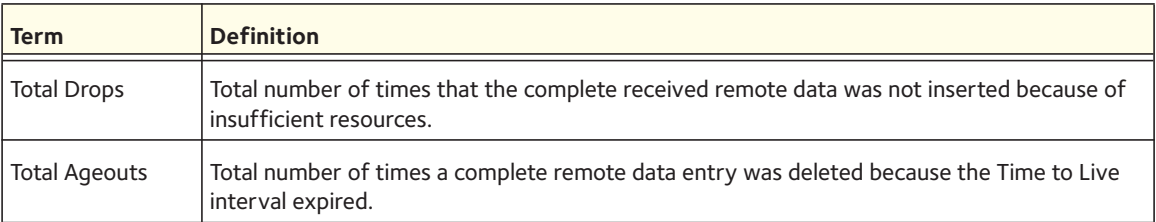

The table contains the following column headings:

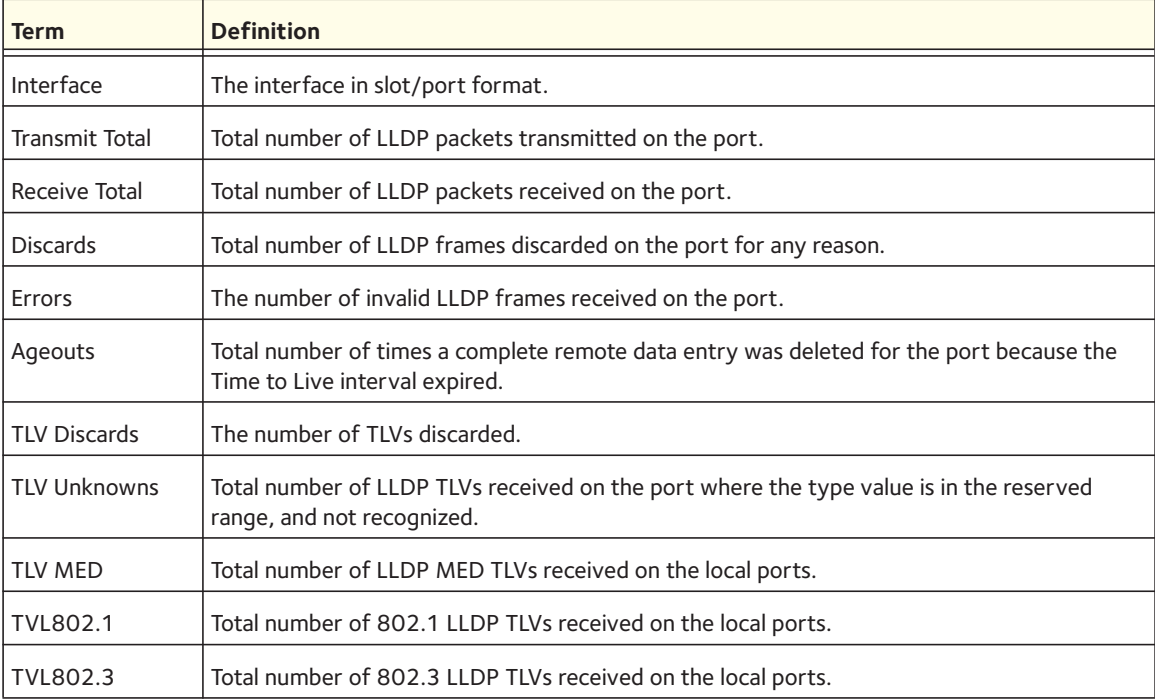

## **show lldp remote-device**

Use this command to display summary information about remote devices that transmit current LLDP data to the system. You can show information about LLDP remote data received on all ports or on a specific port.

Format show lldp remote-device {<*slot/port*> | all}

```
Mode Privileged EXEC
```
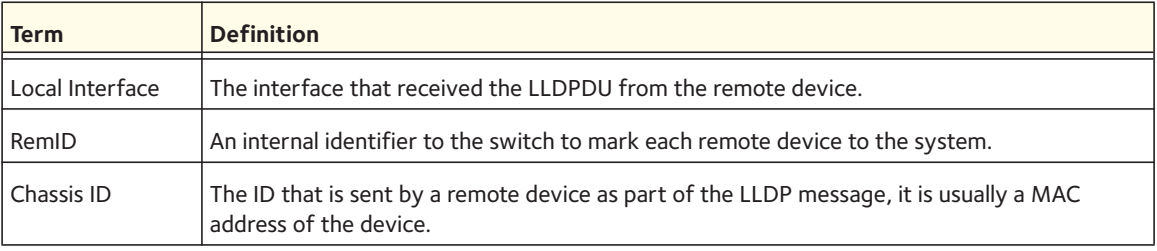

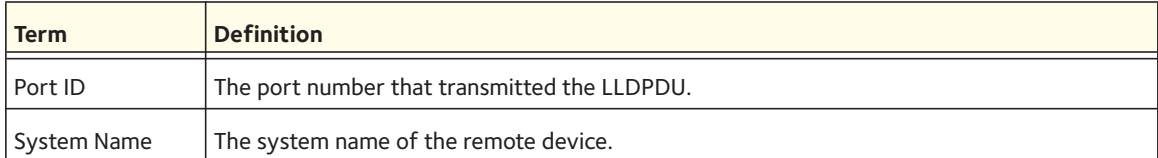

The following shows example CLI display output for the command.

```
(switch) #show lldp remote-device all
```

```
LLDP Remote Device Summary
```
Local

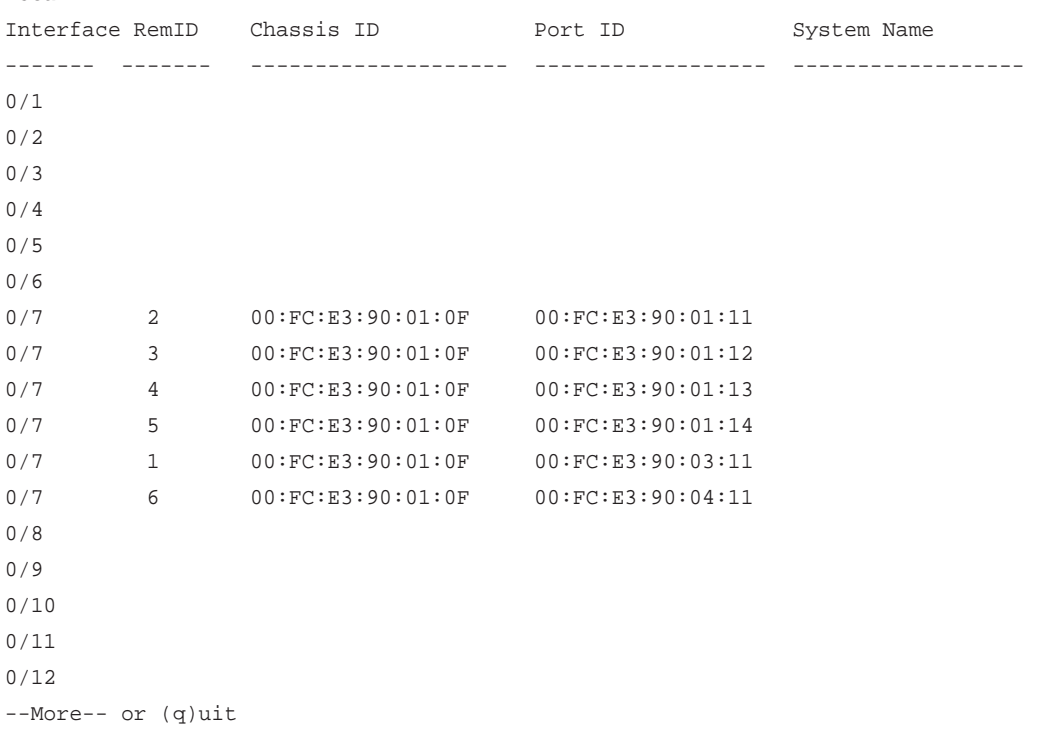

## **show lldp remote-device detail**

Use this command to display detailed information about remote devices that transmit current LLDP data to an interface on the system.

Format show lldp remote-device detail <*slot/port*>

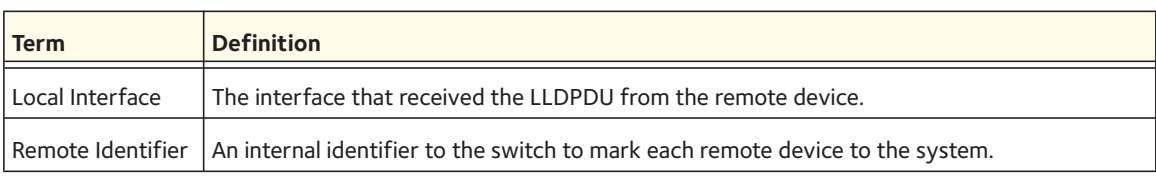

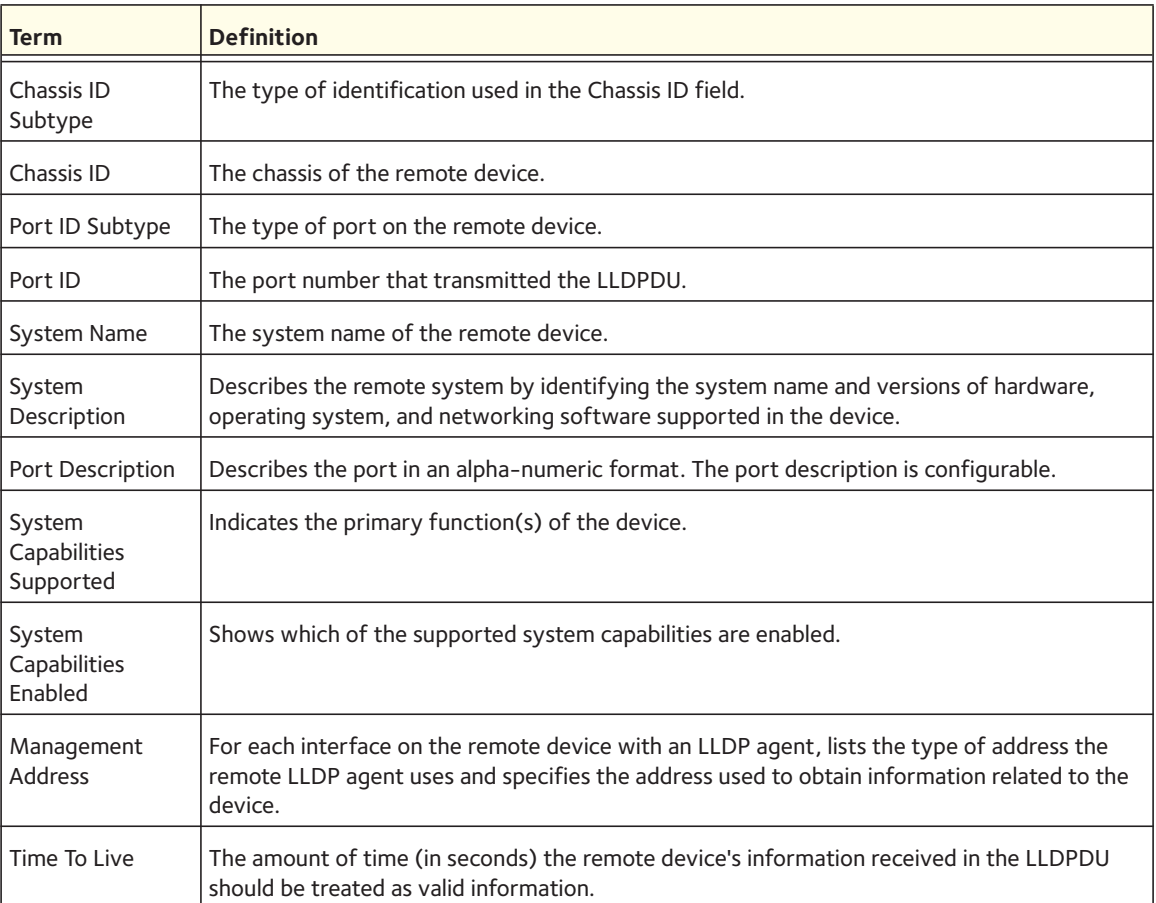

The following shows example CLI display output for the command.

```
(Switch) #show lldp remote-device detail 0/7
```
LLDP Remote Device Detail

Local Interface: 0/7

Remote Identifier: 2 Chassis ID Subtype: MAC Address Chassis ID: 00:FC:E3:90:01:0F Port ID Subtype: MAC Address Port ID: 00:FC:E3:90:01:11 System Name: System Description: Port Description: System Capabilities Supported: System Capabilities Enabled: Time to Live: 24 seconds

# **show lldp local-device**

Use this command to display summary information about the advertised LLDP local data. This command can display summary information or detail for each interface.

Format show lldp local-device {<*slot/port*> | all}

Mode Privileged EXEC

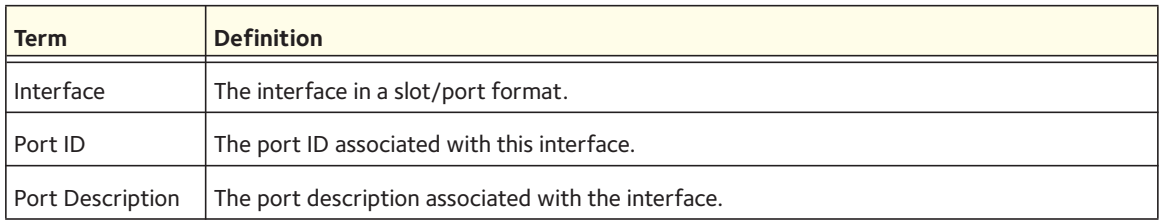

## **show lldp local-device detail**

Use this command to display detailed information about the LLDP data a specific interface transmits.

Format show lldp local-device detail <*slot/port*>

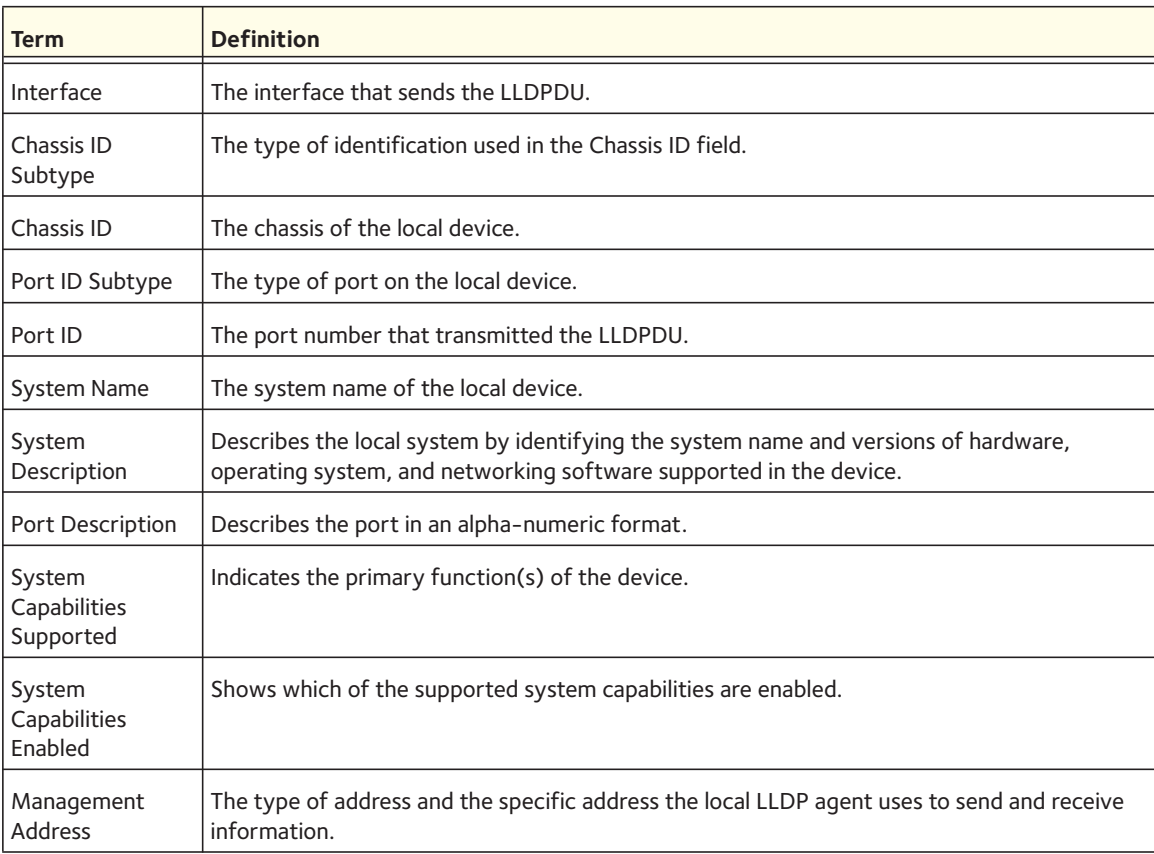
# **LLDP-MED Commands**

Link Layer Discovery Protocol - Media Endpoint Discovery (LLDP-MED) (ANSI-TIA-1057) provides an extension to the LLDP standard. Specifically, LLDP-MED provides extensions for network configuration and policy, device location, Power over Ethernet (PoE) management and inventory management.

# **lldp med**

Use this command to enable MED. By enabling MED, you will be effectively enabling the transmit and receive function of LLDP.

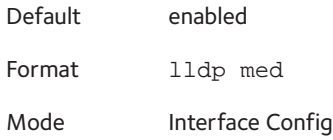

#### **no lldp med**

Use this command to disable MED.

Format no lldp med

Mode Interface Config

# **lldp med confignotification**

Use this command to configure all the ports to send the topology change notification.

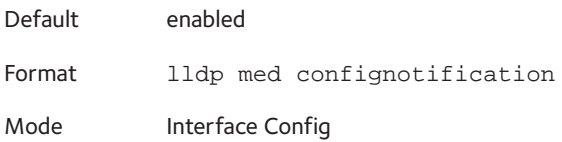

#### **no ldp med confignotification**

Use this command to disable notifications.

Format no lldp med confignotification

Mode Interface Config

# **lldp med transmit-tlv**

Use this command to specify which optional Type Length Values (TLVs) in the LLDP MED set will be transmitted in the Link Layer Discovery Protocol Data Units (LLDPDUs).

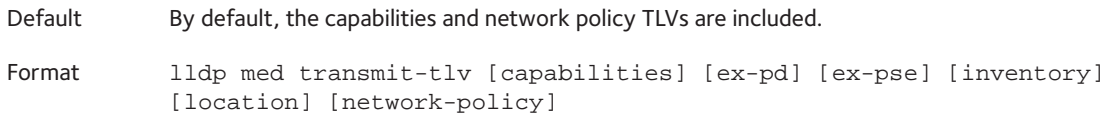

Mode Interface Config

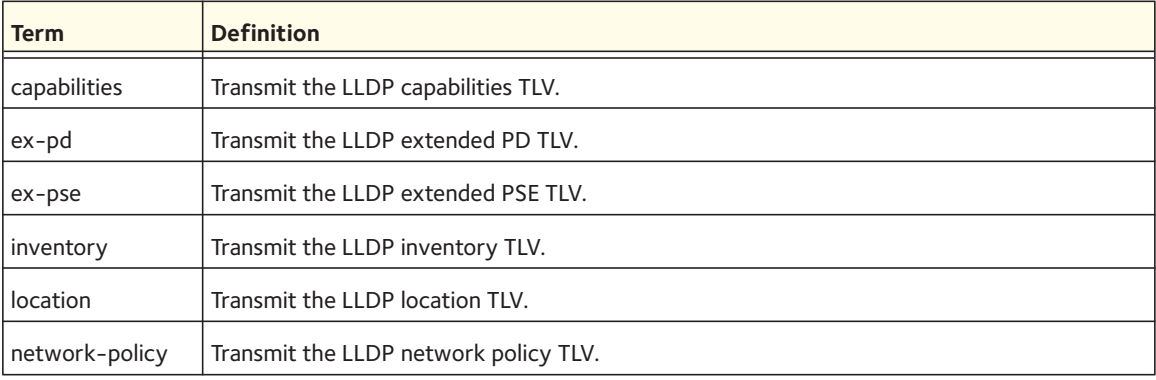

Note: The current implementation supports one network policy: the voice VLAN as defined by the voice vlan commands.

#### **no lldp med transmit-tlv**

Use this command to remove a TLV.

Format no lldp med transmit-tlv [capabilities] [network-policy] [ex-pse] [ex-pd] [location] [inventory]

Mode Interface Config

# **lldp med all**

Use this command to configure LLDP-MED on all the ports.

Format lldp med all

Mode Global Config

#### **no lldp med all**

Use this command to remove LLDP-MD on all ports.

Format no lldp med all

Mode Global Config

# **lldp med confignotification all**

Use this command to configure all the ports to send the topology change notification.

Format lldp med confignotification all Mode Global Config

#### **no lldp med confignotification all**

Use this command to disable all the ports to send the topology change notification.

Format no lldp med confignotification all Mode Global Config

# **lldp med faststartrepeatcount**

Use this command to set the value of the fast start repeat count. [count] is the number of LLDP PDUs that will be transmitted when the product is enabled. The range is 1 to 10.

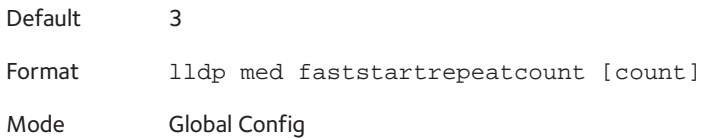

#### **no lldp med faststartrepeatcount**

Use this command to return to the factory default value.

Format no lldp med faststartrepeatcount

Mode Global Config

# **lldp med transmit-tlv all**

Use this command to specify which optional Type Length Values (TLVs) in the LLDP MED set will be transmitted in the Link Layer Discovery Protocol Data Units (LLDPDUs).

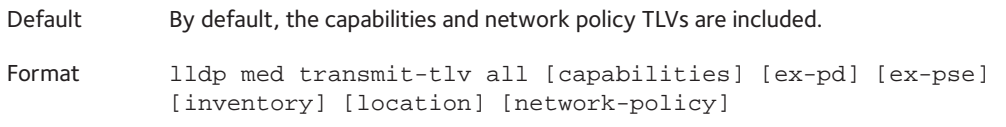

Mode Global Config

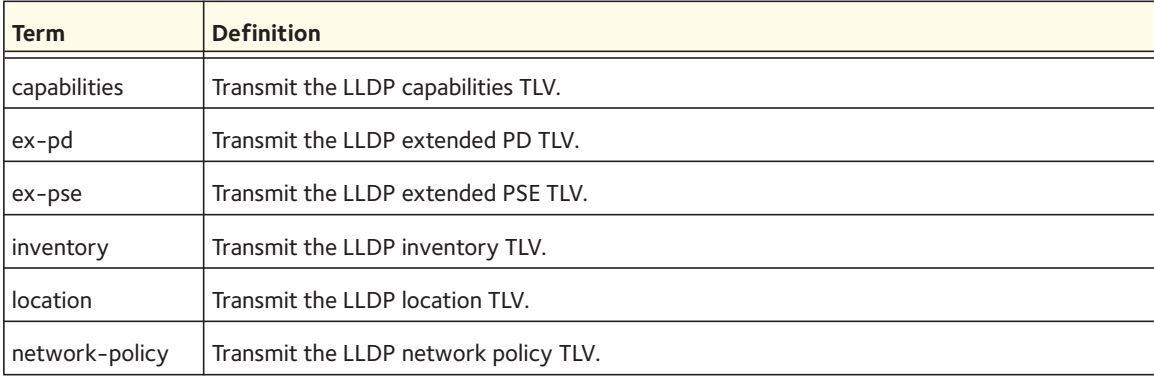

#### **no lldp med transmit-tlv**

Use this command to remove a TLV.

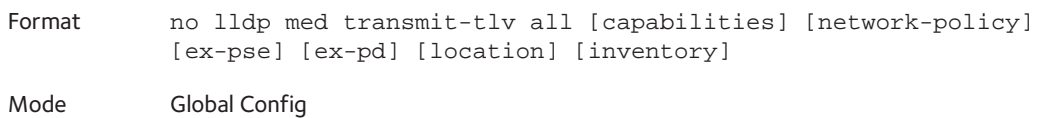

# **show lldp med**

Use this command to display a summary of the current LLDP MED configuration.

Format show lldp med

Mode Privileged Exec

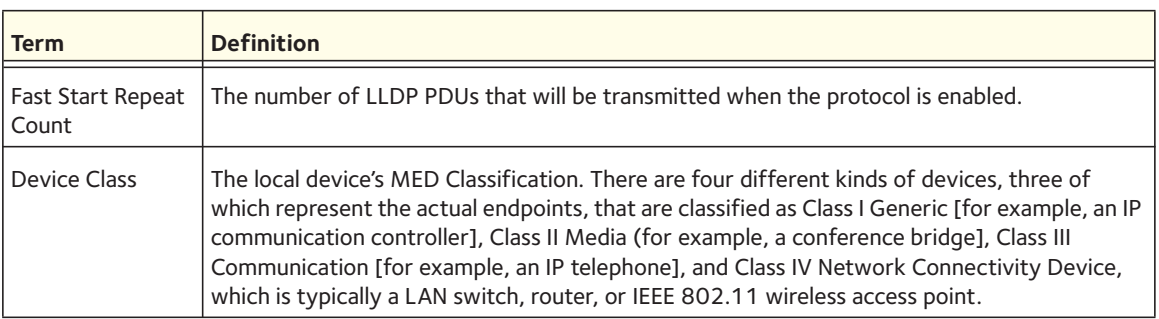

The following shows example CLI display output for the command.

(switch) #show lldp med LLDP MED Global Configuration Fast Start Repeat Count: 3

Device Class: Network Connectivity

(switch) #

# **show lldp med interface**

Use this command to display a summary of the current LLDP MED configuration for a specific interface. *<slot/port>* indicates a specific physical interface. *all* indicates all valid LLDP interfaces.

Format show lldp med interface {<*slot/port*> | all}

Mode Privileged Exec

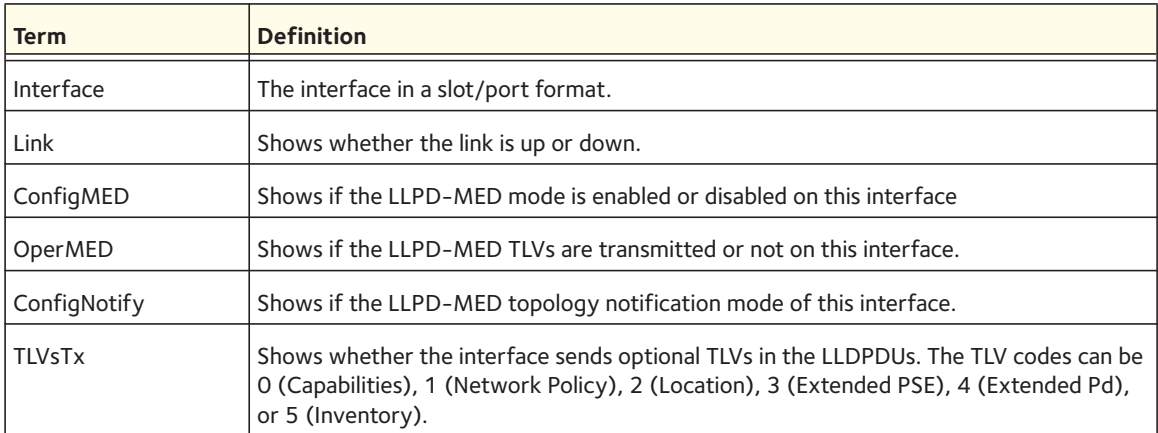

The following shows example CLI display output for the command.

(Switch) #show lldp med interface all

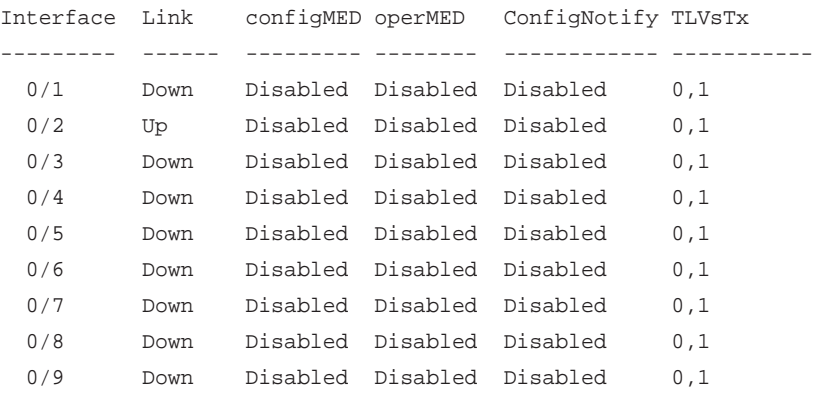

```
 0/10 Down Disabled Disabled Disabled 0,1
  0/11 Down Disabled Disabled Disabled 0,1
  0/12 Down Disabled Disabled Disabled 0,1
  0/13 Down Disabled Disabled Disabled 0,1
  0/14 Down Disabled Disabled Disabled 0,1
TLV Codes: 0- Capabilities, 1- Network Policy
 2- Location, 3- Extended PSE
 4- Extended Pd, 5- Inventory
--More-- or (q)uit
(Switch) #show lldp med interface 0/2
Interface Link configMED operMED ConfigNotify TLVsTx
--------- ------ --------- -------- ------------ -----------
  0/2 Up Disabled Disabled Disabled 0,1
TLV Codes: 0- Capabilities, 1- Network Policy
         2- Location, 3- Extended PSE
         4- Extended Pd, 5- Inventory
```
(Routing) #

# **show lldp med local-device detail**

This command displays detailed information about the LLDP data a specific interface transmits.

Format show lldp med local-device detail <*slot/port*>

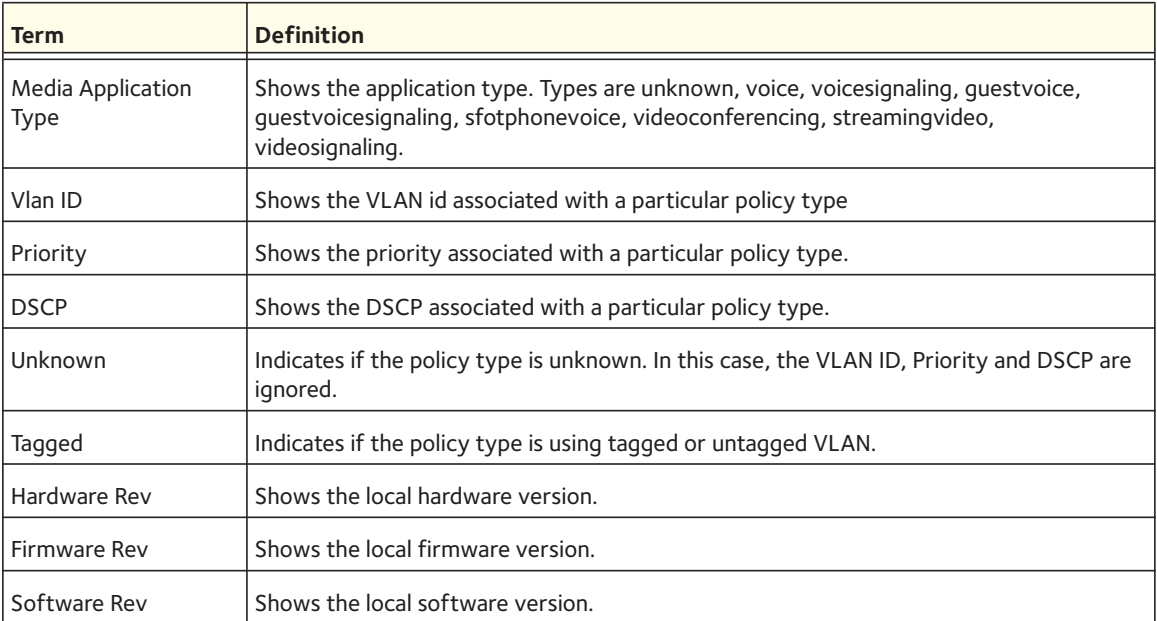

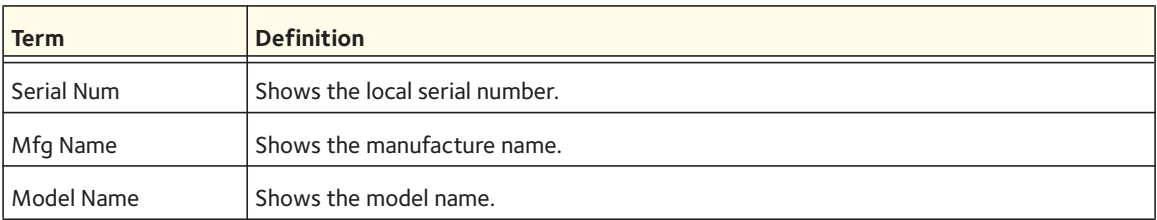

The following shows example CLI display output for the command.

```
(Switch) #show lldp med local-device detail 0/8
```
LLDP MED Local Device Detail

Interface: 0/8

Network Policies Media Policy Application Type : voice Vlan ID: 10 Priority: 5 DSCP: 1 Unknown: False Tagged: True

Media Policy Application Type : streamingvideo Vlan ID: 20 Priority: 1 DSCP: 2 Unknown: False Tagged: True

```
Inventory
Hardware Rev: xxx xxx xxx
Firmware Rev: xxx xxx xxx
Software Rev: xxx xxx xxx
Serial Num: xxx xxx xxx
Mfg Name: xxx xxx xxx 
Model Name: xxx xxx xxx
Asset ID: xxx xxx xxx
```
Location Subtype: elin Info: xxx xxx xxx

Extended POE Device Type: pseDevice

```
Extended POE PSE
Available: 0.3 Watts
Source: primary
Priority: critical
Extended POE PD
Required: 0.2 Watts
Source: local
```
Priority: low

# **show lldp med remote-device**

This command displays summary information about remote devices that transmit current LLDP MED data to the system. You can show information about LLDP remote data received on all ports or on a specific port.

Format show lldp med remote-device {<*slot/port*> | all}

Mode Privileged EXEC

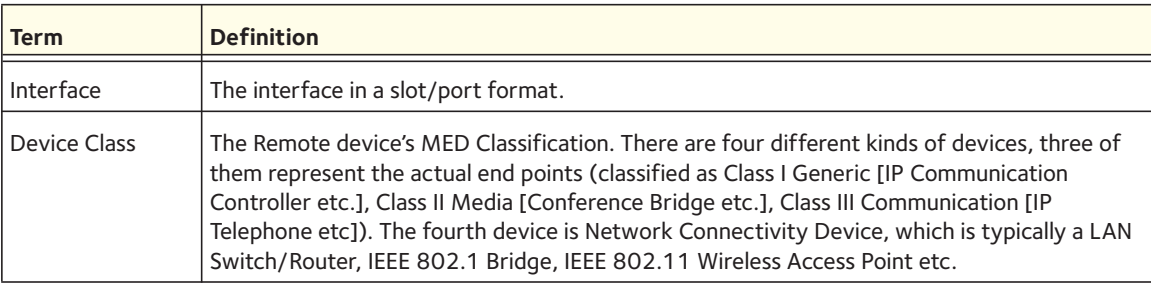

The following shows example CLI display output for the command.

(Switch) #show lldp med remote-device all

LLDP MED Remote Device Summary

Local

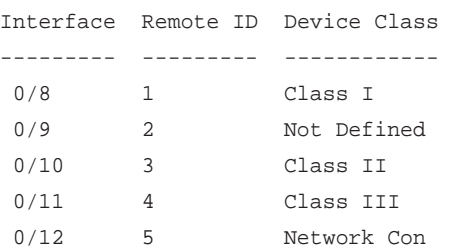

# **show lldp med remote-device detail**

Use this command to display detailed information about remote devices that transmit current LLDP MED data to an interface on the system.

Format show lldp med remote-device detail <*slot/port*>

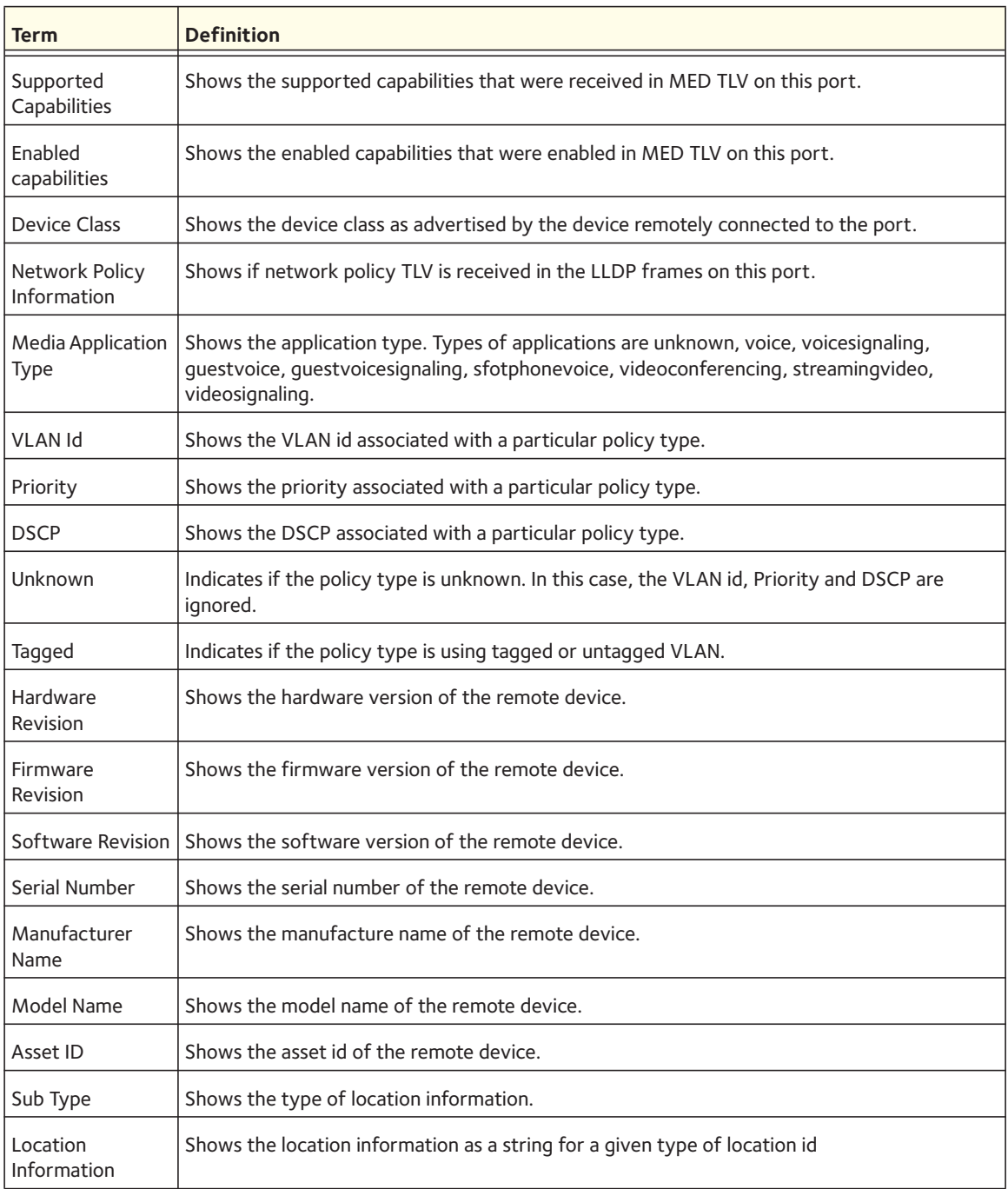

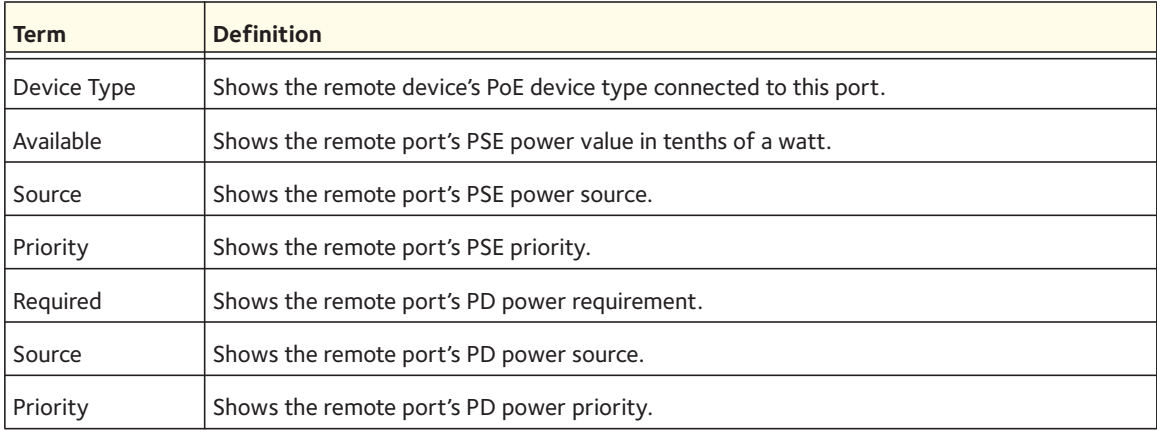

The following shows example CLI display output for the command.

```
(Switch) #show lldp med remote-device detail 0/8
LLDP MED Remote Device Detail
Local Interface: 0/8
Remote Identifier: 18
Capabilities
MED Capabilities Supported: capabilities, networkpolicy, location, extendedpse
MED Capabilities Enabled: capabilities, networkpolicy
Device Class: Endpoint Class I
Network Policies
Media Policy Application Type : voice
Vlan ID: 10
Priority: 5
DSCP: 1
Unknown: False
Tagged: True
Media Policy Application Type : streamingvideo
Vlan ID: 20
Priority: 1
DSCP: 2
Unknown: False
Tagged: True
Inventory
Hardware Rev: xxx xxx xxx
Firmware Rev: xxx xxx xxx
Software Rev: xxx xxx xxx
Serial Num: xxx xxx xxx
Mfg Name: xxx xxx xxx
```
Model Name: xxx xxx xxx Asset ID: xxx xxx xxx Location Subtype: elin Info: xxx xxx xxx Extended POE Device Type: pseDevice Extended POE PSE Available: 0.3 Watts Source: primary Priority: critical Extended POE PD Required: 0.2 Watts Source: local Priority: low

# **MAC Database Commands**

This section describes the commands you use to configure and view information about the MAC databases.

# **bridge aging-time**

This command configures the forwarding database address aging timeout in seconds. The *<seconds>* parameter must be within the range of 10 to 1,000,000 seconds.

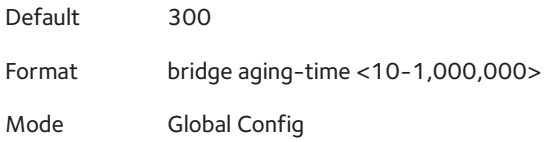

#### **no bridge aging-time**

This command sets the forwarding database address aging timeout to the default value.

Format no bridge aging-time

Mode Global Config

# **show forwardingdb agetime**

This command displays the timeout for address aging.

Format show forwardingdb agetime

Mode Privileged EXEC

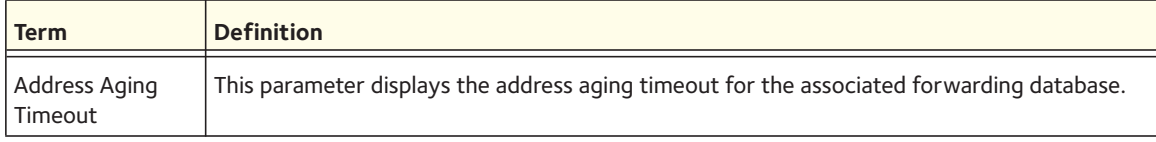

## **show mac-address-table multicast**

This command displays the Multicast Forwarding Database (MFDB) information. If you enter the command with no parameter, the entire table is displayed. You can display the table entry for one MAC Address by specifying the MAC address as an optional parameter.

Format show mac-address-table multicast <*macaddr*>

Mode Privileged EXEC

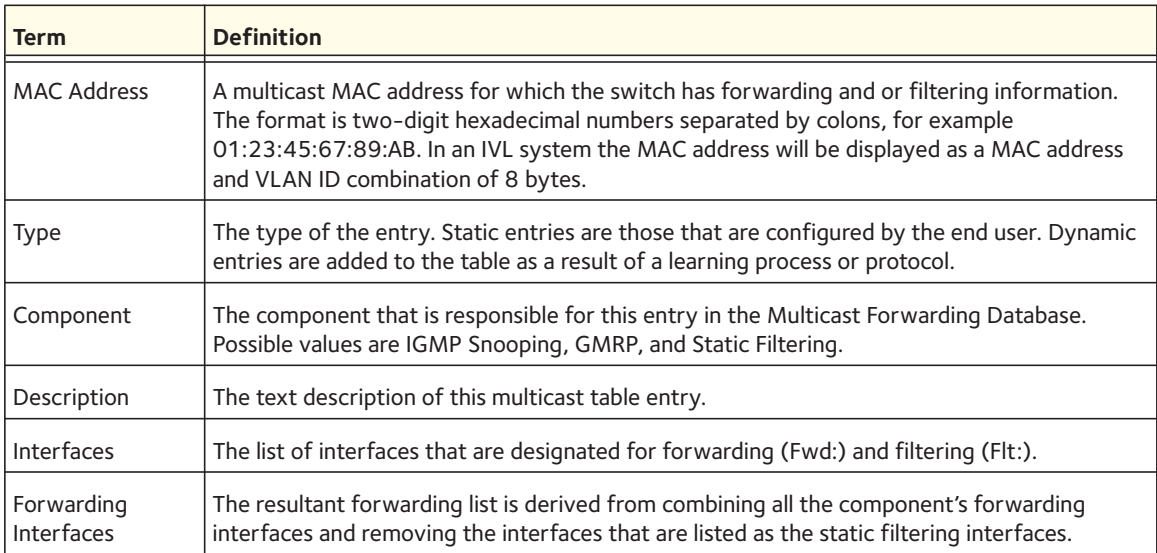

# **show mac-address-table stats**

This command displays the Multicast Forwarding Database (MFDB) statistics.

Format show mac-address-table stats

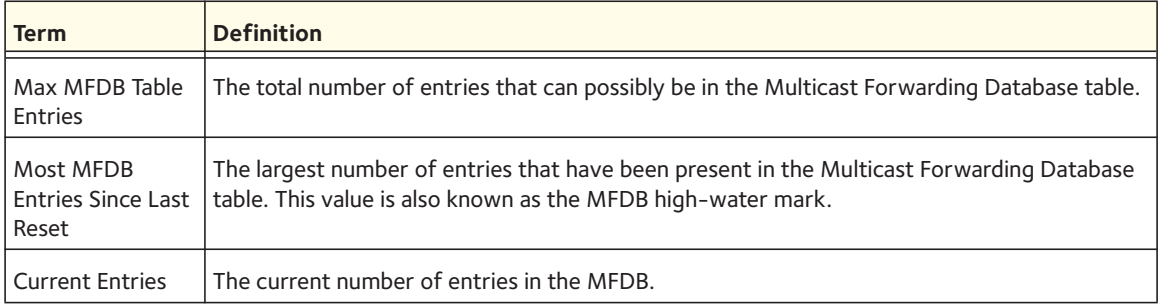

# **ISDP Commands**

This section describes the commands you use to configure the industry standard Discovery Protocol (ISDP).

# **isdp run**

This command enables ISDP on the switch.

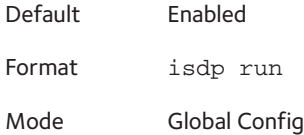

#### **no isdp run**

This command disables ISDP on the switch.

Format no isdp run

Mode Global Config

# **isdp holdtime**

This command configures the hold time for ISDP packets that the switch transmits. The hold time specifies how long a receiving device should store information sent in the ISDP packet before discarding it. The range is given in seconds.

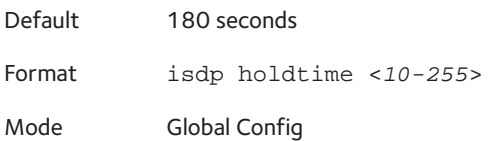

# **isdp timer**

This command sets the period of time between sending new ISDP packets. The range is given in seconds.

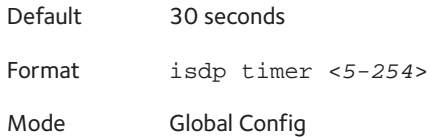

# **isdp advertise-v2**

This command enables the sending of ISDP version 2 packets from the device.

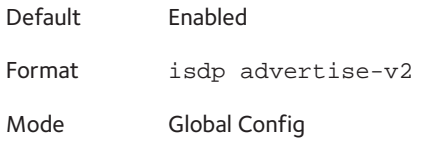

#### **no isdp advertise-v2**

This command disables the sending of ISDP version 2 packets from the device.

Format no isdp advertise-v2 Mode Global Config

# **isdp enable**

This command enables ISDP on the interface.

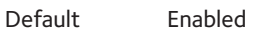

Format isdp enable Mode Interface Config

#### **no isdp enable**

This command disables ISDP on the interface.

Format no isdp enable

Mode Interface Config

# **clear isdp counters**

This command clears ISDP counters.

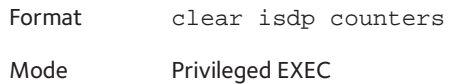

# **clear isdp table**

This command clears entries in the ISDP table.

Format clear isdp table

Mode Privileged EXEC

# **show isdp**

This command displays global ISDP settings.

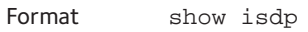

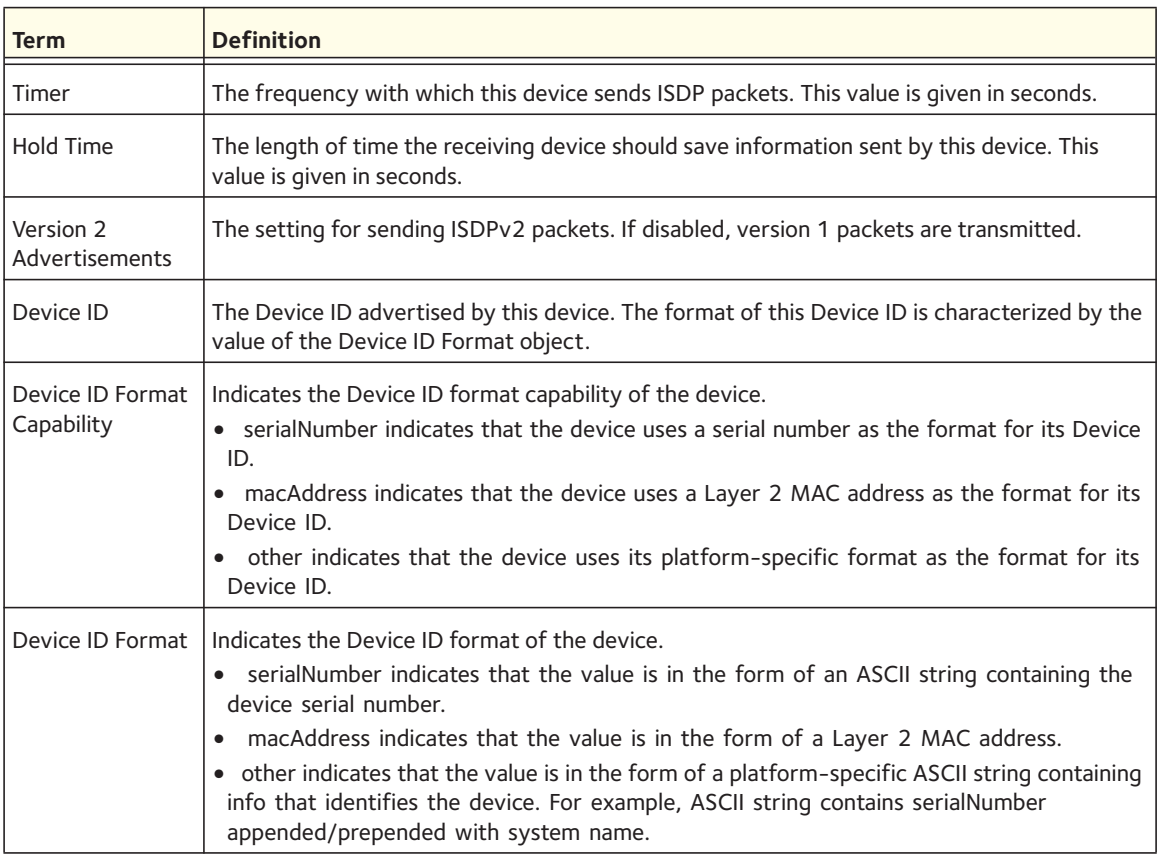

# **show isdp interface**

This command displays ISDP settings for the specified interface.

Format show isdp interface {all | <*slot/port*>}

Mode Privileged EXEC

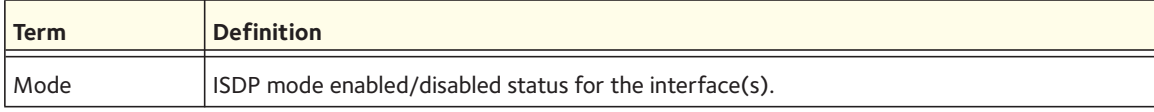

# **show isdp entry**

This command displays ISDP entries. If the device id is specified, then only entries for that device are shown.

Format show isdp entry {all | <*deviceid*>}

Mode Privileged EXEC

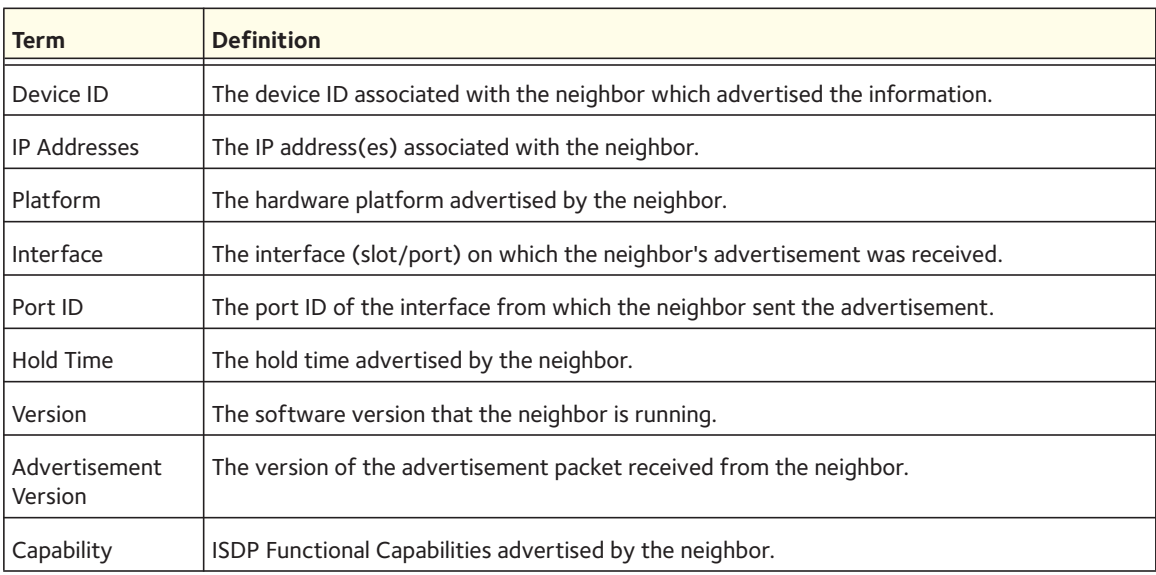

# **show isdp neighbors**

This command displays the list of neighboring devices.

Format show isdp neighbors [<*slot/port*> | detail}]

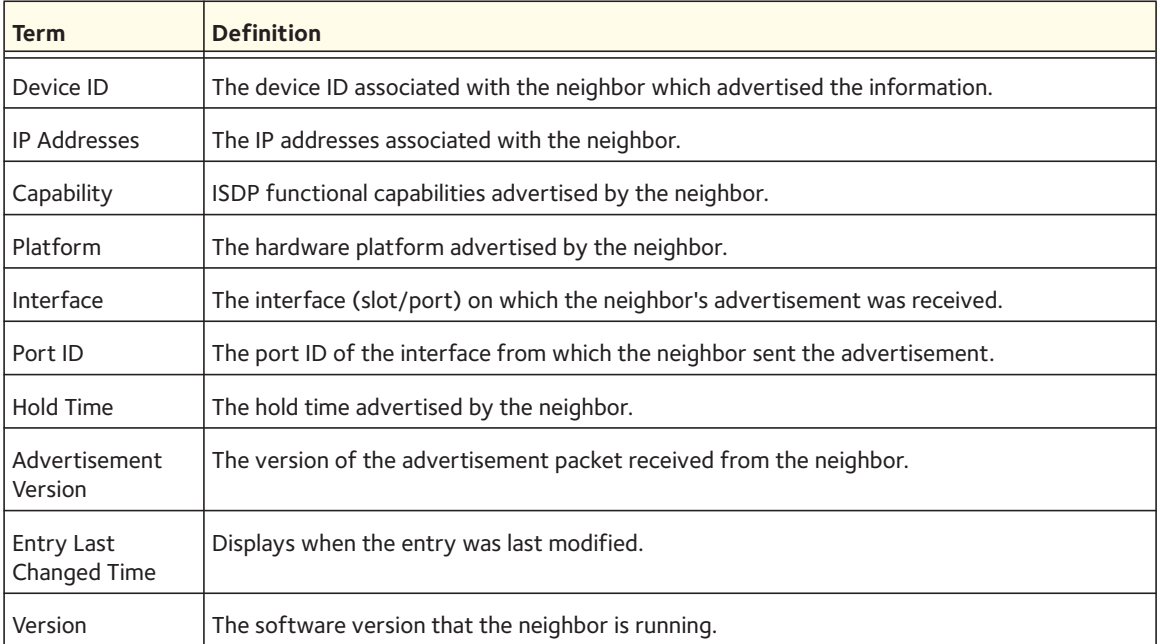

#### The following shows example CLI display output for the command.

(Switch) #show isdp neighbors detail

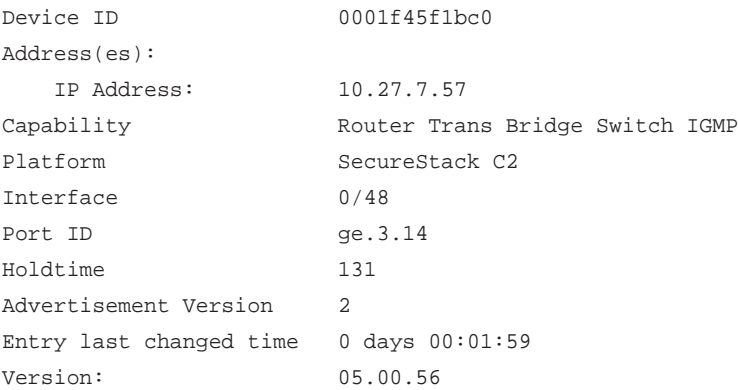

# **show isdp traffic**

This command displays ISDP statistics.

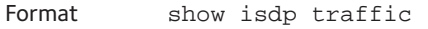

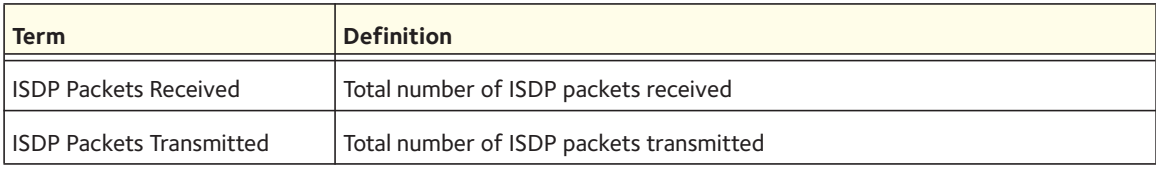

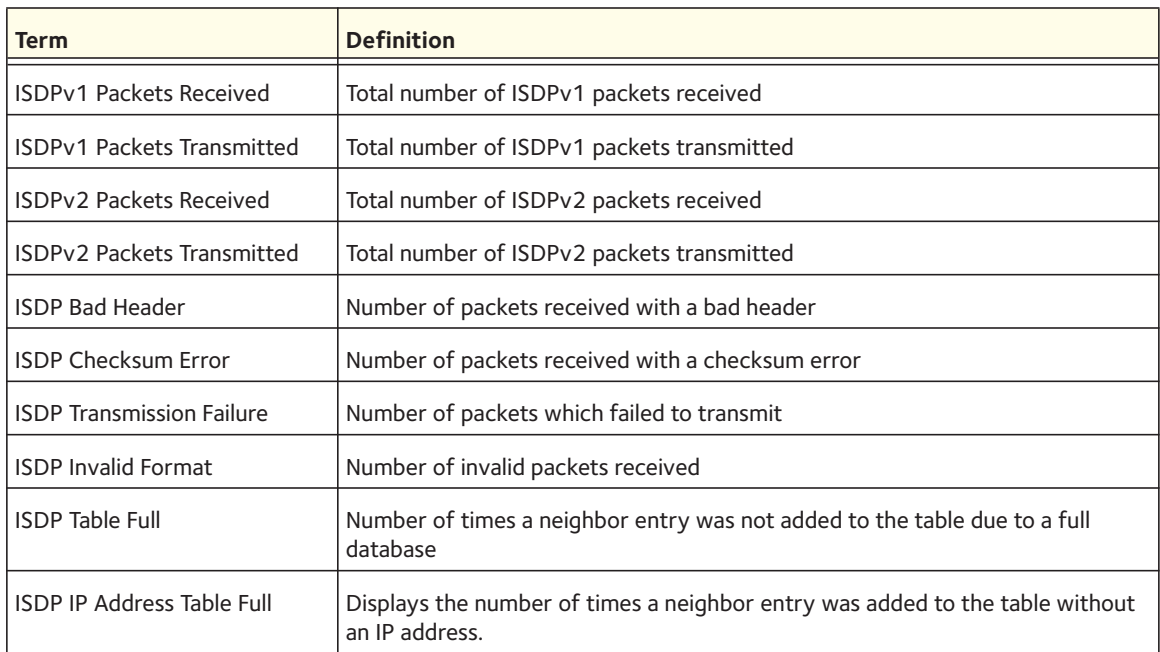

# **debug isdp packet**

This command enables tracing of ISDP packets processed by the switch. ISDP must be enabled on both the device and the interface in order to monitor packets for a particular interface.

Format debug isdp packet [{receive | transmit}]

Mode Privileged EXEC

#### **no debug isdp packet**

This command disables the tracing of ISDP packets on the receiving side, transmitting side, or both sides.

Format no debug isdp packet [{receive | transmit}]

# **Multicast VLAN Registration (MVR)**

This chapter contains the following sections:

- [About MVR](#page-163-0)
- [MVR Commands](#page-163-1)

# <span id="page-163-0"></span>**About MVR**

Internet Group Management Protocol (IGMP) Layer 3 is widely used for IPv4 network multicasting. In Layer 2 networks, IGMP uses resources inefficiently. For example, a Layer 2 switch multicast traffic to all ports, even if there are receivers connected to only a few ports.

To address this problem, the IGMP Snooping protocol was developed. The problem still appears, though, when receivers are in different VLANs.

MVR is intended to solve the problem of receivers in different VLANs. It uses a dedicated manually configured VLAN, called the multicast VLAN, to forward multicast traffic over a Layer 2 network with IGMP snooping.

# <span id="page-163-1"></span>**MVR Commands**

#### **mvr**

This command enables MVR.

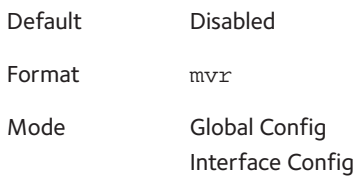

#### **no mvr**

This command disables MVR.

Format no mvr

Mode Global Config Interface Config

#### **mvr group**

This command adds an MVR membership group. <*A.B.C.D*> is the IP multicast group being added.

The count is the number of incremental multicast groups being added (the first multicast group is A.B.C.D). If a count is not specified, only one multicast group is added.

Format mvr group <*A.B.C.D*> [count]

Mode Global Config

#### **no mvr group**

This command removes the MVR membership group.

Format no mvr group <*A.B.C.D*> [count] Mode Global Config

#### **mvr mode**

This command changes the MVR mode type. If the mode is set to compatible, the switch does not learn multicast groups; they need to be configured by the operator as the protocol does not forward joins from the hosts to the router. To operate in this mode, the IGMP router needs to be statically configured to transmit all required multicast streams to the MVR switch. If the mode is set to dynamic, the switch learns existing multicast groups by snooping the IGMP queries from router on source ports and forwarding the IGMP joins from the hosts to the IGMP router on the multicast VLAN (with appropriate translation of the VLAN ID).

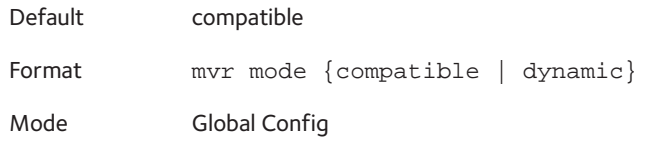

#### **no mvr mode**

This command sets the mode type to the default value.

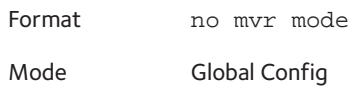

#### **mvr querytime**

This command sets the MVR query response time.

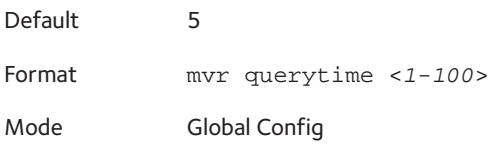

#### **no mvr querytime**

This command sets the MVR query response time to the default value.

Format no mvr querytime

Mode Global Config

#### **mvr vlan**

This command sets the MVR multicast VLAN.

Default 1

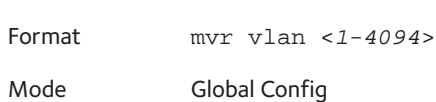

#### **no mvr vlan**

This command sets the MVR multicast VLAN to the default value.

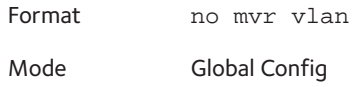

## **mvr immediate**

This command enables MVR immediate leave mode. MVR has two modes of operating with the IGMP Leave messages: normal leave and immediate leave:

In normal leave mode, when a leave is received, the general IGMP query is sent from a Layer 2 switch to the receiver port, where the leave was received. Then reports are received from other interested hosts that are also connected to that port, for example, using hub.

In immediate leave mode, when a leave is received, the switch is immediately reconfigured not to forward a specific multicast stream to the port where a message is received. This mode is used only for ports where only one client might be connected.

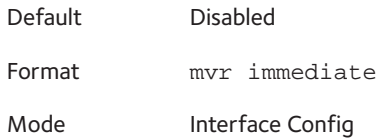

#### **no mvr immediate**

This command sets the MVR multicast VLAN to the default value.

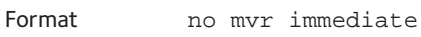

Mode Interface Config

#### **mvr type**

This command sets the MVR port type. When a port is set as source, it is the port to which the multicast traffic flows using the multicast VLAN. When a port is set to receiver, it is the port where a listening host is connected to the switch.

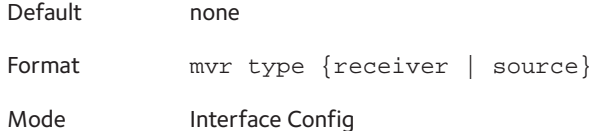

#### **no mvr type**

Use this command to set the MVR port type to none.

Format no mvr type

Mode Interface Config

#### **mvr vlan group**

Use this command to include the port in the specific MVR group. <*mVLAN*> is the multicast VLAN, and <*A.B.C.D*> is the IP multicast group

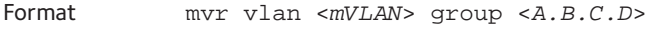

Mode Interface Config

#### **no mvr vlan**

Use this command to exclude the port from the specific MVR group.

Format no mvr vlan <*mVLAN*> group <*A.B.C.D*>

Mode Interface Config

#### **show mvr**

This command displays global MVR settings.

Format show mvr

Mode Privileged EXEC

The following table explains the output parameters.

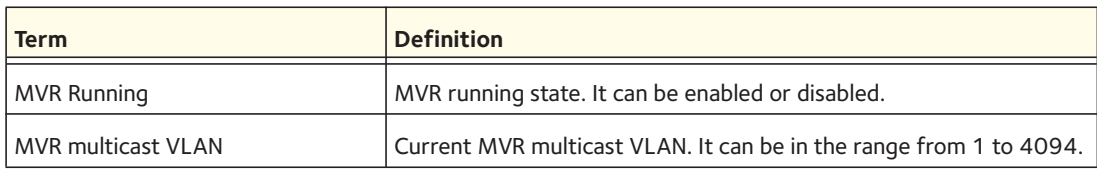

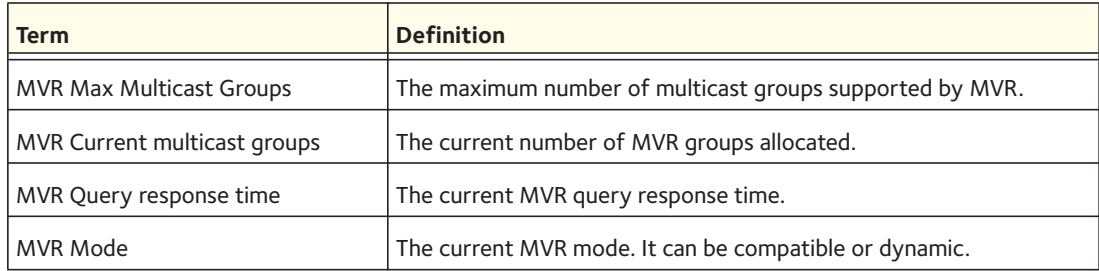

#### Example:

(Switch)#show mvr

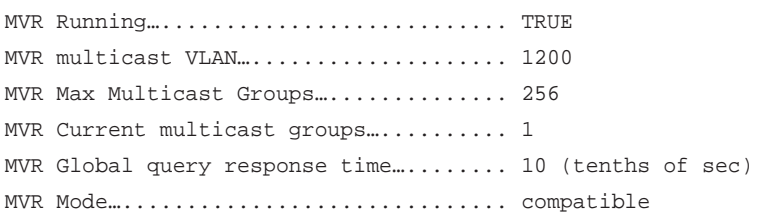

# **show mvr members**

This command displays the MVR membership groups allocated. <*A.B.C.D*> is a valid multicast address in IPv4 dotted notation.

Format show mvr members [<*A.B.C.D*>]

Mode Privileged EXEC

The following table describes the output parameters.

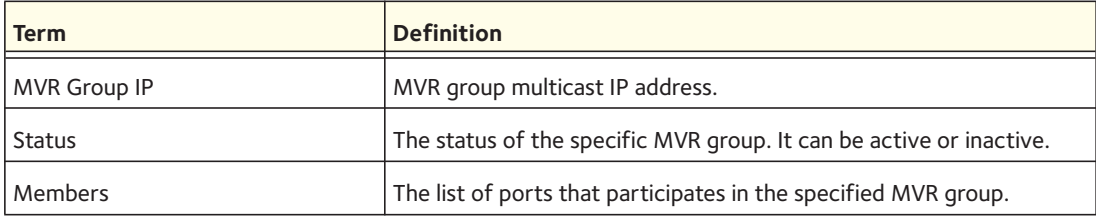

#### Example:

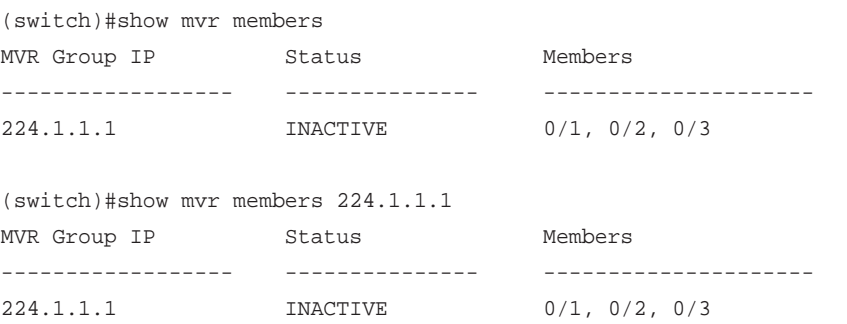

# **show mvr interface**

This command displays the MVR-enabled interfaces configuration.

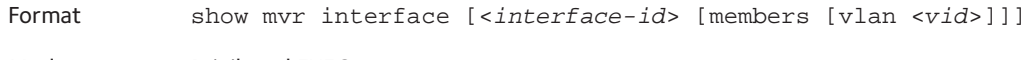

Mode Privileged EXEC

The following table explains the output parameters.

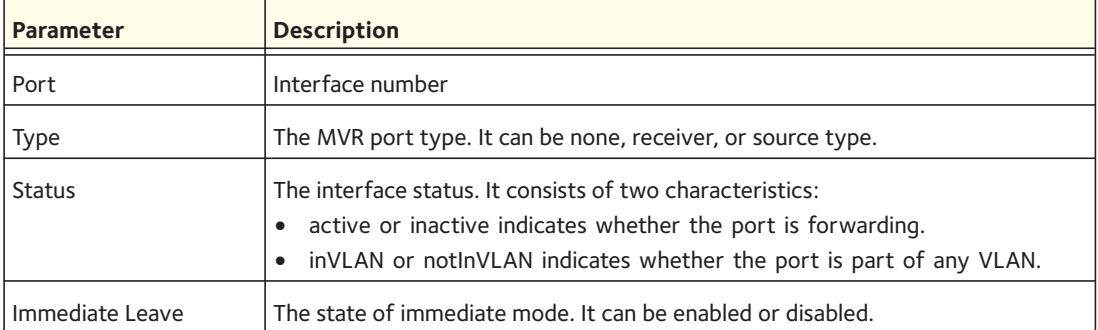

#### Example:

(switch)#show mvr interface

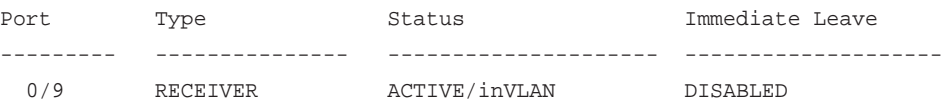

(switch)#show mvr interface 0/9 Type: RECEIVER Status: ACTIVE Immediate Leave: DISABLED

(switch)#show mvr interface 0/23 members 235.0.0.1 STATIC ACTIVE

(switch)#show mvr interface 0/23 members vlan 12 235.0.0.1 STATIC ACTIVE 235.1.1.1 STATIC ACTIVE

# **show mvr traffic**

This command displays global MVR statistics.

Format show mvr traffic

The following table explains the output parameters.

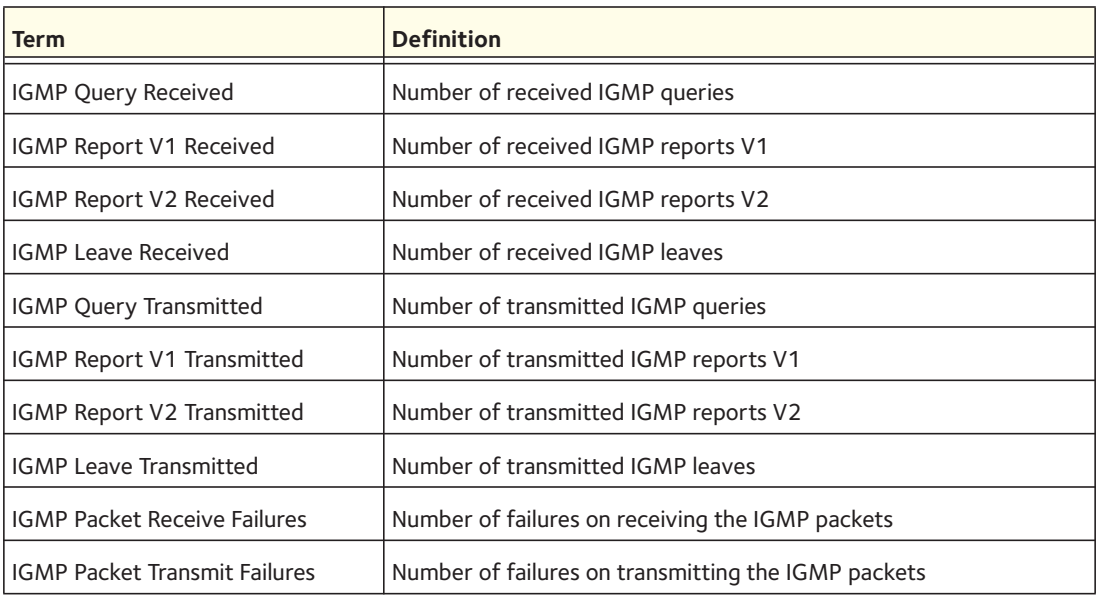

# Example:

(switch)#show mvr traffic

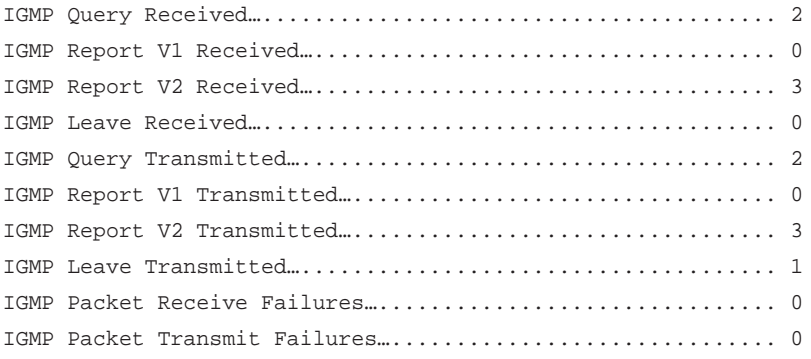

# **4** 4. **Routing Commands**

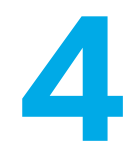

This chapter describes the routing commands available in the 7000 series CLI.

This chapter contains the following sections:

- [Address Resolution Protocol \(ARP\) Commands](#page-171-0)
- [IP Routing Commands](#page-176-0)
- [Router Discovery Protocol Commands](#page-194-0)
- [Virtual LAN Routing Commands](#page-197-0)
- [Virtual Router Redundancy Protocol Commands](#page-198-0)
- [DHCP and BOOTP Relay Commands](#page-207-0)
- [IP Helper Commands](#page-209-0)
- [IP Event Dampening Commands](#page-213-0)
- [ICMP Throttling Commands](#page-215-0)

The commands in this chapter are in three functional groups:

- Show commands display switch settings, statistics, and other information.
- Configuration commands configure features and options of the switch. Every switch command has a show command that displays the configuration setting.
- Clear commands clear some or all of the settings to factory defaults.

# <span id="page-171-0"></span>**Address Resolution Protocol (ARP) Commands**

This section describes the commands you use to configure ARP and to view ARP information about the switch. ARP associates IP addresses with MAC addresses and stores the information as ARP entries in the ARP cache.

## **arp**

This command creates an ARP entry. The value for *<ipaddress>* is the IP address of a device on a subnet attached to an existing routing interface. *<macaddr>* is a unicast MAC address for that device.

The format of the MAC address is 6 two-digit hexadecimal numbers that are separated by colons, for example 00:06:29:32:81:40.

Format arp <*ipaddress*> <*macaddr*> Mode Global Config

# **no arp**

This command deletes an ARP entry. The value for *<arpentry>* is the IP address of the interface. The value for *<ipaddress>* is the IP address of a device on a subnet attached to an existing routing interface. <macaddr> is a unicast MAC address for that device.

Format no arp <*ipaddress*> <*macaddr*> Mode Global Config

# **ip local-proxy-arp**

This command enables local-proxy-arp on interface or range of interfaces. The switch only responds if all next hops in its route to the destination are through interfaces other than the interface that received the ARP request. Enabling local proxy ARP removes this restriction.

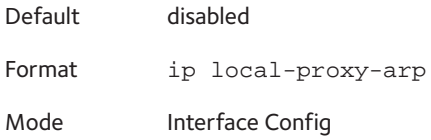

#### **no ip local-proxy-arp**

This command disables local-proxy-arp on the interface or a range of interfaces.

Format no ip local-proxy-arp Mode Interface Config

# **ip proxy-arp**

This command enables proxy ARP on a router interface. Without proxy ARP, a device only responds to an ARP request if the target IP address is an address configured on the interface where the ARP request arrived. With proxy ARP, the device might also respond if the target IP address is reachable. The device responds only if all next hops in its route to the destination are through interfaces other than the interface that received the ARP request.

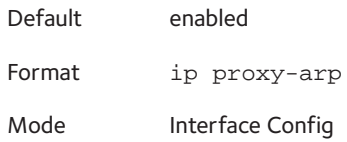

#### **no ip proxy-arp**

This command disables proxy ARP on a router interface.

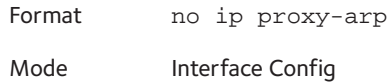

## **arp cachesize**

This command configures the ARP cache size. The ARP cache size value is a platform-specific integer value. The default size also varies depending on the platform.

Format arp cachesize <*value*> Mode Global Config

#### **no arp cachesize**

This command configures the default ARP cache size.

Format no arp cachesize

Mode Global Config

#### **arp dynamicrenew**

This command enables the ARP component to automatically renew dynamic ARP entries when they age out.

Default enabled Format arp dynamicrenew Mode Privileged EXEC

#### **no arp dynamicrenew**

This command prevents dynamic ARP entries from renewing when they age out.

Format no arp dynamicrenew

Mode Privileged EXEC

#### **arp purge**

This command causes the specified IP address to be removed from the ARP cache. Only entries of type dynamic or gateway are affected by this command.

Format arp purge <*ipaddr*> Mode Privileged EXEC

#### **arp resptime**

This command configures the ARP request response time-out.

The value for *<seconds>* is a valid positive integer, which represents the IP ARP entry response time-out time in seconds. The range for <seconds> is between 1-10 seconds.

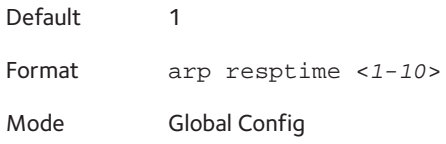

#### **no arp resptime**

This command configures the default ARP request response time-out.

Format no arp resptime

Mode Global Config

#### **arp retries**

This command configures the ARP count of maximum request for retries.

The value for *<retries>* is an integer, which represents the maximum number of requests for retries. The range for *<retries>* is an integer between 0-10 retries.

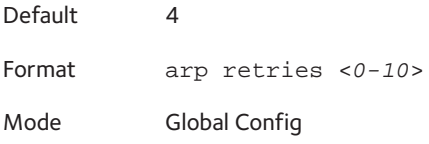

#### **no arp retries**

This command configures the default ARP count of maximum request for retries.

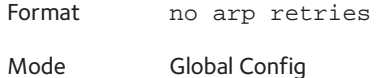

#### **arp timeout**

This command configures the ARP entry ageout time.

The value for *<seconds>* is a valid positive integer, which represents the IP ARP entry ageout time in seconds. The range for *<seconds>* is between 15-21600 seconds.

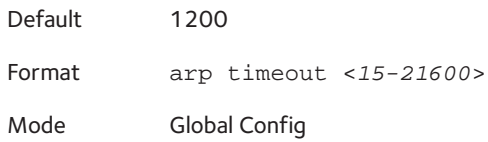

#### **no arp timeout**

This command configures the default ARP entry ageout time.

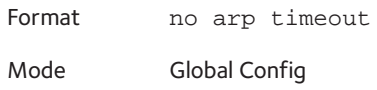

# **clear arp-cache**

This command causes all ARP entries of type dynamic to be removed from the ARP cache. If the gateway keyword is specified, the dynamic entries of type gateway are purged as well.

Format clear arp-cache [gateway] Mode Privileged EXEC

# **clear arp-switch**

Use this command to clear the contents of the switch's Address Resolution Protocol (ARP) table that contains entries learned through the management port. To observe whether this command is successful, ping the switch. Issue the **show arp switch** command to see the ARP entries. Then issue the **clear arp-switch** command and check the output of the **show arp switch** command. The output should not show any ARP entries.

Format clear arp-switch

#### **show arp**

This command displays the Address Resolution Protocol (ARP) cache. The displayed results are not the total ARP entries. To view the total ARP entries, compare the output of the **show arp** command with the output of the **show arp switch** command.

Format show arp

Mode Privileged EXEC

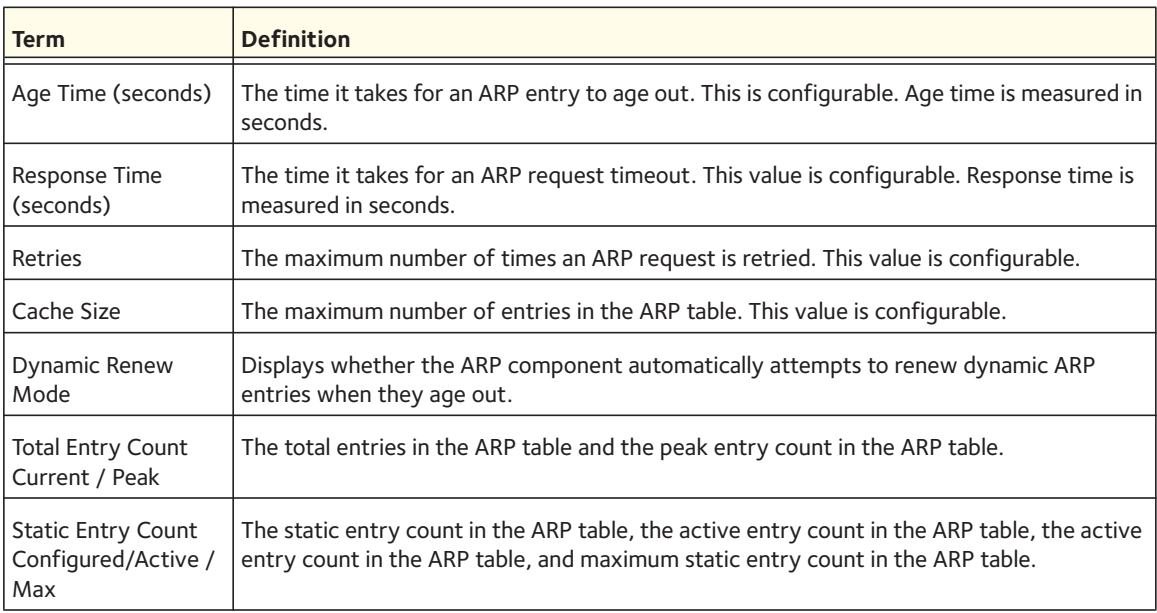

The following are displayed for each ARP entry:

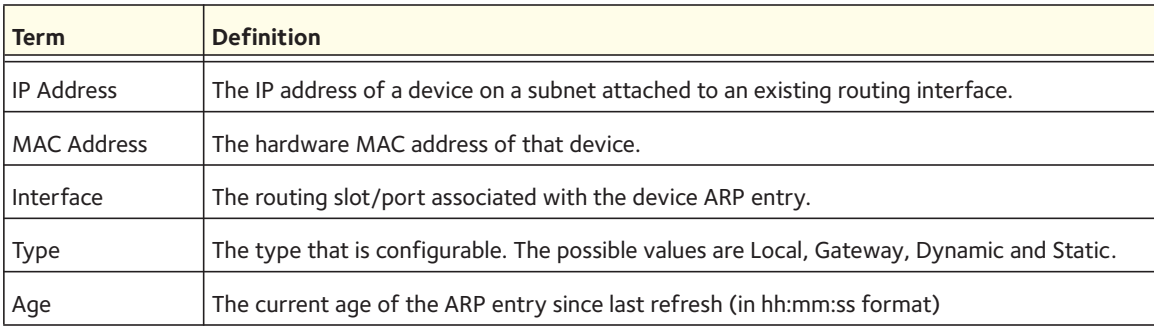

# **show arp brief**

This command displays the brief Address Resolution Protocol (ARP) table information.

Format show arp brief

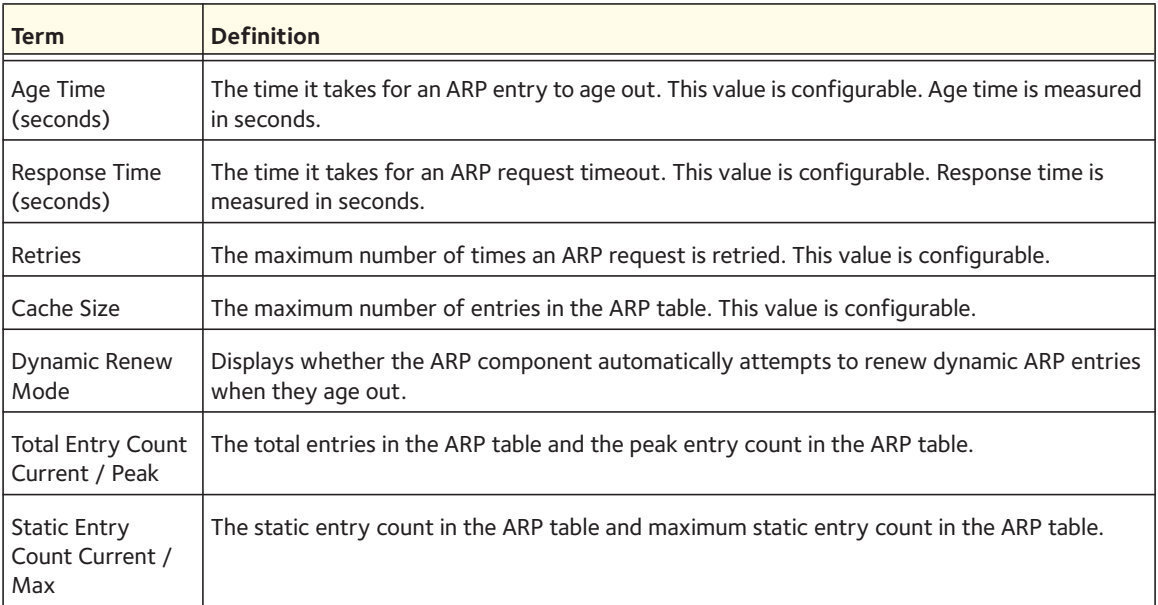

# **show arp switch**

This command displays the contents of the switch's Address Resolution Protocol (ARP) table.

Format show arp switch

Mode Privileged EXEC

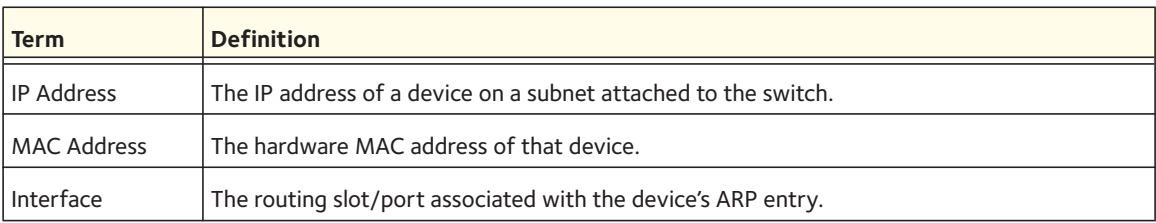

# <span id="page-176-0"></span>**IP Routing Commands**

This section describes the commands you use to enable and configure IP routing on the switch.

#### **routing**

This command enables IPv4 and IPv6 routing for an interface. You can view the current value for this function with the **show ip brief** command. The value is labeled as "Routing Mode."

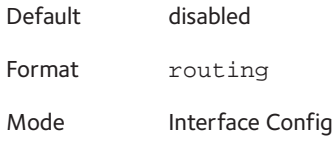

#### **no routing**

This command disables routing for an interface.

You can view the current value for this function with the **show ip brief** command. The value is labeled as "Routing Mode."

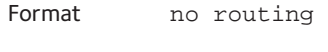

Mode Interface Config

# **ip routing**

This command enables the IP Router Admin Mode for the master switch.

Format ip routing Mode Global Config

#### **no ip routing**

This command disables the IP Router Admin Mode for the master switch.

Format no ip routing Mode Global Config

# **ip address**

This command configures an IP address on an interface. You can also use this command to configure one or more secondary IP addresses on the interface. The command supports RFC 3021 and accepts using 31-bit prefixes on IPv4 point-to-point links. This command adds the label IP address that you can view in the output of the **show ip interface** command.

Note: The 31-bit subnet mask is only supported on routing interface. This feature is not supported on a network port because it acts as a host, not a router, on the management interface.

Format ip address <*ipaddr*> {<*subnetmask*> | <*prefix-length*>} [secondary] Mode Interface Config

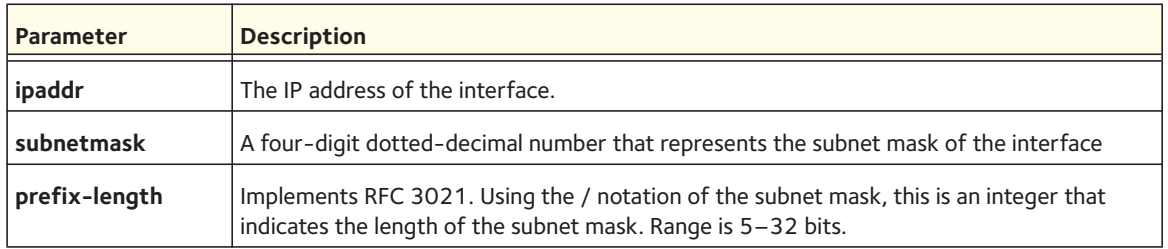

#### **no ip address**

This command deletes an IP address from an interface. The value for *<ipaddr>* is the IP address of the interface in a.b.c.d format where the range for a, b, c, and d is 1-255. The value for *<subnetmask>* is a 4-digit dotted-decimal number which represents the subnet mask of the interface. To remove all of the IP addresses (primary and secondary) configured on the interface, enter the **no ip address** command.

Format no ip address [<*ipaddr*>] {<*subnetmask*> | <*prefix-length*>}] [secondary] Mode Interface Config

# **ip address dhcp**

Use this command to enable the DHCPv4 client on an in-band interface so that it can acquire network information, such as the IP address, subnet mask, and default gateway from a network DHCP server. When DHCP is enabled on the interface, the system automatically deletes all manually configured IPv4 addresses on the interface.

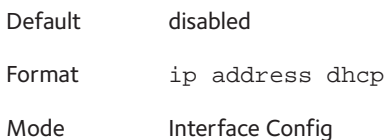

#### **no ip address dhcp**

Use this command to release a leased address and disable DHCPv4 on an interface.

Format no ip address dhcp Mode Interface Config

# **ip default-gateway**

Use this command to manually configure a default gateway for the switch. Only one default gateway can be configured. If you use this command multiple times, each command replaces the previous value.

Format ip default-gateway <*ipaddr*>

Mode Global Config

#### **no ip default-gateway**

Use this command to remove the default gateway address from the configuration.

Format no ip default-gateway <*ipaddr*> Mode Interface Config

# **release dhcp**

Use this command to force the DHCPv4 client to release the leased address from the specified interface.

Format release dhcp <*slot/port*>

Mode Privileged EXEC

# **renew dhcp**

Use this command to force the DHCPv4 client to immediately renew an IPv4 address lease on the specified interface.

```
Format renew dhcp {<slot/port> | network-port}
```
Mode Privileged EXEC

Note: This command can be used on in-band ports as well as network (out-of-band) port.

# **show dhcp lease**

Use this command to display a list of IPv4 addresses currently leased from a DHCP server on a specific in-band interface or all in-band interfaces. This command does not apply to service or network ports.

Format show dhcp lease [interface <*slot/port*>]
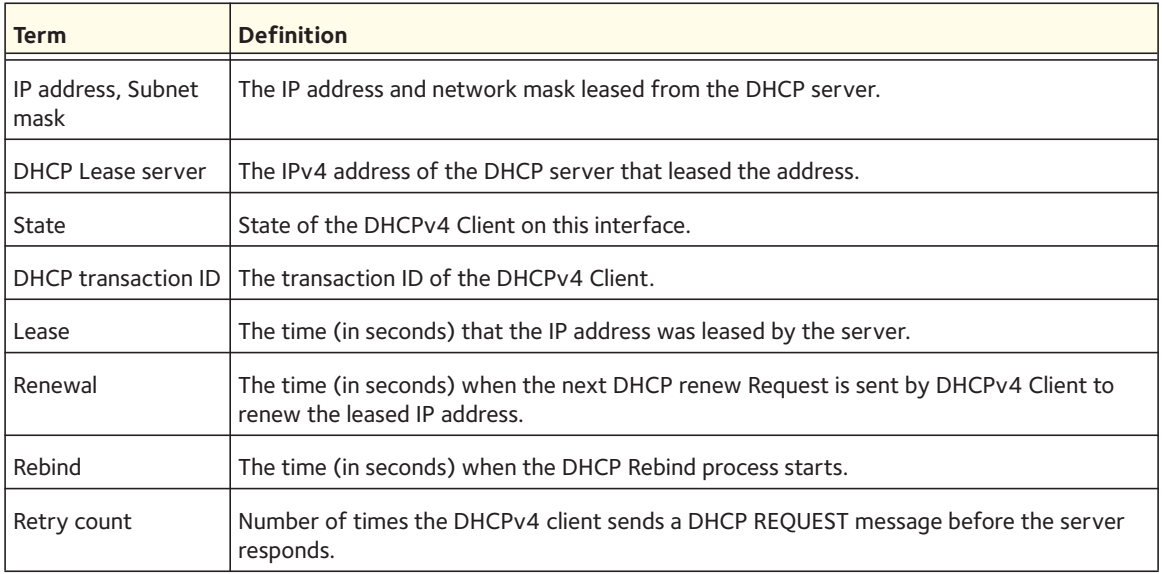

# **ip route**

This command configures a static route. The *<ipaddr>* parameter is a valid IP address, and *<subnetmask>* is a valid subnet mask. The *<nexthopip>* parameter is a valid IP address of the next hop router. Specifying Null0 as nexthop parameter adds a static reject route. The optional *<preference>* parameter is an integer (value from 1 to 255) that allows you to specify the preference value (sometimes called "administrative distance") of an individual static route. Among routes to the same destination, the route with the lowest preference value is the route entered into the forwarding database. By specifying the preference of a static route, you control whether a static route is more or less preferred than routes from dynamic routing protocols. The preference also controls whether a static route is more or less preferred than other static routes to the same destination. A route with a preference of 255 cannot be used to forward traffic.

For the static routes to be visible, you must perform the following steps:

- Enable ip routing globally.
- Enable ip routing for the interface.
- Confirm that the associated link is also up.

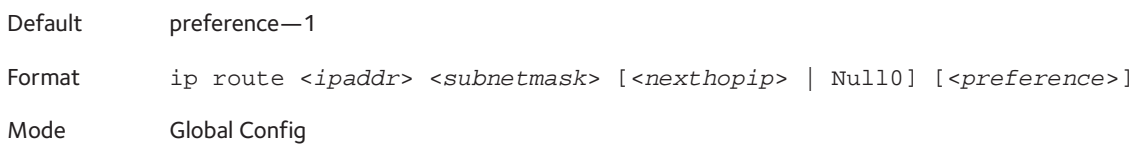

#### **no ip route**

This command deletes a single next hop to a destination static route. If you use the *<nexthopip>* parameter, the next hop is deleted. If you use the *<preference>* value, the preference value of the static route is reset to its default.

Format no ip route <*ipaddr*> <*subnetmask*> [<*nexthopip*> | Null0] [<*preference*>] Mode Global Config

# **ip route default**

This command configures the default route. The value for <nexthopip> is a valid IP address of the next hop router. The *<preference>* is an integer value from 1 to 255. A route with a preference of 255 cannot be used to forward traffic.

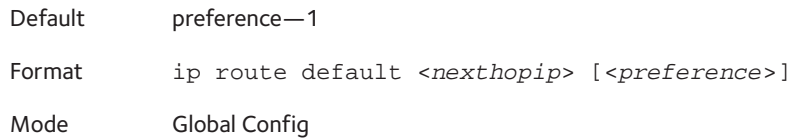

### **no ip route default**

This command deletes all configured default routes. If the optional <*nexthopip>* parameter is designated, the specific next hop is deleted from the configured default route and if the optional preference value is designated, the preference of the configured default route is reset to its default.

Format ip route default [<*nexthopip*>] [<*preference*>]

Mode Global Config

# **ip route distance**

This command sets the default distance (preference) for static routes. Lower route distance values are preferred when determining the best route. The **ip route** and **ip route default** commands allow you to optionally set the distance (preference) of an individual static route. The default distance is used when no distance is specified in these commands. Changing the default distance does not update the distance of existing static routes, even if they were assigned the original default distance. The new default distance will only be applied to static routes created after invoking the **ip route distance** command.

Default 1 Format ip route distance <*1-255*> Mode Global Config

#### **no ip route distance**

This command sets the default static route preference value in the router. Lower route preference values are preferred when determining the best route.

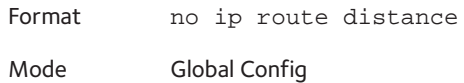

## **ip netdirbcast**

This command enables the forwarding of network-directed broadcasts. When enabled, network directed broadcasts are forwarded. When disabled they are dropped.

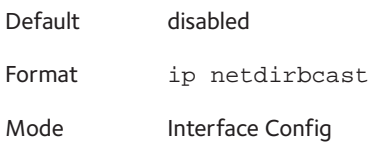

#### **no ip netdirbcast**

This command disables the forwarding of network-directed broadcasts. When disabled, network directed broadcasts are dropped.

Format no ip netdirbcast

Mode Interface Config

# **ip mtu**

This command sets the IP maximum transmission unit (MTU) on a routing interface. The IP MTU is the size of the largest IP packet that can be transmitted on the interface without fragmentation. The software currently does not fragment IP packets.

- Packets forwarded in hardware ignore the IP MTU.
- Packets forwarded in software are dropped if they exceed the IP MTU of the outgoing interface.

Packets originated on the router, such as OSPF packets, might be fragmented by the IP stack. The IP stack uses its default IP MTU and ignores the value set using the ip mtu command.

OSPF advertises the IP MTU in the Database Description packets it sends to its neighbors during database exchange. If two OSPF neighbors advertise different IP MTUs, they will not form an adjacency. (unless OSPF has been instructed to ignore differences in IP MTU with the **ip ospf mtu-ignore** command.)

Note: The IP MTU size refers to the maximum size of the IP packet (IP Header + IP payload). It does not include any extra bytes that might be required for Layer-2 headers. To receive and process packets, the Ethernet MTU (see [mtu on page](#page-22-0) 23) must take into account the size of the Ethernet header.

Default 1500 bytes

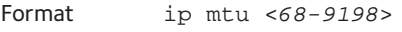

Mode Interface Config

#### **no ip mtu**

This command resets the ip mtu to the default value.

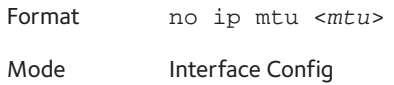

## **encapsulation**

This command configures the link layer encapsulation type for the packet. The encapsulation type can be *ethernet* or *snap*.

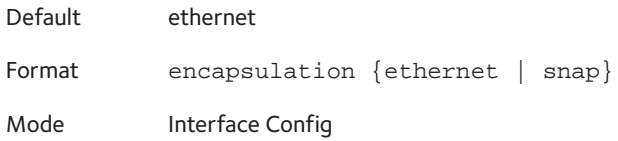

Note: Routed frames are always Ethernet encapsulated when a frame is routed to a VLAN.

## **clear ip route all**

This command removes all the route entries learned over the network.

Format clear ip route all

Mode Privileged EXEC

## **clear ip route counters**

This command resets to zero the IPv4 routing table counters reported in show ip route summary. The command resets only the event counters. Counters that report the current state of the routing table, such as the number of routes of each type, are not reset.

Format clear ip route counters

Mode Privileged EXEC

## **show ip brief**

This command displays all the summary information of the IP, including the ICMP rate limit configuration and the global ICMP Redirect configuration.

Format show ip brief

Modes **•** Privileged EXEC

**•** User EXEC

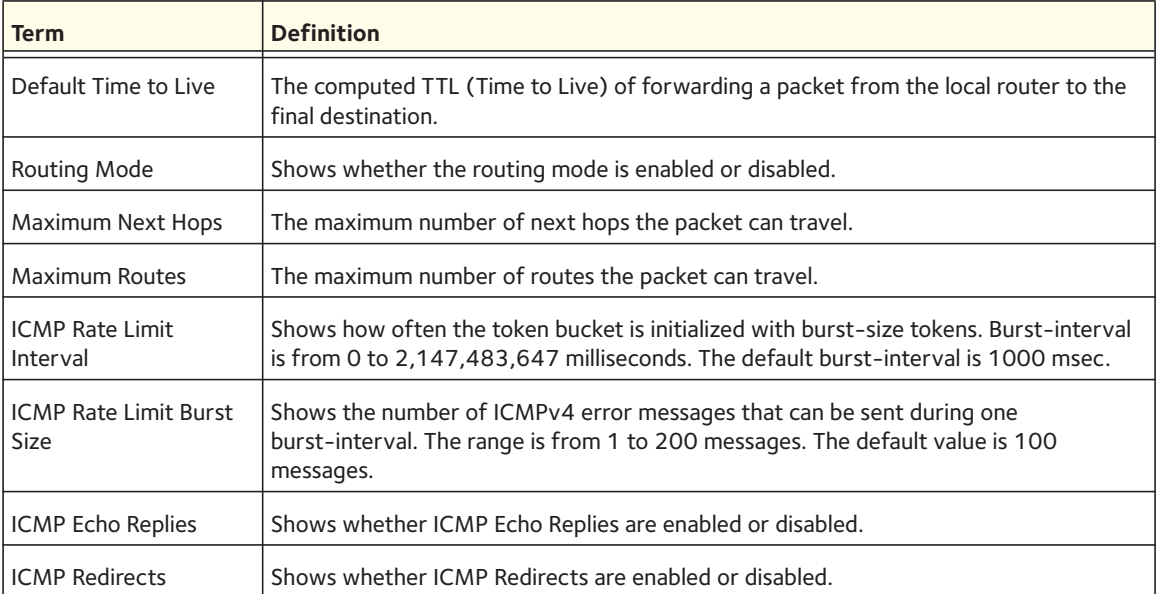

The following shows example CLI display output for the command.

(Switch) #show ip brief

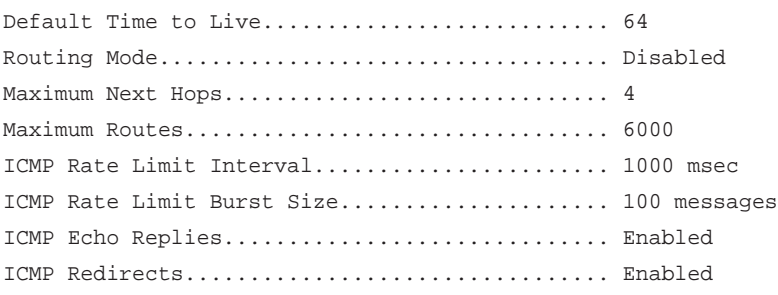

## **show ip interface**

This command displays all pertinent information about the IP interface.

```
Format show ip interface {<slot/port> | vlan <1-4093> | loopback <0-7>}
```
- Modes Privileged EXEC **•** User EXEC
- **Term Definition** Routing Interface Status Determine the operational status of IPv4 routing Interface. The possible values are Up or Down. Primary IP Address The primary IP address and subnet masks for the interface. This value appears only if you configure it. Secondary IP Address One or more secondary IP addresses and subnet masks for the interface. This value appears only if you configure it. Method Shows whether the IP address was configured manually or acquired from a DHCP server. Routing Mode | The administrative mode of router interface participation. The possible values are enable or disable. This value is configurable. Administrative Mode The administrative mode of the specified interface. The possible values of this field are enable or disable. This value is configurable. Forward Net Directed Broadcasts Displays whether forwarding of network-directed broadcasts is enabled or disabled. This value is configurable. Proxy ARP | Displays whether Proxy ARP is enabled or disabled on the system. Local Proxy ARP | Displays whether Local Proxy ARP is enabled or disabled on the interface. Active State | Displays whether the interface is active or inactive. An interface is considered active if its link is up and it is in forwarding state. Link Speed Data Rate An integer representing the physical link data rate of the specified interface. This is measured in Megabits per second (Mbps). MAC Address **The burned in physical address of the specified interface**. The format is 6 two-digit hexadecimal numbers that are separated by colons. Encapsulation Type The encapsulation type for the specified interface. The types are: Ethernet or SNAP. IP MTU  $|\text{The maximum transmission unit (MTU) size of a frame, in bytes.}$ Bandwidth  $\vert$  Shows the bandwidth of the interface. Destination Unreachables Displays whether ICMP Destination Unreachables might be sent (enabled or disabled). ICMP Redirects | Displays whether ICMP Redirects might be sent (enabled or disabled).

## The following shows example CLI display output for the command.

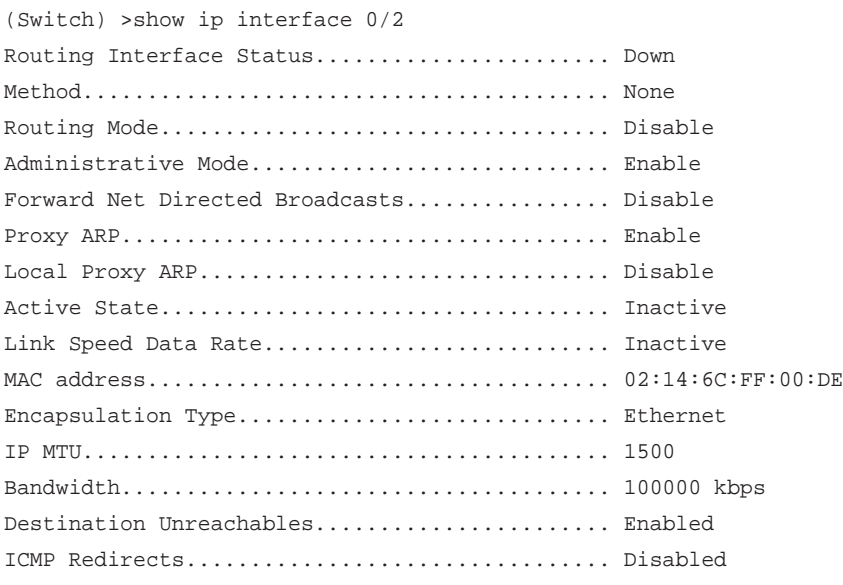

# **show ip interface brief**

This command displays summary information about IP configuration settings for all ports in the router.

Format show ip interface brief

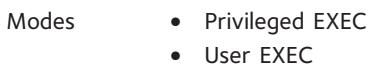

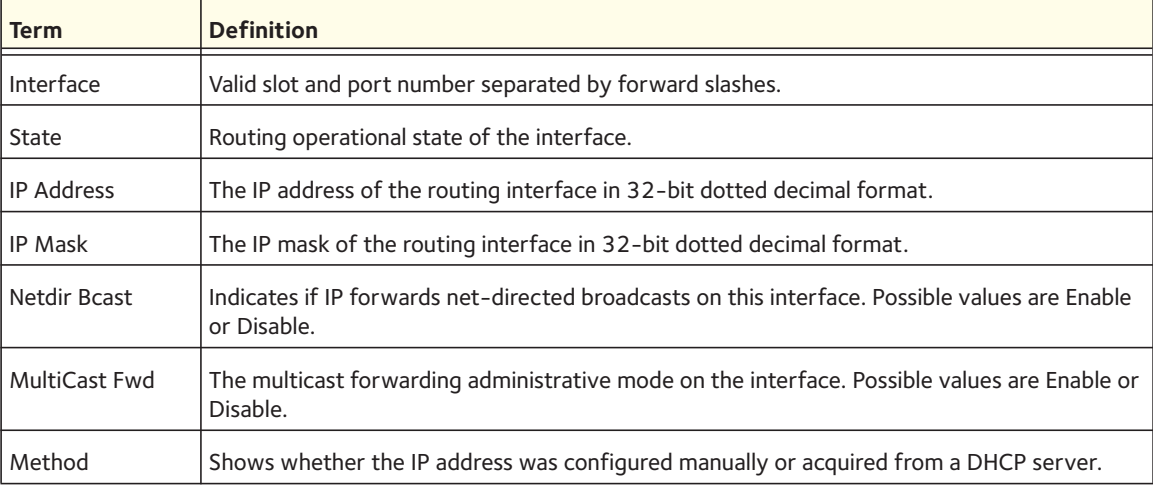

## **show ip protocols**

**RIP**

This command lists a summary of the configuration and status for each unicast routing protocol. The command lists routing protocols that are configured and enabled. If a protocol is selected on the command line, the display is limited to that protocol.

Format show ip protocols [ospf | rip]

Mode Privileged EXEC **Parameter Description OSPFv2 Router ID** The router ID configured for OSPFv2 **OSPF Admin Mode** | Whether OSPF is enabled or disabled globally **Maximum Paths** The maximum number of next hops in an OSPF route **Routing for Networks** The address ranges configured with an OSPF network command **Distance** The administrative distance (or route preference) for intra-area, inter-area, and external routes **Default Route Advertise** Whether OSPF is configured to originate a default route **Always** Whether default advertisement depends on having a default route in the common routing table **Metric** The metric configured to be advertised with the default route **Metric Type** The metric type for the default route **Redist Source** | A type of routes that OSPF is redistributing **Metric** The metric to advertise for redistributed routes of this type **Metric Type** The metric type to advertise for redistributed routes of this type **Subnets** Whether OSPF redistributes subnets of classful addresses, or only classful prefixes **Dist List** A distribute list used to filter routes of this type. Only routes that pass the distribute list are redistributed **Number of Active Areas** The number of OSPF areas with at least one interface running on this router. Also broken down by area type **ABR Status** Whether the router is an area border router. A router is an area border router if it has interfaces that are up in more than one area **ASBR Status** Whether the router is an autonomous system boundary router. The router is an ASBR if it is redistributing any routes or originating a default route

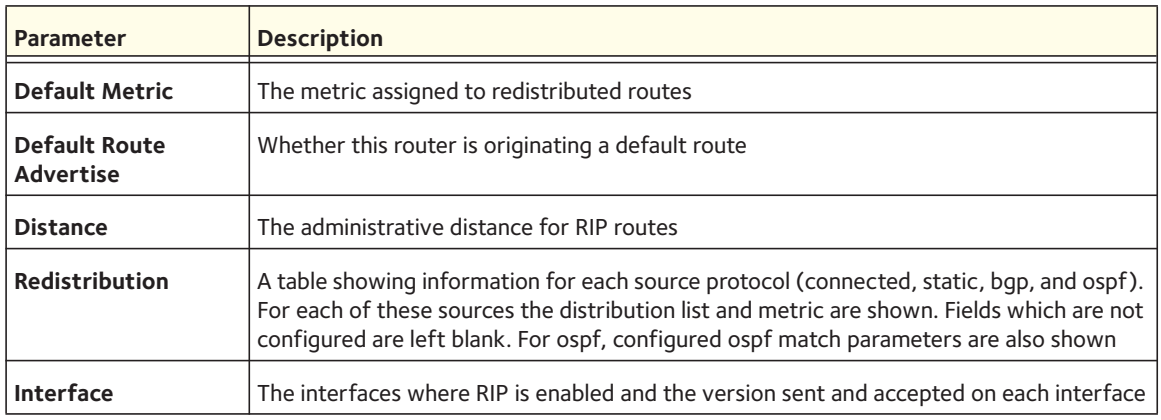

## **show ip route**

This command displays the routing table. The *<ip-address>* specifies the network for which the route is to be displayed and displays the best matching best-route for the address. The *<mask>* specifies the subnet mask for the given *<ip-address>*. When you use the longer-prefixes keyword, the *<ip-address>* and *<mask>* pair becomes the prefix, and the command displays the routes to the addresses that match that prefix. Use the <protocol> parameter to specify the protocol that installed the routes. The value for *<protocol>* can be connected, ospf, rip, or static. Use the all parameter to display all routes including best and non-best routes. If you do not use the all parameter, the command only displays the best route.

A "T" flag appended to a route indicates that it is an ECMP route, but only one of its next hops has been installed in the forwarding table. The forwarding table might limit the number of ECMP routes or the number of ECMP groups. When an ECMP route cannot be installed because such a limit is reached, the route is installed with a single next hop. Such truncated routes can be identified by a "T" after the interface name.

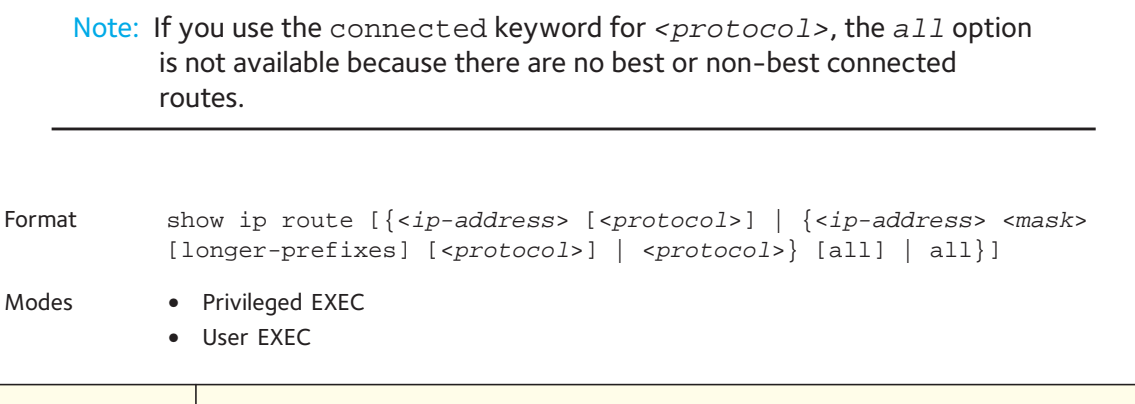

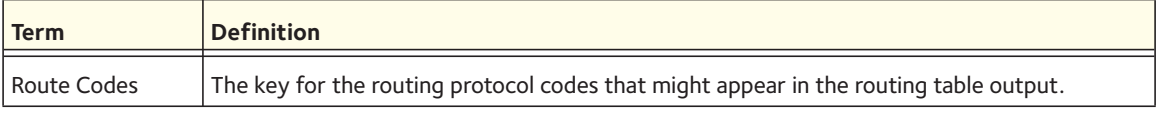

The **show ip route** command displays the routing tables in the following format:

Code IP-Address/Mask [Preference/Metric] via Next-Hop, Route-Timestamp, Interface

(Switch) #show ip route

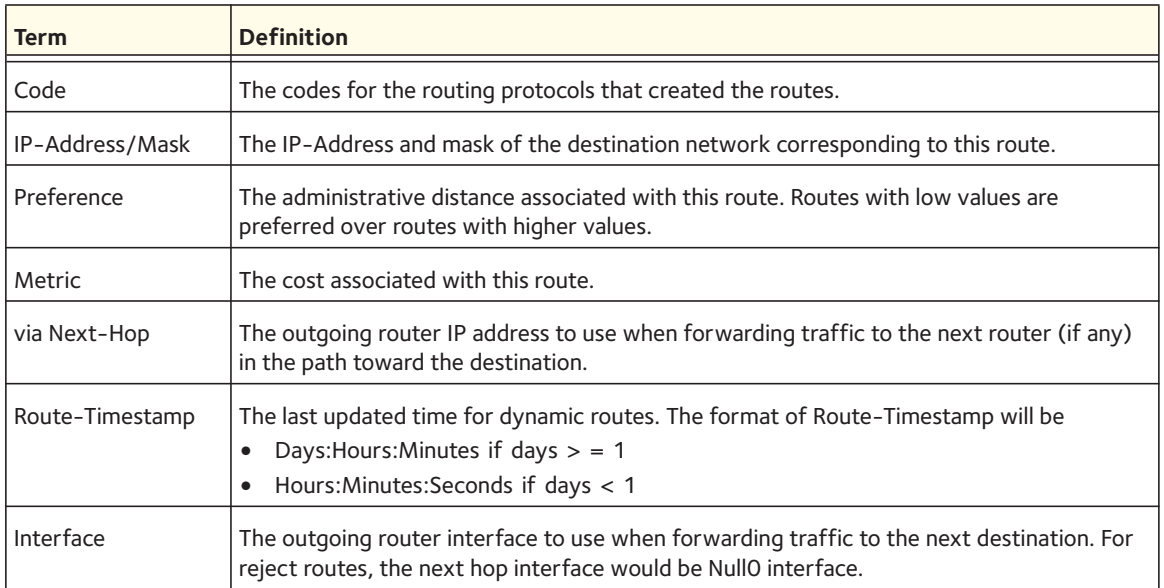

The columns for the routing table display the following information:

To administratively control the traffic destined to a particular network and prevent it from being forwarded through the router, you can configure a static reject route on the router. Such traffic would be discarded and the ICMP destination unreachable message is sent back to the source. This is typically used for preventing routing loops. The reject route added in the RTO is of the type OSPF Inter-Area. Reject routes (routes of REJECT type installed by any protocol) are not redistributed by OSPF/RIP. Reject routes are supported in both OSPFv2 and OSPFv3.

The following shows example CLI display output for the command.

```
Route Codes: R - RIP Derived, O - OSPF Derived, C - Connected, S - Static
       B - BGP Derived, IA - OSPF Inter Area
       E1 - OSPF External Type 1, E2 - OSPF External Type 2
       N1 - OSPF NSSA External Type 1, N2 - OSPF NSSA External Type 2
C 1.1.1.0/24 [0/1] directly connected, 0/11
C 2.2.2.0/24 [0/1] directly connected, 0/1
C 5.5.5.0/24 [0/1] directly connected, 0/5
S 7.0.0.0/8 [1/0] directly connected, Null0
OIA 10.10.10.0/24 [110/6] via 5.5.5.2, 00h:00m:01s, 0/5
C 11.11.11.0/24 [0/1] directly connected, 0/11
S 12.0.0.0/8 [5/0] directly connected, Null0
S 23.0.0.0/8 [3/0] directly connected, Null0
```
## **show ip route ecmp-groups**

This command reports all current ECMP groups in the IPv4 routing table. An ECMP group is a set of two or more next hops used in one or more routes. The groups are numbered arbitrarily from 1 to *n*. The output indicates the number of next hops in the group and the number of routes that use the set of next hops. The output lists the IPv4 address and outgoing interface of each next hop in each group.

Example: (switch) #show ip route ecmp-groups ECMP Group 1 with 2 next hops (used by 1 route) 172.20.33.100 on interface 2/33 172.20.34.100 on interface 2/34 ECMP Group 2 with 3 next hops (used by 1 route) 172.20.32.100 on interface 2/32 172.20.33.100 on interface 2/33 172.20.34.100 on interface 2/34 ECMP Group 3 with 4 next hops (used by 1 route) 172.20.31.100 on interface 2/31 172.20.32.100 on interface 2/32 172.20.33.100 on interface 2/33 172.20.34.100 on interface 2/34 Format show ip route ecmp-groups Mode Privileged EXEC

## **show ip route summary**

Use this command to display the routing table summary. Use the optional *all* parameter to show the number of all routes, including best and non-best routes. To include only the number of best routes, do not use the optional parameter.

When the optional keyword  $all$  is given, some statistics, such as the number of routes from each source, include counts for alternate routes. An alternate route is a route that is not the most preferred route to its destination and therefore is not installed in the forwarding table. When this keyword is not given, the output reports only for the best routes.

Format show ip route summary [all] Modes **•** Privileged EXEC

**•** User EXEC

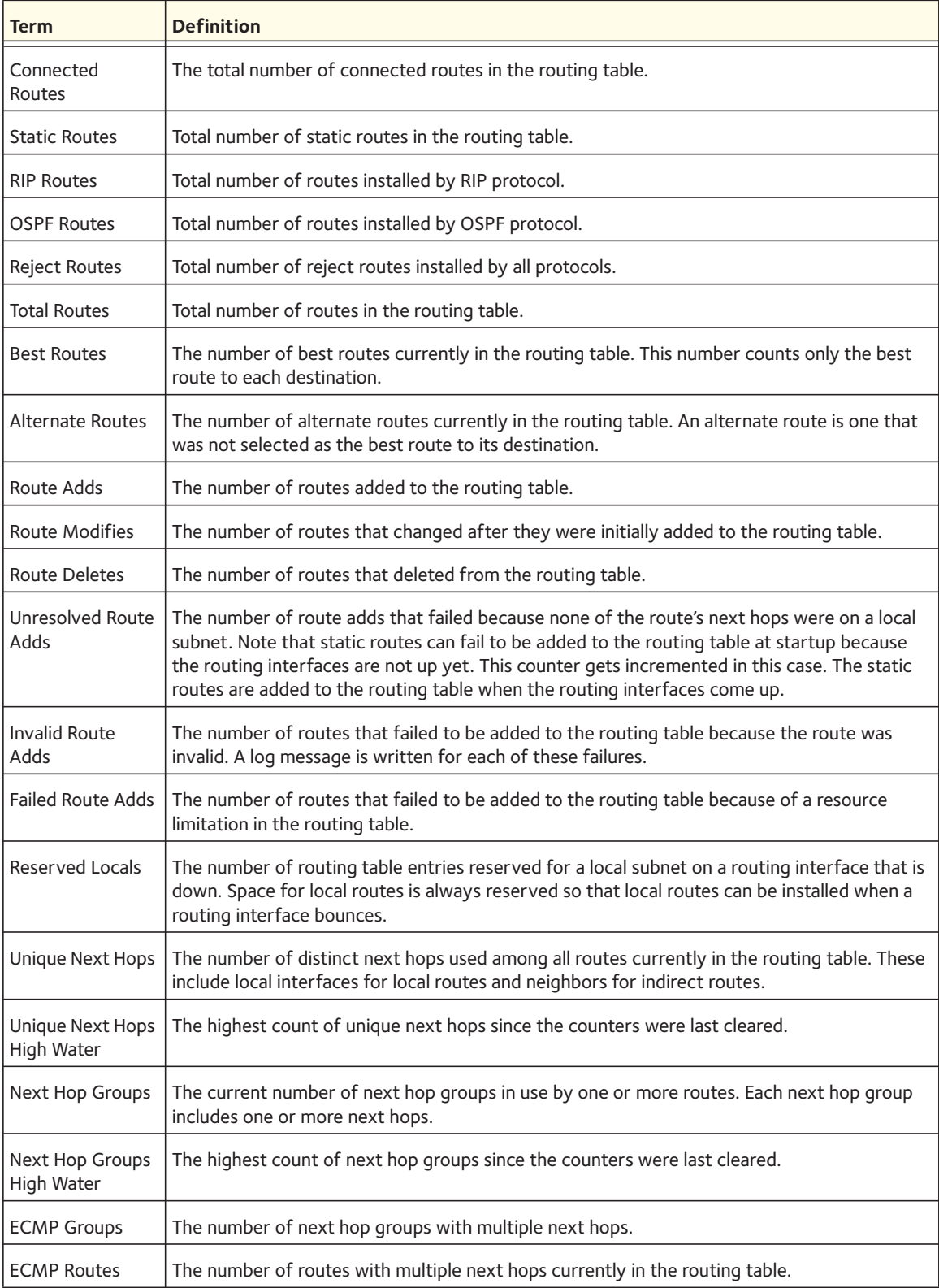

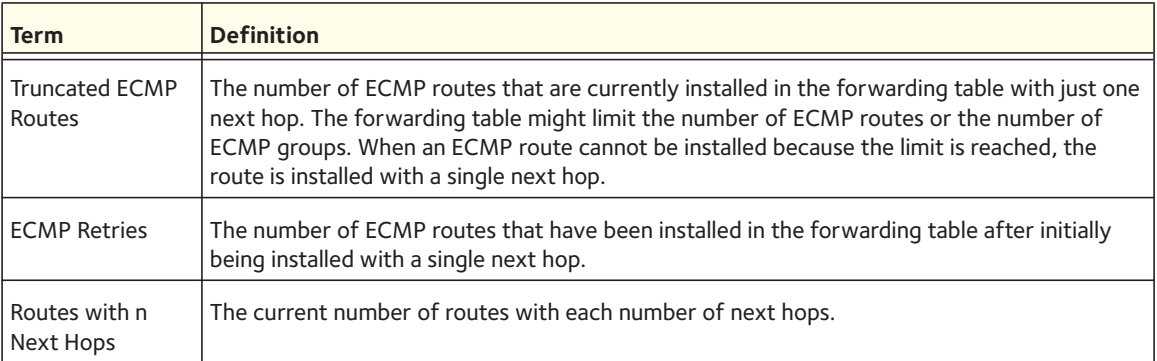

# The following shows example CLI display output for the command.

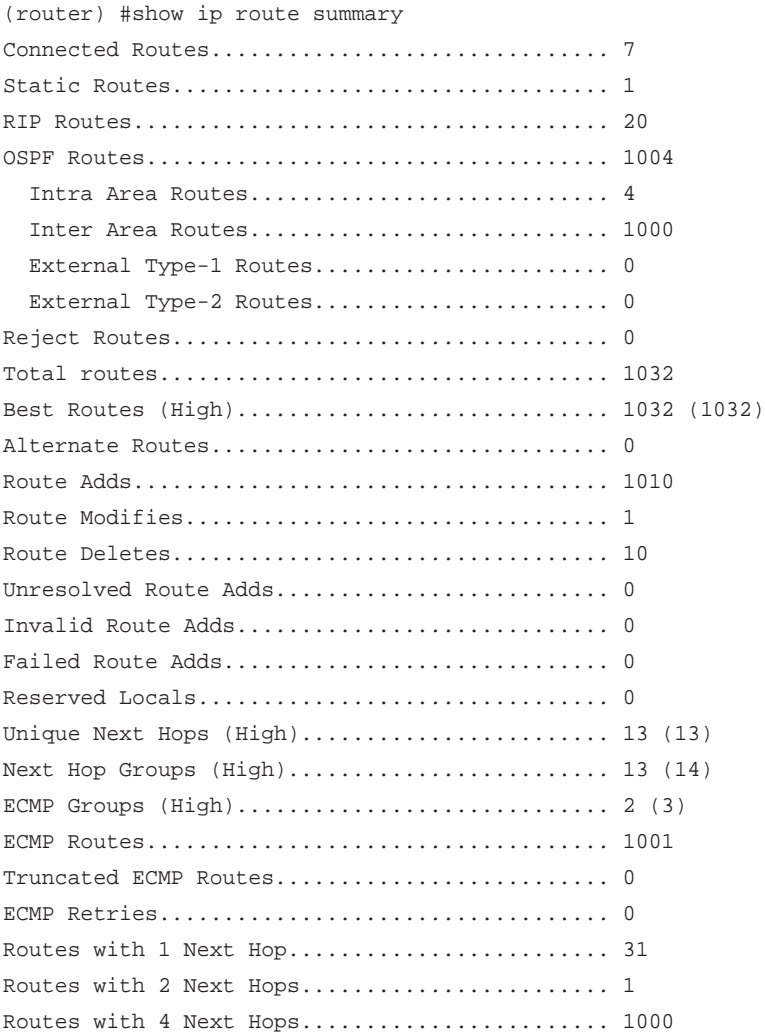

## **show ip route preferences**

This command displays detailed information about the route preferences. Route preferences are used in determining the best route. Lower router preference values are preferred over higher router preference values. A route with a preference of 255 cannot be used to forward traffic.

Format show ip route preferences

Modes **•** Privileged EXEC **•** User EXEC

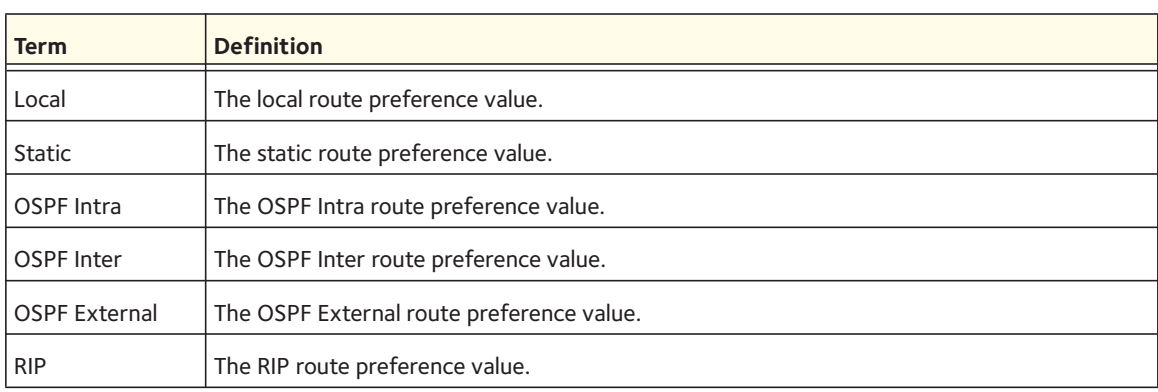

## **show ip stats**

This command displays IP statistical information. Refer to RFC 1213 for more information about the fields that are displayed.

Format show ip stats Modes **•** Privileged EXEC **•** User EXEC

## **show routing heap summary**

This command displays a summary of the memory allocation from the routing heap. The routing heap is a chunk of memory set aside when the system boots for use by the routing applications.

Format show routing heap summary

Mode Privileged EXEC

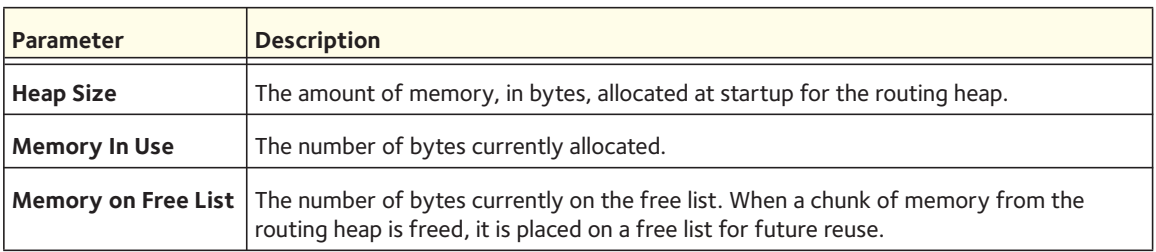

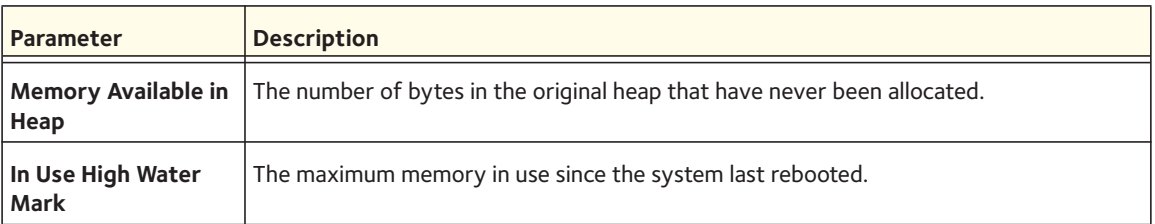

The following shows example CLI display output for the command.

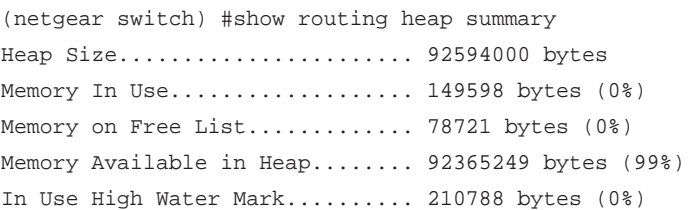

# **Router Discovery Protocol Commands**

This section describes the commands you use to view and configure Router Discovery Protocol settings on the switch. The Router Discovery Protocol enables a host to discover the IP address of routers on the subnet.

# **ip irdp**

This command enables Router Discovery on an interface.

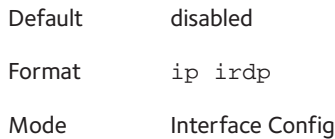

## **no ip irdp**

This command disables Router Discovery on an interface.

Format no ip irdp Mode Interface Config

# **ip irdp multicast**

This command configures the address that the interface uses to send the router discovery advertisements. The address is 224.0.0.1, which is the all-hosts IP multicast address.

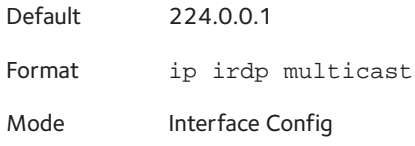

#### **no ip irdp multicast**

This command configures the address used to advertise the router to the Broadcast address (255.255.255.155).

Format no ip irdp multicast Mode Interface Config

# **ip irdp holdtime**

This command configures the value, in seconds, of the holdtime field of the router advertisement sent from this interface. The holdtime range is the value of *<maxadvertinterval>* to 9000 seconds.

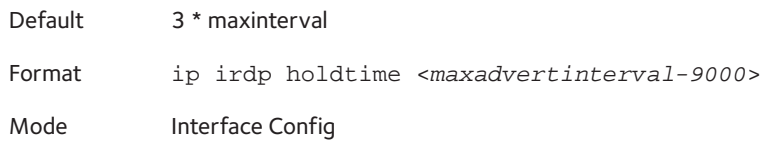

### **no ip irdp holdtime**

This command configures the default value, in seconds, of the holdtime field of the router advertisement sent from this interface.

Format no ip irdp holdtime

Mode Interface Config

## **ip irdp maxadvertinterval**

This command configures the maximum time, in seconds, allowed between sending router advertisements from the interface. The range for maxadvertinterval is 4–1800 seconds.

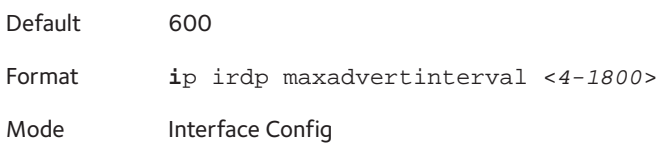

#### **no ip irdp maxadvertinterval**

This command configures the default maximum time, in seconds.

Format no ip irdp maxadvertinterval

Mode Interface Config

# **ip irdp minadvertinterval**

This command configures the minimum time, in seconds, allowed between sending router advertisements from the interface. The range for minadvertinterval is three to the value of maxadvertinterval.

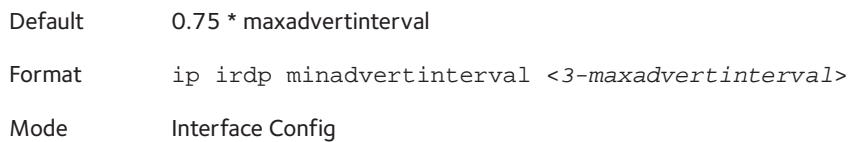

### **no ip irdp minadvertinterval**

This command sets the default minimum time to the default.

Format no ip irdp minadvertinterval

Mode Interface Config

## **ip irdp preference**

This command configures the preferability of the address as a default router address, relative to other router addresses on the same subnet.

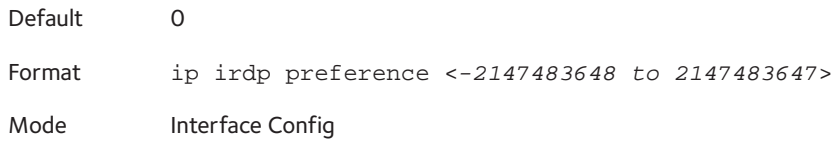

#### **no ip irdp preference**

This command configures the default preferability of the address as a default router address, relative to other router addresses on the same subnet.

Format no ip irdp preference Mode Interface Config

# **show ip irdp**

This command displays the router discovery information for all interfaces, or a specified interface.

Format show ip irdp {<*slot/port*> | all} Modes **•** Privileged EXEC

**•** User EXEC

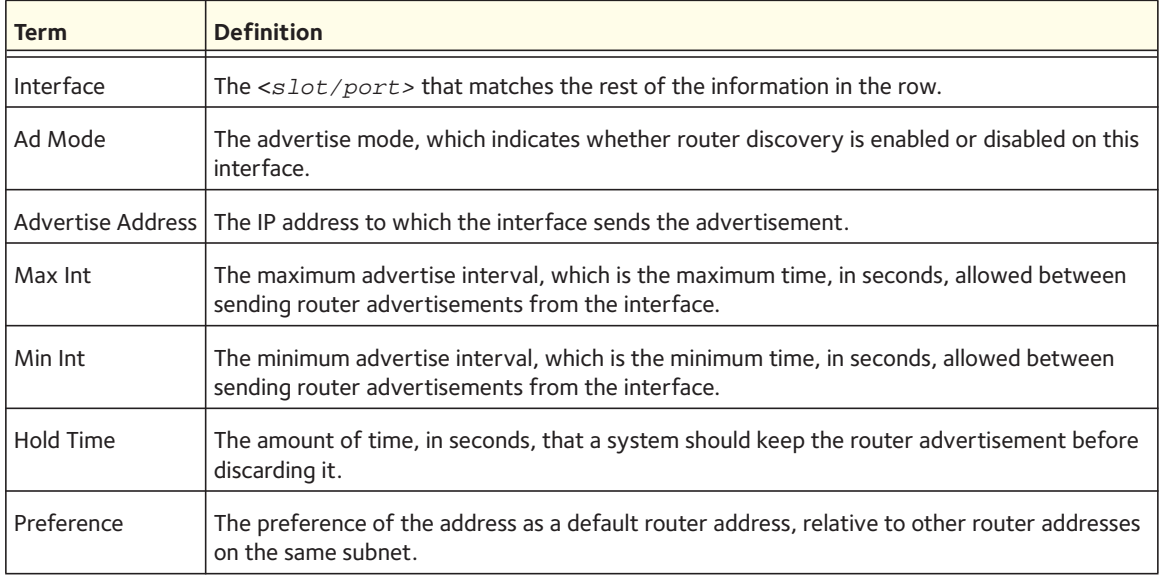

# **Virtual LAN Routing Commands**

This section describes the commands you use to view and configure VLAN routing and to view VLAN routing status information.

# **vlan routing**

This command enables routing on a VLAN. The vlanid value has a range from 1 to 4093. The <*interface ID*> value has a range from 1 to 128. Typically, you will not supply the interface ID argument, and the system automatically selects the interface ID. However, if you specify an interface ID that is already in use, the CLI displays an error message and does not create the VLAN interface.

Format vlan routing <*vlanid*> [<*interface ID*>]

Mode VLAN Config

#### **no vlan routing**

This command deletes routing on a VLAN. The *<vlanid>* value has a range from 1 to 4093.

Format no vlan routing <*vlanid*>

Mode VLAN Config

## **show ip vlan**

This command displays the VLAN routing information for all VLANs with routing enabled.

- Format show ip vlan
- Modes Privileged EXEC
	- User EXEC

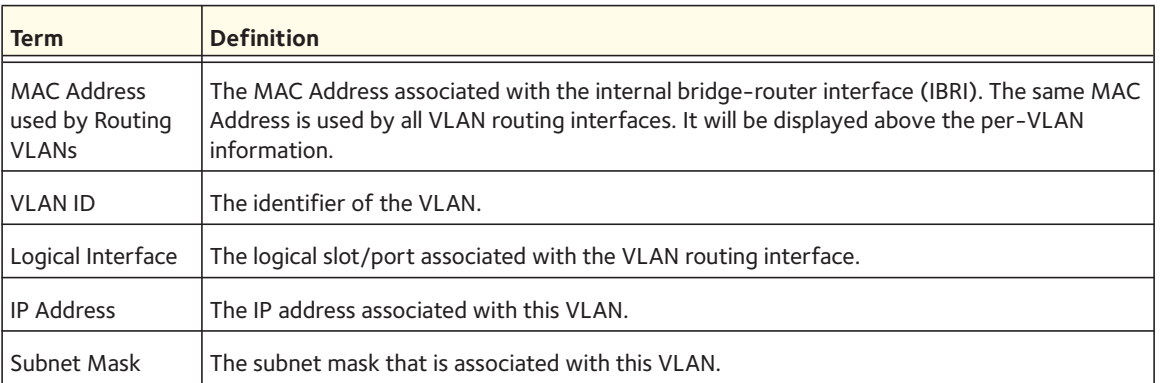

# **Virtual Router Redundancy Protocol Commands**

This section describes the commands you use to view and configure Virtual Router Redundancy Protocol (VRRP) and to view VRRP status information. VRRP helps provide failover and load balancing when you configure two devices as a VRRP pair.

# **ip vrrp (Global Config)**

Use this command in Global Config mode to enable the administrative mode of VRRP on the router.

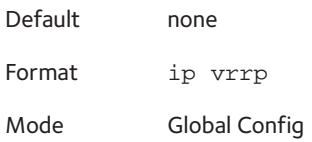

#### **no ip vrrp**

Use this command in Global Config mode to disable the default administrative mode of VRRP on the router.

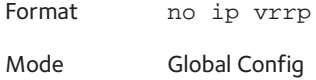

# **ip vrrp (Interface Config)**

Use this command in Interface Config mode to create a virtual router associated with the interface. The parameter *<vrid>* is the virtual router ID, which has an integer value range from 1 to 255.

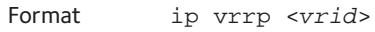

Mode Interface Config

#### **no ip vrrp**

Use this command in Interface Config mode to delete the virtual router associated with the interface. The virtual Router ID, *<vrid>*, is an integer value that ranges from 1 to 255.

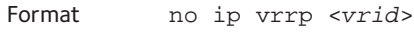

Mode Interface Config

## **ip vrrp mode**

This command enables the virtual router configured on the specified interface. Enabling the status field starts a virtual router. The parameter *<vrid>* is the virtual router ID which has an integer value ranging from 1 to 255.

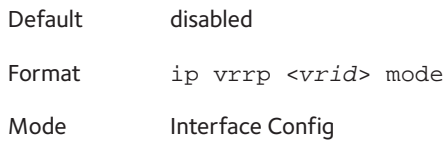

#### **no ip vrrp mode**

This command disables the virtual router configured on the specified interface. Disabling the status field stops a virtual router.

Format no ip vrrp <*vrid*> mode Mode Interface Config

# **ip vrrp ip**

This command sets the virtual router IP address value for an interface. The value for *<ipaddr>*  is the IP address which is to be configured on that interface for VRRP. The parameter *<vrid>* is the virtual router ID which has an integer value range from 1 to 255. You can use the optional secondary parameter to designate the IP address as a secondary IP address.

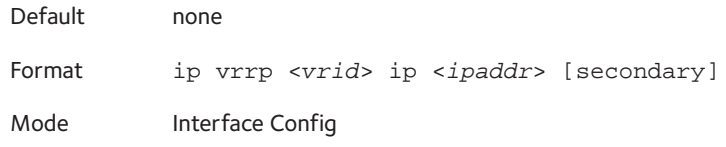

#### **no ip vrrp ip**

Use this command in Interface Config mode to delete a secondary IP address value from the interface. To delete the primary IP address, you must delete the virtual router on the interface.

Format no ip vrrp <*vrid*> ip <*ipaddr*> [secondary] Mode Interface Config

## **ip vrrp authentication**

This command sets the authorization details value for the virtual router configured on a specified interface. The parameter  ${none \mid simple}$  specifies the authorization type for the virtual router configured on the specified interface. The parameter  $key$  is optional, it is only required when authorization type is simple text password. The parameter *<vrid*> is the virtual router IFD which has an integer value range from 1 to 255.

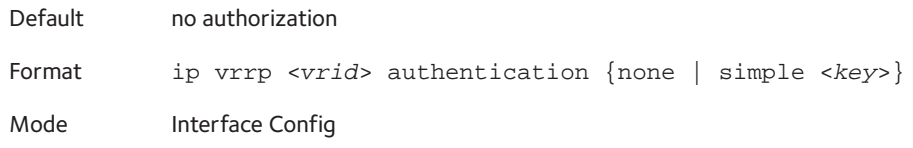

#### **no ip vrrp authentication**

This command sets the default authorization details value for the virtual router configured on a specified interface.

Format no ip vrrp <*vrid*> authentication Mode Interface Config

## **ip vrrp preempt**

This command sets the preemption mode value for the virtual router configured on a specified interface. The parameter *<vrid>* is the virtual router ID, which is an integer from 1 to 255.

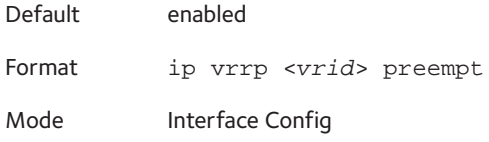

#### **no ip vrrp preempt**

This command sets the default preemption mode value for the virtual router configured on a specified interface.

Format no ip vrrp <*vrid*> preempt

Mode Interface Config

# **ip vrrp priority**

This command sets the priority of a router within a VRRP group. Higher values equal higher priority. The range is from 1 to 254. The parameter *<vrid>* is the virtual router ID, whose range is from 1 to 255.

The router with the highest priority is elected master. If a router is configured with the address used as the address of the virtual router, the router is called the "address owner." The priority of the address owner is always 255 so that the address owner is always master. If the master has a priority less than 255 (it is not the address owner) and you configure the priority of another router in the group higher than the master's priority, the router will take over as master only if preempt mode is enabled.

Default 100 unless the router is the address owner, in which case its priority is automatically set to 255. Format ip vrrp <*vrid*> priority <*1-254*> Mode Interface Config

#### **no ip vrrp priority**

This command sets the default priority value for the virtual router configured on a specified interface.

Format no ip vrrp <*vrid*> priority

Mode Interface Config

## **ip vrrp timers advertise**

This command sets the frequency, in seconds, that an interface on the specified virtual router sends a virtual router advertisement.

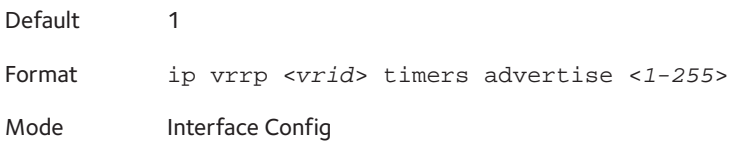

#### **no ip vrrp timers advertise**

This command sets the default virtual router advertisement value for an interface.

Format no ip vrrp <*vrid*> timers advertise Mode Interface Config

# **ip vrrp track interface**

Use this command to alter the priority of the VRRP router based on the availability of its interfaces. This command is useful for tracking interfaces that are not configured for VRRP. Only IP interfaces are tracked. A tracked interface is up if the IP on that interface is up. Otherwise, the tracked interface is down.

When the tracked interface is down or the interface has been removed from the router, the priority of the VRRP router will be decremented by the value specified in the <*priority*> argument. When the interface is up for IP protocol, the priority is incremented by the *priority* value.

A VRRP configured interface can track more than one interface. When a tracked interface goes down, then the priority of the router will be decreased by 10 (the default priority decrement) for each downed interface. The default priority decrement is changed using the <priority> argument. The default priority of the virtual router is 100, and the default decrement priority is 10. By default, no interface is tracked. If you specify just the interface to be tracked, without giving the optional priority, the default priority will be set. The default priority decrement is 10.

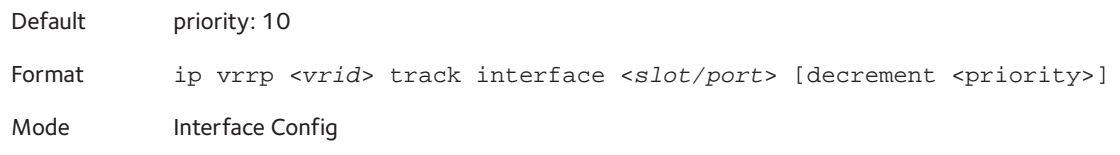

#### **no ip vrrp track interface**

Use this command to remove the interface from the tracked list or to restore the priority decrement to its default.

Format no ip vrrp <*vrid*> track interface <*slot/port*> [decrement] Mode Interface Config

## **ip vrrp track ip route**

Use this command to track the route reachability. When the tracked route is deleted, the priority of the VRRP router will be decremented by the value specified in the <*priority*> argument. When the tracked route is added, the priority will be incremented by the same.

A VRRP configured interface can track more than one route. When a tracked route goes down, then the priority of the router will be decreased by 10 (the default priority decrement) for each downed route. By default no routes are tracked. If you specify just the route to be tracked,

without giving the optional priority, the default priority will be set. The default priority decrement is 10. The default priority decrement is changed using the <*priority*> argument.

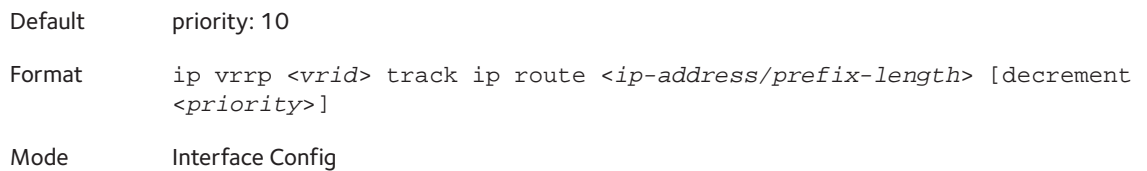

#### **no ip vrrp track ip route**

Use this command to remove the route from the tracked list or to restore the priority decrement to its default. When removing a tracked IP route from the tracked list, the priority should be incremented by the decrement value if the route is not reachable.

Format no ip vrrp <*vrid*> track ip route <*ip-address/prefix-length*> [decrement]

Mode Interface Config

## **ip vrrp accept-mode**

This command is used to allow a router to respond to ICMP Echo Requests sent to an address on a VRRP virtual router. VRRP supports responding to pings, but does not allow the VRRP Master to accept other types of packets. A new configuration option controls whether the router responds to Echo Requests sent to a VRRP IP address.

The VRRP Master responds to both fragmented and unfragmented ICMP Echo Request packets. The VRRP Master responds to Echo Requests sent to the virtual router's primary address or any of its secondary addresses.

Ping to a VRRP IP address only works from the host side (where the VRRP router is configured). There is no value in pinging to the VRRP IP from another interface because packet flow from the network to the host does not involve VRRP. This is used only to troubleshoot a connectivity problem for traffic originating on the VRRP protected LAN.

Members of the virtual router who are in backup state discard ping packets destined to VRRP address(es), just as they discard any Ethernet frame sent to a VRRP MAC address. When the VRRP master responds with an Echo Reply, the source IPv4 address is the VRRP address and source MAC address is the virtual router's MAC address.

There is a separate command, **ip icmp echo-reply**, that controls whether the router responds to ICMP Echo Requests. When Echo Replies are disabled using that command, the VRRP master does not respond to Echo Requests, even if this new option is enabled.

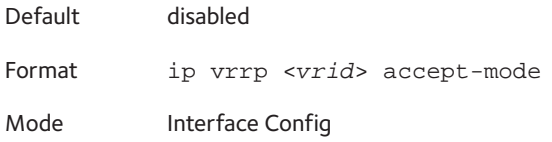

#### **no ip vrrp accept-mode**

This command is used to allow a router to respond to ICMP Echo Requests sent to an address on a VRRP virtual router.

Format no ip vrrp <*vrid*> accept-mode

Mode Interface Config

# **show ip vrrp interface stats**

This command displays the statistical information about each virtual router configured on the switch.

Format show ip vrrp interface stats <*slot/port*> <*vrid*>

Modes **•** Privileged EXEC **•** User EXEC

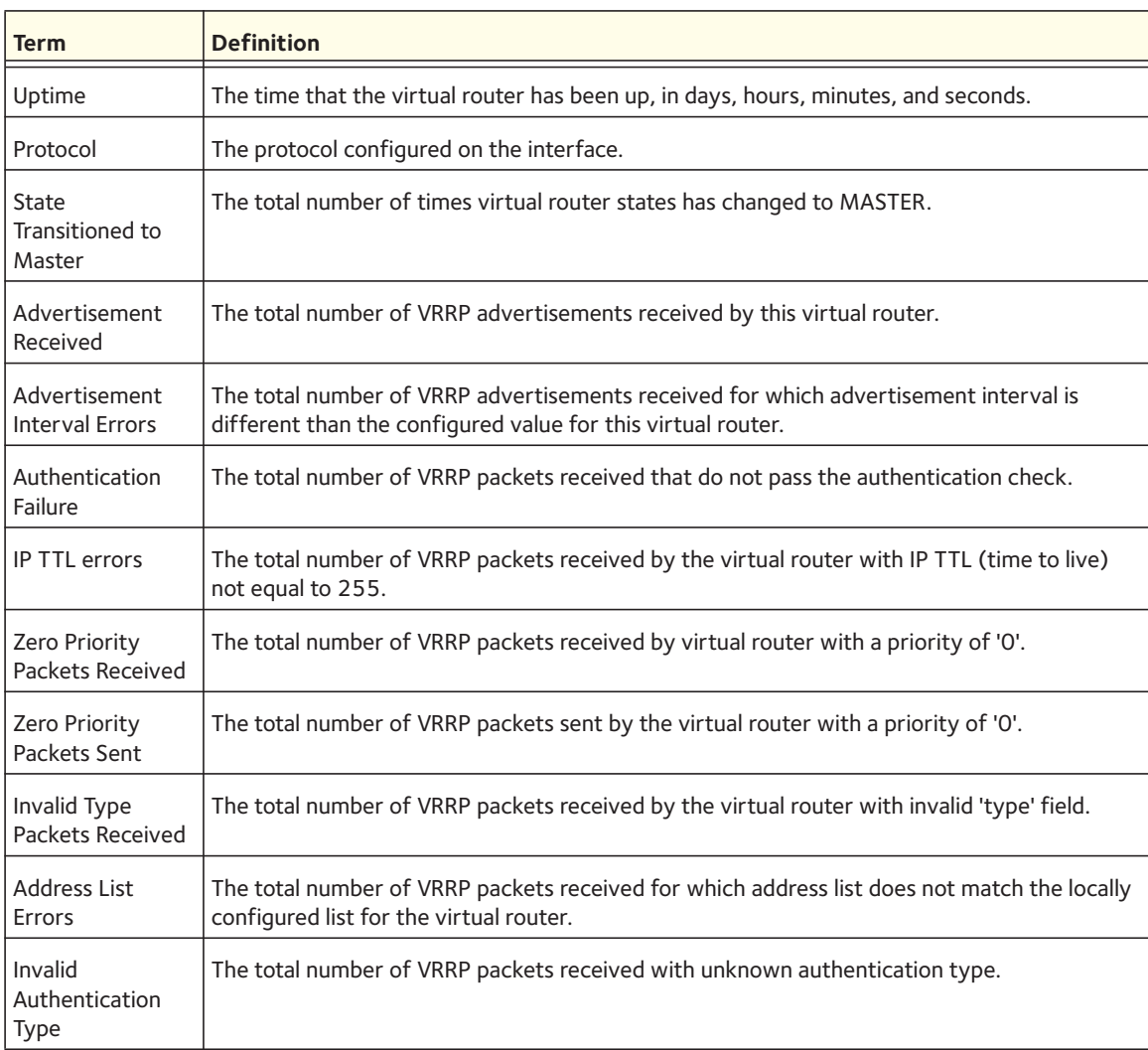

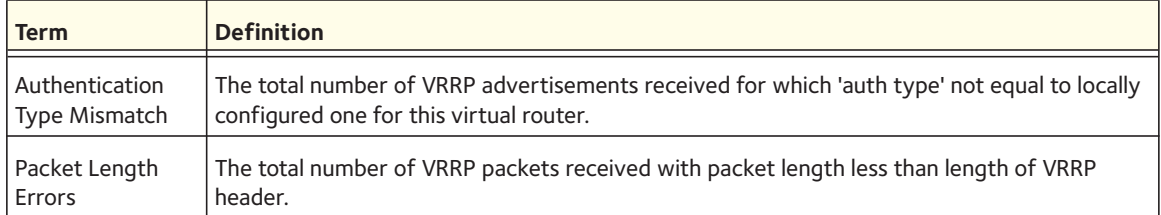

## **show ip vrrp**

This command displays whether VRRP functionality is enabled or disabled on the switch. It also displays some global parameters which are required for monitoring. This command takes no options.

Format show ip vrrp

Modes **•** Privileged EXEC **•** User EXEC

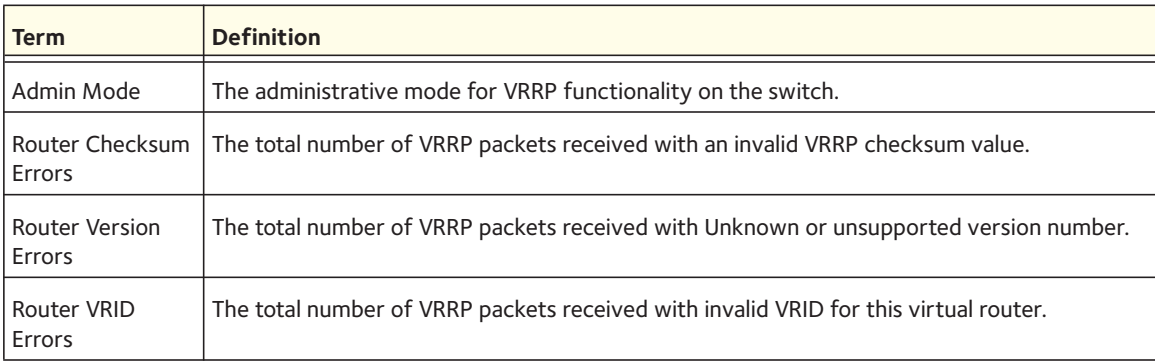

## **show ip vrrp interface**

This command displays all configuration information and VRRP router statistics of a virtual router configured on a specific interface. Use the output of the command to verify the track interface and track IP route configurations.

Format show ip vrrp interface {<*interface-name*> <*vrid*>}

Modes **•** Privileged EXEC

**•** User EXEC

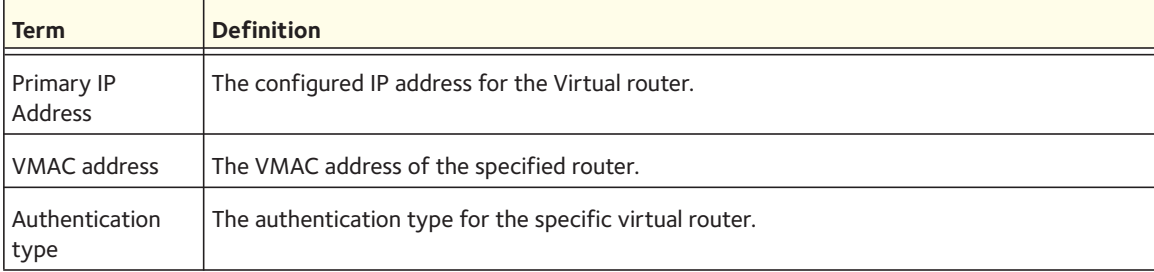

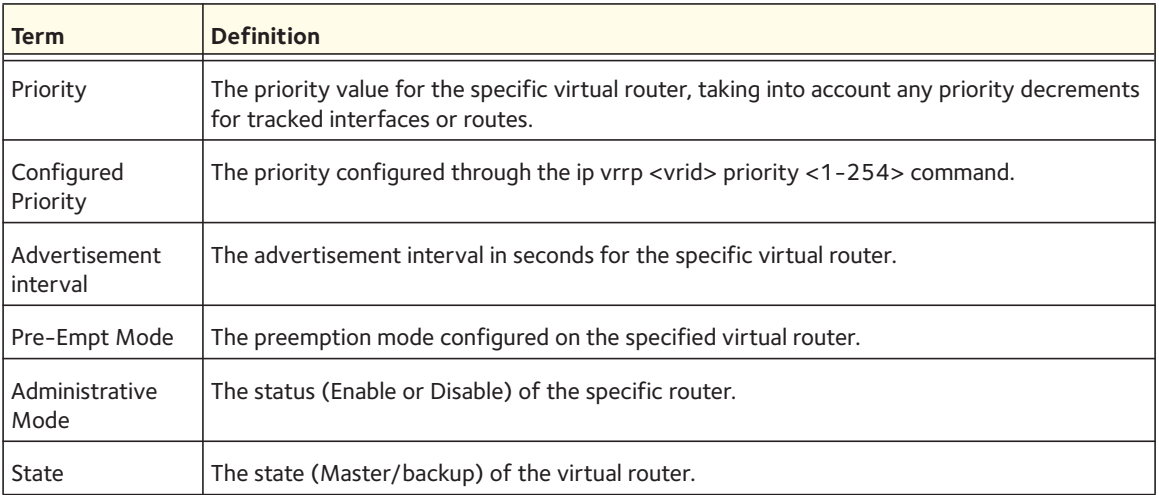

The following shows example CLI display output for the command.

(Switch)#show ip vrrp interface 0/1 1

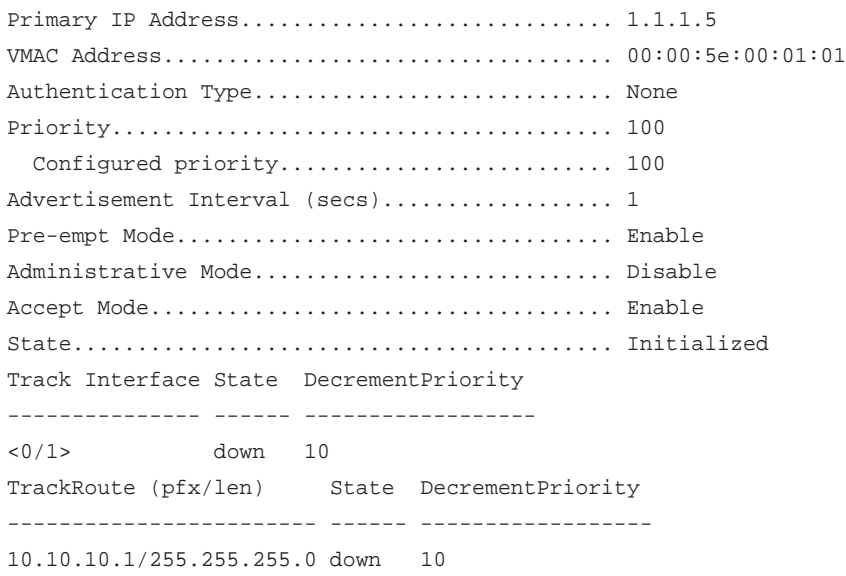

# **show ip vrrp interface**

This command displays information about each virtual router configured on the switch. This command takes no options. It displays information about each virtual router.

Format show ip vrrp interface brief

- Modes Privileged EXEC
	- User EXEC

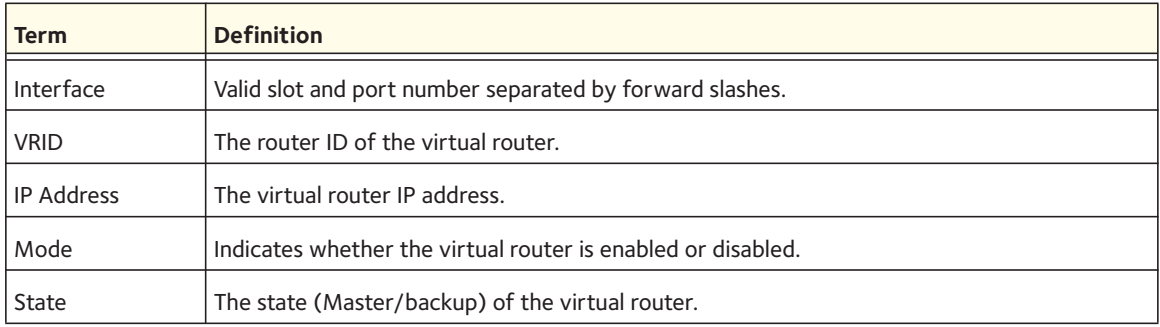

# **DHCP and BOOTP Relay Commands**

This section describes the commands you use to configure BootP/DHCP Relay on the switch. A DHCP relay agent operates at Layer 3 and forwards DHCP requests and replies between clients and servers when they are not on the same physical subnet.

# **bootpdhcprelay cidoptmode**

This command enables the circuit ID option mode for BootP/DHCP Relay on the system.

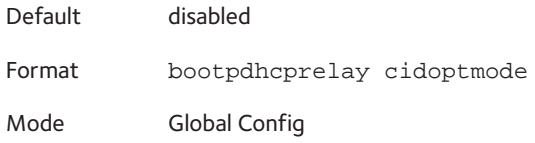

## **no bootpdhcprelay cidoptmode**

This command disables the circuit ID option mode for BootP/DHCP Relay on the system.

Format no bootpdhcprelay cidoptmode

Mode Global Config

# **bootpdhcprelay maxhopcount**

This command configures the maximum allowable relay agent hops for BootP/DHCP Relay on the system. The <hops> parameter has a range of 1-16.

Default 4 Format bootpdhcprelay maxhopcount <*1-16*> Mode Global Config

#### **no bootpdhcprelay maxhopcount**

This command configures the default maximum allowable relay agent hops for BootP/DHCP Relay on the system.

Format no bootpdhcprelay maxhopcount

Mode Global Config

## **bootpdhcprelay minwaittime**

This command configures the minimum wait time in seconds for BootP/DHCP Relay on the system. When the BOOTP relay agent receives a BOOTREQUEST message, it MAY use the seconds-since-client-began-booting field of the request as a factor in deciding whether to relay the request or not. The parameter has a range of 0–100 seconds.

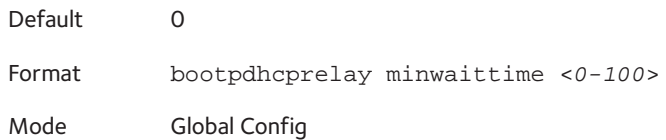

#### **no bootpdhcprelay minwaittime**

This command configures the default minimum wait time in seconds for BootP/DHCP Relay on the system.

Format no bootpdhcprelay minwaittime

Mode Global Config

# **show bootpdhcprelay**

This command displays the BootP/DHCP Relay information.

Format show bootpdhcprelay

- Modes Privileged EXEC
	- User EXEC

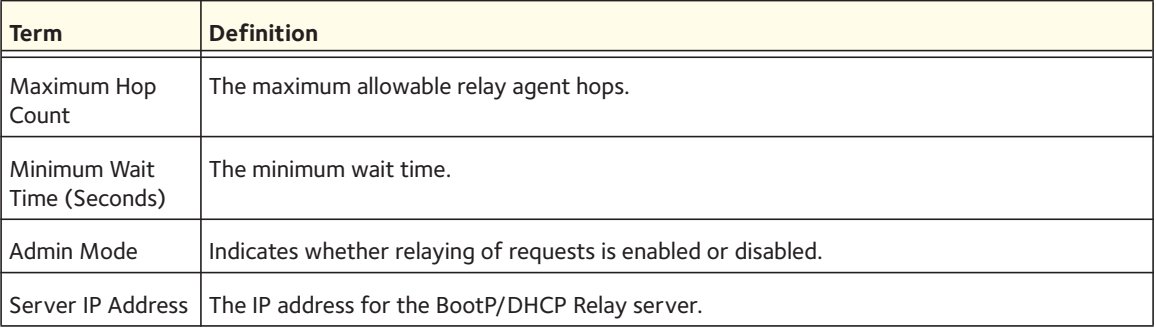

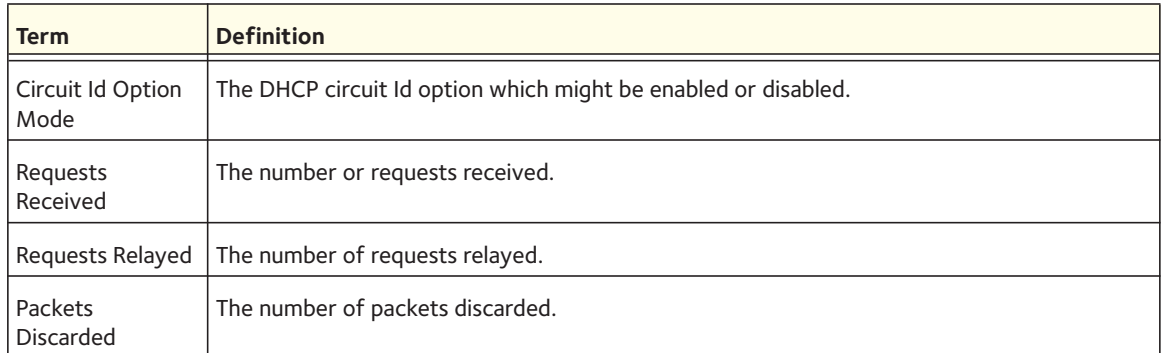

# **IP Helper Commands**

This section describes the commands to configure a DHCP relay agent with multiple DHCP server addresses per routing interface, and to use different server addresses for client packets arriving on different interfaces on the relay agent.

# **clear ip helper statistics**

Use this command to reset the statistics displayed in the show ip helper statistics command to zero.

Format clear ip helper statistics

Mode Privileged EXEC

# **ip helper-address (Global Config)**

Use the Global Configuration ip helper-address command to have the switch forward User Datagram Protocol (UDP) broadcasts received on an interface. To disable the forwarding of broadcast packets to specific addresses, use the no form of this command.

The ip helper-address command forwards specific UDP broadcast from one interface to another. You can define many helper addresses but the total number of address-port pairs is limited to 128 for the whole device. The setting of a helper address for a specific interface has precedence over a setting of a helper address for all interfaces.

- The ip-address is the destination broadcast address or host address to be used when forwarding UDP broadcasts. You can specify 0.0.0.0 to indicate not to forward the UDP packet to any host and use "255.255.255.255" to broadcast the UDP packets to all hosts on the target subnet.
- The udp-port-list is the broadcast packet destination UDP port number to forward. If not specified, packets for the default services are forwarded to the helper address. Valid range, 0-65535.

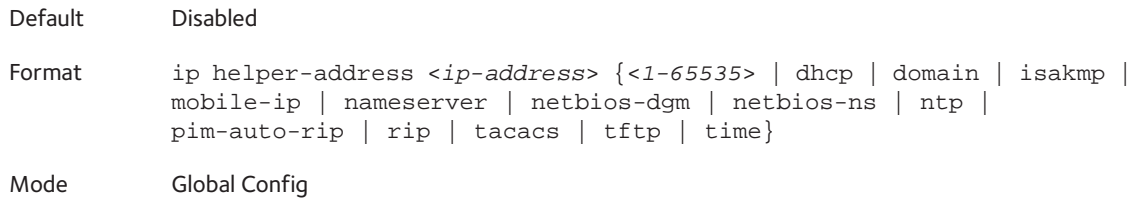

#### **no ip helper-address (Global Config)**

Use this command to remove the IP address from the previously configured list. The no command without an <*ip-address*> argument removes the entire list of helper addresses on that interface.

```
Format no ip helper-address [<ip-address>] {<1-65535> | dhcp | domain | 
           isakmp | mobile-ip | nameserver | netbios-dgm | netbios-ns | ntp | 
           pim-auto-rip | rip | tacacs | tftp | time}
Mode GlobalConfig
```
## **ip helper enable**

Use this command to enable relay of UDP packets. This command can be used to temporarily disable IP helper without deleting all IP helper addresses. This command replaces the **bootpdhcprelay enable** command, but affects not only relay of DHCP packets, but also relay of any other protocols for which an IP helper address has been configured.

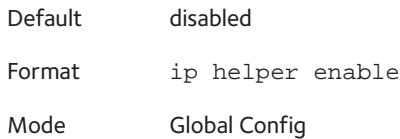

#### **no ip helper enable**

Use this command to disable relay of all UDP packets.

Format no ip helper enable Mode Global Config

# **ip helper-address**

Use this command to add a unicast helper address to the list of helper addresses on an interface. This is the address of a DHCP server. This command can be applied multiple times on the routing interface to form the helper addresses list until the list reaches the maximum supported helper addresses.

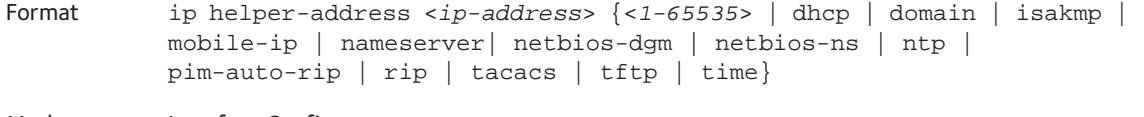

Mode Interface Config

#### **no ip helper-address**

Use this command to remove the IP address from the previously configured list. The no command without an <*ip-address*> argument removes the entire list of helper addresses on that interface.

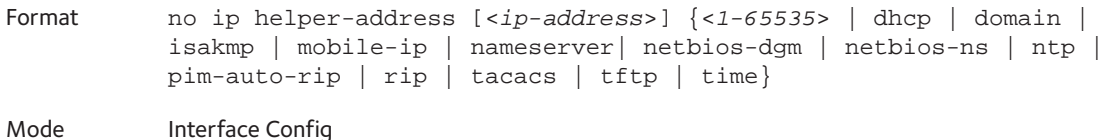

## **ip helper-address discard**

Use this command to drop matching packets.

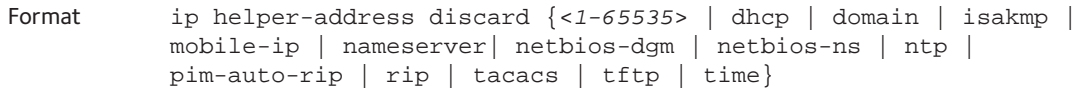

Mode Interface Config

#### **no ip helper-address discard**

Use this command to permit the matching packets.

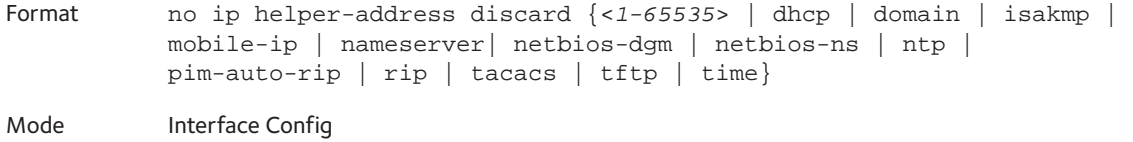

## **show ip helper-address**

Use this command to display the configured helper addresses on the given interface.

Format show ip helper-address <*interface*>

- 
- Mode Privileged EXEC
	- User EXEC

The following shows example CLI display output for the command.

(switch) #show ip helper-address 0/1

Helper IP Address.............................. 1.2.3.4 ............................................... 1.2.3.5

## **show ip helper statistics**

Use this command to display the number of DHCP and other UDP packets processed and relayed by the UDP relay agent.

Format show ip helper statistics

Mode Privileged EXEC

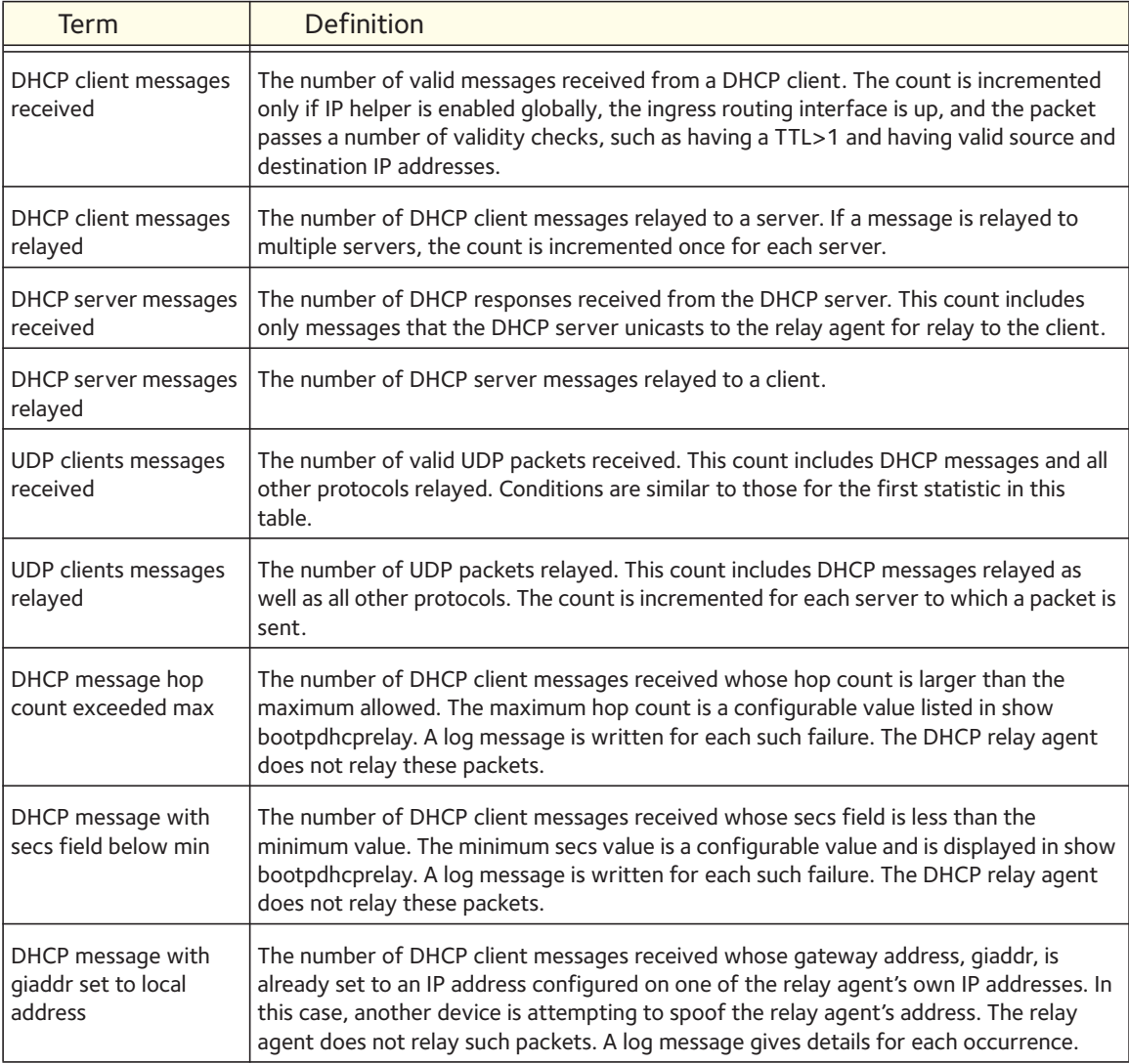

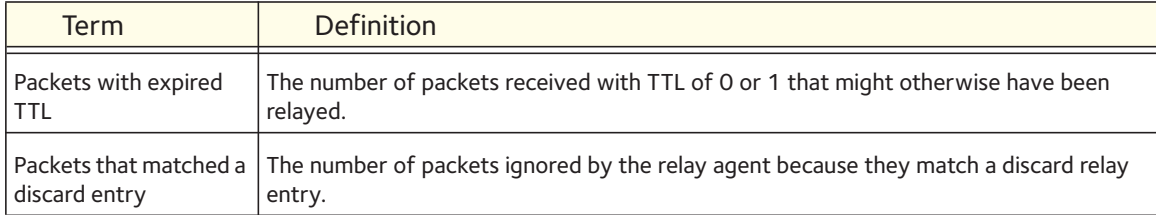

# **IP Event Dampening Commands**

# **Dampening**

Use this command to enable IP event dampening on a routing interface.

```
Format dampening [<half-life period>] [<reuse-threshold> 
           <suppress-threshold> <max-suppress-time> [restart 
           <restart-penalty>]]
```
Mode Interface Config

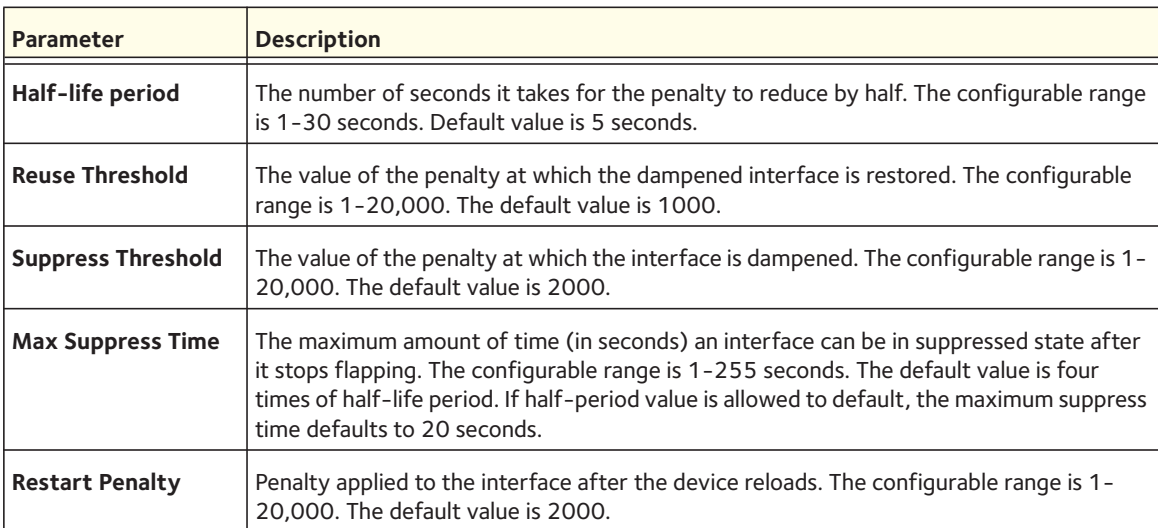

## **no dampening**

This command disables IP event dampening on a routing interface.

Format no dampening

Mode Interface Config

# **show dampening interface**

This command summarizes the number of interfaces configured with dampening and the number of interfaces being suppressed.

Format show dampening interface

Mode Privileged EXEC

The following shows example CLI display output for the command.

(netgear switch)# show dampening interface 2 interfaces are configured with dampening. 1 interface is being suppressed.

# **show interface dampening**

This command displays the status and configured parameters of the interfaces configured with dampening.

Format show interface dampening

Mode Privileged EXEC

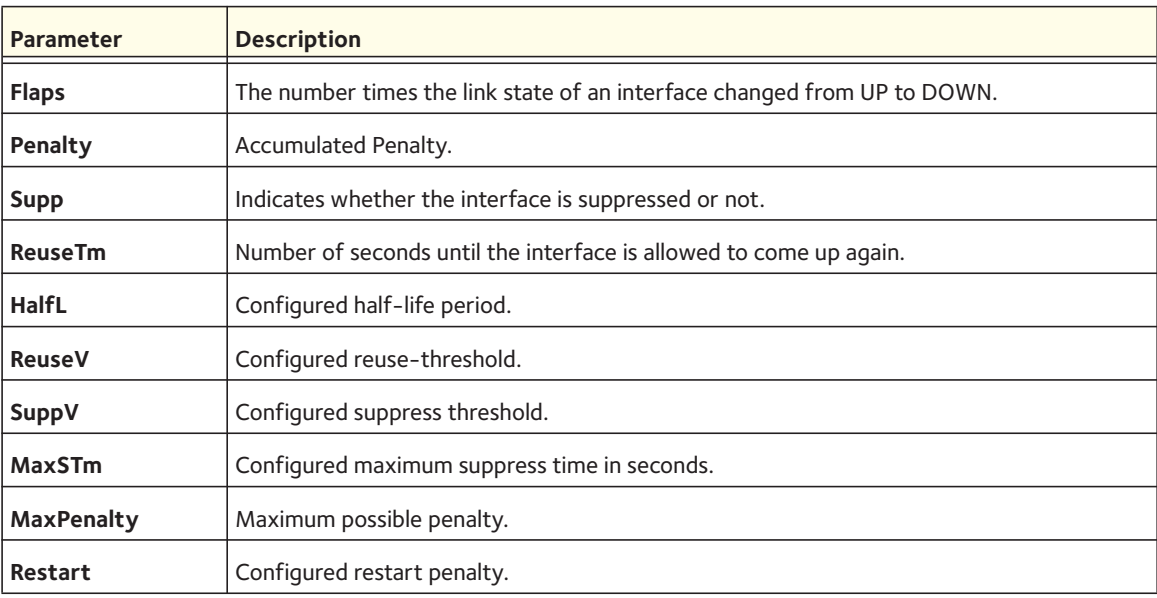

Note: The **clear counters** command resets the flap count to zero. The **no shutdown** interface command resets the suppressed state to False. Any change in the dampening configuration resets the current penalty, reuse time, and suppressed state to their default values, meaning 0, 0, and FALSE respectively.

The following shows example CLI display output for the command.

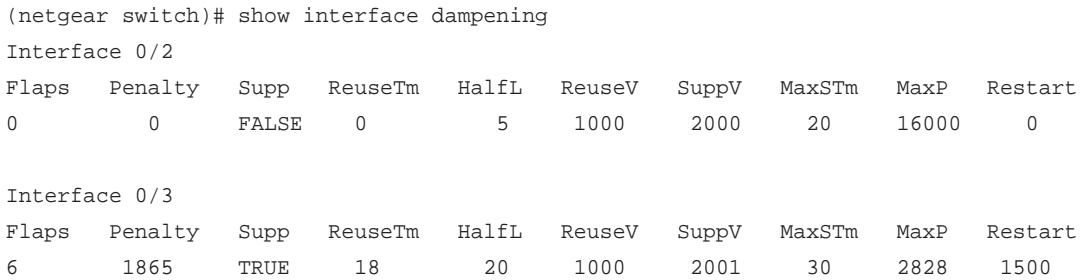

# **ICMP Throttling Commands**

This section describes the commands you use to configure options for the transmission of various types of ICMP messages.

## **ip unreachables**

Use this command to enable the generation of ICMP Destination Unreachable messages. By default, the generation of ICMP Destination Unreachable messages is enabled.

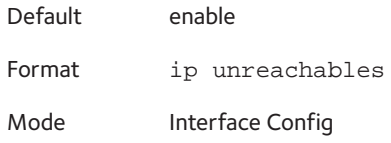

#### **no ip unreachables**

Use this command to prevent the generation of ICMP Destination Unreachable messages.

Format no ip unreachables

Mode Interface Config

## **ip redirects**

Use this command to enable the generation of ICMP Redirect messages by the router. By default, the generation of ICMP Redirect messages is disabled.

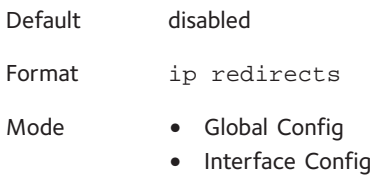
#### **no ip redirects**

Use this command to prevent the generation of ICMP Redirect messages by the router.

Format no ip redirects

Mode **•** Global Config

**•** Interface Config

#### **ip icmp echo-reply**

Use this command to enable the generation of ICMP Echo Reply messages by the router. By default, the generation of ICMP Echo Reply messages is enabled.

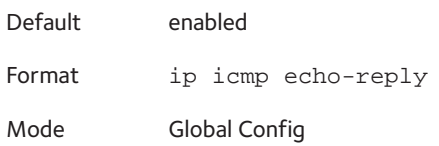

#### **no ip icmp echo-reply**

Use this command to prevent the generation of ICMP Echo Reply messages by the router.

Format no ip icmp echo-reply Mode Global Config

# **ip icmp error-interval**

Use this command to limit the rate at which IPv4 ICMP error messages are sent. The rate limit is configured as a token bucket, with two configurable parameters, burst-size and burst-interval.

The burst-interval specifies how often the token bucket is initialized with burst-size tokens. burst-interval is from 0 to 2147483647 milliseconds (msec).

The burst-size is the number of ICMP error messages that can be sent during one burst-interval. The range is from 1 to 200 messages.

To disable ICMP rate limiting, set burst-interval to zero (0).

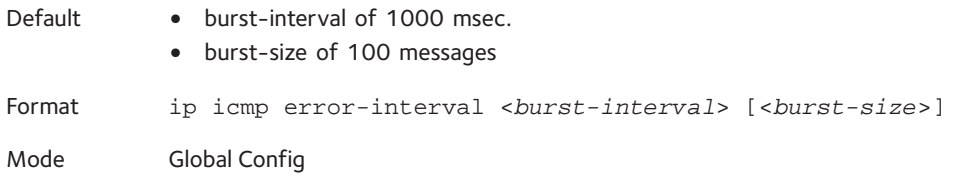

# **no ip icmp error-interval**

Use the no form of the command to return burst-interval and burst-size to their default values.

Format no ip icmp error-interval

Mode Global Config

# **Quality of Service (QoS) Commands**

This chapter describes the Quality of Service (QoS) commands available in the managed switch CLI.

This chapter contains the following sections:

- [Class of Service \(CoS\) Commands](#page-219-0)
- [Differentiated Services \(DiffServ\) Commands](#page-226-0)
- [DiffServ Class Commands](#page-227-0)
- [DiffServ Policy Commands](#page-236-0)
- [DiffServ Service Commands](#page-242-0)
- [DiffServ Show Commands](#page-243-0)
- [MAC Access Control List \(ACL\) Commands](#page-249-0)
- [IP Access Control List \(ACL\) Commands](#page-253-0)
- [IPv6 Access Control List \(ACL\) Commands](#page-264-0)
- [Time Range Commands for Time-Based ACLs](#page-268-0)
- [AutoVoIP Commands](#page-271-0)
- [iSCSI Commands](#page-275-0)

The commands in this chapter are in two functional groups:

- Show commands display switch settings, statistics, and other information.
- Configuration commands configure features and options of the switch. Every switch command has a show command that displays the configuration setting.

# <span id="page-219-0"></span>**Class of Service (CoS) Commands**

This section describes the commands you use to configure and view Class of Service (CoS) settings for the switch. The commands in this section allow you to control the priority and transmission rate of traffic.

Note: Commands you issue in the Interface Config mode only affect a single interface. Commands you issue in the Global Config mode affect all interfaces.

# **classofservice dot1p-mapping**

This command maps an 802.1p priority to an internal traffic class. The <*userpriority*> values can range from 0-7. The <*trafficclass*> values range from 0-6, although the actual number of available traffic classes depends on the platform. For more information about 802.1p priority, see [Voice VLAN Commands on page](#page-62-0) 63.

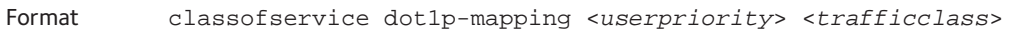

Modes **•** Global Config

**•** Interface Config

#### **no classofservice dot1p-mapping**

This command maps each 802.1p priority to its default internal traffic class value.

Format no classofservice dot1p-mapping

Modes **•** Global Config

**•** Interface Config

# **classofservice ip-dscp-mapping**

This command maps an IP DSCP value to an internal traffic class. The <*ipdscp*> value is specified as either an integer from 0 to 63, or symbolically through one of the following keywords: af11, af12, af13, af21, af22, af23, af31, af32, af33, af41, af42, af43, be, cs0, cs1, cs2, cs3, cs4, cs5, cs6, cs7, ef.

The <*trafficclass*> values can range from 0-6, although the actual number of available traffic classes depends on the platform.

Format classofservice ip-dscp-mapping <*ipdscp*> <*trafficclass*>

Modes Global Config

#### **no classofservice ip-dscp-mapping**

This command maps each IP DSCP value to its default internal traffic class value.

Format no classofservice ip-dscp-mapping

Modes Global Config

# **classofservice trust**

This command sets the Class of Service trust mode of an interface. You can set the mode to trust one of the Dot1p (802.1p), IP DSCP, or IP Precedence packet markings. You can also set the interface mode to untrusted. If you configure an interface to use Dot1p, the mode does not appear in the output of the **show running config** command because Dot1p is the default.

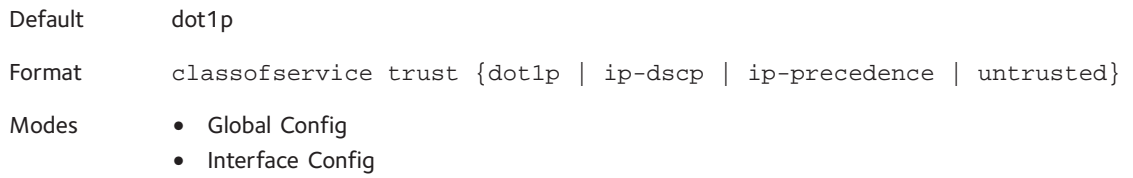

#### **no classofservice trust**

This command sets the interface mode to the default value.

Format no classofservice trust

Modes **•** Global Config

**•** Interface Config

#### **cos-queue min-bandwidth**

This command specifies the minimum transmission bandwidth guarantee for each interface queue. The total number of queues supported per interface is platform-specific. A value from 0–100 (percentage of link rate) must be specified for each supported queue, with 0 indicating no guaranteed minimum bandwidth. The sum of all values entered must not exceed 100.

Format cos-queue min-bandwidth <*bw-0*> <*bw-1*> ... <*bw-n*>

- Modes Global Config
	- Interface Config

#### **no cos-queue min-bandwidth**

This command restores the default for each queue's minimum bandwidth value.

Format no cos-queue min-bandwidth

- Modes Global Config
	- Interface Config

#### **cos-queue strict**

This command activates the strict priority scheduler mode for each specified queue.

Format cos-queue strict <*queue-id-1*> [<*queue-id-2*> ... <*queue-id-n*>]

- Modes Global Config
	- Interface Config

#### **no cos-queue strict**

This command restores the default weighted scheduler mode for each specified queue.

Format no cos-queue strict <*queue-id-1*> [<*queue-id-2*> ... <*queue-id-n*>] Modes **•** Global Config **•** Interface Config

#### **cos-queue random-detect**

This command activates weighted random early discard (WRED) for each specified queue on the interface. Specific WRED parameters are configured using the randomdetect queue-parms and the random-detect exponential-weighting-constant commands. When specified in Interface Config' mode, this command affects a single interface only, whereas in Global Config mode, it applies to all interfaces. At least one, but no more than n, queue-id values are specified with this command.

Duplicate queue-id values are ignored. Each queue-id value ranges from 0 to (n-1), where n is the total number of queues supported per interface. The number n is platform dependant and corresponds to the number of supported queues (traffic classes).

Format cos-queue random-detect <*queue-id-1*> [<*queue-id-2*> ... <*queue-id-n*>]

Modes **•** Global Config

**•** Interface Config

#### **no cos-queue random-detect**

Use this command to disable WRED and restore the default tail drop operation for the specified queues on all interfaces or one interface.

```
Format no cos-queue random-detect <queue-id-1> [<queue-id-2> ... 
           <queue-id-n>]
Modes • Global Config
           • Interface Config
```
# **random-detect exponential weighting-constant**

Use this command to configure the WRED decay exponent for a CoS queue interface.

- Format random-detect exponential-weighting-constant <*0-15*>
- Modes Global Config
	- Interface Config

Default 9

#### **no random-detect exponential weighting-constant**

Use this command to reset the WRED decay exponent to the default value on all interfaces or one interface.

Format no random-detect exponential-weighting-constant <*0-15*>

Modes **•** Global Config

**•** Interface Config

#### **random-detect queue-parms**

Use this command to configure WRED parameters for each drop precedence level supported by a queue. Use it only when per-COS queue configuration is enabled (using the **cos-queue random-detect** command).

- min-thresh is the minimum threshold the queue depth (as a percentage) where WRED starts marking and dropping traffic.
- max-thresh is the maximum threshold is the queue depth (as a percentage) above which WRED marks / drops all traffic.
- drop-probability is the percentage probability that WRED will mark/drop a packet, when the queue depth is at the maximum threshold. (The drop probability increases linearly from 0 just before the minimum threshold, to this value at the maximum threshold, then goes to 100% for larger queue depths). Each parameter is specified for each possible drop precedence ("color" of TCP traffic).

The last precedence applies to all non-TCP traffic. For example, in a 3-color system, four parameters are specified: green TCP, yellow TCP, red TCP, and non-TCP, respectively.

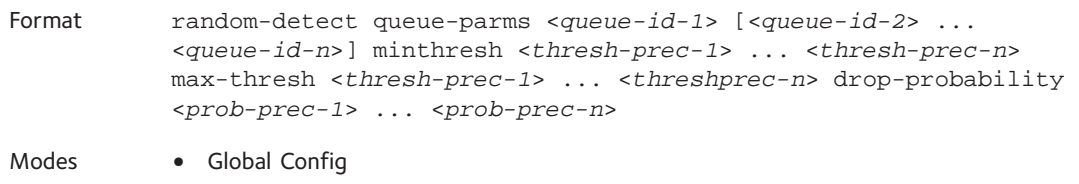

**•** Interface Config

#### **no random-detect queue-parms**

Use this command to set the WRED configuration back to the default.

```
Format no random-detect queue-parms <queue-id-1> [<queue-id-2> ... 
          <queue-id-n>]
Modes • Global Config
```
**•** Interface Config

# **traffic-shape**

This command specifies the maximum transmission bandwidth limit for the interface as a whole. Also known as rate shaping, traffic shaping has the effect of smoothing temporary traffic bursts over time so that the transmitted traffic rate is bounded.

Format traffic-shape <*bandwidth*> Modes **•** Global Config

**•** Interface Config

#### **no traffic-shape**

This command restores the interface shaping rate to the default value.

Format no traffic-shape

- Modes Global Config
	- Interface Config

#### **show classofservice dot1p-mapping**

This command displays the current Dot1p (802.1p) priority mapping to internal traffic classes for a specific interface. The <*slot/port*> parameter is optional and is only valid on platforms that support independent per-port Class of Service mappings. If specified, the 802.1p mapping table of the interface is displayed. If omitted, the most recent global configuration settings are displayed. For more information, see [Voice VLAN Commands on page](#page-62-0) 63.

Format show classofservice dot1p-mapping [<*slot/port*>]

Mode Privileged EXEC

The following information is repeated for each user priority.

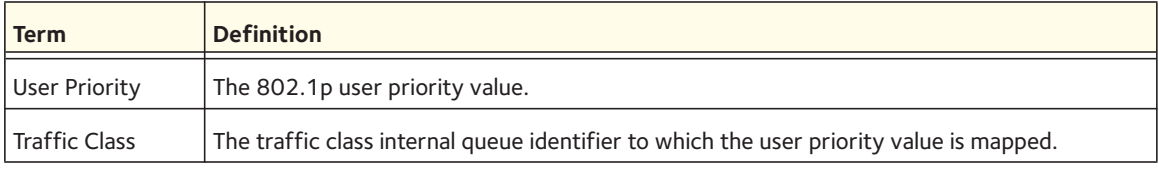

# **show classofservice ip-dscp-mapping**

This command displays the current IP DSCP mapping to internal traffic classes for the global configuration settings.

Format show classofservice ip-dscp-mapping

Mode Privileged EXEC

The following information is repeated for each user priority.

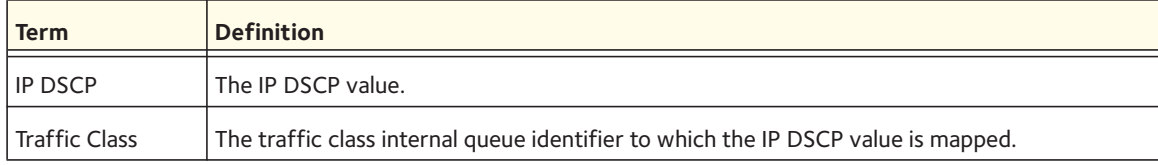

# **show classofservice trust**

This command displays the current trust mode setting for a specific interface. The <*slot/port*> parameter is optional and is only valid on platforms that support independent per-port Class of Service mappings. If you specify an interface, the command displays the port trust mode of the interface. If you do not specify an interface, the command displays the most recent global configuration settings.

Format show classofservice trust [<*slot/port*>]

Mode Privileged EXEC

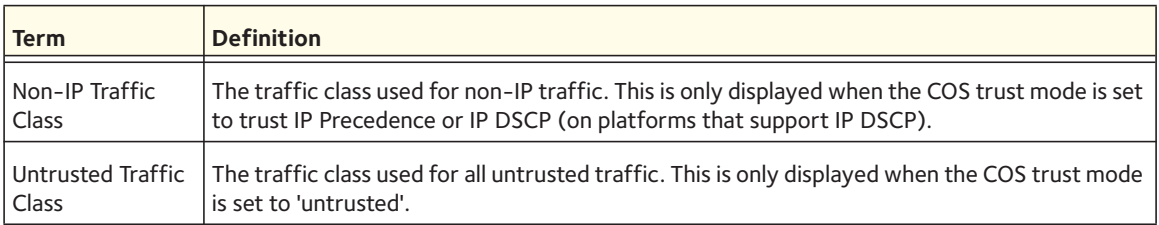

# **show interfaces cos-queue**

This command displays the class-of-service queue configuration for the specified interface. The slot/port parameter is optional and is only valid on platforms that support independent per-port Class of Service mappings. If specified, the class-of-service queue configuration of the interface is displayed. If omitted, the most recent global configuration settings are displayed.

Format show interfaces cos-queue [<*slot/port*>]

Mode Privileged EXEC

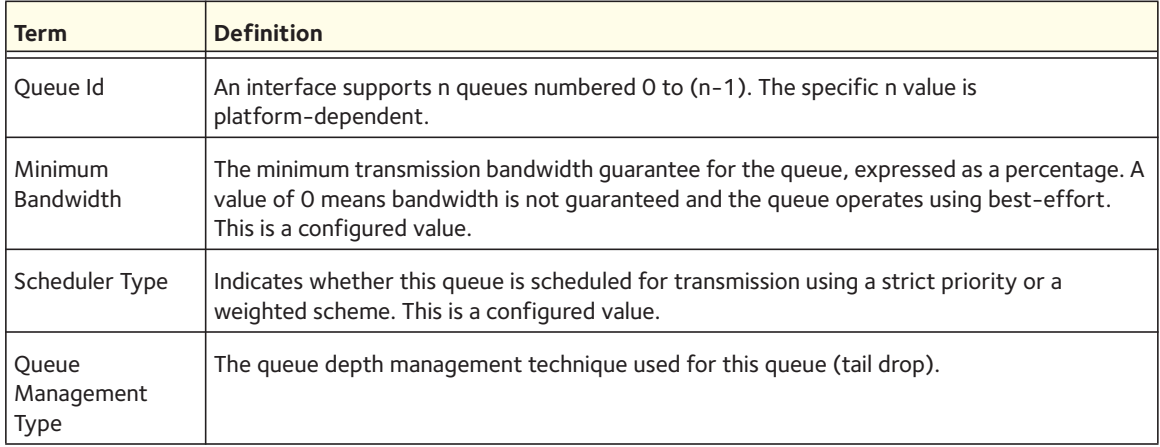

If you specify the interface, the command also displays the following information.

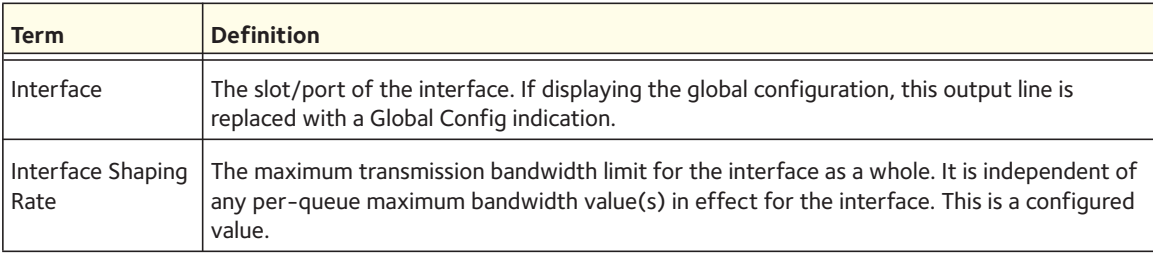

# **show interfaces random-detect**

This command displays the global WRED settings for each CoS queue. If you specify the <*slot/port*> parameter, the command displays the WRED settings for each CoS queue on the specified interface.

Format show interfaces random-detect [<*slot/port*>]

Mode Privileged EXEC

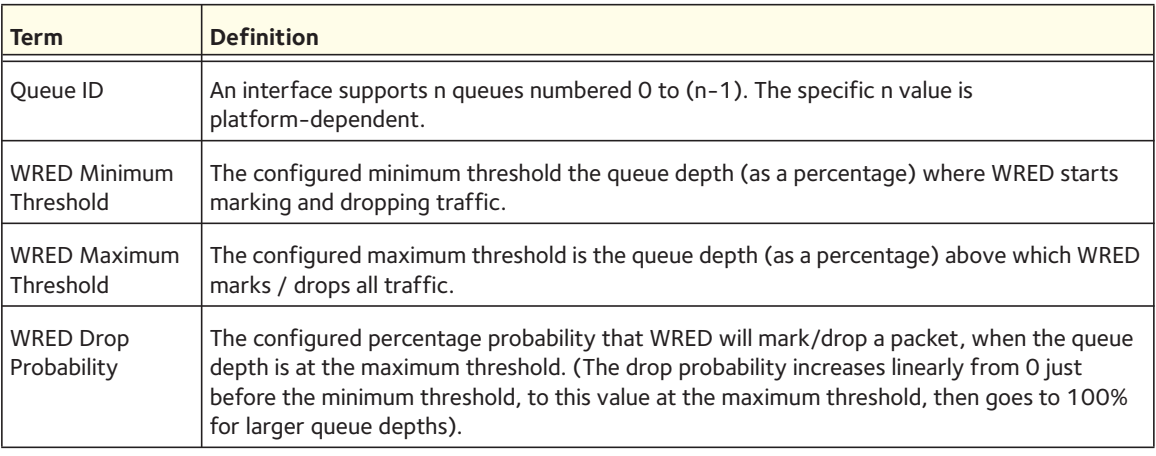

# <span id="page-226-0"></span>**Differentiated Services (DiffServ) Commands**

This section describes the commands you use to configure QOS Differentiated Services (DiffServ).

You configure DiffServ in several stages by specifying three DiffServ components:

- 1. Class
	- a. Creating and deleting classes.
	- b. Defining match criteria for a class.
- 2. Policy
	- a. Creating and deleting policies
	- b. Associating classes with a policy
	- c. Defining policy statements for a policy/class combination
- 3. Service
	- a. Adding and removing a policy to/from an inbound or outbound interface

The DiffServ class defines the packet filtering criteria. The attributes of a DiffServ policy define the way the switch processes packets. You can define policy attributes on a per-class instance basis. The switch applies these attributes when a match occurs.

Packet processing begins when the switch tests the match criteria for a packet. The switch applies a policy to a packet when it finds a class match within that policy.

The following rules apply when you create a DiffServ class:

- Each class can contain a maximum of one referenced (nested) class
- Class definitions do not support hierarchical service policies

A given class definition can contain a maximum of one reference to another class. You can combine the reference with other match criteria. The referenced class is truly a reference and not a copy, because additions to a referenced class affect all classes that reference it. Changes to any class definition currently referenced by any other class must result in valid class definitions for all derived classes, otherwise the switch rejects the change. You can remove a class reference from a class definition.

The only way to remove an individual match criterion from an existing class definition is to delete the class and re-create it.

Note: The mark possibilities for policing include CoS, IP DSCP, and IP Precedence. While the latter two are only meaningful for IP packet types, CoS marking is allowed for both IP and non-IP packets, since it updates the 802.1p user priority field contained in the VLAN tag of the layer 2 packet header.

# **diffserv**

This command sets the DiffServ operational mode to active. While disabled, the DiffServ configuration is retained and can be changed, but it is not activated. When enabled, DiffServ services are activated.

Format diffserv

Mode Global Config

#### **no diffserv**

This command sets the DiffServ operational mode to inactive. While disabled, the DiffServ configuration is retained and can be changed, but it is not activated. When enabled, DiffServ services are activated.

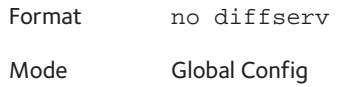

# <span id="page-227-0"></span>**DiffServ Class Commands**

Use the DiffServ class commands to define traffic classification. To classify traffic, you specify Behavior Aggregate (BA), based on DSCP and Multi-Field (MF) classes of traffic (name, match criteria)

This set of commands consists of class creation/deletion and matching, with the class match commands specifying Layer 3, Layer 2, and general match criteria. The class match criteria are also known as class rules, with a class definition consisting of one or more rules to identify the traffic that belongs to the class.

Note: Once you create a class match criterion for a class, you cannot change or delete the criterion. To change or delete a class match criterion, you must delete and re-create the entire class.

The CLI command root is **class-map**.

#### **class-map**

This command defines a DiffServ class of type match-all. When used without any match condition, this command enters the class-map mode. The <*class-map-name*> parameter is a case-sensitive alphanumeric string from 1 to 31 characters uniquely identifying an existing DiffServ class.

Note: The class-map-name default is reserved and must not be used.

The class type of **match-all** indicates all of the individual match conditions must be true for a packet to be considered a member of the class. This command might be used without specifying a class type to enter the Class-Map Config mode for an existing DiffServ class.

#### Note: The optional keywords  $\left[\begin{array}{c|c} \text{if } \text{if } 1 \text{ is odd} \end{array}\right]$  specify the Layer 3 protocol for this class. If not specified, this parameter defaults to ipv4. This maintains backward compatibility for configurations defined on systems before IPv6 match items were supported.

Note: The CLI mode is changed to Class-Map Config or Ipv6-Class-Map Config when this command is successfully executed depending on the  $[\{\text{ipv4 } | \text{ipv6}\}]$  keyword specified.

```
Format class-map match-all <class-map-name> [{ipv4 | ipv6}]
```
Mode Global Config

#### **no class-map**

This command eliminates an existing DiffServ class. The *<class-map-name>* is the name of an existing DiffServ class. (The class name 'default' is reserved and is not allowed here.) This command might be issued at any time; if the class is currently referenced by one or more policies or by any other class, the delete action fails.

Format no class-map <*class-map-name*> Mode Global Config

#### **class-map rename**

This command changes the name of a DiffServ class. The *<class-map-name>* is the name of an existing DiffServ class. The  $\langle new{\sim}class{\sim}map{\sim}name>parameters$  is a case-sensitive alphanumeric string from 1 to 31 characters uniquely identifying the class.

Default none Format class-map rename <*class-map-name*> <*new-class-map-name*> Mode Global Config

# **match ethertype**

This command adds to the specified class definition a match condition based on the value of the ethertype. The <*ethertype*> value is specified as one of the following keywords: appletalk, arp, ibmsna, ipv4, ipv6, ipx, mplsmcast, mplsucast, netbios, novell, pppoe, rarp or as a custom ethertype value in the range of 0x0600-0xFFFF.

Format match ethertype {<*keyword*> | custom <*0x0600-0xFFFF*>} Mode **•** Class-Map Config

**•** Ipv6-Class-Map Config

# **match any**

This command adds to the specified class definition a match condition whereby all packets are considered to belong to the class.

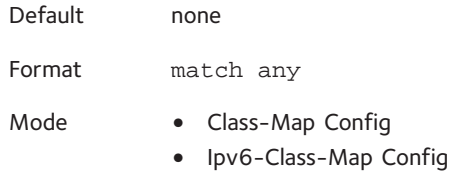

# **match class-map**

This command adds to the specified class definition the set of match conditions defined for another class. The *<refclassname>* is the name of an existing DiffServ class whose match conditions are being referenced by the specified class definition.

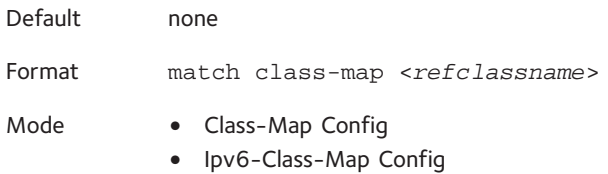

Note the following:

- The parameters <*refclassname*> and <*class-map-name*> cannot be the same.
- Only one other class might be referenced by a class.
- Any attempts to delete the <refclassname> class while the class is still referenced by any <*class-map-name*> fails.
- The combined match criteria of <*class-map-name*> and <*refclassname*> must be an allowed combination based on the class type.
- Any subsequent changes to the <*refclassname*> class match criteria must maintain this validity, or the change attempt fails.
- The total number of class rules formed by the complete reference class chain (including both predecessor and successor classes) must not exceed a platform-specific maximum. In some

cases, each removal of a refclass rule reduces the maximum number of available rules in the class definition by one.

#### **no match class-map**

This command removes from the specified class definition the set of match conditions defined for another class. The *<refclassname>* is the name of an existing DiffServ class whose match conditions are being referenced by the specified class definition.

Format no match class-map <*refclassname*>

Mode **•** Class-Map Config

**•** Ipv6-Class-Map Config

#### **match cos**

This command adds to the specified class definition a match condition for the Class of Service value (the only tag in a single tagged packet or the first or outer 802.1Q tag of a double VLAN tagged packet). The value might be from 0 to 7.

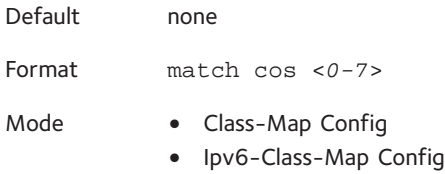

# **match secondary cos**

This command adds to the specified class definition a match condition for the secondary Class of Service value (the only tag in a single tagged packet or the first or outer 802.1Q tag of a double VLAN tagged packet). The value might be from 0 to 7.

Default none Format match secondary-cos <*0-7*> Mode Class-Map Config

# **match ip6flowlbl**

This command adds to the specified class definition a match condition based on the IP6flowlbl of a packet. The label is the value to match in the Flow Label field of the IPv6 header (range 0-1048575).

Format match ip6flowlbl <*label*> Mode Ipv6-Class-Map Configuration mode

#### **match destination-address mac**

This command adds to the specified class definition a match condition based on the destination MAC address of a packet. The  $\alpha$  and  $\alpha$  parameter is any layer 2 MAC address formatted as six, two-digit hexadecimal numbers separated by colons (for example, 00:11:22:dd:ee:ff). The <*macmask*> parameter is a layer 2 MAC address bit mask, which does not need to be contiguous, and is formatted as six, two-digit hexadecimal numbers separated by colons (for example, ff:07:23:ff:fe:dc).

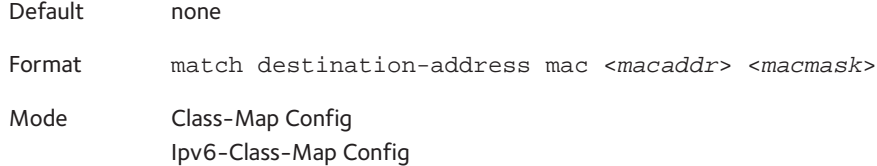

# **match dstip**

This command adds to the specified class definition a match condition based on the destination IP address of a packet. The *<ipaddr>* parameter specifies an IP address. The *<ipmask>* parameter specifies an IP address bit mask and must consist of a contiguous set of leading 1 bits.

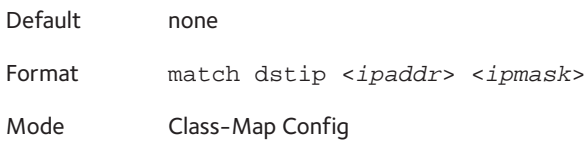

# **match dstip6**

This command adds to the specified class definition a match condition based on the destination IPv6 address of a packet.

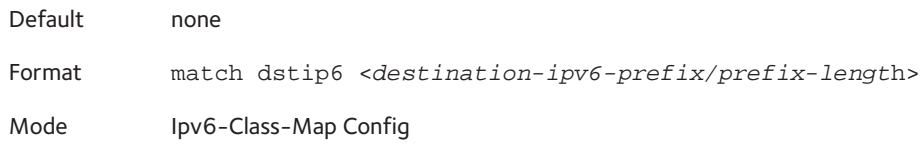

# **match dstl4port**

This command adds to the specified class definition a match condition based on the destination layer 4 port of a packet using a single keyword or numeric notation. To specify the match condition as a single keyword, the value for *<portkey>* is one of the supported port name keywords. The currently supported *<portkey>* values are: domain, echo, ftp, ftpdata, http, smtp, snmp, telnet, tftp, www. Each of these translates into its equivalent port number. To specify the match condition using a numeric notation, one layer 4-port number is required. The port number is an integer from 0 to 65535.

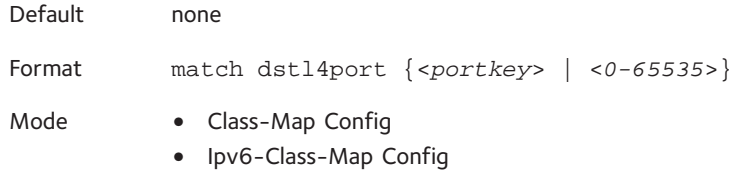

# **match ip dscp**

This command adds to the specified class definition a match condition based on the value of the IP DiffServ Code Point (DSCP) field in a packet, which is defined as the high-order six bits of the Service Type octet in the IP header (the low-order two bits are not checked).

The *<dscpval>* value is specified as either an integer from 0 to 63, or symbolically through one of the following keywords: af11, af12, af13, af21, af22, af23, af31, af32, af33, af41, af42, af43, be, cs0, cs1, cs2, cs3, cs4, cs5, cs6, cs7, ef.

Note: The ip dscp, ip precedence, and ip tos match conditions are alternative ways to specify a match criterion for the same Service Type field in the IP header, but with a slightly different user notation.

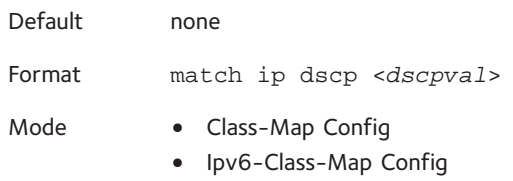

# **match ip precedence**

This command adds to the specified class definition a match condition based on the value of the IP Precedence field in a packet, which is defined as the high-order three bits of the Service Type octet in the IP header (the low-order five bits are not checked). The precedence value is an integer from 0 to 7.

Note: The IP DSCP, IP Precedence, and IP ToS match conditions are alternative ways to specify a match criterion for the same Service Type field in the IP header, but with a slightly different user notation.

Default none Format match ip precedence <*0-7*> Mode Class-Map Config

#### **match ip tos**

This command adds to the specified class definition a match condition based on the value of the IP TOS field in a packet, which is defined as all eight bits of the Service Type octet in the IP header. The value of *<tosbits>* is a two-digit hexadecimal number from 00 to ff. The value of *<tosmask>* is a two-digit hexadecimal number from 00 to ff. The *<tosmask>* denotes the bit positions in *<tosbits>* that are used for comparison against the IP TOS field in a packet. For example, to check for an IP TOS value having bits 7 and 5 set and bit 1 clear, where bit 7 is most significant, use a *<tosbits>* value of a0 (hex) and a *<tosmask>* of a2 (hex).

Note: The IP DSCP, IP Precedence, and IP ToS match conditions are alternative ways to specify a match criterion for the same Service Type field in the IP header, but with a slightly different user notation.

Note: This "free form" version of the IP DSCP/Precedence/TOS match specification gives the user complete control when specifying which bits of the IP Service Type field are checked.

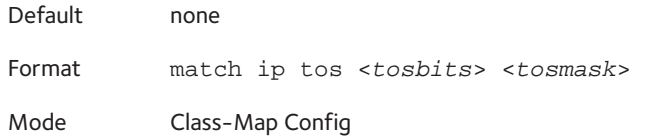

# **match protocol**

This command adds to the specified class definition a match condition based on the value of the IP Protocol field in a packet using a single keyword notation or a numeric value notation.

To specify the match condition using a single keyword notation, the value for <*protocol-name*> is one of the supported protocol name keywords. The supported values are: icmp, igmp, ip, tcp, udp. A value of ip matches all protocol number values.

To specify the match condition using a numeric value notation, the protocol number is a standard value assigned by IANA and is interpreted as an integer from 0 to 255.

Note: This command does not validate the protocol number value against the current list defined by IANA.

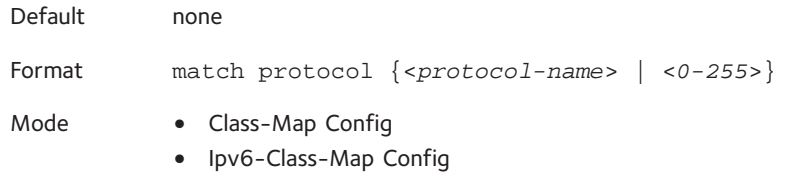

# **match source-address mac**

This command adds to the specified class definition a match condition based on the source MAC address of a packet. The <*address*> parameter is any layer 2 MAC address formatted as six, two-digit hexadecimal numbers separated by colons (for example, 00:11:22:dd:ee:ff). The <*macmask*> parameter is a layer 2 MAC address bit mask, which might not be contiguous, and is formatted as six, two-digit hexadecimal numbers separated by colons (for example, ff:07:23:ff:fe:dc).

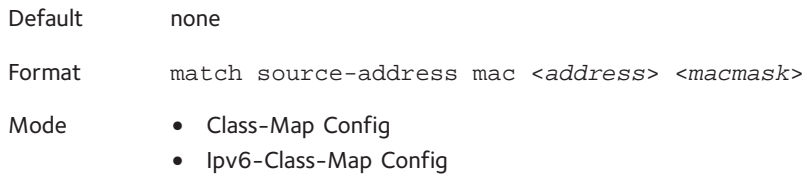

#### **match srcip**

This command adds to the specified class definition a match condition based on the source IP address of a packet. The *<ipaddr>* parameter specifies an IP address. The *<ipmask>* parameter specifies an IP address bit mask and must consist of a contiguous set of leading 1 bits.

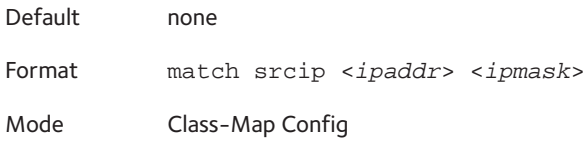

# **match srcip6**

This command adds to the specified class definition a match condition based on the source IP address of a packet.

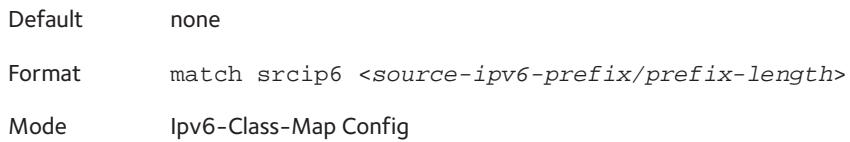

# **match srcl4port**

This command adds to the specified class definition a match condition based on the source layer 4 port of a packet using a single keyword or numeric notation. To specify the match condition as a single keyword notation, the value for *<portkey>* is one of the supported port name keywords (listed below). The currently supported *<portkey>* values are: domain, echo, ftp, ftpdata, http, smtp, snmp, telnet, tftp, www. Each of these translates into its equivalent port number, which is used as both the start and end of a port range.

To specify the match condition as a numeric value, one layer 4-port number is required. The port number is an integer from 0 to 65535.

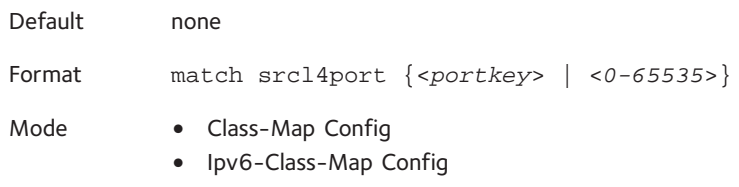

#### **match vlan**

This command adds to the specified class definition a match condition based on the value of the layer 2 VLAN Identifier field (the 802.1Q tag of a VLAN tagged packet). The VLAN is an integer from 0 to 4095.

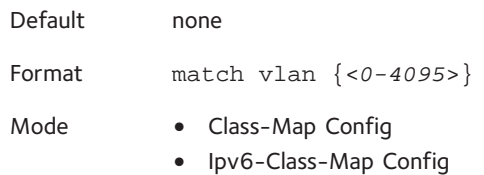

# **match secondary-vlan**

This command adds to the specified class definition a match condition based on the value of the layer 2 secondary VLAN Identifier field (the 802.1Q tag of a double VLAN tagged packet). The VLAN is an integer from 0 to 4095.

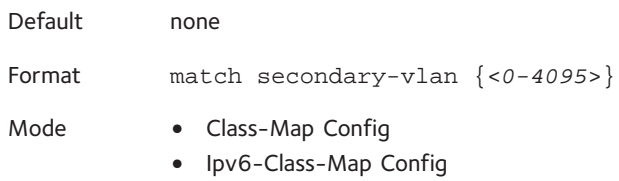

# <span id="page-236-0"></span>**DiffServ Policy Commands**

Use the DiffServ policy commands to specify traffic conditioning actions, such as policing and marking, to apply to traffic classes

Use the policy commands to associate a traffic class that you define by using the class command set with one or more QoS policy attributes. Assign the class/policy association to an interface to form a service. Specify the policy name when you create the policy.

Each traffic class defines a particular treatment for packets that match the class definition. You can associate multiple traffic classes with a single policy. When a packet satisfies the conditions of more than one class, preference is based on the order in which you add the classes to the policy. The first class you add has the highest precedence.

This set of commands consists of policy creation/deletion, class addition/removal, and individual policy attributes.

Note: The only way to remove an individual policy attribute from a class instance within a policy is to remove the class instance and re-add it to the policy. The values associated with an existing policy attribute can be changed without removing the class instance.

The CLI command root is **policy-map**.

#### **assign-queue**

This command modifies the queue id to which the associated traffic stream is assigned. The <*queueid*> parameter is an integer from 0 to *n*-1, where *n* is the number of egress queues supported by the device.

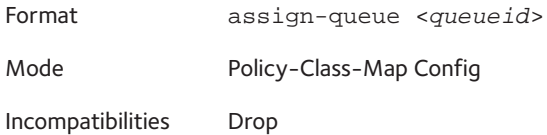

# **drop**

This command specifies that all packets for the associated traffic stream are to be dropped at ingress.

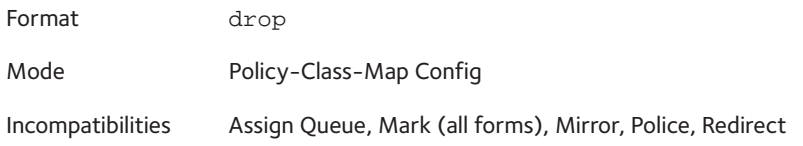

#### **mirror**

This command specifies that all incoming packets for the associated traffic stream are copied to a specific egress interface (physical port or LAG).

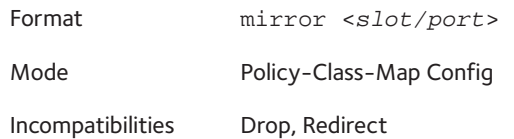

# **redirect**

This command specifies that all incoming packets for the associated traffic stream are redirected to a specific egress interface (physical port or port-channel).

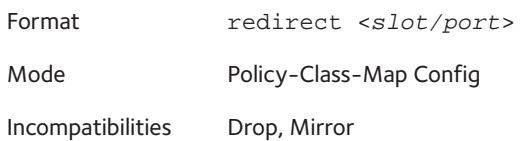

# **conform-color**

Use this command to enable color-aware traffic policing and define the conform-color class map. Used with the police command where the fields for the conform level are specified. The <class-map-name> parameter is the name of an existing DiffServ class map.

Note: This command might only be used after specifying a police command for the policy-class instance.

Format conform-color <*class-map-name*>

Mode Policy-Class-Map Config

#### **class**

This command creates an instance of a class definition within the specified policy for defining treatment of the traffic class through subsequent policy attribute statements. The *<classname>* is the name of an existing DiffServ class.

Note: This command causes the specified policy to create a reference to the class definition.

#### Note: The CLI mode is changed to Policy-Class-Map Config when this command is successfully executed.

Format class <*classname*>

Mode Policy-Map Config

#### **no class**

This command deletes the instance of a particular class and its defined treatment from the specified policy. *<classname>* is the names of an existing DiffServ class.

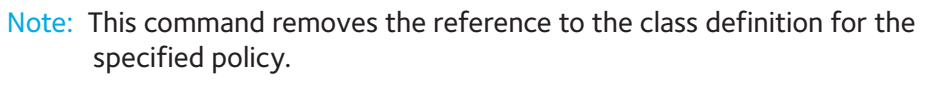

Format no class <*classname*>

Mode Policy-Map Config

#### **mark cos**

This command marks all packets for the associated traffic stream with the specified Class of Service value in the priority field of the 802.1p header (the only tag in a single tagged packet or the first or outer 802.1Q tag of a double VLAN tagged packet). If the packet does not already contain this header, one is inserted. The CoS value is an integer from 0 to 7.

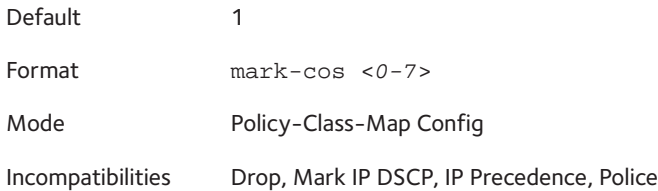

#### **mark cos-as-sec-cos**

This command marks outer VLAN tag priority bits of all packets as the inner VLAN tag priority, marking CoS as Secondary CoS. This essentially means that the inner VLAN tag CoS is copied to the outer VLAN tag CoS.

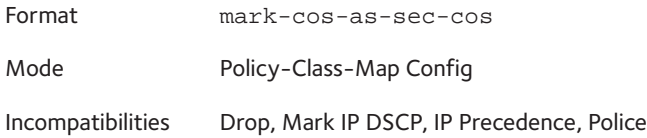

# **mark ip-dscp**

This command marks all packets for the associated traffic stream with the specified IP DSCP value.

The *<dscpval>* value is specified as either an integer from 0 to 63, or symbolically through one of the following keywords: af11, af12, af13, af21, af22, af23, af31, af32, af33, af41, af42, af43, be, cs0, cs1, cs2, cs3, cs4, cs5, cs6, cs7, ef*.*

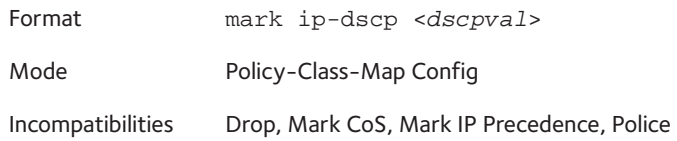

# **mark ip-precedence**

This command marks all packets for the associated traffic stream with the specified IP Precedence value. The IP Precedence value is an integer from 0 to 7.

Note: This command might not be used on IPv6 classes. IPv6 does not have a precedence field.

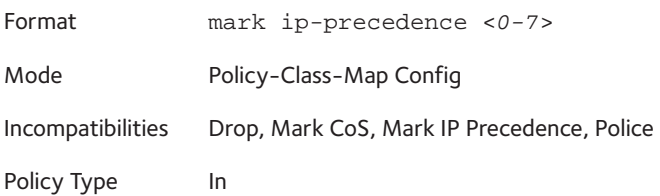

# **police-simple**

This command is used to establish the traffic policing style for the specified class. The simple form of the police command uses a single data rate and burst size, resulting in two outcomes: conform and violate. The conforming data rate is specified in kilobits-per-second (Kbps) and is an integer from 1 to 4294967295. The conforming burst size is specified in kilobytes (KB) and is an integer from 1 to 128.

For each outcome, the only possible actions are drop, set-cos-transmit, set-dscp-transmit, set-prec-transmit, or transmit. In this simple form of the police command, the conform action defaults to transmit and the violate action defaults to drop.

For set-dscp-transmit, a *<dscpval>* value is required and is specified as either an integer from 0 to 63, or symbolically through one of the following keywords: af11, af12, af13, af21, af22, af23, af31, af32, af33, af41, af42, af43, be, cs0, cs1, cs2, cs3, cs4, cs5, cs6, cs7, ef.

For set-prec-transmit, an IP Precedence value is required and is specified as an integer from 0-7.

For set-cos-transmit an 802.1p priority value is required and is specified as an integer from 0-7.

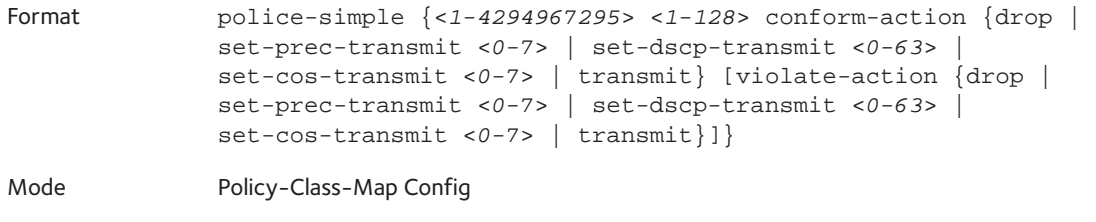

Incompatibilities Drop, Mark (all forms)

#### **police-single-rate**

This command is the single-rate form of the police command and is used to establish the traffic policing style for the specified class. For each outcome, the only possible actions are represented by the following keywords:

- drop
- set-cos-as-sec-cost
- set-cos-transmit
- set-sec-cos-transmit
- set-dscp-transmit
- set-prec-transmit
- transmit

In this single-rate form of the police command, the default conform action is to send the traffic, the default exceed action is to drop the traffic, and the default violate action is also to drop the traffic.

Use this command to set the committed information rate (CIR; from 1 to 4,294,967,295), committed burst size (CBS; from 1 to 128), excess burst size (EBS; from 1 to 128), and the police actions.

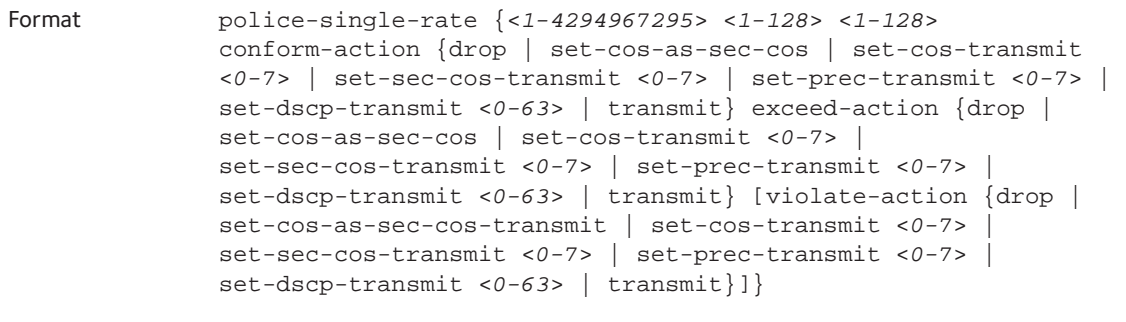

Mode Policy-Class-Map Config

#### **police-two-rate**

This command is the two-rate form of the police command and is used to establish the traffic policing style for the specified class. For each outcome, the only possible actions are drop, set-cos-as-sec-cos, set-cos-transmit, set-sec-cos-transmit, set-dscp-transmit, set-prec-transmit, or transmit. In this two-rate form of the police command, the conform action defaults to send, the exceed action defaults to drop, and the violate action defaults to drop.

Use this command to set the committed information rate (CIR; from 1 to 4,294,967,295), committed burst size (CBS; from 1 to 128), peak Information rate (PIR; from 1 to 4,294,967,295), excess burst size (EBS; from 1 to 128), and the police actions.

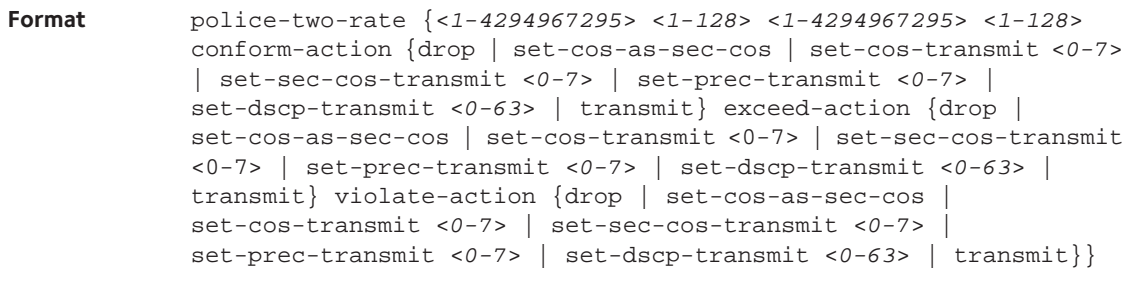

**Mode** Policy-Class-Map Config

#### **policy-map**

This command establishes a new DiffServ policy. The *<policyname>* parameter is a case-sensitive alphanumeric string from 1 to 31 characters uniquely identifying the policy. The type of policy is specific to the inbound traffic direction as indicated by the parameter

Note: The CLI mode is changed to Policy-Map Config when this command is successfully executed.

Format policy-map <*policyname*> [in | out]

Mode Global Config

#### **no policy-map**

This command eliminates an existing DiffServ policy. The *<policyname>* parameter is the name of an existing DiffServ policy. This command might be issued at any time. If the policy is referenced by one or more interface service attachments, this delete attempt fails.

Format no policy-map <*policyname*>

Mode Global Config

# **policy-map rename**

This command changes the name of a DiffServ policy. The *<policyname>* is the name of an existing DiffServ class. The *<newpolicyname>* parameter is a case-sensitive alphanumeric string from 1 to 31 characters uniquely identifying the policy.

Format policy-map rename <*policyname*> <*newpolicyname*> Mode Global Config

# <span id="page-242-0"></span>**DiffServ Service Commands**

Use the DiffServ service commands to assign a DiffServ traffic conditioning policy, which you specified by using the policy commands, to an interface in the incoming direction

The service commands attach a defined policy to a directional interface. You can assign only one policy at any one time to an interface in the inbound direction. DiffServ is not used in the outbound direction.

This set of commands consists of service addition/removal.

The CLI command root is **service-policy**.

# **service-policy**

This command attaches a policy to an interface in the inbound direction. Each interface can have one policy attached. The *<policyname>* parameter is the name of an existing DiffServ policy. This command causes a service to create a reference to the policy.

Note: This command effectively enables DiffServ on an interface in the inbound direction. There is no separate interface administrative 'mode' command for DiffServ.

Note: This command fails if any attributes within the policy definition exceed the capabilities of the interface. Once a policy is successfully attached to an interface, any attempt to change the policy definition, that would result in a violation of the interface capabilities, causes the policy change attempt to fail.

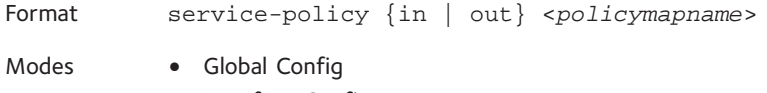

**•** Interface Config

#### **no service-policy**

This command detaches a policy from an interface in the inbound direction. The <policyname> parameter is the name of an existing DiffServ policy.

Note: This command causes a service to remove its reference to the policy. This command effectively disables DiffServ on an interface in the inbound direction. There is no separate interface administrative 'mode' command for DiffServ.

Format no service-policy in <*policymapname*> Modes **•** Global Config

**•** Interface Config

# <span id="page-243-0"></span>**DiffServ Show Commands**

Use the DiffServ show commands to display configuration and status information for classes, policies, and services. You can display DiffServ information in summary or detailed formats. The status information is only shown when the DiffServ administrative mode is enabled.

#### **show class-map**

This command displays all configuration information for the specified class. The *<class-name>*  is the name of an existing DiffServ class.

Format show class-map <*class-name*>

Modes **•** Privileged EXEC

**•** User EXEC

If the class-name is specified the following fields are displayed:

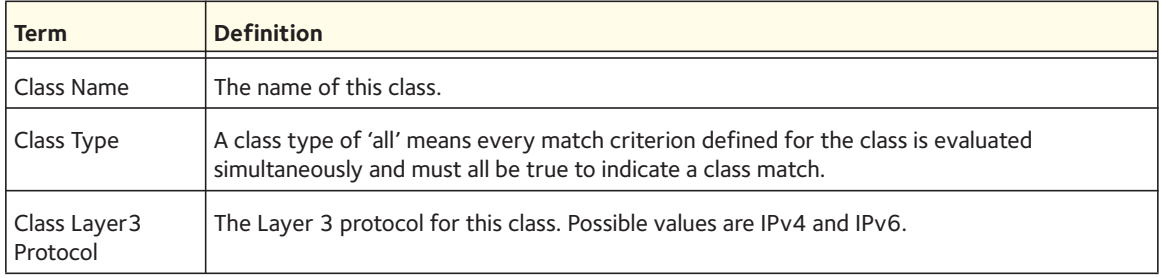

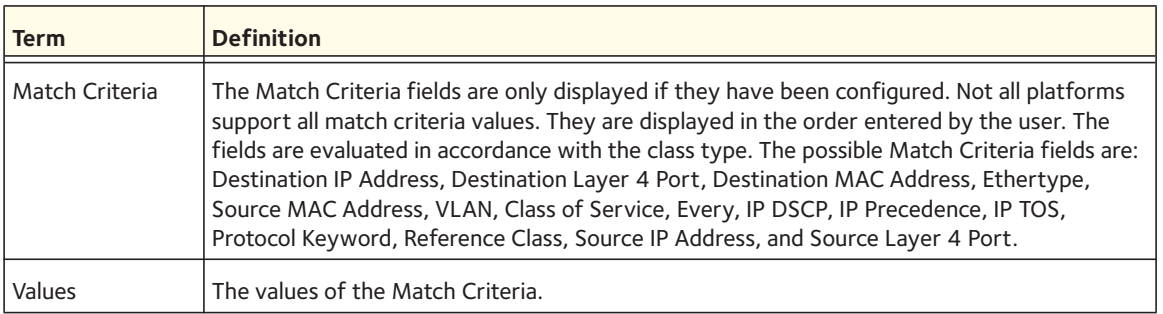

If you do not specify the Class Name, this command displays a list of all defined DiffServ classes. The following fields are displayed:

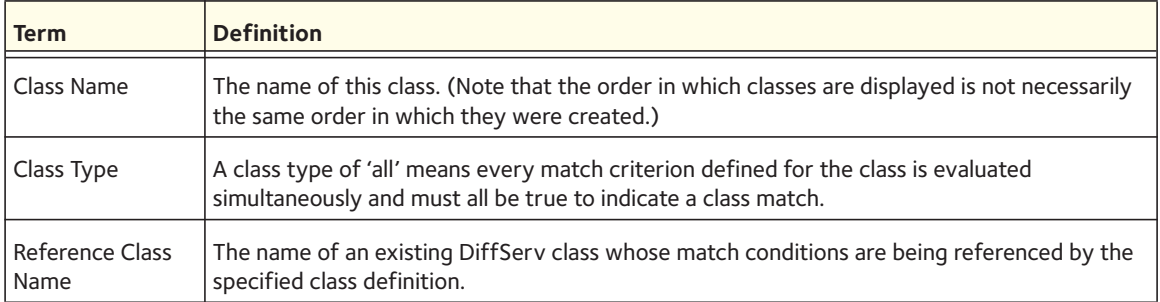

# **show diffserv**

This command displays the DiffServ General Status Group information, which includes the current administrative mode setting as well as the current and maximum number of rows in each of the main DiffServ private MIB tables. This command takes no options.

Format show diffserv

Mode Privileged EXEC

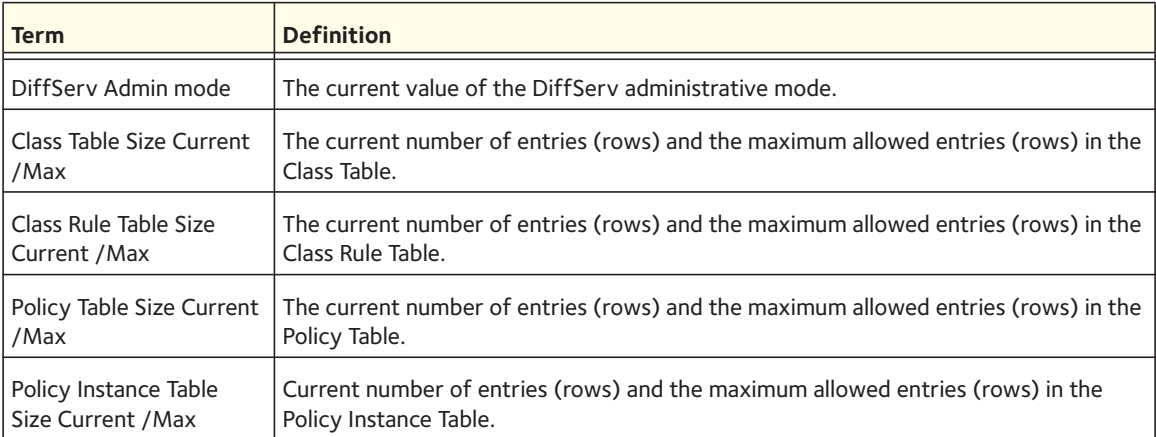

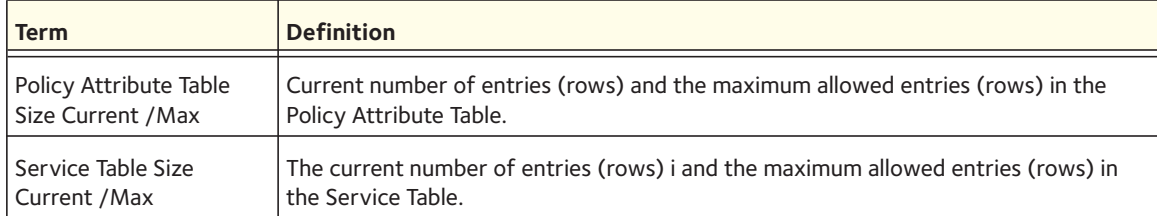

# **show policy-map**

This command displays all configuration information for the specified policy. The *<policyname>* is the name of an existing DiffServ policy.

Format show policy-map [<*policyname*>]

Mode Privileged EXEC

If the Policy Name is specified the following fields are displayed:

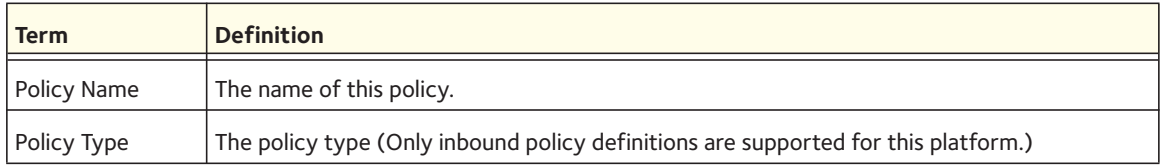

The following information is repeated for each class associated with this policy (only the policy attributes that are configured are displayed):

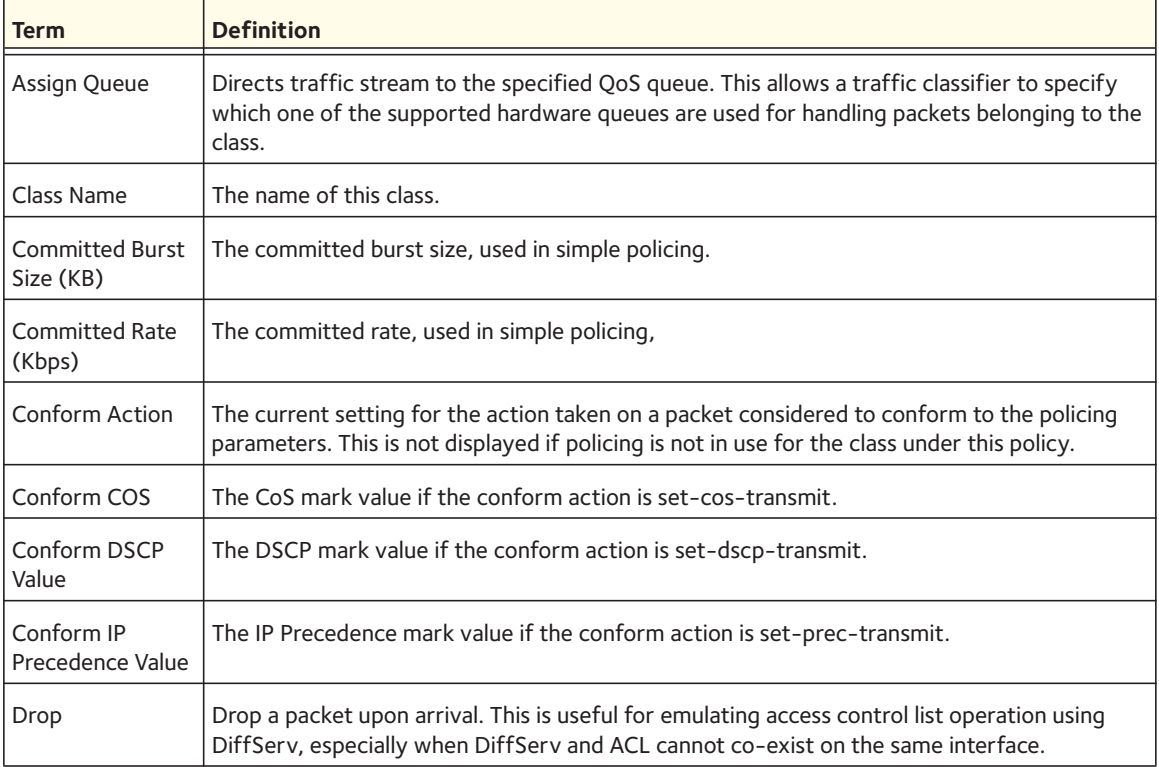

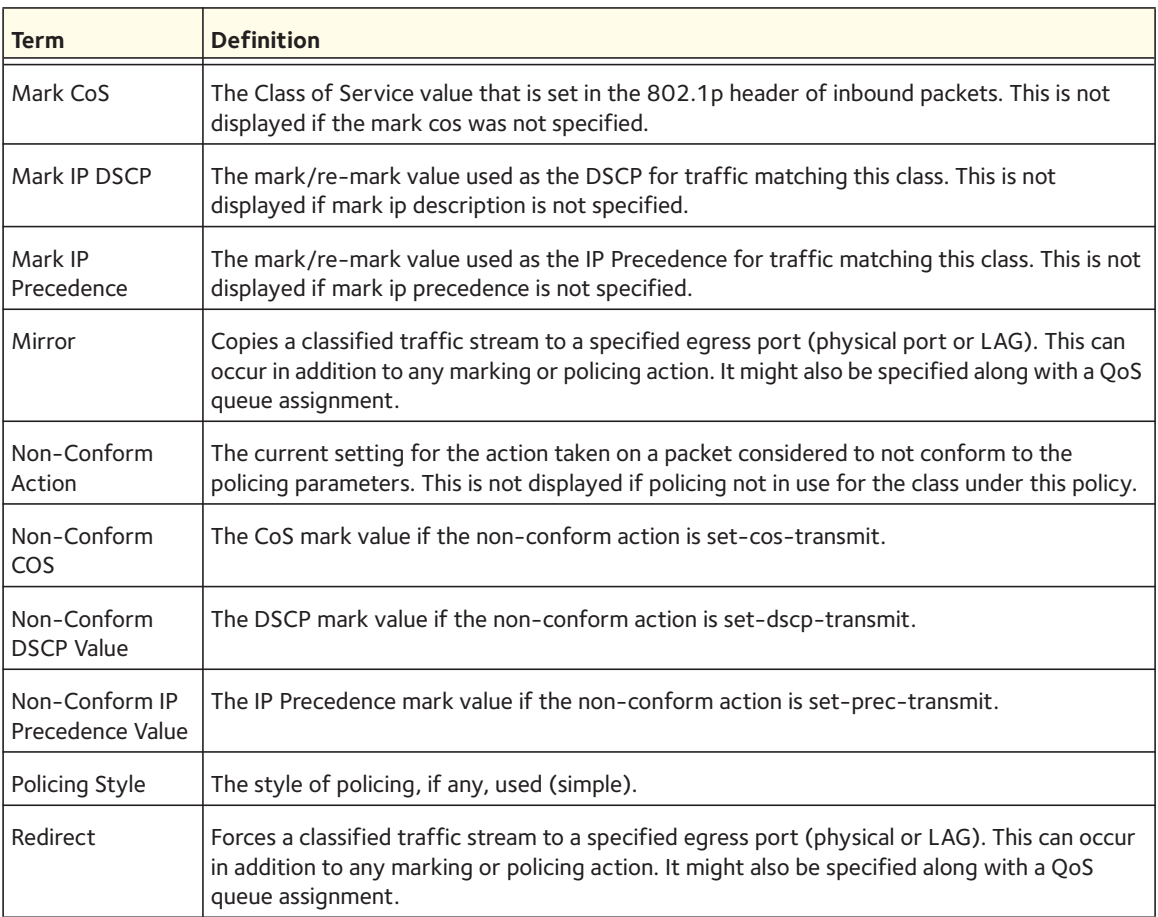

If the Policy Name is not specified this command displays a list of all defined DiffServ policies. The following fields are displayed:

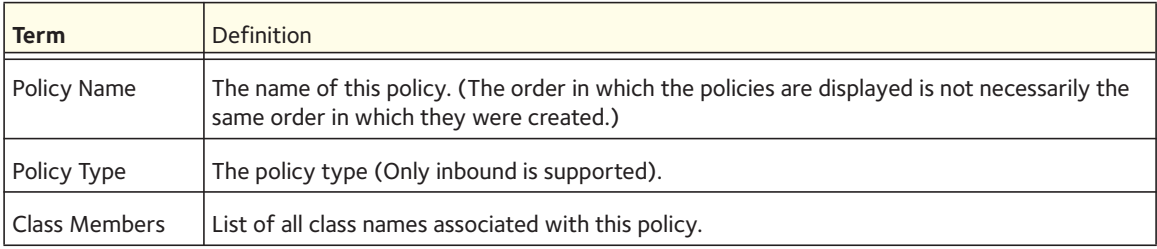

# **show diffserv service**

This command displays policy service information for the specified interface and direction. The *<slot/port>* parameter specifies a valid slot/port number for the system.

Format show diffserv service <*slot/port*> [in | out]

Mode Privileged EXEC

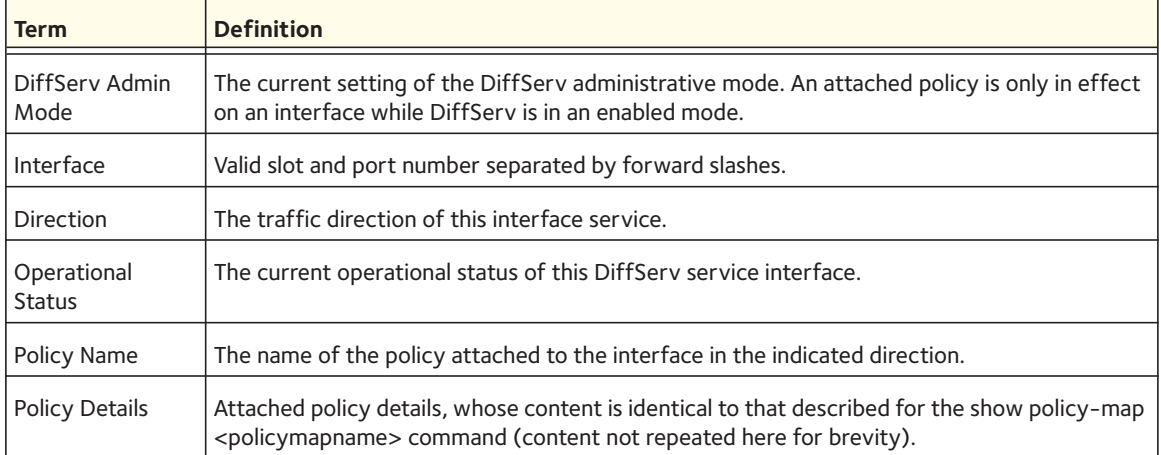

# **show diffserv service brief**

This command displays all interfaces in the system to which a DiffServ policy has been attached. The inbound direction parameter is optional.

Format show diffserv service brief [in | out]

Mode Privileged EXEC

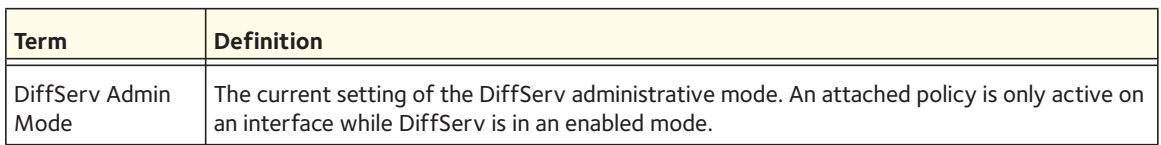

The following information is repeated for interface and direction (only those interfaces configured with an attached policy are shown):

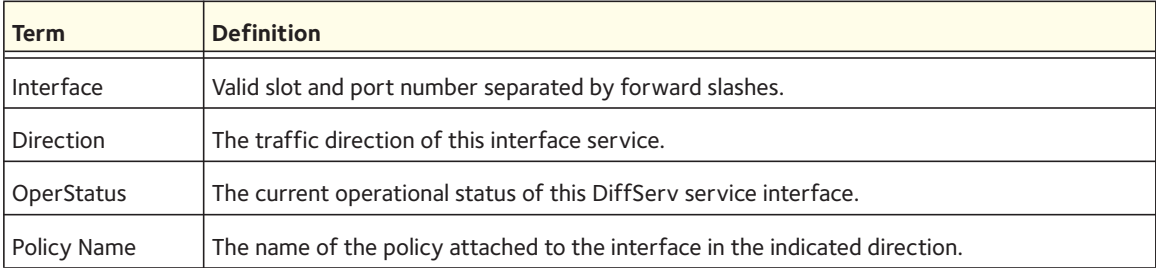

# **show policy-map interface**

This command displays policy-oriented statistics information for the specified interface and direction. The <slot/port> parameter specifies a valid interface for the system.

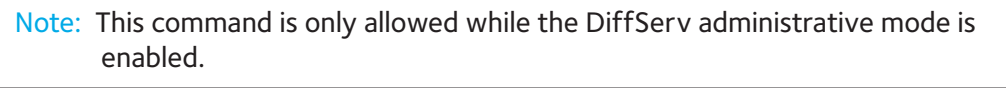

Format show policy-map interface <*slot/port*> [in | out]

Mode Privileged EXEC

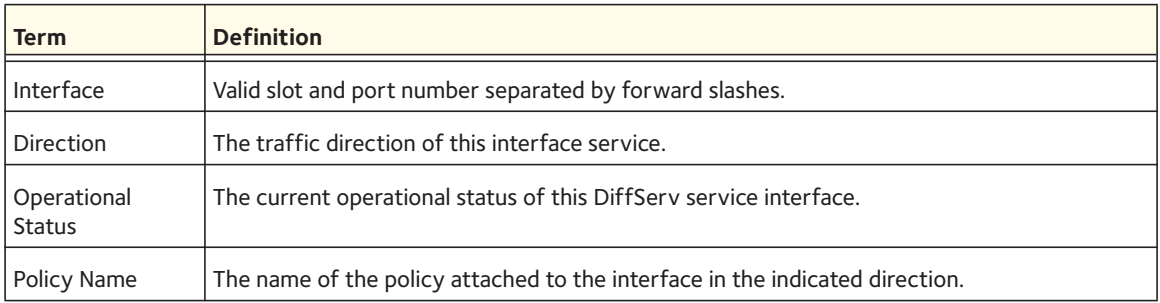

The following information is repeated for each class instance within this policy:

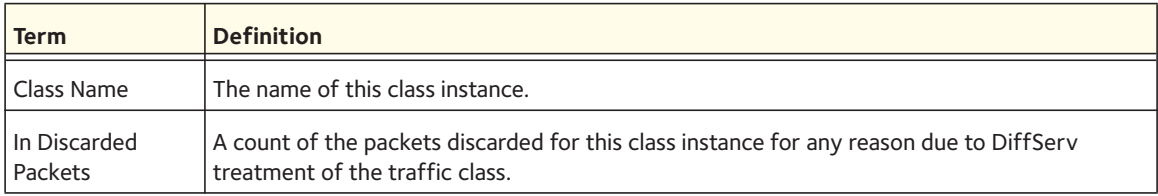

# **show service-policy**

This command displays a summary of policy-oriented statistics information for all interfaces in the specified direction.

Format show service-policy {in | out}

Mode Privileged EXEC

The following information is repeated for each interface and direction (only those interfaces configured with an attached policy are shown):

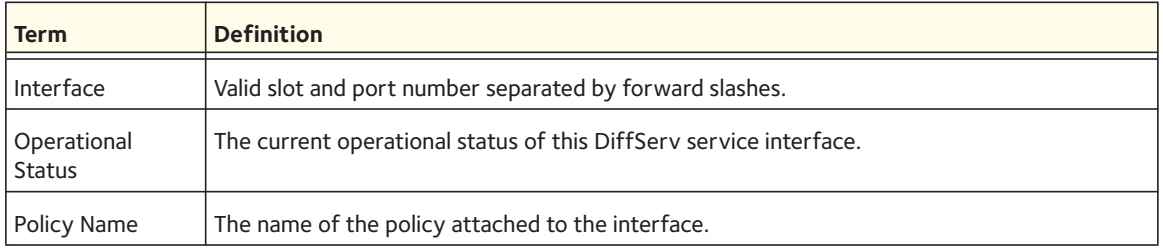

# <span id="page-249-0"></span>**MAC Access Control List (ACL) Commands**

This section describes the commands you use to configure MAC ACL settings. MAC ACLs ensure that only authorized users have access to specific resources and block any unwarranted attempts to reach network resources.

The following rules apply to MAC ACLs:

- The maximum number of ACLs you can create is hardware-dependent. The limit applies to all ACLs, regardless of type.
- The system supports only Ethernet II frame types.
- The maximum number of rules per MAC ACL is hardware-dependent.

#### **mac access-list extended**

This command creates a MAC access control list (ACL) identified by <name>, consisting of classification fields defined for the Layer 2 header of an Ethernet frame. The *<name>* parameter is a case-sensitive alphanumeric string from 1 to 31 characters uniquely identifying the MAC access list.

If a MAC ACL by this name exists, this command enters Mac-Access-List config mode to allow updating the existing MAC ACL.

Note: The CLI mode changes to Mac-Access-List Config mode when you successfully execute this command.

Format mac access-list extended <*name*>

Mode Global Config

#### **no mac access-list extended**

This command deletes a MAC ACL identified by <name> from the system.

Format no mac access-list extended <*name*>

Mode Global Config

#### **mac access-list extended rename**

This command changes the name of a MAC access control list (ACL). The <name> parameter is the name of an existing MAC ACL. The *<newname>* parameter is a case-sensitive alphanumeric string from 1 to 31 characters uniquely identifying the MAC access list.

This command fails if a MAC ACL by the name *<newname>* exists.

Format mac access-list extended rename <*name*> <*newname*>

Mode Global Config

# **permit (MAC ACL)**

and

# **deny (MAC ACL)**

These commands create a new rule for the current MAC access list. Each rule is appended to the list of configured rules for the list.

Note: The 'no' form of these commands is not supported, since the rules within a MAC ACL cannot be deleted individually. Rather, the entire MAC ACL must be deleted and respecified.

Note: An implicit 'deny all' MAC rule always terminates the access list.

A rule might either deny or permit traffic according to the specified classification fields. At a minimum, the source and destination MAC value must be specified, each of which might be substituted using the keyword any to indicate a match on any value in that field. The remaining command parameters are all optional, but the most frequently used parameters appear in the same relative order as shown in the command format.

The Ethertype might be specified as either a keyword or a four-digit hexadecimal value from 0x0600-0xFFFF. The currently supported *<ethertypekey>* values are: appletalk, arp, ibmsna, ipv4, ipv6, ipx, mplsmcast, mplsucast, netbios, novell, pppoe, rarp. Each of these translates into its equivalent Ethertype value(s).

The time-range parameter allows imposing time limitation on the MAC ACL rule as defined by the parameter *time-range-name*. If a time range with the specified name does not exist and the MAC ACL containing this ACL rule is applied to an interface or bound to a VLAN, the ACL rule is applied immediately. If a time range with the specified name exists and the MAC ACL containing this ACL rule is applied to an interface or bound to a VLAN, the ACL rule is applied when the time-range with the specified name becomes active. The ACL rule is removed when the time-range with the specified name becomes inactive.

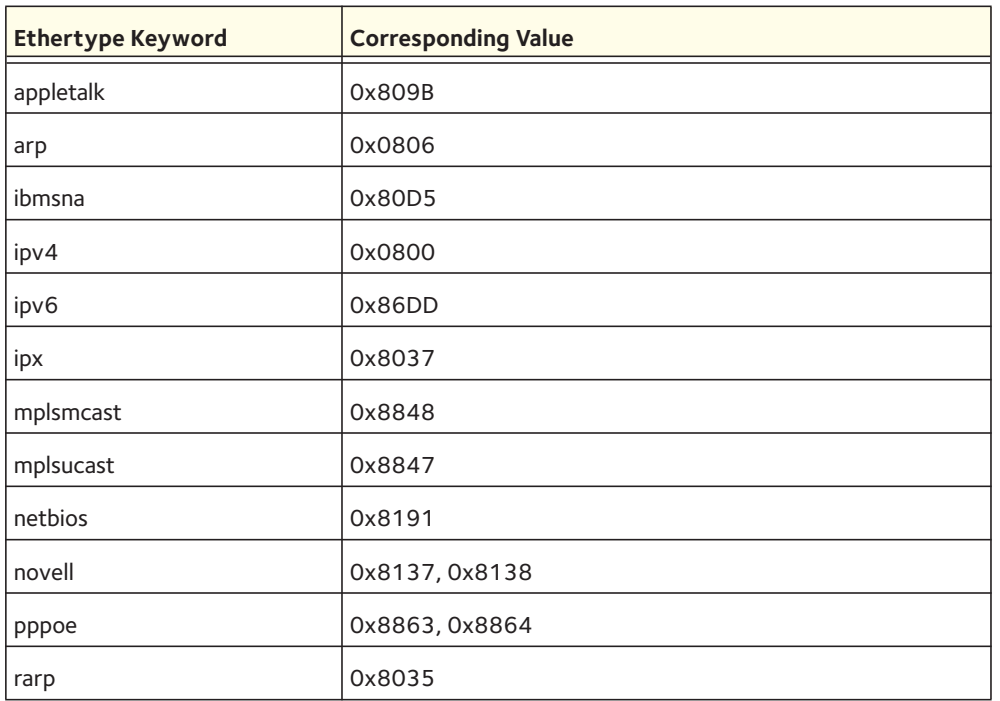

The vlan and cos parameters refer to the VLAN identifier and 802.1p user priority fields, respectively, of the VLAN tag. For packets containing a double VLAN tag, this is the first (or outer) tag.

The assign-queue parameter allows specification of a particular hardware queue for handling traffic that matches this rule. The allowed  $\langle$ queue-id> value is 0-(n-1), where n is the number of user configurable queues available for the hardware platform. The assign-queue parameter is valid only for a permit rule.

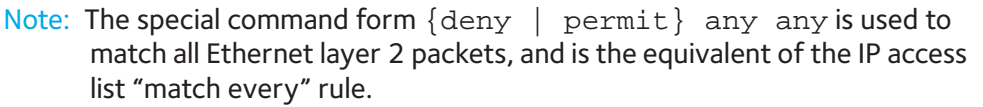

Format {deny | permit} {<*srcmac*> | any} {<*dstmac*> | any} [<*ethertypekey*> | <*0x0600-0xFFFF*>] [vlan {eq <*0-4095*>}] [cos <*0-7*>] [[log] [time-range <*time-range-name*>] [assign-queue <*queue-id*>]] [{mirror | redirect} <*slot/port*>]

Mode Mac-Access-List Config

#### **mac access-group**

This command either attaches a specific MAC access control list (ACL) identified by <name> to an interface, or associates it with a VLAN ID, in a given direction. The <name> parameter must be the name of an existing MAC ACL.
An optional sequence number might be specified to indicate the order of this mac access list relative to other mac access lists already assigned to this interface and direction. A lower number indicates higher precedence order. If a sequence number is already in use for this interface and direction, the specified mac access list replaces the currently attached mac access list using that sequence number. If the sequence number is not specified for this command, a sequence number that is one greater than the highest sequence number currently in use for this interface and direction is used.

This command specified in Interface Config mode only affects a single interface, whereas the Global Config mode setting is applied to all interfaces. The VLAN keyword is only valid in the Global Config mode. The Interface Config mode command is available only on platforms that support independent per-port Class of Service queue configuration.

An optional control-plane is specified to apply the MAC ACL on the CPU port. The control packets, like BPDU, are also dropped because of the implicit deny all rule added to the end of the list. To overcome this, permit rules must be added to allow the control packets.

Note: The **control-plane** keyword is available only in Global Config mode.

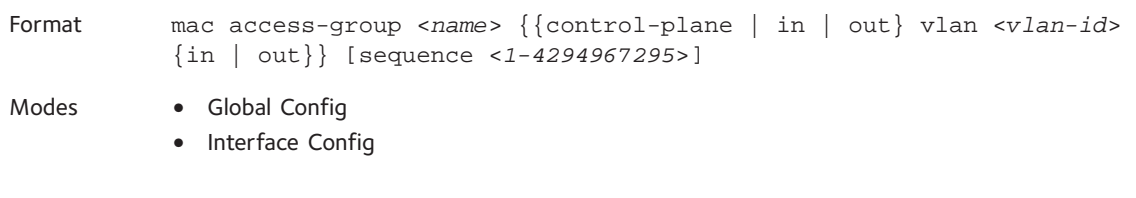

#### **no mac access-group**

This command removes a MAC ACL identified by <name> from the interface in a given direction.

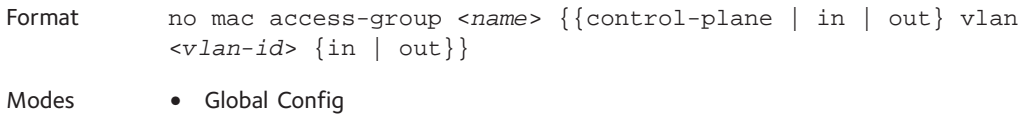

**•** Interface Config

#### **show mac access-lists**

This command displays a MAC access list and all of the rules that are defined for the MAC ACL. Use the <*name*> parameter to identify a specific MAC ACL to display.

Format show mac access-lists [<*name*>]

Mode Privileged EXEC

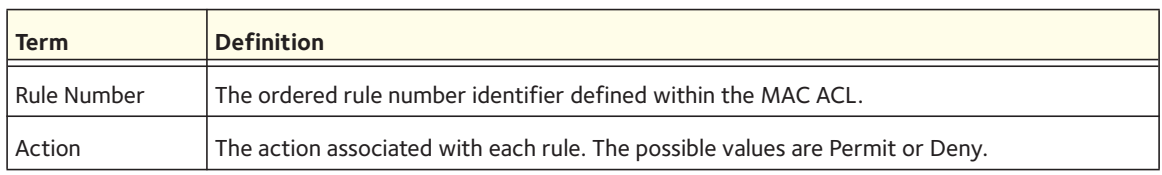

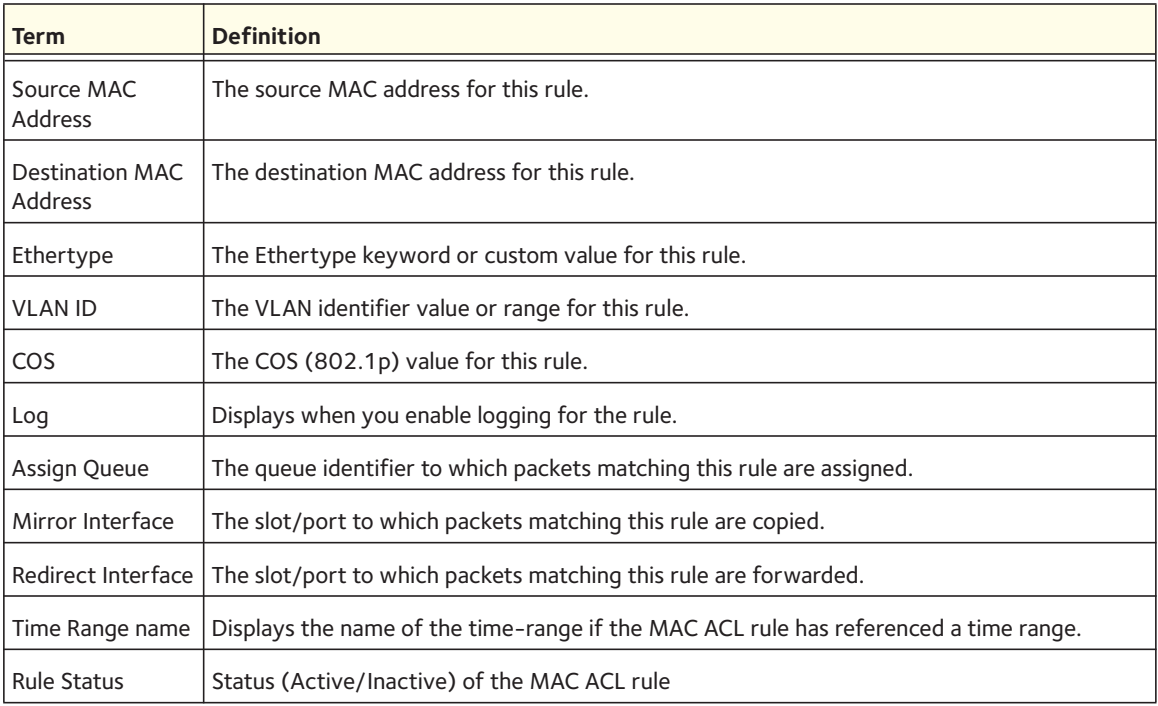

## **IP Access Control List (ACL) Commands**

This section describes the commands you use to configure IP ACL settings. IP ACLs ensure that only authorized users have access to specific resources and block any unwarranted attempts to reach network resources.

The following rules apply to IP ACLs:

- Managed switch software does not support IP ACL configuration for IP packet fragments.
- The maximum number of ACLs you can create is hardware-dependent. The limit applies to all ACLs, regardless of type.
- The maximum number of rules per IP ACL is hardware-dependent.
- Wildcard masking for ACLs operates differently from a subnet mask. A wildcard mask is in essence the inverse of a subnet mask. With a subnet mask, the mask has ones (1's) in the bit positions that are used for the network address, and has zeros (0's) for the bit positions that are not used. In contrast, a wildcard mask has (0's) in a bit position that must be checked. A '1' in a bit position of the ACL mask indicates the corresponding bit can be ignored.

#### **access-list**

This command creates an IP access control list (ACL) that is identified by the access list number, which is 1-99 for standard ACLs or 100-199 for extended ACLs*.*

For extended ACLs, note the following limitations:

- Match-on-port ranges are not supported for egress ACLs.
- Match-on-fragments is not supported for egress ACLs.
- Rate limiting is not supported for egress ACLs.

IP Standard ACL:

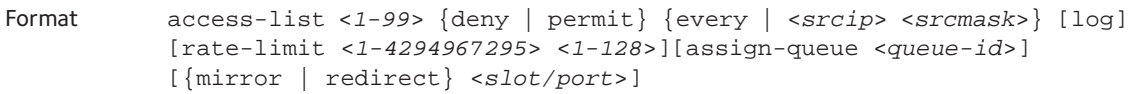

Mode Global Config

#### IP Extended ACL:

Format access-list <*100-199*> {deny | permit} {every | {{<*protolkey*> | <*0-255*>} {<*srcip*> <*srcmask*> | any | host <*srcip*>} [{range {<*portkey*> | <startport>} {<*portkey*> | <*endport*>}} | {eq | neq | lt | gt} {<*portkey*> | <*0-65535*>}] {<*dstip*> <*dstmask*> | any | host <*dstip*>} [{range {<*portkey*> | <*startport*>} {<*portkey*> | <*endport*>}} | {eq | neq | lt | gt} {<*portkey*> | <*0-65535*>}] [flag [+fin | -fin] [+syn | -syn] [+rst | -rst] [+psh | -psh] [+ack | -ack] [+urg | -urg] [established]] [icmp-type <*icmp-type*> [icmp-code <*icmp-code*>] | icmp-message <*icmp-message*>] [fragments] [precedence <*precedence*> | tos <*tos*> [<*tosmask*>] | dscp <*dscp*>]}} [time-range <*time-range-name*>] [log] [assign-queue <*queue-id*>] [{mirror | redirect} <*unit/slot/port*>] [rate-limit <*rate*> <*burst-size*>]

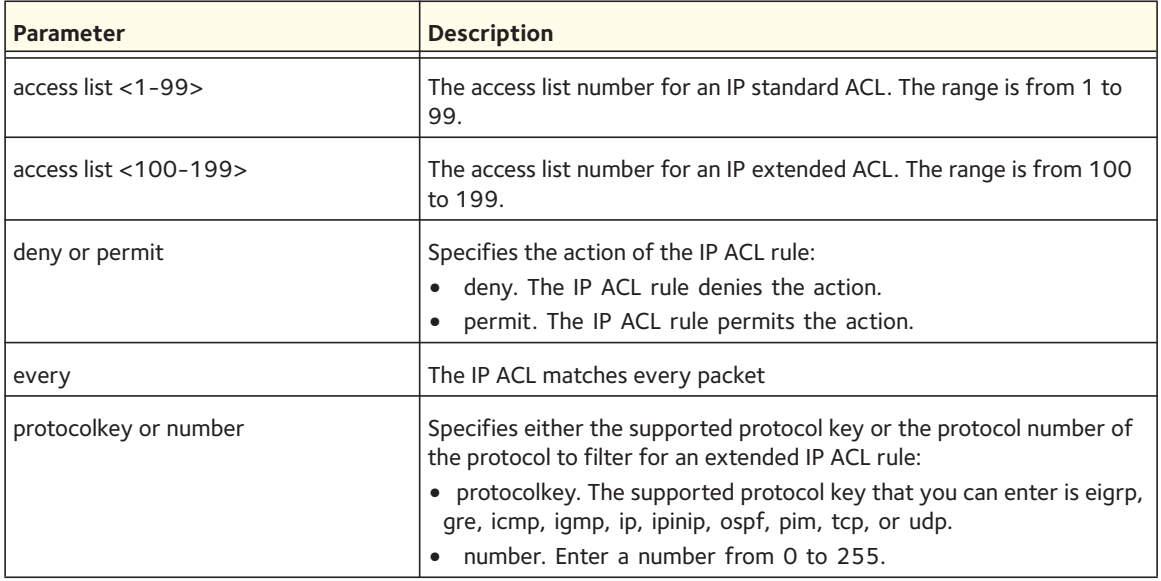

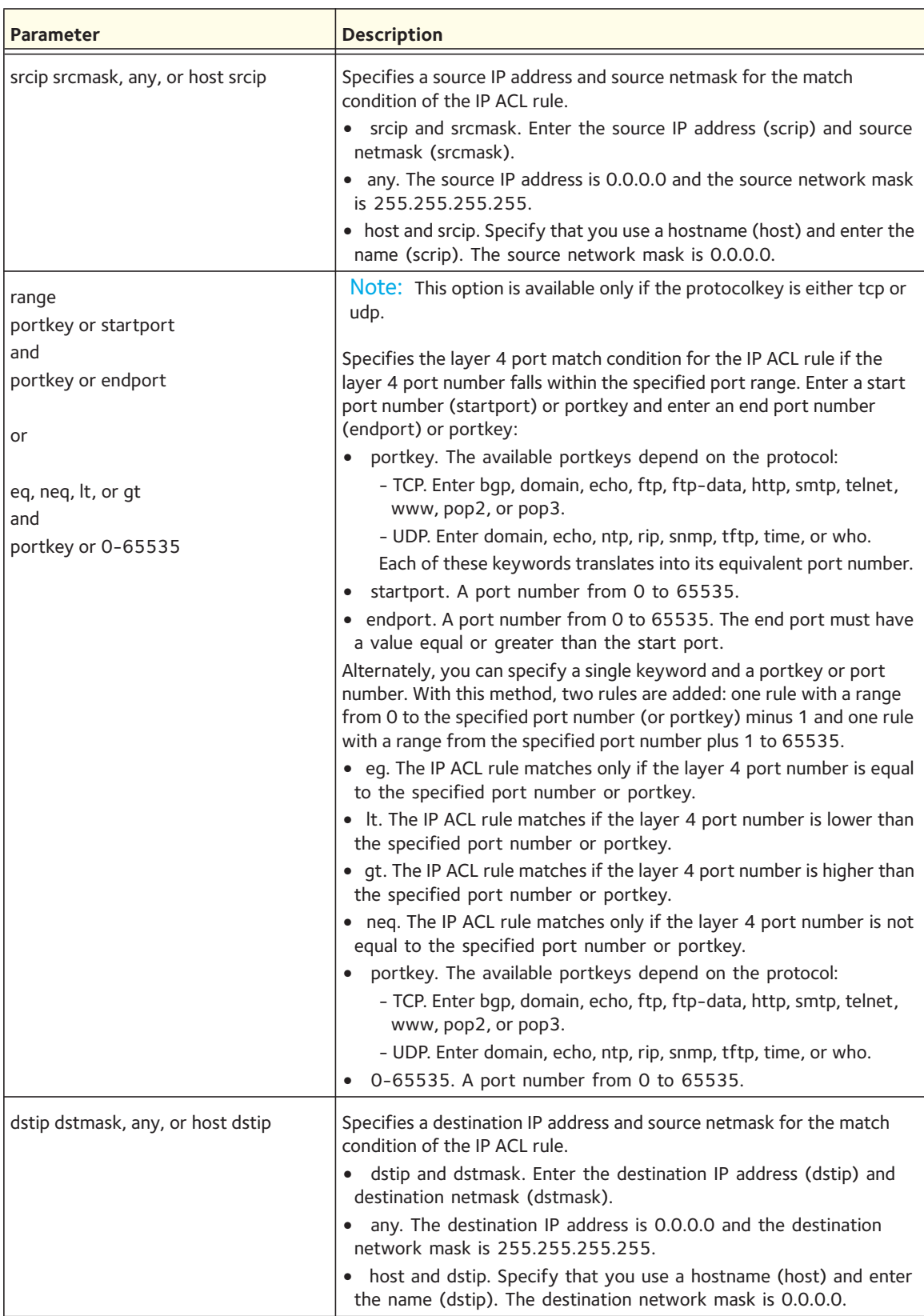

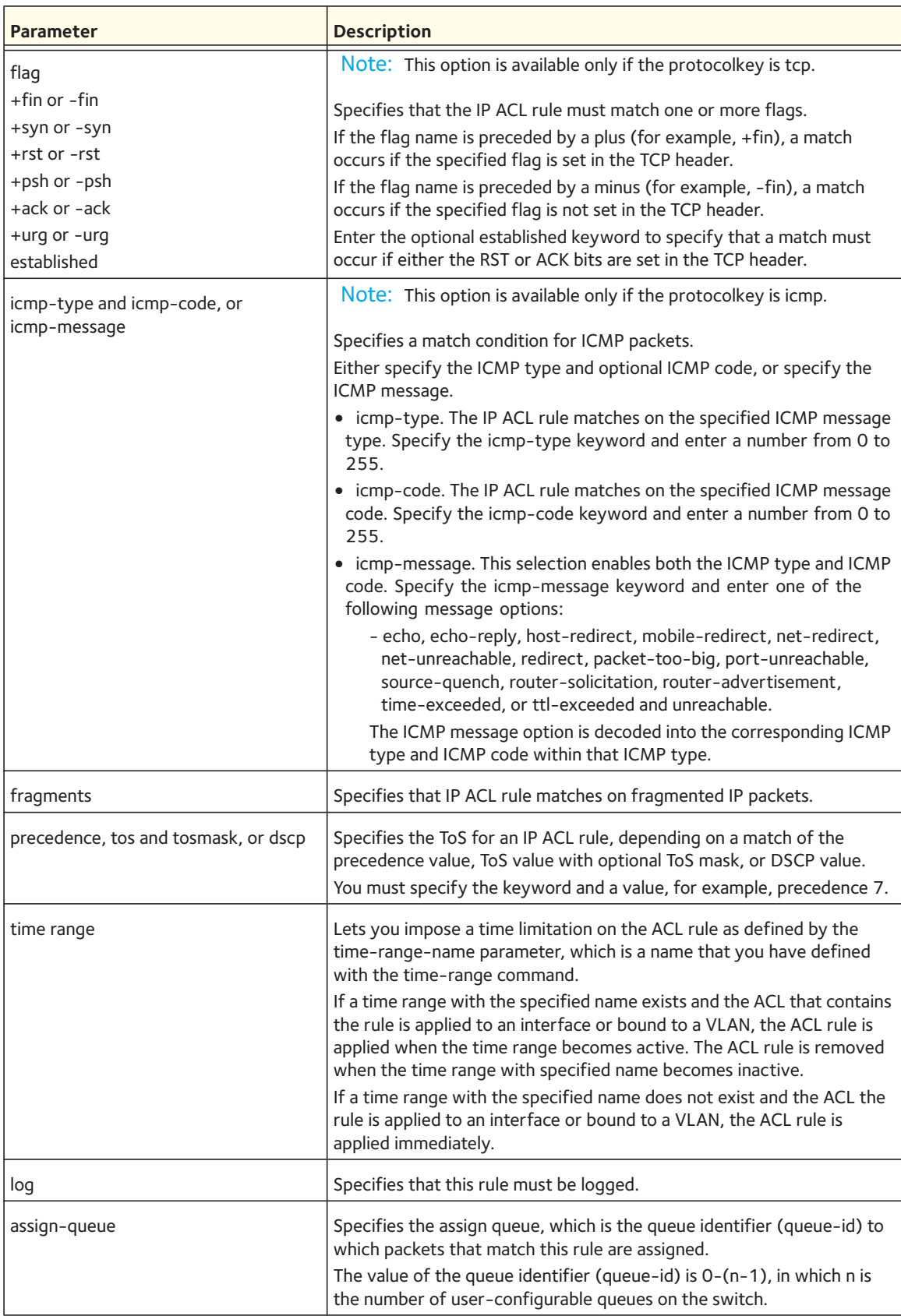

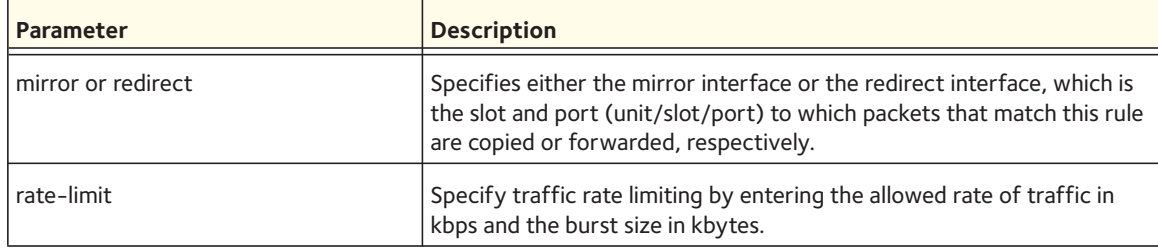

#### **no access-list**

This command deletes an IP ACL that is identified by the parameter <*accesslistnumber*> from the system. The range for <*accesslistnumber*> 1-99 for standard access lists and 100-199 for extended access lists.

Format no access-list <*accesslistnumber*> Mode Global Config

#### **ip access-list**

This command creates an extended IP access control list (ACL) identified by <name>, consisting of classification fields defined for the IP header of an IPv4 frame. The <name> parameter is a case-sensitive alphanumeric string from 1 to 31 characters uniquely identifying the IP access list.

If an IP ACL by this name exists, this command enters IPv4-Access\_List config mode to allow updating the existing IP ACL.

Note: The CLI mode changes to IPv4-Access-List Config mode when you successfully execute this command.

Format ip access-list <*name*>

Mode Global Config

#### **no ip access-list**

This command deletes the IP ACL identified by <name> from the system.

Format no ip access-list <*name*>

#### **ip access-list rename**

This command changes the name of an IP access control list (ACL). The <*name*> parameter is the names of an existing IP ACL. The <*newname*> parameter is a case-sensitive alphanumeric string from 1 to 31 characters uniquely identifying the IP access list.

If use the <*newname*> parameter to specify a name for an IP ACL that already exists, the command fails.

Format ip access-list rename <*name*> <*newname*>

Mode Global Config

#### **permit (IP ACL)**

and

#### **deny (IP ACL)**

These commands create a new rule for the current IP access list. Each rule is appended to the list of configured rules for the list.

Note: The "no" form of these commands is not supported, since the rules within an IP ACL cannot be deleted individually. Rather, the entire IP ACL must be deleted and respecified.

Note: An implicit "deny all" IP rule always terminates the access list.

A rule might either deny or permit traffic according to the specified classification fields. At a minimum, either every keyword or the protocol, source address, and destination address values must be specified. The source and destination IP address fields might be specified using the keyword any to indicate a match on any value in that field. The remaining command parameters are all optional, but the most frequently used parameters appear in the same relative order as shown in the command format.

Note the following limitations:

- Match-on-port ranges are not supported for egress ACLs.
- Match-on-fragments is not supported for egress ACLs.
- Rate limiting is not supported for egress ACLs.

Format {deny | permit} {every | {{<*protolkey*> | <*0-255*>} {<*srcip*> <*srcmask*> | any | host <*srcip*>} [{range {<*portkey*> | <*startport*>} {<*portkey*> | <*endport*>}} | {eq | neq | lt | gt} {<*portkey*> | <*0-65535*>}] {<*dstip*> <*dstmask*> | any | host <*dstip*>} [{range {<*portkey*> | <*startport*>} {<*portkey*> | <*endport*>}} | {eq | neq | lt | gt} {<*portkey*> | <*0-65535*>}] [flag [+fin | -fin] [+syn | -syn] [+rst | -rst] [+psh | -psh] [+ack | -ack] [+urg | -urg] [established]] [icmp-type <*icmp-type*> [icmp-code <*icmp-code*>] | icmp-message <*icmp-message*>] [fragments] [precedence <*precedence*> | tos <*tos*> [<*tosmask*>] | dscp <*dscp*>]}} [time-range <*time-range-name*>] [log] [assign-queue <*queue-id*>] [{mirror | redirect} <*unit/slot/port*>] [rate-limit <*rate*> <*burst-size*>]

Mode Ipv4-Access-List Config

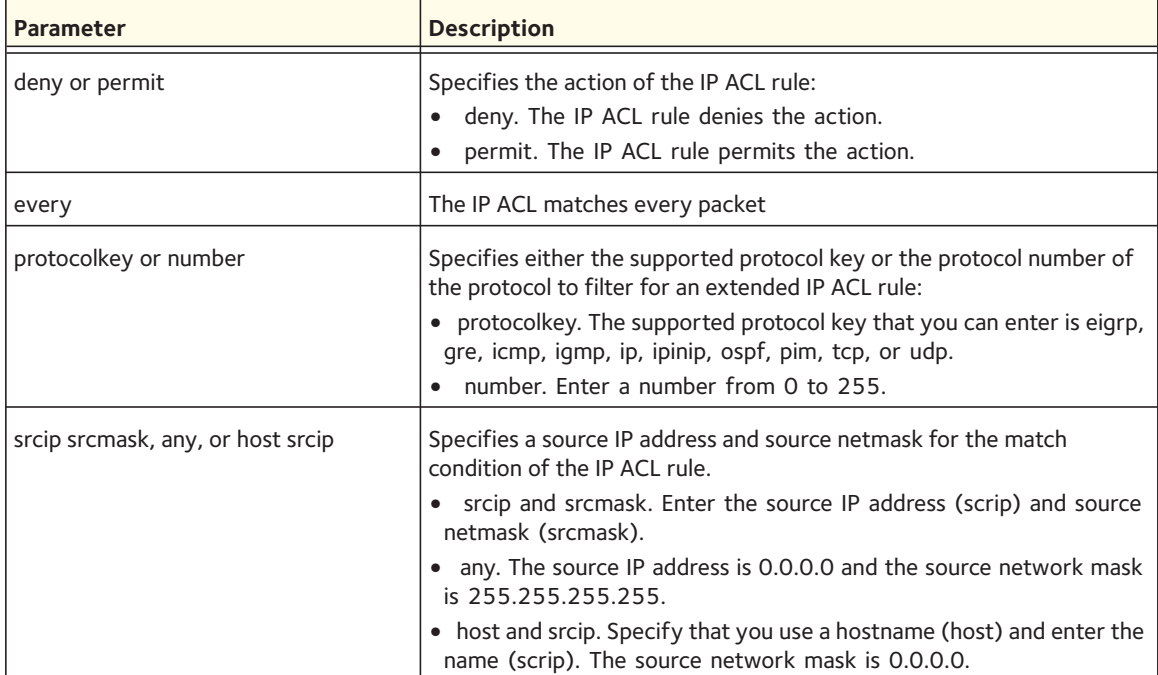

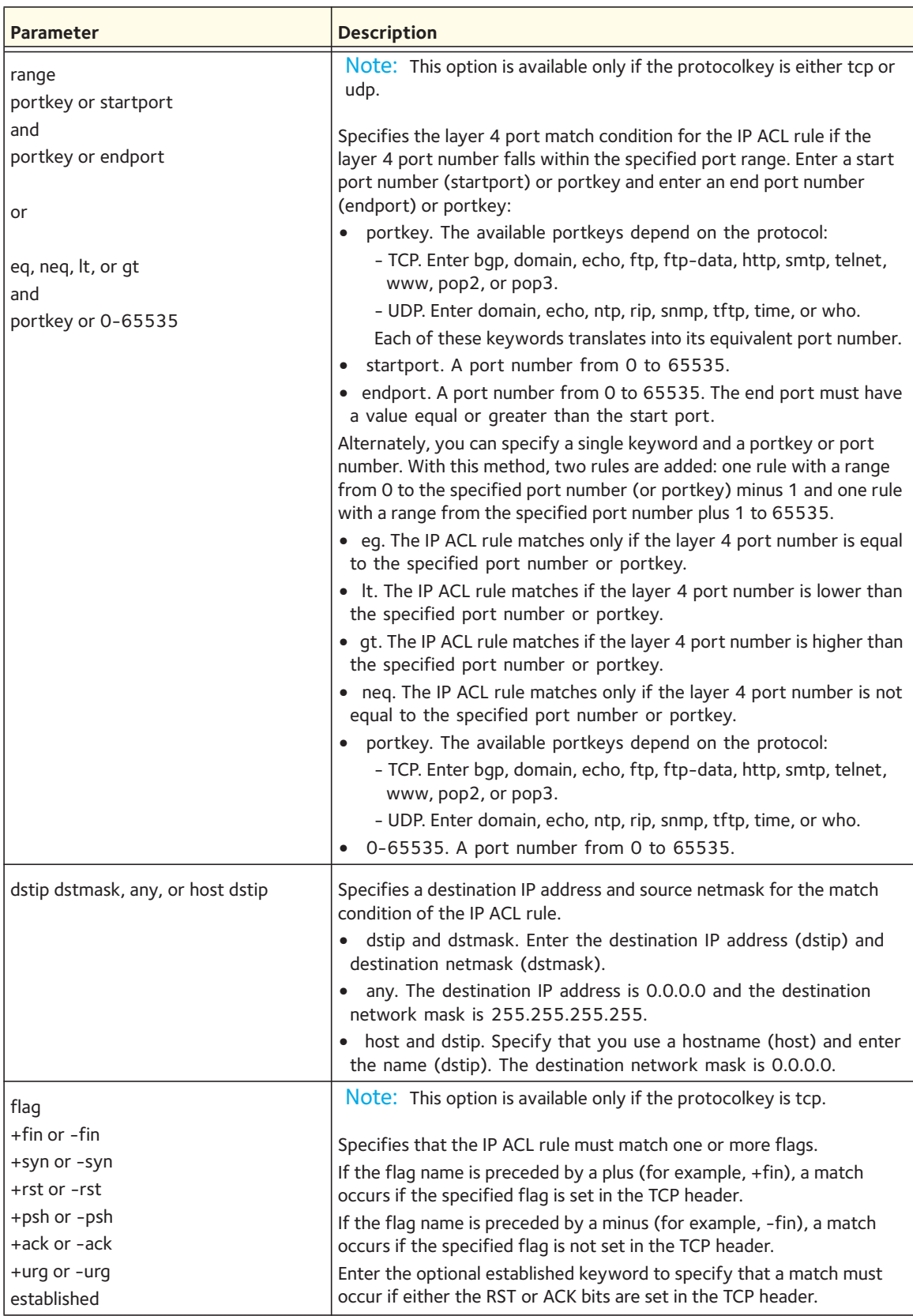

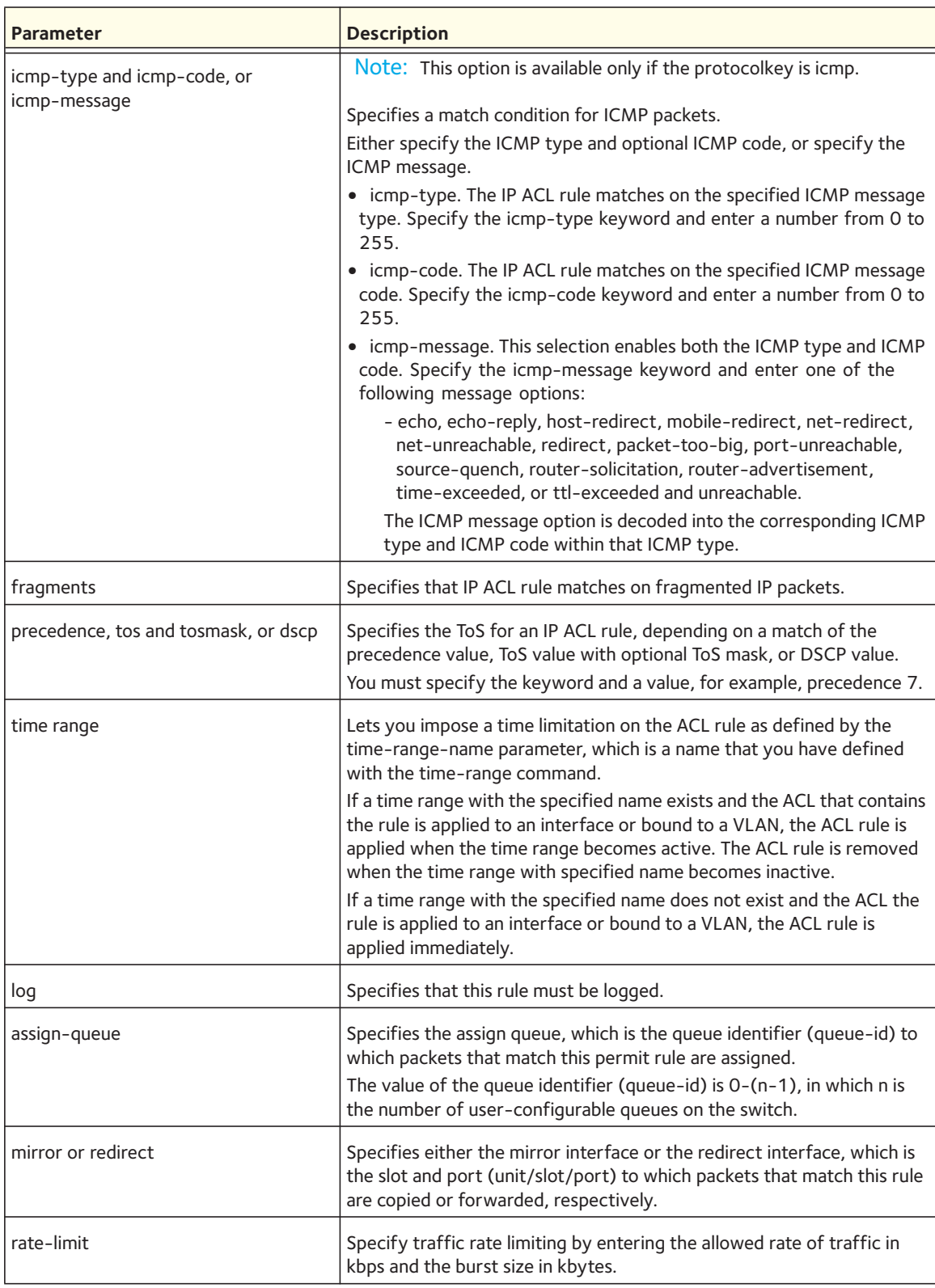

#### **ip access-group**

This command either attaches a specific IP ACL identified by <accesslistnumber> to an interface or associates with a VLAN ID in a given direction. The parameter <name> is the name of the access control list.

An optional sequence number might be specified to indicate the order of this IP access list relative to other IP access lists already assigned to this interface and direction. A lower number indicates higher precedence order. If a sequence number is already in use for this interface and direction, the specified access list replaces the currently attached IP access list using that sequence number. If the sequence number is not specified for this command, a sequence number that is one greater than the highest sequence number currently in use for this interface and direction is used.

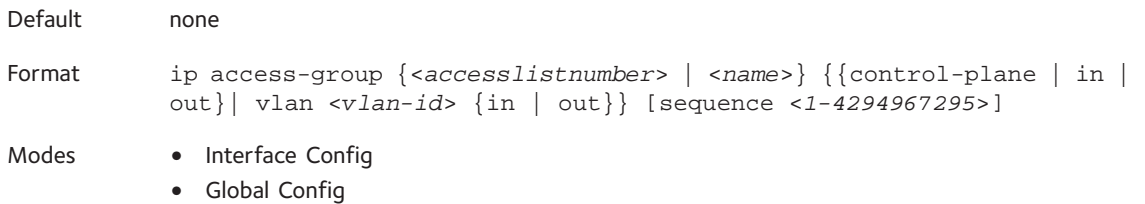

#### **no ip access-group**

This command removes a specified IP ACL from an interface.

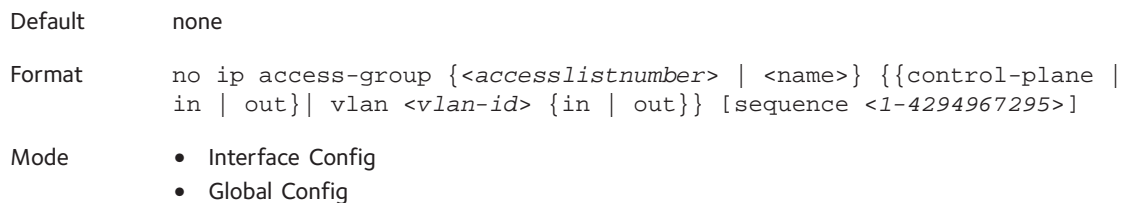

#### **acl-trapflags**

This command enables the ACL trap mode.

Default disabled

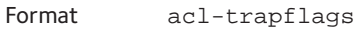

Mode Global Config

#### **no acl-trapflags**

This command disables the ACL trap mode.

Format no acl-trapflags

#### **show ip access-lists**

This command displays an IP ACL <*accesslistnumber*> is the number used to identify the IP ACL.

Format show ip access-lists <*accesslistnumber*>

Mode Privileged EXEC

Note: Only the access list fields that you configure are displayed.

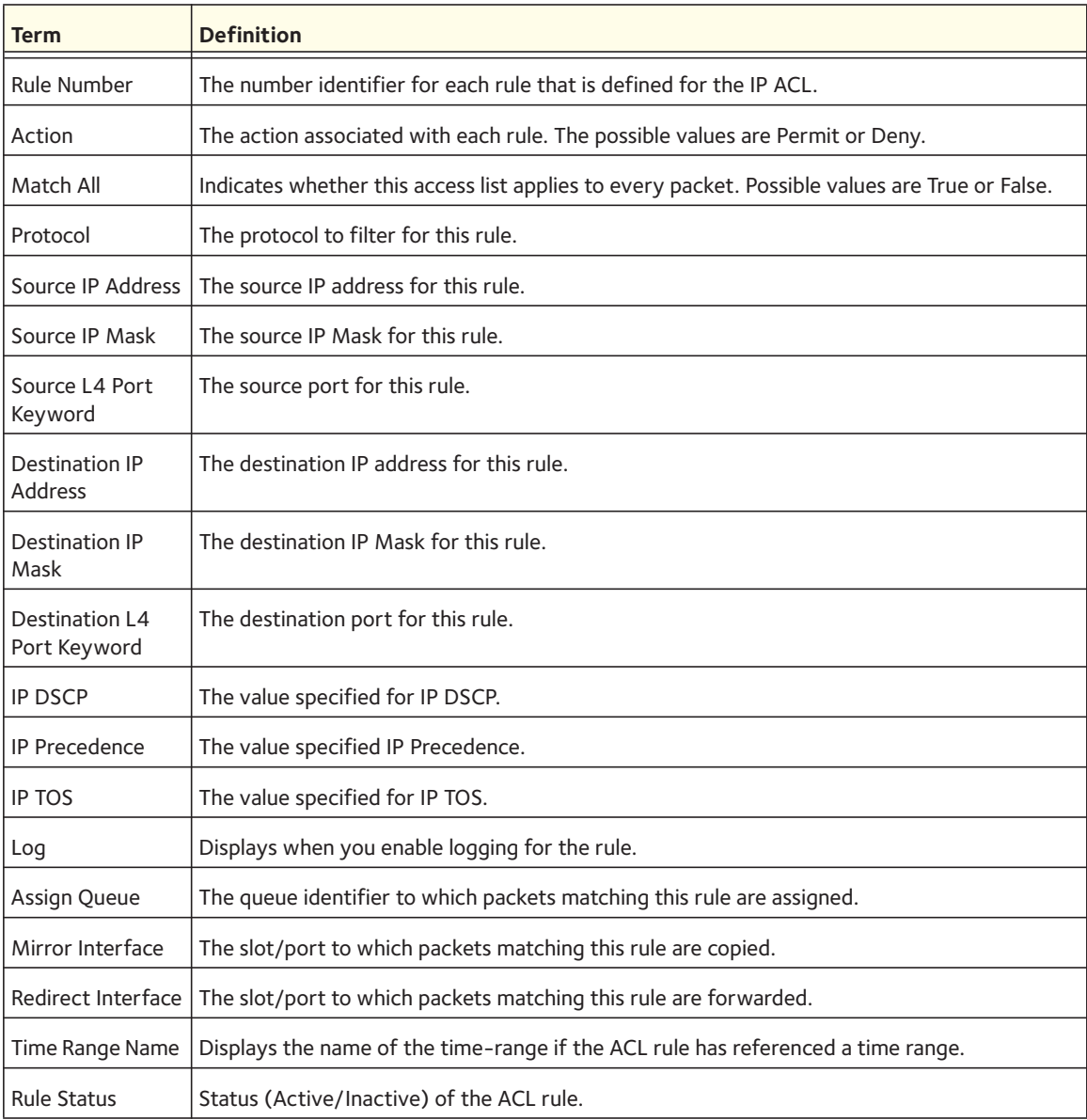

#### **show access-lists**

This command displays IP ACLs, IPv6 ACLs, and MAC access control lists information for a designated interface and direction.

Format show access-lists interface <*slot/port*> [in | out]

Mode Privileged EXEC

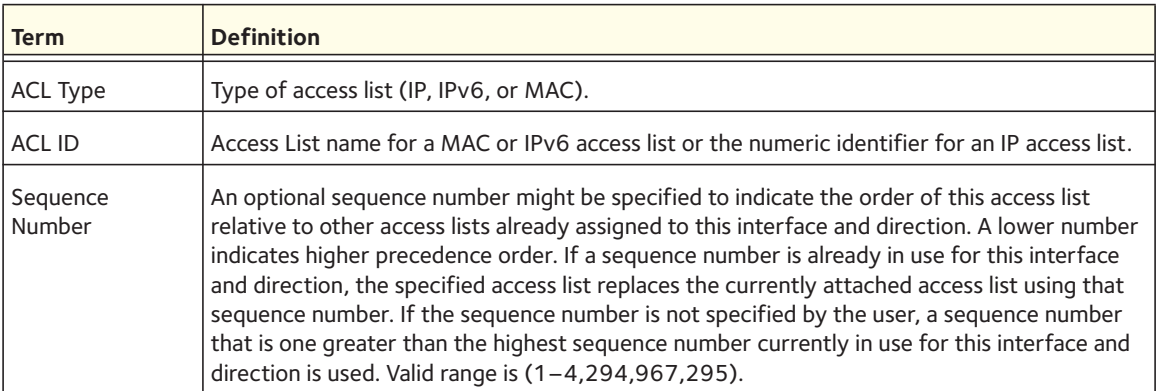

## **IPv6 Access Control List (ACL) Commands**

This section describes the commands you use to configure IPv6 ACL settings. IPv6 ACLs ensure that only authorized users have access to specific resources and block any unwarranted attempts to reach network resources.

The following rules apply to IPv6 ACLs:

- The maximum number of ACLs you create is 100, regardless of type.
- The system supports only Ethernet II frame types.
- The maximum number of rules per IPv6 ACL is hardware-dependent.

#### **ipv6 access-list**

This command creates an IPv6 access control list (ACL) identified by <name>, consisting of classification fields defined for the IP header of an IPv6 frame. The *<name>* parameter is a case-sensitive alphanumeric string from 1 to 31 characters uniquely identifying the IPv6 access list.

If an IPv6 ACL by this name exists, this command enters IPv6-Access-List config mode to allow updating the existing IPv6 ACL.

Note: The CLI mode changes to IPv6-Access-List Config mode when you successfully execute this command.

Format ipv6 access-list <*name*>

Mode Global Config

#### **no ipv6 access-list**

This command deletes the IPv6 ACL identified by <name> from the system.

Format no ipv6 access-list <*name*>

Mode Global Config

#### **ipv6 access-list rename**

This command changes the name of an IPv6 ACL. The <name> parameter is the name of an existing IPv6 ACL. The <newname> parameter is a case-sensitive alphanumeric string from 1 to 31 characters uniquely identifying the IPv6 access list.

This command fails if an IPv6 ACL by the name *<newname>* already exists.

Format ipv6 access-list rename <*name*> <*newname*>

Mode Global Config

#### **permit (IPv6)**

and

#### **deny (IPv6)**

These commands create a new rule for the current IPv6 access list. Each rule is appended to the list of configured rules for the list.

Note: The 'no' form of these commands is not supported, since the rules within an IPv6 ACL cannot be deleted individually. Rather, the entire IPv6 ACL must be deleted and respecified.

Note: An implicit 'deny all' IPv6 rule always terminates the access list.

A rule might either deny or permit traffic according to the specified classification fields. At a minimum, either the every keyword or the protocol, source address, and destination address values must be specified. The source and destination IPv6 address fields might be specified using the keyword any to indicate a match on any value in that field. The remaining command parameters are all optional, but the most frequently used parameters appear in the same relative order as shown in the command format.

The assign-queue parameter allows specification of a particular hardware queue for handling traffic that matches this rule. The allowed *<queue-id>* value is 0-(n-1), where *n* is the number of user configurable queues available for the hardware platform. The assign-queue parameter is valid only for a permit rule.

The mirror parameter allows the traffic matching this rule to be copied to the specified *<slot/port>*, while the redirect parameter allows the traffic matching this rule to be forwarded to the specified *<slot/port>*. The assign-queue and redirect parameters are only valid for a permit rule.

The time-range parameter allows imposing time limitation on the IPv6 ACL rule as defined by the parameter *time-range-name*. If a time range with the specified name does not exist and the IPv6 ACL containing this ACL rule is applied to an interface or bound to a VLAN, the ACL rule is applied immediately. If a time range with specified name exists and the IPv6 ACL containing this ACL rule is applied to an interface or bound to a VLAN, the ACL rule is applied when the time-range with specified name becomes active. The ACL rule is removed when the time-range with specified name becomes inactive.

Format {deny | permit} {every | {icmp | igmp | ipv6 | tcp | udp | <*number*>}} [log] [timerange <*time-range-name*>] [assign-queue <*queue-id*>] [{mirror | redirect} <*slot/port*>]

Mode IPv6-Access-List Config

#### **ipv6 traffic-filter**

This command either attaches a specific IPv6 ACL identified by <name> to an interface or associates with a VLAN ID in a given direction. The <name> parameter must be the name of an existing IPv6 ACL.

An optional sequence number might be specified to indicate the order of this mac access list relative to other IPv6 access lists already assigned to this interface and direction. A lower number indicates higher precedence order. If a sequence number is already in use for this interface and direction, the specifiedIPv6 access list replaces the currently attached IPv6 access list using that sequence number. If the sequence number is not specified for this command, a sequence number that is one greater than the highest sequence number currently in use for this interface and direction is used.

This command specified in Interface Config mode only affects a single interface, whereas the Global Config mode setting is applied to all interfaces. The  $v \lambda$  an keyword is only valid in the Global Config mode. The Interface Config mode command is only available on platforms that support independent per-port Class of Service queue configuration.

Note: You should be aware that the <out> option may or may not be available, depending on the platform.

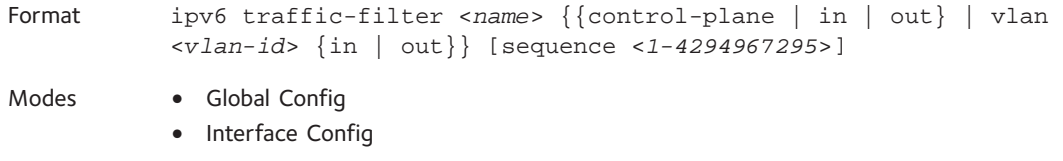

#### **no ipv6 traffic-filter**

This command removes an IPv6 ACL identified by <name> from the interface(s) in a given direction.

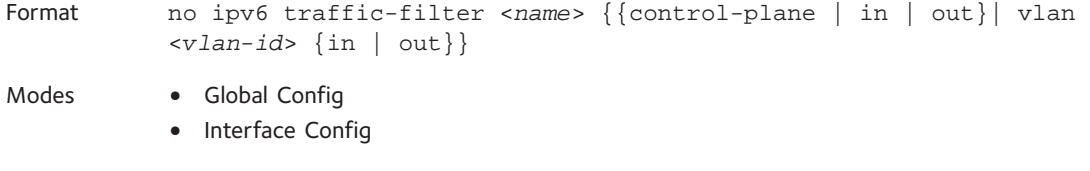

#### **show ipv6 access-lists**

This command displays an IPv6 access list and all of the rules that are defined for the IPv6 ACL. Use the <*name*> parameter to identify a specific IPv6 ACL to display.

Format show ipv6 access-lists [<*name*>]

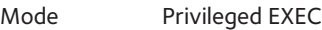

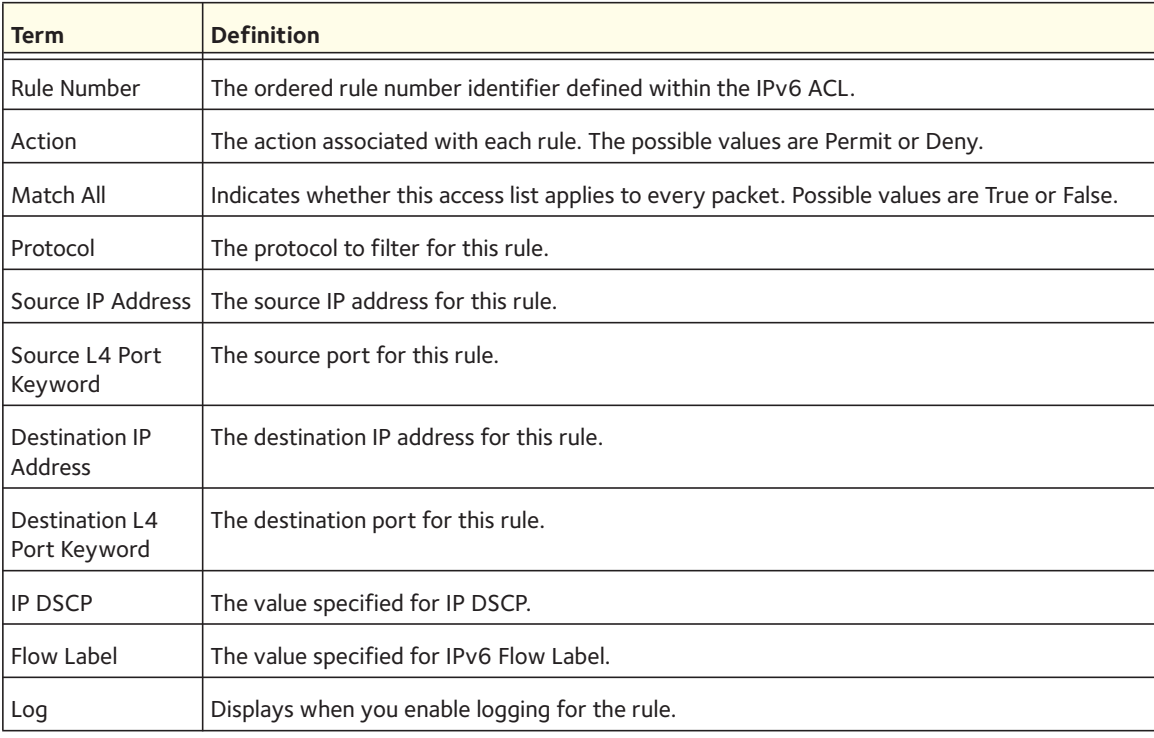

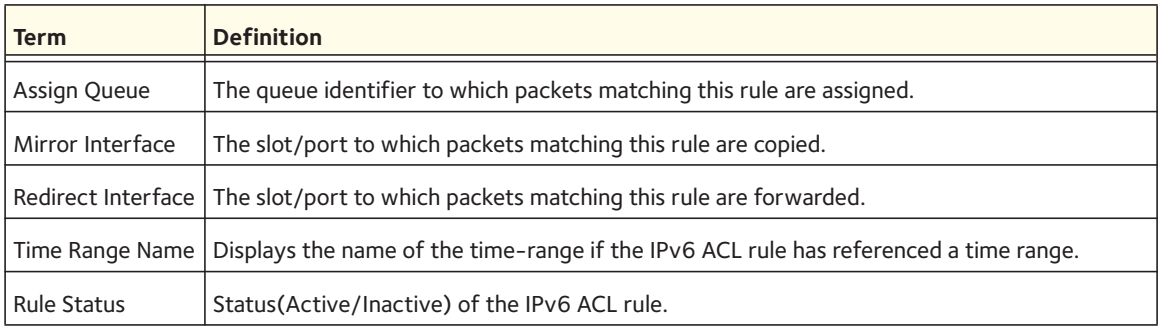

## **Time Range Commands for Time-Based ACLs**

Time-based ACLs allow one or more rules within an ACL to be based on time. Each ACL rule within an ACL, except for the implicit  $deny$  all rule, can be configured to be active and operational only during a specific time period. The time range commands allow you to define specific times of the day and week to implement time-based ACLs. The time range is identified by a name and can then be referenced by an ACL rule defined with in an ACL.

#### **time-range**

Use this command to create a time range identified by *name*, consisting of one absolute time entry and/or one or more periodic time entries. The *name* parameter is a case-sensitive, alphanumeric string from 1 to 31 characters that uniquely identifies the time range. An alpha-numeric string is defined as consisting of only alphabetic, numeric, dash, underscore, or space characters. If a time range by this name exists, this command enters Time-Range config mode to allow updating the time range entries

Note: When you successfully execute this command, the CLI mode changes to Time-Range Config mode.

Format time-range <*name*>

Mode Global Config

#### **no time-range**

Use this command to delete a time-range identified by *name*.

Format no time-range <*name*>

#### **absolute**

Use this command to add an absolute time entry to a time range. Only one absolute time entry is allowed per time-range. The <*time*> parameter is based on the currently configured time zone. The start <*time*> <*date*> parameters indicate the time and date at which the configuration that referenced the time range starts going into effect. The time is expressed in a 24-hour clock, in the form of hours:minutes. For example, 8:00 is 8:00 am and 20:00 is 8:00 pm. The date is expressed in the format day month year. If no start time and date are specified, the configuration statement is in effect immediately. The end <*time*> <*date*> parameters indicate the time and date at which the configuration that referenced the time range is no longer in effect. The end time and date must be after the start time and date. If no end time and date are specified, the configuration statement is in effect indefinitely.

Format absolute {[start <*time*> <*date*>] [end <*time*> <*date*>]} Mode Time-Range Config

#### **no absolute**

Use this command to delete the absolute time entry in the time range.

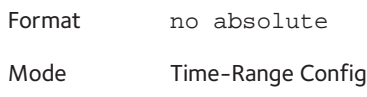

#### **periodic**

Use this command to add a periodic time entry to a time range. The <*time*> parameter is based off the currently configured time zone. The first occurrence of the days-of-the-week argument is the starting day(s) from which the configuration that referenced the time range starts going into effect. The second occurrence is the ending day or days from which the configuration that referenced the time range is no longer in effect. If the end days-of-the-week are the same as the start, they can be omitted This argument can be any single day or combinations of days: Monday, Tuesday, Wednesday, Thursday, Friday, Saturday, Sunday. Other possible values are:

- daily—Monday through Sunday
- weekdays—Monday through Friday
- weekend—Saturday and Sunday

If the ending days of the week are the same as the starting days of the week, they can be omitted. The first occurrence of the <*time*> argument is the starting hours:minutes which the configuration that referenced the time range starts going into effect. The second occurrence is the ending hours:minutes at which the configuration that referenced the time range is no longer in effect. The hours:minutes are expressed in a 24-hour clock. For example, 8:00 is 8:00 am and 20:00 is 8:00 pm

The frequency is how often this periodic entry will become active. If the value is set to 0, the timer schedule will be treated as absolute.

```
Format periodic {<frequency> | {<days-of-the-week> <time>} 
           {[<days-of-the-week>] <time>}}
```
Mode Time-Range Config

#### **no periodic**

Use this command to delete a periodic time entry from a time range.

Format no periodic {<*days-of-the-week*> <*time*>} {[<*days-of-the-week*>] <*time*>}

Mode Time-Range Config

#### **periodic time**

Use this command to configure the start or end time for the time range.

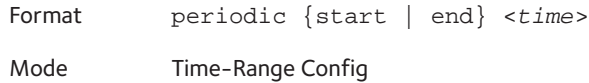

#### **show time-range**

Use this command to display a time range and all the absolute/periodic time entries that are defined for the time range. Use the *name* parameter to identify a specific time range to display. When *name* is not specified, all the time ranges defined in the system are displayed.

Format show time-range

Mode Privileged EXEC

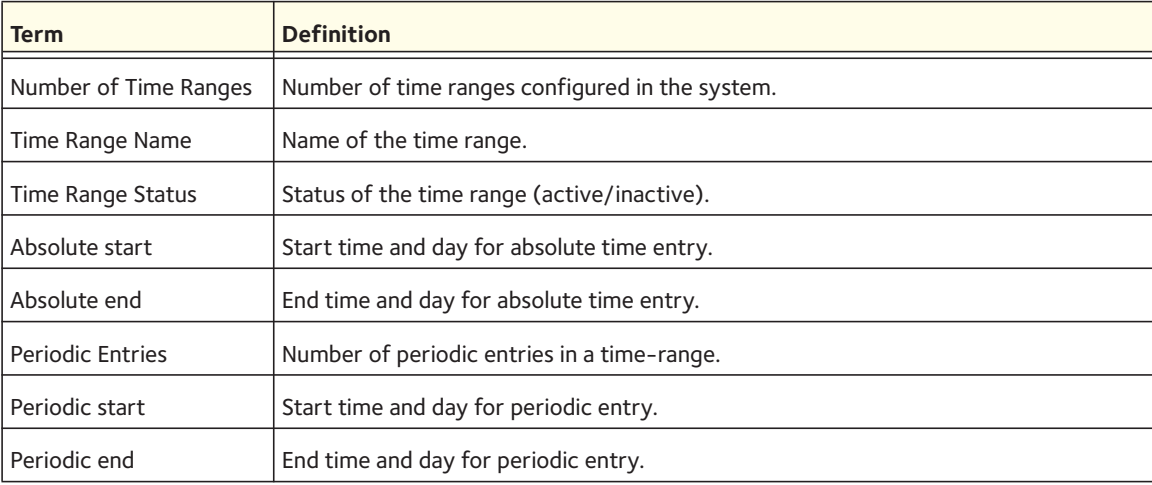

## **AutoVoIP Commands**

AutoVoIP detects the VoIP streams and put the VoIP streams in the specific VLAN (auto-voip VLAN) and provides higher Class of Service to the VoIP streams automatically (both data and signaling). It detects the VoIP streams in two modes.

• Protocol-based Auto VoIP

In a VoIP system, various signaling protocols are used to establish the connection between two VoIP devices. The supported signaling protocols are SIP, H.323, and SCCP.

• OUI-based Auto VoIP

The OUI-based Auto VoIP feature prioritizes VoIP packets based on the OUI bytes in the source MAC address. A default list of OUIs is maintained. User is also allowed to configure OUIs that need prioritization apart from the default OUI list. Up to 128 OUIs are allowed on the device or system, including the default OUIs.

Note: If voice VLAN and Auto-VoIP are enabled at the same time, one of them is operational. If the connected phone is LLDP-MED capable, voice VLAN has precedence over the Auto VoIP and Auto VoIP is operational if the phone does not support LLDP-MED.

#### **auto-voip**

This command is used to configure auto VoIP mode. The supported modes are protocol-based and oui-based. Protocol-based auto VoIP prioritizes the voice data based on the layer 4 port used for the voice session. OUI-based auto VOIP prioritizes the phone traffic based on the known OUI of the phone.

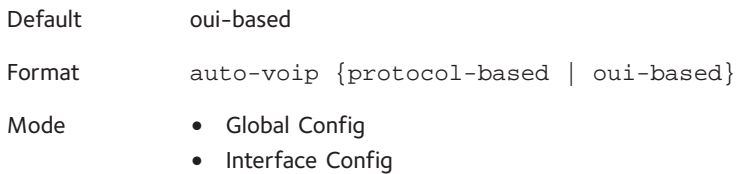

#### **no auto-voip {protocol-based | oui-based}**

This command is used to set default mode.

Format no auto-voip {protocol-based | oui-based} Mode **•** Global Config **•** Interface Config

#### **auto-voip oui**

This command is used to configure an OUI for Auto VoIP. The traffic from the configured OUI will get the highest priority over the other traffic.

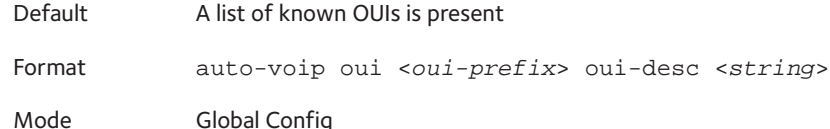

### **no auto-voip oui**

This command is to delete already configured OUI.

Format no auto-voip oui <*oui-prefix*> Mode Global Config

#### **auto-voip vlan**

This command is used to configure the global Auto VoIP VLAN id. The VLAN behavior depends on the configured auto VoIP mode.

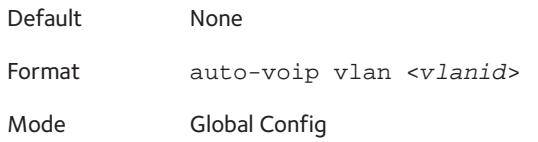

#### **no auto-voip vlan**

This command is used to set the auto-voip VLAN to the default 2.

Format no auto-voip vlan

Mode Global Config

#### **auto-voip oui-based priority**

This command is used to configure the global OUI based auto VoIP priority. If the phone OUI is matches one of the configured OUI, the priority of traffic from the phone is changed to OUI priority configured through this command.

Default Highest available priority Format auto-voip oui-based priority <*priority-value*> Mode Global Config

#### **no auto-voip oui-based priority**

This command is used to set the priority to the default value.

Format no auto-voip oui-based priority <*priority-value*>

Mode Global Config

#### **auto-voip protocol-based**

This command is used to configure the global protocol-based auto-VoIP remarking priority/traffic-class. If the remark priority is configured, the voice data of the session is remarked with the priority configured through this command.

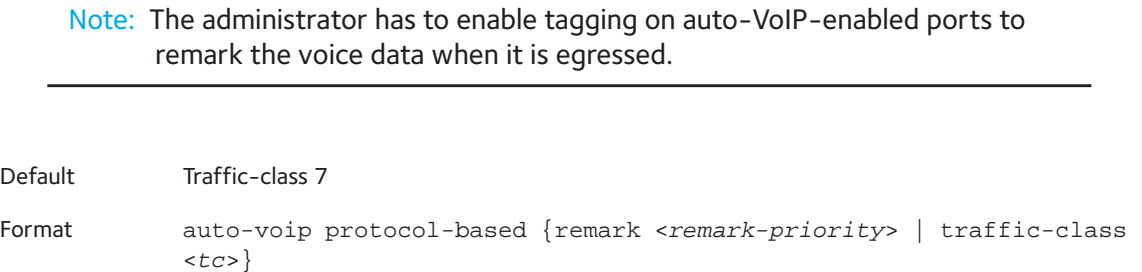

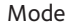

**•** Global Config

**•** Interface Config

#### **no auto-voip protocol-based**

This command is used to set the traffic-class to the default value.

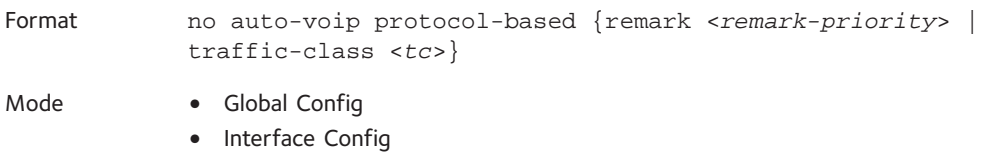

#### **show auto-voip**

Use this command to display the auto VoIP settings on the interface or interfaces of the switch.

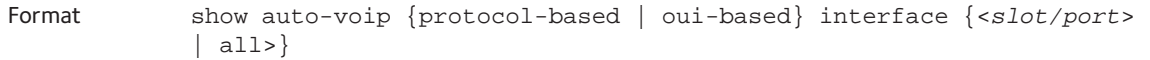

Mode Privileged EXEC

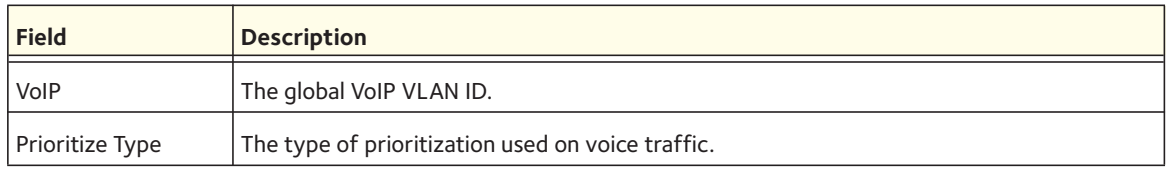

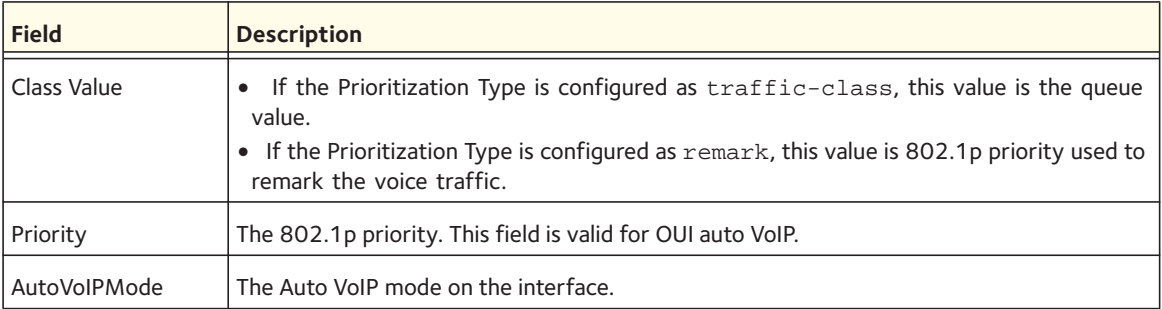

Example 1: The following shows an example of a CLI display output for the command.

(switch)# show auto-voip protocol-based interface all

VoIP VLAN Id................................... 2 Prioritization Type................................... traffic-class Class Value.................................... 7 Interface Auto VoIP Operational Status Mode --------- -------------- ------------------ 0/1 Disabled Down 0/2 Disabled Down 0/3 Disabled Down 0/4 Disabled Down Example: The following shows an example of a CLI display output for the command. (Netgear Switch)# show auto-voip oui-based interface all VoIP VLAN Id................................... 2 Priority....................................... 7 Interface Auto VoIP Operational Status Mode --------- -------------- ------------------ 0/1 Disabled Down 0/2 Disabled Down 0/3 Disabled Down 0/4 Disabled Down 0/5 Disabled Down

#### **show auto-voip oui-table**

This command lists all of the configured OUIs.

Format show auto-voip oui-table

Mode **•** Privileged EXEC

**•** User EXEC

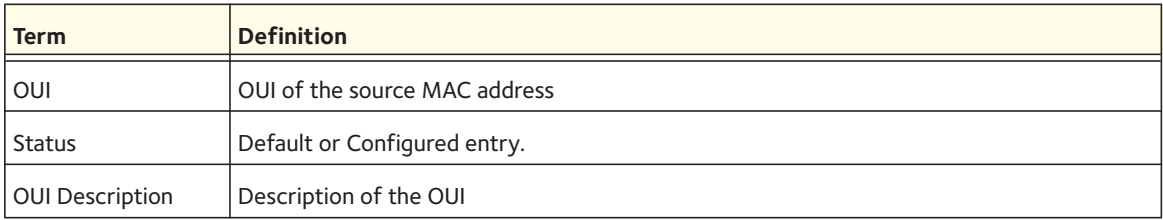

#### Example:

(switch)# show auto-voip oui-table

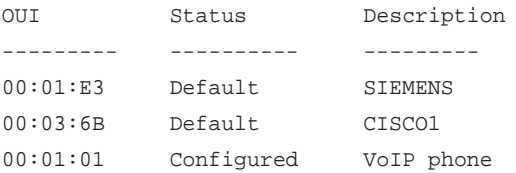

## **iSCSI Commands**

The tasks involved in providing automated QoS preferential treatment of iSCSI flows can be divided into the following categories:

- Detecting the establishment and termination of iSCSI sessions and connections by snooping packets used in the iSCSI protocol.
- Maintaining a database of currently active iSCSI sessions and connections to store data about the participants. This allows the formulation of classifier rules giving the data packets for the session the desired QoS treatment.
- Installing and removing classifier rule sets as needed for the iSCSI session traffic.
- Monitoring activity in the iSCSI sessions to allow for aging out session entries if the session termination packets are not received.

The means of detecting the establishment and termination of iSCSI sessions is accomplished by installing classifier rules to trap iSCSI protocol packets to the CPU for examination. This protocol uses well-known TCP ports for initiators to contact targets with 3260 and 860. Additional port numbers or "port number/target IP address" can also be configured for monitoring if an installation uses ports other than the well-known ports. The well-known ports are configured as part of the default configuration of the component and can be removed if desired by the user.

#### **iscsi enable**

The iscsi enable Global Configuration mode command globally enables iSCSI awareness.

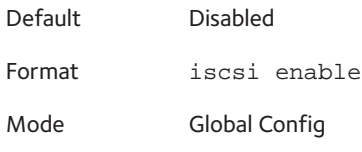

#### **no iscsi enable**

This command is to disable iSCSI awareness use the no form of this command. When User uses this command, iSCSI resources will be released.

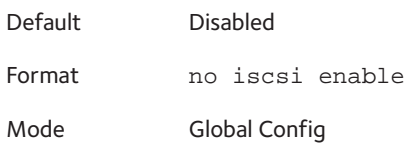

#### **iscsi target port**

This command configures iSCSI port/s, target addresses, and names.

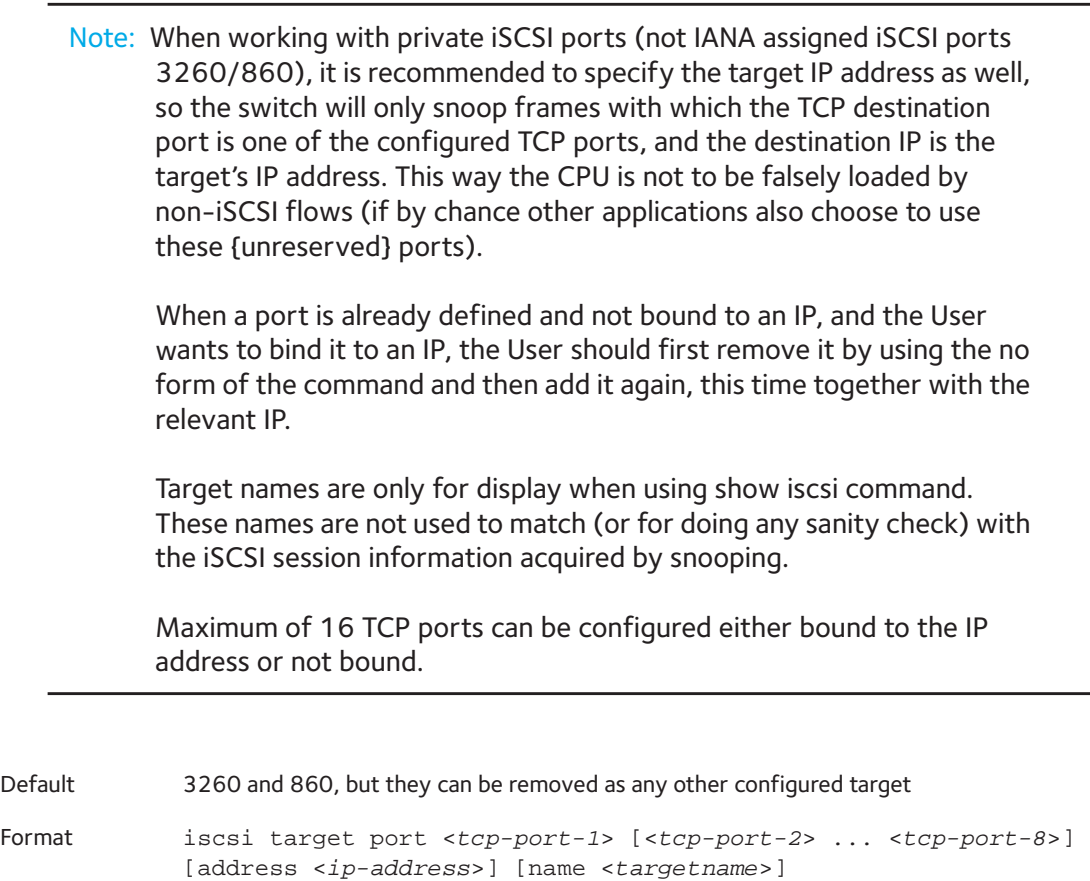

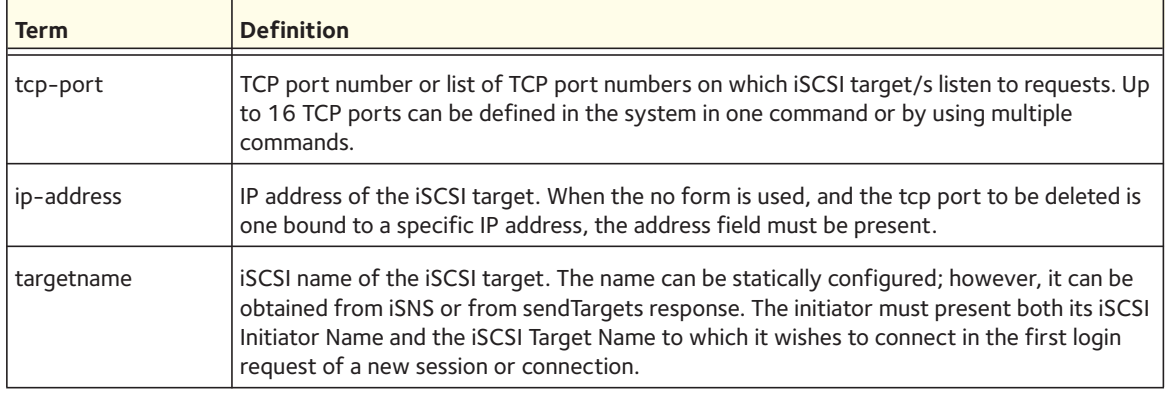

#### **no iscsi target port**

This command is to delete iSCSI port/s, target, use the no form of this command.

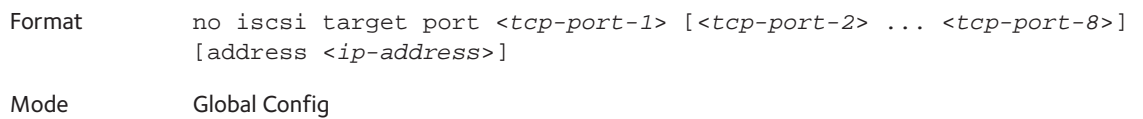

#### **iscsi cos**

The iscsi cos Global Configuration mode command sets the Quality of Service profile that will be applied to iSCSI flows.

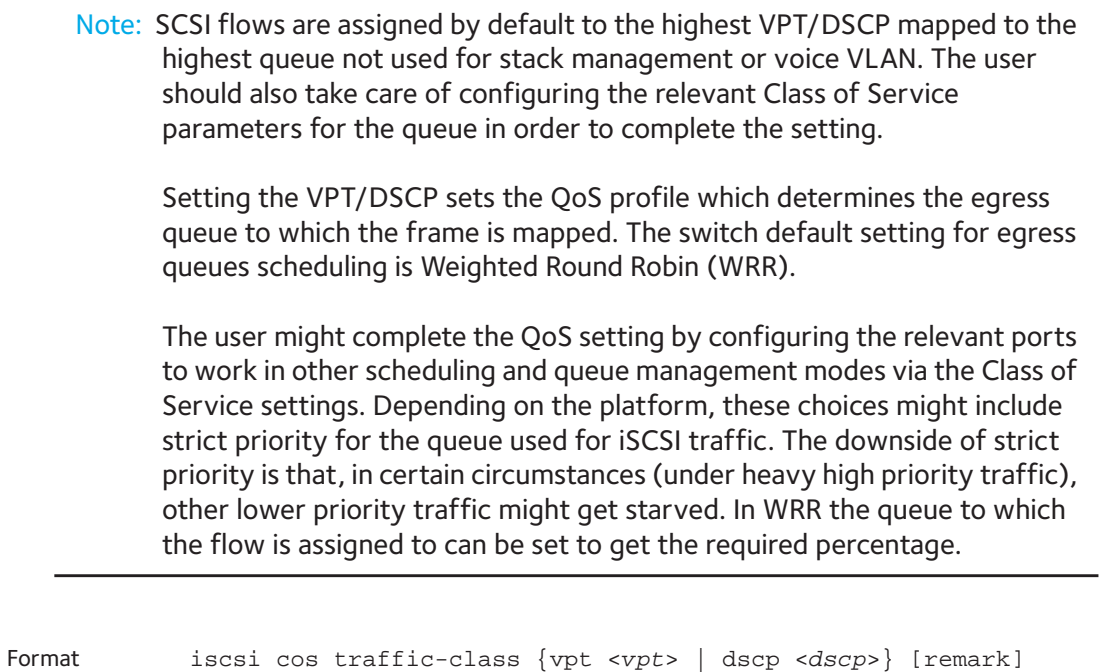

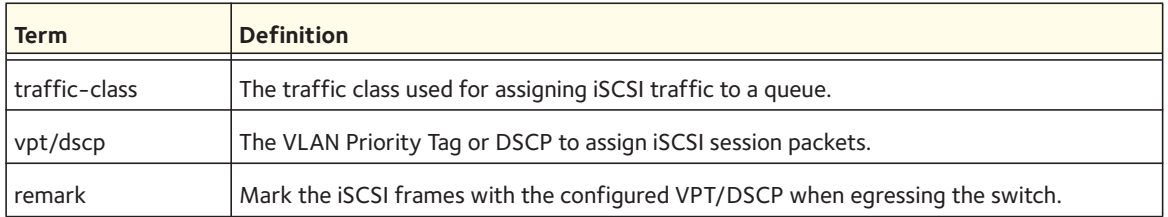

#### **no iscsi cos**

This command is to set the Quality of Service profile of SCSI flows to default.

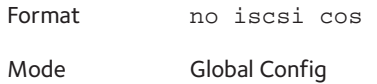

#### **iscsi aging time**

The iscsi aging time Global Configuration mode command sets aging time for iSCSI sessions.

Behavior when changing aging time:

- When aging time is increased Current sessions will be timed out according to the new value.
- When aging time is decreased Any sessions that have been dormant for a time exceeding the new setting will be immediately deleted from the table. All other sessions will continue to be monitored against the new time-out value.

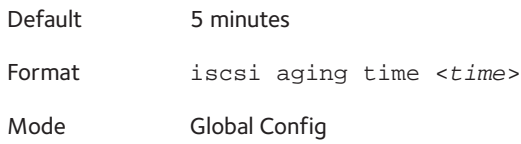

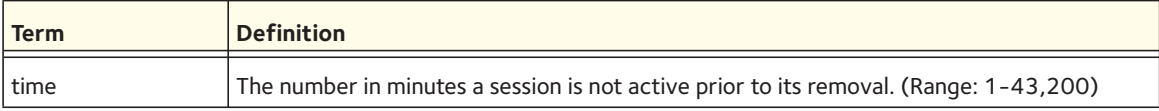

#### **no iscsi aging time**

This command is to reset the aging time to the default.

Format no iscsi aging time

#### **show iscsi**

This command displays the iSCSI settings.

Format show iscsi

- Mode Privileged EXEC
	- User EXEC

#### The following example displays the iSCSI settings:

```
Console # show iscsi
iSCSI enabled
iSCSI vpt is 5, remark
Session aging time: 60 min
Maximum number of sessions is 256
-----------------------------------------------------------
iSCSI targets and TCP ports:
---------------------------
TCP Port Target IP Address Name
860
3260
5000
30001 172.16.1.1 iqn.1993-11.com.disk-vendor:diskarrays.sn.45678.tape:sys1.xyz
30033 172.16.1.10
30033 172.16.1.25
```
#### **show iscsi sessions**

The show iscsi sessions Privileged EXEC mode command displays the iSCSI sessions.

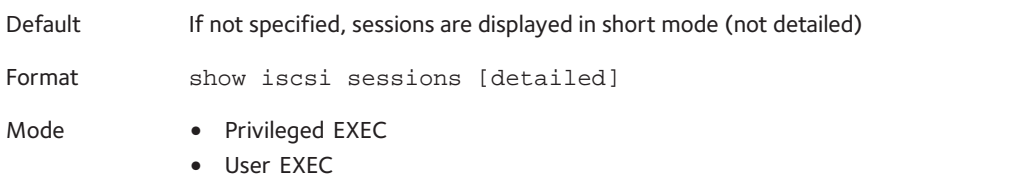

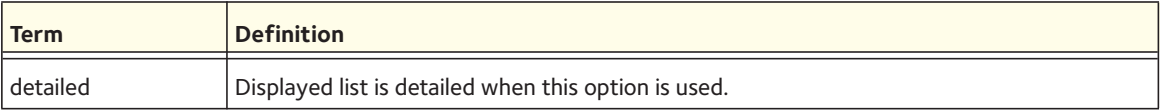

The following example displays the iSCSI sessions:

```
Console # show iscsi sessions
Target: iqn.1993-11.com.disk-vendor:diskarrays.sn.45678
-----------------------------------------------------------
Initiator: iqn.1992-04.com.os-vendor.plan9:cdrom.12
ISID: 11
Initiator: iqn.1995-05.com.os-vendor.plan9:cdrom.10
ISID: 222
```

```
-----------------------------------------------------------
Target: iqn.103-1.com.storage-vendor:sn.43338. 
storage.tape:sys1.xyz
Session 3:
Initiator: iqn.1992-04.com.os-vendor.plan9:cdrom.12
Session 4:
Initiator: iqn.1995-05.com.os-vendor.plan9:cdrom.10
-----------------------------------------------------------
Console# show iscsi sessions detailed
Target: iqn.1993-11.com.disk-vendor:diskarrays.sn.45678
-----------------------------------------------------------
Session 1:
Initiator: iqn.1992-04.com.os
vendor.plan9:cdrom.12.storage:sys1.xyz
-----------------------------------------------------------
Time started: 17-Jul-2008 10:04:50
Time for aging out: 10 min
ISID: 11
Initiator Initiator Target Target
IP address TCP port IP address IP port
172.16.1.3 9154 172.16.1.20 30001 
172.16.1.4 49155 172.16.1.21 30001 
172.16.1.5 49156 172.16.1.22 30001 
Session 2:
-----------------------------------------------------------
Initiator: iqn.1995-05.com.os-vendor.plan9:cdrom.10
Time started: 17-Aug-2008 21:04:50
Time for aging out: 2 min
ISID: 22
Initiator Initiator Target Target
IP address TCP port IP address IP port
172.16.1.30 49200 172.16.1.20 30001
172.16.1.30 49201 172.16.1.21 30001
```
# **6. Security Commands**

This chapter describes the security commands available in the managed switch CLI.

This chapter contains the following sections:

- Private VLAN Commands
- [Protected Ports Commands](#page-286-0)
- [Private Group Commands](#page-288-0)
- [Port-Based Network Access Control Commands](#page-290-0)
- [802.1X Supplicant Commands](#page-304-0)
- [Storm-Control Commands](#page-306-0)
- [Static MAC Filtering Commands](#page-317-0)
- [Dynamic ARP Inspection Commands](#page-321-0)
- **DHCP Snooping Configuration Commands**
- [DHCPv6 Snooping Configuration Commands](#page-337-0)
- [Port Security Commands](#page-347-0)
- [Denial of Service Commands](#page-351-0)

The commands in this chapter are in three functional groups:

- Show commands display switch settings, statistics, and other information.
- Configuration commands configure features and options of the switch. Every switch command has a show command that displays the configuration setting.
- Clear commands clear some or all of the settings to factory defaults.

## <span id="page-282-0"></span>**Private VLAN Commands**

The Private VLANs feature separates a regular VLAN domain into two or more subdomains. Each subdomain is defined (represented) by a primary VLAN and a secondary VLAN. The primary VLAN ID is the same for all subdomains that belong to a private VLAN. The secondary VLAN ID differentiates subdomains from each other and provides Layer 2 isolation between ports of the same private VLAN. The types of VLANs within a private VLAN are as follows:

- Primary VLAN—Forwards the traffic from the promiscuous ports to isolated ports, community ports, and other promiscuous ports in the same private VLAN. Only one primary VLAN can be configured per private VLAN. All ports within a private VLAN share primary VLAN.
- Isolated VLAN—A secondary VLAN that carries traffic from isolated ports to promiscuous ports. Only one isolated VLAN can be configured per private VLAN.
- Community VLAN—A secondary VLAN that forwards traffic between ports that belong to the same community and the promiscuous ports. There can be multiple community VLANs per private VLAN.

Three types of port designations exist within a private VLAN:

- Promiscuous Ports—An endpoint connected to a promiscuous port is allowed to communicate with any endpoint within the private VLAN. Multiple promiscuous ports can be defined for a single private VLAN domain.
- Isolated Ports—An endpoint connected to an isolated port is allowed to communicate with endpoints connected to promiscuous ports only. Endpoints connected to adjacent isolated ports cannot communicate with each other.
- Community Ports—An endpoint connected to a community port is allowed to communicate with the endpoints within a community and with any configured promiscuous port. The endpoints that belong to one community cannot communicate with endpoints that belong to a different community or with endpoints connected to isolated ports.

The Private VLANs can be extended across multiple switches through inter-switch/stack links that transport primary, community, and isolated VLANs between devices.

#### **switchport private-vlan**

This command is used to define a private-VLAN association for an isolated or community port or a mapping for a promiscuous port.

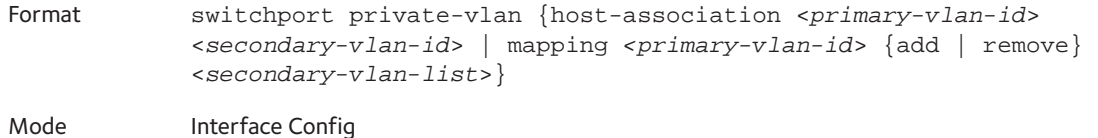

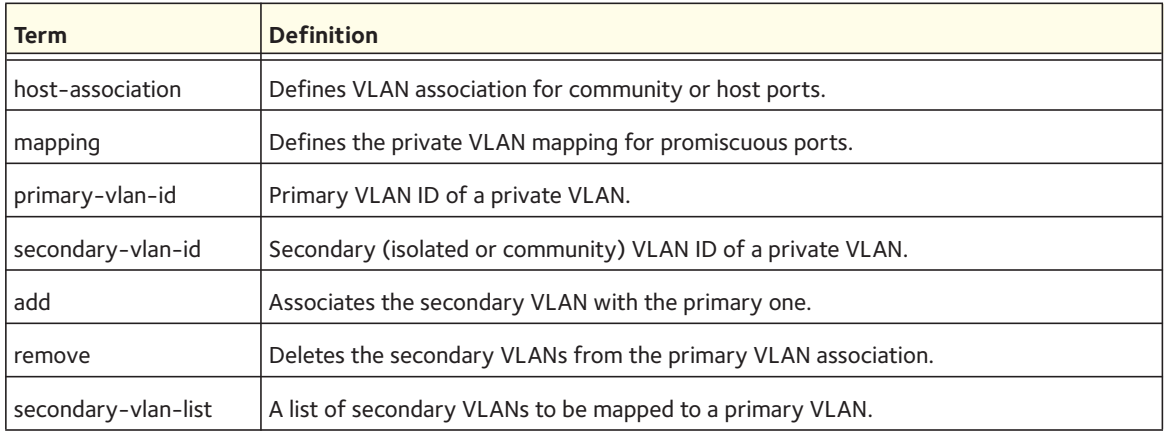

#### **no switchport private-vlan**

This command is used to remove the private-VLAN association or mapping from the port.

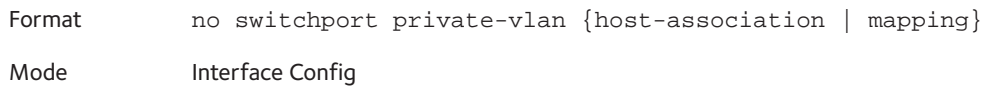

#### **switchport mode private-vlan**

This command is used to configure a port as a promiscuous or host private VLAN port. Note that the properties of each mode can be configured even when the switch is not in that mode. However, they will only be applicable once the switch is in that particular mode.

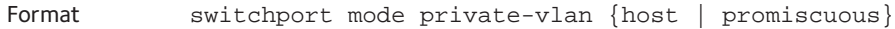

Mode Interface Config

Default General

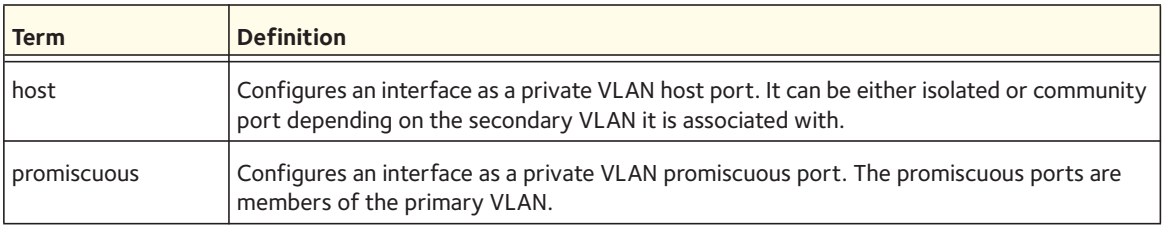

#### **no switchport mode**

This command is used to remove the private-VLAN association or mapping from the port.

Format no switchport mode private-vlan

Mode Interface Config

#### **private-vlan**

This command is used to configure the private VLANs and to configure the association between the primary private VLAN and secondary VLANs.

Format private-vlan {association [add | remove] <*secondary-vlan-list*> | community | isolated | primary}

Mode VLAN Config

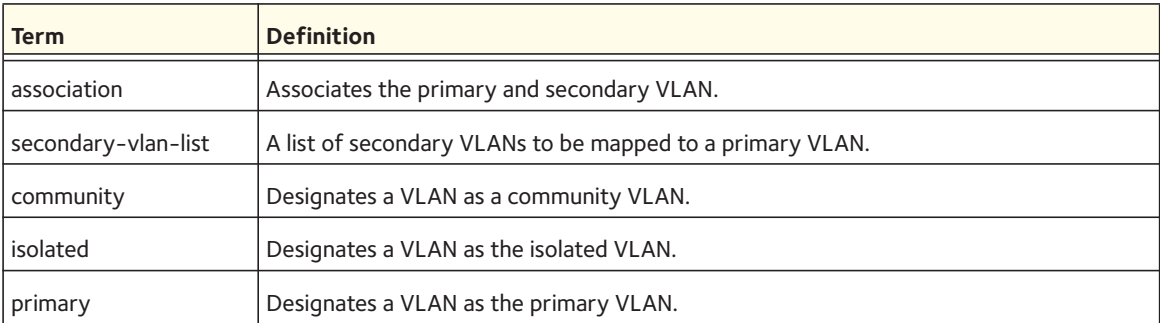

#### **no private-vlan**

This command is used to restore normal VLAN configuration.

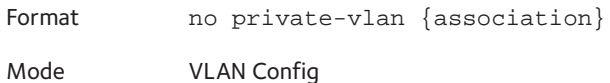

#### **vlan (for private VLANs)**

Use this command to enter the private vlan configuration. The VLAN range is 1-4094.

Format vlan <*vlan-list*>

Mode Global Config

#### **no vlan (for private VLANs)**

This command deletes an existing VLAN. The ID is a valid VLAN identification number (ID 1 is reserved for the default VLAN). The vlan-list contains VlanId's in range <1-4093>. Separate non-consecutive IDs with ',' and no spaces and no zeros in between the range; Use '-' for range.

Format no vlan <*vlan-list*>

Mode VLAN Config

#### **show vlan (for private VLANs)**

 This command displays information about the configured private VLANs including primary and secondary VLAN IDs, type (community, isolated, or primary) and the ports that belong to a private VLAN.

Format show vlan private-vlan [type]

- Mode Privileged EXEC
	- User EXEC

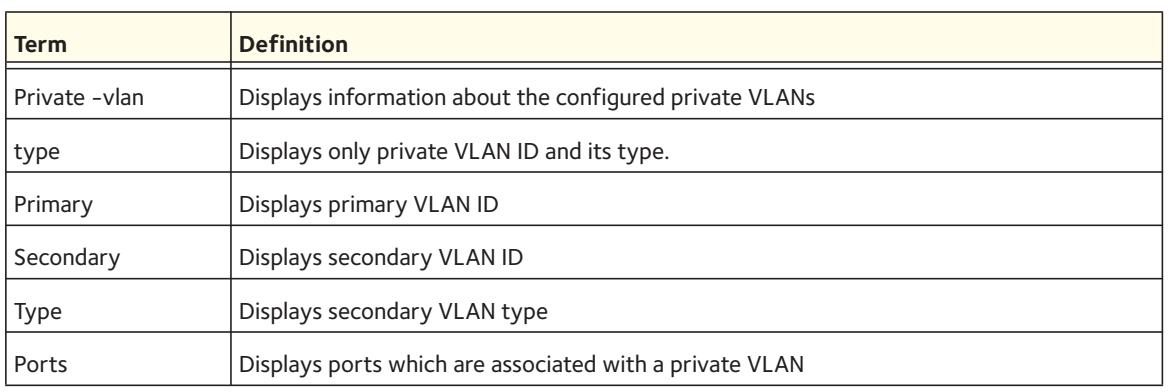

#### **show interface ethernet switchport**

This command displays the private-VLAN mapping information for the switch interfaces.

Format show interface ethernet <*slot/port*> switchport

- Mode Privileged EXEC
	- User EXEC

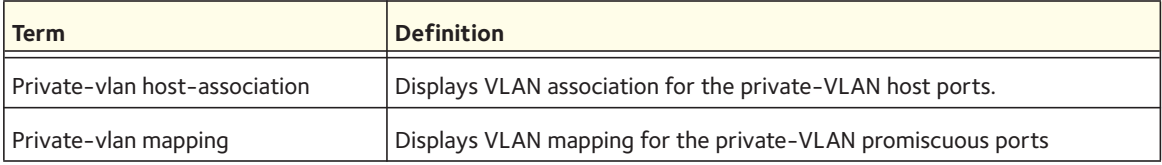

## <span id="page-286-0"></span>**Protected Ports Commands**

This section describes commands you use to configure and view protected ports on a switch. Protected ports do not forward traffic to each other, even if they are on the same VLAN. However, protected ports can forward traffic to all unprotected ports in their group. Unprotected ports can forward traffic to both protected and unprotected ports. Ports are unprotected by default.

If an interface is configured as a protected port, and you add that interface to a Port Channel or link aggregation group (LAG), the protected port status becomes operationally disabled on the interface, and the interface follows the configuration of the LAG port. However, the protected port configuration for the interface remains unchanged. Once the interface is no longer a member of a LAG, the current configuration for that interface automatically becomes effective.

#### **switchport protected (Global Config)**

Use this command to create a protected port group. The *<groupid>* parameter identifies the set of protected ports. Use the **name** keyword and *<name>* parameter to assign a name to the protected port group. The name can be up to 32 alphanumeric characters long, including blanks. The default is blank.

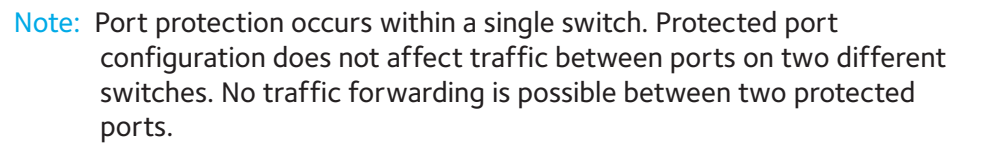

Format switchport protected <*groupid*> name <*name*>

Mode Global Config

#### **no switchport protected (Global Config)**

Use this command to remove a protected port group. The *groupid* parameter identifies the set of protected ports. Use the **name** keyword to remove the name from the group.

Format no switchport protected <*groupid*> name Mode Global Config

#### **switchport protected (Interface Config)**

Use this command to add an interface to a protected port group. The *<groupid>* parameter identifies the set of protected ports to which this interface is assigned. You can only configure an interface as protected in one group.

Note: Port protection occurs within a single switch. Protected port configuration does not affect traffic between ports on two different switches. No traffic forwarding is possible between two protected ports.

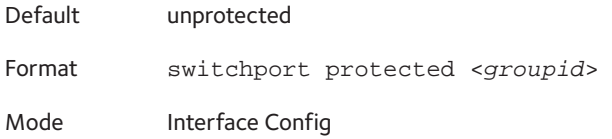

#### **no switchport protected (Interface Config)**

Use this command to configure a port as unprotected. The *groupid* parameter identifies the set of protected ports to which this interface is assigned.

Format no switchport protected <*groupid*>

Mode Interface Config

#### **show switchport protected**

This command displays the status of all the interfaces, including protected and unprotected interfaces.

Format show switchport protected <*groupid*>

Mode **•** Privileged EXEC

**•** User EXEC

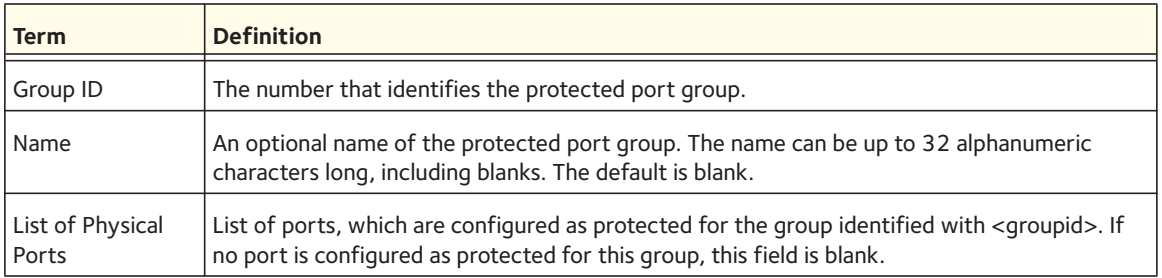

#### **show interfaces switchport**

This command displays the status of the interface (protected/unprotected) under the group ID.

Format show interfaces switchport <*slot/port*> <*groupid*>

- Mode Privileged EXEC
	- User EXEC
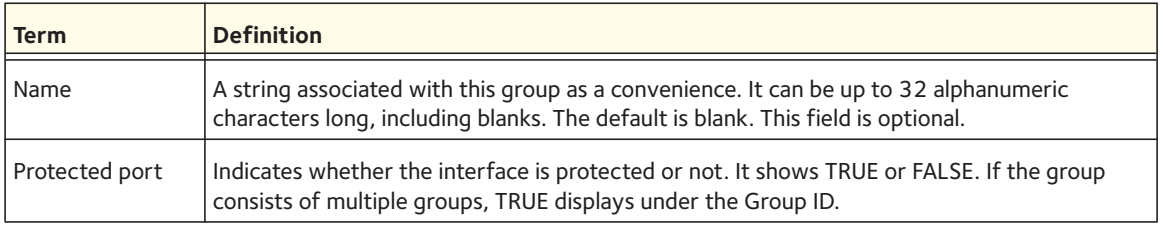

## **Private Group Commands**

This section describes commands that are used to configure a private group and view the configuration information of a private group.

You can use a private group to create a group of ports that either can or cannot share traffic with each other in the same VLAN group. The main purpose of a private group is to isolate a group of users from another group of users without using a VLAN.

### **switchport private-group**

This command is used to assign one port or a range of ports to a private group. You specify the private group by either its name or its identifier. You can specify an interface range by using the **interface** *<interface-range>* command in Interface Config or Global Config mode.

The ingress traffic from a port in a private group can be forwarded to other ports either in the same private group or outside the private group but in the same VLAN. By default, a port does not belong to any private group. A port cannot be in more than one private group. To change the membership of a port in a private group, first remove the port from the private group.

Format switchport private-group [<*privategroup-name*> | <*privategroup-id*>]

Mode Interface Config

#### **no switchport private-group**

This command is used to remove a port from to a private group.

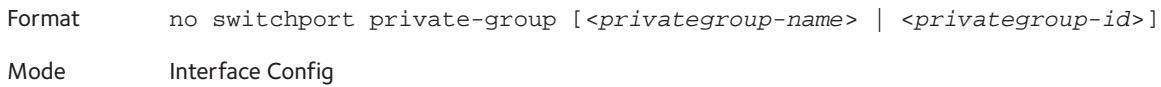

### **private-group name**

This command is used to create a private group with a name or an identifier. The name string can be up to 24 bytes of non-blank characters. A total number of 192 of private groups is supported. Therefore, the group identifier can be from 1 to 192.

The private-group-id parameter is optional. If you do not specify a group identifier, the identifier is assigned automatically.

The optional mode for the group can be either isolated or community. If the private group is in isolated mode, the member port in the group cannot forward its egress traffic to any other members in the same group. By default, the mode for the private group is community mode, allowing each member port to forward traffic to other members in the same group, but not to members in other groups.

Format private-group name <privategroup-name> [<*groupid*>] [mode {community | isolated}]

Mode Global Config

#### **no private-group name**

This command is used to remove a private group.

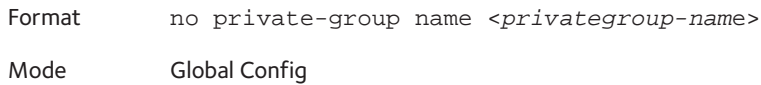

### **show private-group**

This command displays information about a private group. If you do not specify a group name, group identifier, or port, the command displays information about all private groups.

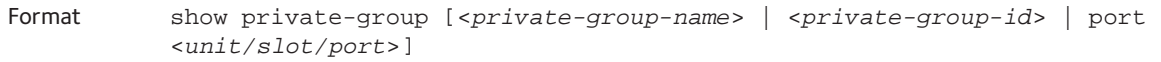

Mode Privileged EXEC

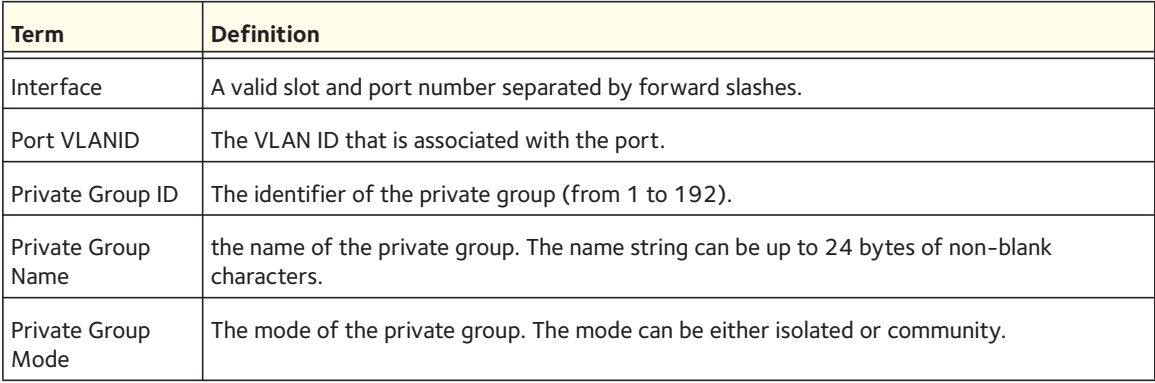

## **Port-Based Network Access Control Commands**

This section describes the commands you use to configure port-based network access control (802.1x). Port-based network access control allows you to permit access to network services only to and devices that are authorized and authenticated.

### **clear dot1x statistics**

This command resets the 802.1x statistics for the specified port or for all ports.

Format clear dot1x statistics {<*slot/port*> | all}

Mode Privileged EXEC

### **clear radius statistics**

This command is used to clear all RADIUS statistics.

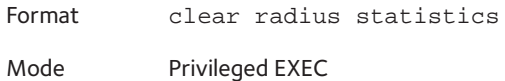

### **dot1x eapolflood**

Use this command to enable EAPOL flood support on the switch.

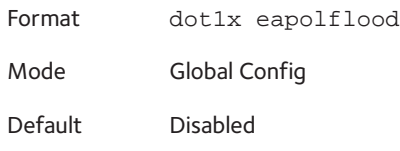

#### **no dot1x eapolflood**

This command disables EAPOL flooding on the switch.

Format no dot1x eapolflood

Mode Global Config

### **dot1x guest-vlan**

This command configures VLAN as guest vlan on a per port basis. The command specifies an active VLAN as an IEEE 802.1x guest VLAN. The range is 1 to the maximum VLAN ID supported by the platform.

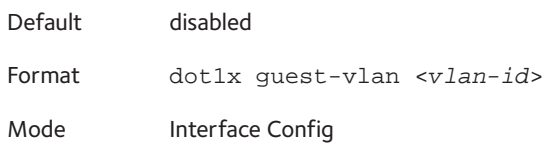

#### **no dot1x guest-vlan**

This command disables Guest VLAN on the interface.

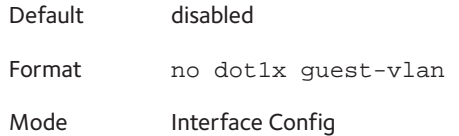

### **dot1x initialize**

This command begins the initialization sequence on the specified port. This command is only valid if the control mode for the specified port is "auto" or "mac-based". If the control mode is not 'auto' or "mac-based", an error will be returned.

Format dot1x initialize <*slot/port*> Mode Privileged EXEC

### **dot1x mac-auth-bypass**

This command enables MAC-Based Authentication Bypass (MAB) for 802.1x-unaware clients. MAB provides 802.1x-unaware clients controlled access to the network using the devices' MAC address as an identifier. This requires that the known and allowable MAC address and corresponding access rights be pre-populated in the authentication server. MAB works only when the port control mode of the port is MAC-based.

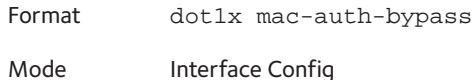

#### **no dot1x mac-auth-bypass**

This command disables MAB for 802.1x-unaware clients.

Format no dot1x mac-auth-bypass

Mode Interface Config

### **dot1x max-req**

This command sets the maximum number of times the authenticator state machine on this port will transmit an EAPOL EAP Request/Identity frame before timing out the supplicant. The *<count>* value must be in the range 1 - 10.

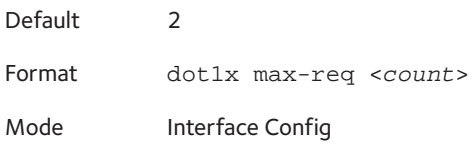

#### **no dot1x max-req**

This command sets the maximum number of times the authenticator state machine on this port will transmit an EAPOL EAP Request/Identity frame before timing out the supplicant.

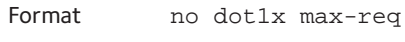

Mode Interface Config

#### **dot1x max-users**

Use this command to set the maximum number of clients supported on the port when MAC-based dot1x authentication is enabled on the port. The *<count>* value is in the range  $1 - 48.$ 

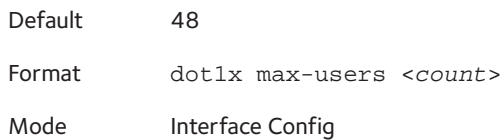

#### **no dot1x max-users**

This command resets the maximum number of clients allowed per port to its default value.

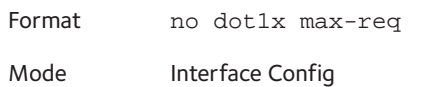

### **dot1x port-control**

This command sets the authentication mode to use on the specified port. Select *force-unauthorized* to specify that the authenticator PAE unconditionally sets the controlled port to unauthorized. Select *force-authorized* to specify that the authenticator PAE unconditionally sets the controlled port to authorized. Select *auto* to specify that the authenticator PAE sets the controlled port mode to reflect the outcome of the authentication exchanges between the supplicant, authenticator, and the authentication server. If the mac-based option is specified, MAC-based dot1x authentication is enabled on the port.

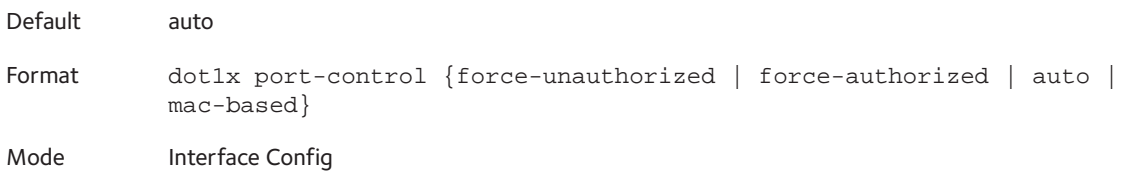

#### **no dot1x port-control**

This command sets the 802.1x port control mode on the specified port to the default value.

Format no dot1x port-control

Mode Interface Config

### **dot1x port-control all**

This command sets the authentication mode to use on all ports. Select *force-unauthorized* to specify that the authenticator PAE unconditionally sets the controlled port to unauthorized. Select *force-authorized* to specify that the authenticator PAE unconditionally sets the controlled port to authorized. Select *auto* to specify that the authenticator PAE sets the controlled port mode to reflect the outcome of the authentication exchanges between the supplicant, authenticator, and the authentication server. If the mac-based option is specified, MAC-based dot1x authentication is enabled on the port.

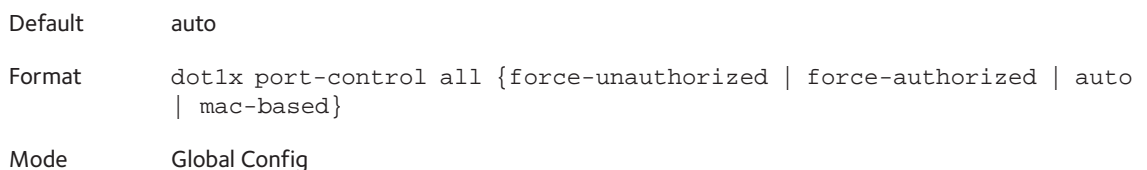

#### **no dot1x port-control all**

This command sets the authentication mode on all ports to the default value.

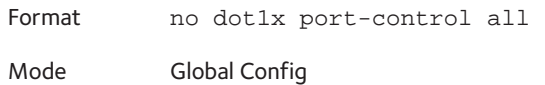

#### **dot1x re-authenticate**

This command begins the re-authentication sequence on the specified port. This command is only valid if the control mode for the specified port is "auto" or "mac-based". If the control mode is not "auto" or "mac-based", an error will be returned.

Format dot1x re-authenticate <*slot/port*> Mode Privileged EXEC

### **dot1x re-authentication**

This command enables re-authentication of the supplicant for the specified port.

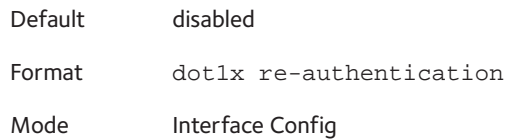

#### **no dot1x re-authentication**

This command disables re-authentication of the supplicant for the specified port.

Format no dot1x re-authentication Mode Interface Config

### **dot1x system-auth-control**

Use this command to enable the dot1x authentication support on the switch. While disabled, the dot1x configuration is retained and can be changed, but is not activated.

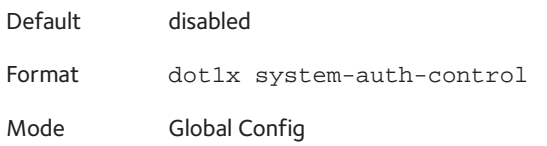

#### **no dot1x system-auth-control**

This command is used to disable the dot1x authentication support on the switch.

Format no dot1x system-auth-control

Mode Global Config

#### **dot1x timeout**

This command sets the value, in seconds, of the timer used by the authenticator state machine on this port. Depending on the token used and the value (in seconds) passed, various timeout configurable parameters are set.

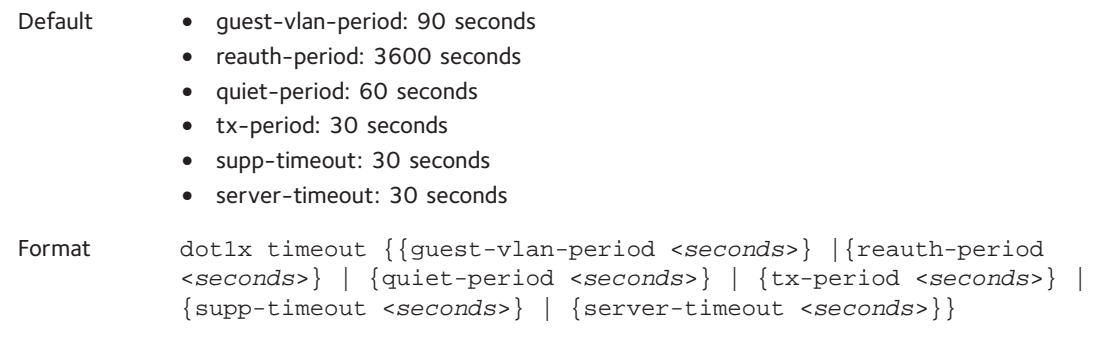

Mode Interface Config

The following tokens are supported:

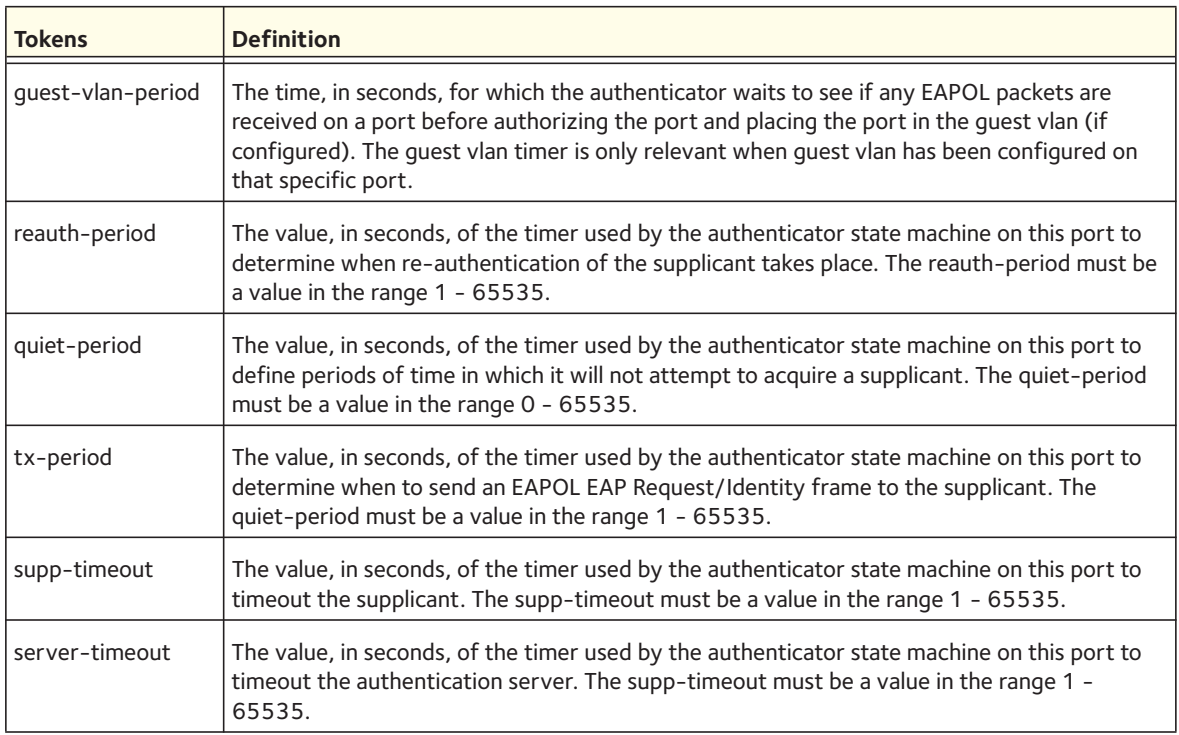

#### **no dot1x timeout**

This command sets the value, in seconds, of the timer used by the authenticator state machine on this port to the default values. Depending on the token used, the corresponding default values are set.

Format no dot1x timeout {guest-vlan-period | reauth-period | quiet-period | tx-period | supp-timeout | server-timeout}

Mode Interface Config

### **dot1x unauthenticated-vlan**

Use this command to configure the unauthenticated VLAN associated with that port. The unauthenticated VLAN ID can be a valid VLAN ID from 0-Maximum supported VLAN ID (4093 for 7000 series). The unauthenticated VLAN must be statically configured in the VLAN database to be operational. By default, the unauthenticated VLAN is 0, i.e. invalid and not operational.

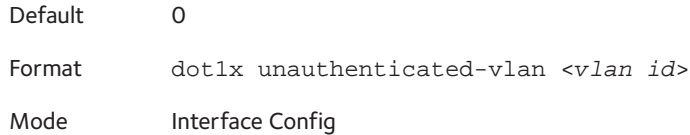

#### **no dot1x unauthenticated-vlan**

This command resets the unauthenticated-vlan associated with the port to its default value.

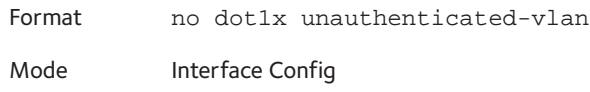

### **dot1x user**

This command adds the specified user to the list of users with access to the specified port or all ports. The *<user>* parameter must be a configured user.

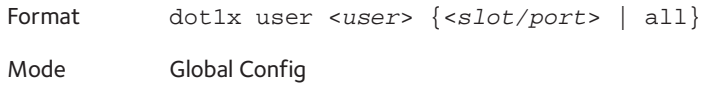

#### **no dot1x user**

This command removes the user from the list of users with access to the specified port or all ports.

Format no dot1x user <*user*> {<*slot/port*> | all}

Mode Global Config

### **clear dot1x authentication-history**

This command clears the authentication history table captured during successful and unsuccessful authentication on all interface or the specified interface.

Format clear dot1x authentication-history [*slot/port*]

Mode Global Config

### **dot1x dynamic-vlan enable**

Use this command to enable the switch to create VLANs dynamically when a RADIUS assigned VLAN does not exist in the switch.

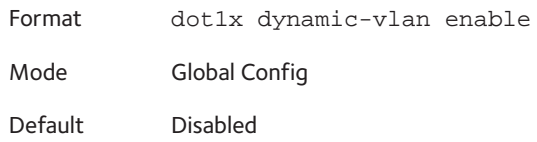

#### **no dot1x dynamic-vlan enable**

Use this command to disable the switch from creating VLANs dynamically when a RADIUS assigned VLAN does not exist in the switch.

Format no dot1x dynamic-vlan enable Mode Global Config

### **dot1x system-auth-control monitor**

Use this command to enable the 802.1X monitor mode on the switch. The purpose of Monitor mode is to help troubleshoot port-based authentication configuration issues without disrupting network access for hosts connected to the switch. In Monitor mode, a host is granted network access to an 802.1X-enabled port even if it fails the authentication process. The results of the process are logged for diagnostic purposes.

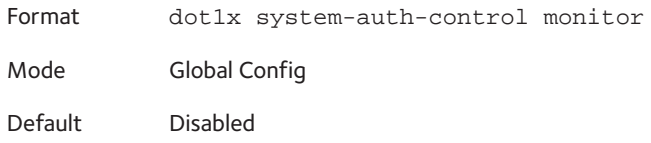

#### **no dot1x system-auth-control monitor**

Use this command to disable the 802.1X monitor on the switch.

Format no dot1x system-auth-control monitor

Mode Global Config

### **show dot1x authentication-history**

This command displays 802.1X authentication events and information during successful and unsuccessful Dot1x authentication process for all interfaces or the specified interface. Use the optional keywords to display only failure authentication events in summary or in detail.

Format show dot1x authentication-history {<*slot/port*> | all} [failedauth-only] [detail]

Mode Privileged EXEC

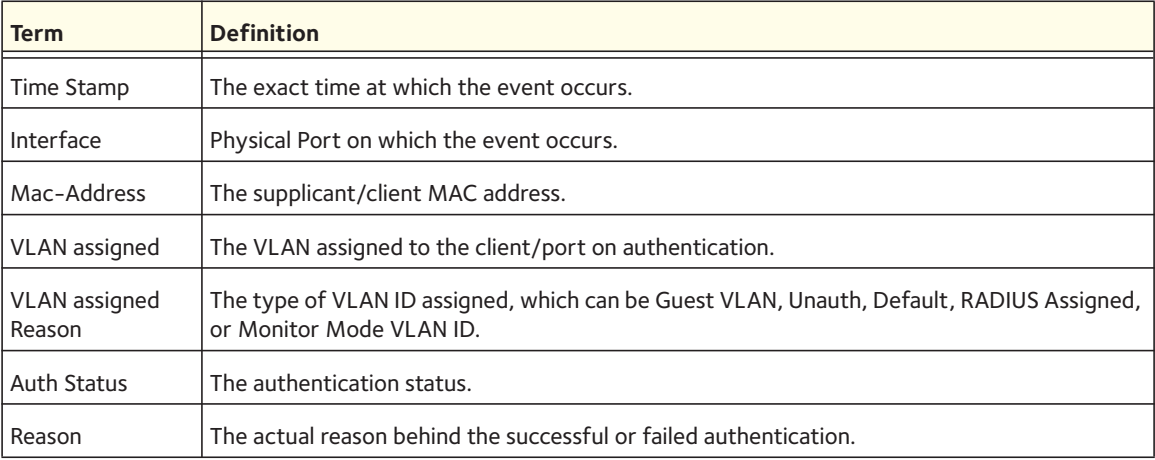

#### **show authentication methods**

This command displays information about the authentication methods.

Format show authentication methods

Mode Privileged EXEC

#### The following is an example of this command:

Login Authentication Method Lists \_\_\_\_\_\_\_\_\_\_\_\_\_\_\_\_\_\_\_\_\_\_\_\_\_\_\_\_\_\_\_\_

Console\_Default: None Network\_Default:Local Enable Authentication Lists

\_\_\_\_\_\_\_\_\_\_\_\_\_\_\_\_\_\_\_\_\_

\_\_\_\_\_\_\_\_\_\_\_\_\_\_\_\_\_\_\_\_\_

Console\_Default: Enable None Network\_Default:Enable Line Login Method List Enable Method Lists

Console Console\_Default Console\_Default Telnet Network\_Default Network\_Default SSH Network\_Default Network\_Default http : Local

https : Local dot1x :

### **show dot1x**

This command is used to show a summary of the global dot1x configuration, summary information of the dot1x configuration for a specified port or all ports, the detailed dot1x configuration for a specified port and the dot1x statistics for a specified port - depending on the tokens used.

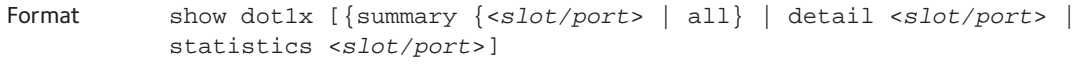

Mode Privileged EXEC

If you do not use the optional parameters *<slot/port>* or *<vlanid>*, the command displays the global dot1x mode, the VLAN Assignment mode, and the Dynamic VLAN Creation mode.

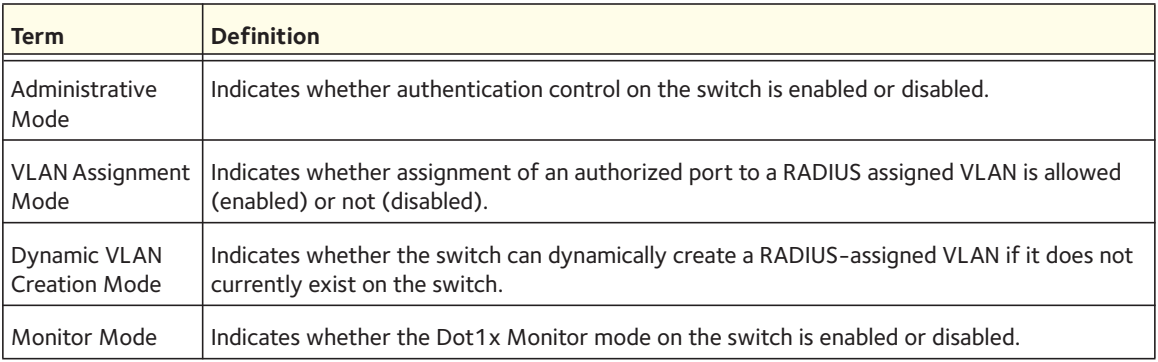

If you use the optional parameter summary {<*slot/port*> | all}, the dot1x configuration for the specified port or all ports are displayed.

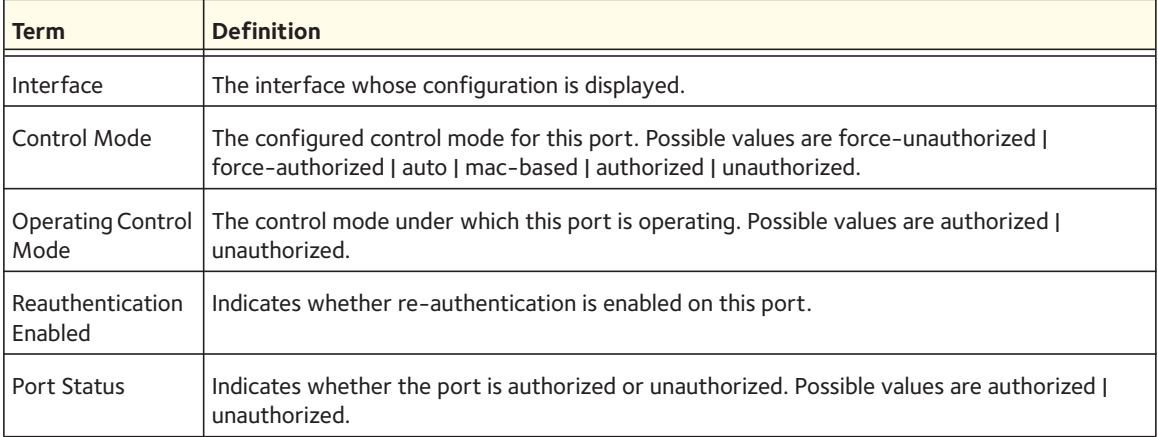

If you use the optional parameter detail <*slot/port*>, the detailed dot1x configuration for the specified port is displayed.

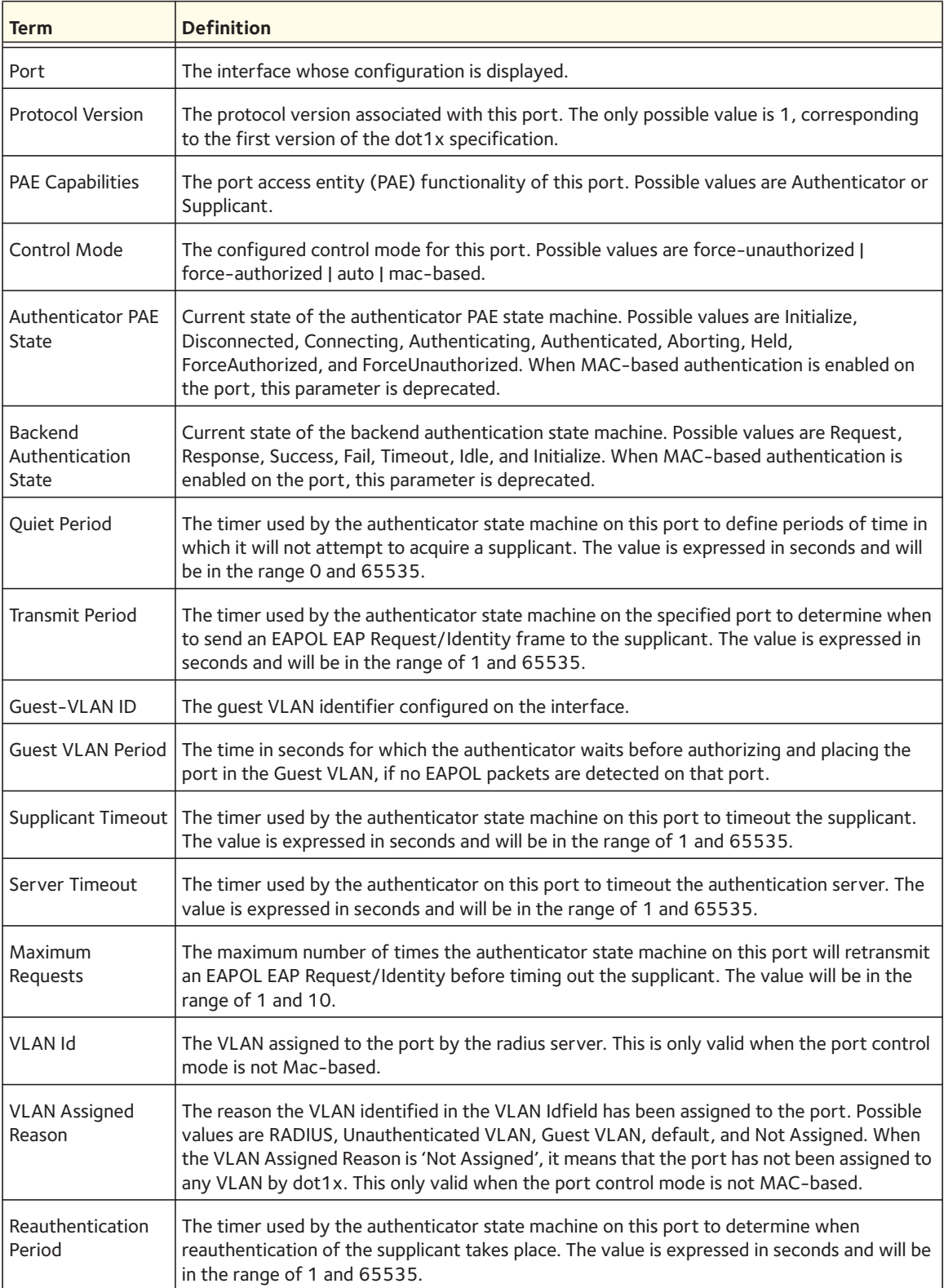

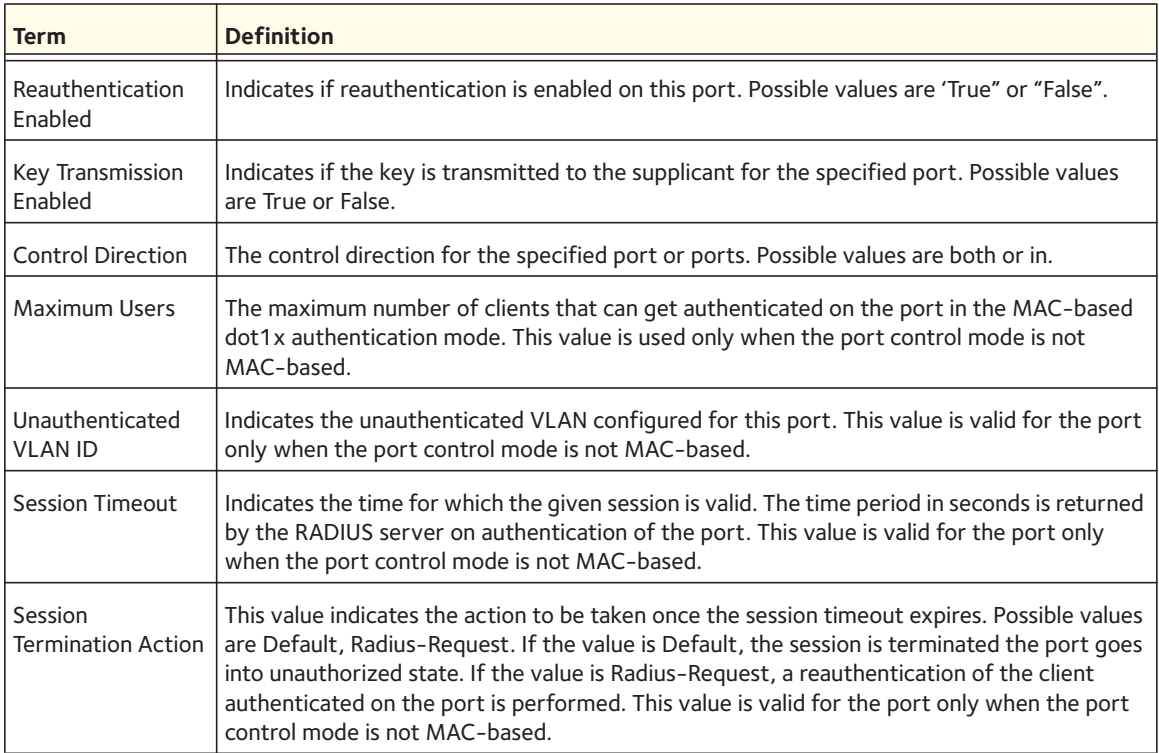

The show dot1x detail <*slot/port*> command will display the following MAC-based dot1x fields if the port-control mode for that specific port is MAC-based. For each client authenticated on the port, the show dot1x detail <*slot/port*> command will display the following MAC-based dot1x parameters if the port-control mode for that specific port is MAC-based.

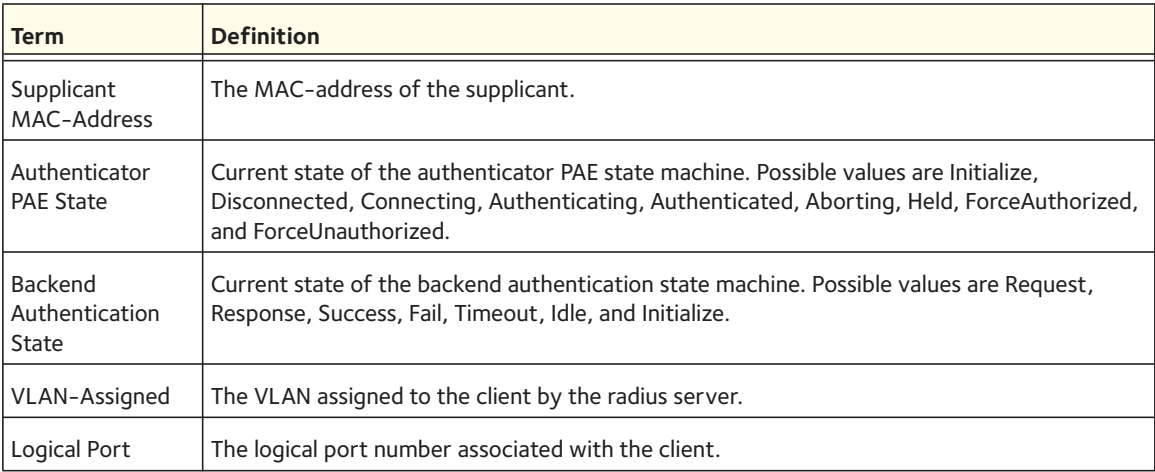

If you use the optional parameter statistics <*slot/port*>, the following dot1x statistics for the specified port appear.

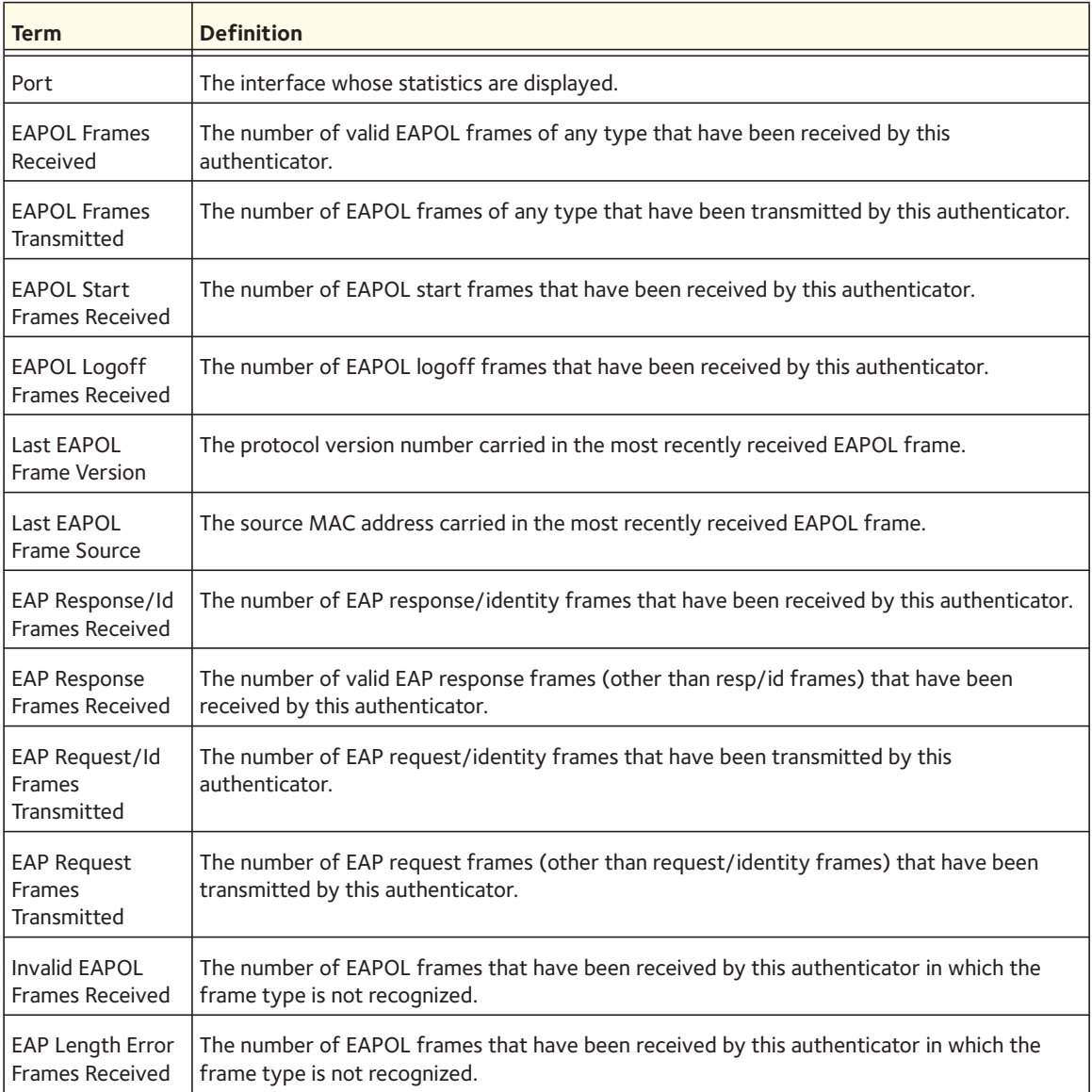

### **show dot1x clients**

This command displays 802.1x client information. This command also displays information about the number of clients that are authenticated using Monitor mode and using 802.1X.

Format show dot1x clients {<*slot/port*> | all}

Mode Privileged EXEC

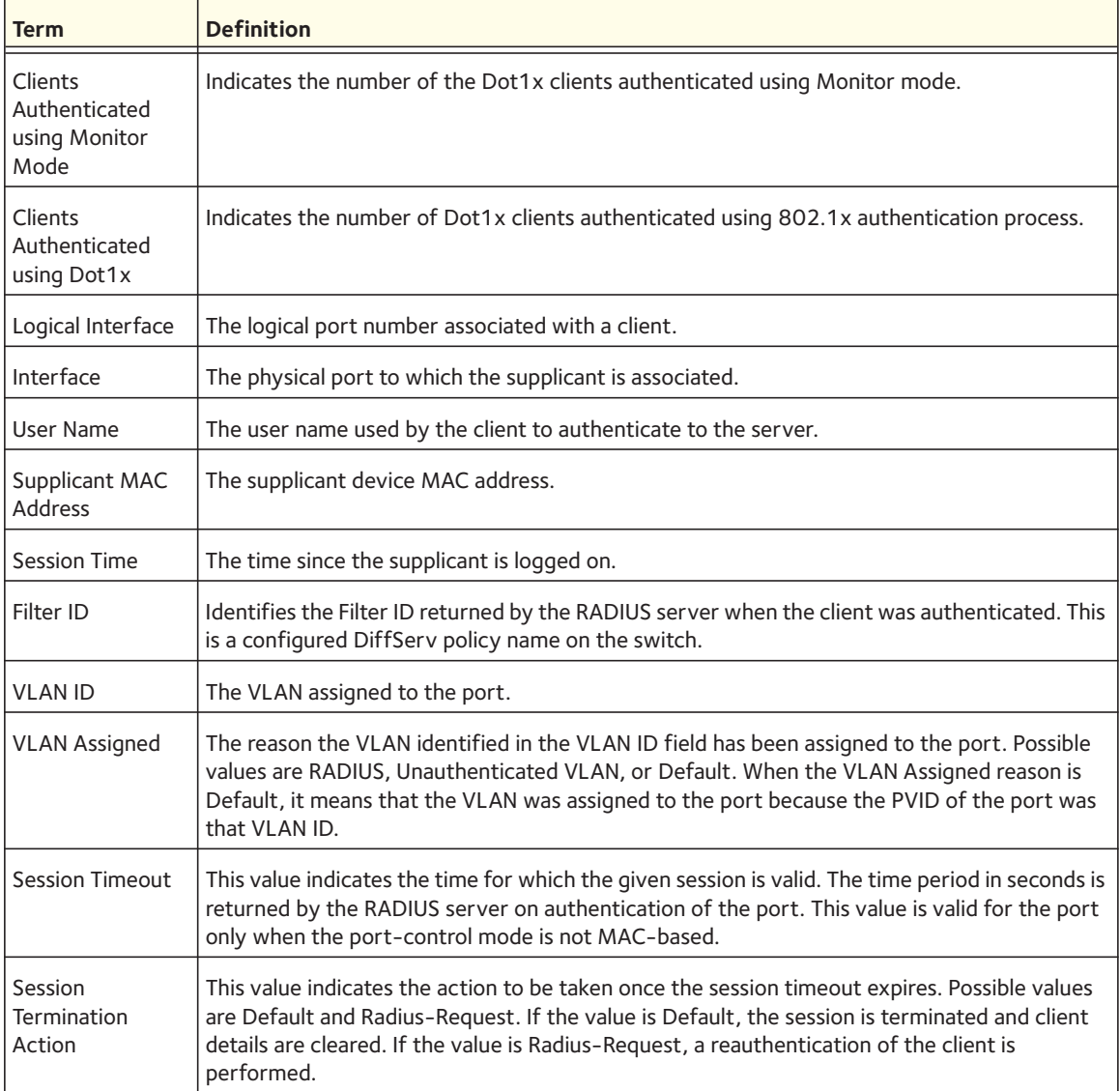

## **show dot1x users**

This command displays 802.1x port security user information for locally configured users.

Format show dot1x users <*slot/port*>

Mode Privileged EXEC

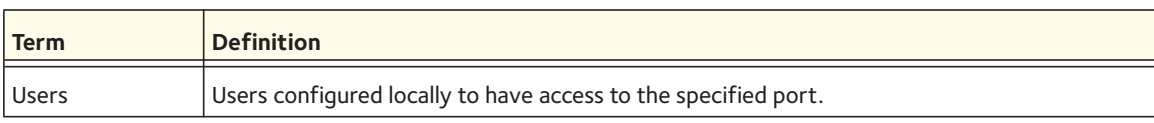

# **802.1X Supplicant Commands**

802.1X ("dot1x") supplicant functionality is on point-to-point ports. The administrator can configure the user name and password used in authentication and capabilities of the supplicant port.

### **dot1x pae**

Use this command to set the port's dot1x role. The port can serve as either a supplicant or an authenticator.

Format dot1x pae {supplicant | authenticator} Mode Interface Config

### **dot1x supplicant port-control**

Use this command to set the ports authorization state (Authorized or Unauthorized) either manually or by setting the port to auto-authorize upon startup. By default all the ports are authenticators. If the port's attribute needs to be moved from <authenticator to supplicant> or <supplicant to authenticator>, use this command.

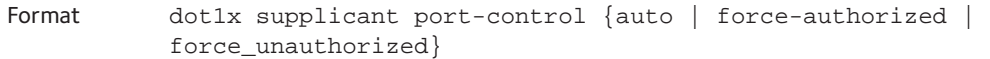

Mode Interface Config

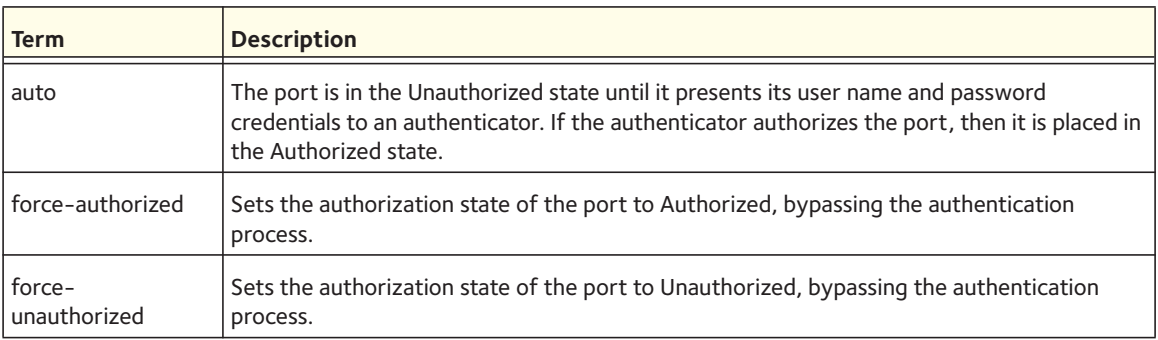

#### **no dot1x supplicant port-control**

Use this command to set the port-control mode to the default, auto.

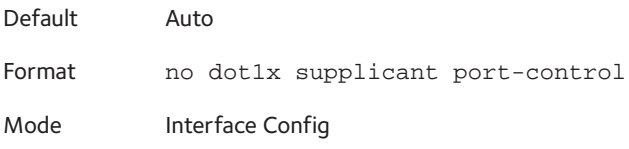

### **dot1x supplicant max-start**

Use this command to configure the number of attempts that the supplicant makes to find the authenticator before the supplicant assumes that there is no authenticator.

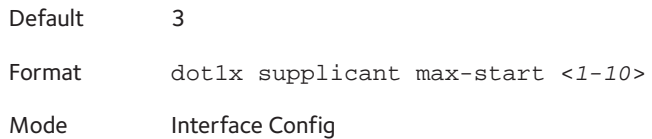

#### **no dot1x supplicant max-start**

Use this command to set the max-start value to the default.

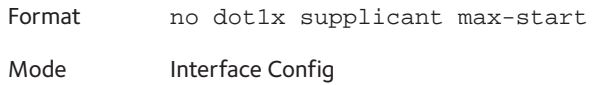

### **dot1x supplicant timeout start-period**

Use this command to configure the start period timer interval to wait for the EAP identity request from the authenticator. Specify the start period in seconds.

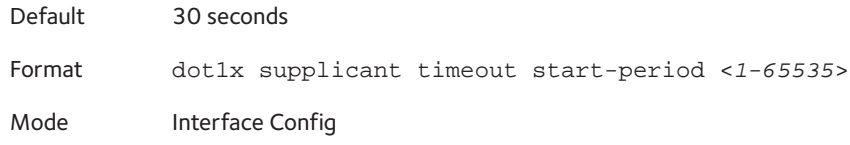

#### **no dot1x supplicant timeout start-period**

Use this command to set the start-period value to the default.

Format no dot1x supplicant timeout start-period Mode Interface Config

### **dot1x supplicant timeout held-period**

Use this command to configure the held period timer interval to wait for the next authentication on previous authentication fail. Specify the held period in seconds.

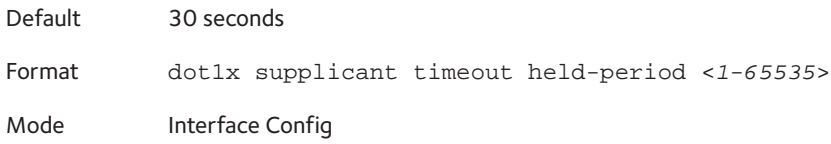

#### **no dot1x supplicant timeout held-period**

Use this command to set the held-period value to the default value.

Format no dot1x supplicant timeout held-period Mode Interface Config

### **dot1x supplicant timeout auth-period**

Use this command to configure the authentication period timer interval to wait for the next EAP request challenge from the authenticator. Specify the authentication period in seconds.

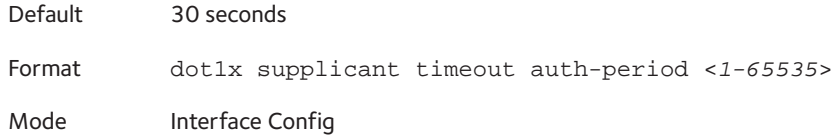

**no dot1x supplicant timeout auth-period**

Use this command to set the auth-period value to the default value.

Format no dot1x supplicant timeout auth-period Mode Interface Config

### **dot1x supplicant user**

Use this command to map the given user to the port.

Format dot1x supplicant user <*user*>

Mode Interface Config

## **Storm-Control Commands**

This section describes commands you use to configure storm-control and view storm-control configuration information. A traffic storm is a condition that occurs when incoming packets flood the LAN, which creates performance degradation in the network. The Storm-Control feature protects against this condition.

The 7000 series provides broadcast, multicast, and unicast story recovery for individual interfaces. Unicast Storm-Control protects against traffic whose MAC addresses are not known by the system. For broadcast, multicast, and unicast storm-control, if the rate of traffic ingressing on an interface increases beyond the configured threshold for that type, the traffic is dropped.

To configure storm-control, you will enable the feature for all interfaces or for individual interfaces, and you will set the threshold (storm-control level) beyond which the broadcast, multicast, or unicast traffic will be dropped. The Storm-Control feature allows you to limit the rate of specific types of packets through the switch on a per-port, per-type, basis.

Configuring a storm-control level also enables that form of storm-control. Disabling a storm-control level (using the "no" version of the command) sets the storm-control level back to the default value and disables that form of storm-control. Using the "no" version of the "storm-control" command (not stating a "level") disables that form of storm-control but maintains the configured "level" (to be active the next time that form of storm-control is enabled.)

Note: The actual rate of ingress traffic required to activate storm-control is based on the size of incoming packets and the hard-coded average packet size of 512 bytes - used to calculate a packet-per-second (pps) rate - as the forwarding-plane requires pps versus an absolute rate kbps. For example, if the configured limit is 10%, this is converted to ~25000 pps, and this pps limit is set in forwarding plane (hardware). You get the approximate desired output when 512bytes packets are used.

### **storm-control broadcast**

Use this command to enable broadcast storm recovery mode for a specific interface. If the mode is enabled, broadcast storm recovery is active and, if the rate of L2 broadcast traffic ingressing on an interface increases beyond the configured threshold, the traffic will be dropped. Therefore, the rate of broadcast traffic will be limited to the configured threshold.

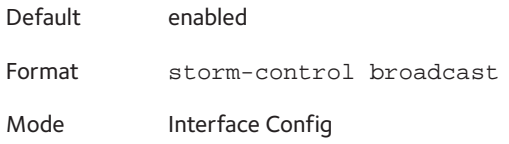

#### **no storm-control broadcast**

Use this command to disable broadcast storm recovery mode for a specific interface.

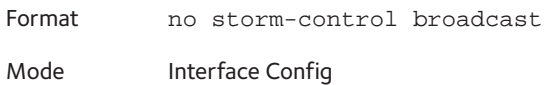

### **storm-control broadcast level**

Use this command to configure the broadcast storm recovery threshold for an interface as a percentage of link speed and enable broadcast storm recovery. If the mode is enabled, broadcast storm recovery is active, and if the rate of L2 broadcast traffic ingressing on an interface increases beyond the configured threshold, the traffic is dropped. Therefore, the rate of broadcast traffic is limited to the configured threshold.

If you select the **shutdown** keyword and the broadcast traffic increases beyond the threshold, the interface shuts down instead of dropping packets. To bring up the interface, enter the **no shutdown** command for the interface.

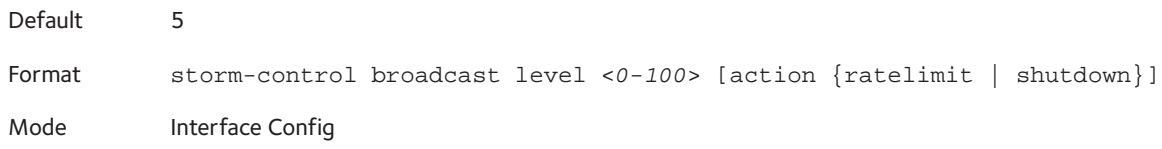

#### **no storm-control broadcast level**

This command sets the broadcast storm recovery threshold to the default value for an interface and disables broadcast storm recovery.

Format no storm-control broadcast level Mode Interface Config

### **storm-control broadcast rate**

Use this command to configure the broadcast storm recovery threshold for an interface in packets per second. If the mode is enabled, broadcast storm recovery is active, and if the rate of L2 broadcast traffic ingressing on an interface increases beyond the configured threshold, the traffic is dropped. Therefore, the rate of broadcast traffic is limited to the configured threshold.

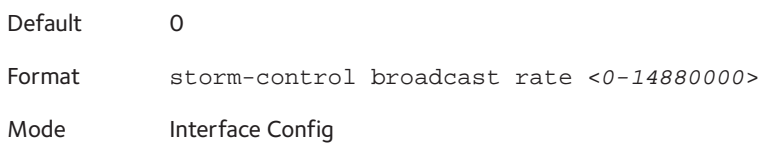

#### **no storm-control broadcast rate**

This command sets the broadcast storm recovery threshold to the default value for an interface and disables broadcast storm recovery.

Format no storm-control broadcast rate

Mode Interface Config

### **storm-control broadcast (Global)**

This command enables broadcast storm recovery mode for all interfaces. If the mode is enabled, broadcast storm recovery is active, and if the rate of L2 broadcast traffic ingressing on an interface increases beyond the configured threshold, the traffic will be dropped. Therefore, the rate of broadcast traffic will be limited to the configured threshold.

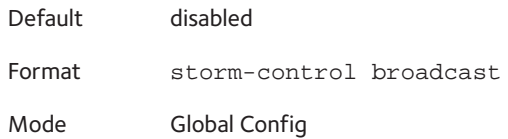

#### **no storm-control broadcast**

This command disables broadcast storm recovery mode for all interfaces.

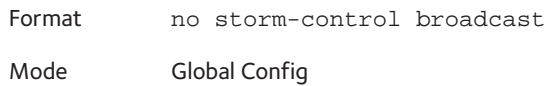

### **storm-control broadcast level (Global)**

This command configures the broadcast storm recovery threshold for all interfaces as a percentage of link speed and enables broadcast storm recovery. If the mode is enabled, broadcast storm recovery is active, and if the rate of L2 broadcast traffic ingressing on an interface increases beyond the configured threshold, the traffic will be dropped. Therefore, the rate of broadcast traffic will be limited to the configured threshold. This command also enables broadcast storm recovery mode for all interfaces.

If you select the **shutdown** keyword and the broadcast traffic increases beyond the threshold, the interface shuts down instead of dropping packets. To bring up the interface, enter the **no shutdown** command for the interface.

Default 5 Format storm-control broadcast level <*0-100*> [action {ratelimit | shutdown}] Mode Global Config

#### **no storm-control broadcast level**

This command sets the broadcast storm recovery threshold to the default value for all interfaces and disables broadcast storm recovery.

Format no storm-control broadcast level Mode Global Config

### **storm-control broadcast rate (Global)**

Use this command to configure the broadcast storm recovery threshold for all interfaces in packets per second. If the mode is enabled, broadcast storm recovery is active, and if the rate of L2 broadcast traffic ingressing on an interface increases beyond the configured threshold, the traffic is dropped. Therefore, the rate of broadcast traffic is limited to the configured threshold.

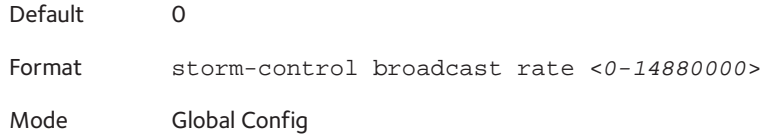

#### **no storm-control broadcast rate**

This command sets the broadcast storm recovery threshold to the default value for all interfaces and disables broadcast storm recovery.

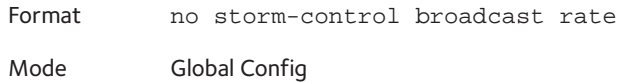

### **storm-control multicast**

This command enables multicast storm recovery mode for an interface. If the mode is enabled, multicast storm recovery is active, and if the rate of L2 multicast traffic ingressing on an interface increases beyond the configured threshold, the traffic will be dropped. Therefore, the rate of multicast traffic will be limited to the configured threshold.

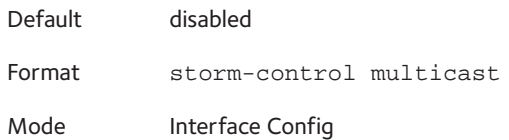

#### **no storm-control multicast**

This command disables multicast storm recovery mode for an interface.

Format no storm-control multicast Mode Interface Config

### **storm-control multicast level**

This command configures the multicast storm recovery threshold for an interface as a percentage of link speed and enables multicast storm recovery mode. If the mode is enabled, multicast storm recovery is active, and if the rate of L2 multicast traffic ingressing on an interface increases beyond the configured threshold, the traffic will be dropped. Therefore, the rate of multicast traffic will be limited to the configured threshold.

Default 5 Format storm-control multicast level <*0-100*> Mode Interface Config

#### **no storm-control multicast level**

This command sets the multicast storm recovery threshold to the default value for an interface and disables multicast storm recovery.

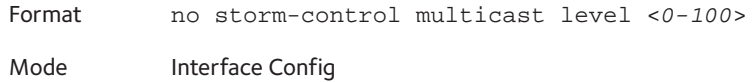

#### **storm-control multicast rate**

Use this command to configure the multicast storm recovery threshold for an interface in packets per second. If the mode is enabled, multicast storm recovery is active, and if the rate of L2 broadcast traffic ingressing on an interface increases beyond the configured threshold, the traffic is dropped. Therefore, the rate of multicast traffic is limited to the configured threshold.

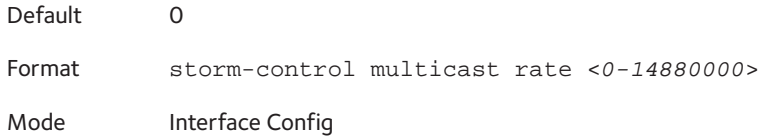

#### **no storm-control multicast rate**

This command sets the multicast storm recovery threshold to the default value for an interface and disables multicast storm recovery.

Format no storm-control multicast rate

Mode Interface Config

#### **storm-control multicast (Global)**

This command enables multicast storm recovery mode for all interfaces. If the mode is enabled, multicast storm recovery is active, and if the rate of L2 multicast traffic ingressing on an interface increases beyond the configured threshold, the traffic will be dropped. Therefore, the rate of multicast traffic will be limited to the configured threshold.

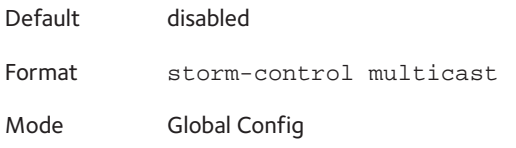

#### **no storm-control multicast**

This command disables multicast storm recovery mode for all interfaces.

Format no storm-control multicast

Mode Global Config

### **storm-control multicast level (Global)**

This command configures the multicast storm recovery threshold for all interfaces as a percentage of link speed and enables multicast storm recovery mode. If the mode is enabled, multicast storm recovery is active, and if the rate of L2 multicast traffic ingressing on an interface increases beyond the configured threshold, the traffic will be dropped. Therefore, the rate of multicast traffic will be limited to the configured threshold.

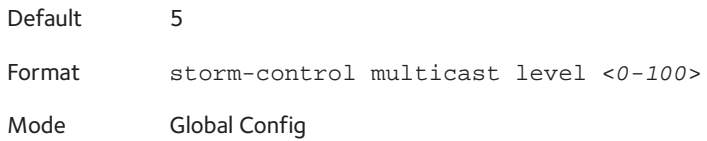

#### **no storm-control multicast level**

This command sets the multicast storm recovery threshold to the default value for all interfaces and disables multicast storm recovery.

Format no storm-control multicast level

Mode Global Config

### **storm-control multicast rate (Global)**

Use this command to configure the multicast storm recovery threshold for all interfaces in packets per second. If the mode is enabled, multicast storm recovery is active, and if the rate of L2 broadcast traffic ingressing on an interface increases beyond the configured threshold, the traffic is dropped. Therefore, the rate of multicast traffic is limited to the configured threshold.

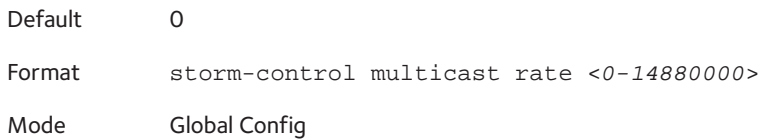

#### **no storm-control broadcast rate**

This command sets the broadcast storm recovery threshold to the default value for all interfaces and disables broadcast storm recovery.

Format no storm-control broadcast rate

Mode Global Config

### **storm-control unicast**

This command enables unicast storm recovery mode for an interface. If the mode is enabled, unicast storm recovery is active, and if the rate of unknown L2 unicast (destination lookup failure) traffic ingressing on an interface increases beyond the configured threshold, the traffic will be dropped. Therefore, the rate of unknown unicast traffic will be limited to the configured threshold.

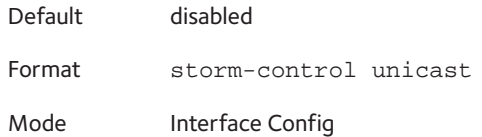

### **no storm-control unicast**

This command disables unicast storm recovery mode for an interface.

Format no storm-control unicast Mode Interface Config

### **storm-control unicast level**

This command configures the unicast storm recovery threshold for an interface as a percentage of link speed, and enables unicast storm recovery. If the mode is enabled, unicast storm recovery is active, and if the rate of unknown L2 unicast (destination lookup failure) traffic ingressing on an interface increases beyond the configured threshold, the traffic will be dropped. Therefore, the rate of unknown unicast traffic will be limited to the configured threshold. This command also enables unicast storm recovery mode for an interface.

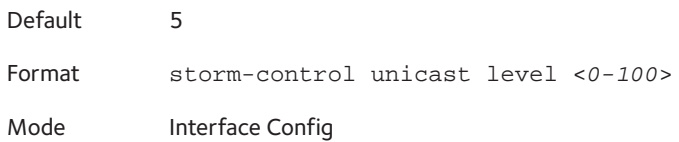

#### **no storm-control unicast level**

This command sets the unicast storm recovery threshold to the default value for an interface and disables unicast storm recovery.

Format no storm-control unicast level

Mode Interface Config

#### **storm-control unicast rate**

Use this command to configure the unicast storm recovery threshold for an interface in packets per second. If the mode is enabled, unicast storm recovery is active, and if the rate of L2 broadcast traffic ingressing on an interface increases beyond the configured threshold, the traffic is dropped. Therefore, the rate of unicast traffic is limited to the configured threshold.

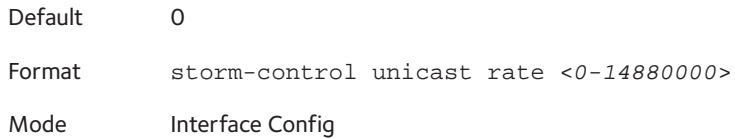

#### **no storm-control unicast rate**

This command sets the unicast storm recovery threshold to the default value for an interface and disables unicast storm recovery.

Format no storm-control unicast rate

Mode Interface Config

### **storm-control unicast (Global)**

This command enables unicast storm recovery mode for all interfaces. If the mode is enabled, unicast storm recovery is active, and if the rate of unknown L2 unicast (destination lookup failure) traffic ingressing on an interface increases beyond the configured threshold, the traffic will be dropped. Therefore, the rate of unknown unicast traffic will be limited to the configured threshold.

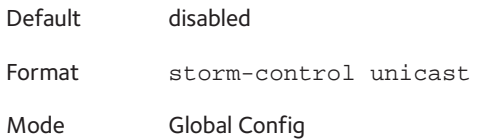

#### **no storm-control unicast**

This command disables unicast storm recovery mode for all interfaces.

Format no storm-control unicast

Mode Global Config

### **storm-control unicast level (Global)**

This command configures the unicast storm recovery threshold for all interfaces as a percentage of link speed, and enables unicast storm recovery. If the mode is enabled, unicast storm recovery is active, and if the rate of unknown L2 unicast (destination lookup failure) traffic ingressing on an interface increases beyond the configured threshold, the traffic will be dropped. Therefore, the rate of unknown unicast traffic will be limited to the configured threshold.

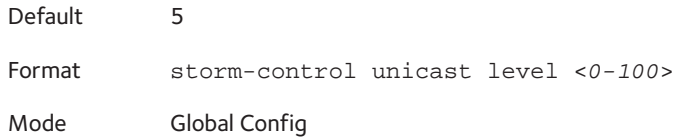

#### **no storm-control unicast level**

This command sets the unicast storm recovery threshold to the default value and disables unicast storm recovery for all interfaces.

Format no storm-control unicast level

Mode Global Config

### **storm-control unicast rate (Global)**

Use this command to configure the unicast storm recovery threshold for all interfaces in packets per second. If the mode is enabled, unicast storm recovery is active, and if the rate of L2 broadcast traffic ingressing on an interface increases beyond the configured threshold, the traffic is dropped. Therefore, the rate of unicast traffic is limited to the configured threshold.

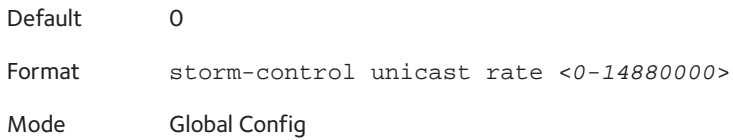

#### **no storm-control unicast rate**

This command sets the multicast storm recovery threshold to the default value for an interface and disables multicast storm recovery.

Format no storm-control unicast rate Mode Global Config

#### **show storm-control**

This command displays switch configuration information. If you do not use any of the optional parameters, this command displays global storm control configuration parameters:

- Broadcast Storm Control Mode may be enabled or disabled. The factory default is disabled.
- Broadcast Storm Control Level The broadcast storm control level. The factory default is 5%.
- Multicast Storm Control Mode may be enabled or disabled. The factory default is disabled.
- Multicast Storm Control Level The multicast storm control level. The factory default is 5%.
- Unicast Storm Control Mode may be enabled or disabled. The factory default is disabled.
- Unicast Storm Control Level The unicast storm control level. The factory default is 5%.

Use the **all** keyword to display the per-port configuration parameters for all interfaces, or specify the *slot/port* to display information about a specific interface.

Format show storm-control [all | <*slot/port*>]

Mode Privileged EXEC

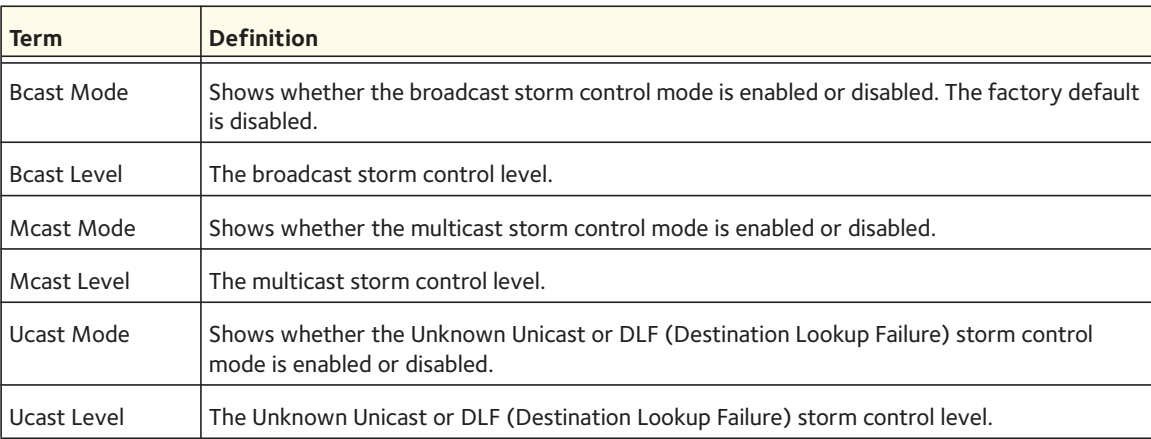

# **Static MAC Filtering Commands**

The commands in this section describe how to configure static MAC filtering. Static MAC filtering allows you to configure destination ports for a static multicast MAC filter irrespective of the platform.

### **macfilter**

This command adds a static MAC filter entry for the MAC address <*macaddr*> on the VLAN <*vlanid*>. The value of the <*macaddr*> parameter is a 6-byte hexadecimal number in the format of b1:b2:b3:b4:b5:b6. The following MAC addresses are restricted: 00:00:00:00:00:00, 01:80:C2:00:00:00 to 01:80:C2:00:00:0F, 01:80:C2:00:00:20 to 01:80:C2:00:00:21, and FF:FF:FF:FF:FF:FF. The <*vlanid*> parameter must identify a valid VLAN.

The number of static mac filters supported on the system is different for MAC filters where source ports are configured and MAC filters where destination ports are configured.

- For unicast MAC address filters and multicast MAC address filters with source port lists, the maximum number of static MAC filters supported is 20.
- For multicast MAC address filters with destination ports configured, the maximum number of static filters supported is 256.

For example, for current platforms you can configure the following combinations:

- Unicast MAC and source port ( $max = 20$ )
- Multicast MAC and source port (max=20)
- Multicast MAC and destination port (only) (max=256)
- Multicast MAC and source ports and destination ports (max=20)

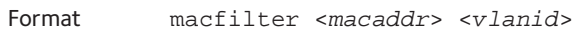

Mode Global Config

#### **no macfilter**

This command removes all filtering restrictions and the static MAC filter entry for the MAC address *<macaddr>* on the VLAN *<vlanid>*. The *<macaddr>* parameter must be specified as a 6-byte hexadecimal number in the format of b1:b2:b3:b4:b5:b6.

The *<vlanid>* parameter must identify a valid VLAN.

Format no macfilter <*macaddr*> <*vlanid*>

Mode Global Config

### **macfilter adddest**

Use this command to add the interface to the destination filter set for the MAC filter with the given *<macaddr>* and VLAN of *<vlanid>*. The *<macaddr>* parameter must be specified as a 6-byte hexadecimal number in the format of b1:b2:b3:b4:b5:b6. The *<vlanid>* parameter must identify a valid VLAN.

Note: Configuring a destination port list is only valid for multicast MAC addresses.

Format macfilter adddest <*macaddr*> <*vlanid*>

Mode Interface Config

#### **no macfilter adddest**

This command removes a port from the destination filter set for the MAC filter with the given *<macaddr>* and VLAN of *<vlanid>*. The *<macaddr>* parameter must be specified as a 6-byte hexadecimal number in the format of b1:b2:b3:b4:b5:b6. The *<vlanid>* parameter must identify a valid VLAN.

Format no macfilter adddest <*macaddr*> <*vlanid*> Mode Interface Config

### **macfilter adddest all**

This command adds all interfaces to the destination filter set for the MAC filter with the given *<macaddr>* and VLAN of *<vlanid>*. The *<macaddr>* parameter must be specified as a 6-byte hexadecimal number in the format of b1:b2:b3:b4:b5:b6. The *<vlanid>* parameter must identify a valid VLAN.

Note: Configuring a destination port list is only valid for multicast MAC addresses.

Format macfilter adddest all <*macaddr*> <*vlanid*>

Mode Global Config

#### **no macfilter adddest all**

This command removes all ports from the destination filter set for the MAC filter with the given *<macaddr>* and VLAN of *<vlanid>*. The *<macaddr>* parameter must be specified as a 6-byte hexadecimal number in the format of b1:b2:b3:b4:b5:b6. The *<vlanid>* parameter must identify a valid VLAN.

Format no macfilter adddest all <*macaddr*> <*vlanid*> Mode Global Config

### **macfilter addsrc**

This command adds the interface to the source filter set for the MAC filter with the MAC address of <macaddr> and VLAN of <vlanid>. The <macaddr> parameter must be specified as a 6-byte hexadecimal number in the format of b1:b2:b3:b4:b5:b6. The *<vlanid>* parameter must identify a valid VLAN.

Format macfilter addsrc <*macaddr*> <*vlanid*>

Mode Interface Config

#### **no macfilter addsrc**

This command removes a port from the source filter set for the MAC filter with the MAC address of *<macaddr>* and VLAN of *<vlanid>*. The <macaddr> parameter must be specified as a 6-byte hexadecimal number in the format of b1:b2:b3:b4:b5:b6. The *<vlanid>* parameter must identify a valid VLAN.

Format no macfilter addsrc <*macaddr*> <*vlanid*>

Mode Interface Config

### **macfilter addsrc all**

This command adds all interfaces to the source filter set for the MAC filter with the MAC address of *<macaddr>* and *<vlanid>*. You must specify the *<macaddr>* parameter as a 6-byte hexadecimal number in the format of b1:b2:b3:b4:b5:b6. The *<vlanid>* parameter must identify a valid VLAN.

Format macfilter addsrc all <*macaddr*> <*vlanid*>

Mode Global Config

#### **no macfilter addsrc all**

This command removes all interfaces to the source filter set for the MAC filter with the MAC address of *<macaddr>* and VLAN of *<vlanid>*. You must specify the *<macaddr>* parameter as a 6-byte hexadecimal number in the format of b1:b2:b3:b4:b5:b6.

The *<vlanid>* parameter must identify a valid VLAN.

Format no macfilter addsrc all <*macaddr*> <*vlanid*> Mode Global Config

### **show mac-address-table static**

This command displays the Static MAC Filtering information for all Static MAC Filters. If you select *<all>*, all the Static MAC Filters in the system are displayed. If you supply a value for *<macaddr>,* you must also enter a value for *<vlanid>*, and the system displays Static MAC Filter information only for that MAC address and VLAN.

Format show mac-address-table static {<*macaddr*> <*vlani*d> | all}

Mode Privileged EXEC

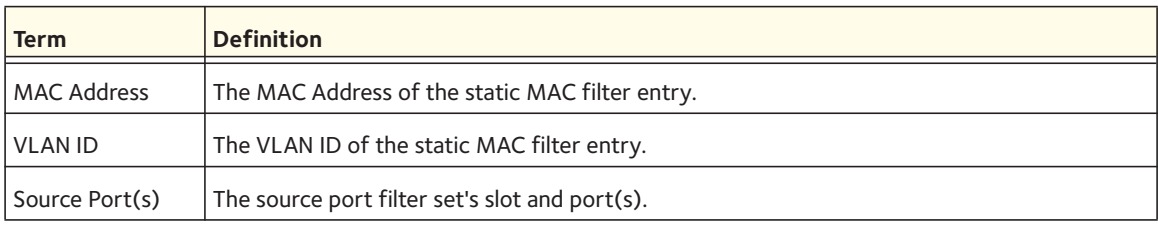

Note: Only multicast address filters will have destination port lists.

### **show mac-address-table staticfiltering**

This command displays the Static Filtering entries in the Multicast Forwarding Database (MFDB) table.

Format show mac-address-table staticfiltering

Mode Privileged EXEC

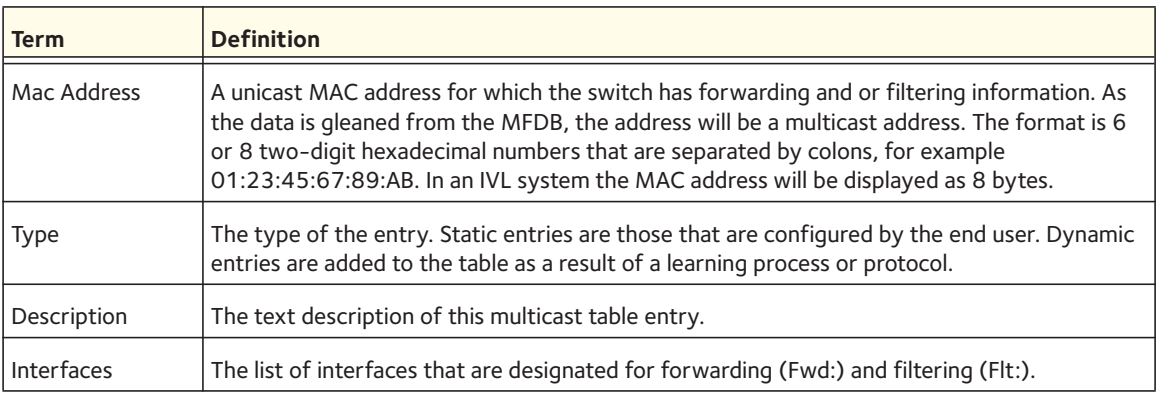

# **Dynamic ARP Inspection Commands**

Dynamic ARP Inspection (DAI) is a security feature that rejects invalid and malicious ARP packets. DAI prevents a class of man-in-the-middle attacks, where an unfriendly station intercepts traffic for other stations by poisoning the ARP caches of its unsuspecting neighbors. The miscreant sends ARP requests or responses mapping another station's IP address to its own MAC address.

DAI relies on DHCP snooping. DHCP snooping listens to DHCP message exchanges and builds a binding database of valid {MAC address, IP address, VLAN, and interface} tuples.

When DAI is enabled, the switch drops ARP packets whose sender MAC address and sender IP address do not match an entry in the DHCP snooping bindings database. You can optionally configure additional ARP packet validation.

### **ip arp inspection vlan**

Use this command to enable Dynamic ARP Inspection on a list of comma-separated VLAN ranges.

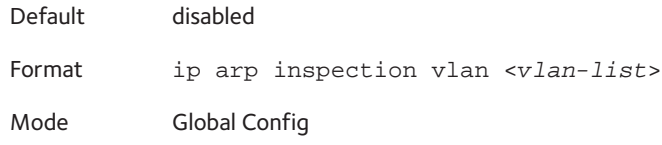

### **no ip arp inspection vlan**

Use this command to disable Dynamic ARP Inspection on a list of comma-separated VLAN ranges.

Format no ip arp inspection vlan <*vlan-list*> Mode Global Config

### **ip arp inspection validate**

Use this command to enable additional validation checks like source MAC address validation, destination MAC address validation, and IP address validation on the received ARP one command enables source MAC address validation and destination MAC address validation, and a second command enables IP address validation only, the source MAC address validation and destination MAC address validation are disabled as a result of the second command.

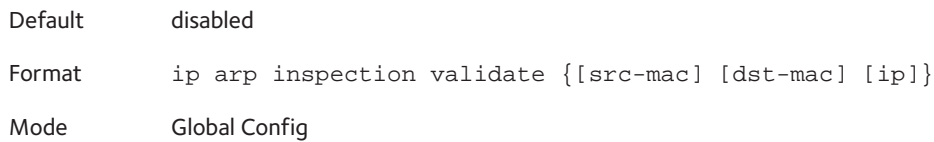

#### **no ip arp inspection validate**

Use this command to disable the additional validation checks on the received ARP packets.

```
Format no ip arp inspection validate {[src-mac] [dst-mac] [ip]}
Mode Global Config
```
### **ip arp inspection vlan logging**

Use this command to enable logging of invalid ARP packets on a list of comma-separated VLAN ranges.

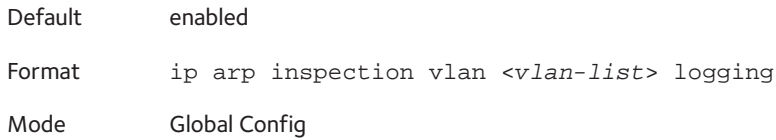

#### **no ip arp inspection vlan logging**

Use this command to disable logging of invalid ARP packets on a list of comma-separated VLAN ranges.

Format no ip arp inspection vlan <*vlan-list*> logging Mode Global Config

### **ip arp inspection trust**

Use this command to configure an interface as trusted for Dynamic ARP Inspection.

Default enabled Format ip arp inspection trust Mode Interface Config

#### **no ip arp inspection trust**

Use this command to configure an interface as untrusted for Dynamic ARP Inspection.

Format no ip arp inspection trust Mode Interface Config

### **ip arp inspection limit**

Use this command to configure the rate limit and burst interval values for an interface. Configuring none for the limit means that the interface is not rate limited for Dynamic ARP Inspections.

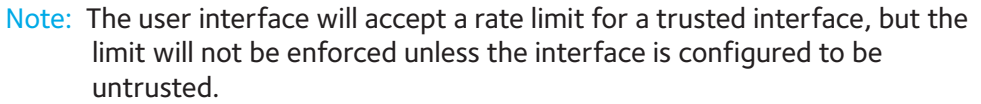

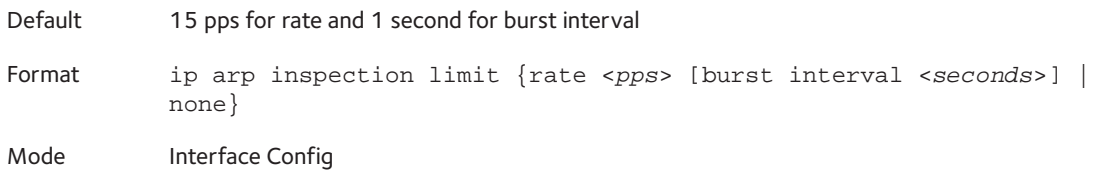

#### **no ip arp inspection limit**

Use this command to set the rate limit and burst interval values for an interface to the default values of 15 pps and 1 second, respectively.

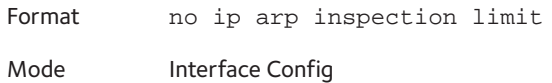

### **ip arp inspection filter**

Use this command to configure the ARP ACL used to filter invalid ARP packets on a list of comma-separated VLAN ranges. If the static keyword is given, packets that do not match a permit statement are dropped without consulting the DHCP snooping bindings.

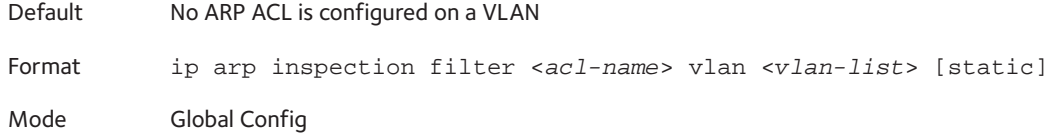

#### **no ip arp inspection filter**

Use this command to unconfigure the ARP ACL used to filter invalid ARP packets on a list of comma-separated VLAN ranges.

Format no ip arp inspection filter <*acl-name*> vlan <*vlan-list*> [static]

Mode Global Config

### **arp access-list**

Use this command to create an ARP ACL.

Format arp access-list <*acl-name*>

Mode Global Config
#### **no arp access-list**

Use this command to delete a configured ARP ACL.

Format no arp access-list <*acl-name*>

Mode Global Config

### **permit ip host mac host**

Use this command to configure a rule for a valid IP address and MAC address combination used in ARP packet validation.

Format permit ip host <*sender-ip*> mac host <*sender-mac*> Mode ARP Access-list Config

#### **no permit ip host mac host**

Use this command to delete a rule for a valid IP and MAC combination.

Format no permit ip host <*sender-ip*> mac host <*sender-mac*> Mode ARP Access-list Config

### **show ip arp inspection**

Use this command to display the Dynamic ARP Inspection global configuration and configuration on all the VLANs. With the <*vlan-list*> argument (that is, comma-separated VLAN ranges), the command displays the global configuration and configuration on all the VLANs in the given VLAN list. The global configuration includes the source mac validation, destination mac validation, and invalid IP validation information.

Format show ip arp inspection [vlan <*vlan-list*>]

Mode **•** Privileged EXEC

**•** User EXEC

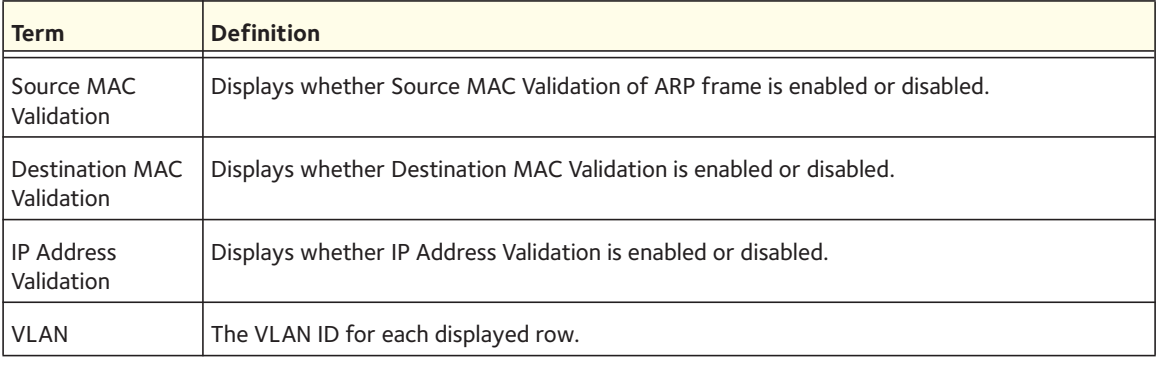

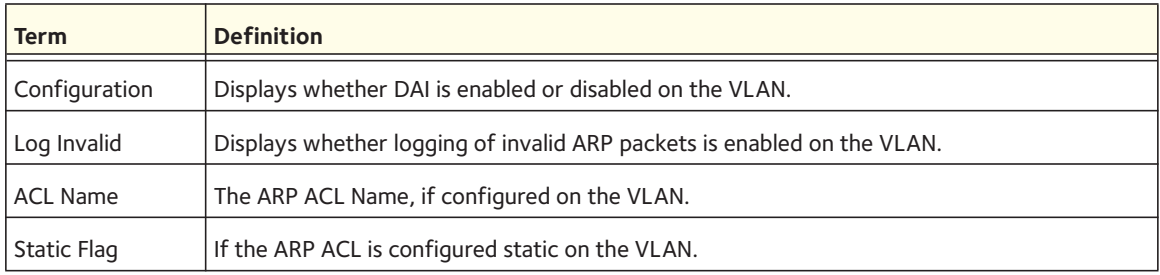

The following shows example CLI display output for the command.

```
(Switch) #show ip arp inspection vlan 10-12
Source Mac Validation : Disabled
Destination Mac Validation : Disabled
IP Address Validation : Disabled
 Vlan Configuration Log Invalid ACL Name Static flag
 ---- ------------- ----------- --------- ----------
   10 Enabled Enabled H2 Enabled
   11 Disabled Enabled
   12 Enabled Disabled
```
### **show ip arp inspection statistics**

Use this command to display the statistics of the ARP packets that are processed by Dynamic ARP Inspection (DAI). For the <*vlan-list*> argument, you can enter a list of VLANs (for example, 12-18 or 12,14) to display the statistics on all DAI-enabled VLANs in the list, or enter a single VLAN to display the statistics for only that VLAN. If you do not include the **vlan** keyword and <*vlan-list*> argument, the command output displays a summary of the forwarded and dropped ARP packets.

Format show ip arp inspection statistics [vlan <*vlan-list*>]

- Mode Privileged EXEC
	- User EXEC

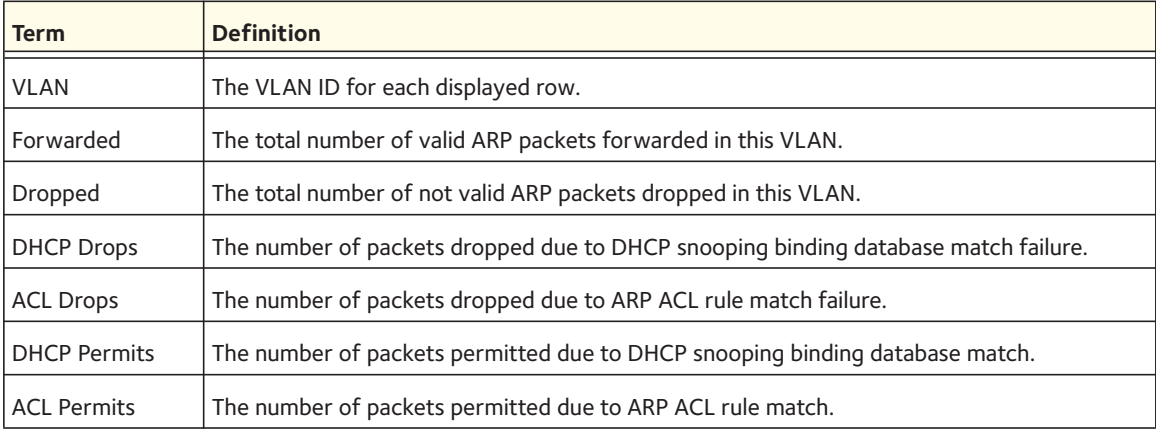

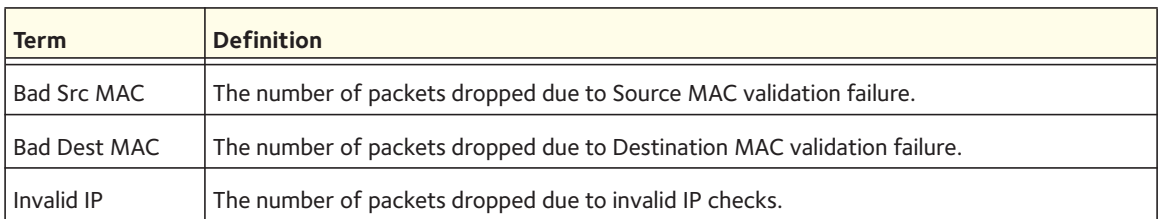

The following shows example CLI display output for the **show ip arp inspection statistics** command, which lists the summary of forwarded and dropped ARP packets on all DAI-enabled VLANs:

```
VLAN Forwarded Dropped
---- --------- -------
  10 90 14
 20 10 3
```
The following shows example CLI display output for the **show ip arp inspection statistics vlan** <*vlan-list*> command:

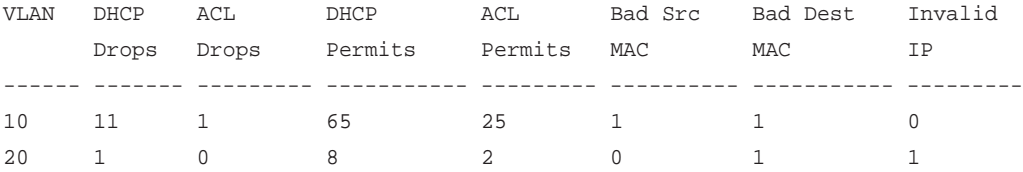

# **clear ip arp inspection statistics**

Use this command to reset the statistics for Dynamic ARP Inspection on all VLANs.

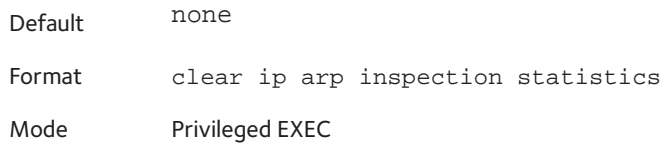

### **show ip arp inspection interfaces**

Use this command to display the Dynamic ARP Inspection configuration on all the DAI-enabled interfaces. An interface is said to be enabled for DAI if at least one VLAN, that the interface is a member of, is enabled for DAI. Given a slot/port interface argument, the command displays the values for that interface whether the interface is enabled for DAI or not.

Format show ip arp inspection interfaces [*slot/port*]

Mode **•** Privileged EXEC

**•** User EXEC

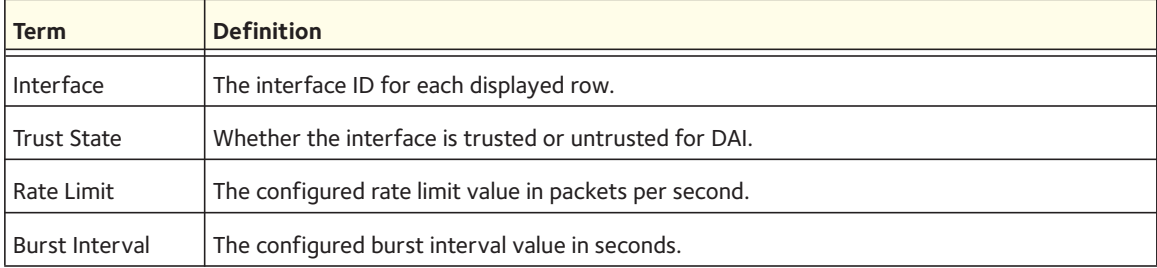

The following shows example CLI display output for the command.

(Switch) #show ip arp inspection interfaces

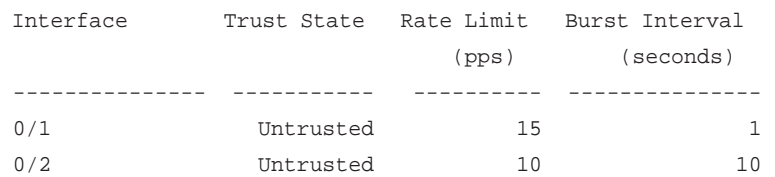

### **show arp access-list**

Use this command to display the configured ARP ACLs with the rules. Giving an ARP ACL name as the argument will display only the rules in that ARP ACL.

Format show arp access-list [*acl-name*]

- Mode Privileged EXEC
	- User EXEC

The following shows example CLI display output for the command.

```
(Switch) #show arp access-list
ARP access list H2
    permit ip host 1.1.1.1 mac host 00:01:02:03:04:05
    permit ip host 1.1.1.2 mac host 00:03:04:05:06:07
ARP access list H3
ARP access list H4
    permit ip host 2.1.1.2 mac host 00:03:04:05:06:08
```
# **DHCP Snooping Configuration Commands**

This section describes commands you use to configure DHCP Snooping.

# **ip dhcp snooping**

Use this command to enable DHCP Snooping globally.

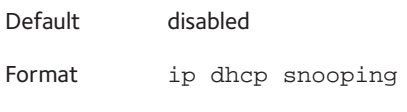

Mode Global Config

### **no ip dhcp snooping**

Use this command to disable DHCP Snooping globally.

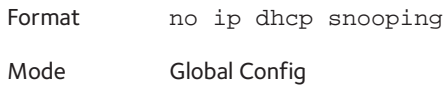

# **ip dhcp snooping vlan**

Use this command to enable DHCP Snooping on a list of comma-separated VLAN ranges.

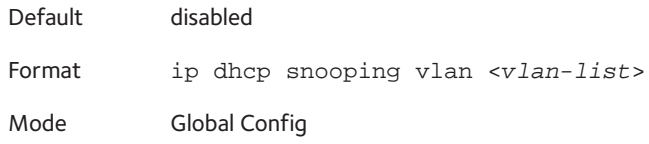

#### **no ip dhcp snooping vlan**

Use this command to disable DHCP Snooping on VLANs.

Format no ip dhcp snooping vlan <*vlan-list*>

Mode Global Config

# **ip dhcp snooping verify mac-address**

Use this command to enable verification of the source MAC address with the client hardware address in the received DCHP message.

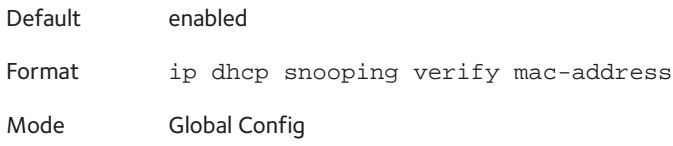

#### **no ip dhcp snooping verify mac-address**

Use this command to disable verification of the source MAC address with the client hardware address.

Format no ip dhcp snooping verify mac-address

Mode Global Config

### **ip dhcp snooping database**

Use this command to configure the persistent location of the DHCP Snooping database. This can be local or a remote file on a computer.

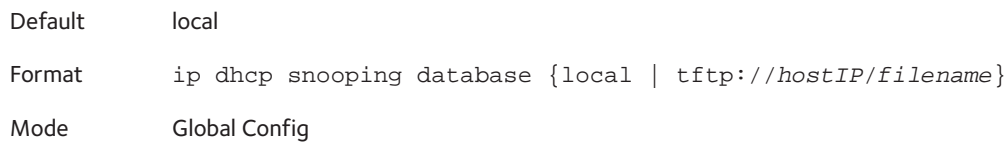

### **ip dhcp snooping database write-delay**

Use this command to configure the interval in seconds at which the DHCP Snooping database is persisted. The interval value ranges from 15 to 86,400 seconds.

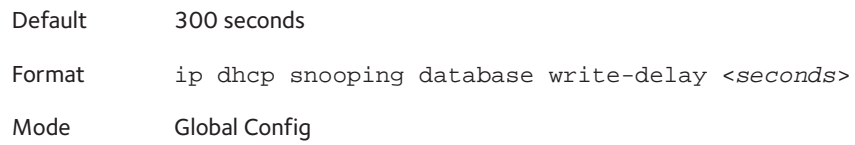

#### **no ip dhcp snooping database write-delay**

Use this command to set the write delay value to the default value.

Format no ip dhcp snooping database write-delay Mode Global Config

# **ip dhcp snooping binding**

Use this command to configure static DHCP Snooping binding.

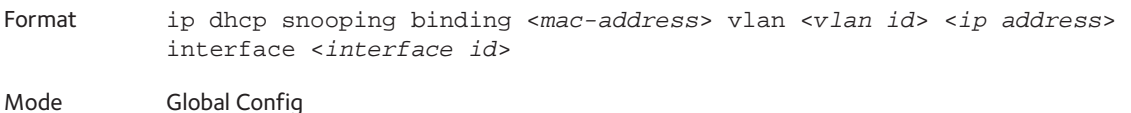

#### **no ip dhcp snooping binding <mac-address>**

Use this command to remove the DHCP static entry from the DHCP Snooping database.

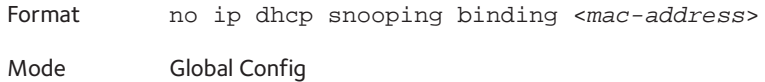

# **ip verify binding**

Use this command to configure static IP source guard (IPSG) entries.

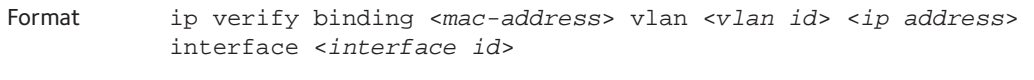

Mode Global Config

#### **no ip verify binding**

Use this command to remove the IPSG static entry from the IPSG database.

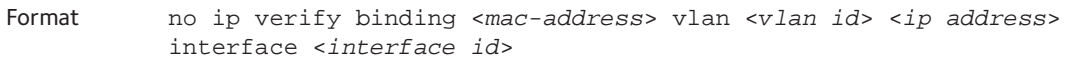

Mode Global Config

# **ip dhcp snooping limit**

Use this command to control the rate at which the DHCP Snooping messages come. The default rate is 15 pps with a range from 0 to 30 pps. The default burst level is 1 second with a range of 1–15 seconds.

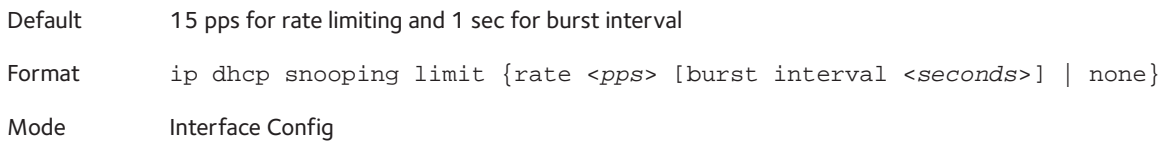

#### **no ip dhcp snooping limit**

Use this command to set the rate at which the DHCP Snooping messages come, and the burst level, to the defaults.

Format no ip dhcp snooping limit

Mode Interface Config

# **ip dhcp snooping log-invalid**

Use this command to control the logging DHCP messages filtration by the DHCP Snooping application.

Default disabled Format ip dhcp snooping log-invalid Mode Interface Config

### **no ip dhcp snooping log-invalid**

Use this command to disable the logging DHCP messages filtration by the DHCP Snooping application.

Format no ip dhcp snooping log-invalid Mode Interface Config

# **ip dhcp snooping trust**

Use this command to configure the port as trusted.

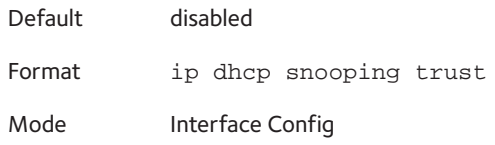

### **no ip dhcp snooping trust**

Use this command to configure the port as untrusted.

Format no ip dhcp snooping trust

Mode Interface Config

# **ip verify source**

Use this command to configure the IPSG source ID attribute to filter the data traffic in the hardware. Source ID is the combination of IP address and MAC address. Normal command allows data traffic filtration based on the IP address. With the port-security option, the data traffic is filtered based on the IP and MAC addresses.

Default The source ID is the IP address Format ip verify source [port-security] Mode Interface Config

### **no ip verify source**

Use this command to disable the IPSG configuration in the hardware. You cannot disable port-security alone if it is configured.

Format no ip verify source Mode Interface Config

## **show ip dhcp snooping**

Use this command to display the DHCP Snooping global configurations and per port configurations.

Format show ip dhcp snooping

Mode **•** Privileged EXEC **•** User EXEC

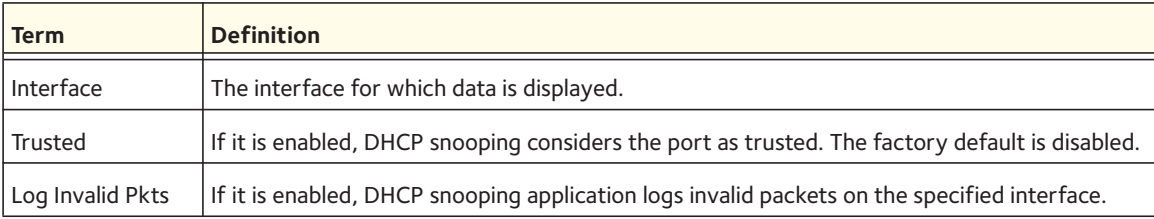

The following shows example CLI display output for the command.

(switch) #show ip dhcp snooping

DHCP snooping is Disabled DHCP snooping source MAC verification is enabled DHCP snooping is enabled on the following VLANs:  $11 - 30, 40$ 

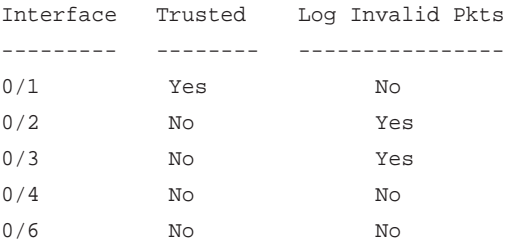

### **show ip dhcp snooping binding**

Use this command to display the DHCP Snooping binding entries. To restrict the output, use the following options:

- Static: Restrict the output based on static entries.
- Dynamic: Restrict the output based on DCHP snooping.
- Interface: Restrict the output based on a specific interface.
- VLAN: Restrict the output based on VLAN.

Format show ip dhcp snooping binding [{static | dynamic}] [interface <*slot/port*> | vlan <*vlan id*>]

Mode **•** Privileged EXEC

**•** User EXEC

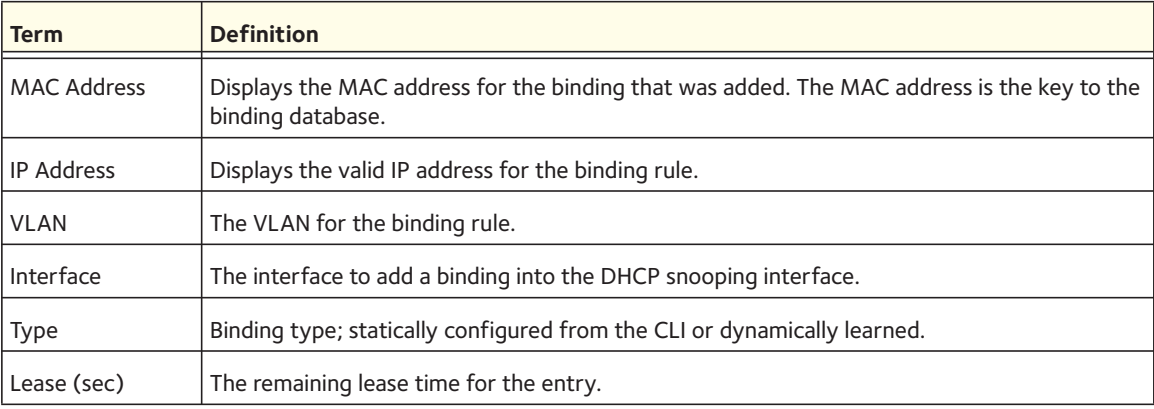

The following shows example CLI display output for the command.

(switch) #show ip dhcp snooping binding

Total number of bindings: 2

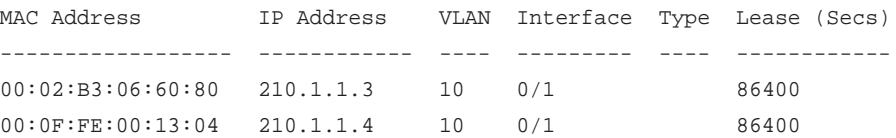

### **show ip dhcp snooping database**

Use this command to display the DHCP Snooping configuration related to the database persistency.

Format show ip dhcp snooping database

- Mode Privileged EXEC
	- User EXEC

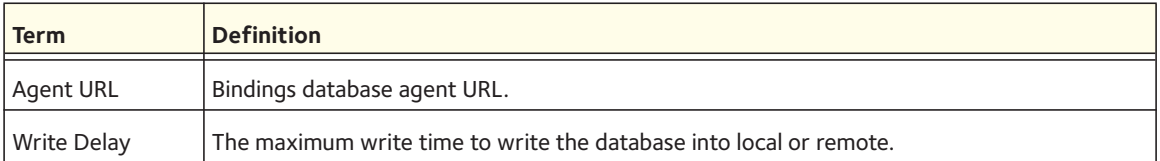

The following shows example CLI display output for the command.

(switch) #show ip dhcp snooping database

```
agent url: /10.131.13.79:/sai1.txt
```
write-delay: 5000

## **show ip dhcp snooping interfaces**

Use this command to show the DHCP Snooping status of the interfaces.

Format show ip dhcp snooping interfaces

Mode Privileged EXEC

### **show ip dhcp snooping statistics**

Use this command to list statistics for DHCP Snooping security violations on untrusted ports.

Format show ip dhcp snooping statistics

Mode **•** Privileged EXEC

**•** User EXEC

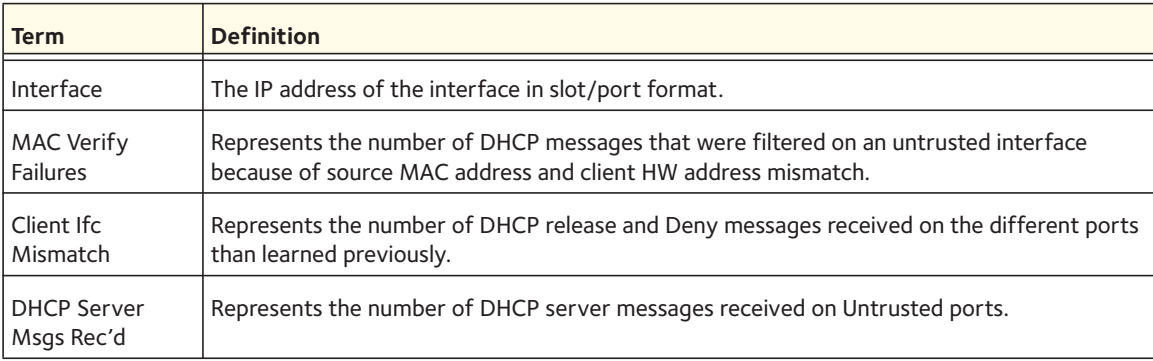

#### The following shows example CLI display output for the command.

(switch) #show ip dhcp snooping statistics

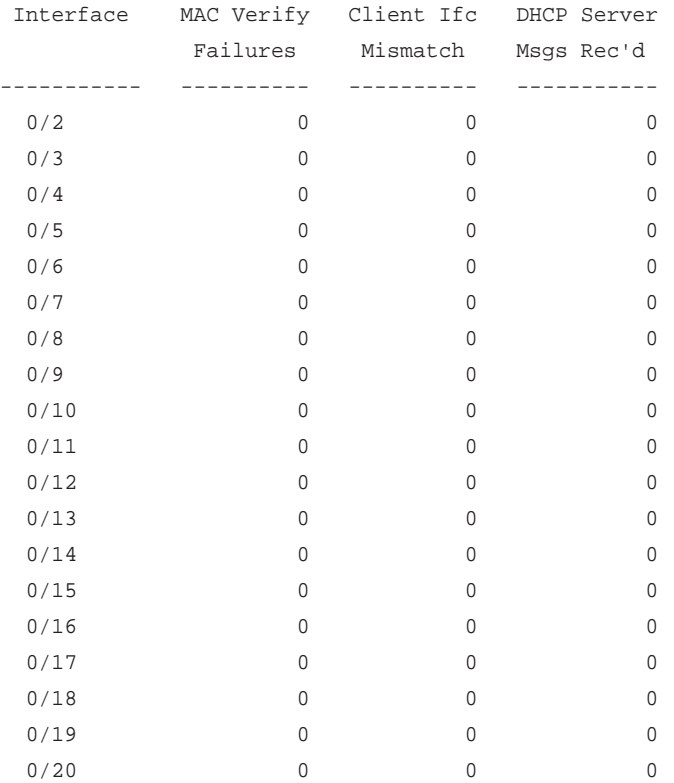

# **clear ip dhcp snooping binding**

Use this command to clear all DHCP Snooping bindings on all interfaces or on a specific interface.

Format clear ip dhcp snooping binding [interface <*slot/port*>]

Mode **•** Privileged EXEC

**•** User EXEC

## **clear ip dhcp snooping statistics**

Use this command to clear all DHCP Snooping statistics.

Format clear ip dhcp snooping statistics

- Mode Privileged EXEC
	- User EXEC

# **show ip verify source**

Use this command to display the IPSG configurations on all ports.

Format show ip verify source

Mode **•** Privileged EXEC

**•** User EXEC

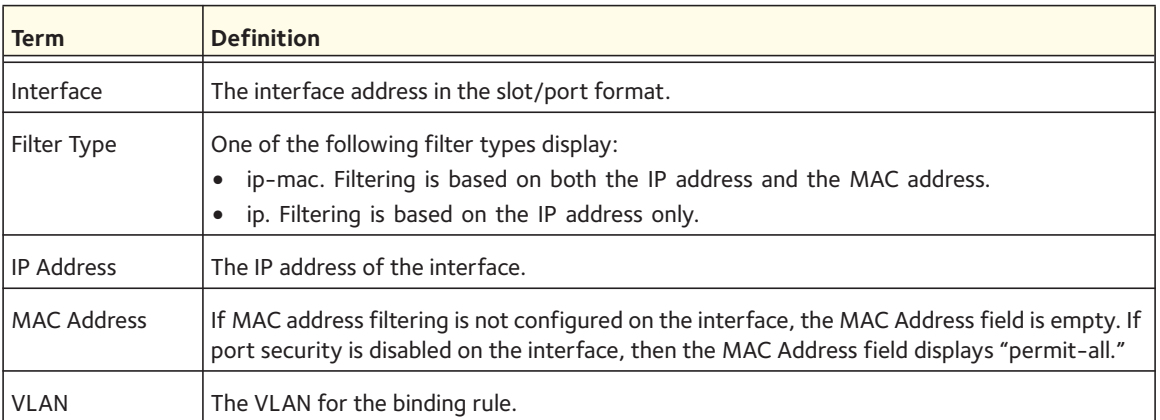

The following shows example CLI display output for the command.

```
(switch) #show ip verify source
```
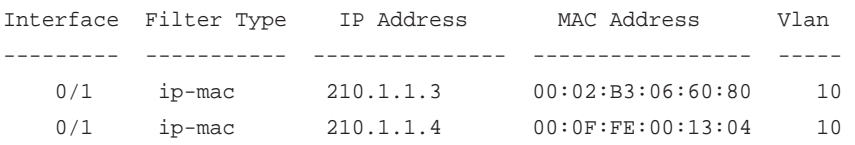

## **show ip source binding**

This command displays the IPSG bindings.

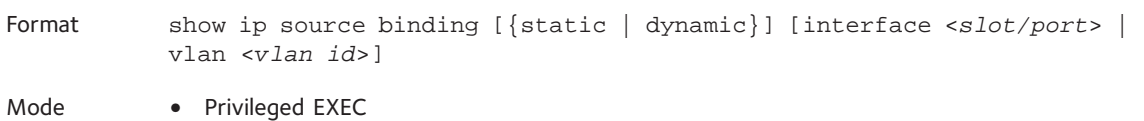

**•** User EXEC

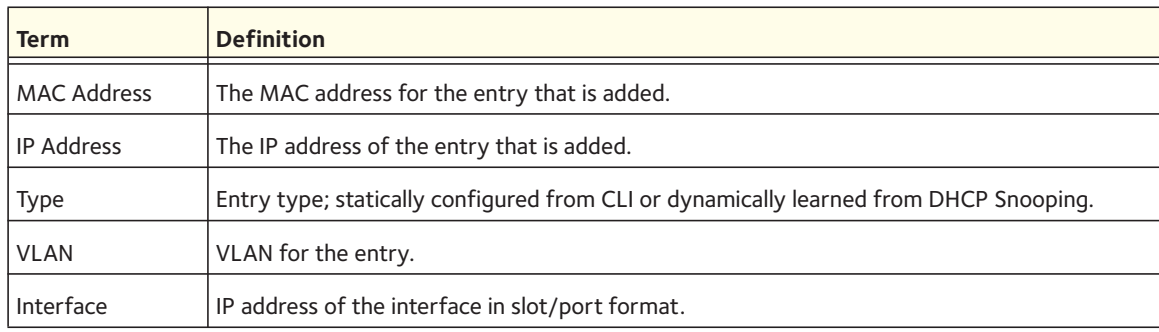

The following shows sample CLI display output for the command.

(switch) #show ip source binding

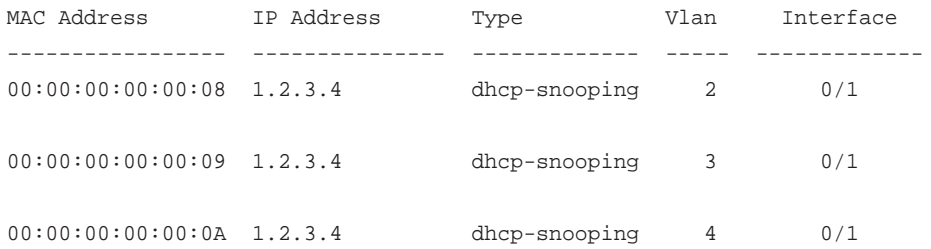

# **DHCPv6 Snooping Configuration Commands**

This section describes the commands you use to build the DHCPv6 snooping bindings database DHCPv6 snooping works only with a DHCPv6 stateful server.

The IPv6 Source Guard and Dynamic ARP Inspection features use the DHCPv6 snooping bindings database:

• IPv6 Source Guard. If you enable the IPv6 Source Guard (IPv6SG) security feature, the switch drops incoming packets that do not match a binding in the DHCPv6 snooping bindings database. You can configure IPv6SG to enforce the source IPv6 address only or to enforce both the source IPv6 address and the source MAC address.

Entries from the DHCPv6 snooping binding database and static IPv6SG entries that you configure are identified as authorized source IDs. You can enable IPv6SG on physical ports and LAG ports. IPv6SG is disabled by default.

You cannot configure zero, multicast, and loopback IPv6 addresses as static IPv6SG entries.

• Dynamic ARP Inspection. The Dynamic ARP Inspection feature uses the DHCPv6 snooping bindings database to validate ARP packets.

### **ipv6 dhcp snooping**

This command enables DHCPv6 snooping globally.

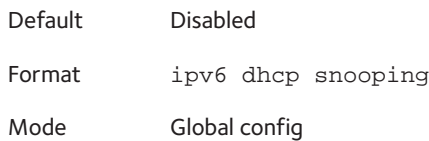

#### **no ipv6 dhcp snooping**

This command disables DHCPv6 snooping globally.

Format no ipv6 dhcp snooping

# **ipv6 dhcp snooping vlan**

This command enables DHCPv6 snooping on VLANs.

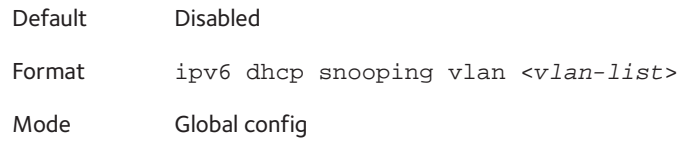

#### **no ipv6 dhcp snooping vlan**

This command disables DHCPv6 snooping on VLANs.

Format no ipv6 dhcp snooping vlan <*vlan-list*> Mode Global config

### **ipv6 dhcp snooping verify mac-address**

This command enables the verification of the source MAC address with the client hardware address in the received DHCPv6 message.

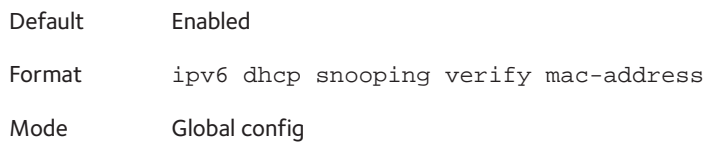

#### **no ipv6 dhcp snooping verify mac-address**

This command disables the verification of the source MAC address with the client hardware address in the received DHCPv6 message.

Format no ipv6 dhcp snooping verify mac-address

Mode Global config

### **ipv6 dhcp snooping database**

This command configures the persistent location of the DHCPv6 snooping database. The DHCPv6 snooping database is a file on a local or remote computer.

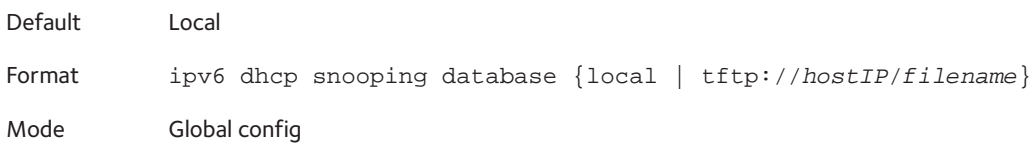

## **ipv6 dhcp snooping database write-delay**

This command configures the interval in seconds at which the DHCPv6 snooping database is persisted. The write delay value ranges from 15 to 86400 seconds.

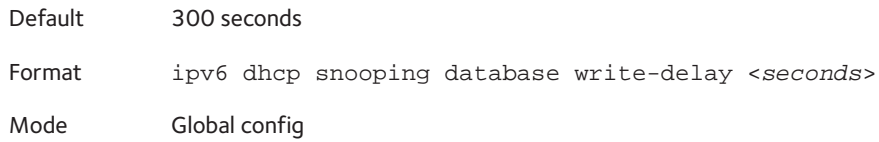

#### **no ipv6 dhcp snooping database write-delay**

This command returns the write delay value for the DHCPv6 snooping database to the default value of 300 seconds.

Format no ipv6 dhcp snooping database write-delay

Mode Global config

### **ipv6 dhcp snooping binding**

This command configures a static DHCPv6 snooping binding entry in the DHCP snooping database.

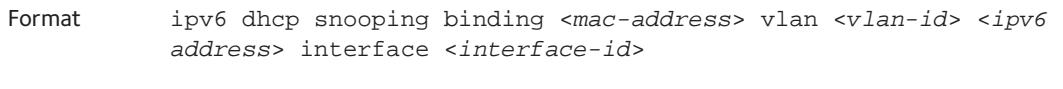

Mode Global config

#### **no ipv6 dhcp snooping binding**

This command removes a static DHCPv6 entry from the DHCP snooping database.

Format no ipv6 dhcp snooping binding <*mac-address*>

Mode Global config

# **ipv6 dhcp snooping trust**

This command configures a port as a trusted port.

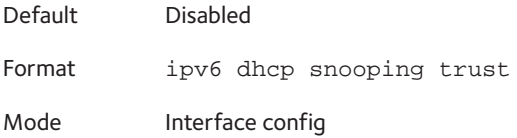

#### **no ipv6 dhcp snooping trust**

This command configures a port as an untrusted port.

Format no ipv6 dhcp snooping trust

Mode Interface config

### **ipv6 dhcp snooping log-invalid**

This command controls filtration of the DHCPv6 logging messages for DHCPv6 snooping.

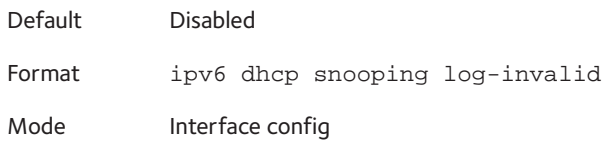

#### **no ipv6 dhcp snooping log-invalid**

This command controls filtration of the DHCPv6 logging messages by the DHCP snooping application.

Format no ipv6 dhcp snooping log-invalid

Mode Interface config

# **ipv6 dhcp snooping limit**

This command control the rate at which the DHCP snooping messages enter an interface or range of interfaces. By default, rate limiting is disabled. When you enable rate limiting, the rate can range from 0 to 300 packets per second. The burst level range is 1 to 15 seconds. You configure rate limiting on a physical port, which can be a trusted or untrusted port.

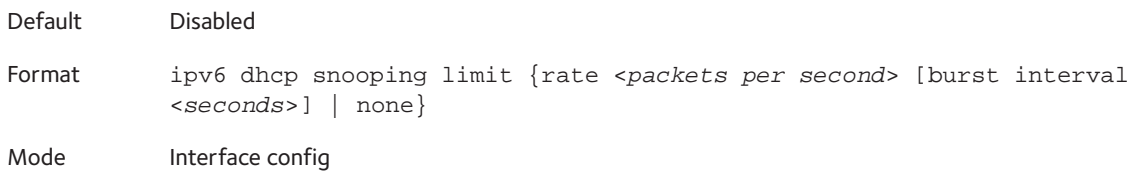

#### **no ipv6 dhcp snooping limit**

This command disables rate limiting for DHCPv6 snooping.

Format no ipv6 dhcp snooping limit

Mode Interface config

# **ipv6 verify source**

This command lets DHCPv6 snooping use the source ID attribute to verify and filter data traffic in the hardware. The source ID attribute is a combination of the IPv6 address and the MAC address. Enable the port-security option to allow filtration of data traffic based on IPv6 and MAC addresses.

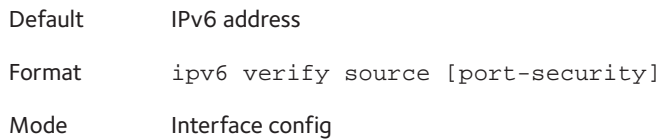

#### **no ipv6 verify source**

This command prevents DHCPv6 snooping from using the source ID attribute to verify and filter data traffic in the hardware.

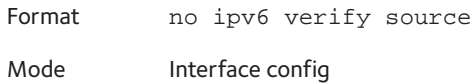

# **ipv6 verify binding**

This command configures a static entry for the IPv6 Source Guard feature.

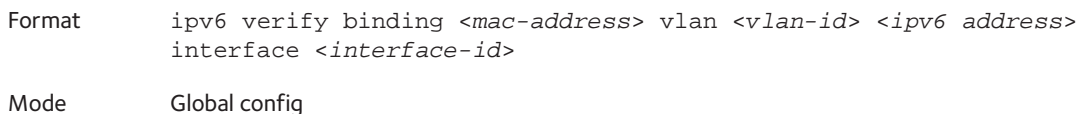

# **no ipv6 verify binding**

This command removes a static entry for the IPv6 Source Guard feature.

Format no ipv6 verify binding <*mac-address*> vlan <*vlan-id*> <*ipv6 address*> interface <*interface-id*>

Mode Global config

### **show ipv6 dhcp snooping**

This command displays global configurations and per-port configurations for DHCPv6 snooping.

Format show ipv6 dhcp snooping

Mode Privileged EXEC

The following CLI output is an example of the command output.

(Netgear Switch) #show ipv6 dhcp snooping

DHCP snooping is Disabled DHCP snooping source MAC verification is enabled DHCP snooping is enabled on the following VLANs: 11 - 30, 40

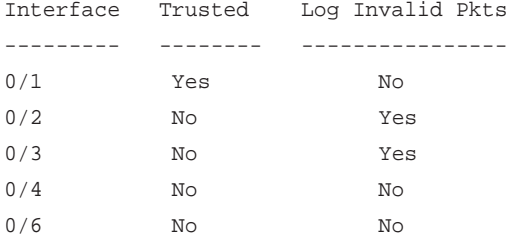

# **show ipv6 dhcp snooping binding**

This command displays the DHCPv6 snooping binding entries.

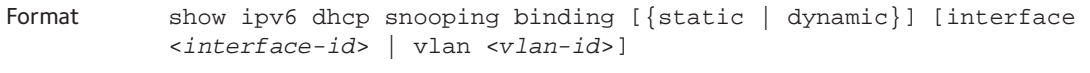

Mode Privileged EXEC

The following CLI output is an example of the command output.

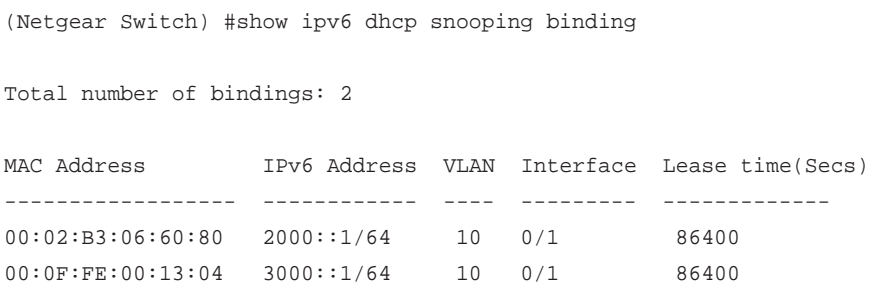

### **show ipv6 dhcp snooping database**

This command displays the DHCPv6 snooping configuration that is related to the database persistency.

Format show ipv6 dhcp snooping database

Mode Privileged EXEC

The following CLI output is an example of the command output.

(Netgear Switch) #show ipv6 dhcp snooping database

agent url: /10.131.13.79:/sai1.txt

write-delay: 5000

### **show ipv6 dhcp snooping statistics**

This command displays filtration statistics for DHCPv6 snooping.

Format show ipv6 dhcp snooping statistics

Mode Privileged EXEC

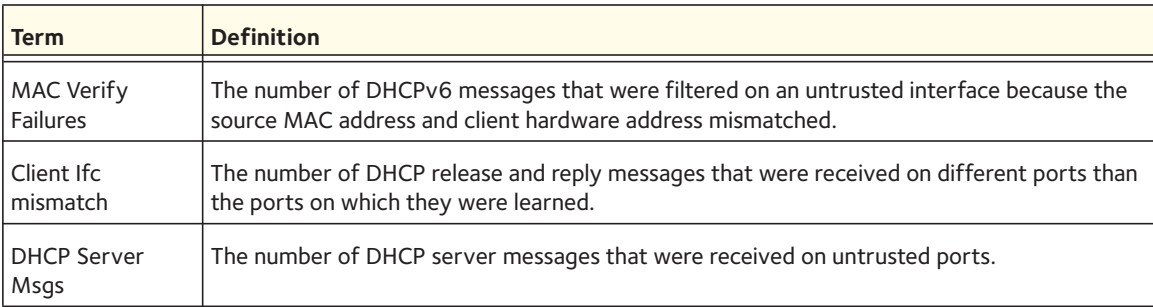

The following CLI output is an example of the command output.

(Netgear Switch) #show ipv6 dhcp snooping statistics

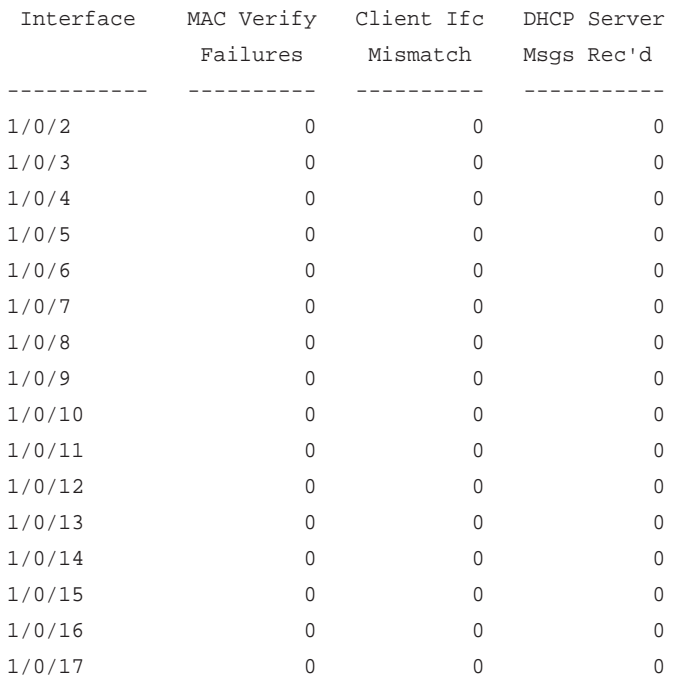

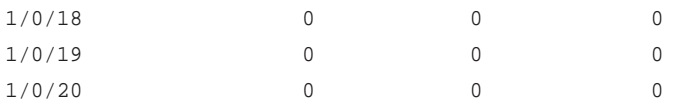

### **show ipv6 dhcp snooping interfaces**

Use this command to show the DHCPv6 snooping status for all interfaces or for a specified interface.

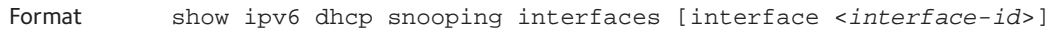

Mode Privileged EXEC

The following CLI output is an example of the command output for all interfaces.

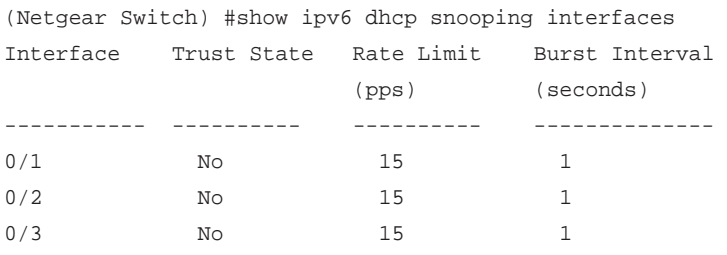

The following CLI output is an example of the command output for a specific interface.

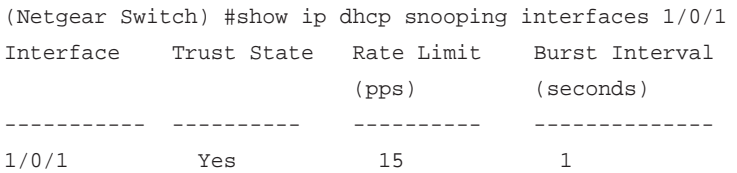

# **clear ipv6 dhcp snooping**

This command clears all DHCPv6 snooping statistics or entries from the DHCPv6 snooping database.

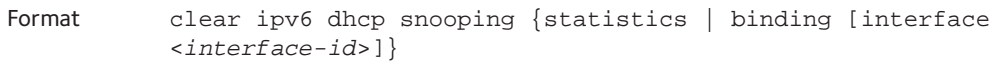

Mode Privileged EXEC

# **show ipv6 verify**

This command displays the filter types for the IPv6 Source Guard feature for all interfaces or for a specified interface.

Format show ipv6 verify [interface <*unit/slot/port*>]

Mode Privileged EXEC

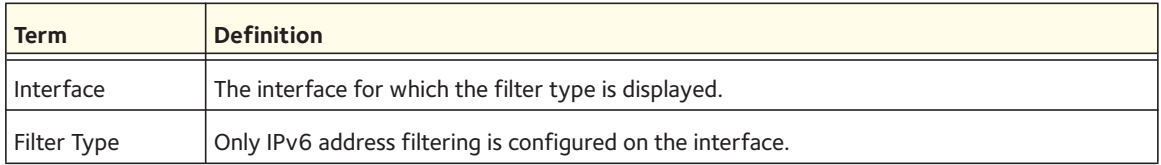

The following CLI output is an example of the command output.

(Netgear Switch) #show ipv6 verify

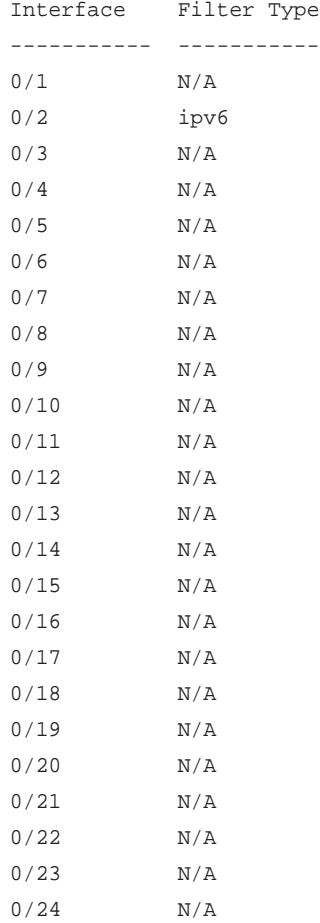

# **show ipv6 verify source**

This command displays the DHCPv6 snooping filter and binding for all interfaces or for a particular interface.

Format show ipv6 verify source [interface <*unit/slot/port*>] Mode Privileged EXEC

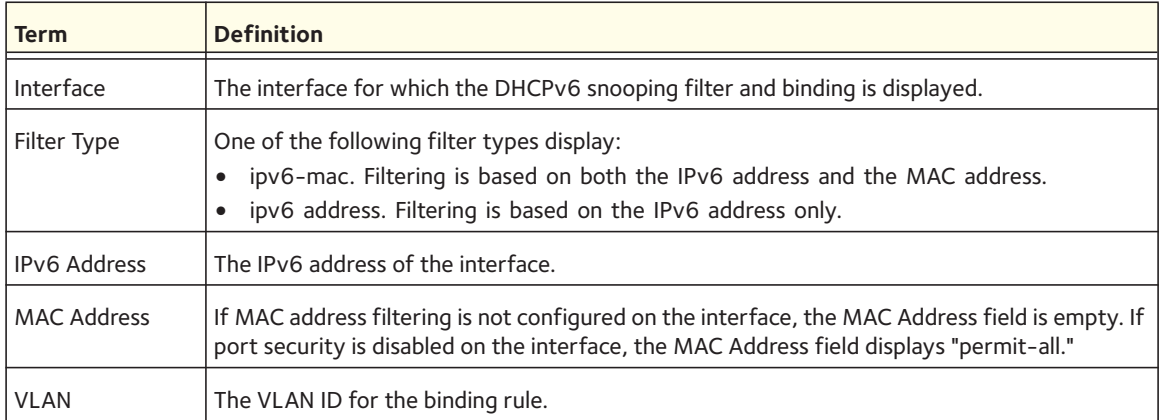

The following CLI output is an example of the command output.

```
(Netgear Switch) #show ipv6 verify source
```
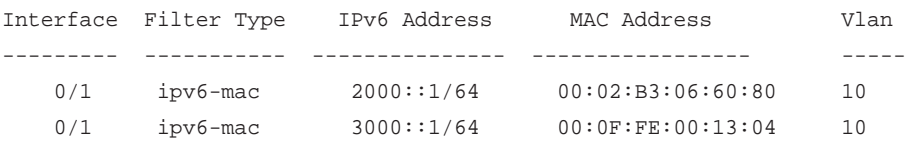

# **show ipv6 source binding**

This command displays the bindings for the IPv6 Source Guard feature.

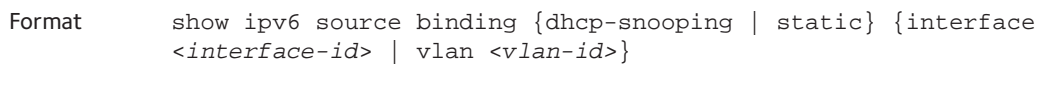

Mode Privileged EXEC

### The following CLI output is an example of the command output.

(Netgear Switch) #show ipv6 source binding

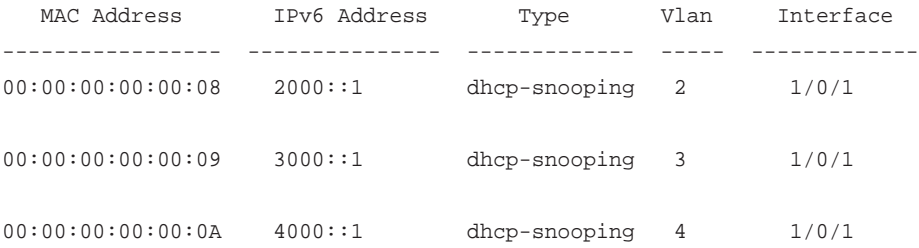

# **Port Security Commands**

This section describes the commands you use to configure Port Security on the switch. Port security, which is also known as port MAC locking, allows you to secure the network by locking allowable MAC addresses on a port. Packets with a matching source MAC address are forwarded normally, and all other packets are discarded.

Note: To enable the SNMP trap specific to port security, see [snmp-server](#page-543-0)  [enable traps violation on page](#page-543-0) 544.

### **port-security**

This command enables port locking at the system level (Global Config) or port level (Interface Config).

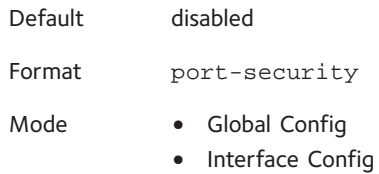

#### **no port-security**

This command disables port locking for one (Interface Config) or all (Global Config) ports.

Format no port-security

Mode **•** Global Config

**•** Interface Config

### **port-security max-dynamic**

This command sets the maximum number of dynamically locked MAC addresses allowed on a specific port.

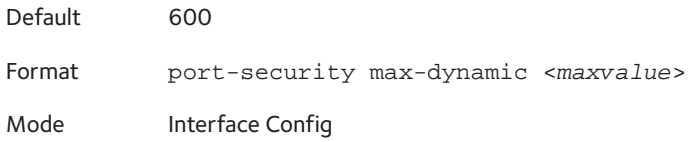

#### **no port-security max-dynamic**

This command resets the maximum number of dynamically locked MAC addresses allowed on a specific port to its default value.

Format no port-security max-dynamic

Mode Interface Config

#### **port-security max-static**

This command sets the maximum number of statically locked MAC addresses allowed on a port.

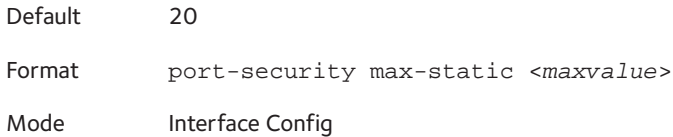

#### **no port-security max-static**

This command sets maximum number of statically locked MAC addresses to the default value.

Format no port-security max-static

Mode Interface Config

### **port-security mac-address**

This command adds a MAC address to the list of statically locked MAC addresses. The *<vid>* is the VLAN ID.

Format port-security mac-address *<mac-address> <vid>*

Mode Interface Config

#### **no port-security mac-address**

This command removes a MAC address from the list of statically locked MAC addresses.

Format no port-security mac-address <*mac-address*> <*vid*>

Mode Interface Config

### **port-security mac-address move**

This command converts dynamically locked MAC addresses to statically locked addresses.

Format port-security mac-address move

Mode Interface Config

### **port-security mac-address sticky**

This command enables sticky mode Port MAC Locking on a port. If accompanied by a MAC address and a VLAN id (for interface config mode only), it adds a sticky MAC address to the list of statically locked MAC addresses. These sticky addresses are converted back to dynamically locked addresses if sticky mode is disabled on the port. The <*vid*> is the VLAN ID. The Global command applies the sticky mode to all valid interfaces (physical and LAG). There is no global sticky mode as such.

Sticky addresses that are dynamically learned will appear in show running config as port-security mac-address sticky <*mac*> <*vid*> entries. This distinguishes them from static entries.

Format port-security mac-address sticky [<*mac-address*> <*vid*>]

Modes **•** Global Config

**•** Interface Config

#### **no port-security mac-address sticky**

The no form removes the sticky mode. The sticky MAC address can be deleted by using the command no port-security mac-address sticky <*mac*> <*vid*>.

Format no port-security mac-address sticky [<*mac-address*> <*vid*>]

- Modes Global Config
	- Interface Config

### **show port-security**

This command displays the port-security settings. If you do not use a parameter, the command displays the settings for the entire system. Use the optional parameters to display the settings on a specific interface or on all interfaces.

Format show port-security [{<*slot/port*> | all}]

Mode Privileged EXEC

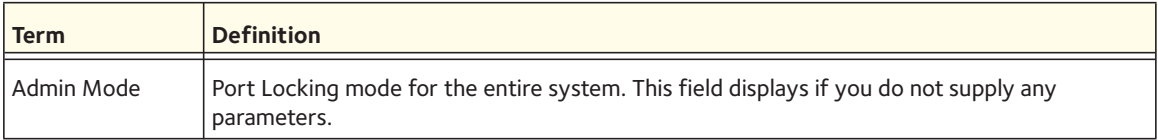

For each interface, or for the interface you specify, the following information appears:

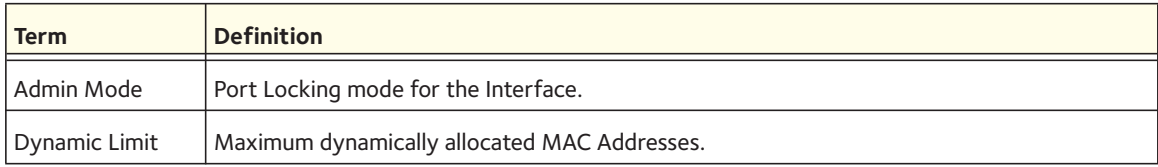

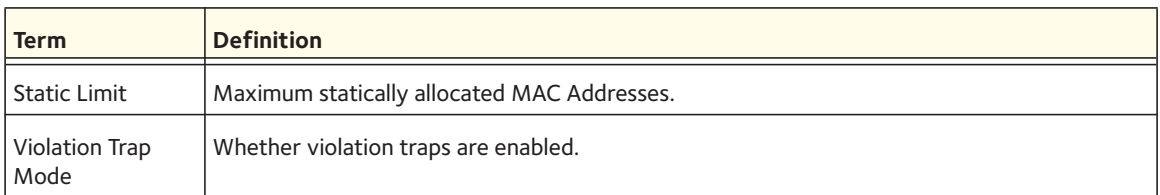

### **show port-security dynamic**

This command displays the dynamically locked MAC addresses for the port.

Format show port-security dynamic [lag <*lag-intf-num*> | <*slot/port*>]

Mode Privileged EXEC

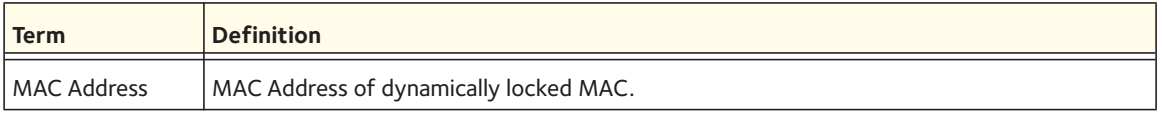

### **show port-security static**

This command displays the statically locked MAC addresses for port.

Format show port-security static [lag <*lag-intf-num*> | <*slot/port*>]

Mode Privileged EXEC

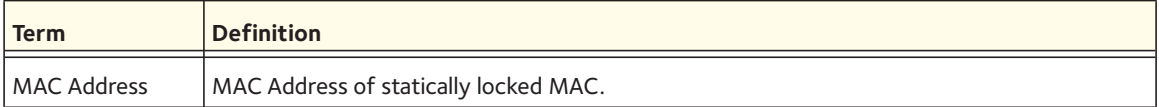

### **show port-security violation**

This command displays the source MAC address of the last packet discarded on a locked port.

Format show port-security violation [lag <*lag-intf-num*> | <*slot/port*>]

Mode Privileged EXEC

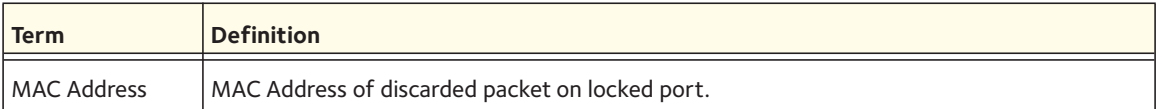

# **Denial of Service Commands**

This section describes the commands you use to configure Denial of Service (DoS) Control. The software provides support for classifying and blocking specific types of Denial of Service attacks. You can configure your system to monitor and block these types of attacks:

- SIP=DIP: Source IP address = Destination IP address.
- First Fragment: TCP Header size smaller than configured value.
- TCP Fragment: IP Fragment Offset = 1.
- TCP Flag: TCP Flag SYN set and Source Port < 1024 or TCP Control Flags = 0 and TCP Sequence Number = 0 or TCP Flags FIN, URG, and PSH set and TCP Sequence Number = 0 or TCP Flags SYN and FIN set.
- L4 Port: Source TCP/UDP Port = Destination TCP/UDP Port.
- ICMP: Limiting the size of ICMP Ping packets.
- SMAC = DMAC: Source MAC address = Destination MAC address.
- TCP Port: Source TCP Port = Destination TCP Port.
- UDP Port: Source UDP Port = Destination UDP Port.
- TCP Flag & Sequence: TCP Flag SYN set and Source Port < 1024 or TCP Control Flags = 0 and TCP Sequence Number = 0 or TCP Flags FIN, URG, and PSH set and TCP Sequence Number = 0 or TCP Flags SYN and FIN set.
- TCP Offset: TCP Header Offset  $= 1$ .
- TCP SYN: TCP Flag SYN set.
- TCP SYN & FIN: TCP Flags SYN and FIN set.
- TCP FIN & URG & PSH: TCP Flags FIN and URG and PSH set and TCP Sequence Number = 0.
- ICMP V6: Limiting the size of ICMPv6 Ping packets.
- ICMP Fragment: Checks for fragmented ICMP packets.

### **dos-control all**

This command enables Denial of Service protection checks globally.

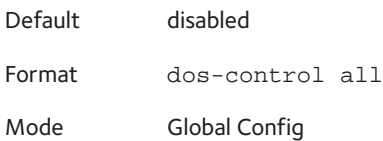

#### **no dos-control all**

This command disables Denial of Service prevention checks globally.

Format no dos-control all

Mode Global Config

### **dos-control sipdip**

This command enables Source IP address = Destination IP address (SIP=DIP) Denial of Service protection. If the mode is enabled, Denial of Service prevention is active for this type of attack. If packets ingress with SIP=DIP, the packets will be dropped if the mode is enabled.

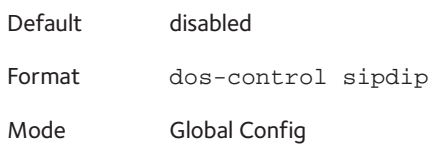

#### **no dos-control sipdip**

This command disables Source IP address = Destination IP address (SIP=DIP) Denial of Service prevention.

Format no dos-control sipdip

Mode Global Config

### **dos-control firstfrag**

This command enables Minimum TCP Header Size Denial of Service protection. If the mode is enabled, Denial of Service prevention is active for this type of attack. If packets ingress having a TCP Header Size smaller then the configured value, the packets will be dropped if the mode is enabled. The default is disabled. If you enable dos-control firstfrag, but do not provide a Minimum TCP header size, the system sets that value to 20.

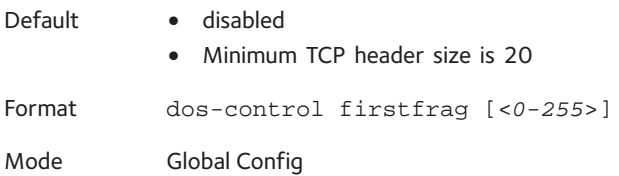

#### **no dos-control firstfrag**

This command sets Minimum TCP Header Size Denial of Service protection to the default value of disabled.

Format no dos-control firstfrag

Mode Global Config

## **dos-control tcpfrag**

This command enables TCP Fragment Denial of Service protection. If the mode is enabled, Denial of Service prevention is active for this type of attack. If packets ingress having IP Fragment Offset equal to one (1), the packets will be dropped if the mode is enabled.

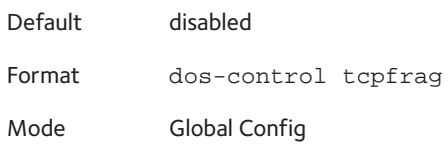

#### **no dos-control tcpfrag**

This command disabled TCP Fragment Denial of Service protection.

Format no dos-control tcpfrag

Mode Global Config

# **dos-control tcpflag**

This command enables TCP Flag Denial of Service protections. If the mode is enabled, Denial of Service prevention is active for this type of attacks. If packets ingress having TCP Flag SYN set and a source port less than 1024 or having TCP Control Flags set to 0 and TCP Sequence Number set to 0 or having TCP Flags FIN, URG, and PSH set and TCP Sequence Number set to 0 or having TCP Flags SYN and FIN both set, the packets will be dropped if the mode is enabled.

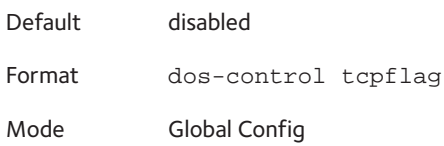

#### **no dos-control tcpflag**

This command disables TCP Flag Denial of Service protections.

Format no dos-control tcpflag

### **dos-control l4port**

This command enables L4 Port Denial of Service protections. If the mode is enabled, Denial of Service prevention is active for this type of attack. If packets ingress having Source TCP/UDP Port Number equal to Destination TCP/UDP Port Number, the packets will be dropped if the mode is enabled.

Note: Some applications mirror source and destination L4 ports - RIP for example uses 520 for both. If you enable dos-control l4port, applications such as RIP may experience packet loss which would render the application inoperable.

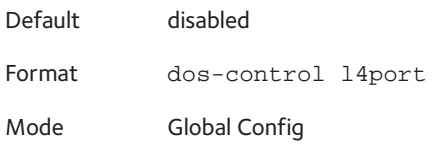

### **no dos-control l4port**

This command disables L4 Port Denial of Service protections.

Format no dos-control l4port Mode Global Config

### **dos-control smacdmac**

This command enables Source MAC address = Destination MAC address (SMAC=DMAC) Denial of Service protection. If the mode is enabled, Denial of Service prevention is active for this type of attack. If packets ingress with SMAC=DMAC, the packets will be dropped if the mode is enabled.

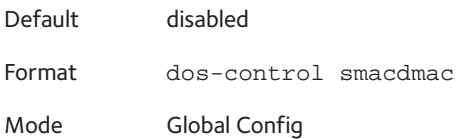

#### **no dos-control smacdmac**

This command disables Source MAC address = Destination MAC address (SMAC=DMAC) Denial of Service protection.

Format no dos-control smacdmac

## **dos-control tcpport**

This command enables TCP L4 source = destination port number (Source TCP Port =Destination TCP Port) Denial of Service protection. If the mode is enabled, Denial of Service prevention is active for this type of attack. If packets ingress with Source TCP Port =Destination TCP Port, the packets will be dropped if the mode is enabled.

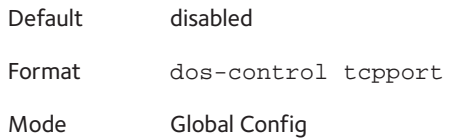

#### **no dos-control tcpport**

This command disables TCP L4 source = destination port number (Source TCP Port =Destination TCP Port) Denial of Service protection.

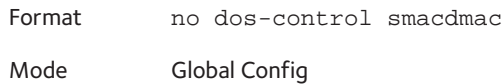

### **dos-control udpport**

This command enables UDP L4 source = destination port number (Source UDP Port =Destination UDP Port) Denial of Service protection. If the mode is enabled, Denial of Service prevention is active for this type of attack. If packets ingress with Source UDP Port =Destination UDP Port, the packets will be dropped if the mode is enabled.

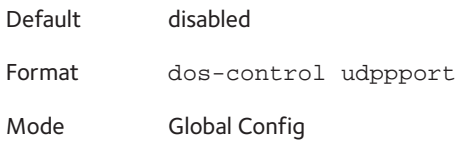

### **no dos-control udpport**

This command disables UDP L4 source = destination port number (Source UDP Port =Destination UDP Port) Denial of Service protection.

Format no dos-control udppport

# **dos-control tcpflagseq**

This command enables TCP Flag and Sequence Denial of Service protections. If the mode is enabled, Denial of Service prevention is active for this type of attack. If packets ingress having TCP Flag SYN set and a source port less than 1024 or having TCP Control Flags set to 0 and TCP Sequence Number set to 0 or having TCP Flags FIN, URG, and PSH set and TCP Sequence Number set to 0 or having TCP Flags SYN and FIN both set, the packets will be dropped if the mode is enabled.

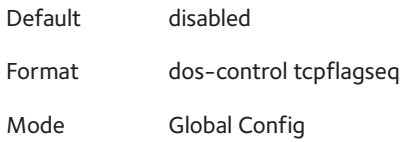

### **no dos-control tcpflagseq**

This command disables TCP Flag and Sequence Denial of Service protection.

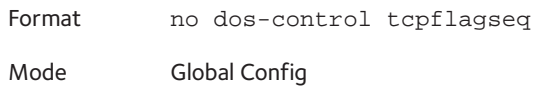

# **dos-control tcpoffset**

This command enables TCP Offset Denial of Service protection. If the mode is enabled, Denial of Service prevention is active for this type of attack. If packets ingress having TCP Header Offset equal to one (1), the packets will be dropped if the mode is enabled.

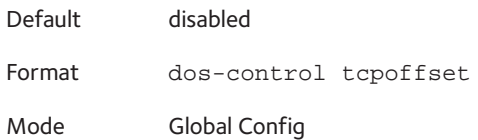

### **no dos-control tcpoffset**

This command disabled TCP Offset Denial of Service protection.

Format no dos-control tcpoffset

## **dos-control tcpsyn**

This command enables TCP SYN and L4 source = 0-1023 Denial of Service protection. If the mode is enabled, Denial of Service prevention is active for this type of attack. If packets ingress having TCP flag SYN set and an L4 source port from 0 to 1023, the packets will be dropped if the mode is enabled.

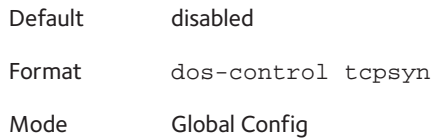

#### **no dos-control tcpsyn**

This command disables TCP SYN and L4 source = 0-1023 Denial of Service protection.

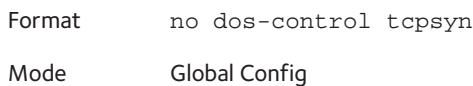

# **dos-control tcpsynfin**

This command enables TCP SYN and FIN Denial of Service protection. If the mode is enabled, Denial of Service prevention is active for this type of attack. If packets ingress having TCP flags SYN and FIN set, the packets will be dropped if the mode is enabled.

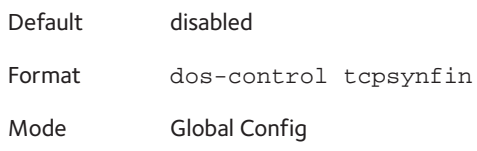

### **no dos-control tcpsynfin**

This command disables TCP SYN & FIN Denial of Service protection.

Format no dos-control tcpsynfin

# **dos-control tcpfinurgpsh**

This command enables TCP FIN and URG and PSH and SEQ=0 checking Denial of Service protections. If the mode is enabled, Denial of Service prevention is active for this type of attack. If packets ingress having TCP FIN, URG, and PSH all set and TCP Sequence Number set to 0, the packets will be dropped if the mode is enabled.

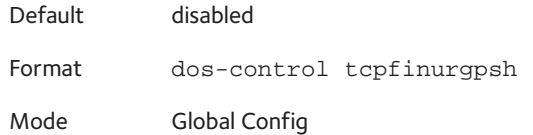

### **no dos-control tcpfinurgpsh**

This command disables TCP FIN and URG and PSH and SEQ=0 checking Denial of Service protections.

Format no dos-control tcpfinurgpsh Mode Global Config

# **dos-control icmpv4**

This command enables the maximum ICMPv4 packet size for denial of service protections. If the mode is enabled, denial of service prevention is active for this type of attack. If ingress ICMPv4 echo request (ping) packets have a size greater than the configured value, the packets are dropped if the mode is enabled.

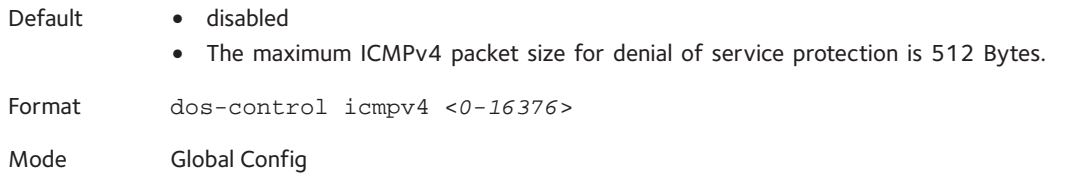

### **no dos-control icmpv4**

This command disables the maximum ICMPv4 packet size for denial of service protection.

Format no dos-control icmpv4 Mode Global Config

# **dos-control icmpv6**

This command enables the maximum ICMPv6 packet size for denial of service protection. If the mode is enabled, denial of service prevention is active for this type of attack. If ingress ICMPv6 echo request (ping) packets have a size greater than the configured value, the packets are dropped if the mode is enabled.

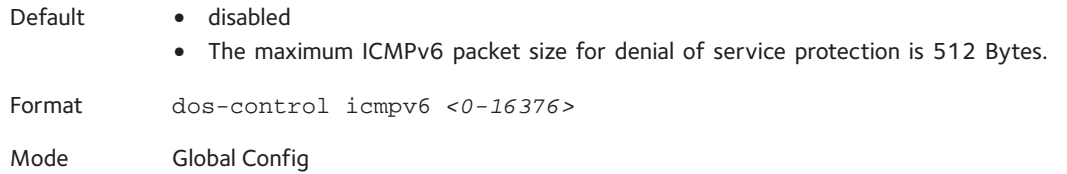

#### **no dos-control icmpv6**

This command disables the maximum ICMPv6 packet size for denial of service protection.

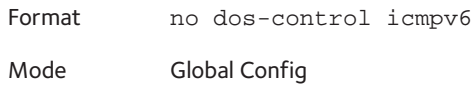

# **dos-control icmpfrag**

This command enables the ICMP fragment for denial of service protection. If the mode is enabled, denial of service prevention is active for this type of attack. If packets ingress having fragmented ICMP packets, the packets will be dropped if the mode is enabled.

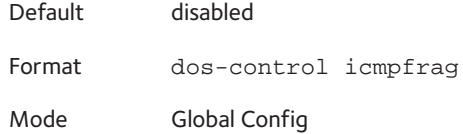

### **no dos-control icmpfrag**

This command disables the ICMP fragment for denial of service protection.

Format no dos-control icmpfrage

Mode Global Config

### **show dos-control**

This command displays denial of service configuration information.

Format show dos-control

Mode Privileged EXEC
#### Note: Not all messages below are available in all 7000series managed switches.

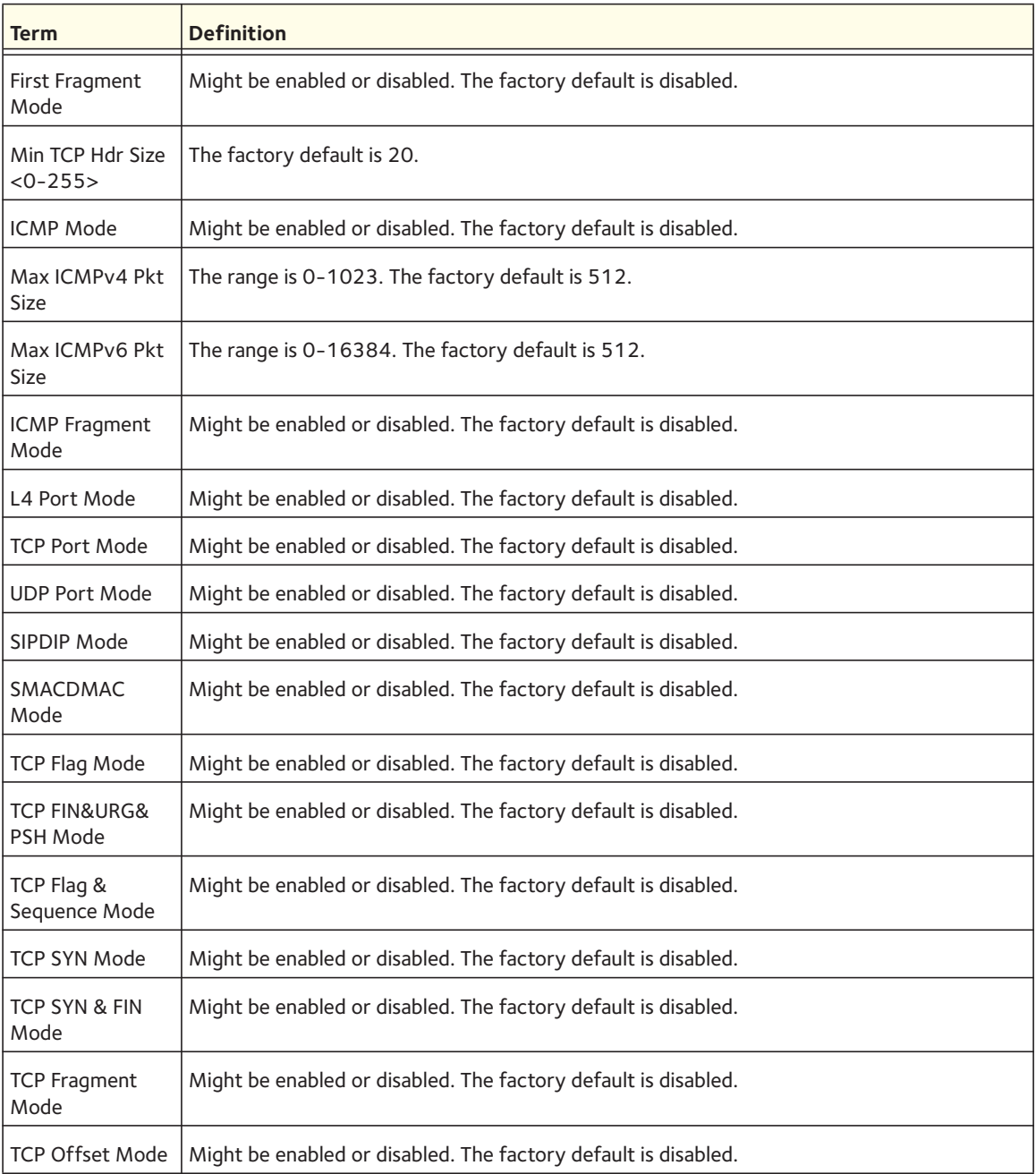

# **7** 7. **Utility Commands**

This chapter describes the utility commands available in the CLI.

This chapter contains the following sections:

- [Auto Install Commands](#page-363-0)
- [Dual Image Commands](#page-366-0)
- [System Information and Statistics Commands](#page-367-0)
- [Logging Commands](#page-387-0)
- [Email Alerting and Mail Server Commands](#page-393-0)
- [System Utility and Clear Commands](#page-400-0)
- [Simple Network Time Protocol \(SNTP\) Commands](#page-413-0)
- [DHCP Server Commands](#page-421-0)
- [DNS Client Commands](#page-434-0)
- [Packet Capture Commands](#page-439-0)
- [Serviceability Packet Tracing Commands](#page-442-0)
- [Cable Test Command](#page-467-0)
- [sFlow Commands](#page-467-1)
- [Software License Commands](#page-472-0)
- [IP Address Conflict Commands](#page-474-0)
- [Link Local Protocol Filtering Commands](#page-474-1)
- [RMON Stats and History Commands](#page-476-0)
- [UDLD Commands](#page-482-0)
- USB commands
- **MBUF Utilization Commands**
- [Full Memory Dump Commands](#page-489-0)

The commands in this chapter are divided in four functional groups:

- Show commands display switch settings, statistics, and other information.
- Configuration commands configure features and options of the switch. Every switch command has a show command that displays the configuration setting.
- Copy commands transfer or save configuration and informational files to and from the switch.
- Clear commands clear some or all of the settings to factory defaults.

## <span id="page-363-0"></span>**Auto Install Commands**

This section describes the Auto Install Commands. Auto Install is a software feature which provides for the configuration of a switch automatically when the device is initialized and no configuration file is found on the switch. The Auto Install process requires DHCP to be enabled by default in order for it to be completed. The downloaded configuration file is not automatically saved to the startup configuration. An administrator must explicitly issue a save request in order to save the configuration. The Auto Install process depends upon the configuration of other devices in the network, including a DHCP or BOOTP server, a TFTP server and, if necessary, a DNS server.

There are three steps to Auto Install:

- 1. Configuration or assignment of an IP address for the device.
- 2. Assignment of a TFTP server.
- 3. Obtain a configuration file for the device from the TFTP server.

#### **show autoinstall**

This command displays the status of the Auto Config process.

Format show autoinstall

Mode Privileged EXEC

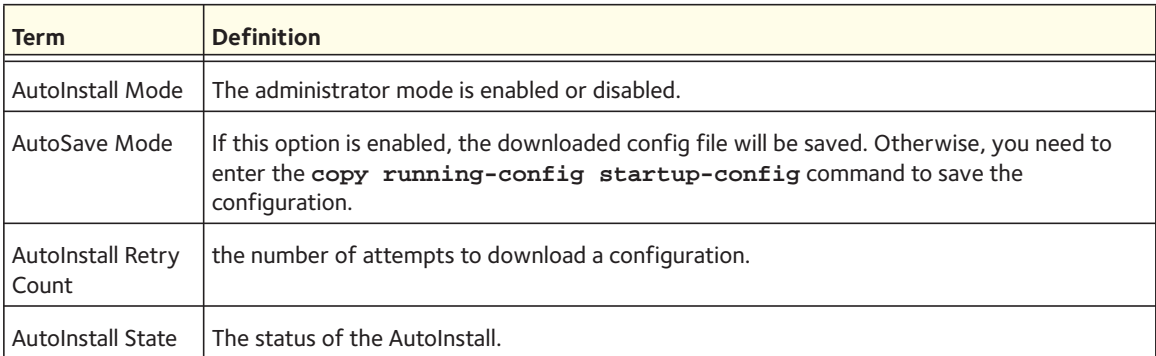

#### Example

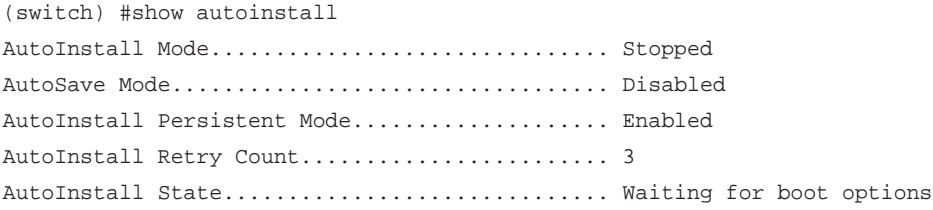

#### **boot host auto-save**

This command is used to enable automatically saving the downloaded configuration on the switch.

Default Disabled

Format boot host auto-save

Mode Privileged EXEC

#### **no boot host auto-save**

This command is used to disable automatically saving the downloaded configuration on the switch.

Format no boot host auto-save

Mode Privileged EXEC

#### **boot autoinstall start**

The command is used to start Auto Install on the switch. Auto Install tries to download a config file from a TFTP server.

Format boot autoinstall start

Mode Privileged EXEC

#### **boot autoinstall stop**

The command is used to A user might terminate the Auto Install process at any time prior to the downloading of the config file. This is most optimally done when the switch is disconnected from the network, or if the requisite configuration files have not been configured on TFTP servers. Termination of the Auto Install process ends further periodic requests for a host-specific file.

Format boot autoinstall stop

Mode Privileged EXEC

#### **boot host retry-count**

This command is used to set the number of attempts to download a configuration. The valid range is from 1 to 6.

Default 3 Format boot host retry-count <*count*> Mode Privileged EXEC

#### **no boot host retry-count**

This command is used to reset the number to the default. The default number is 3.

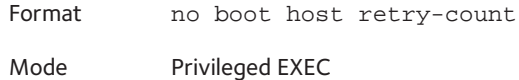

#### **boot host dhcp**

This command is used to enable AutoInstall on the switch for the next reboot cycle. The command does not change the current behavior of AutoInstall and saves the command to NVRAM.

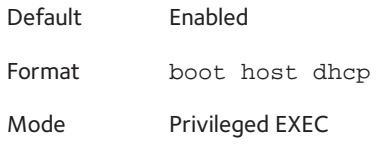

#### **no boot host dhcp**

This command is used to disable AutoInstall on the switch for the next reboot cycle. The command does not change the current behavior of AutoInstall and saves the command to NVRAM

Format no boot host dhcp Mode Privileged EXEC

#### **erase startup-config**

Use this command to erase the text-based configuration file stored in non-volatile memory. If the switch boots and no startup-config file is found, the AutoInstall process automatically begins.

Format erase startup-config

## <span id="page-366-0"></span>**Dual Image Commands**

The software supports a dual image feature that allows the switch to have two software images in the permanent storage. You can specify which image is the active image to be loaded in subsequent reboots. This feature allows reduced down-time when you upgrade or downgrade the software.

#### **delete**

This command deletes the supplied image file from the permanent storage. The image to be deleted must be a backup image. If this image is the active image, or if this image is activated, an error message displays. The optional  $\langle unit \rangle$  parameter is valid only on Stacks. Error will be returned, if this parameter is provided, on Standalone systems. In a stack, the *<unit>* parameter identifies the node on which this command must be executed. When this parameter is not supplied, the command is executed on all nodes in a Stack.

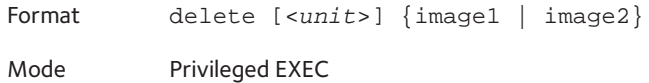

#### **boot system**

This command activates the specified image. It will be the active-image for subsequent reboots and will be loaded by the boot loader. The current active-image is marked as the backup-image for subsequent reboots. The optional  $\langle unit \rangle$  parameter is valid only in Stacking, where the unit parameter identifies the node on which this command must be executed. When this parameter is not supplied, the command is executed on all nodes in a Stack.

Format boot system [<*unit*>] <*image-file-name*> Mode Privileged EXEC

#### **show bootvar**

This command displays the version information and the activation status for the current active and backup images on the supplied unit (node) of the Stack. If you do not specify a unit number, the command displays image details for all nodes on the Stack. The command also displays any text description associated with an image. This command, when used on a Standalone system, displays the switch activation status. For a standalone system, the unit parameter is not valid.

Format show bootvar [<*unit*>]

#### **filedescr**

This command associates a given text description with an image. Any existing description will be replaced. For stacking, the optional <*unit*> parameter identifies the node on which this command must be executed. When this parameter is not supplied, the command is executed on all nodes in a Stack.

Format filedescr [<*unit*>] {image1 | image2} <*text-description*> Mode Privileged EXEC

## **update bootcode**

This command updates the bootcode (boot loader) on the switch. The bootcode is read from the active-image for subsequent reboots. The optional <*unit*> parameter is valid only on stacks. If you enter this parameter for a standalone system, and error message is displayed. For stacking, the <*unit*> parameter identifies the node on which this command must be executed. When this parameter is not supplied, the command is executed on all nodes in a stack.

Format update bootcode [<*unit*>]

Mode Privileged EXEC

## <span id="page-367-0"></span>**System Information and Statistics Commands**

This section describes the commands you use to view information about system features, components, and configurations.

#### **process cpu threshold**

Use this command to configure the CPU utilization thresholds. The Rising and Falling thresholds are specified as a percentage of CPU resources. The utilization monitoring time period can be configured from 5 seconds to 86,400 seconds in multiples of 5 seconds. The CPU utilization threshold configuration is saved across a switch reboot. Configuring the falling utilization threshold is optional. If the falling CPU utilization parameters are not configured, they take the same value as the rising CPU utilization parameters.

Format process cpu threshold type total rising <*1-100*> interval <*5-86400*> [falling <*1-100*> interval <*5-86400*>]

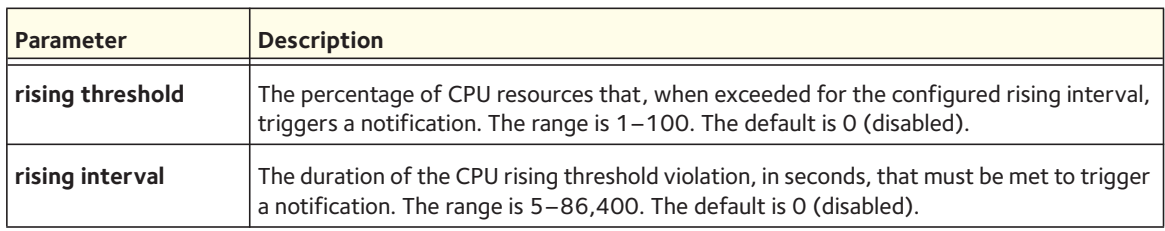

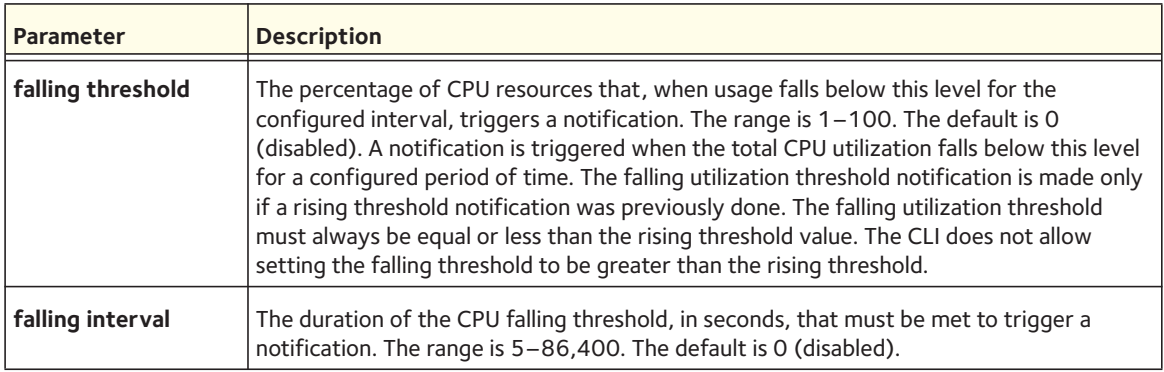

#### **show arp switch**

This command displays the contents of the IP stack's Address Resolution Protocol (ARP) table. The IP stack only learns ARP entries associated with the management interfaces - network or service ports. ARP entries associated with routing interfaces are not listed.

Format show arp switch

Mode Privileged EXEC

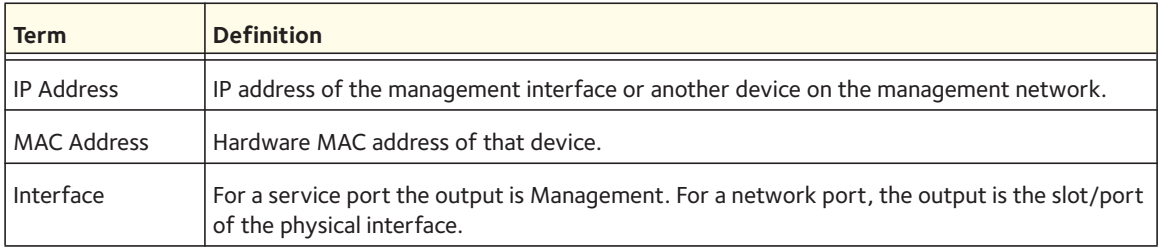

#### **show backup-config**

This command displays the content of a text-based backup configuration file that contains the switch configuration in the form of CLI commands. This file is saved in flash memory in compressed format but is uncompressed for the output of the command.

To save the configuration to the backup configuration file, copy either the running configuration or the startup configuration to the backup configuration file, or download this file from an external host machine. This configuration is not implicitly tied to image2.

Format show backup-config

#### **show eventlog**

This command displays the event log, which contains error messages from the system. The event log is not cleared on a system reset. The optional <*unit*> parameter is the switch identifier.

Format show eventlog [<*unit*>]

Mode Privileged EXEC

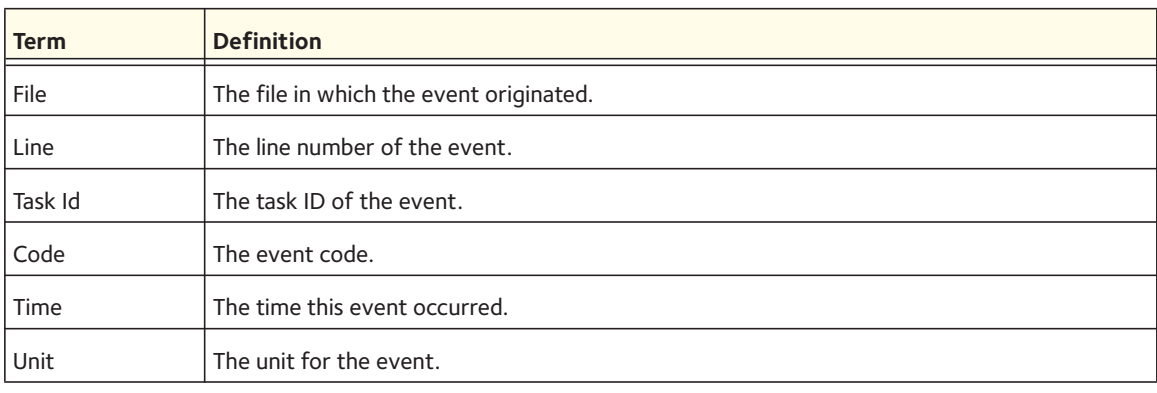

Note: Event log information is retained across a switch reset.

#### **show hardware**

This command displays inventory information for the switch.

Note: The show version command and the show hardware command display the same information. In future releases of the software, the show hardware command will not be available. For a description of the command output, see the command [show version on page](#page-387-1) 388.

Format show hardware

Mode Privileged EXEC

#### **show environment**

This command displays information about the temperature and status of the power supplies and fans in the system chassis.

Format show environment

The following CLI output is an example of the command output.

(Netgear Switch) #show environment

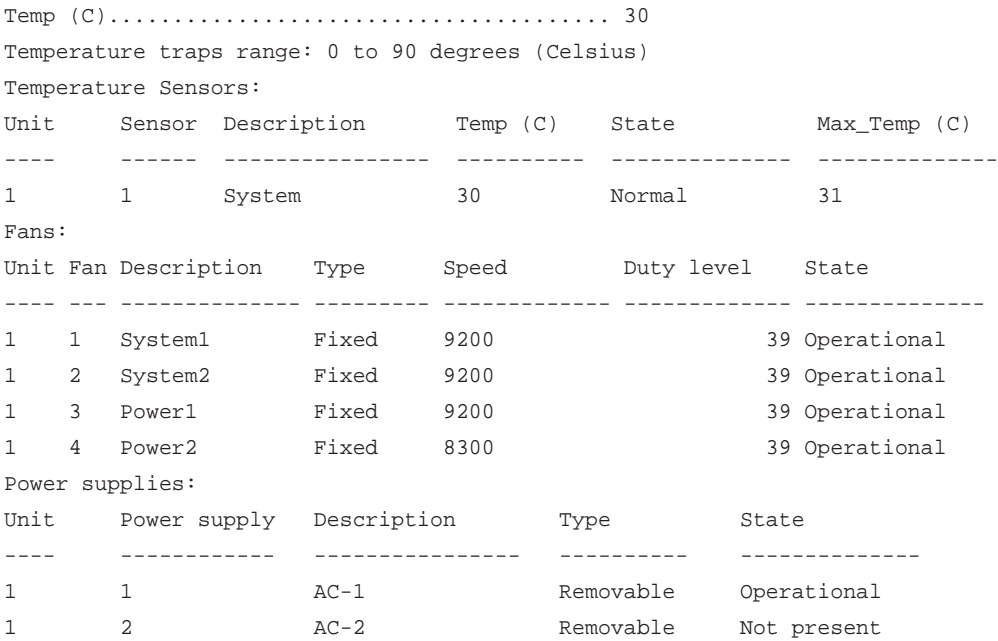

#### **show interface**

This command displays a summary of statistics for a specific interface or a count of all CPU traffic based upon the argument.

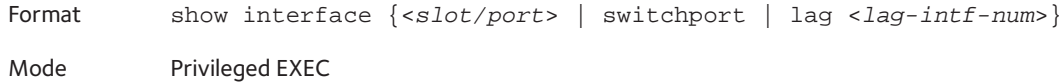

The display parameters, when the argument is *<slot/port>* or lag, are as follows:

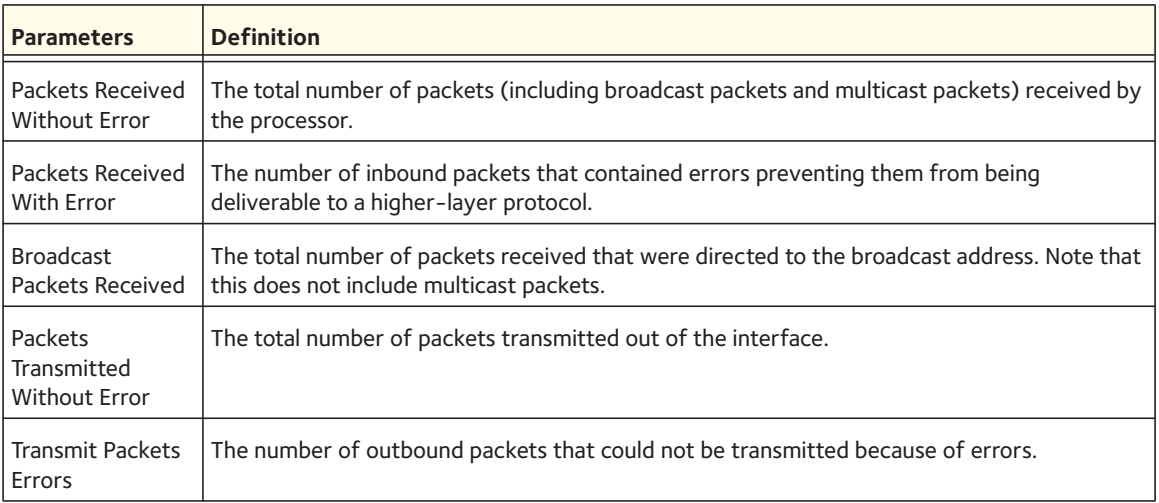

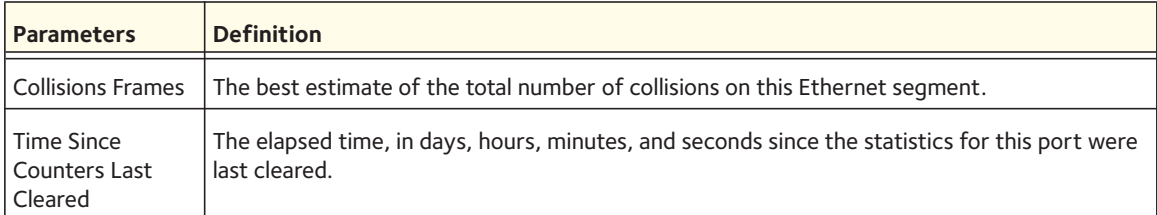

The display parameters, when the argument is switchport are as follows:

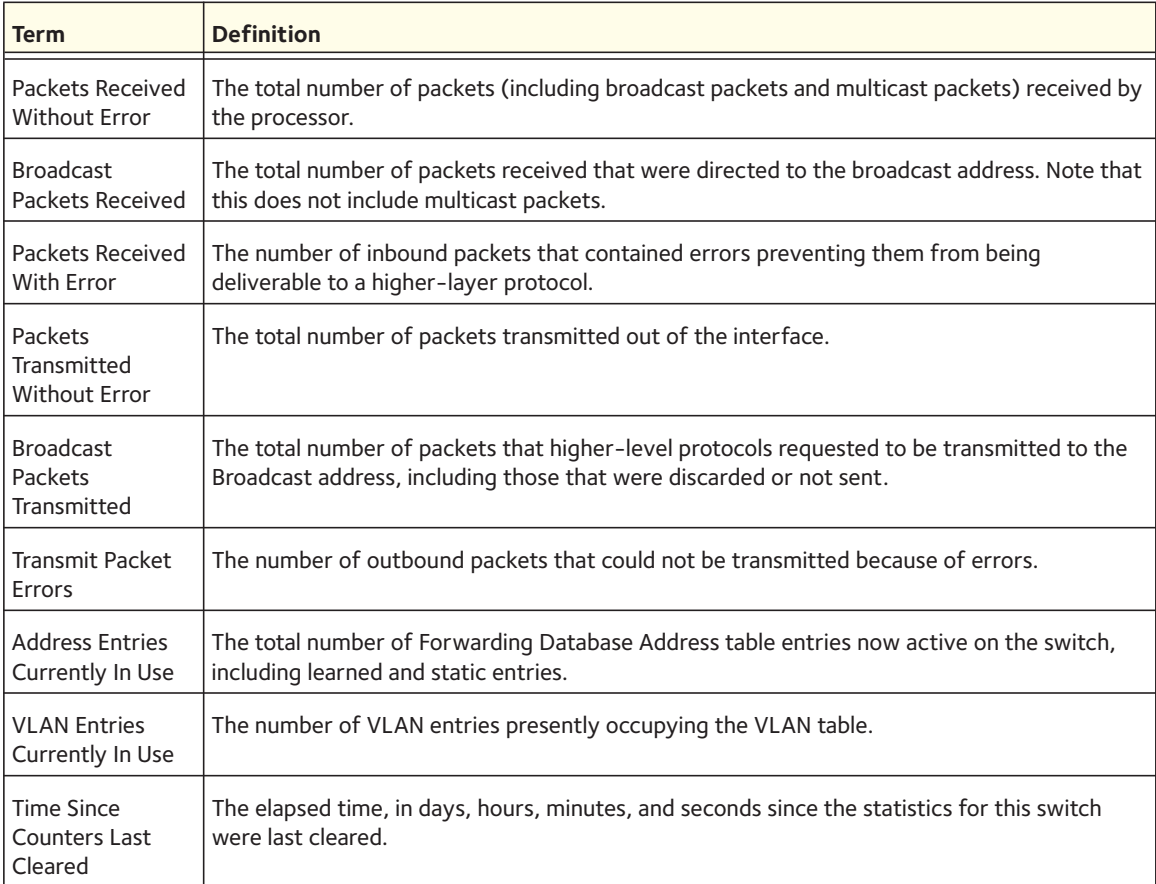

## **show interface counters**

This command reports key summary statistics for all ports (physical, CPU, and port-channel).

Format show interface counters

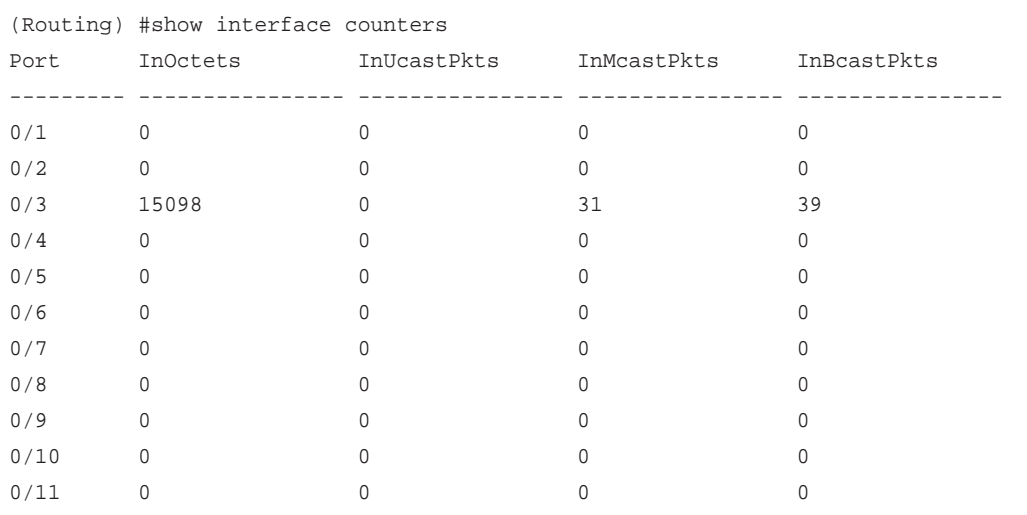

#### The following shows example CLI display output for the command.

## **show interface ethernet**

This command displays detailed statistics for a specific interface or for all CPU traffic based upon the argument.

Format show interface ethernet {<*slot/port*> | switchport}

Mode Privileged EXEC

When you specify a value for <*slot/port*>, the command displays the following information.

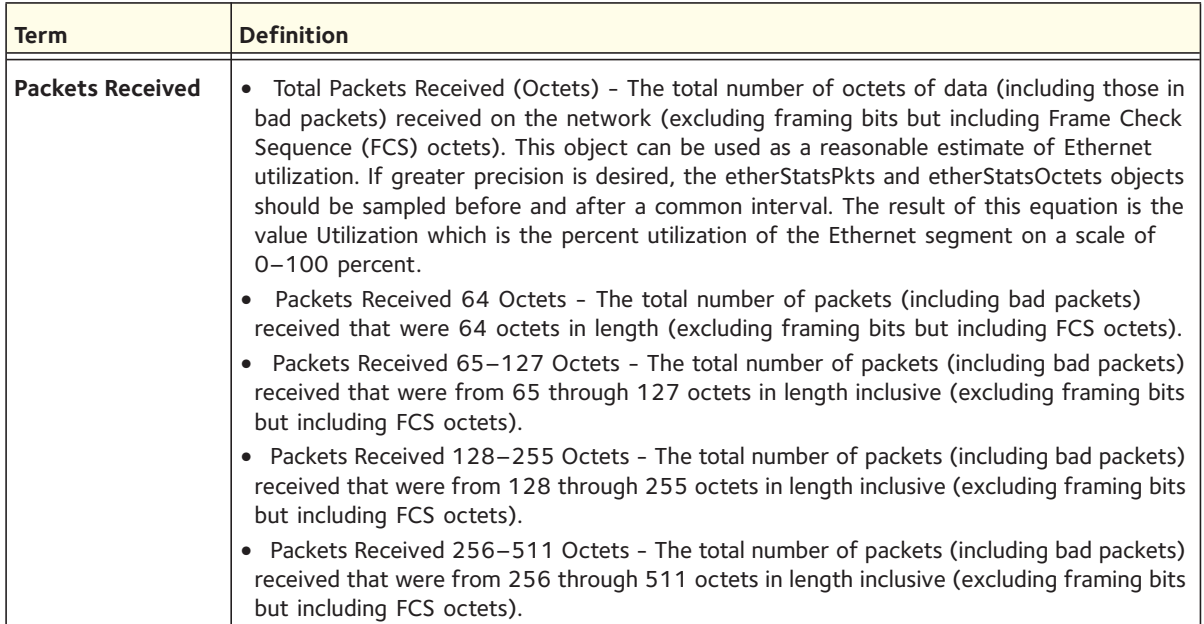

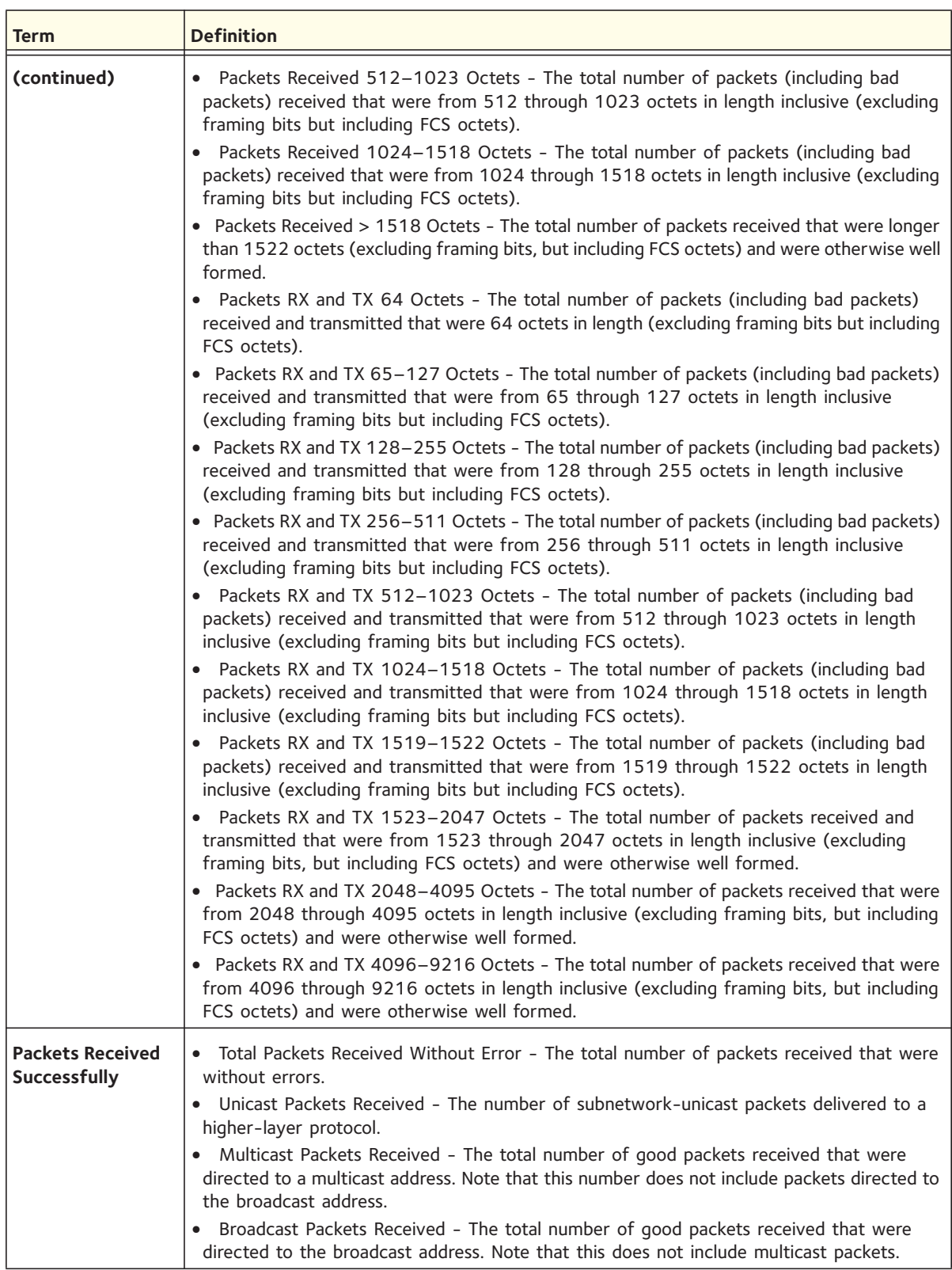

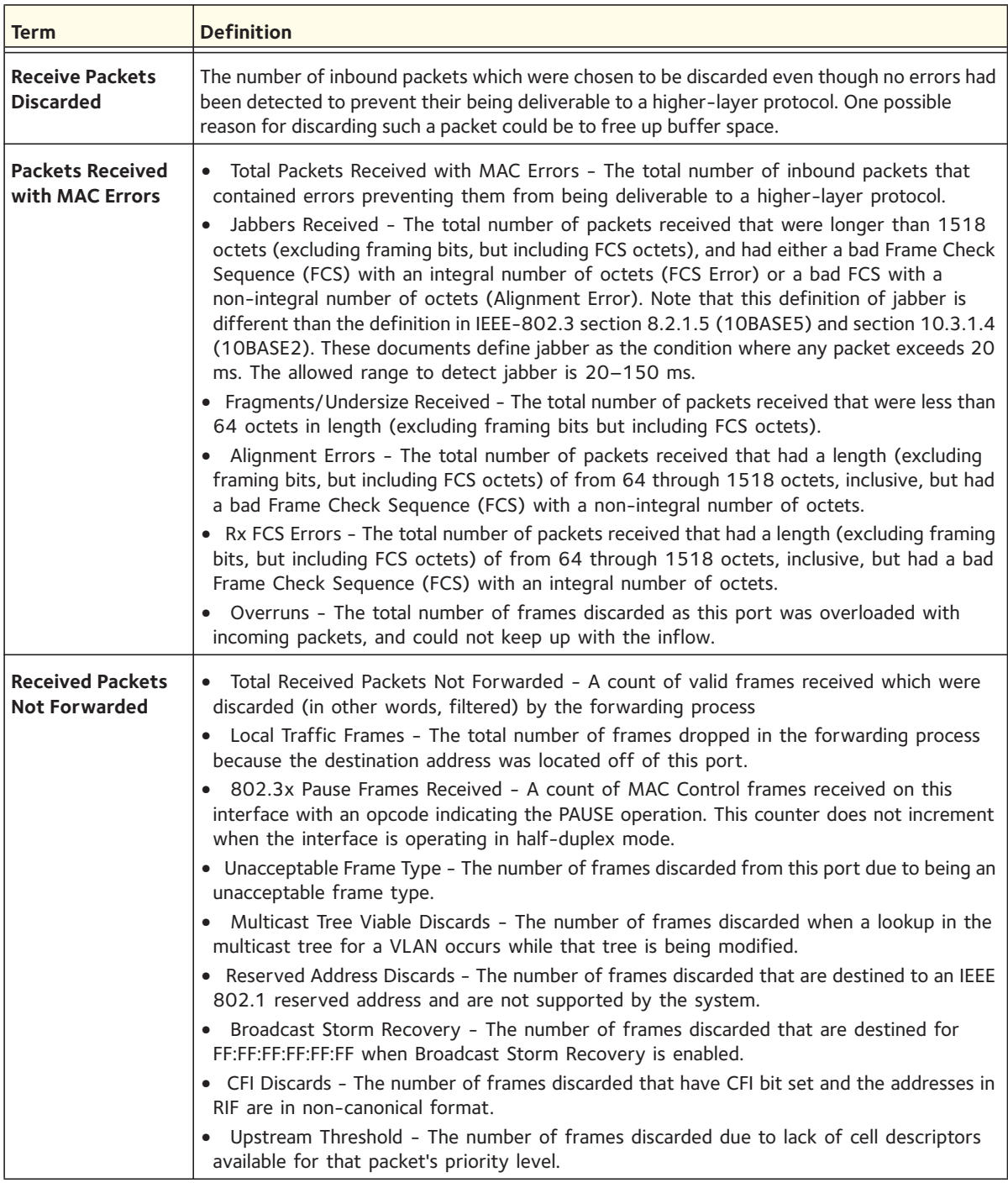

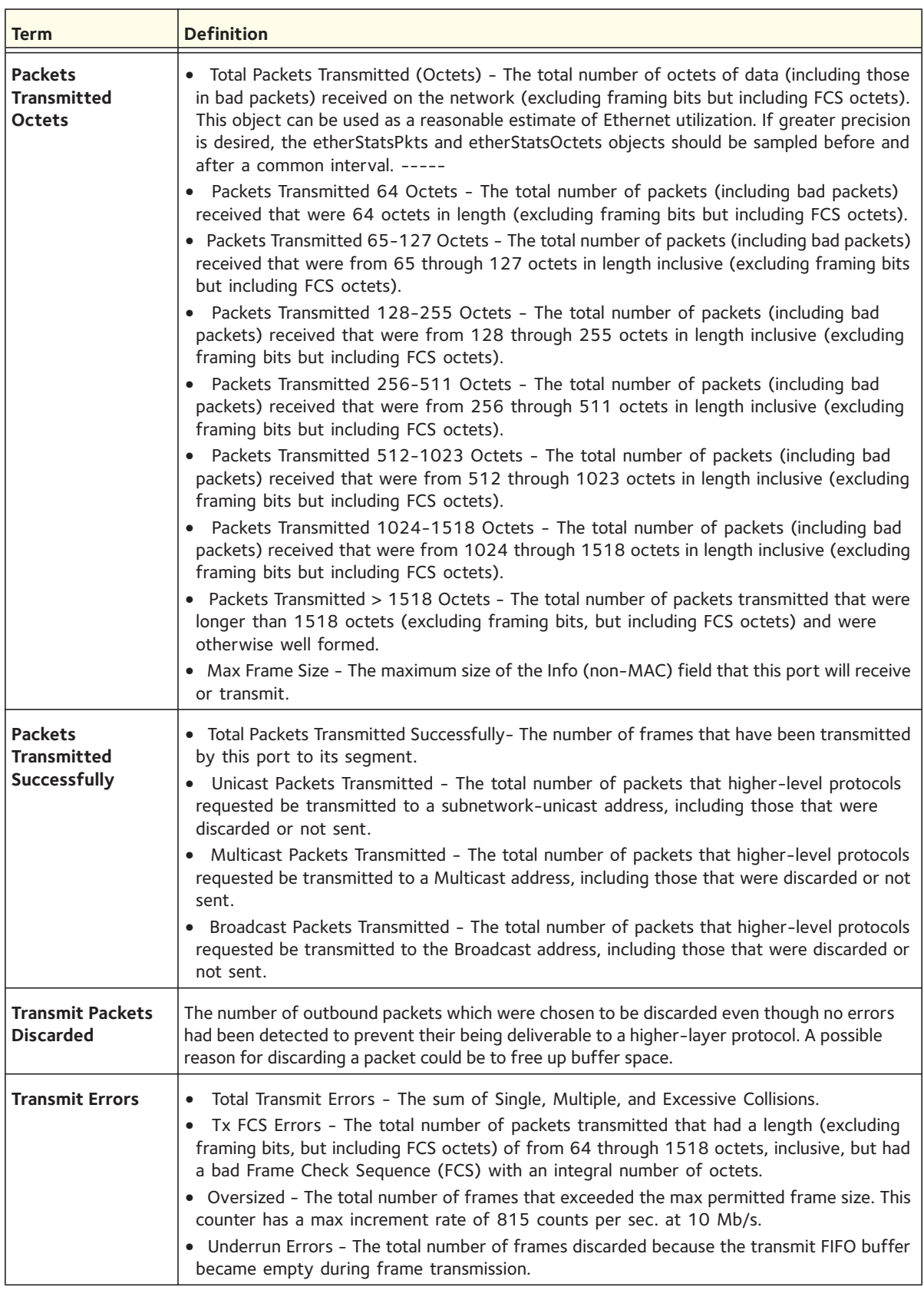

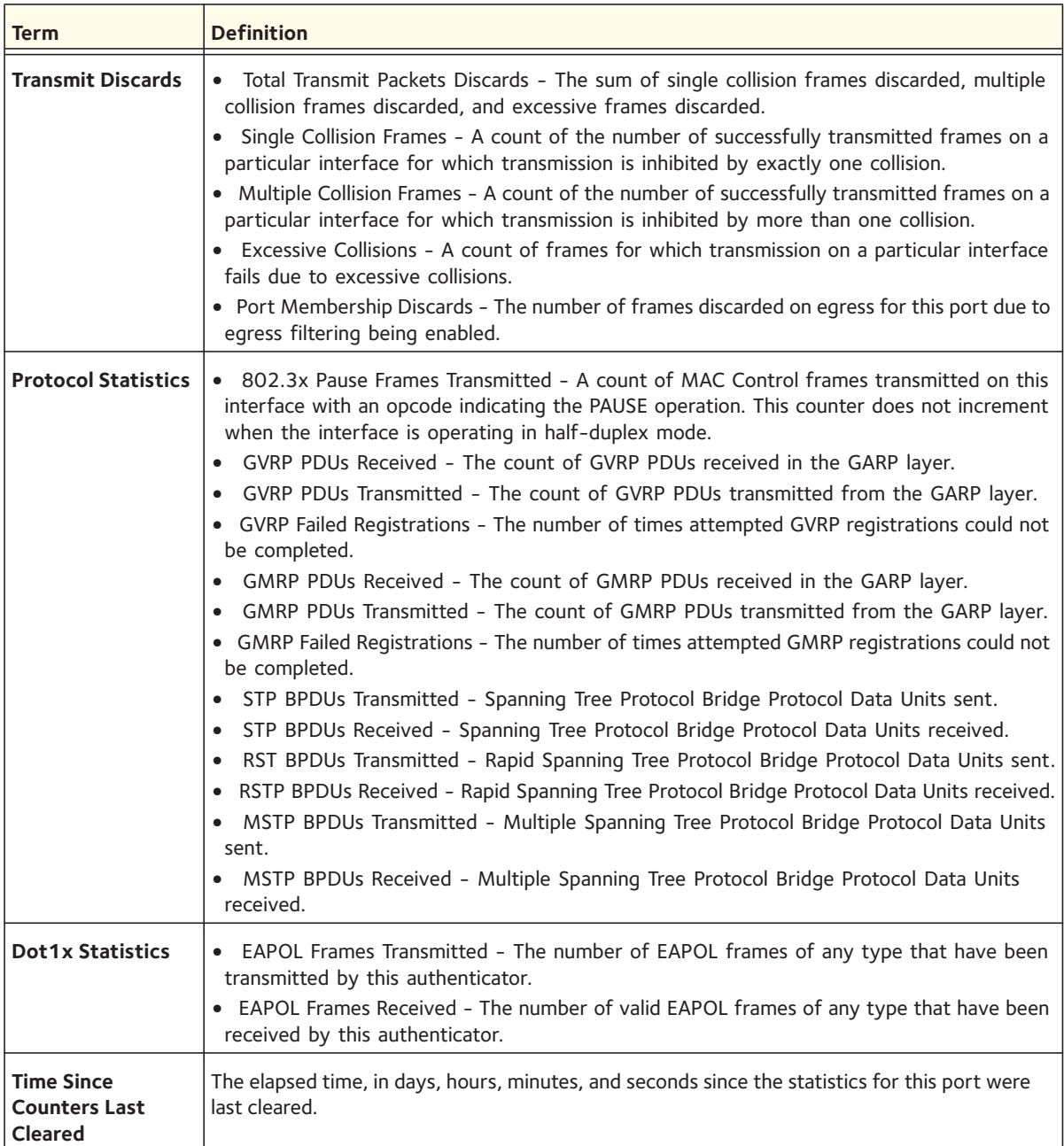

If you use the switchport keyword, the following information appears.

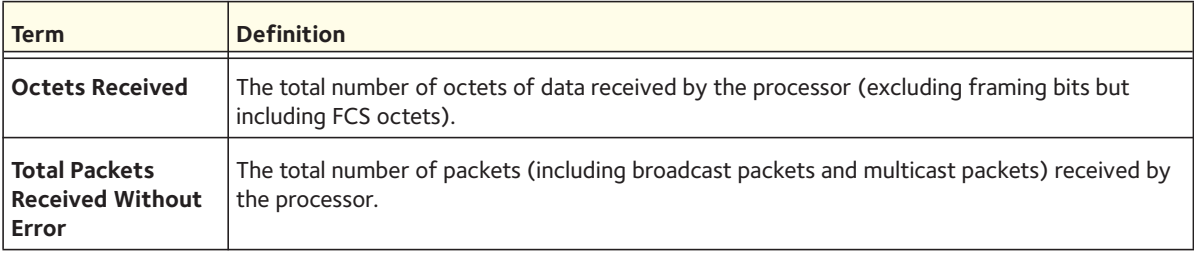

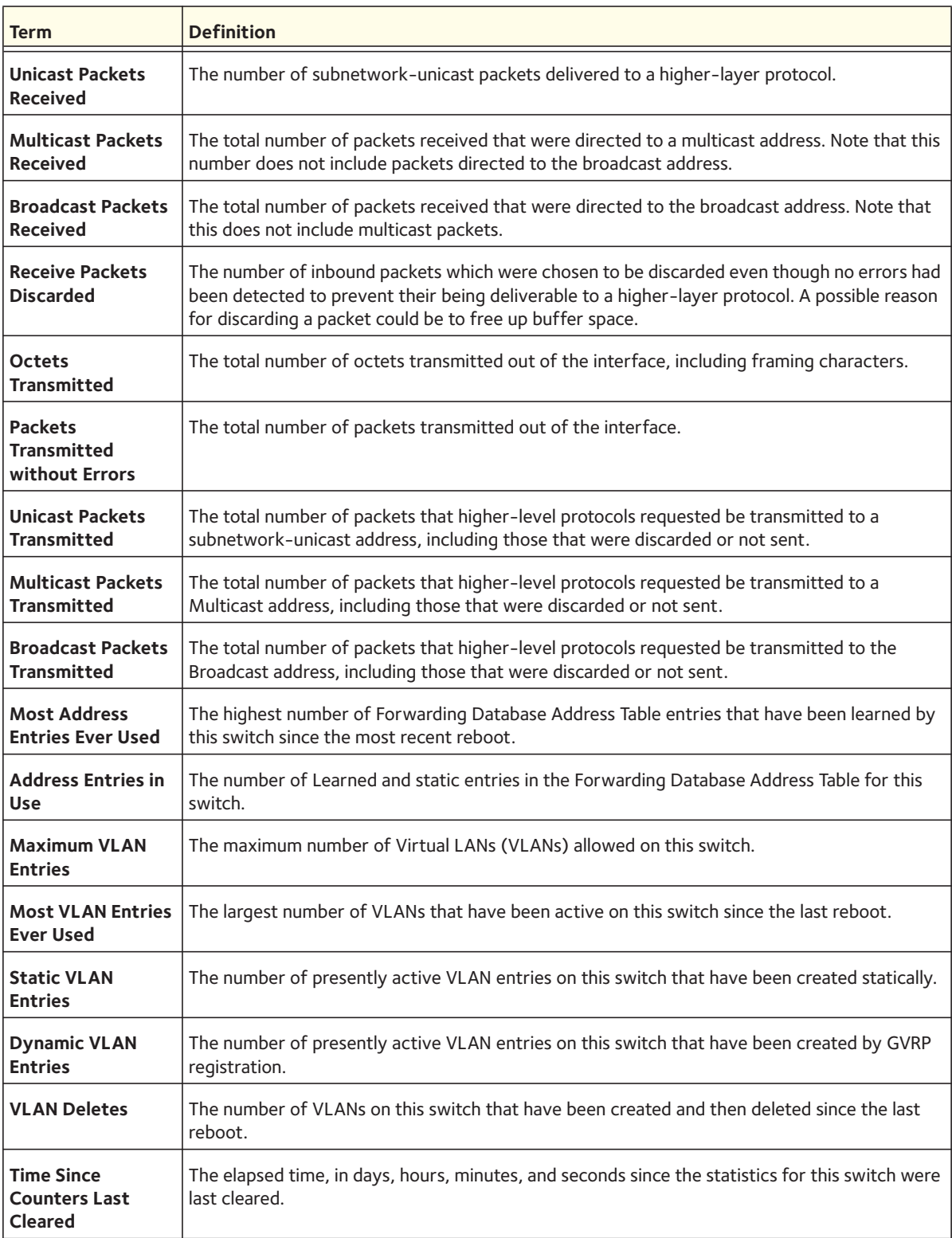

Mode Privileged EXEC

#### **show fiber-ports optical-transceiver**

This command displays the diagnostics information of the small form-factor pluggable (SFP) optical transceiver. Diagnostic information that is displayed includes the temperature, voltage, current, input power, output power, Tx fault, and loss of signal (LoS). The values are derived from the diagnostics table of the SFP.

Format show fiber-ports optical-transceiver {all |<*slot/port*>}

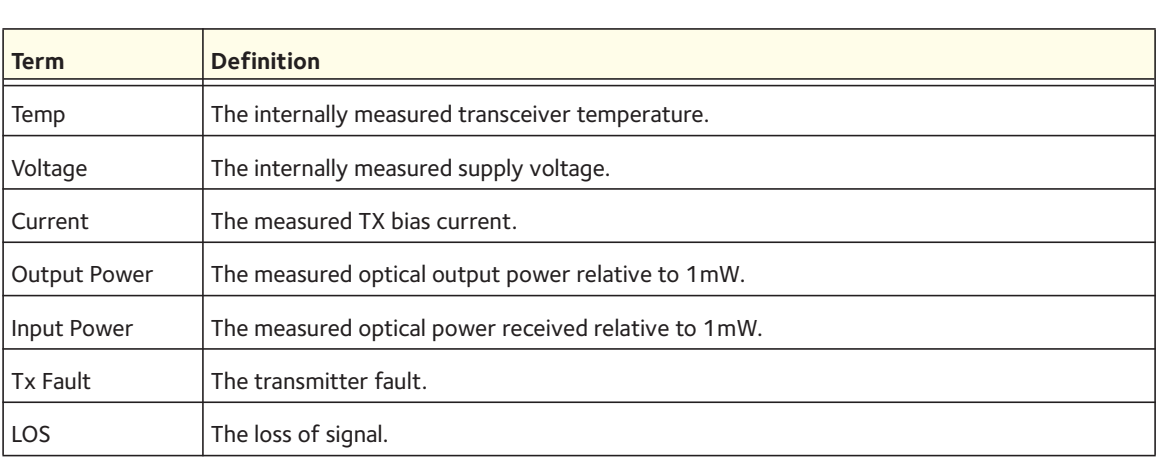

The following CLI output is an example of the command output.

#show fiber-ports optical-transceiver all

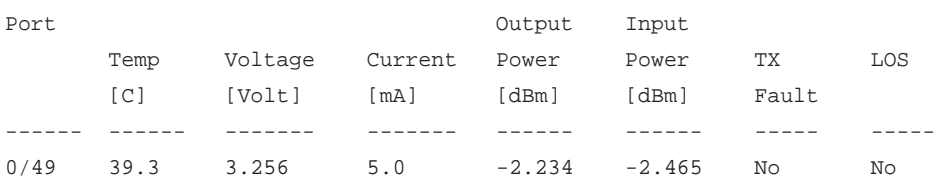

## **show fiber-ports optical-transceiver-info**

This command displays the vendor-related information for the small form-factor pluggable (SFP) optical transceiver. Information that is displayed includes the vendor name, serial number, and part number. The values are derived from the A0 table of the SFP optical transceiver.

Format show fiber-ports optical-transceiver-info {all |<*slot/port*>} Mode Privileged EXEC

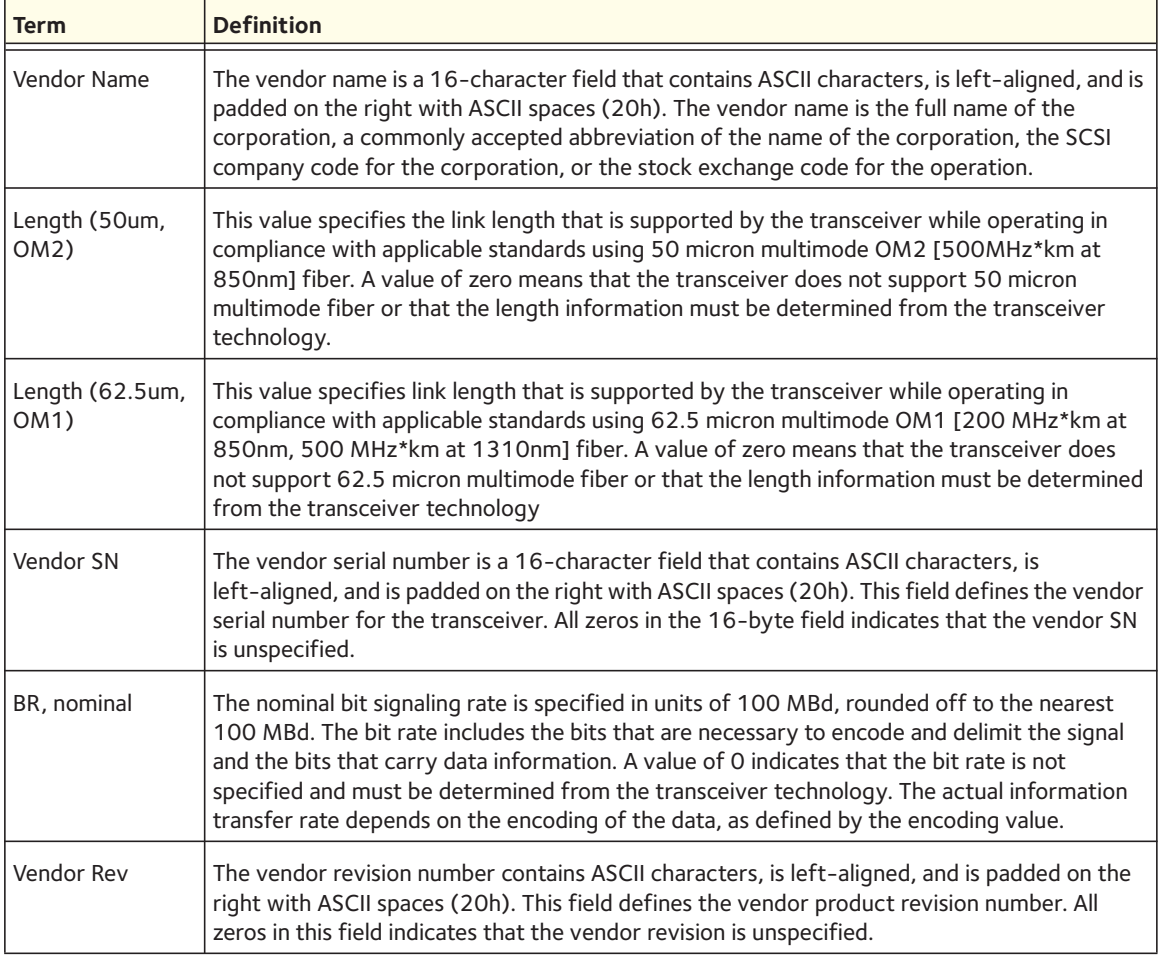

## **show interfaces status**

This command displays information about all interfaces or a specified interface. The output, includes the interface description, port state, speed, and auto-negotiation capabilities. The interfaces that are displayed in the output include physical interfaces, LAG interfaces, and VLAN routing interfaces.

Although the output of the show interfaces status command is similar to the output of the show port all command (see [show port on page](#page-25-0) 26), it displays additional fields such as the interface description and whether the port capability is Cisco-compliant.

The description of the interface is configurable through the description command (see [description on page](#page-22-0) 23). Although you can configure a description with a maximum length of 64 characters, the output of the show interfaces status command truncates the description to 28 characters. You can display the long form of the description in the output of the show port description command (see [show port description on page](#page-26-0) 27).

Format show interfaces status [<*interface*>]

Mode Privileged EXEC

The following is an example of the CLI command output:

(Netgear Switch) #show interfaces status 0/5

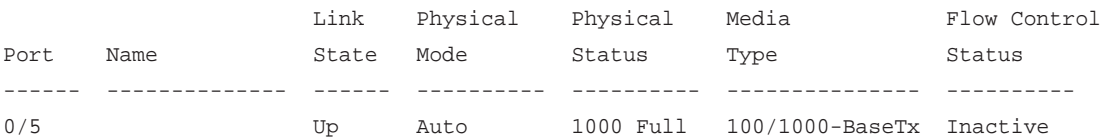

Flow Control:Disabled

#### **show mac-addr-table**

This command displays the forwarding database entries. These entries are used by the transparent bridging function to determine how to forward a received frame.

Enter *all* or no parameter to display the entire table. Enter a MAC Address and VLAN ID to display the table entry for the requested MAC address on the specified VLAN. Enter the *count* parameter to view summary information about the forwarding database table. Use the *interface <slot/port>* parameter to view MAC addresses on a specific interface. Use the *vlan <vlan\_id>* parameter to display information about MAC addresses on a specified VLAN.

Format show mac-addr-table [{<*macaddr*> <*vlan\_id*> | all | count | interface <*slot/port*> | vlan <*vlan\_id*>}]

Mode Privileged EXEC

The following information displays if you do not enter a parameter, the keyword all, or the MAC address and VLAN ID. If you enter *vlan <vlan\_id>*, only the Mac Address, Interface, and Status fields appear.

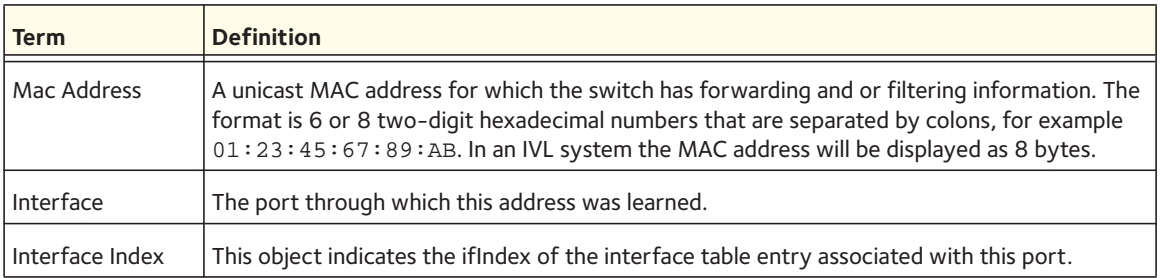

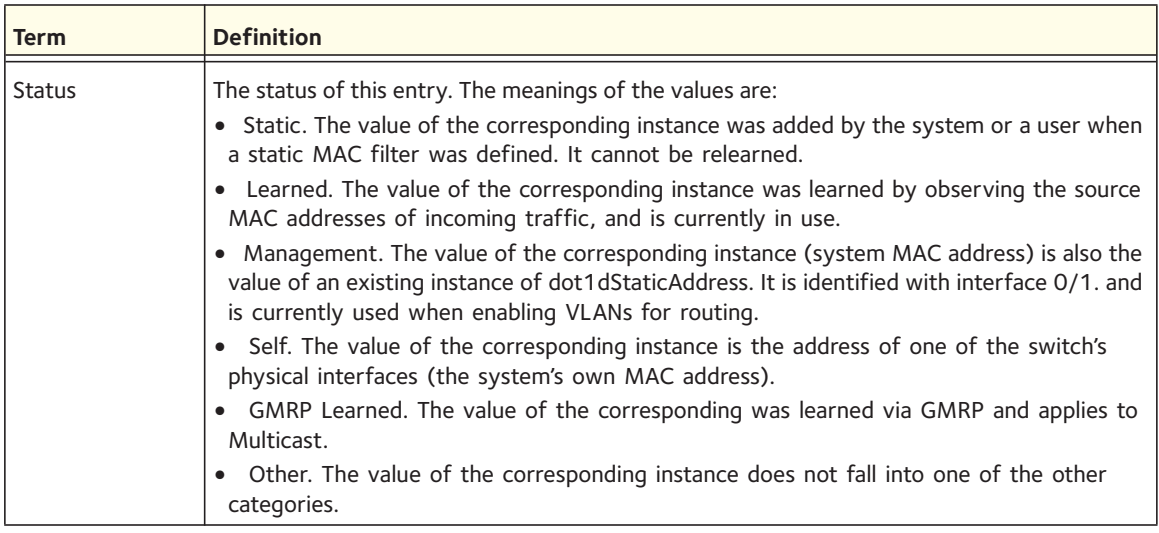

If you enter the interface <*slot/port*> parameter, in addition to the MAC Address and Status fields, the following field appears:

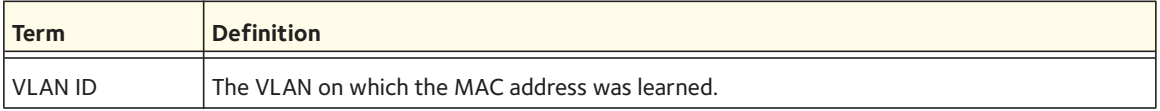

The following information displays if you enter the *count* parameter:

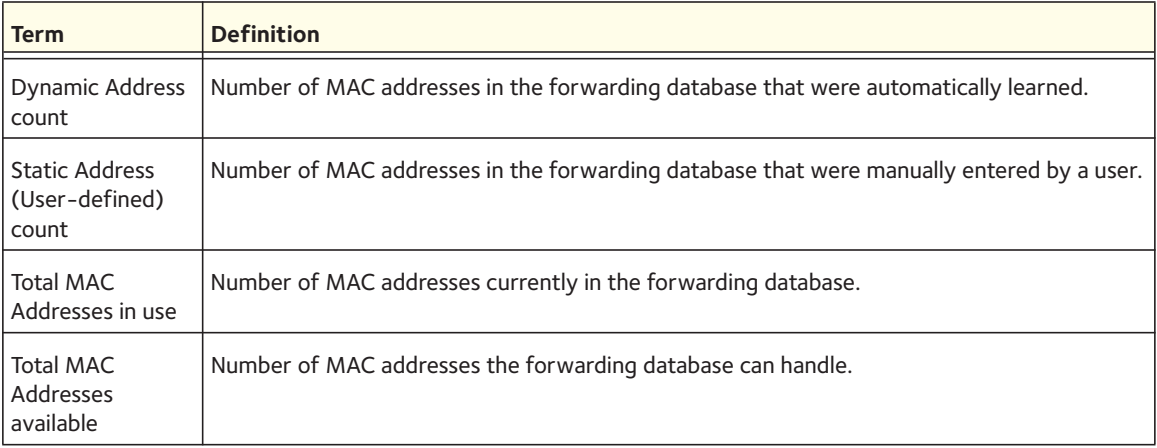

## **show mbuf total**

This command shows the total system buffer pools status.

Format show mbuf total

The following shows an example of CLI display output for the command.

(switch) #show mbuf total

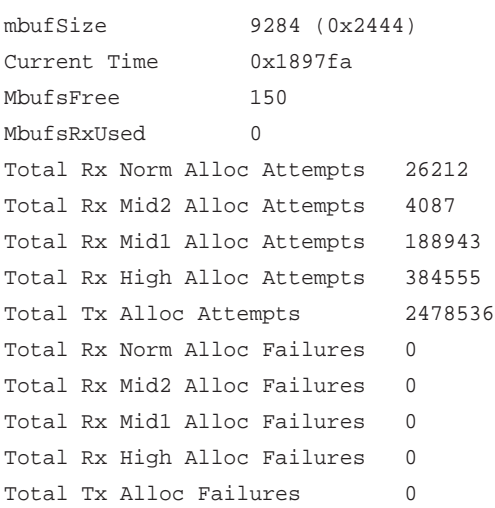

#### **show process app-list**

This command lists the applications that are detected by the process manager. The list includes core applications and any additional user applications.

Format show process app-list

Mode Privileged EXEC

The CLI display output might include the following information:

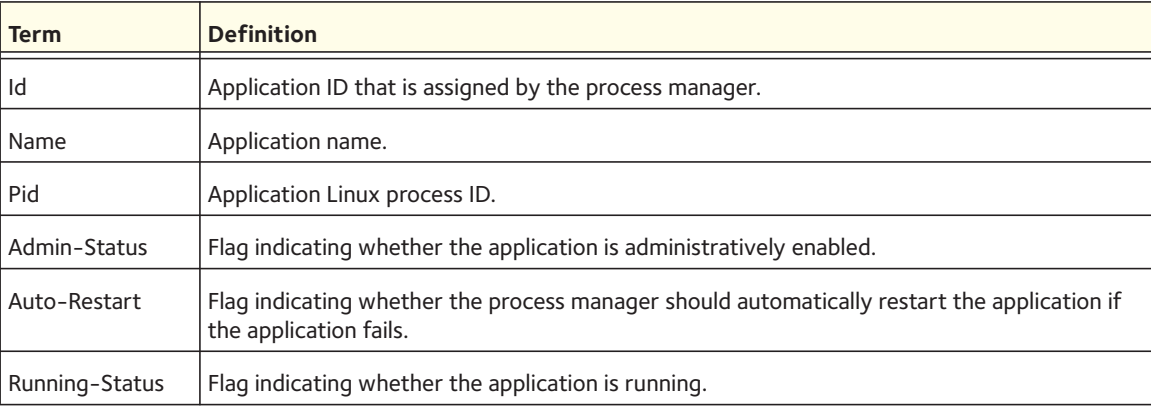

#### **show process cpu**

This command provides the percentage utilization of the CPU by different tasks.

Note: It is not necessarily the traffic to the CPU, but different tasks that keep the CPU busy.

**Format** show process cpu

**Mode** Privileged EXEC

The following shows example CLI display output.

(Switch) #show process cpu Memory Utilization Report status bytes ------ --------- free 192980480 alloc 53409968 Task Utilization Report Task Utilization ----------------------- ---------- bcmL2X.0 0.75% bcmCNTR.0 0.20% bcmLINK.0 0.35% DHCP snoop 0.10% Dynamic ARP Inspection 0.10% dot1s\_timer\_task 0.10% dhcpsPingTask 0.20%

#### **show process proc-list**

This command shows the list of Linux processes that were started by the applications that were created by the process manager. The command does not show any threads.

Format show process proc-list

Mode Privileged EXEC

The CLI display output might include the following information:

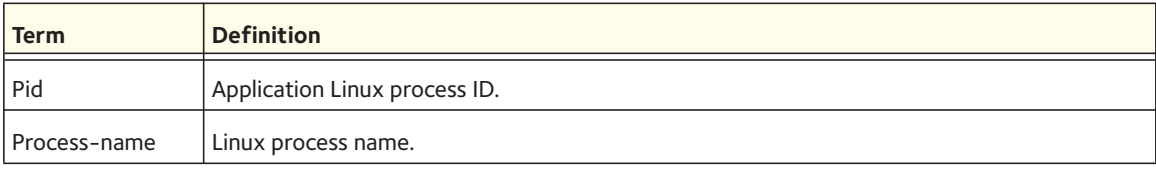

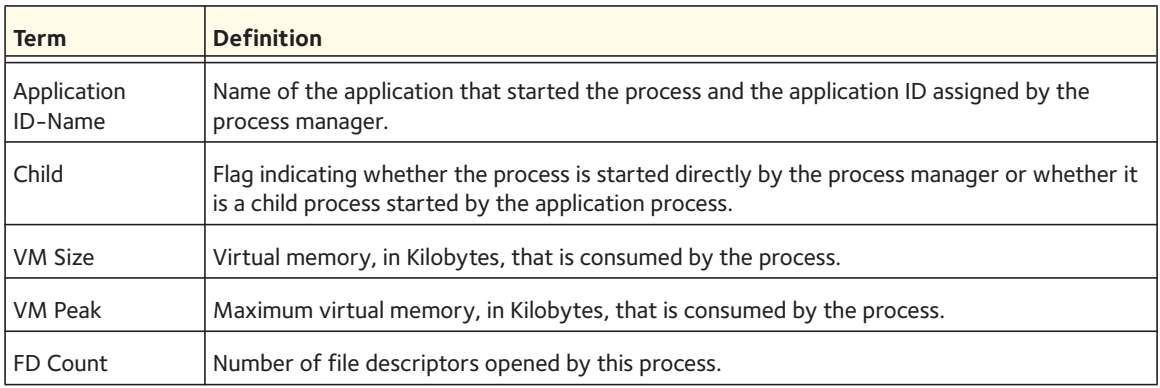

#### The following is an example of the CLI command output:

(Netgear Switch) #show process proc-list

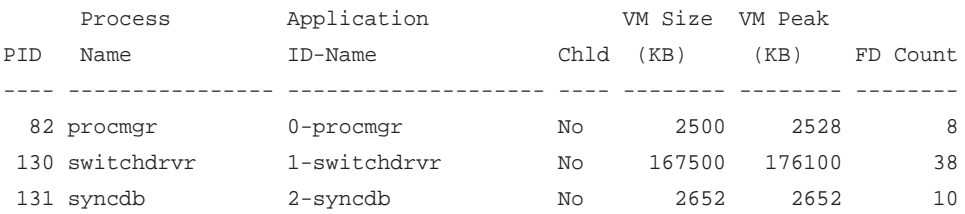

## **show running-config**

Use this command to display or capture the current setting of different protocol packages supported on the switch. This command displays or captures commands with settings and configurations that differ from the default value. To display or capture the commands with settings and configurations that are equal to the default value, include the [all] option.

Note: Show running-config does not display the User Password, even if you set one different from the default.

The output is displayed in the script format, which can be used to configure another switch with same configuration. If the optional *<scriptname>* is provided with a file name extension of ".scr", the output is redirected to a script file.

Note: If you issue the show running-config command from a serial connection, access to the switch through remote connections (such as Telnet) is suspended while the output is being generated and displayed.

Note: If you use a text-based configuration file, the show running-config command will only display configured physical interfaces, that is, if any interface only contains the default configuration, that interface will be skipped from the show running-config command output. This is true for any configuration mode that contains nothing but default configuration. That is, the command to enter a particular config mode, followed immediately by its 'exit' command, are both omitted from the show running-config command output (and hence from the startup-config file when the system configuration is saved.)

If all the flags in a particular group are enabled, the command displays **trapflags** *<group name>* **all**.

If some, but not all, of the flags in that group are enabled, the command displays **trapflags** *<groupname> <flag-name>*.

Format show running-config [all | <*scriptname*>]

Mode Privileged EXEC

#### **show running-config interface**

This command shows the current configuration on a particular interface. The interface can be a physical interface, a LAG interface, a loopback interface, a tunnel interface, or a VLAN interface. The output captures the running configuration, that is, the output shows how the configuration differs from the factory default value.

```
Format show running-config interface {<interface> | lag {<lag-intf-num>} | 
loopback {<loopback-id>} | tunnel {<tunnel-id>} | vlan {<vlan-id>}}
```
Mode Privileged EXEC

#### **show startup-config**

This command displays the content of a text-based startup configuration file that contains the switch configuration in the form of CLI commands. This file is saved in flash memory in compressed format but is uncompressed for the output of the command.

When you save the configuration, the switch creates a startup configuration file and saves the running configuration to the startup configuration.You can also copy the configuration from the backup configuration file to the startup configuration file.

Format show startup-config

## **show sysinfo**

This command displays switch information.

Format show sysinfo

Mode Privileged EXEC

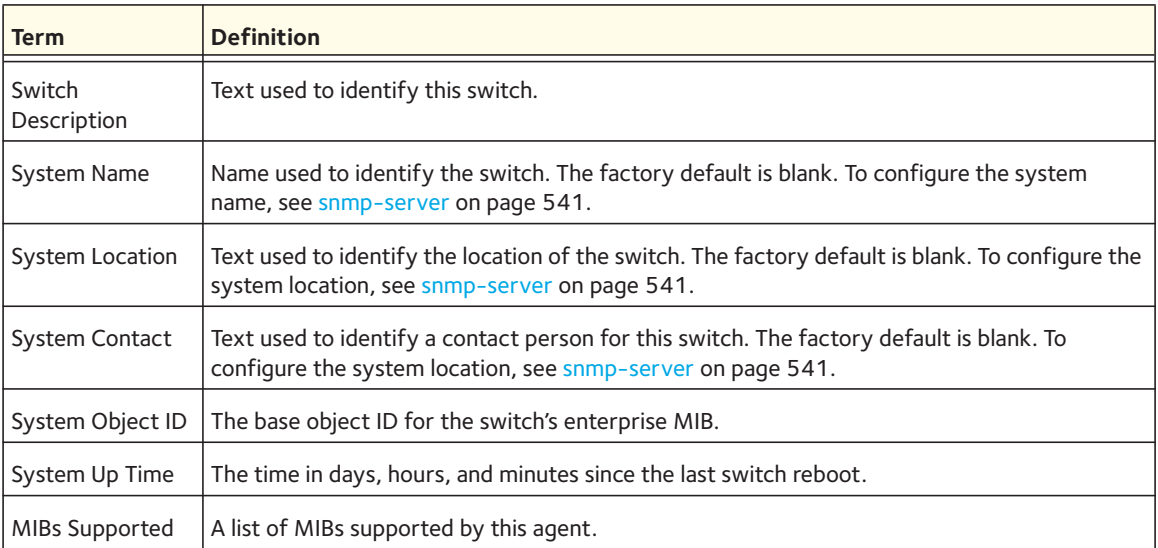

#### **show tech-support**

Use this command to display system and configuration information when you contact technical support. The output of this command combines the output of the following commands:

- show version
- show sysinfo
- show port all
- show isdp neighbors
- show logging
- show event log
- show logging buffered
- show trap log

Format show tech-support

#### <span id="page-387-1"></span>**show version**

This command displays inventory information for the switch.

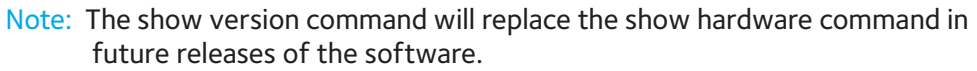

Format show version

Mode Privileged EXEC

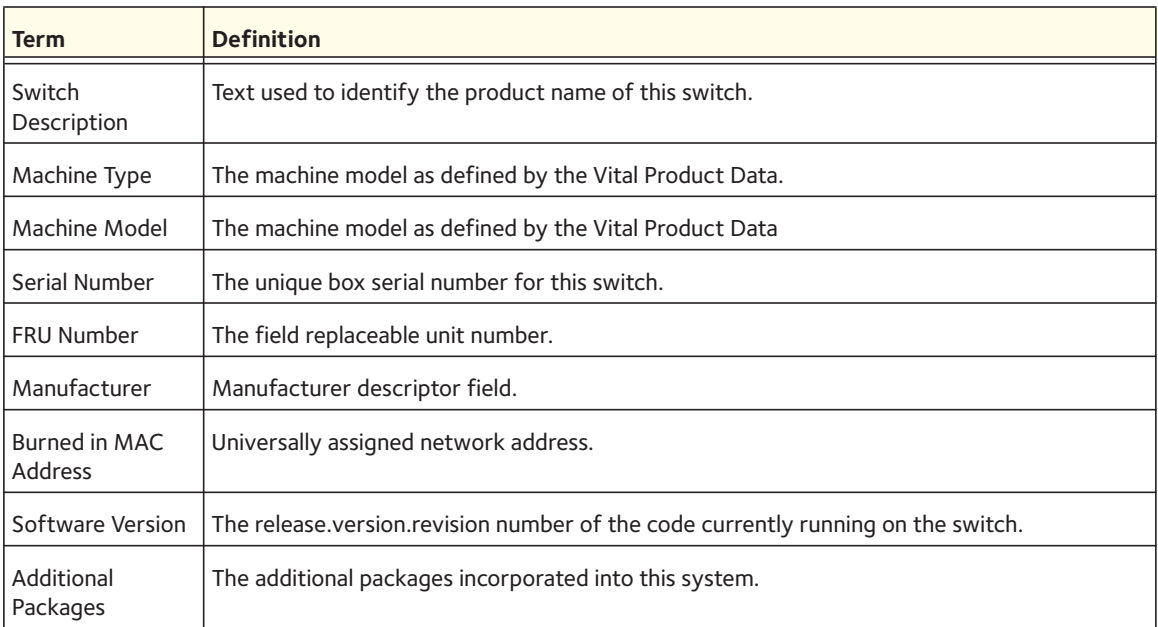

## <span id="page-387-0"></span>**Logging Commands**

This section describes the commands you use to configure system logging, and to view logs and the logging settings.

## **logging buffered**

This command enables logging to an in-memory log that keeps up to 128 logs.

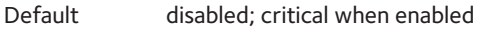

Format logging buffered

#### **no logging buffered**

This command disables logging to in-memory log.

Format no logging buffered

Mode Global Config

## **logging buffered wrap**

This command enables wrapping of in-memory logging when the log file reaches full capacity. Otherwise when the log file reaches full capacity, logging stops.

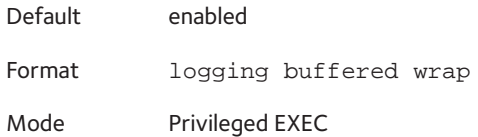

#### **no logging buffered wrap**

This command disables wrapping of in-memory logging and configures logging to stop when the log file capacity is full.

Format no logging buffered wrap

Mode Privileged EXEC

## **logging cli-command**

This command enables the CLI command logging feature, which enables the 7000 series software to log all CLI commands issued on the system.

Default enabled Format logging cli-command Mode Global Config

#### **no logging cli-command**

This command disables the CLI command Logging feature.

Format no logging cli-command

## **logging console**

This command enables logging to the console. You can specify the *<severitylevel>* value as either an integer from 0 to 7 or symbolically through one of the following keywords: **emergency** (0), **alert** (1), **critical** (2), **error** (3), **warning** (4), **notice** (5), **info** (6), or **debug** (7).

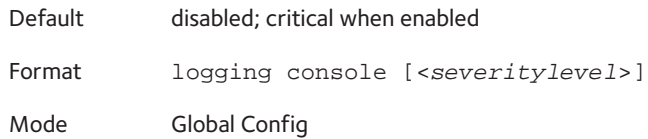

#### **no logging console**

This command disables logging to the console.

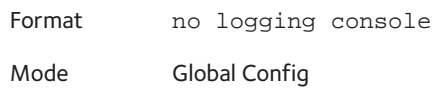

## **logging host**

This command enables logging to a host. You can configure up to eight hosts. The *<ipaddr>*  parameter is the IP address of the logging host. The <*hostname*> parameter is the host name of the logging host. The <*addresstype*> parameter indicates the type of ipv4, ipv6, or DNS address. The <*port*> parameter is a port number from 1 to 65535. You can specify the <*severitylevel*> parameter either as an integer from 0 to 7 or symbolically through one of the following keywords: **emergency** (0), **alert** (1), **critical** (2), **error** (3), **warning** (4), **notice** (5), **info** (6), or **debug** (7).

The end user can configure either an IPv4 or IPv6 address or a host name for a Syslog collector among the list of servers.

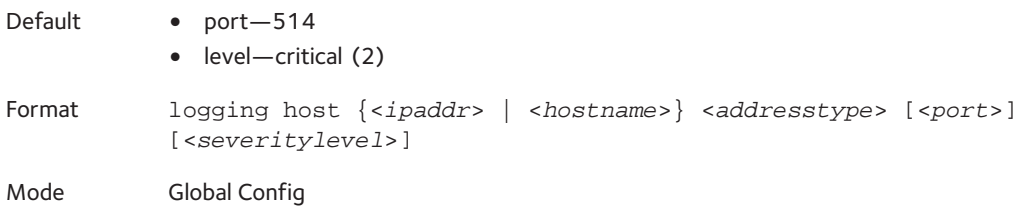

## **logging host remove**

This command disables logging to host. See [show logging hosts on page](#page-391-0) 392 for a list of host indexes.

Format logging host remove <*hostindex*>

## **logging syslog**

This command enables syslog logging. The *<portid>* parameter is an integer with a range of 1-65535.

Default disabled

Format logging syslog [port <*portid*>]

Mode Global Config

#### **no logging syslog**

This command disables syslog logging.

Format no logging syslog

Mode Global Config

## **logging syslog source-interface**

This command configures the syslog source-interface.

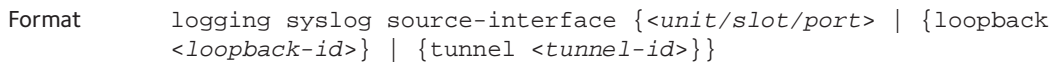

Mode Global Config

## **show logging**

This command displays logging configuration information.

Format show logging

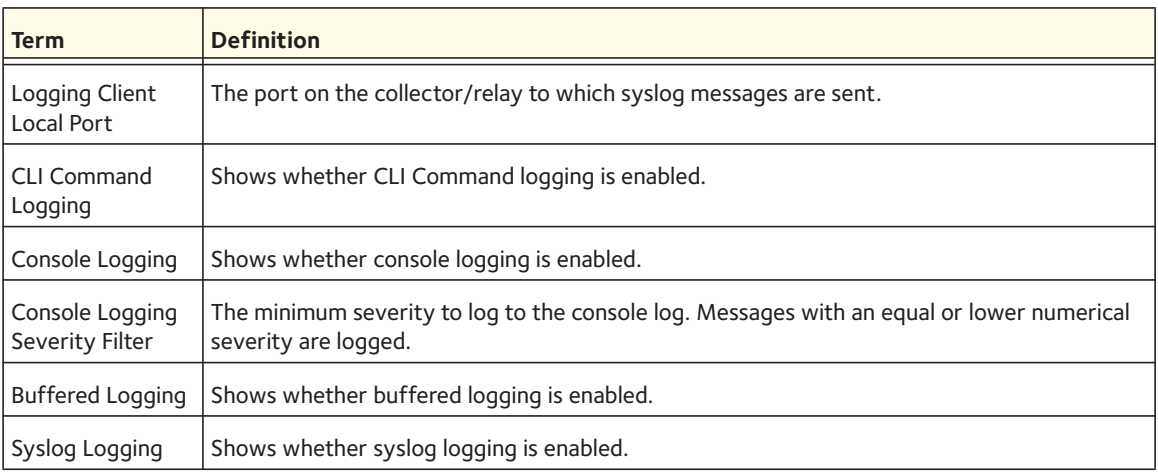

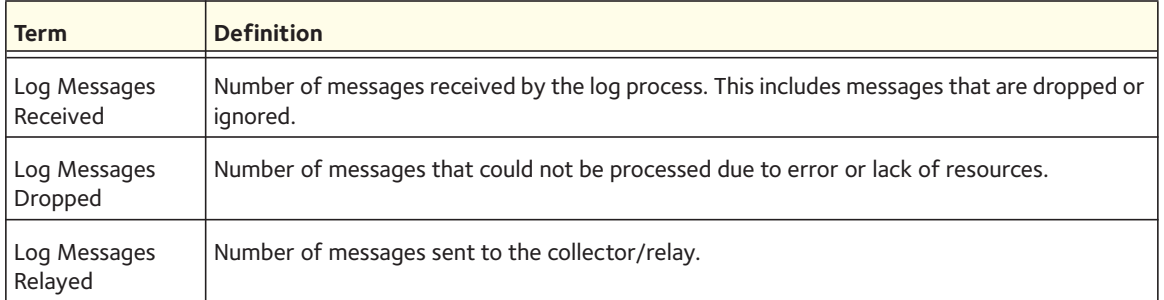

## **logging host reconfigure**

This command lets you reconfigure the IP address of a configured syslog host. You must enter the logging host index and either the host IP address or the host name.

Format logging host reconfigure <*hostindex*> {<*hostaddress*> | <*hostname*>} Mode Privileged EXEC

## **show logging buffered**

This command displays buffered logging (system startup and system operation logs).

Format show logging buffered

Mode Privileged EXEC

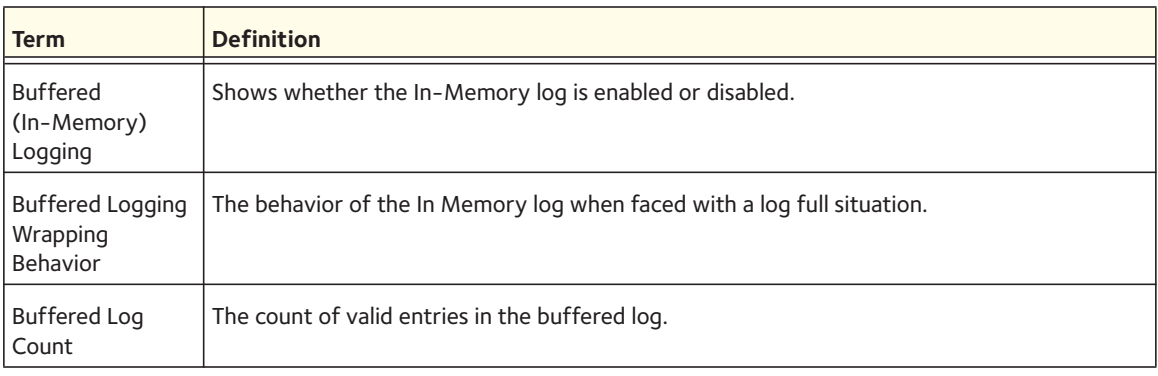

## <span id="page-391-0"></span>**show logging hosts**

This command displays all configured logging hosts.

Format show logging hosts

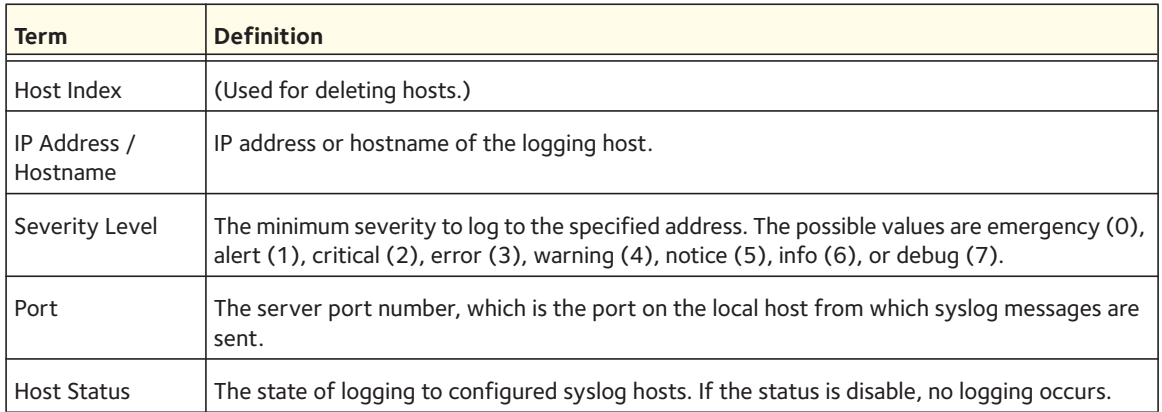

## **show logging persistent**

Use the show logging persistent command to display persistent log entries.

Format show logging persistent

Mode Privileged EXEC

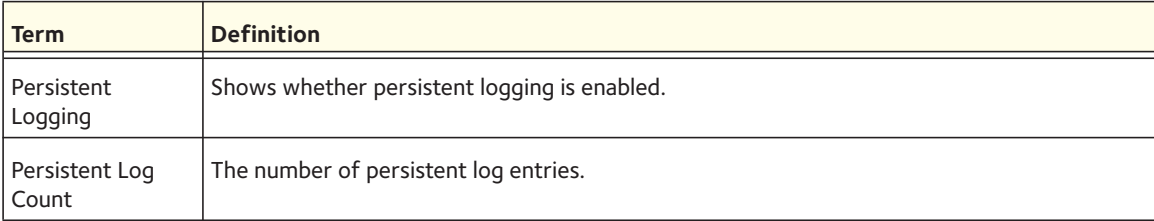

## **show logging traplogs**

This command displays SNMP trap events and statistics.

Format show logging traplogs

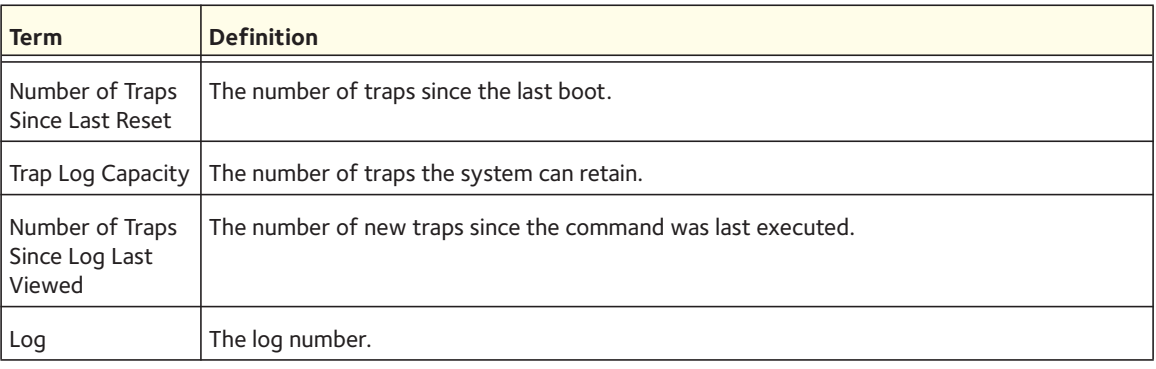

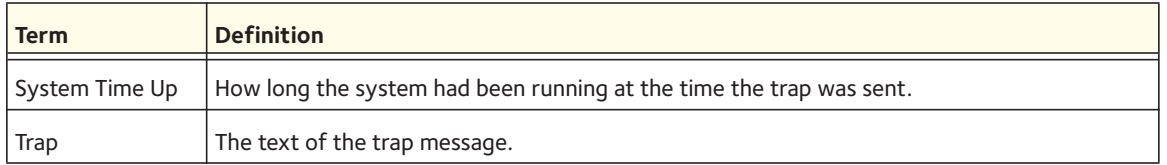

#### **logging persistent**

Use this command to configure the persistent logging for the switch. The severity level of logging messages is specified at the severity level. You can specify the <*severitylevel*> parameter either as an integer from 0 to 7 or symbolically through one of the following keywords: **emergency** (0), **alert** (1), **critical** (2), **error** (3), **warning** (4), **notice** (5), **info** (6), or **debug** (7).

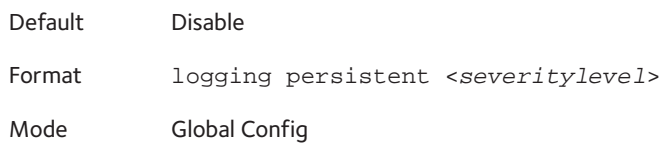

#### **no logging persistent**

Use this command to disable the persistent logging in the switch.

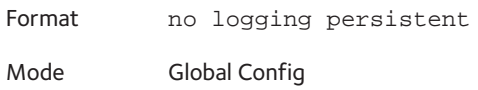

## <span id="page-393-0"></span>**Email Alerting and Mail Server Commands**

#### **logging email**

This command enables email alerting and sets the lowest severity level for which log messages are emailed. If you specify a severity level, log messages at or above this severity level, but below the urgent severity level, are emailed in a non-urgent manner by collecting them together until the log time expires. You can specify the <*severitylevel*> parameter either as an integer from 0 to 7 or symbolically through one of the following keywords: **emergency** (0), **alert** (1), **critical** (2), **error** (3), **warning** (4), **notice** (5), **info** (6), or **debug** (7).

Default Disabled; when enabled, log messages at or above severity Warning (4) are emailed Format logging email [<*severitylevel*>] Mode Global Config

#### **no logging email**

This command disables email alerting.

Format no logging email

Mode Global Config

#### **logging email urgent**

This command sets the lowest severity level at which log messages are emailed immediately in a single email message. You can specify the <*severitylevel*> parameter either as an integer from 0 to 7 or symbolically through one of the following keywords: **emergency** (0), **alert** (1), **critical** (2), **error** (3), **warning** (4), **notice** (5), **info** (6), or **debug** (7). Specify **none** to indicate that log messages are collected and sent in a batch email at a specified interval.

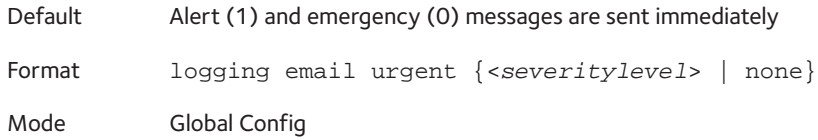

#### **no logging email urgent**

This command resets the urgent severity level to the default value.

Format no logging email urgent

Mode Global Config

#### **logging email message-type to-addr**

This command configures the email address to which messages are sent. The message types supported are urgent, non-urgent, and both. For each supported severity level, multiple email addresses can be configured. The to-email-addr variable is a standard email address, for example admin@yourcompany.com.

Format logging email message-type {urgent | non-urgent | both} to-addr <*to-email-addr*>

Mode Global Config

#### **no logging email message-type to-addr**

This command removes the configured to-addr field of email.

Format no logging email message-type {urgent | non-urgent | both} to-addr <*to-email-addr*>

## **logging email from-addr**

This command configures the email address of the sender (the switch).

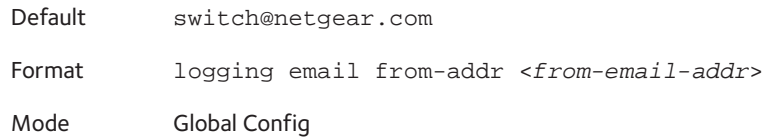

#### **no logging email from-addr**

This command removes the configured email source address.

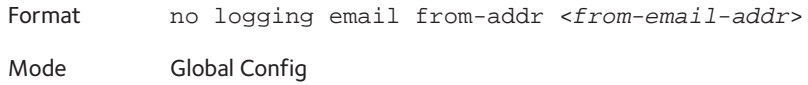

## **logging email message-type subject**

This command configures the subject line of the email for the specified type.

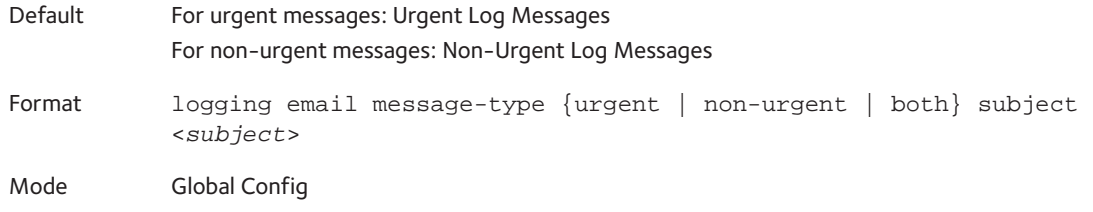

#### **no logging email message-type subject**

This command removes the configured email subject for the specified message type and restores it to the default email subject.

Format no logging email message-type {urgent | non-urgent | both} subject Mode Global Config

## **logging email logtime**

This command configures how frequently non-urgent email messages are sent. Non-urgent messages are collected and sent in a batch email at the specified interval. The valid range is every 30- 1440 minutes.

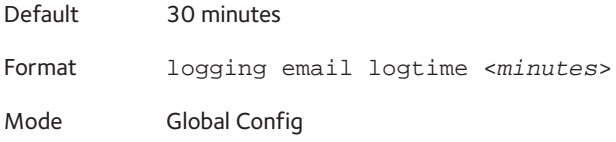
#### **no logging email logtime**

This command resets the non-urgent log time to the default value.

Format no logging email logtime

Mode Global Config

## **logging traps**

This command sets the severity at which SNMP traps are logged and sent in an email. You can specify the <*severitylevel*> parameter either as an integer from 0 to 7 or symbolically through one of the following keywords: **emergency** (0), **alert** (1), **critical** (2), **error** (3), **warning** (4), **notice** (5), **info** (6), or **debug** (7).

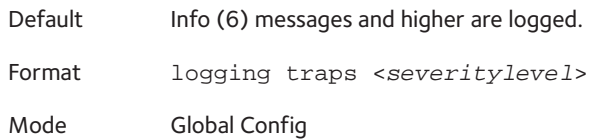

#### **no logging traps**

This command resets the SNMP trap logging severity level to the default value.

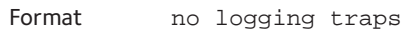

Mode Global Config

## **logging email test message-type**

This command sends an email to the SMTP server to test the email alerting function.

Format logging email test message-type {urgent | non-urgent | both} message-body <*message-body*> Mode Global Config

## **show logging email config**

This command displays information about the email alert configuration.

Format show logging email config

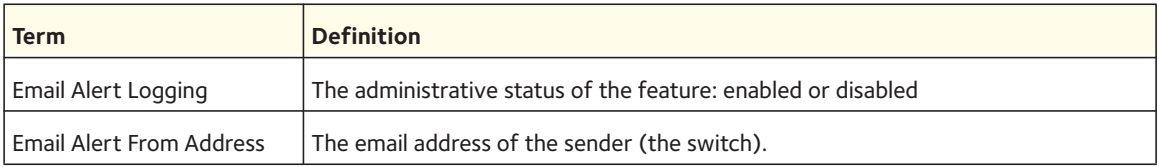

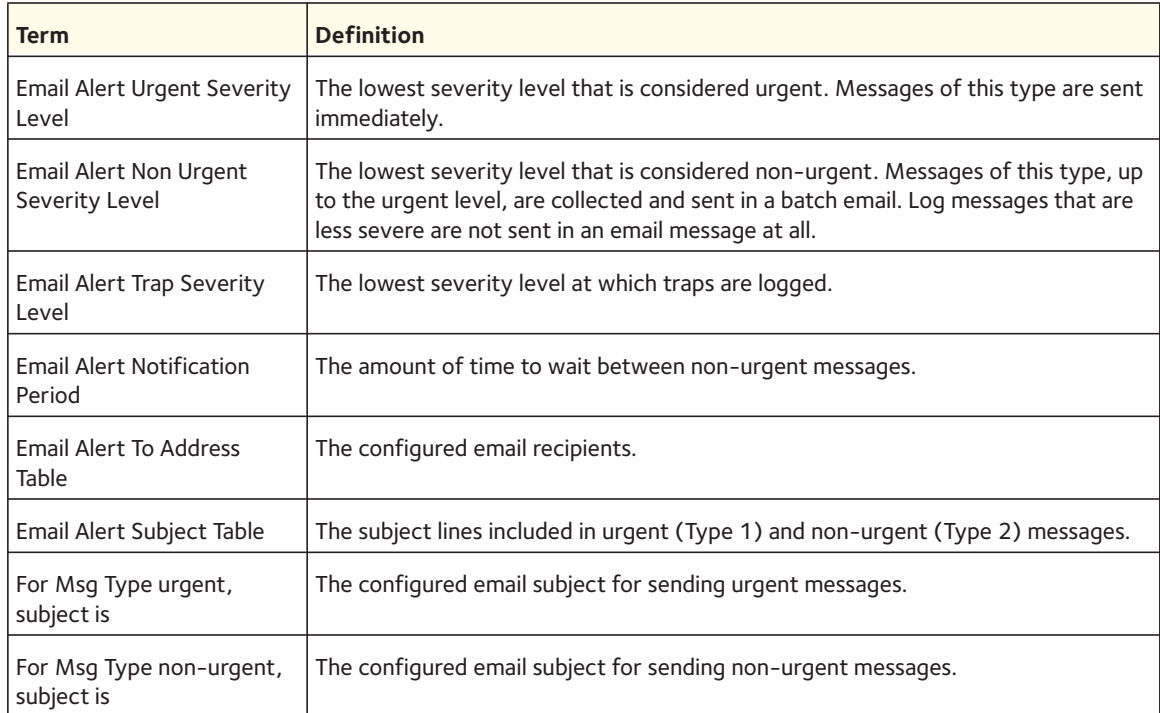

## **show logging email statistics**

This command displays email alerting statistics.

Format show logging email statistics

Mode Privileged EXEC

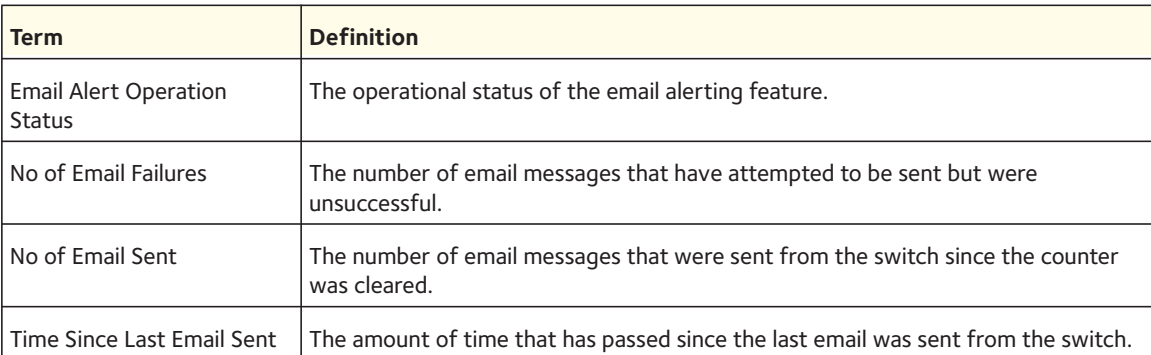

## **clear logging email statistics**

This command resets the email alerting statistics.

Format clear logging email statistics

### **mail-server**

Use this command to configure the SMTP server to which the switch sends email alert messages and change the mode to Mail Server Configuration mode. The server address can be in the IPv4, IPv6, or DNS name format.

Format mail-server {<*ip-address*> | <*ipv6-address*> | <*hostname*>} Mode Global Config

**no mail-server**

Use this command to remove the specified SMTP server from the configuration.

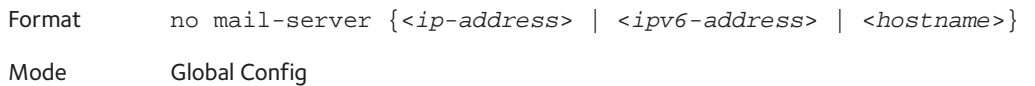

### **memory free low-watermark processor**

Use this command to get notifications when the CPU free memory falls below the configured threshold. A notification is generated when the free memory falls below the threshold. Another notification is generated once the available free memory rises to 10 percent above the specified threshold. To prevent generation of excessive notifications when the CPU free memory fluctuates around the configured threshold, only one Rising or Falling memory notification is generated over a period of 60 seconds. The threshold is specified in kilobytes. The CPU free memory threshold configuration is saved across a switch reboot.

Format memory free low-watermark processor <*1-1034956*>

Mode Global Config

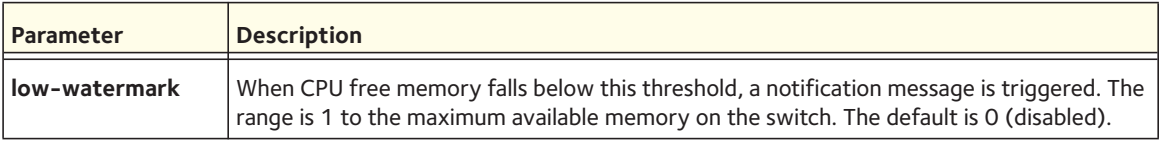

### **security**

Use this command to set the email alerting security protocol by enabling the switch to use TLS authentication with the SMTP Server. If the TLS mode is enabled on the switch but the SMTP server does not support TLS mode, no email is sent to the SMTP server.

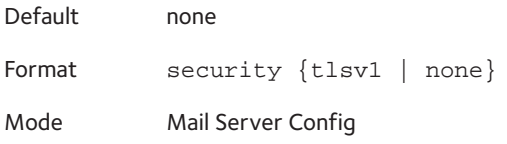

### **port**

Use this command to configure the TCP port to use for communication with the SMTP server. The recommended port for TLSv1 is 465, and for no security (that is, none) it is 25. However, any nonstandard port in the range 1–65,535 is also allowed.

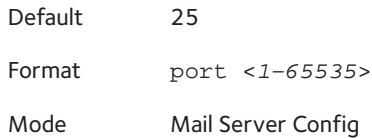

#### **username**

Use this command to configure the login ID that the switch uses to authenticate with the SMTP server.

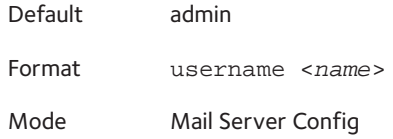

### **password**

Use this command to configure the password that the switch uses to authenticate with the SMTP server.

Format password <*password*> Mode Mail Server Config

## **show mail-server config**

Use this command to display information about the email alert configuration.

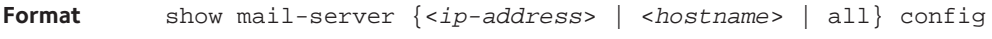

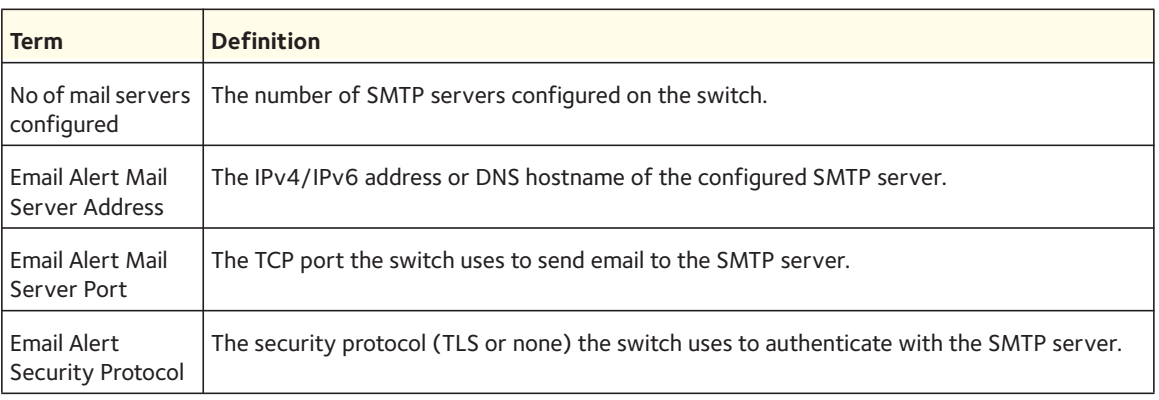

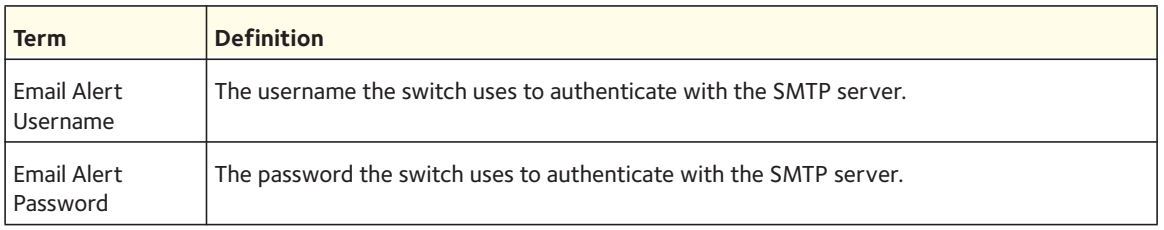

# **System Utility and Clear Commands**

This section describes the commands you use to help troubleshoot connectivity issues and to restore various configurations to their factory defaults.

### **traceroute**

Use the traceroute command to discover, on a hop-by-hop basis, the route that IPv4 packets take when traveling through the network to an IPv4 address or a host name that resolves to an IPv4 address. A traceroute continues to provide a synchronous response when initiated from the CLI.

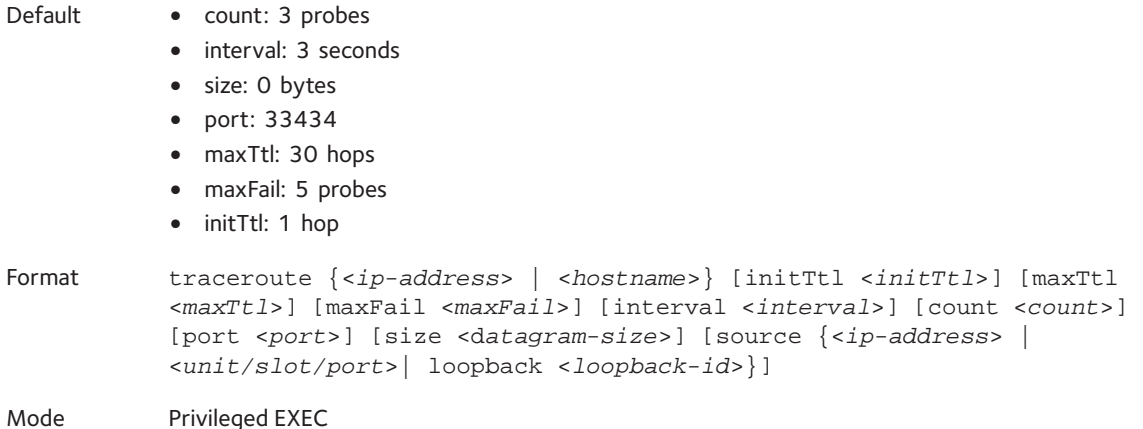

Using the following options, you can specify the initial and maximum time-to-live (TTL) in probe packets, the maximum number of failures before termination, the number of probe packets sent for each TTL, the size of each probe packet, and the source.

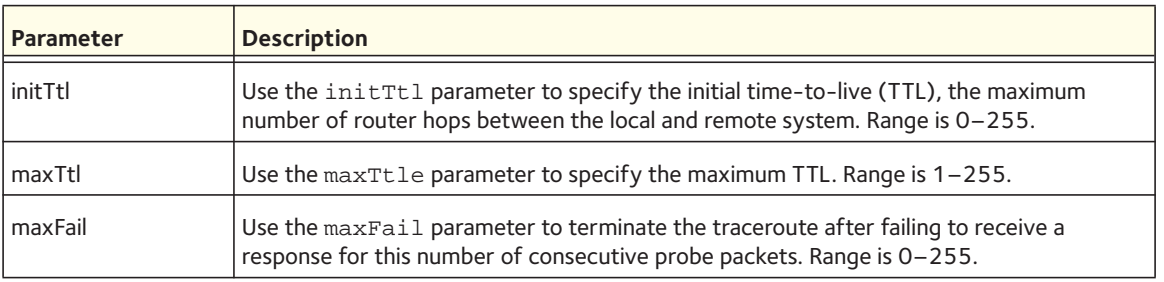

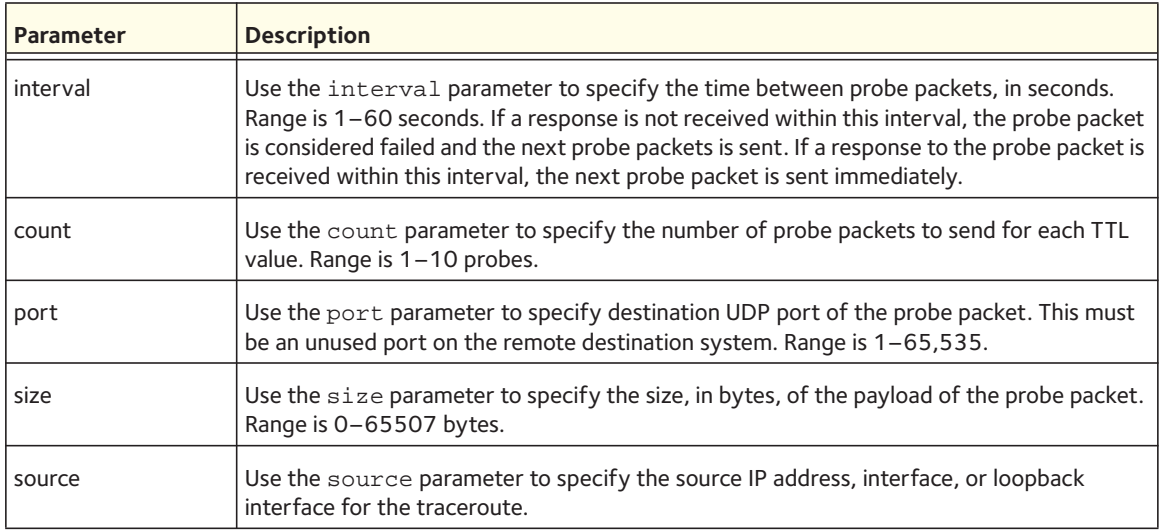

#### The following is an example of the CLI command output when the traceroute is successful:

(Netgear Switch) #traceroute 10.130.135.120 initTtl 1 maxTtl 4 maxFail 1 interval 1 count 3 port 33434 size 43

Traceroute to 10.130.135.120 ,4 hops max 43 byte packets:

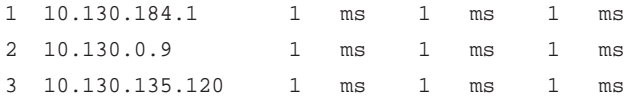

Hop Count =  $3$  Last TTL =  $3$  Test attempt =  $9$  Test Success =  $9$ 

The following is an example of the CLI command output when the traceroute fails:

```
(Netgear Switch) #traceroute 10.40.1.1 initTtl 1 maxFail 0 interval 1 count 3 port 33434 size 
43
```

```
Traceroute to 10.40.1.1 ,30 hops max 43 byte packets:
1 10.240.4.1 19 msec 18 msec 9 msec
2 10.240.1.252 0 msec 0 msec 1 msec
3 172.31.0.9 277 msec 276 msec 277 msec
4 10.254.1.1 289 msec 327 msec 282 msec
5 10.254.21.2 287 msec 293 msec 296 msec
6 192.168.76.2 290 msec 291 msec 289 msec
7 0.0.0.0 0 msec *
Hop Count = 6 Last TTL = 7 Test attempt = 19 Test Success = 18
```
## **traceroute ipv6**

Use the traceroute ipv6 command to discover, on a hop-by-hop basis, the route that IPv6 packets take when traveling through the network to an IPv6 address or a host name that resolves to an IPv6 address. A traceroute continues to provide a synchronous response when initiated from the CLI.

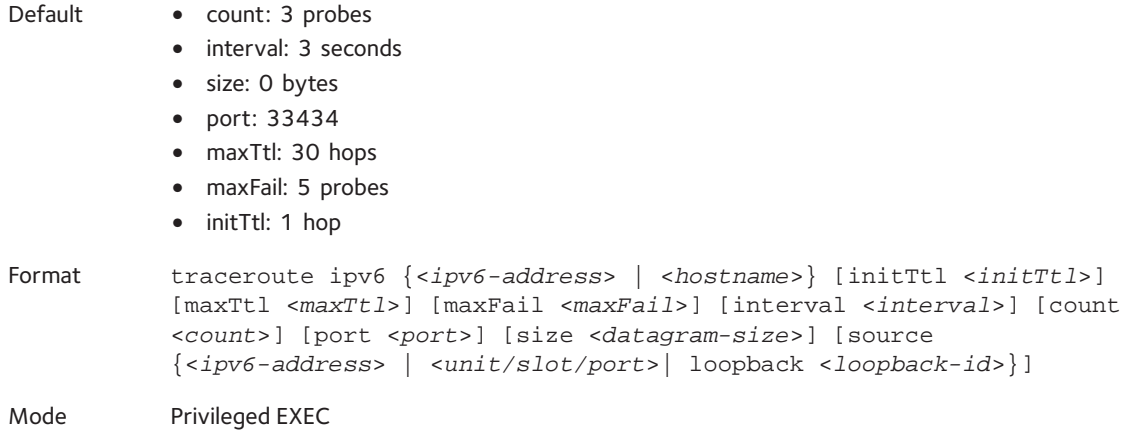

Using the following options, you can specify the initial and maximum time-to-live (TTL) in probe packets, the maximum number of failures before termination, the number of probe packets sent for each TTL, the size of each probe packet, and the source.

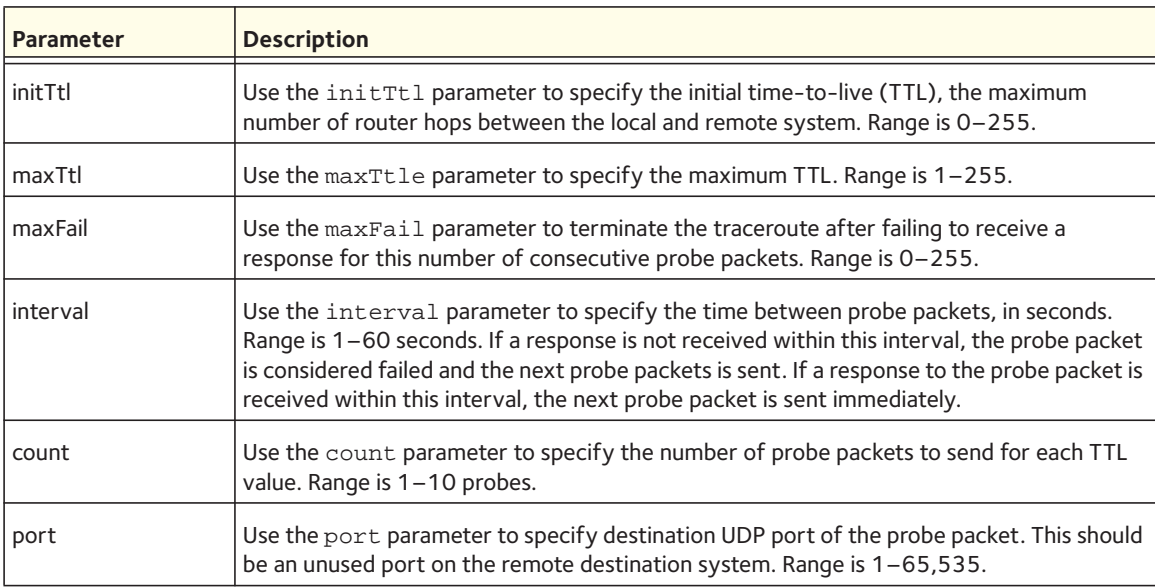

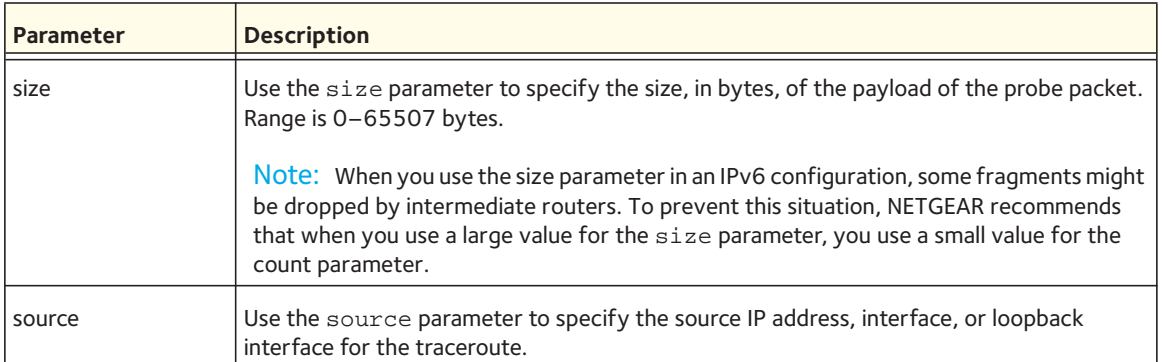

The following is an example of the CLI command output when the traceroute is successful:

(Netgear Switch) #traceroute ipv6 2001::2 initTtl 1 maxTtl 4 maxFail 0 interval 1 count 3 port 33434 size 43

Traceroute to 2001::2 hops max 43 byte packets: 1 2001::2 708 msec 41 msec 11 msec

The following is an example of the CLI command output when the traceroute fails:

(Netgear Switch) #traceroute 2001::2 initTtl 1 maxFail 0 interval 1 count 3 port 33434 size 43

Traceroute to 2001::2 hops max 43 byte packets:

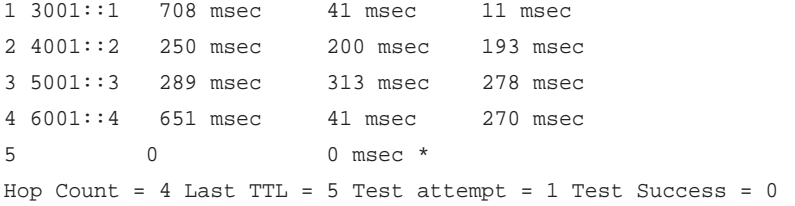

## **clear config**

This command resets the configuration to the factory defaults without powering off the switch. When you issue this command, a prompt appears to confirm that the reset should proceed. When you enter **y**, you automatically reset the current configuration on the switch to the default values. It does not reset the switch.

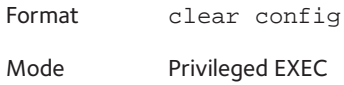

### **clear eventlog**

This command clears all event messages maintained in the switch.

Format clear eventlog

## **clear mac-addr-table**

This command clears the dynamically learned MAC addresses of the switch.

Format clear mac-addr-table

Mode Privileged EXEC

## **clear logging buffered**

This command clears the messages maintained in the system log.

Format clear logging buffered

Mode Privileged EXEC

### **clear counters**

This command clears the statistics for a specified <slot/port>, for all the ports, or for the entire switch based upon the argument.

Format clear counters {<*slot/port*> | all}

Mode Privileged EXEC

## **clear igmpsnooping**

This command clears the tables managed by the IGMP Snooping function and attempts to delete these entries from the Multicast Forwarding Database.

Format clear igmpsnooping Mode Privileged EXEC

### **clear pass**

This command resets all user passwords to the factory defaults without powering off the switch. You are prompted to confirm that the password reset should proceed.

Format clear pass Mode Privileged EXEC

## **clear port-channel**

This command clears all port-channels (LAGs).

Format clear port-channel

## **clear port-channel counters**

Use this command to clear and reset port-channel and member flap counters for either a specified port channel or a specified interface.

Format clear port-channel {<*lag-intf-num*> | <*unit/slot/port*>} counters Mode Privileged EXEC

## **clear port-channel all counters**

Use this command to clear and reset all port-channel and member flap counters for all interfaces.

Format clear port-channel all counters Mode Privileged EXEC

## **clear traplog**

This command clears the trap log.

Format clear traplog

Mode Privileged EXEC

### **clear vlan**

This command resets VLAN configuration parameters to the factory defaults.

Format clear vlan Mode Privileged EXEC

## **enable password**

This command prompts you to change the Privileged EXEC password. Passwords are a maximum of 64 alphanumeric characters. The password is case-sensitive. The option [encrypted] allows the administrator to transfer the enable password between devices without having to know the password. In this case, the <password> parameter must be exactly 128 hexadecimal characters.

Format enable password <password> [encrypted]

## **logout**

This command closes the current telnet connection or resets the current serial connection.

Note: Save configuration changes before logging out.

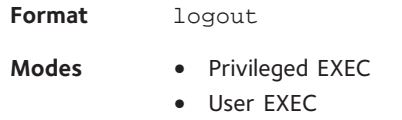

### **ping**

Use this command to determine whether a computer with an IPv4 address or a host name that resolves to an IPv4 address is on the network. Ping provides a synchronous response when initiated from the CLI and web interfaces.

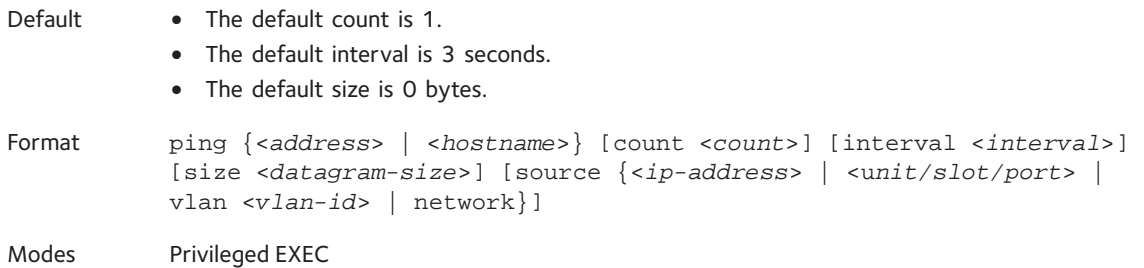

Using the options described below, you can specify the number and size of echo requests, the interval between echo requests, and the source.

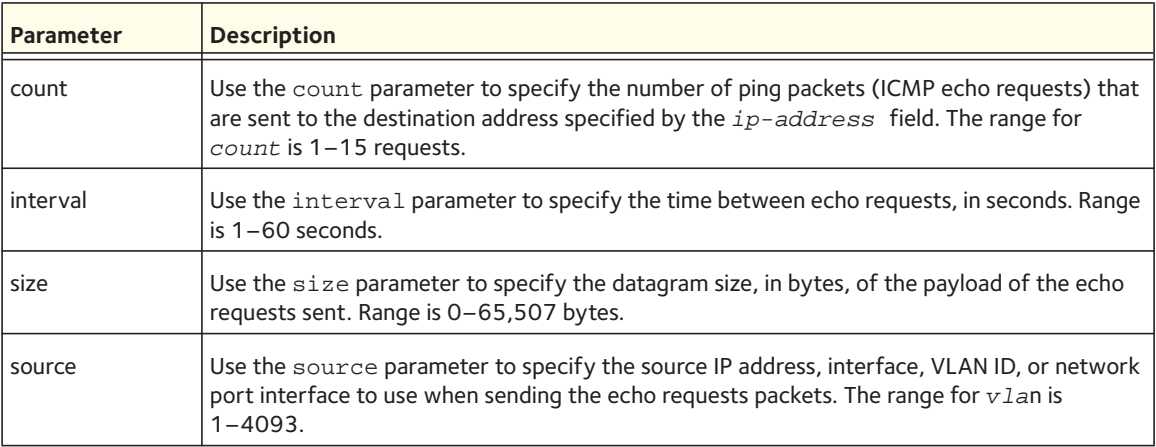

The following is an example of the CLI command output when a ping is successful:

(Netgear Switch) #ping 10.130.135.120 count 3 size 10 Pinging 10.130.135.120 with 10 bytes of data: Reply From 10.130.135.120: icmp\_seq = 0. time= 25368 usec. Reply From 10.130.135.120: icmp\_seq = 1. time= 1543 usec. Reply From 10.130.135.120: icmp\_seq = 2. time= 1570 usec. ----10.130.135.120 PING statistics---- 3 packets transmitted, 3 packets received, 0% packet loss round-trip (msec) min/avg/max = 1/9/25

The following is an example of the CLI command output when a ping fails because the destination is unreachable but a valid default router exists:

(Netgear Switch) #ping 10.135.64.94 count 3 size 10 Pinging 10.135.64.94 with 10 bytes of data: ----10.135.64.94 PING statistics---- 3 packets transmitted, 0 packets received, 100% packet loss round-trip (msec) min/avg/max = 0/0/0

## **ping ipv6**

Use this command to determine whether a computer with an IPv6 address or a host name that resolves to an IPv6 address is on the network. Ping provides a synchronous response when initiated from the CLI and web interfaces.

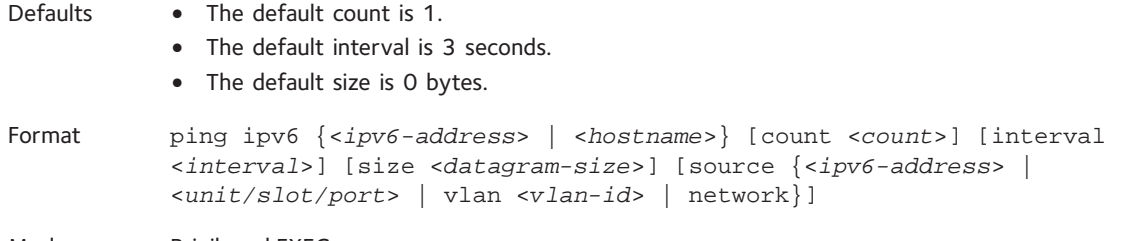

Modes Privileged EXEC

Using the options described below, you can specify the number and size of echo requests, the interval between echo requests, and the source.

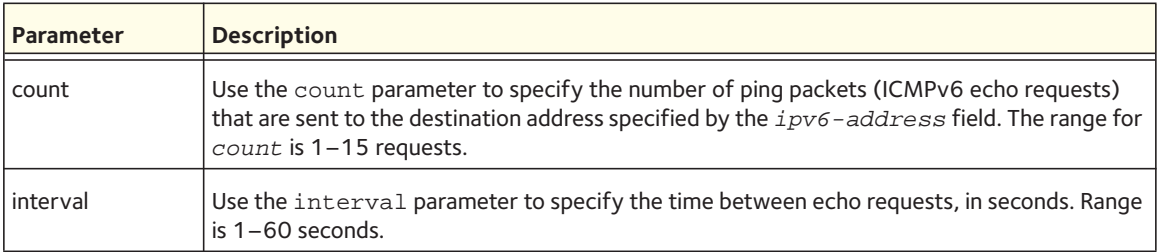

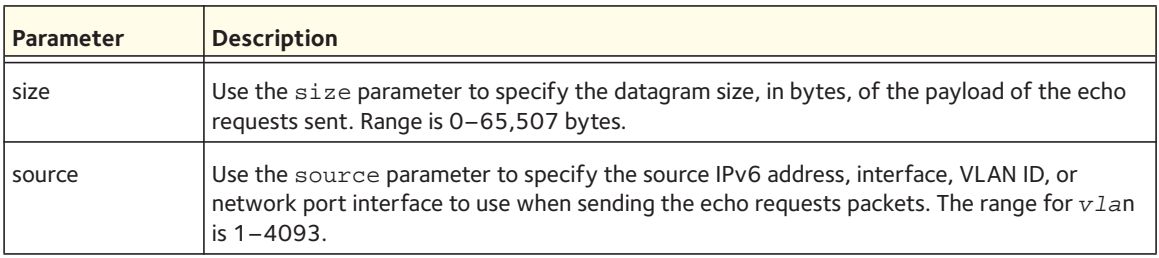

The following is an example of the CLI command output when a ping is successful:

```
(Netgear Switch) #ping 2001::1
 Pinging 2001::1 with 64 bytes of data:
Send count=3, Receive count=3 from 2001::1
Average round trip time = 3.00 ms
```
The following is an example of the CLI command output when a ping fails because the destination is unreachable but a valid default router exists:

```
(Netgear Switch) #ping ipv6 2001::4
 Pinging 2001::4 with 64 bytes of data:
Send count=3, Receive count=0 from 2001::4
```
## **ping ipv6 interface**

Use this command to determine whether a computer with an IPv6 interface is on the network by using the link-local address of the interface. For the destination, you also need to specify the unit, slot, and port, or the VLAN ID (in the range 1–4093), or the loopback interface ID, or the tunnel ID, or the network port interface. Ping provides a synchronous response when initiated from the CLI and web interfaces.

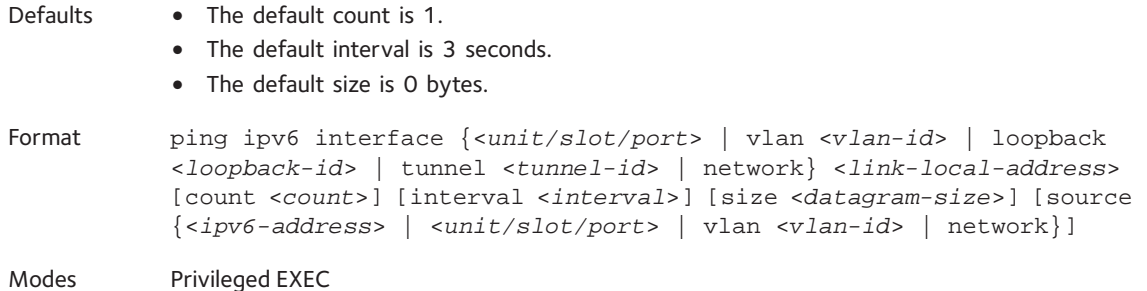

Using the options described below, you can specify the number and size of echo requests, the interval between echo requests, and the source.

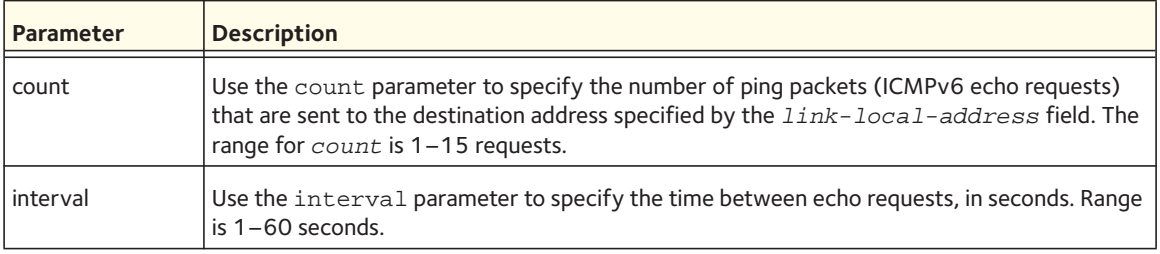

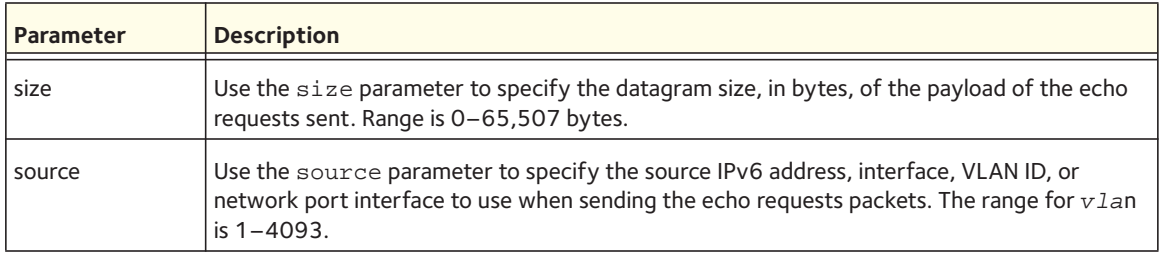

### **quit**

This command closes the current telnet connection or resets the current serial connection. The system asks you whether to save configuration changes before quitting.

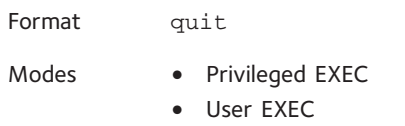

## **reload**

This command resets the switch without powering it off. Reset means that all network connections are terminated and the boot code executes. The switch uses the stored configuration to initialize the switch. You are prompted to confirm that the reset should proceed. The LEDs on the switch indicate a successful reset.

Format reload

Mode Privileged EXEC

#### **save**

This command makes the current configuration changes permanent by writing the configuration changes to system NVRAM.

Format save Mode Privileged EXEC

### **copy**

The copy command uploads and downloads files to and from the switch. You can also use the copy command to manage the dual images (image1 and image2) on the file system. Upload and download files from a server by using TFTP, SFTP, SCP, or FTP. You can also upload or download files over a USB connection.

Format copy <*source*> <*destination*>

Replace the <*source*> and <*destination*> parameters with the options that are listed in the table on the following page. For the <*url*> source or destination (see the table on the following page), use one of the following values:

```
tftp://{<ipaddr> | <ipv6addr> | <hostname>}/<filepath>/<filename>
sftp://{<username>@<ipaddr>| <hostname>}/<filepath>/<filename>
scp://{<username>@<ipaddr>| <hostname>}/<filepath>/<filename>
ftp://{<username>@<ipaddr>| <hostname>}/<filepath>/<filename>
usb://<filename>
```
Use the ias-users keyword to download the IAS user database file. When the IAS user's file is downloaded, the switch IAS user's database is replaced with the users and their attributes in the downloaded file.

In the **copy** <*url*> **ias-users** command, for <*url*>, use one of the following options for the IAS user file:

```
tftp://{<ipaddr> | <ipv6addr> | <hostname>}/<filepath>/<filename>
sftp://<username>@<ipaddr>/<filepath>/<filename>
scp://<username>@<ipaddr>/<filepath>/<filename>
ftp://<username>@<ipaddr>/<filepath>/<filename>
usb://<filename>
```
The maximum length for the file path is 160 characters, and the maximum length for the file name is 31 characters.

For TFTP, SFTP, SCP, and FTP, the <*ipaddr*> parameter is the IP address of the server, the <*hostname*> parameter is the host name of the server, <*filepath*> is the path to the file, and filename is the name of the file that you want to upload or download. For SFTP and SCP, the <*username*> parameter is the user name for logging into the remote server via SSH.

Note: The <*ip6addr*> parameter is also a valid parameter for routing packages that support IPv6.

For switches that support a USB device, the copy command can be used to transfer files from and to the USB device. The syntax for the USB file is: usb://<*filename*>. The USB device can be either a source or destination in the **copy** command. It cannot be used as both source and destination in a copy command.

Note: Upload the existing switch CLI.cfg file off the switch before you load a new release image in order to make a backup.

The following table lists the parameters for the copy command:

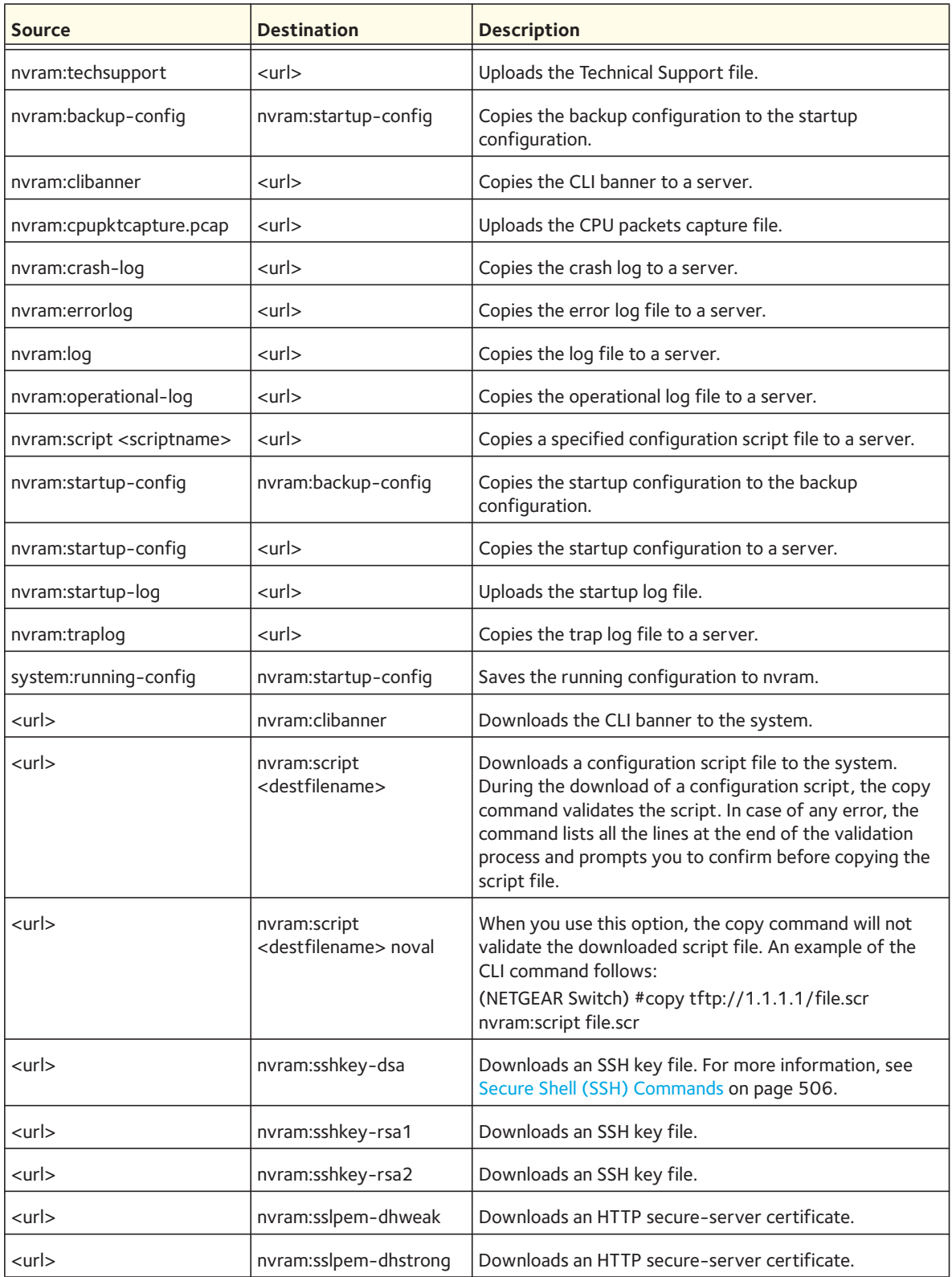

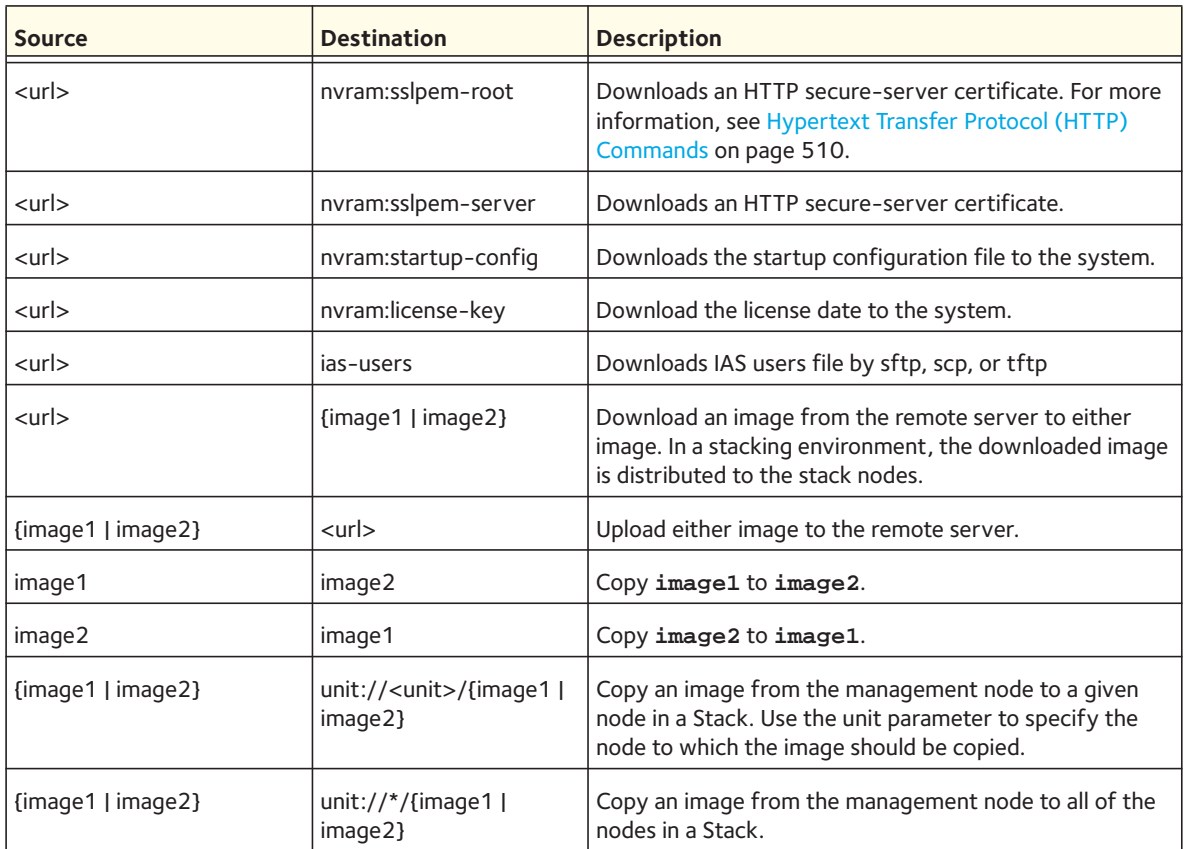

## **write memory**

Use this command to save running configuration changes to NVRAM so that the changes you make will persist across a reboot. This command is the same as **copy system:running config nvram:startup-config**.

Format write memory

# **Simple Network Time Protocol (SNTP) Commands**

This section describes the commands you use to automatically configure the system time and date by using SNTP.

## **sntp broadcast client poll-interval**

This command sets the poll interval for SNTP broadcast clients in seconds as a power of two where *<poll-interval>* can be a value from 6 to 10.

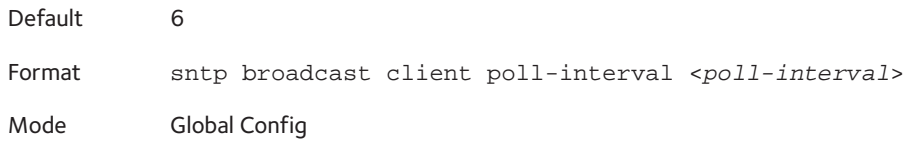

### **no sntp broadcast client poll-interval**

This command resets the poll interval for SNTP broadcast client back to the default value.

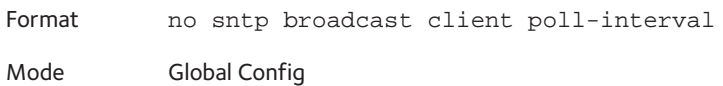

### **sntp client mode**

This command enables Simple Network Time Protocol (SNTP) client mode and might set the mode to either broadcast or unicast.

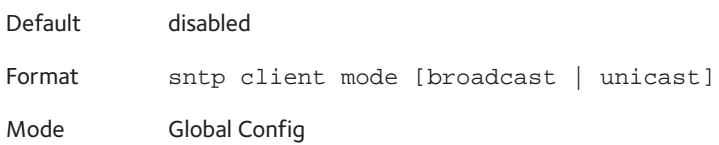

#### **no sntp client mode**

This command disables Simple Network Time Protocol (SNTP) client mode.

Format no sntp client mode Mode Global Config

## **sntp client port**

This command sets the SNTP client port id to a value from 1-65,535.

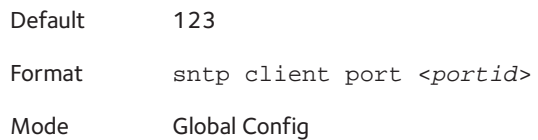

#### **no sntp client port**

This command resets the SNTP client port back to its default value.

Format no sntp client port Mode Global Config

## **sntp unicast client poll-interval**

This command sets the poll interval for SNTP unicast clients in seconds as a power of two where <poll-interval> can be a value from 6 to 10.

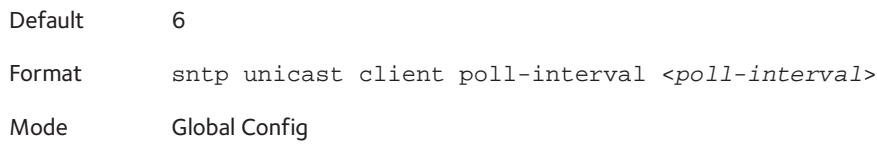

#### **no sntp unicast client poll-interval**

This command resets the poll interval for SNTP unicast clients to its default value.

Format no sntp unicast client poll-interval

Mode Global Config

## **sntp unicast client poll-timeout**

This command will set the poll timeout for SNTP unicast clients in seconds to a value from 1-30.

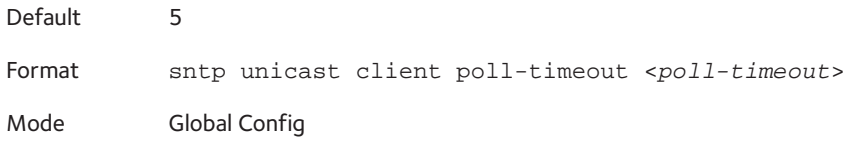

#### **no sntp unicast client poll-timeout**

This command will reset the poll timeout for SNTP unicast clients to its default value.

Format no sntp unicast client poll-timeout Mode Global Config

### **sntp unicast client poll-retry**

This command will set the poll retry for SNTP unicast clients to a value from 0 to 10.

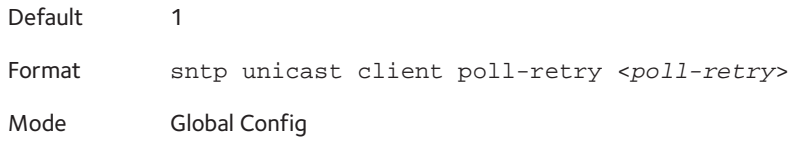

#### **no sntp unicast client poll-retry**

This command will reset the poll retry for SNTP unicast clients to its default value.

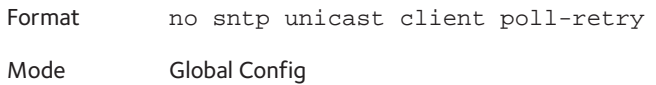

#### **sntp server**

This command configures an SNTP server (a maximum of three). The optional priority can be a value of 1-3, the version a value of 1-4, and the port id a value of 1-65535.

```
Format sntp server {<ipaddr> | <ipv6addr> | <hostname>} [<priority> 
          [<version> [<portid>]]]
Mode Global Config
```
#### **no sntp server**

This command deletes a server from the configured SNTP servers.

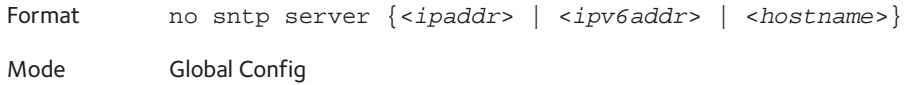

### **sntp source-interface**

Use this command to specify the physical or logical interface that must be used as the source interface (that is, source IP address) for the SNTP unicast server configuration. The address of the source interface is used for all SNTP communications between the SNTP server and the SNTP client. The IP address of the source interface is used in the IP header of management protocol packets. Using the IP address in the IP header enables security devices such as firewalls to identify the source packets from a switch. If you do not use this command to specify a source interface, the primary IP address of the originating (outbound) interface is used as the source address. If the interface is down, the SNTP client falls back to its default behavior.

Format sntp source-interface {<*unit/slot/port*> | loopback <*loopback-id*> | tunnel <*tunnel-id*> | vlan <*vlan-id*>}

Mode Global Config

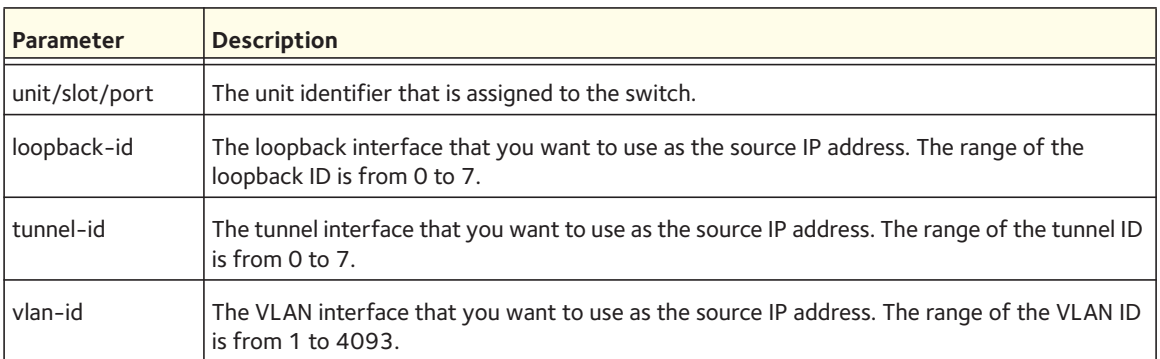

#### **no snmptrap source-interface**

Use this command in to remove the global source interface for all SNMP communication between the SNMP client and the server.

Format no sntp source-interface

Mode Global Config

## **clock timezone**

When using SNTP/NTP time servers to update the switch's clock, the time data received from the server is based on Coordinated Universal Time (UTC) which is the same as Greenwich Mean Time (GMT). This might not be the time zone in which the switch is located. Use the clock timezone command to configure a time zone specifying the number of hours and optionally the number of minutes difference from UTC. To set the switch clock to UTC, use the no form of the command.

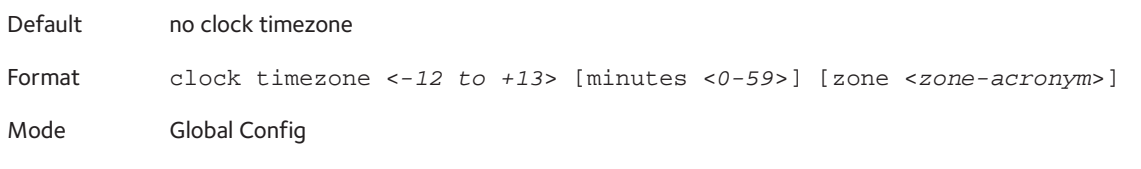

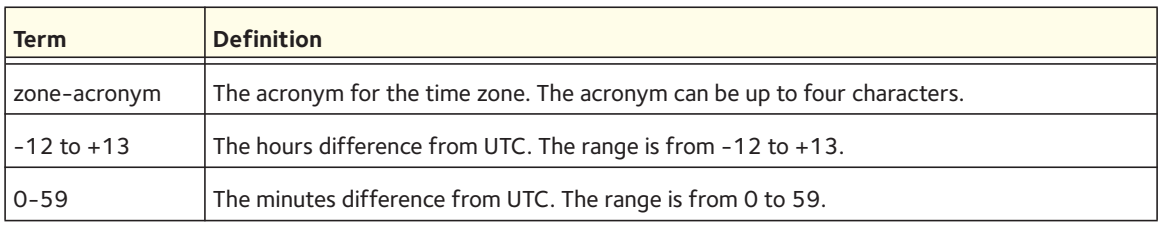

#### **no clock timezone**

This command sets the switch to UTC time.

Format no clock timezone

Mode Global Config

### **clock set**

This command sets the system time and date.

Format clock set {<*hh:mm:ss*> | <*mm/dd/yyyy*>} Mode Global Config

#### **clock summer-time recurring**

Use the clock summer-time recurring command to set the summertime offset to UTC recursively every year. If the optional parameters are not specified, they are read as either '0' or '\0', as appropriate.

Use the following parameters to configure the summer-time.

- USA—the US Daylight saving time setting is used (Start --- March, 2nd sunday 02:00 AM, End --- Nov, 1st sunday, 2:00 AM)
- EU—the European Union Daylight savings time is used (Start --- March, 5th Sunday 02:00 AM, End --- October, 5th Sunday, 3:00 AM)
- week—Week of the month. (Range: 1-5, first, last)
- day—Day of the week. (Range: The first three letters by name; sun, for example.)
- month—Month. (Range: The first three letters by name; jan, for example.)
- hh:mm—Time in 24-hour format in hours and minutes. (Range: hh:0-23, mm: 0-59)
- offset—Number of minutes to add during the summertime. (Range:1-1440)
- acronym—The acronym for the time zone to be displayed when summertime is in effect. (Range: Up to four characters)

**Format** clock summer-time recurring {USA | EU | <*week*> <*day*> <*month*> <*hh:mm*> <*week*> <*day*> <*month*> <*hh:mm*>} [offset <*offset*> ] [zone <*zone-acronym*>]

**Mode** Global Config

#### Example:

(Switch)(Config)# clock summer-time recurring 1 sun jan 00:10 2 mon mar 10:00 offset 1 zone ABC

### **clock summer-time date**

Use the clock summer-time date command to set the summertime offset to UTC. If the optional parameters are not specified, they are read as either '0' or '\0', as appropriate.

- date—Day of the month. (Range: 1-31)
- month—Month. (Range: The first three letters by name; jan, for example.)
- year—Year. (Range: 2000-2097)
- hh:mm—Time in 24-hour format in hours and minutes. (Range: hh: 0-23, mm: 0-59)
- offset—Number of minutes to add during the summertime. (Range:1-1440)
- acronym—The acronym for the time zone to be displayed when summertime is in effect. (Range: Up to four characters)
- **Format** clock summer-time date <*date*> <*month*> <*year*> <*hh:mm*> <*date*> <*month*> <*year*> <*hh:mm*> [offset <*offset*>] [zone <*zone-acronym*>]

**Mode** Global Config

#### Example:

(Switch)(config)# clock summer-time date 1 Apr 2007 02:00 28 Oct 2007 offset 90 zone EST

or

(Switch) (config)# clock summer-time date Apr 1 2007 02:00 Oct 28 2007 offset 90 zone EST

#### **no clock summer-time**

Use the no clock summer-time command to reset the summertime offset.

**Format** no clock summer-time

**Mode** Global Config

Example:

console(config)#no clock summer-time

#### **show sntp**

This command is used to display SNTP settings and status.

Format show sntp

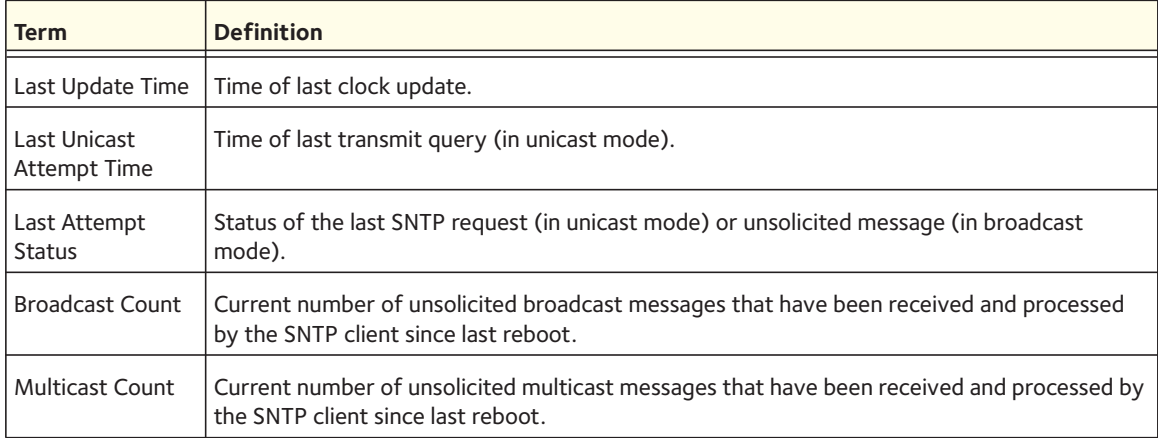

## **show sntp client**

This command is used to display SNTP client settings.

Format show sntp client

Mode Privileged EXEC

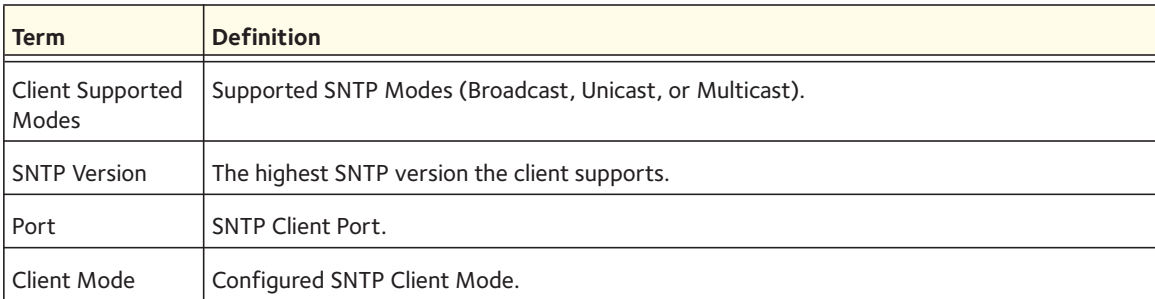

## **show sntp server**

This command is used to display SNTP server settings and configured servers.

Format show sntp server

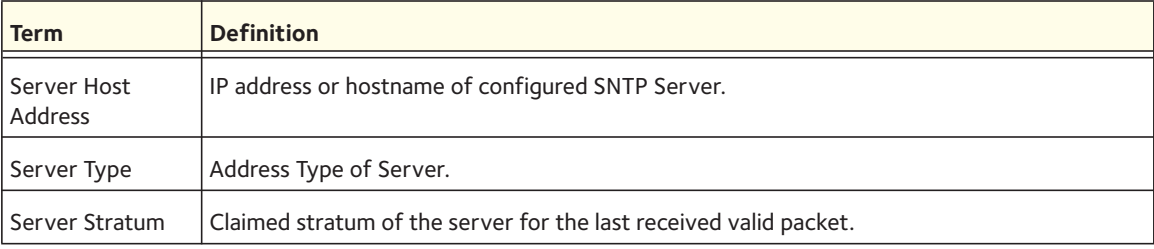

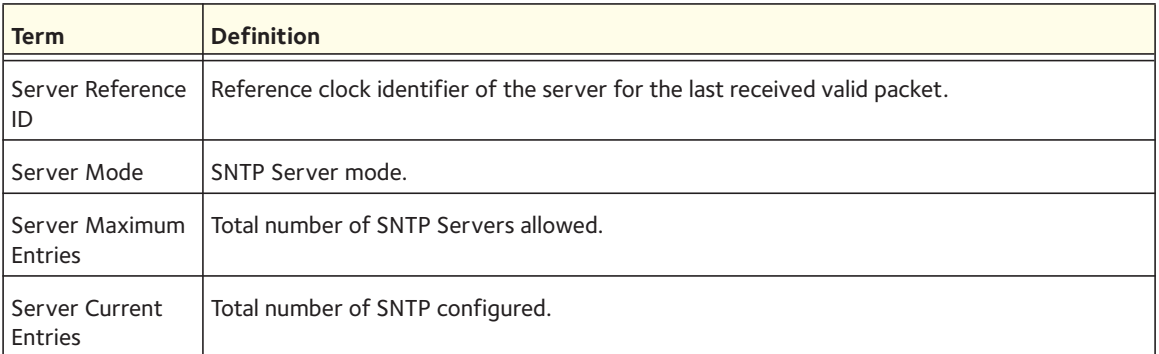

## For each configured server:

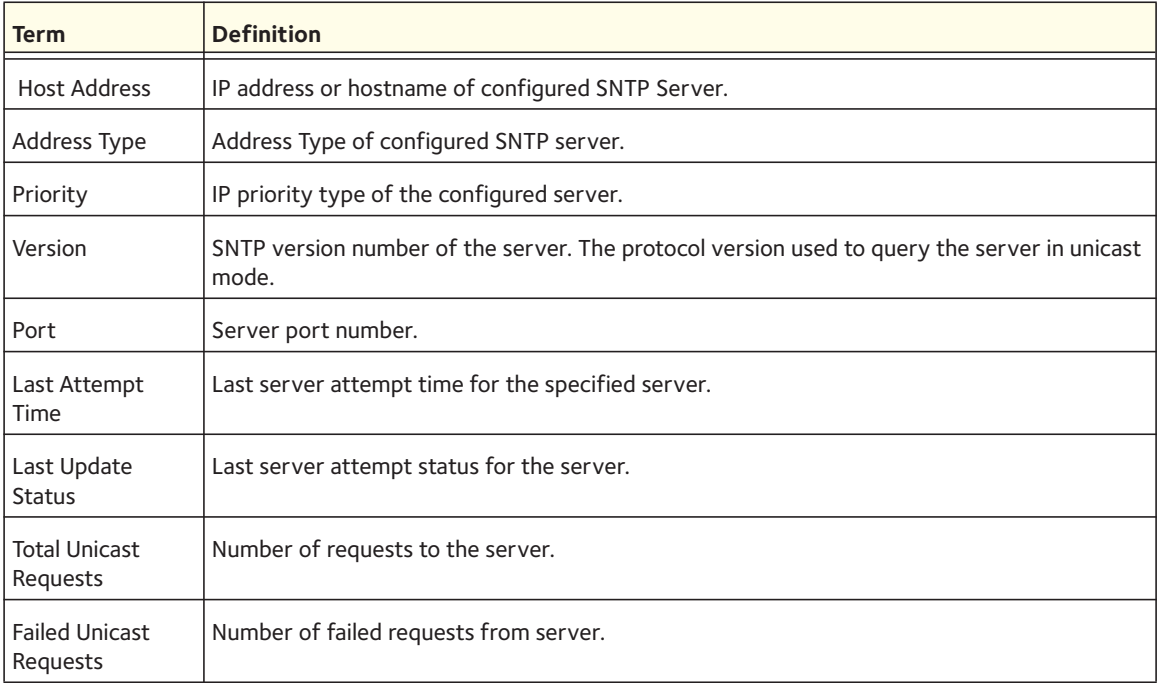

## **show sntp source-interface**

Use this command to display the SNTP client source interface on the switch.

**Format** show sntp source-interface

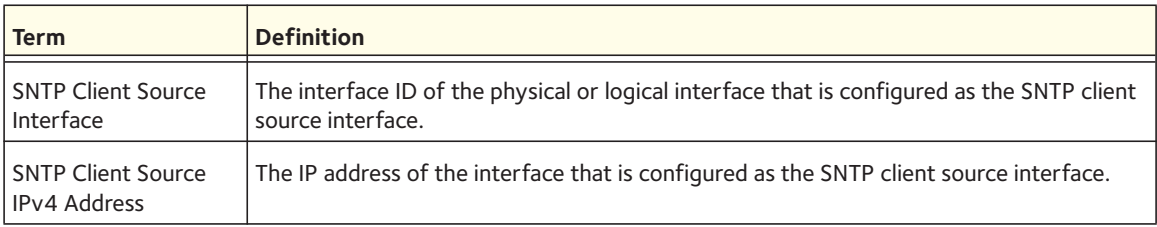

## **show clock**

Use the show clock command in Privileged EXEC or User EXEC mode to display the time and date from the system clock. Use the show clock detail command to show the time zone and summertime configuration.

**Format** show clock [detail]

**Mode** User EXEC Privileged EXEC

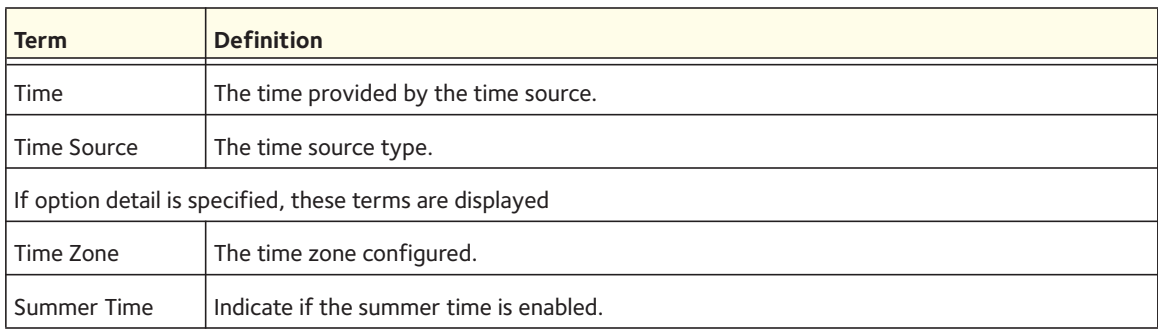

# **DHCP Server Commands**

This section describes the commands you to configure the DHCP server settings for the switch. DHCP uses UDP as its transport protocol and supports a number of features that facilitate in administration address allocations.

## **ip dhcp pool**

This command configures a DHCP address pool name on a DHCP server and enters DHCP pool configuration mode.

Default none Format ip dhcp pool <name> Mode Global Config

### **no ip dhcp pool**

This command removes the DHCP address pool. The name should be previously configured pool name.

Format no ip dhcp pool <*name*> Mode Global Config

## **client-identifier**

This command specifies the unique identifier for a DHCP client. Unique-identifier is a valid notation in hexadecimal format. In some systems, such as Microsoft DHCP clients, the client identifier is required instead of hardware addresses. The unique-identifier is a concatenation of the media type and the MAC address. For example, the Microsoft client identifier for Ethernet address c819.2488.f177 is 01c8.1924.88f1.77 where 01 represents the Ethernet media type. For more information, refer to the "Address Resolution Protocol Parameters" section of RFC 1700, Assigned Numbers for a list of media type codes.

Default none Format client-identifier <*identifier*> Mode DHCP Pool Config

### **no client-identifier**

This command deletes the client identifier.

Format no client-identifier

Mode DHCP Pool Config

### **client-name**

This command specifies the name for a DHCP client. Name is a string consisting of standard ASCII characters.

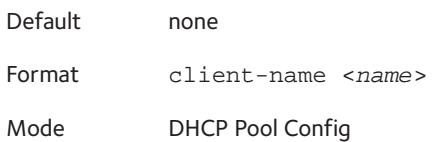

#### **no client-name**

This command removes the client name.

Format no client-name

Mode DHCP Pool Config

## **default-router**

This command specifies the default router list for a DHCP client. The parameters <*address1*>, <*address2*>, and so on though <*address8*> are valid IP addresses, each made up of four decimal bytes ranging from 0 to 255. IP address 0.0.0.0 is invalid.

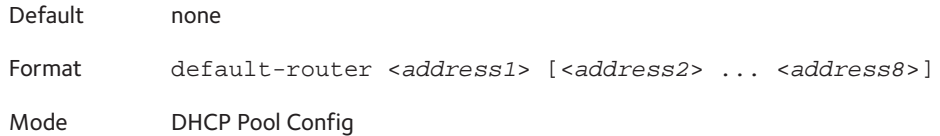

#### **no default-router**

This command removes the default router list.

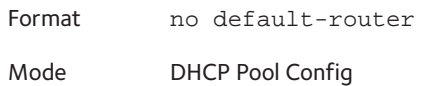

### **dns-server**

This command specifies the IP servers available to a DHCP client. Address parameters are valid IP addresses; each made up of four decimal bytes ranging from 0 to 255. IP address 0.0.0.0 is invalid.

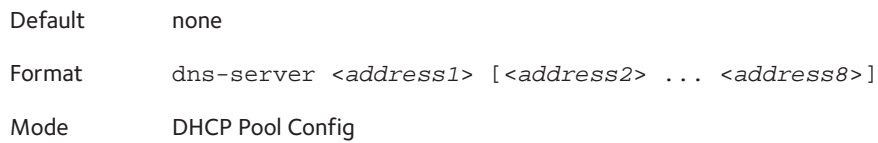

#### **no dns-server**

This command removes the DNS Server list.

Format no dns-server

Mode DHCP Pool Config

## **hardware-address**

This command specifies the hardware address of a DHCP client. Hardware-address is the MAC address of the hardware platform of the client consisting of 6 bytes in dotted hexadecimal format. Type indicates the protocol of the hardware platform. It is 1 for 10 MB Ethernet and 6 for IEEE 802.

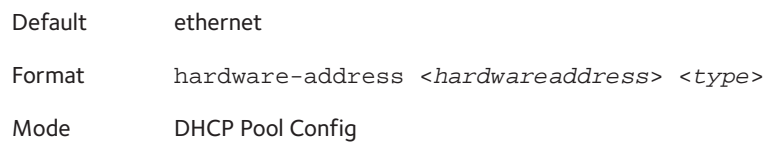

#### **no hardware-address**

This command removes the hardware address of the DHCP client.

Format no hardware-address

Mode DHCP Pool Config

### **host**

This command specifies the IP address and network mask for a manual binding to a DHCP client. Address and Mask are valid IP addresses; each made up of four decimal bytes ranging from 0 to 255. IP address 0.0.0.0 is invalid. The prefix-length is an integer from 0 to 32.

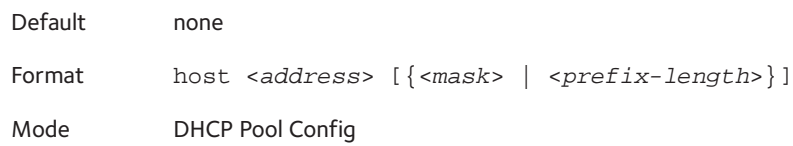

#### **no host**

This command removes the IP address of the DHCP client.

Format no host Mode DHCP Pool Config

#### **lease**

This command configures the duration of the lease for an IP address that is assigned from a DHCP server to a DHCP client. The overall lease time should be between 1-86400 minutes. If you specify infinite, the lease is set for 60 days. You can also specify a lease duration. <*Days>* is an integer from 0 to 59. <*Hours*> is an integer from 0 to 23. <*Minutes>* is an integer from 0 to 59.

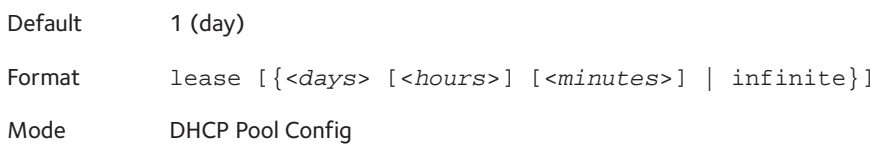

#### **no lease**

This command restores the default value of the lease time for DHCP Server.

Format no lease Mode DHCP Pool Config

## **network (DHCP Pool Config)**

Use this command to configure the subnet number and mask for a DHCP address pool on the server. Network-number is a valid IP address, made up of four decimal bytes ranging from 0 to 255. IP address 0.0.0.0 is invalid. Mask is the IP subnet mask for the specified address pool. The prefix-length is an integer from 0 to 32.

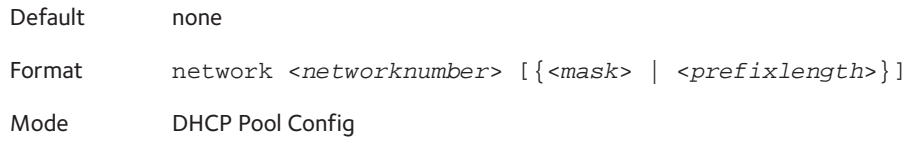

#### **no network**

This command removes the subnet number and mask.

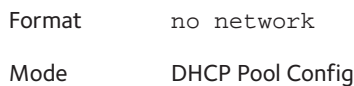

## **bootfile**

The command specifies the name of the default boot image for a DHCP client. The <*filename*> parameter specifies the boot image file.

Format bootfile <*filename*>

Mode DHCP Pool Config

#### **no bootfile**

This command deletes the boot image name.

Format no bootfile Mode DHCP Pool Config

### **domain-name**

This command specifies the domain name for a DHCP client. The <*domain*> parameter specifies the domain name string of the client.

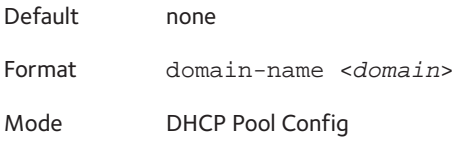

#### **no domain-name**

This command removes the domain name.

Format no domain-name

Mode DHCP Pool Config

### **netbios-name-server**

This command configures NetBIOS Windows Internet Naming Service (WINS) name servers that are available to DHCP clients.

One IP address is required, although one can specify up to eight addresses in one command line. Servers are listed in order of preference (address1 is the most preferred server, address2 is the next most preferred server, and so on).

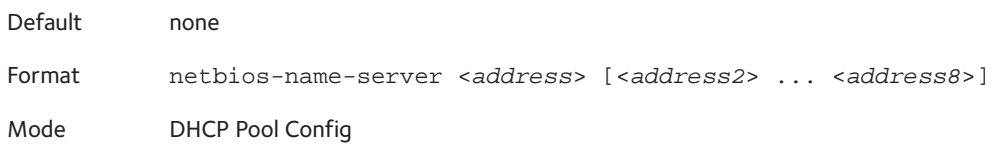

#### **no netbios-name-server**

This command removes the NetBIOS name server list.

Format no netbios-name-server

Mode DHCP Pool Config

### **netbios-node-type**

The command configures the NetBIOS node type for Microsoft Dynamic Host Configuration Protocol (DHCP) clients. type specifies the NetBIOS node type. Valid types are:

- b-node—Broadcast
- p-node—Peer-to-peer
- m-node—Mixed
- h-node—Hybrid (recommended)

Default none Format netbios-node-type <type> Mode DHCP Pool Config

#### **no netbios-node-type**

This command removes the NetBIOS node Type.

Format no netbios-node-type

Mode DHCP Pool Config

#### **next-server**

This command configures the next server in the boot process of a DHCP client.The *<address>* parameter is the IP address of the next server in the boot process, which is typically a TFTP server.

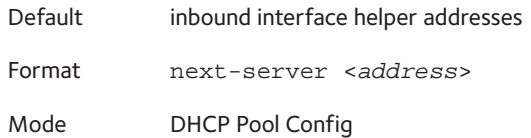

#### **no next-server**

This command removes the boot server list.

Format no next-server Mode DHCP Pool Config

### **option**

The **option** command configures DHCP Server options. The <*code*> parameter specifies the DHCP option code and ranges from 1-254. The *<ascii string>* parameter specifies an NVT ASCII character string. ASCII character strings that contain white space must be delimited by quotation marks. The *hex <string>* parameter specifies hexadecimal data. In hexadecimal, character strings are two hexadecimal digits. You can separate each byte by a period (for example,  $a3.4f.22.0c$ , colon (for example,  $a3.4f.22:0c$ ), or white space (for example,  $a3$ 4f 22 0c).

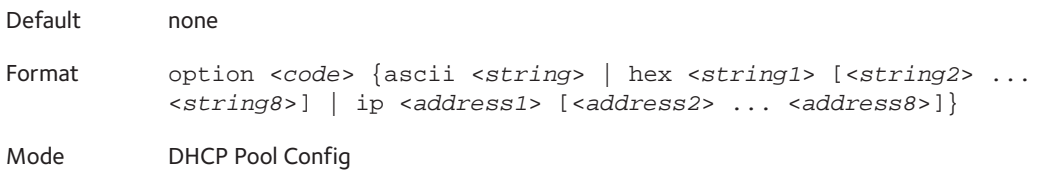

#### **no option**

This command removes the DHCP Server options. The <*code*> parameter specifies the DHCP option code.

Format no option <*code*>

Mode DHCP Pool Config

## **ip dhcp excluded-address**

This command specifies the IP addresses that a DHCP server should not assign to DHCP clients. Low-address and high-address are valid IP addresses; each made up of four decimal bytes ranging from 0 to 255. IP address 0.0.0.0 is invalid.

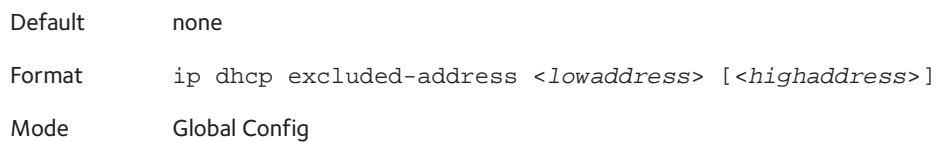

#### **no ip dhcp excluded-address**

This command removes the excluded IP addresses for a DHCP client. Low-address and high-address are valid IP addresses; each made up of four decimal bytes ranging from 0 to 255. IP address 0.0.0.0 is invalid.

Format no ip dhcp excluded-address <*lowaddress*> [<*highaddress*>]

Mode Global Config

## **ip dhcp ping packets**

Use this command to specify the number, in a range from 2-10, of packets a DHCP server sends to a pool address as part of a ping operation. By default the number of packets sent to a pool address is 2, which is the smallest allowed number when sending packets. Setting the number of packets to 0 disables this command.

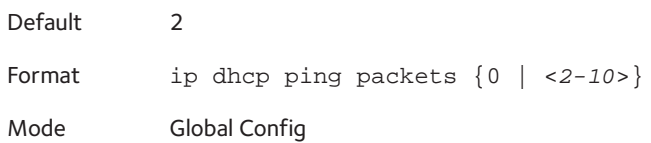

### **no ip dhcp ping packets**

This command prevents the server from pinging pool addresses and sets the number of packets to 0.

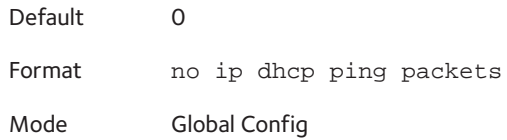

## **service dhcp**

This command enables the DHCP server.

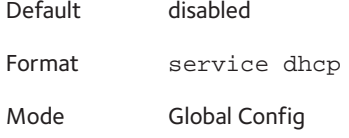

#### **no service dhcp**

This command disables the DHCP server.

Format no service dhcp Mode Global Config

## **ip dhcp bootp automatic**

This command enables the allocation of the addresses to the bootp client. The addresses are from the automatic address pool.

Default disabled Format ip dhcp bootp automatic Mode Global Config

### **no ip dhcp bootp automatic**

This command disables the allocation of the addresses to the bootp client. The addresses are from the automatic address pool.

Format no ip dhcp bootp automatic Mode Global Config

## **ip dhcp conflict logging**

This command enables conflict logging on DHCP server.

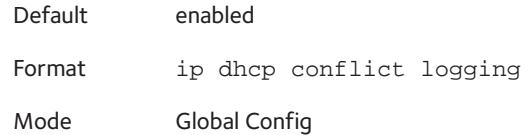

### **no ip dhcp conflict logging**

This command disables conflict logging on DHCP server.

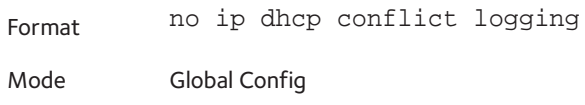

## **clear ip dhcp binding**

This command deletes an automatic address binding from the DHCP server database. If "\*" is specified, the bindings corresponding to all the addresses are deleted. *<address>* is a valid IP address made up of four decimal bytes ranging from 0 to 255. IP address 0.0.0.0 is invalid.

Format clear ip dhcp binding {<*address*> | \*}

Mode Privileged EXEC

## **clear ip dhcp server statistics**

This command clears DHCP server statistics counters.

Format clear ip dhcp server statistics

Mode Privileged EXEC

## **clear ip dhcp conflict**

The command is used to clear an address conflict from the DHCP Server database. The server detects conflicts using a ping. DHCP server clears all conflicts If the asterisk (\*) character is used as the address parameter.

Default none Format clear ip dhcp conflict {<*address*> | \*} Mode Privileged EXEC

## **show ip dhcp binding**

This command displays address bindings for the specific IP address on the DHCP server. If no IP address is specified, the bindings corresponding to all the addresses are displayed.

Format show ip dhcp binding [<*address*>]

Modes **•** Privileged EXEC

**•** User EXEC

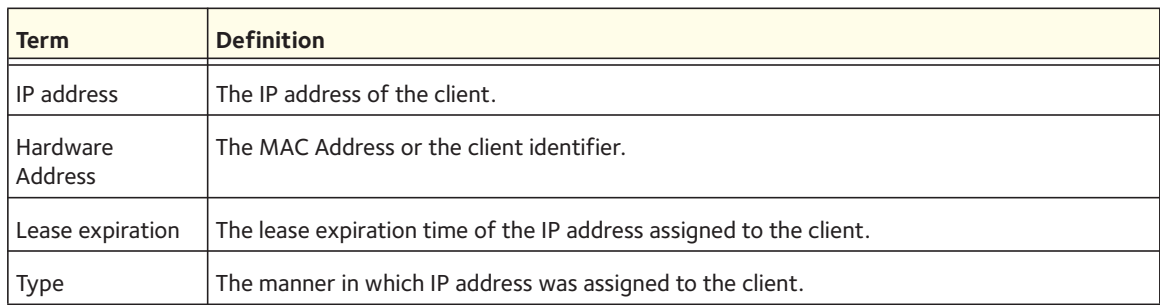

## **show ip dhcp global configuration**

This command displays address bindings for the specific IP address on the DHCP server. If no IP address is specified, the bindings corresponding to all the addresses are displayed.

Format show ip dhcp global configuration

Modes **•** Privileged EXEC

**•** User EXEC

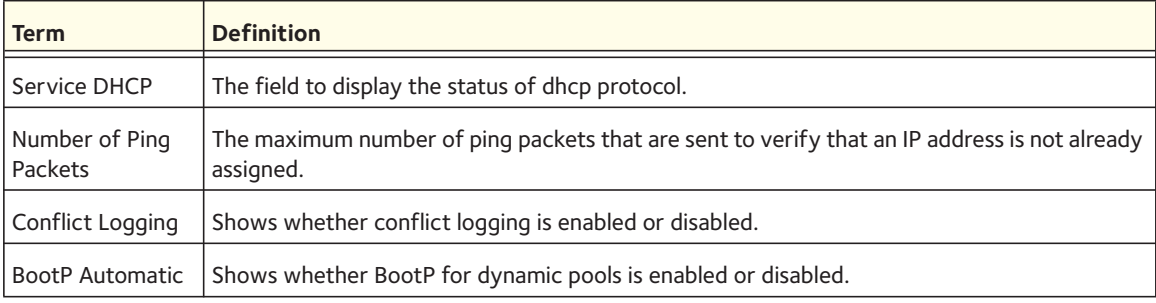

## **show ip dhcp pool configuration**

This command displays pool configuration. If all is specified, configuration for all the pools is displayed.

Format show ip dhcp pool configuration {<*name*> | all} Modes **•** Privileged EXEC

**•** User EXEC
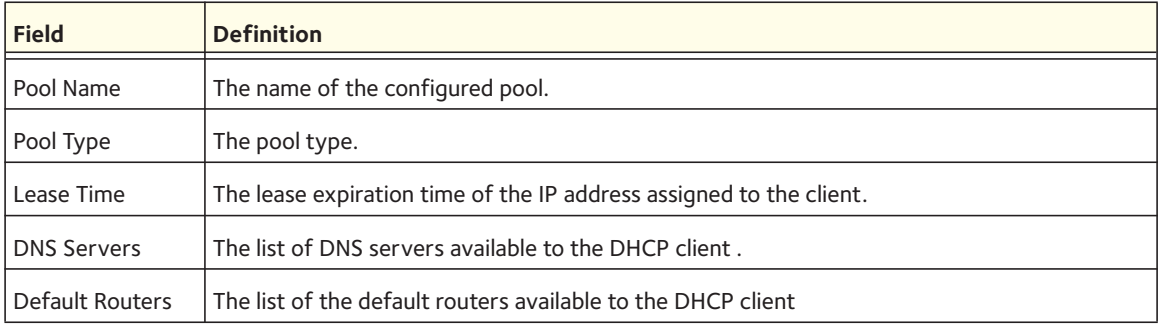

The following additional field is displayed for Dynamic pool type:

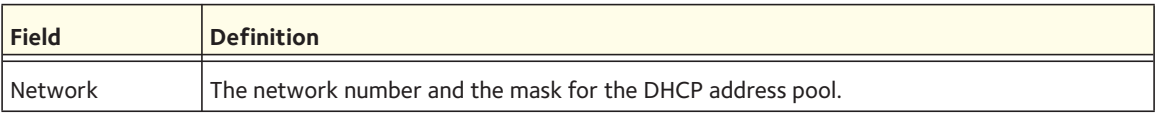

The following additional fields are displayed for Manual pool type:

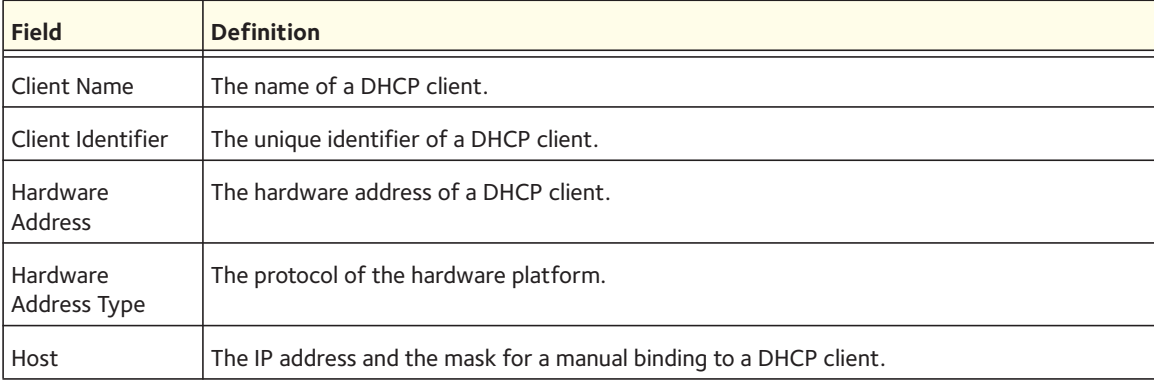

### **show ip dhcp server statistics**

This command displays DHCP server statistics.

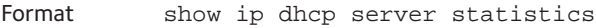

- Modes Privileged EXEC
	- User EXEC

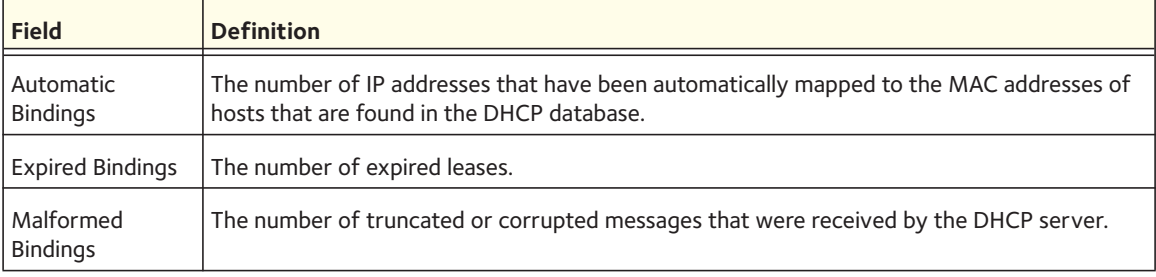

#### Message Received:

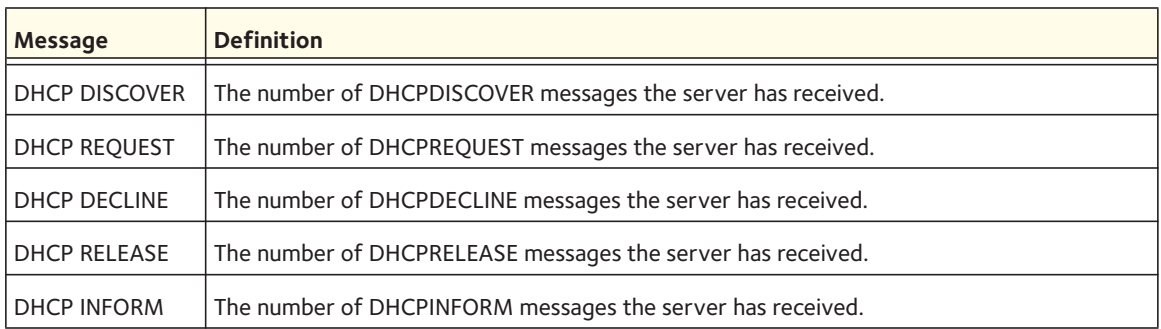

#### Message Sent:

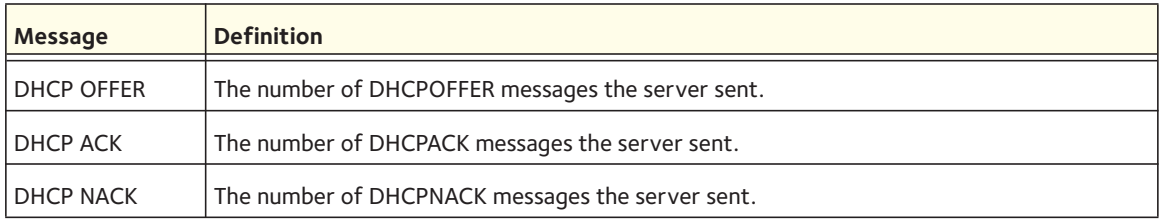

### **show ip dhcp conflict**

This command displays address conflicts logged by the DHCP Server. If no IP address is specified, all the conflicting addresses are displayed.

Format show ip dhcp conflict [<*ip-address*>]

Modes **•** Privileged EXEC

**•** User EXEC

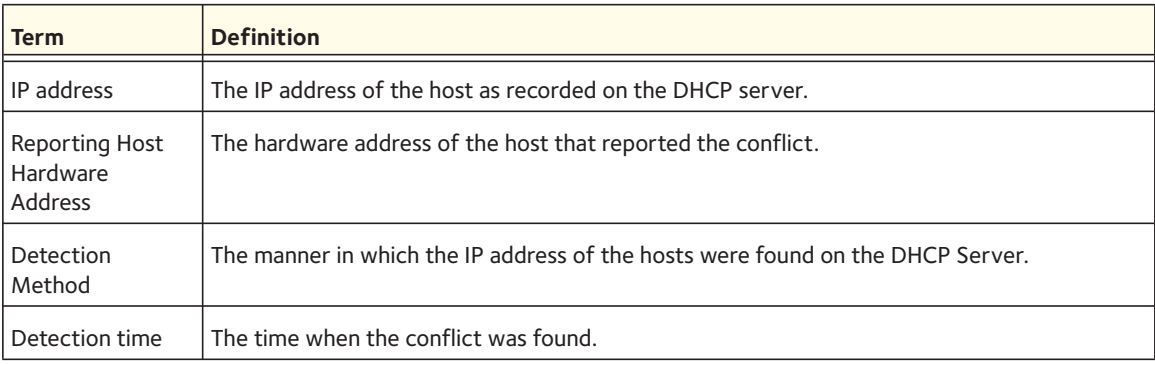

# **DNS Client Commands**

These commands are used in the Domain Name System (DNS), an Internet directory service. DNS is how domain names are translated into IP addresses. When enabled, the DNS client provides a hostname lookup service to other components.

### **ip domain lookup**

Use this command to enable the DNS client.

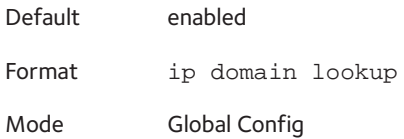

#### **no ip domain lookup**

Use this command to disable the DNS client.

Format no ip domain lookup Mode Global Config

### **ip domain name**

Use this command to define a default domain name that the software uses to complete unqualified host names (names with a domain name). By default, no default domain name is configured in the system. The  $\langle$ name $\rangle$  parameter cannot be longer than 255 characters and should not include an initial period. The <name> parameter must be used only when the default domain name list, configured using the **ip domain list** command, is empty.

Default none Format ip domain name <*name*> Mode Global Config

The CLI command **ip domain name yahoo.com** configures yahoo.com as a default domain name. For an unqualified hostname xxx, a DNS query is made to find the IP address corresponding to xxx.yahoo.com.

#### **no ip domain name**

Use this command to remove the default domain name configured using the **ip domain name** command.

Format no ip domain name Mode Global Config

### **ip domain list**

Use this command to define a list of default domain names to complete unqualified names. By default, the list is empty. Each name must be no more than 256 characters, and should not include an initial period. The default domain name, configured using the **ip domain name** command, is used only when the default domain name list is empty. A maximum of 32 names can be entered in to this list.

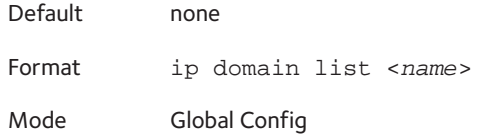

#### **no ip domain list**

Use this command to delete a name from a list.

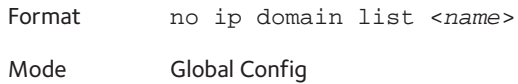

### **ip name server**

Use this command to configure the available name servers. Up to eight servers can be defined in one command or by using multiple commands. The parameter *<server-address>* is a valid IPv4 or IPv6 address of the server. The preference of the servers is determined by the order they were entered.

Format ip name-server <*server-address1*> [<*server-address2*> ... <*server-address8*>]

Mode Global Config

#### **no ip name server**

Use this command to remove a name server.

Format no ip name-server <*server-address1*> [<*server-address2*> ... <*server-address8*>]

Mode Global Config

#### **ip name source-interface**

Use this command to specify the physical or logical interface that must be used as the DNS client source interface (that is, source IP address) for the DNS client management application. The address of the source interface is used for all DNS communications between the DNS server and the DNS client. The IP address of the source interface is used in the IP header of management protocol packets. Using the IP address in the IP header enables security devices such as firewalls to identify the source packets from a switch. If you do not use this command to specify a source

interface, the primary IP address of the originating (outbound) interface is used as the source address. If the interface is down, the DNS client falls back to its default behavior.

Format ip name source-interface {<*unit/slot/port*> | loopback <*loopback-id*> | tunnel <*tunnel-id*> | vlan <*vlan-id*>}

Mode Global Config

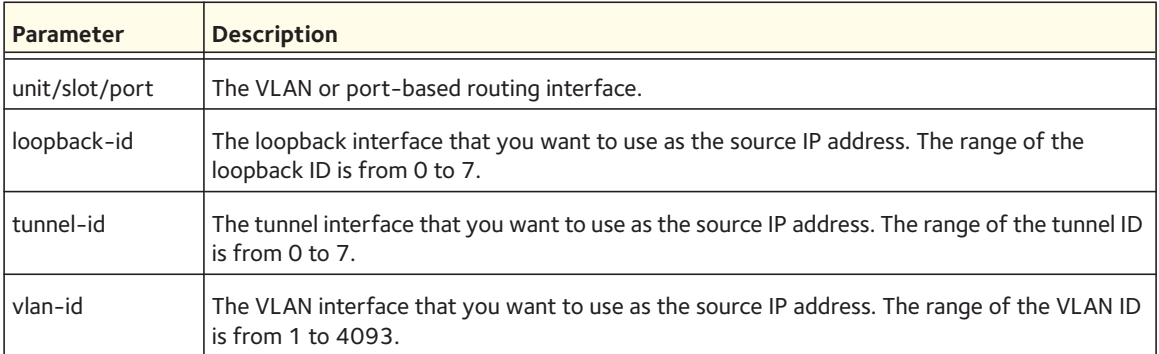

#### **no ip name source-interface**

Use this command to reset the DNS source interface to the default settings.

Format no ip name source-interface Mode Global Config

### **ip host**

Use this command to define static host name-to-address mapping in the host cache. <*name*> is host name. The <*ip address*> parameter is the IP address of the host.

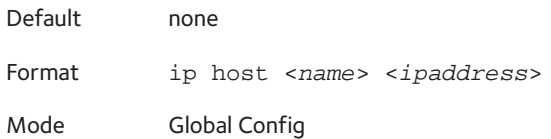

#### **no ip host**

Use this command to remove the name-to-address mapping.

Format no ip host <*name*>

Mode Global Config

### **ipv6 host**

Use this command to define static host name-to-IPv6 address mapping in the host cache. The <*name*> parameter is the host name. The <*ipv6-address*> parameter is the IPv6 address of the host.

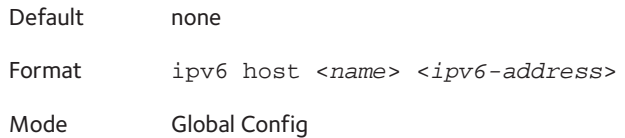

#### **no ipv6 host**

Use this command to remove the static host name-to-IPv6 address mapping in the host cache.

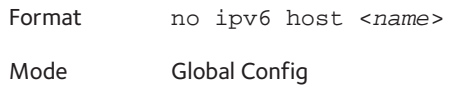

### **ip domain retry**

Use this command to specify the number of times to retry sending Domain Name System (DNS) queries. The parameter <*number*> indicates the number of times to retry sending a DNS query to the DNS server. This number ranges from 0 to 100.

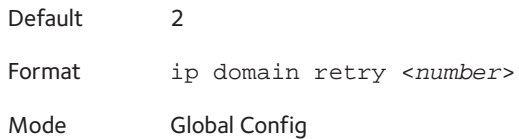

#### **no ip domain retry**

Use this command to return to the default.

Format no ip domain retry <*number*> Mode Global Config

### **ip domain timeout**

Use this command to specify the amount of time to wait for a response to a DNS query. The parameter <*seconds*> specifies the time, in seconds, to wait for a response to a DNS query. <*seconds*> ranges from 0 to 3600.

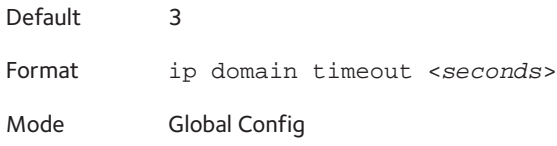

#### **no ip domain timeout**

Use this command to return to the default setting.

Format no ip domain timeout <*seconds*> Mode Global Config

### **clear host**

Use this command to delete entries from the host name-to-address cache. This command clears the entries from the DNS cache maintained by the software. This command clears both IPv4 and IPv6 entries.

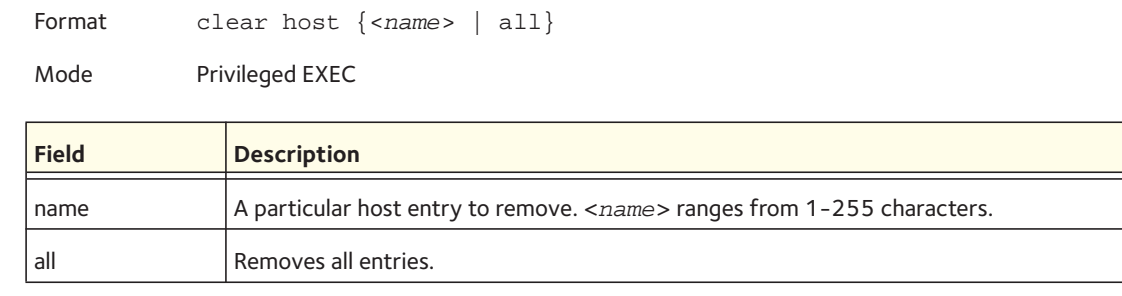

### **show hosts**

Use this command to display the default domain name, a list of name server hosts, the static and the cached list of host names and addresses <*name*> ranges from 1-255 characters. This command displays both IPv4 and IPv6 entries.

Format show hosts [<*name*>]

Mode User EXEC

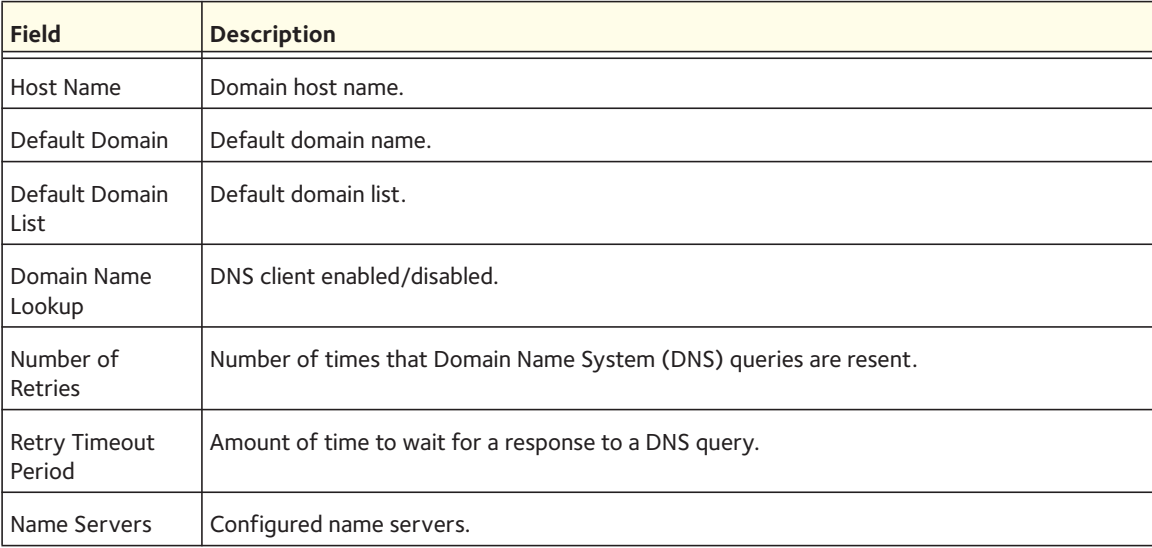

The following shows example CLI display output for the command.

<Switch> show hosts

Host name......................... Device Default domain.................... gm.com Default domain list............... yahoo.com, Stanford.edu, rediff.com Domain Name lookup................ Enabled Number of retries................. 5 Retry timeout period.............. 1500 Name servers (Preference order)... 176.16.1.18 176.16.1.19

Configured host name-to-address mapping:

Host Addresses ------------------------------ ----------------------------- accounting.gm.com 176.16.8.8 Host Total ElapsedTypeAddresses --------------- -------- ------ -------- ------------- www.stanford.edu 72 3 IP 171.64.14.203

# **Packet Capture Commands**

Packet capture commands assist in troubleshooting protocol-related problems with the management CPU. The packets to and from the management CPU can be captured in an internally allocated buffer area for export to a PC host for protocol analysis. Public domain packet analysis tools like Ethereal can be used to decode and review the packets in detail. Capturing can be performed in a variety of modes, either transmit-side only, receive-side only, or both. The number of packets captured will depend on the size of the captured packets.

### **capture (Privileged EXEC command)**

Use the command capture start to manually start capturing CPU packets for packet trace. Capturing packets is stopped automatically when 128 packets are captured and have not yet been displayed during a capture session. It is guaranteed that packets not displayed and not saved will not be lost when capturing is in progress. Use the command capture stop to manually stop capturing CPU packets for packet trace before the moment when 128 packets are captured and capturing packets is stopped automatically.The packet capture operates in three modes:

- Capture file
- Remote capture
- Capture line

The command is not persistent across a reboot cycle.

Format capture {start | stop} {transmit | receive | all} Mode Privileged EXEC

### **capture (Global Config command)**

Use this command to configure file capture options. The command is persistent across a reboot cycle.

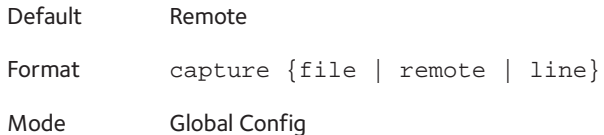

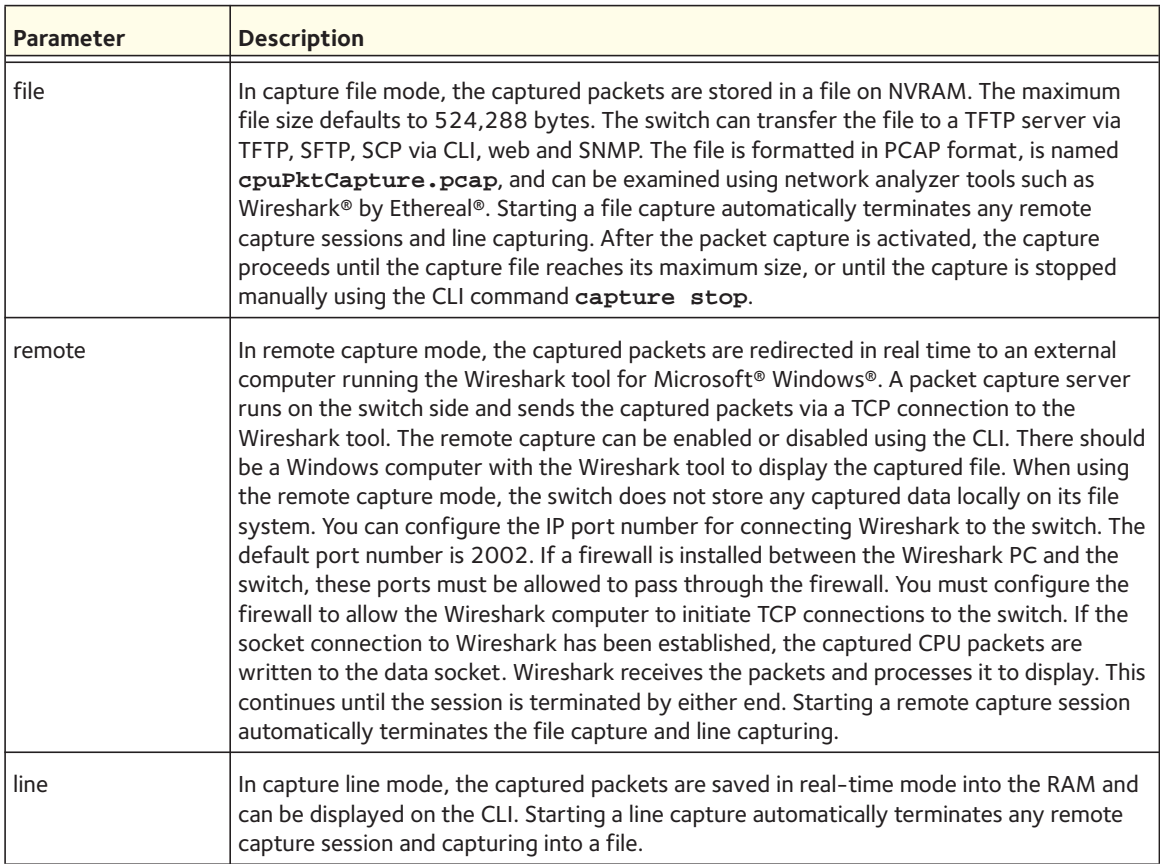

#### **no capture**

Use this command to reset the capture mode to remote mode.

Format no capture

Mode Global Config

#### **capture remote port**

Use this command to configure file capture options. The command is persistent across a reboot cycle.

Default 2002 Format capture remote port <*port-id*> Mode Global Config

#### **no capture remote port**

Use this command to reset the remote port to the default (2002).

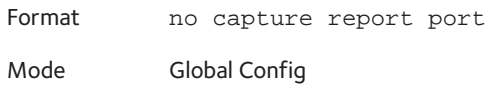

### **capture file size**

Use this command to configure file capture options. The command is persistent across a reboot cycle. The range is from 2 to 512 Kbytes.

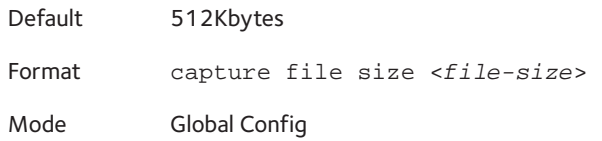

#### **no capture file size**

Use this command to reset the file size to the default (512Kbytes).

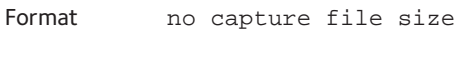

### Mode Global Config

#### **capture line wrap**

There are two methods to configure capturing CPU packets into RAM: **capture line wrap** and **no capture line wrap**. Use the capture line wrap command to stop automatically capturing packets when 128 packets are saved and have not yet been displayed during the capturing session. When capturing is in progress, unsaved, not-yet-displayed packets will not be lost.

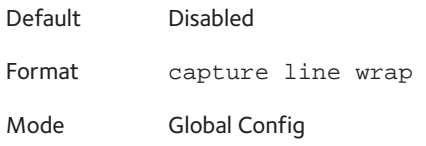

#### **no capture line wrap**

Use this command to disable the capture line wrap mode.

Format no capture line wrap Mode Global Config

### **show capture packets**

Use this command to display packets captured and saved to RAM. It is possible to capture and save into RAM, packets that are received or transmitted through the CPU. A maximum 128 packets can be saved into RAM per capturing session. A maximum 128 bytes per packet can be saved into the RAM. If a packet holds more than 128 bytes, only the first 128 bytes are saved; data more than 128 bytes is skipped and cannot be displayed in the CLI.

Capturing packets is stopped automatically when 128 packets are captured and have not yet been displayed during a capture session. Captured packets are not retained after a reload cycle.

Format show capture packets Mode Privileged EXEC

# **Serviceability Packet Tracing Commands**

These commands improve the capability of network engineers to diagnose conditions affecting their managed switch product.

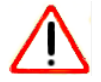

### CAUTION:

The output of the debug commands can be long and might adversely affect system performance.

#### **debug aaa accounting**

This command is useful for debugging accounting configuration and functionality in User Manager.

Format debug aaa accounting

Mode Privileged EXEC

#### **no debug aaa accounting**

Use this command to turn off debugging of User Manager accounting functionality.

Format no debug aaa accounting

Mode Privileged EXEC

### **debug aaa authorization**

This command is useful for debugging authorization configuration and functionality in User Manager.

Format debug aaa authorization [commands | exec] Mode Privileged EXEC

### **no debug aaa authorization**

Use this command to turn off debugging of User Manager authorization functionality.

Format no debug aaa authorization Mode Privileged EXEC

### **debug arp**

Use this command to enable ARP debug protocol messages.

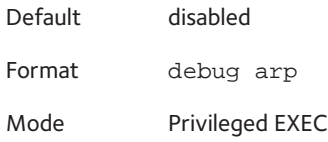

#### **no debug arp**

Use this command to disable ARP debug protocol messages.

Format no debug arp Mode Privileged EXEC

#### **debug auto-voip**

Use this command to enable Auto VOIP debug messages. Use the optional parameters to trace H323, SCCP, or SIP packets respectively.

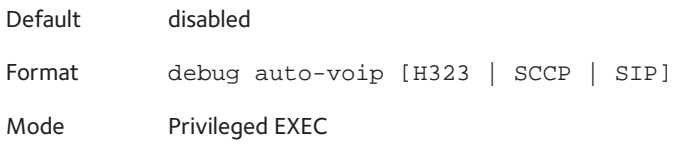

#### **no debug auto-voip**

Use this command to disable Auto VOIP debug messages.

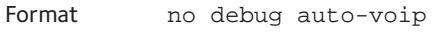

Mode Privileged EXEC

### **debug clear**

This command disables all previously enabled debug traces.

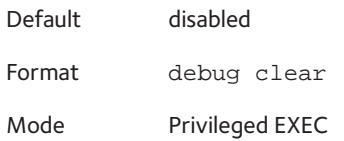

### **debug console**

This command enables the display of debug trace output on the login session in which it is executed. Debug console display must be enabled in order to view any trace output. The output of debug trace commands will appear on all login sessions for which debug console has been enabled. The configuration of this command remains in effect for the life of the login session. The effect of this command is not persistent across resets.

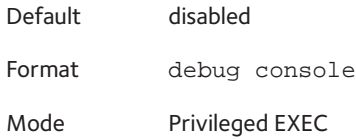

#### **no debug console**

This command disables the display of "debug" trace output on the login session in which it is executed.

Format no debug console Mode Privileged EXEC

### **debug crashlog**

Use this command to view information contained in the crash log file that the system maintains when it experiences an unexpected reset. The crash log file contains the following information:

- Call stack information in both primitive and verbose forms
- Log Status
- Buffered logging
- Event logging
- Persistent logging
- System Information (output of sysapiMbufDump)
- Message Queue Debug Information
- Memory Debug Information
- Memory Debug Status
- OS Information (output of osapiShowTasks)
- /proc information (meminfo, cpuinfo, interrupts, version and net/sockstat)

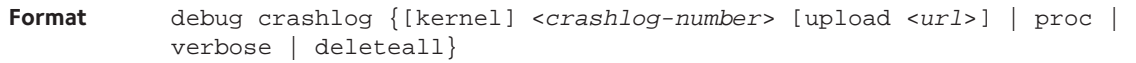

**Mode** Privileged EXEC

**Default** Disabled

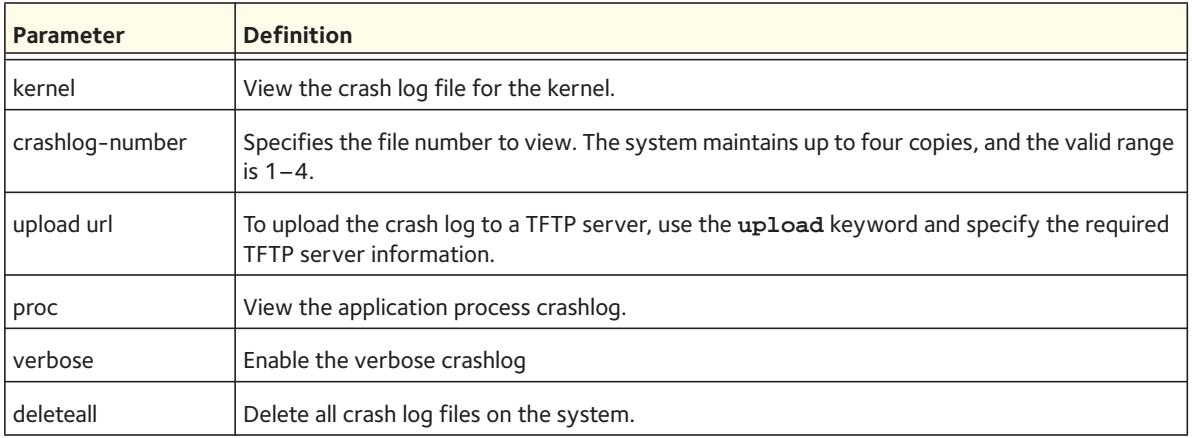

### **debug debug-config**

This command lets you use the debug-config.ini file to execute CLI commands (including devshell and drivshell commands) for specific predefined events, and lets you upload or download the debug-config.ini file.

For a stack configuration, the debug\_config.ini file is propagated during the transfer operation to member units of the stack. The file is also synchronized with any new member that joins the stack.

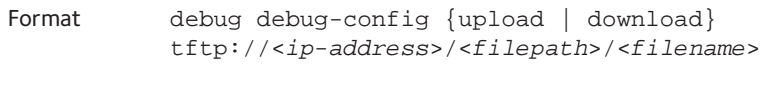

Mode Privileged EXEC

The debug\_config.ini file contains sections. You can place lists of commands (devshell, drivshell, and CLI commands) within sections in the debug-config.ini file.

The commands in the sections are executed when any of the following events occur:

- [boot\_phase1]: This event occurs during configurator Phase1 initialization.
- [boot\_phase2]: This event occurs during configurator Phase2 initialization.
- [boot\_phase3]: This event occurs during configurator Phase3 initialization.
- [wait\_mgmt]: This event occurs during configurator event WAIT\_MGMT.
- [execute]: This event occurs during configurator event E (Execute).
- [unconfig\_phase1]: This event occurs during configurator event U\_PHASE1.
- [unconfig\_phase2]: This event occurs during configurator event U\_PHASE2.
- [terminate]: This event occurs during configurator event T (Terminate).
- [suspend]: This event occurs during configurator event S (Suspend).
- [resume]: This event occurs during configurator event R (Resume).
- [post\_cfg]: This event occurs after Text Based Config is applied.
- [member\_leave]: This event occurs whenever there is any unit leaves the stack.
- [member\_join]: This event occurs whenever there is any unit joins the stack.

The devshell and drivshell commands are supported for all of these events. However, the CLI commands are not supported for the following events because the CLI tree is uninitialized when these events occur:

- [boot\_phase1]
- [boot\_phase2]
- [boot\_phase3]

Note: When you enter the clear config command on a switch, a [post\_cfg] event occurs twice: once for the global configuration and once for the interface configuration. In such a situation, all the generic commands that are listed under the [post\_cfg] event are executed twice, causing the output to be delayed. However, during the [post\_cfg] event for the global configuration, the output for the interface-specific commands might contain unexpected information.

The following example shows a debug\_config.ini file with commands in the last four sections of the file:

[boot\_phase1]

[boot\_phase2]

[boot\_phase3]

[wait mgmt]

[execute]

```
[unconfig_phase1]
```
[unconfig\_phase2]

[terminate]

[suspend]

[resume]

```
[post_cfg]
dev usl_private_group_db_dump(0)
dev osapiDebugMallocSummary
show process cpu
show autoinstall
dev debugRmtSessionTraceSet(1)
dev debugConfigTraceFlagSet(4)
```
[member\_leave] show autoinstall

[member\_join] show autoinstall

[test] clear config

### **debug dhcp packet**

Use this command to display debug information about DHCPv4 client activities and trace DHCPv4 packets to and from the local DHCPv4 client.

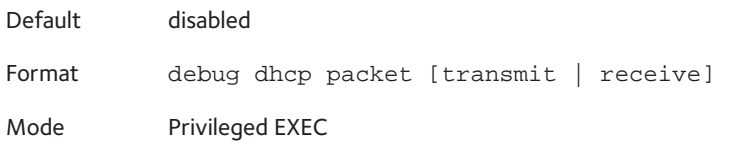

#### **no debug dhcp**

Use this command to disable the display of debug trace output for DHCPv4 client activity.

Format no debug dhcp packet [transmit | receive] Mode Privileged EXEC

### **debug dot1x packet**

Use this command to enable dot1x packet debug trace.

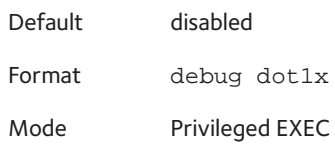

#### **no debug dot1x packet**

Use this command to disable dot1x packet debug trace.

Format no debug dot1x

Mode Privileged EXEC

### **debug igmpsnooping packet**

This command enables tracing of IGMP Snooping packets received and transmitted by the switch.

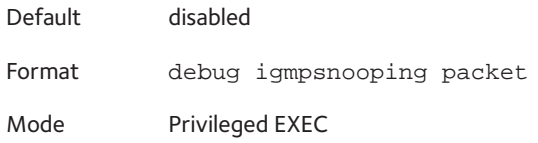

#### **no debug igmpsnooping packet**

This command disables tracing of IGMP Snooping packets.

Format no debug igmpsnooping packet

Mode Privileged EXEC

### **debug igmpsnooping packet transmit**

This command enables tracing of IGMP Snooping packets transmitted by the switch. Snooping should be enabled on the device and the interface in order to monitor packets for a particular interface.

Default disabled

Format debug igmpsnooping packet transmit

Mode Privileged EXEC

#### A sample output of the trace message is shown below.

```
<15> JAN 01 02:45:06 192.168.17.29-1 IGMPSNOOP[185429992]: igmp_snooping_debug.c(116) 908 % 
Pkt TX - Intf: 0/20(20), Vlan_Id:1 Src_Mac: 00:03:0e:00:00:00 Dest_Mac: 01:00:5e:00:00:01 
Src_IP: 9.1.1.1 Dest_IP: 225.0.0.1 Type: V2_Membership_Report Group: 225.0.0.1
```
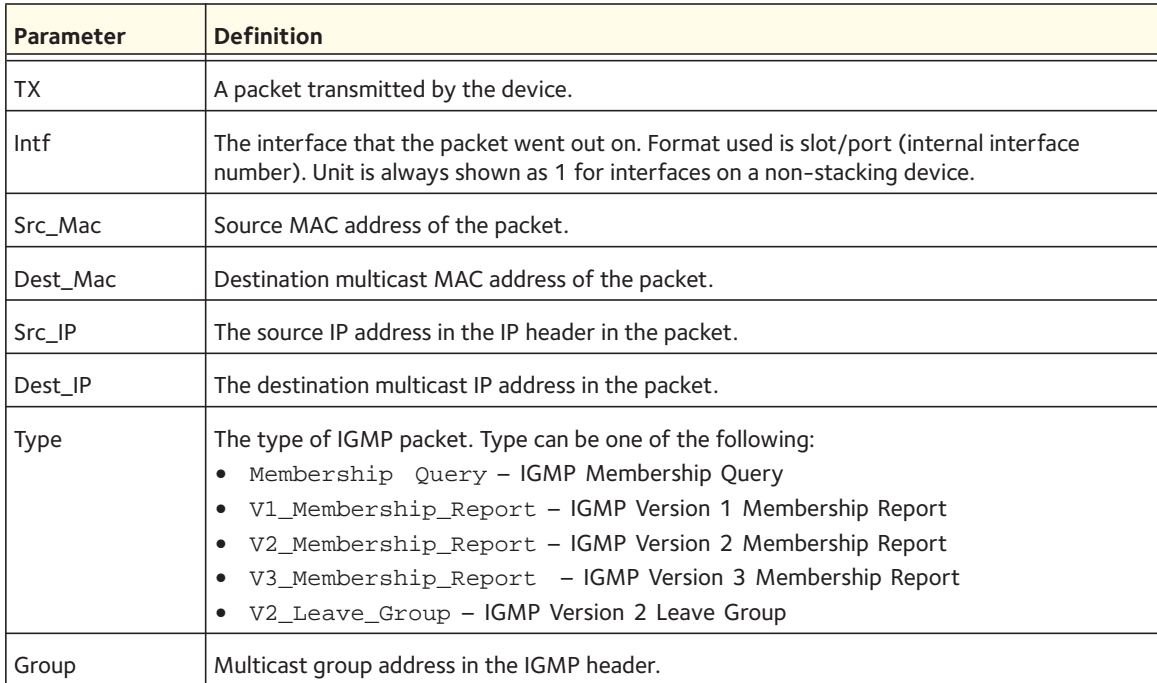

The following parameters are displayed in the trace message:

#### **no debug igmpsnooping transmit**

This command disables tracing of transmitted IGMP snooping packets.

Format no debug igmpsnooping transmit

Mode Privileged EXEC

#### **debug igmpsnooping packet receive**

This command enables tracing of IGMP Snooping packets received by the switch. Snooping should be enabled on the device and the interface in order to monitor packets for a particular interface.

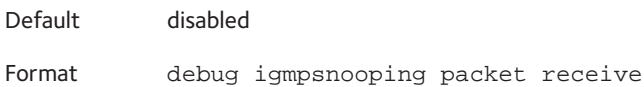

Mode Privileged EXEC

A sample output of the trace message is shown below.

<15> JAN 01 02:45:06 192.168.17.29-1 IGMPSNOOP[185429992]: igmp\_snooping\_debug.c(116) 908 % Pkt RX - Intf: 0/20(20), Vlan\_Id:1 Src\_Mac: 00:03:0e:00:00:10 Dest\_Mac: 01:00:5e:00:00:05 Src\_IP: 11.1.1.1 Dest\_IP: 225.0.0.5 Type: Membership\_Query Group: 225.0.0.5

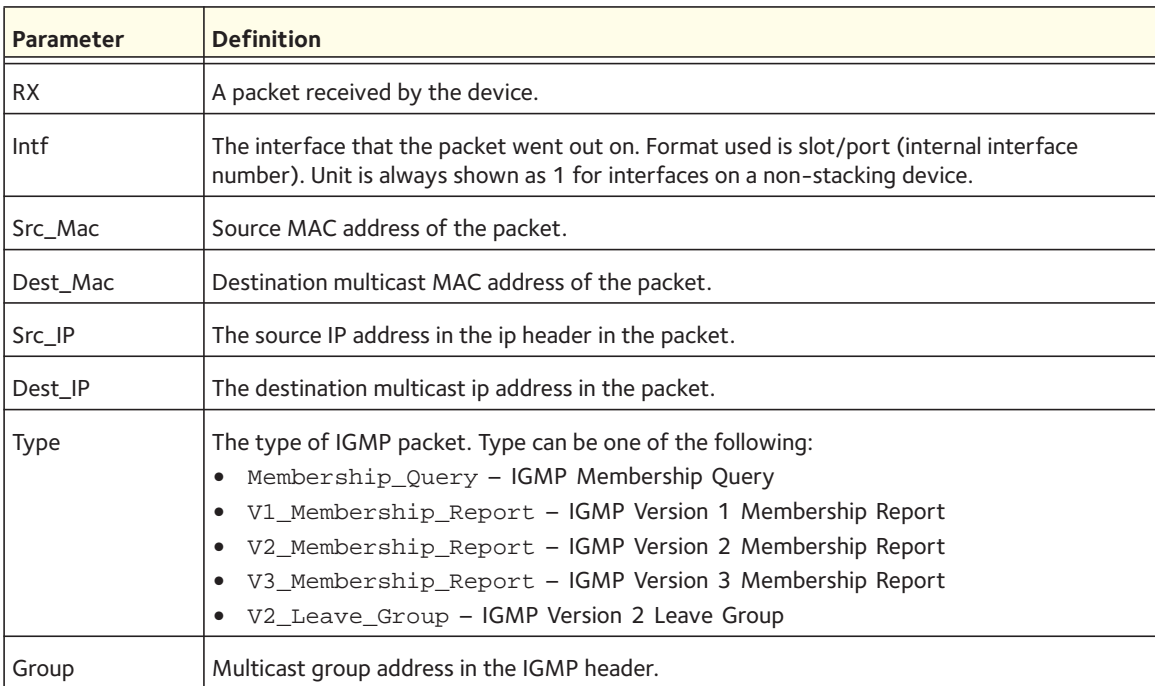

The following parameters are displayed in the trace message:

#### **no debug igmpsnooping receive**

This command disables tracing of received IGMP Snooping packets.

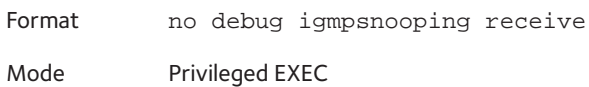

### **debug ip acl**

Use this command to enable debug of IP Protocol packets matching the ACL criteria.

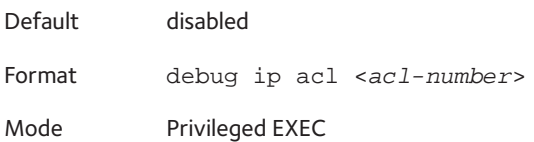

### **no debug ip acl**

Use this command to disable debug of IP Protocol packets matching the ACL criteria.

Format no debug ip acl <*acl-number*> Mode Privileged EXEC

### **debug ip dvmrp packet**

Use this command to trace DVMRP packet reception and transmission. receive traces only received DVMRP packets and transmit traces only transmitted DVMRP packets. When neither keyword is used in the command, then all DVMRP packet traces are dumped. Vital information such as source address, destination address, control packet type, packet length, and the interface on which the packet is received or transmitted is displayed on the console.

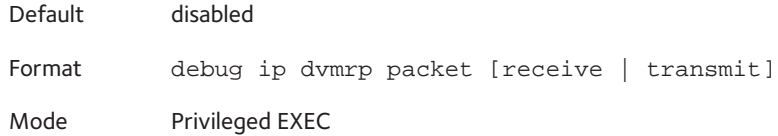

### **no debug ip dvmrp packet**

Use this command to disable debug tracing of DVMRP packet reception and transmission.

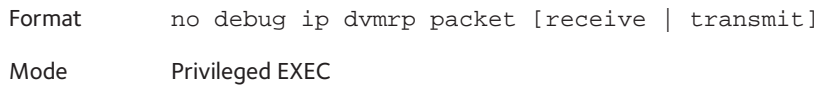

## **debug ip igmp packet**

Use this command to trace IGMP packet reception and transmission. receive traces only received IGMP packets and transmit traces only transmitted IGMP packets. When neither keyword is used in the command, then all IGMP packet traces are dumped. Vital information such as source address, destination address, control packet type, packet length, and the interface on which the packet is received or transmitted is displayed on the console.

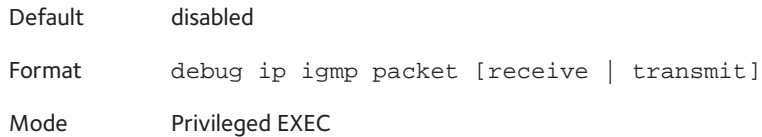

#### **no debug ip igmp packet**

Use this command to disable debug tracing of IGMP packet reception and transmission.

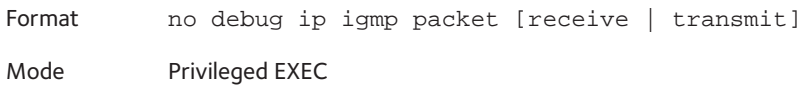

### **debug ip mcache packet**

Use this command for tracing MDATA packet reception and transmission. receive traces only received data packets and transmit traces only transmitted data packets. When neither keyword is used in the command, then all data packet traces are dumped. Vital information such as source address, destination address, packet length, and the interface on which the packet is received or transmitted is displayed on the console.

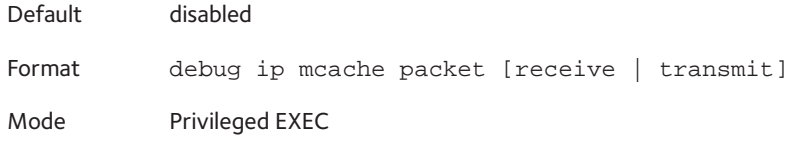

#### **no debug ip mcache packet**

Use this command to disable debug tracing of MDATA packet reception and transmission.

Format no debug ip mcache packet [receive | transmit] Mode Privileged EXEC

### **debug ip pimdm packet**

Use this command to trace PIMDM packet reception and transmission. receive traces only received PIMDM packets and transmit traces only transmitted PIMDM packets. When neither keyword is used in the command, then all PIMDM packet traces are dumped. Vital information such as source address, destination address, control packet type, packet length, and the interface on which the packet is received or transmitted is displayed on the console.

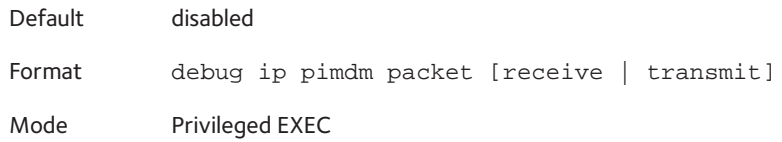

#### **no debug ip pimdm packet**

Use this command to disable debug tracing of PIMDM packet reception and transmission.

Format no debug ip pimdm packet [receive | transmit] Mode Privileged EXEC

### **debug ip pimsm packet**

Use this command to trace PIMSM packet reception and transmission. receive traces only received PIMSM packets and transmit traces only transmitted PIMSM packets. When neither keyword is used in the command, then all PIMSM packet traces are dumped. Vital information such as source address, destination address, control packet type, packet length, and the interface on which the packet is received or transmitted is displayed on the console.

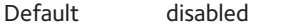

Format debug ip pimsm packet [receive | transmit]

Mode Privileged EXEC

#### **no debug ip pimsm packet**

Use this command to disable debug tracing of PIMSM packet reception or transmission.

Format no debug ip pimsm packet [receive | transmit]

Mode Privileged EXEC

### **debug ip vrrp**

Use this command to enable VRRP debug protocol messages.

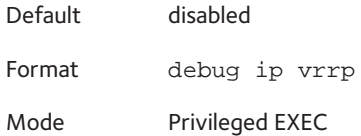

#### **no debug ip vrrp**

Use this command to disable VRRP debug protocol messages.

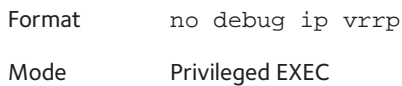

### **debug ipv6 dhcp**

Use this command to display "debug" information about DHCPv6 client activities and trace DHCPv6 packets to and from the local DHCPv6 client.

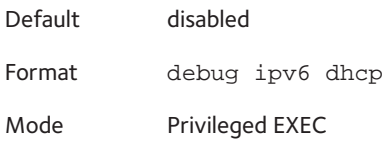

#### **no ipv6 debug dhcp**

Use this command to disable the display of "debug" trace output for DHCPv6 client activity.

Format no debug ipv6 dhcp Mode Privileged EXEC

### **debug ipv6 mcache packet**

Use this command for tracing MDATAv6 packet reception and transmission. receive traces only received data packets and transmit traces only transmitted data packets. When neither keyword is used in the command, then all data packet traces are dumped. Vital information such as source address, destination address, packet length, and the interface on which the packet is received or transmitted is displayed on the console.

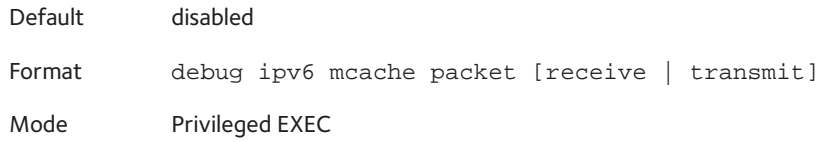

#### **no debug ipv6 mcache packet**

Use this command to disable debug tracing of MDATAv6 packet reception and transmission.

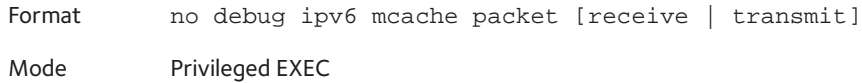

### **debug ipv6 mld packet**

Use this command to trace MLDv6 packet reception and transmission. receive traces only received MLDv6 packets and transmit traces only transmitted MLDv6 packets. When neither keyword is used in the command, then all MLDv6 packet traces are dumped. Vital information such as source address, destination address, control packet type, packet length, and the interface on which the packet is received or transmitted is displayed on the console.

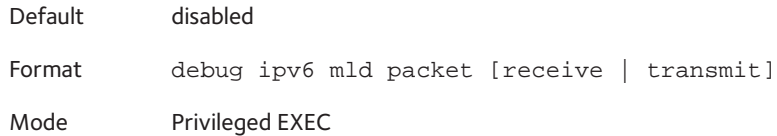

#### **no debug ipv6 mld packet**

Use this command to disable debug tracing of MLDv6 packet reception and transmission.

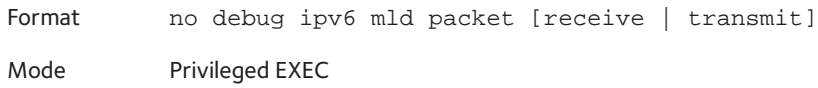

### **debug ipv6 pimdm packet**

Use this command to trace PIMDMv6 packet reception and transmission. receive traces only received PIMDMv6 packets and transmit traces only transmitted PIMDMv6 packets. When neither keyword is used in the command, then all PIMDMv6 packet traces are dumped. Vital information such as source address, destination address, control packet type, packet length, and the interface on which the packet is received or transmitted is displayed on the console.

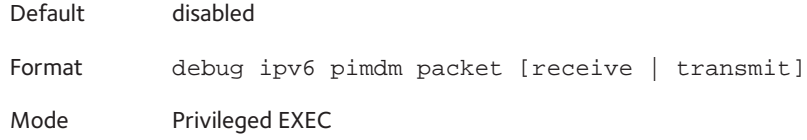

#### **no debug ipv6 pimdm packet**

Use this command to disable debug tracing of PIMDMv6 packet reception and transmission.

### **debug ipv6 pimsm packet**

Use this command to trace PIMSMv6 packet reception and transmission. receive traces only received PIMSMv6 packets and transmit traces only transmitted PIMSMv6 packets. When neither keyword is used in the command, then all PIMSMv6 packet traces are dumped. Vital information such as source address, destination address, control packet type, packet length, and the interface on which the packet is received or transmitted is displayed on the console.

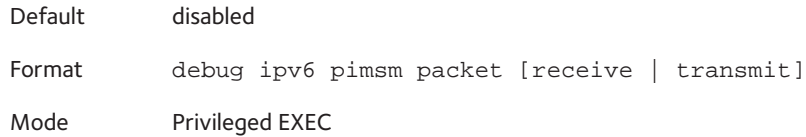

#### **no debug ipv6 pimsm packet**

Use this command to disable debug tracing of PIMSMv6 packet reception and transmission.

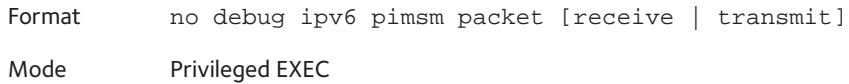

### **debug lacp packet**

This command enables tracing of LACP packets received and transmitted by the switch.

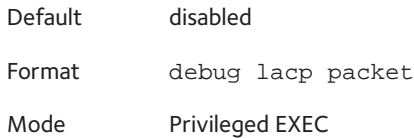

A sample output of the trace message is shown below.

```
<15> JAN 01 14:04:51 10.254.24.31-1 DOT3AD[183697744]: dot3ad_debug.c(385) 58 %%
 Pkt TX - Intf: 0/1(1), Type: LACP, Sys: 00:11:88:14:62:e1, State: 0x47, Key:
0x36
```
#### **no debug lacp packet**

This command disables tracing of LACP packets.

Format no debug lacp packet

Mode Privileged EXEC

### **debug mldsnooping packet**

Use this command to trace MLD snooping packet reception and transmission. receive traces only received MLD snooping packets and transmit traces only transmitted MLD snooping packets. When neither keyword is used in the command, then all MLD snooping packet traces are dumped. Vital information such as source address, destination address, control packet type, packet length, and the interface on which the packet is received or transmitted is displayed on the console.

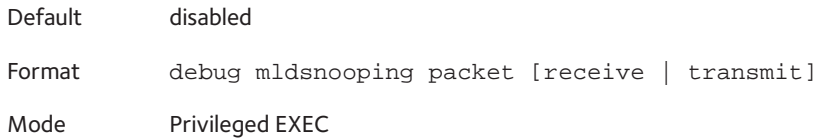

#### **no debug mldsnooping packet**

Use this command to disable debug tracing of MLD snooping packet reception and transmission.

### **debug ospf packet**

This command enables tracing of OSPF packets received and transmitted by the switch.

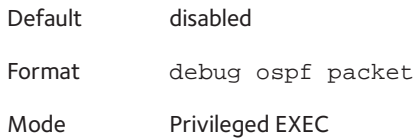

Sample outputs of the trace messages are shown below.

```
<15> JAN 02 11:03:31 10.50.50.1-2 OSPF[46300472]: ospf_debug.c(297) 25430 % Pkt RX - 
Intf:2/0/48 Src
Ip:192.168.50.2 DestIp:224.0.0.5 AreaId:0.0.0.0 Type:HELLO NetMask:255.255.255.0 
DesigRouter:0.0.0.0 Backup:0.0.0.0
<15> JAN 02 11:03:35 10.50.50.1-2 OSPF[46300472]: ospf_debug.c(293) 25431 % Pkt TX - 
Intf:2/0/48 Src
Ip:10.50.50.1 DestIp:192.168.50.2 AreaId:0.0.0.0 Type:DB_DSCR Mtu:1500 Options:E 
Flags: I/M/MS Seq:126166
<15> JAN 02 11:03:36 10.50.50.1-2 OSPF[46300472]: ospf_debug.c(297) 25434 % Pkt RX - 
Intf:2/0/48 Src
Ip:192.168.50.2 DestIp:192.168.50.1 AreaId:0.0.0.0 Type:LS_REQ Length: 1500
```
<15> JAN 02 11:03:36 10.50.50.1-2 OSPF[46300472]: ospf\_debug.c(293) 25435 % Pkt TX - Intf:2/0/48 Src Ip:10.50.50.1 DestIp:192.168.50.2 AreaId:0.0.0.0 Type:LS\_UPD Length: 1500

<15> JAN 02 11:03:37 10.50.50.1-2 OSPF[46300472]: ospf\_debug.c(293) 25441 % Pkt TX - Intf:2/0/48 Src

Ip:10.50.50.1 DestIp:224.0.0.6 AreaId:0.0.0.0 Type:LS\_ACK Length: 1500

The following parameters are displayed in the trace message:

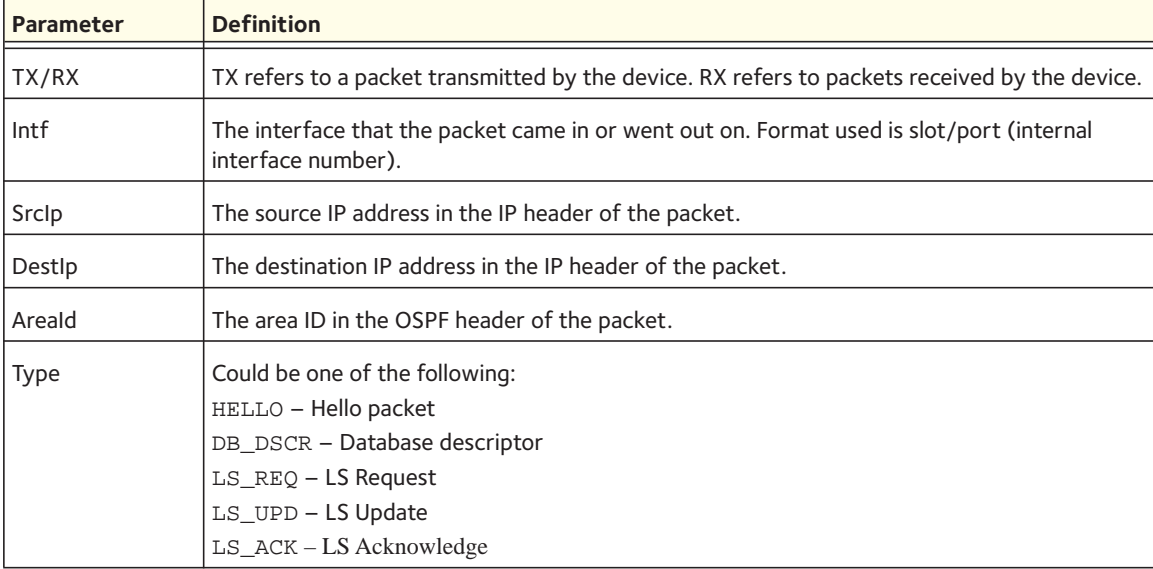

The remaining fields in the trace are specific to the type of OSPF Packet.

#### HELLO packet field definitions:

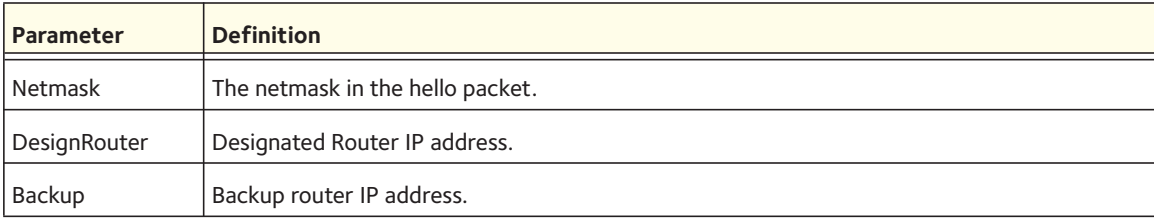

DB\_DSCR packet field definitions:

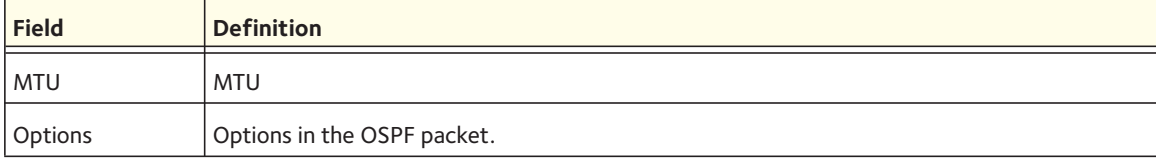

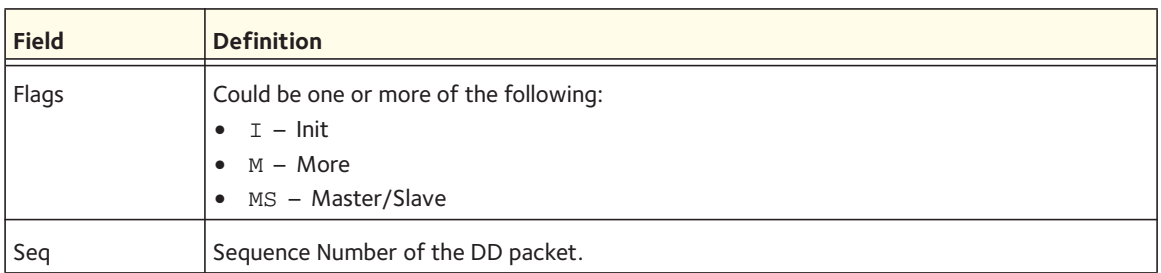

LS\_REQ packet field definitions.

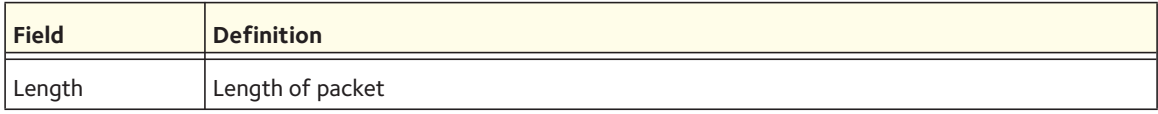

LS\_UPD packet field definitions.

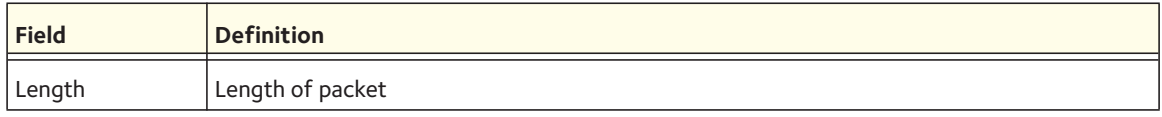

LS\_ACK packet field definitions.

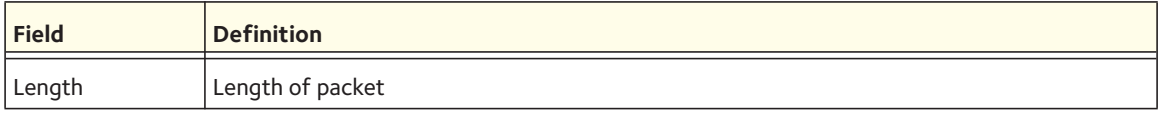

### **no debug ospf packet**

This command disables tracing of OSPF packets.

Format no debug ospf packet

Mode Privileged EXEC

### **debug ipv6 ospfv3 packet**

Use this command to enable OSPFv3 packet debug trace.

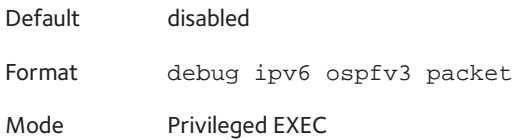

#### **no debug ipv6 ospfv3 packet**

Use this command to disable tracing of OSPFv3 packets.

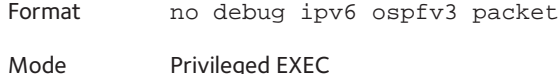

### **debug ping packet**

This command enables tracing of ICMP echo requests and responses. The command traces pings on the network port/ serviceport for switching packages. For routing packages, pings are traced on the routing ports as well.

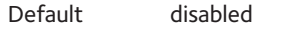

Format debug ping packet

Mode Privileged EXEC

#### A sample output of the trace message is shown below.

```
<15> JAN 01 00:21:22 192.168.17.29-1 SIM[181040176]: sim_debug.c(128) 20 % Pkt TX - Intf: 
0/1(1),
```

```
SRC_IP:10.50.50.2, DEST_IP:10.50.50.1, Type:ECHO_REQUEST
```

```
<15> JAN 01 00:21:22 192.168.17.29-1 SIM[182813968]: sim_debug.c(82) 21 % Pkt RX - Intf: 
0/1(1), S
```
RC\_IP:10.50.50.1, DEST\_IP:10.50.50.2, Type:ECHO\_REPLY

The following parameters are displayed in the trace message:

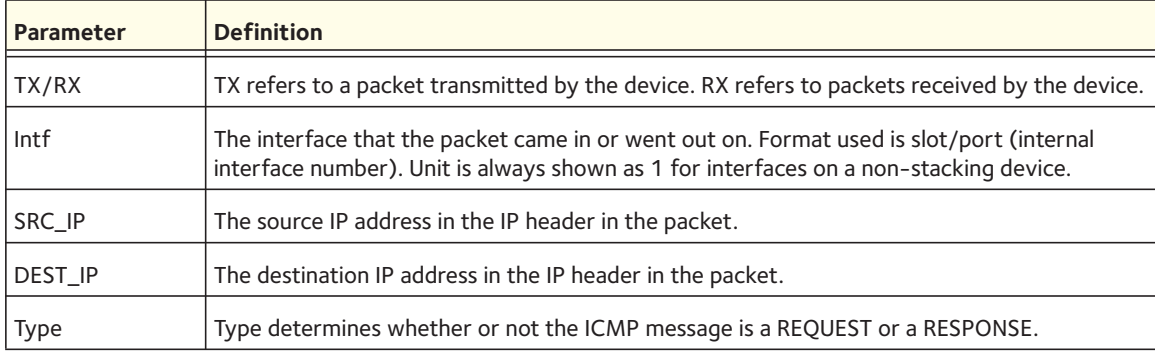

#### **no debug ping packet**

This command disables tracing of ICMP echo requests and responses.

Format no debug ping packet

Mode Privileged EXEC

### **debug rip packet**

This command turns on tracing of RIP requests and responses. This command takes no options. The output is directed to the log file.

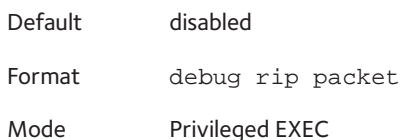

A sample output of the trace message is shown below.

```
<15> JAN 01 00:35:15 192.168.17.29-1 RIP[181783160]: rip_map_debug.c(96) 775 % 
Pkt RX on Intf: 0/1(1), Src_IP:43.1.1.1 Dest_IP:43.1.1.2
Rip_Version: RIPv2 Packet_Type:RIP_RESPONSE
ROUTE 1): Network: 10.1.1.0 Mask: 255.255.255.0 Metric: 1
ROUTE 2): Network: 40.1.0.0 Mask: 255.255.0.0 Metric: 1
ROUTE 3): Network: 10.50.50.0 Mask: 255.255.255.0 Metric: 1
ROUTE 4): Network: 41.1.0.0 Mask: 255.255.0.0 Metric: 1
ROUTE 5): Network:42.0.0.0 Mask:255.0.0.0 Metric:1
Another 6 routes present in packet not displayed.
```
The following parameters are displayed in the trace message:

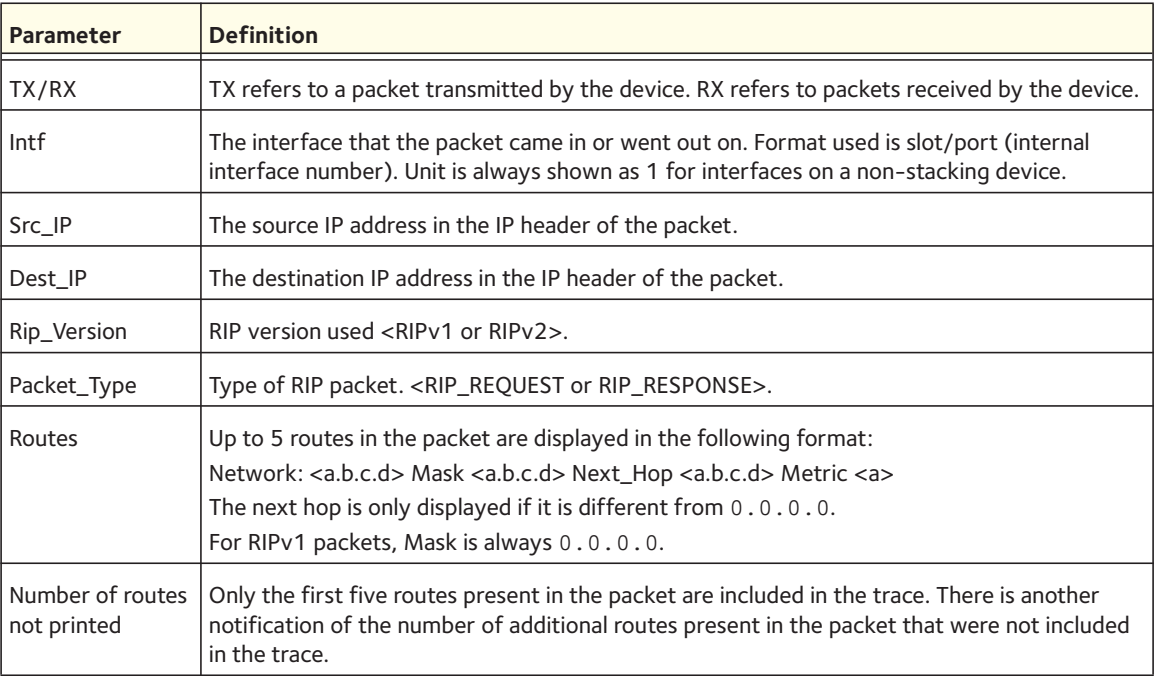

#### **no debug rip packet**

This command disables tracing of RIP requests and responses.

Format no debug rip packet

Mode Privileged EXEC

### **debug sflow packet**

Use this command to enable sFlow debug packet trace.

Default disabled Format debug sflow packet Mode Privileged EXEC

#### **no debug sflow packet**

Use this command to disable sFlow debug packet trace.

Format no debug sflow packet

Mode Privileged EXEC

### **debug spanning-tree bpdu**

This command enables tracing of spanning tree BPDUs received and transmitted by the switch.

Default disabled Format debug spanning-tree bpdu

Mode Privileged EXEC

#### **no debug spanning-tree bpdu**

This command disables tracing of spanning tree BPDUs.

Format no debug spanning-tree bpdu

Mode Privileged EXEC

### **debug spanning-tree bpdu receive**

This command enables tracing of spanning tree BPDUs received by the switch. Spanning tree should be enabled on the device and on the interface in order to monitor packets for a particular interface.

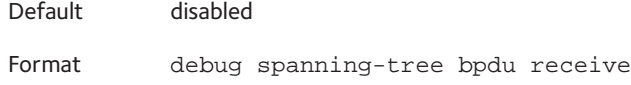

Mode Privileged EXEC

A sample output of the trace message is shown below.

```
<15> JAN 01 01:02:04 192.168.17.29-1 DOT1S[191096896]: dot1s_debug.c(1249) 101 % Pkt RX - 
Intf: 0/9(9), Source_Mac: 00:11:88:4e:c2:10 Version: 3, Root Mac: 00:11:88:4e:c2:00, Root 
Priority: 0x8000 Path Cost: 0
```
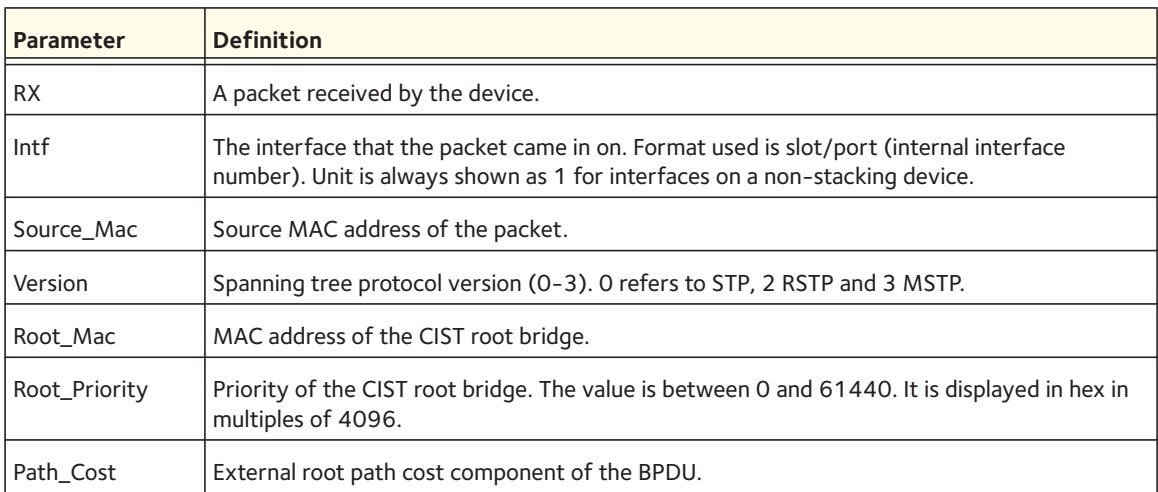

The following parameters are displayed in the trace message:

#### **no debug spanning-tree bpdu receive**

This command disables tracing of received spanning tree BPDUs.

Format no debug spanning-tree bpdu receive

Mode Privileged EXEC

### **debug spanning-tree bpdu transmit**

This command enables tracing of spanning tree BPDUs transmitted by the switch. Spanning tree should be enabled on the device and on the interface in order to monitor packets on a particular interface.

Default disabled

Format debug spanning-tree bpdu transmit

Mode Privileged EXEC

A sample output of the trace message is shown below.

<15> JAN 01 01:02:04 192.168.17.29-1 DOT1S[191096896]: dot1s\_debug.c(1249) 101 % Pkt TX - Intf: 0/7(7), Source\_Mac: 00:11:88:4e:c2:00 Version: 3, Root\_Mac: 00:11:88:4e:c2:00, Root\_Priority: 0x8000 Path\_Cost: 0

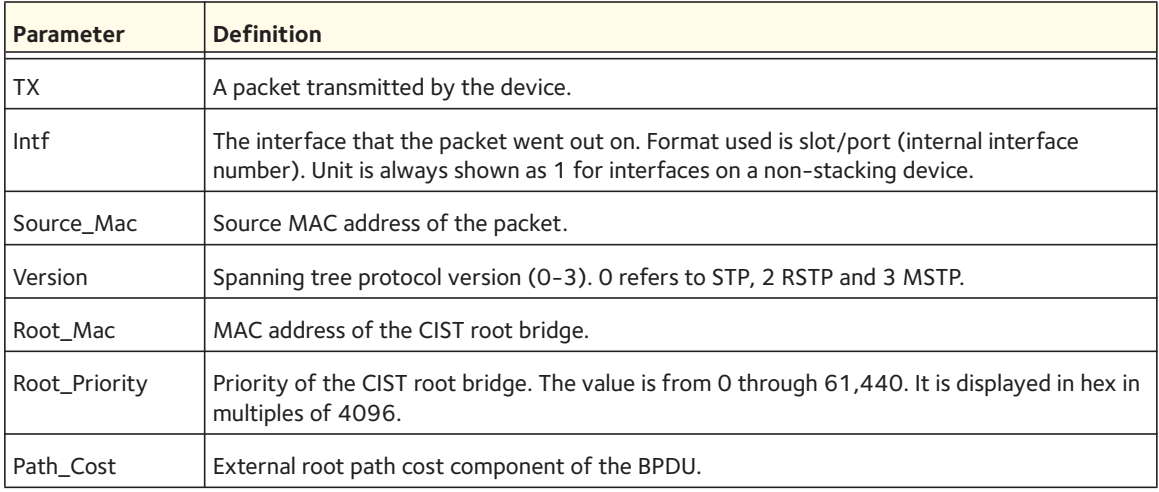

The following parameters are displayed in the trace message:

#### **no debug spanning-tree bpdu transmit**

This command disables tracing of transmitted spanning tree BPDUs.

Format no debug spanning-tree bpdu transmit

Mode Privileged EXEC

### **debug udld packet**

This command enables debugging on the received and transmitted UDLD PDU's.

Format default udld packet receive Mode Privileged EXEC Default Disabled

#### **no debug udld packet**

This command disables debugging on the received and transmitted UDLD PDU's.

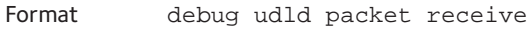

Mode Privileged EXEC

### **debug udld packet receive**

This command enables debugging on the received UDLD PDU's.

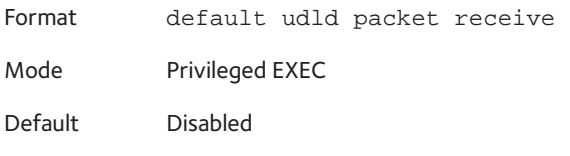

#### **no debug udld packet receive**

This command disables debugging on the received UDLD PDU's.

Format debug udld packet receive

Mode Privileged EXEC

### **debug transfer**

This command enables debugging for file transfers.

Format debug transfer

Mode Privileged EXEC

#### **no debug transfer**

This command disables debugging for file transfers.

Format no debug transfer

Mode Privileged EXEC

### **debug udld packet transmit**

This command enables debugging on the transmitted UDLD PDU's.

Format default udld packet transmit Mode Privileged EXEC Default Disabled

#### **no debug udld packet transmit**

This command enables debugging on the transmitted UDLD PDU's.

Format debug udld packet transmit

Mode Privileged EXEC

### **debug vpc core**

This command enables debug traces for VPC core functionality.

Format debug vpc core

Mode Privileged EXEC

#### **no debug vpc core**

This command disables debug traces for VPC core functionality.

Format no debug vpc core Mode Privileged EXEC

### **debug vpc peer-keepalive**

This command enables debug traces for the VPC keep-alive state machine transitions.

Format debug vpc peer-keepalive Mode Privileged EXEC

#### **no debug vpc peer-keepalive**

This command disables debug traces for the VPC keep-alive state machine transitions.

Format no debug vpc peer-keepalive

Mode Privileged EXEC

#### **debug vpc peer-link**

This command enables debug traces for control messages or data messages that are exchanged between MLAG devices on the MLAG peer link.

Format debug vpc peer-link {control-message | data-message} Mode Privileged EXEC

#### **no debug vpc peer-link**

This command disables debug traces for control messages or data messages that are exchanged between MLAG devices on the MLAG peer link.

Format no debug vpc peer-link {control-message | data-message} Mode Privileged EXEC

### **debug vpc peer detection**

This command enables debug traces for the dual control plane detection protocol (DCPDC). Traces are detected when the DCPDP transmits and receives detection packets to and from the MLAG peer switch.

Format debug vpc peer detection

Mode Privileged EXEC

#### **no debug vpc peer detection**

This command disables debug traces for the dual control plane detection protocol (DCPDC).

Format no debug vpc peer detection

Mode Privileged EXEC

### **show debugging**

This command displays the packet tracing configuration.

Format show debugging

Mode Privileged EXEC

The following CLI output is an example of the command output.

(Netgear Switch) #show debugging

Arp packet tracing enabled.

# **Cable Test Command**

The cable test feature enables you to determine the cable connection status on a selected port.

Note: The cable test feature is supported only for copper cable. It is not supported for optical fiber cable. If the port has an active link while the cable test is run, the link can go down for the duration of the test.

### **cablestatus**

This command returns the status of the specified port.

**Format** cablestatus <*slot/port*>

**Mode** Privileged EXEC

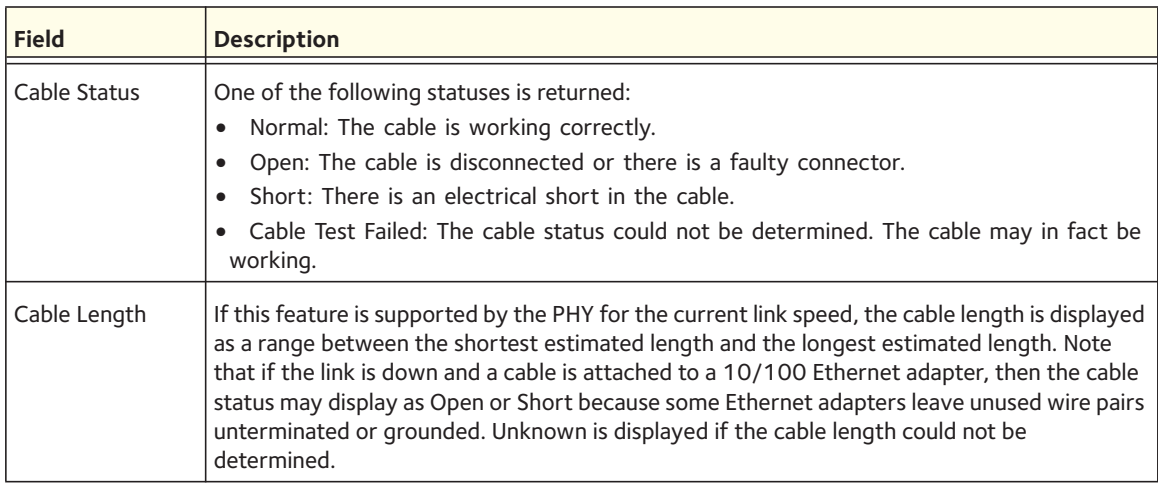

# **sFlow Commands**

sFlow® is the standard for monitoring high-speed switched and routed networks. sFlow technology is built into network equipment and gives complete visibility into network activity, enabling effective management and control of network resources.
#### **sflow receiver**

Use this command to configure the sFlow collector parameters (owner string, receiver timeout, max datagram size, IP address, and port).

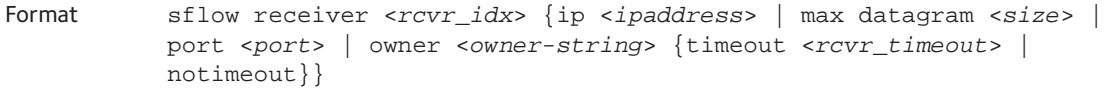

Mode Global Config

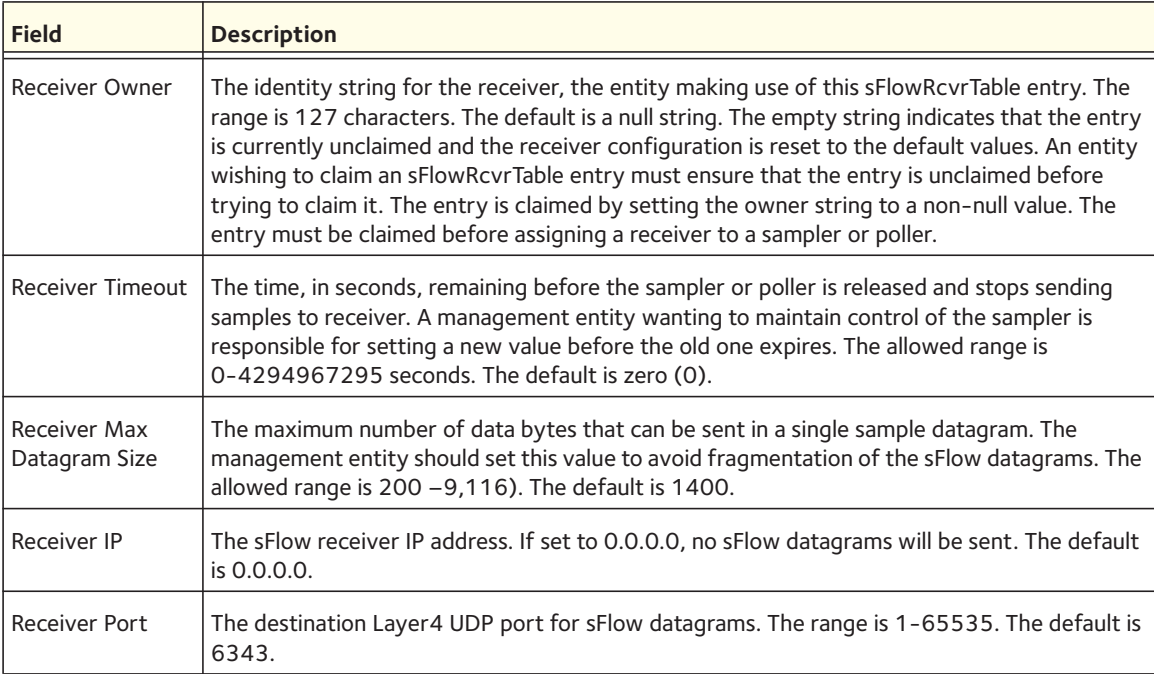

#### **no sflow receiver**

Use this command to set the sFlow collector parameters back to the defaults.

Format no sflow receiver <*indx*> [{ip | maxdatagram | owner | port}]

Mode Global Config

#### **sflow sampler**

A data source configured to collect flow samples is called a poller. Use this command to configure a new sFlow sampler instance for this data source if the <*rcvr\_indx*> parameter is valid.

Format sflow sampler {<*rcvr-indx*> | rate <*sampling-rate*> | maxheadersize <*size*>} Mode Interface Config

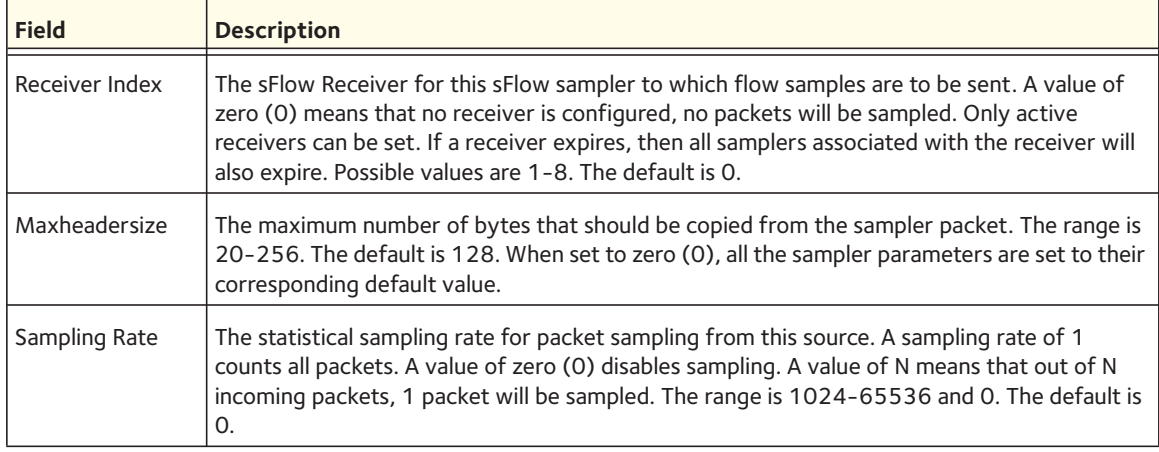

#### **no sflow sampler**

Use this command to reset the sFlow sampler instance to the default settings.

```
Format no sflow sampler {<rcvr-indx> | rate <sampling-rate> | maxheadersize 
           <size>}
```
Mode Interface Config

#### **sflow poller**

A data source configured to collect counter samples is called a poller. Use this command to enable a new sFlow poller instance for this data source if the <*rcvr\_idx*> parameter is valid.

Format sflow poller {<*rcvr-indx*> | interval <*poll-interval*>}

Mode Interface Config

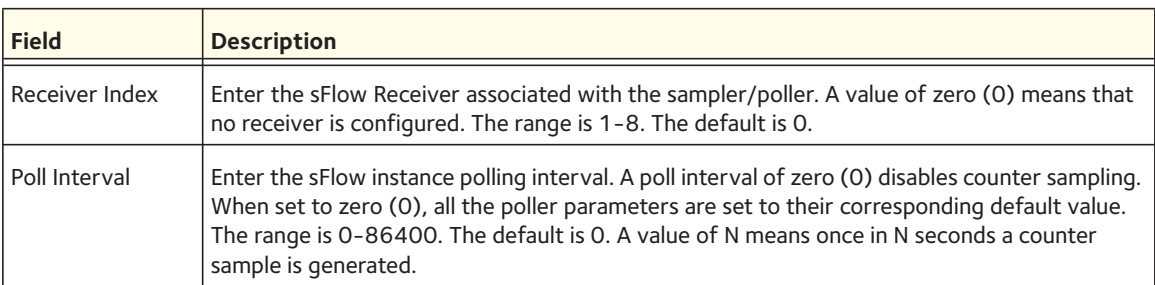

#### **no sflow poller**

Use this command to reset the sFlow poller instance to the default settings.

Format no sflow poller {<*rcvr-indx*> | interval <*poll-interval*>}

Mode Interface Config

#### **sflow source-interface**

Use this command to specify the physical or logical interface to use as the sFlow client source interface. The address of the source Interface is used for all sFlow communications between the sFlow receiver and the sFlow client. If the configured interface is down, the sFlow client falls back to normal behavior.

Format sflow source-interface {<*unit/slot/port*> | loopback <*loopback-id*> | tunnel <*tunnel-id*> | vlan <*vlan-id*>}

Mode Global Config

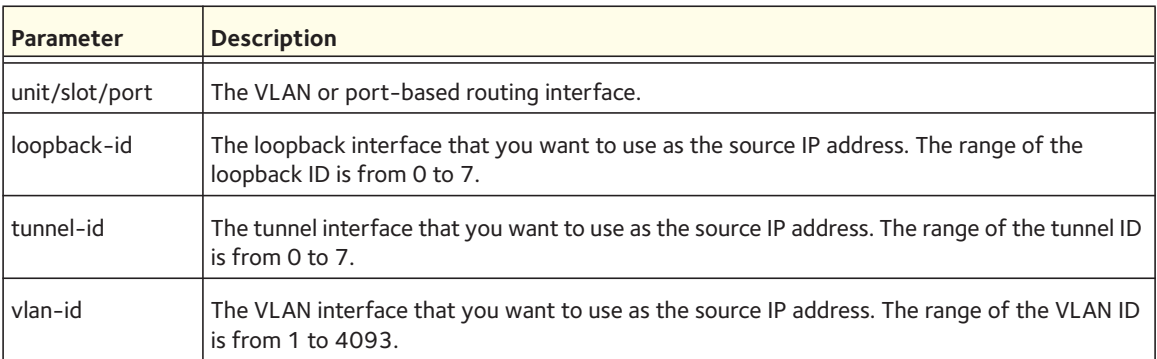

#### **no sflow source-interface**

Use this command to reset the sFlow source interface to the default settings.

Format no sflow source-interface

Mode Global Config

#### **show sflow agent**

The sFlow agent collects time-based sampling of network interface statistics and flow-based samples. These are sent to the configured sFlow receivers. Use this command to display the sFlow agent information.

Format show sflow agent

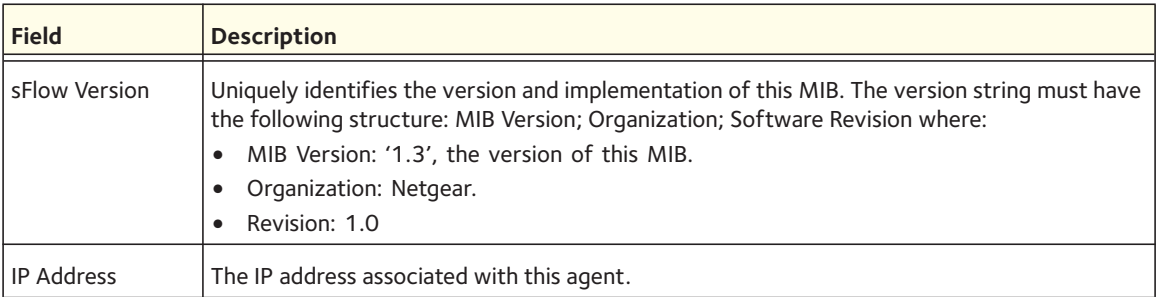

The following shows example CLI display output for the command:

(switch) #show sflow agent

sFlow Version.................................. 1.3;Netgear;1.0 IP Address..................................... 10.131.12.66

#### **show sflow pollers**

Use this command to display the sFlow polling instances created on the switch. Use "-" for range.

Format show sflow pollers

Mode Privileged EXEC

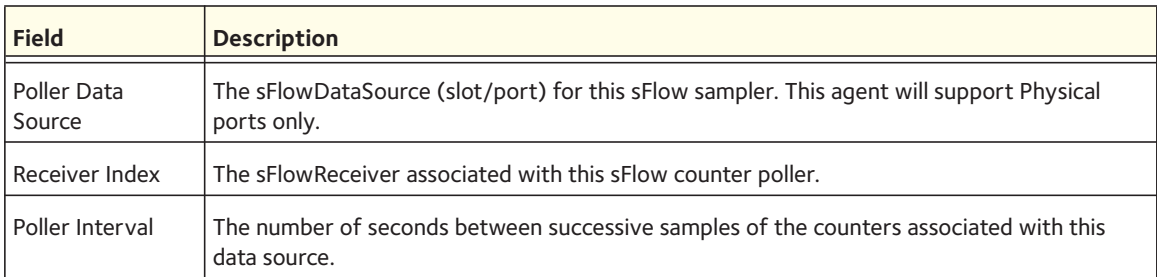

#### **show sflow receivers**

Use this command to display configuration information related to the sFlow receivers.

Format show sflow receivers [<*index*>]

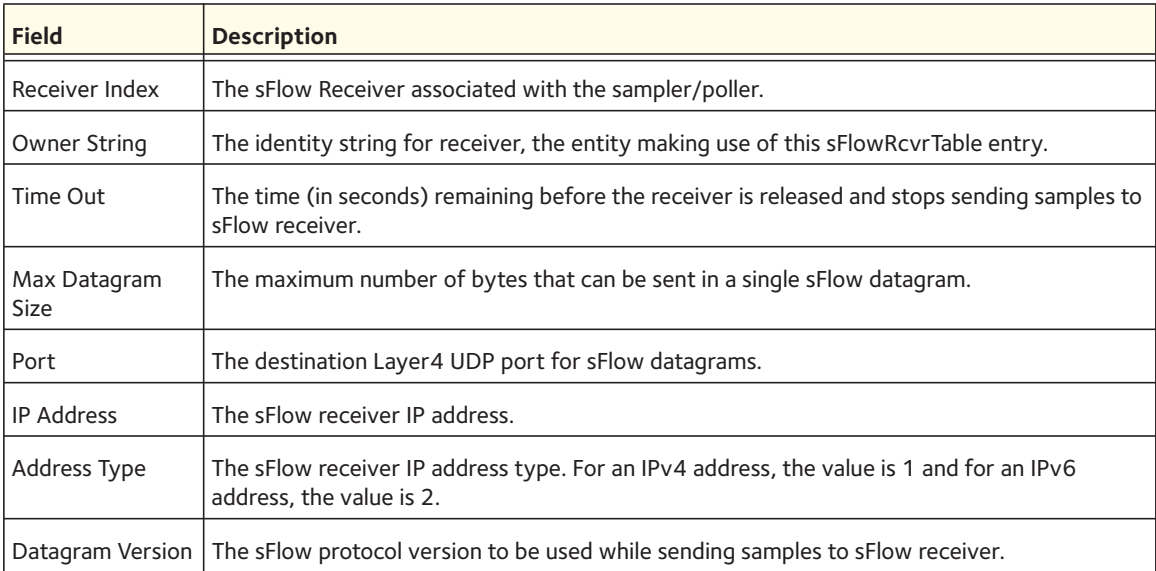

The following shows example CLI display output for the commands:

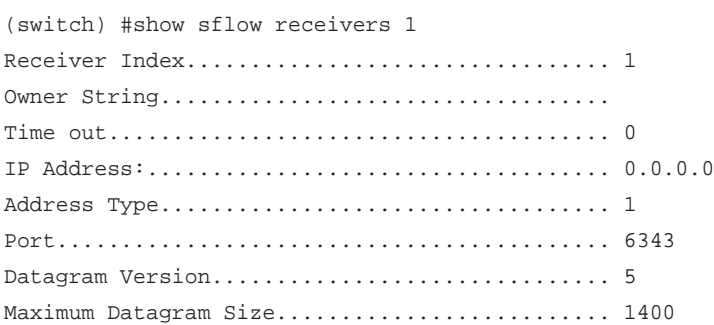

#### **show sflow samplers**

Use this command to display the sFlow sampling instances created on the switch.

Format show sflow samplers

Mode Privileged EXEC

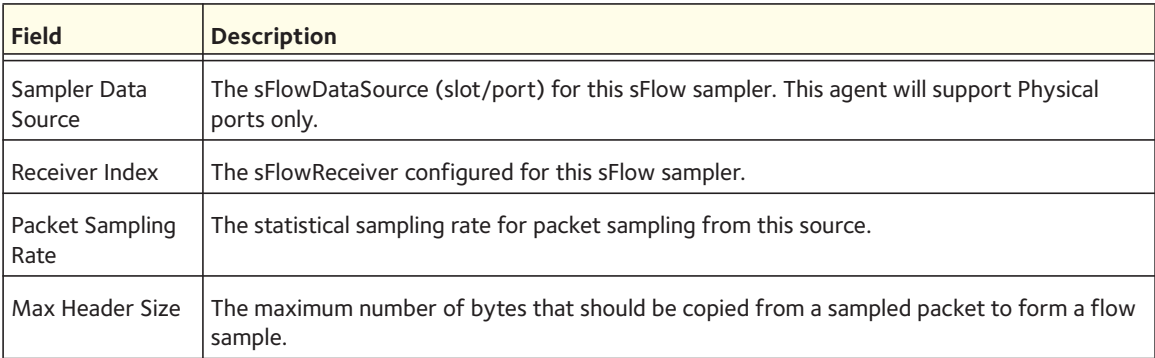

## **Software License Commands**

License commands allow you to configure advanced features on some Layer 2 managed switches. The following table lists the software license matrix for the Layer 2 managed switches.

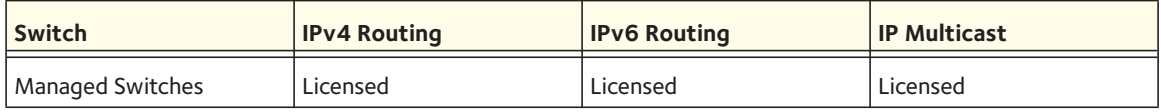

Note: The software license allows the user to download a license file only on the Master unit. The file cannot be downloaded on a Slave unit.

There are two options to download the license file to the switch:

- Use the **copy** command to download the license file through the CLI.
- Go to the Maintenance > Download page to download the licence file through the GUI.

#### **show license**

This command displays the license status.

The License date field indicates the date of the license. The License Status field indicates whether the license is active or inactive.

Format show license Mode Privileged EXEC

The following shows example CLI display output for the command.

```
(Managed Switches) #show license
License date : Apr-9-2010 
License copy : 1 
License Status: Active 
Description : License key is active. 
(Managed Switches) #
```
#### **show license features**

This command displays the features that are licensed on the switch

Format show license features

Mode Privileged EXEC

The following shows example CLI display output for the command:

```
(Managed Switches) #show license features
IGMP 
MCAST 
PIMDM 
DVMRP 
PIMSM 
OSPFV3 
IPV6
```
**Utility Commands**

## **IP Address Conflict Commands**

#### **ip address-conflict-detect run**

This command triggers the switch to run active address conflict detection by sending gratuitous ARP packets for IPv4 addresses on the switch.

Note: This command takes effect only once after it is executed and cannot be saved across power cycles.

Format ip address-conflict-detect run

Mode Global Config

#### **show ip address-conflict**

This command displays the status information corresponding to the last detected address conflict.

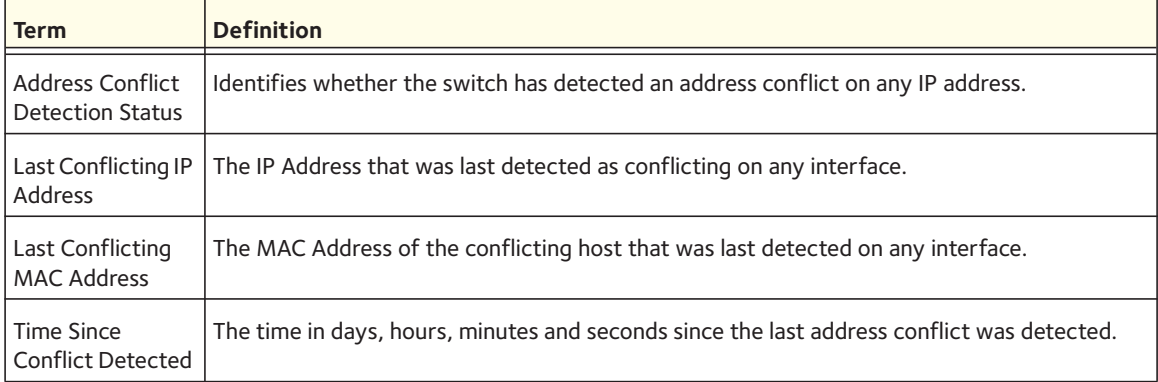

#### **clear ip address-conflict-detect**

This command clears the detected address conflict status information.

Format clear ip address-conflict-detect

Mode Privileged EXEC

## **Link Local Protocol Filtering Commands**

Link Local Protocol Filtering (LLPF) allows the switch to filter out multiple proprietary protocol PDUs, such as Port Aggregation Protocol (PAgP), if the problems occur with proprietary protocols running on standards-based switches. If certain protocol PDUs cause unexpected results, LLPF can be enabled to prevent those protocol PDUs from being processed by the switch.

#### **llpf blockall**

Use this command to block LLPF protocol(s) on a port. Use blockall to filter all PDUs with a DMAC of 01:00:00:0C:CC:CX on the interface. Use blockisdp to filter the ISDP packets on the interface. Use blockytp to filter the VTP packets on the interface. Use blockdtp to filter the DTP packets on the interface. Use blockudld to filter the UDLD packets on the interface. Use blockpagp to filter the PAGP packets on the interface. Use blocksstp to filter the SSTP packets on the interface.

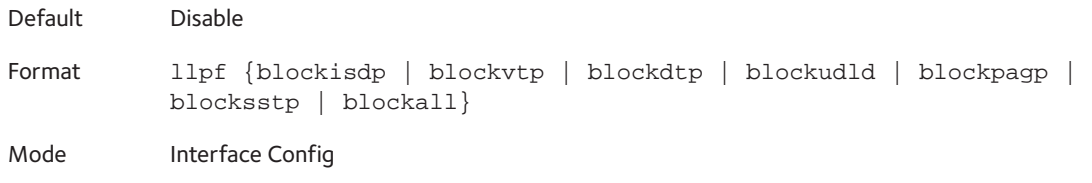

#### **no llpf**

Use this command to unblock LLPF protocol(s) on a port.

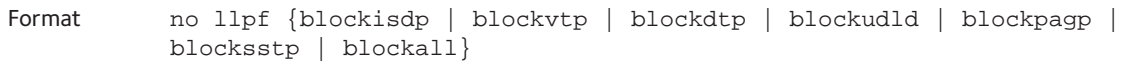

Mode Interface Config

#### **show llpf interface all**

Use this command to display the status of LLPF rules configured on a particular port or on all ports.

Format show llpf interface [all | <*slot/port*>]

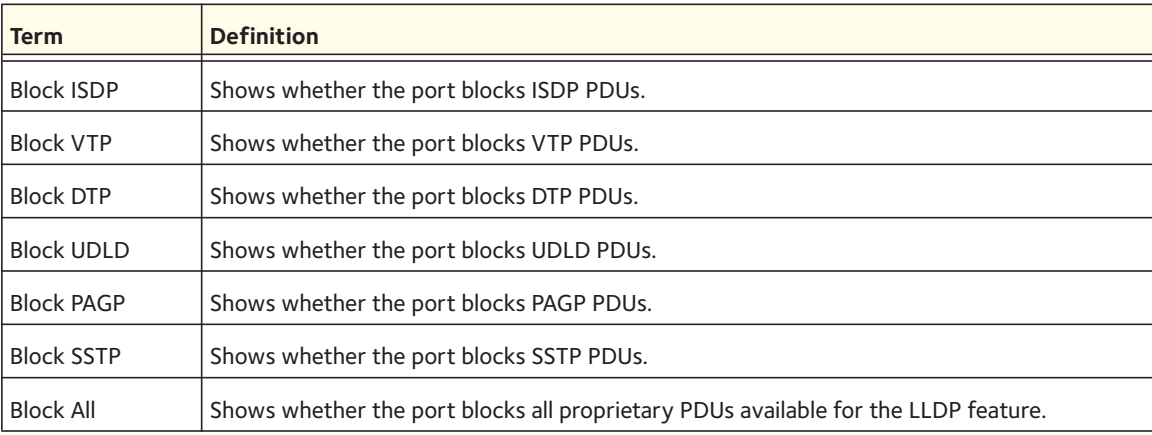

## **RMON Stats and History Commands**

The various MIBs within RFC 2819, 3273, and 3434 are arranged into groups. The managed switch supports some of the groups in these RFCs but not all. The managed switch complies with MODULE-COMPLIANCE and OBJECT-GROUP definitions within these RFCs for supporting individual groups.

The managed switch supports the following groups:

## **RFC 2819**

• Group 1 - Statistics

Contains cumulative traffic and error statistics.

• Group 2 - History

Generates reports from periodic traffic sampling that are useful for analyzing trends. This group includes History Control Group and Ethernet History Group.

• Group 3 - Alarm

Enables the definition and setting of thresholds for various counters. Thresholds can be passed in either a rising or falling direction on existing MIB objects, primarily those in the Statistics group. An alarm is triggered when a threshold is crossed and the alarm is passed to the Event group. The Alarm requires the Event Group.

• Group 9 - Event

Controls the actions that are taken when an event occurs. RMON events occur when:

- A threshold (alarm) is exceeded
- There is a match on certain filters.

## **RFC 3273**

• Group 1 - Media Independent Group

Contains media-independent statistics that provide information for full and/or half-duplex links as well as high capacity links.

• Group 2 - Ether Stats High Capacity Group

Contains the High Capacity RMON extensions to RMON-1 etherStatsTable (RFC 2819 Group 1).

• Group 3 - Ether History High Capacity Group

Contains the High Capacity RMON extensions to RMON-1 etherHistoryTable (RFC 2819 Group 2).

## **RFC 3434**

• Group 1 - High Capacity Alarm Control Group

Controls the configuration of alarms for high capacity MIB object instances.

• Group 2 - High Capacity Alarm Capabilities Group

Describes the high capacity alarm capabilities provided by the agent.

• Group 3 - High Capacity Alarm Notifications Group

Provides new rising and falling threshold notifications for high capacity objects.

#### **rmon alarm**

This command sets the RMON alarm entry in the RMON alarm MIB group.

Format rmon alarm <*alarm number*> <*variable*> <*sample interval*> {absolute |delta} rising-threshold <*value*> [<*rising-event-index*>] falling-threshold <*value*> [<*falling-event-index*>] [startup {rising | falling | rising-falling}] [owner <*string*>]

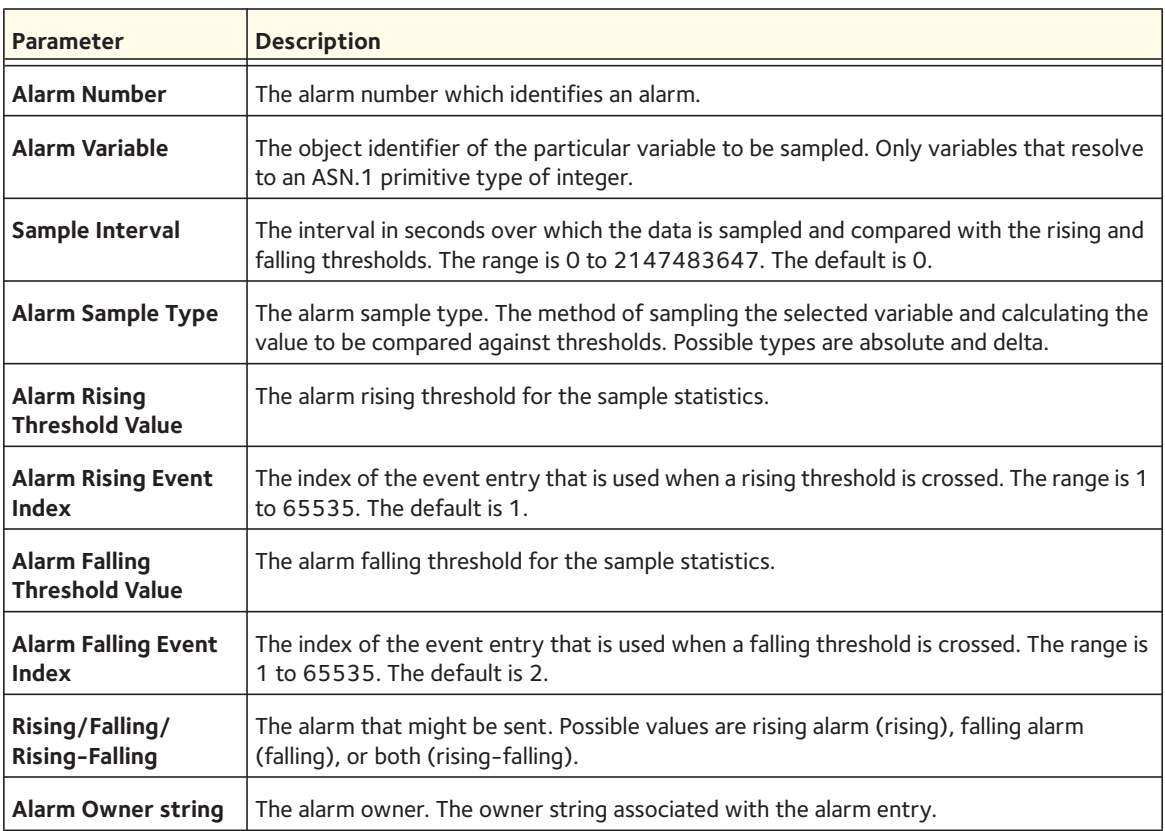

#### **no rmon alarm**

This command deletes the rmon alarm entry.

Format no rmon alarm <*alarm number*>

Mode Global Config

#### **rmon hcalarm**

This command sets the rmon hcalarm entry in the high capacity RMON alarm MIB group.

Format rmon hcalarm <*alarm number*> <*variable*> <*sample interval*> <*sampling type*> rising-threshold high <*value*> low <*value*> status {positive | negative} [<*rising-event-index*>] falling-threshold high <*value*> low <*value*> status {positive | negative} [<*falling-event-index*>] [startup {rising | falling | rising-falling}] [owner <*string*>]

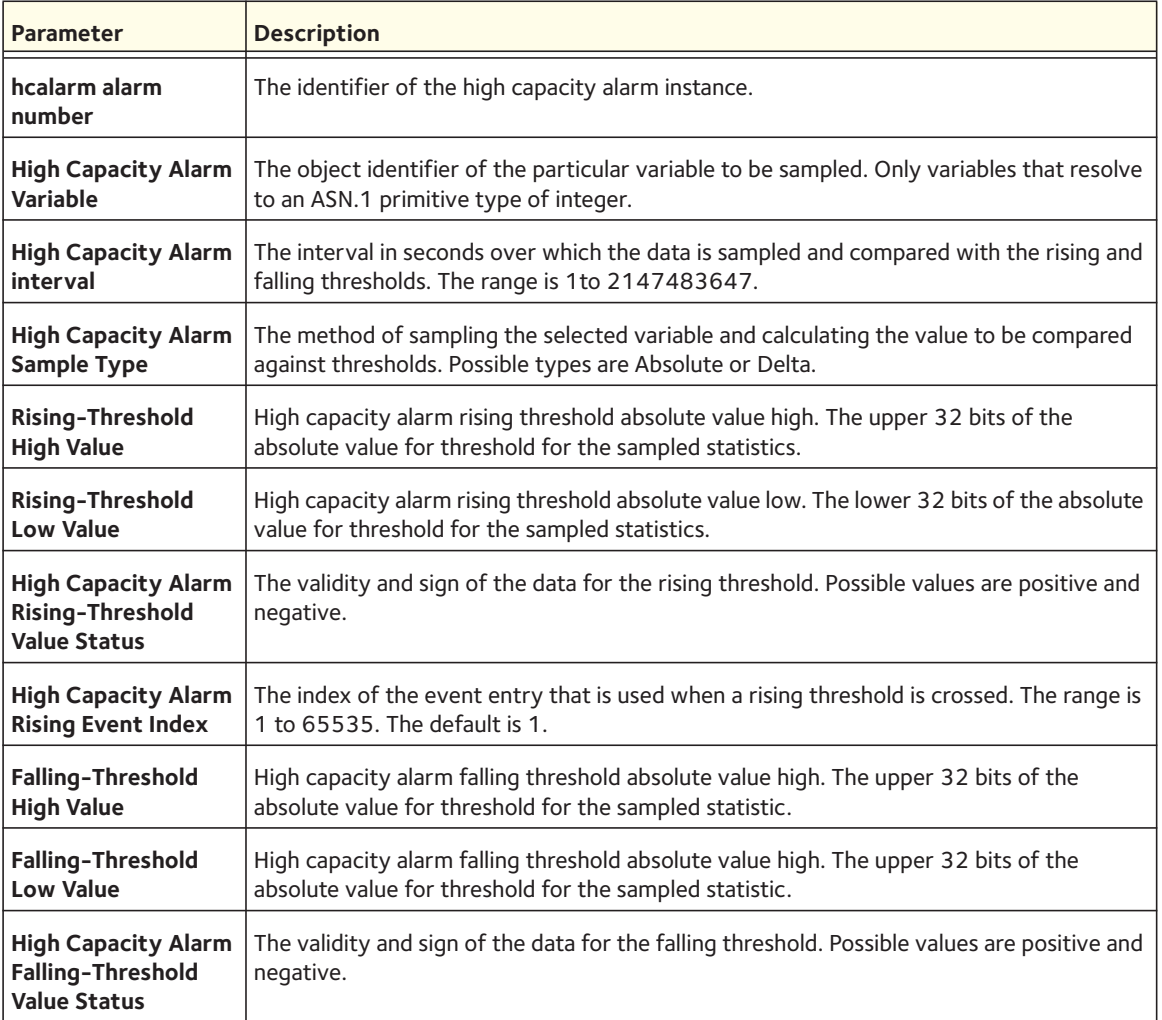

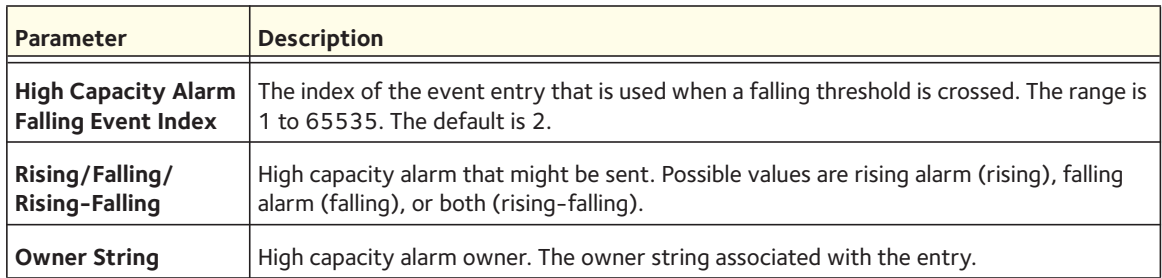

#### **no rmon hcalarm**

This command deletes the rmon hcalarm entry.

Format no rmon hcalarm <alarm number>

Mode Global Config

#### **rmon event**

This command sets the rmon event entry in the RMON event MIB group.

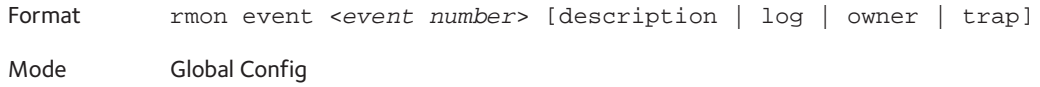

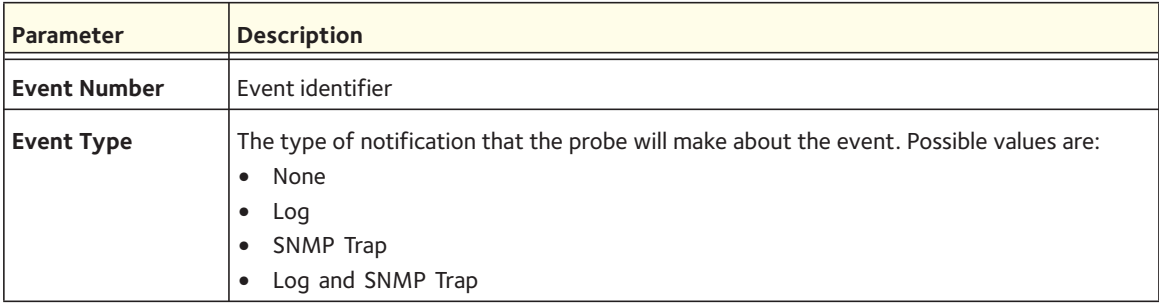

#### **no rmon event**

This command deletes the rmon event entry.

Format no rmon event <*event number*>

#### **rmon collection history**

This command sets the history control parameters of the RMON historyControl MIB group.

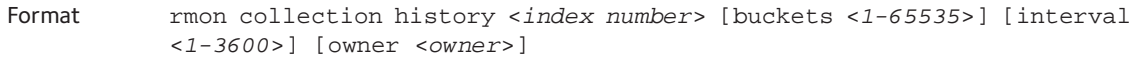

Mode Interface Config

#### **no rmon collection history**

This command deletes the history control group entry with the specified index number.

Format no rmon collection history <*index number*> Mode Interface Config

#### **show rmon alarm**

This command displays a specific entry in the RMON alarm table.

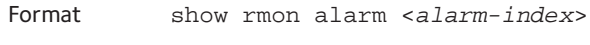

Mode Privileged Exec

#### **show rmon alarms**

This command displays all entries in the RMON alarm table.

Format show rmon alarms Mode Privileged Exec

#### **show rmon hcalarm**

This command displays a specific entry in the RMON hcAlarmTable.

Format show rmon hcalarm <*alarm index*>}

Mode Privileged Exec

#### **show rmon hcalarms**

This command displays all entries in the RMON hcAlarmTable.

Format show rmon hcalarms

Mode Privileged Exec

#### **show rmon collection history**

This command displays the entries in the RMON history control table.

Format show rmon collection history

Mode Privileged Exec

#### **show rmon events**

This command displays the entries in the RMON event table.

Format show rmon events

Mode Privileged Exec

#### Example:

(Switch) # show rmon events

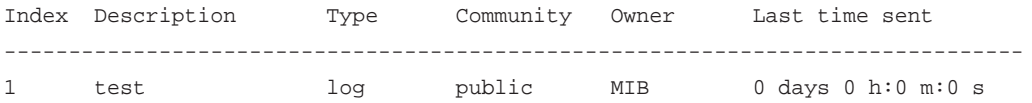

#### **show rmon history**

This command displays the specified entry in the RMON history table.

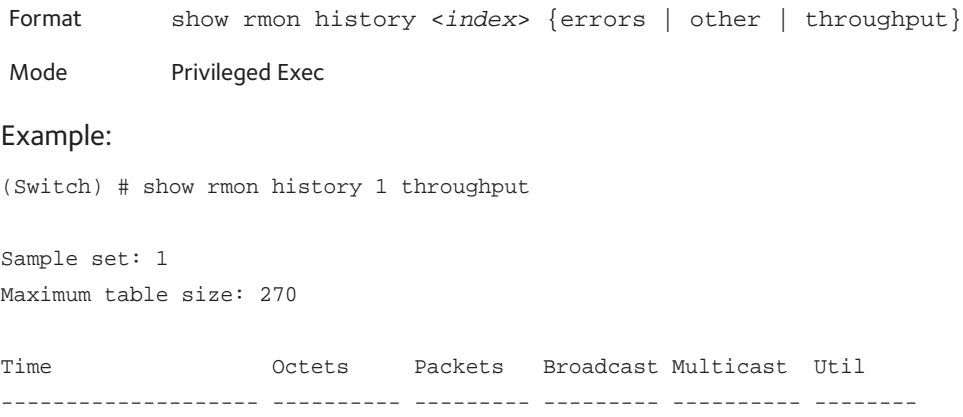

#### **show rmon log**

This command displays the entries in the RMON log table.

Format show rmon log Mode Privileged Exec

## Example: (Switch) # show rmon log Maximum table size: 100 Event Description Time ------------------------------------------------

#### **show rmon statistics interface**

This command displays the RMON statistics for the given interface.

Format show rmon statistics interface <*slot/port*>

Mode Privileged Exec

#### Example:

```
(switch) # show rmon statistics interface 0/1
Interface: 0/1
Dropped: 0
Octets: 0 Packets: 0
Broadcast: 0 Multicast: 0
CRC Align Errors: 0 Collisions: 0
Undersize Pkts: 0 Oversize Pkts: 0
Fragments: 0 Jabbers: 0
64 Octets: 0 65 - 127 Octets: 0
128 - 255 Octets: 0 256 - 511 Octets: 0
512 - 1023 Octets: 0 1024 - 1518 Octets: 0
```
## **UDLD Commands**

The UDLD feature detects unidirectional links physical ports. A unidirectional link is a forwarding anomaly in a Layer 2 communication channel in which a bi-directional link stops passing traffic in one direction. UDLD must be enabled on both sides of the link in order to detect a unidirectional link. The UDLD protocol operates by exchanging packets containing information about neighboring devices.

#### **udld enable**

This command enables UDLD globally on the switch.

Default disabled Format udld enable Mode Global Config

#### **no udld enable**

This command disables udld globally on the switch.

Format no udld enable

Mode Global Config

#### **udld message time**

This command configures the interval between UDLD probe messages on ports that are in the advertisement phase. The range is from 7 to 90 seconds.

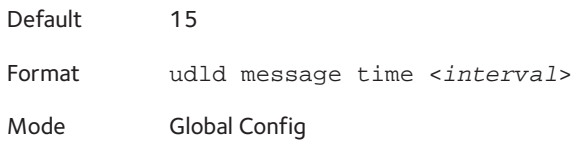

#### **udld timeout interval**

This command configures the time interval after which UDLD link is considered to be unidirectional. The range is from 5 to 60 seconds.

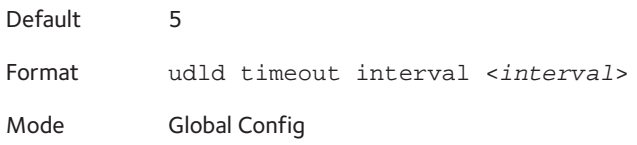

#### **udld enable**

This command enables UDLD on the specified interface.

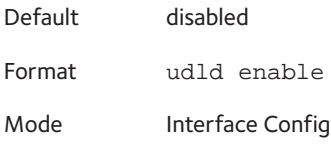

#### **no udld enable**

This command disables udld on the specified interface.

Format no udld enable

Mode Interface Config

#### **udld port**

This command selects the UDLD mode operating on this interface. If the keyword "aggressive" is not entered, the port operates in normal mode.

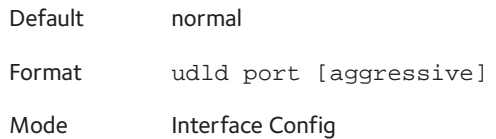

#### **udld reset**

This command resets all interfaces that have been shut down by UDLD.

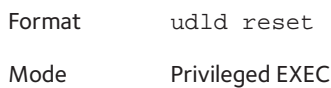

#### **show udld**

This command displays the global settings of UDLD.

If you specify the <*slot/port*> parameter, the command displays the UDLD settings for the specified slot and port.

If specify the all keyword, the command displays the UDLD settings for all ports.

Format show udld [<*slot/port*> | all]

Mode **•** Privileged EXEC

**•** User EXEC

The following table shows the terms and definitions for the global settings of UDLD.

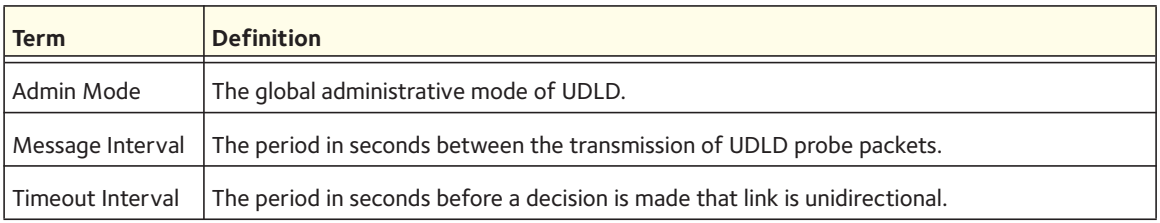

The following table shows the terms and definitions if you specify the <*slot/port*> parameter or the all keyword.

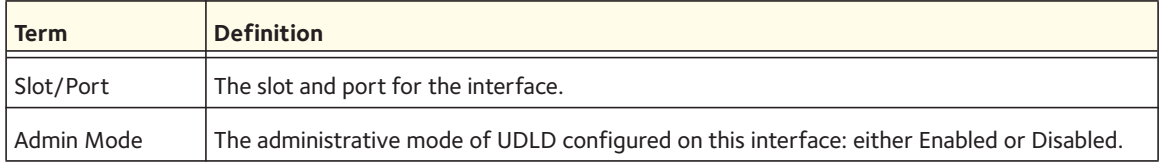

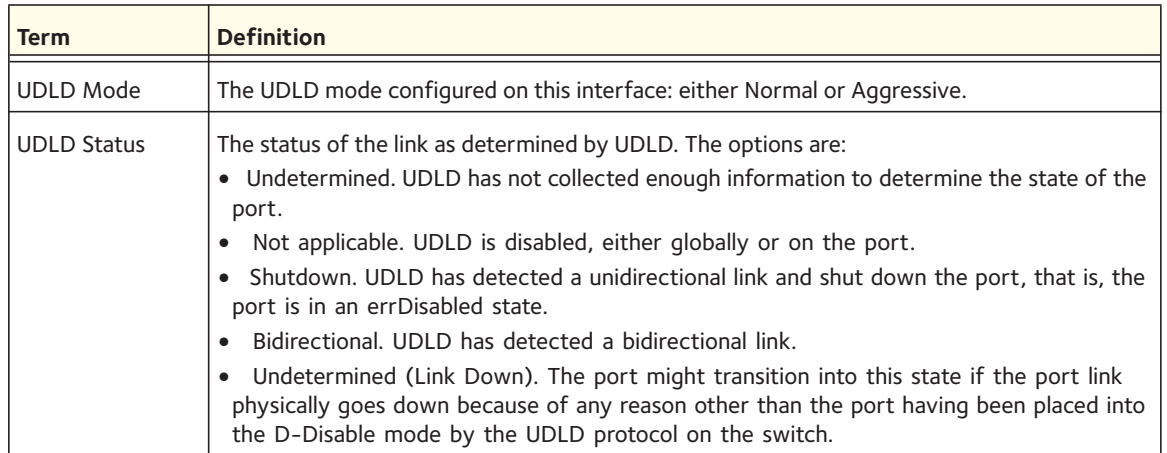

## **USB commands**

If there is a USB flash device in the USB slot, the commands display the device status and content.

#### **show usb device**

This command displays USB flash device details.

Format show USB device

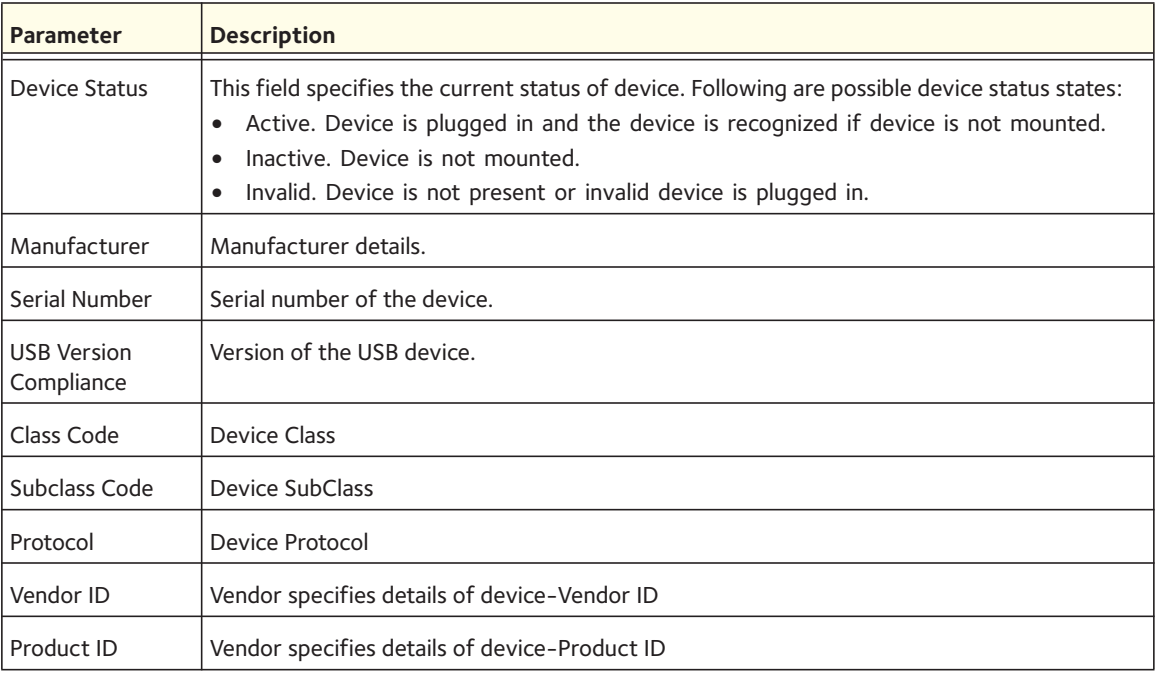

The following is the output if the device is plugged into the USB slot.

(switch) #show USB device

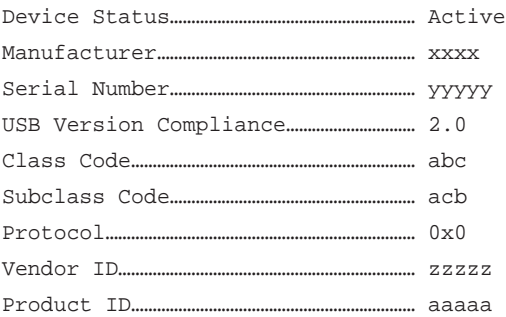

#### **dir usb**

This command displays USB device contents and memory statistics.

Format dir usb

Mode Privileged EXEC

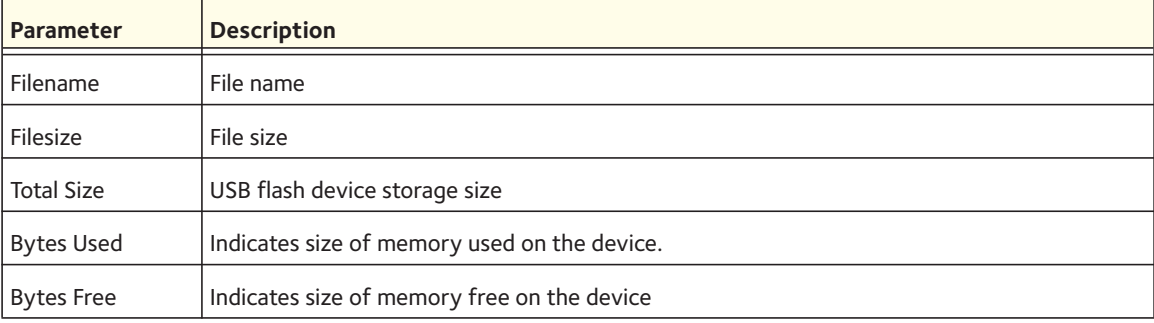

#### Example:

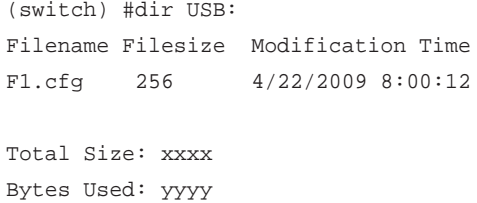

Bytes Free: zzzz

## **MBUF Utilization Commands**

The MBUF utilization commands let you see which applications and client tasks consume and free up memory buffers (MBUFs). Viewing the count of low, medium, and large MBUFs can be useful during a debugging process.

You can configure MBUF utilization thresholds that trigger an MBUF utilization notification when the thresholds are exceeded. This notification occurs through SNMP traps and syslog messages.

#### **mbuf**

This command lets you configure MBUF threshold limits and generate notifications when MBUF limits are reached.

You can configure two types of utilization thresholds:

- Rising. If the total MBUF utilization exceeds the rising threshold, a notification is generated. After you have configured or changed the rising threshold, if the MBUF utilization exceeds the rising threshold, a single notification is generated. Subsequent rising notifications are generated only if the MBUF utilization exceeds the configured threshold after a falling threshold notification was triggered.
- Falling. If the total MBUF utilization exceeds the falling threshold after a rising threshold notification was triggered, a new notification is generated.

You can configure the severity level that is used to generate a notification. The default severity level is NOTICE, which you can override.

Format mbuf {rising-threshold <*threshold-val*> | falling-threshold <*threshold-val*> | severity <*severity-level*>}

Mode Global Config

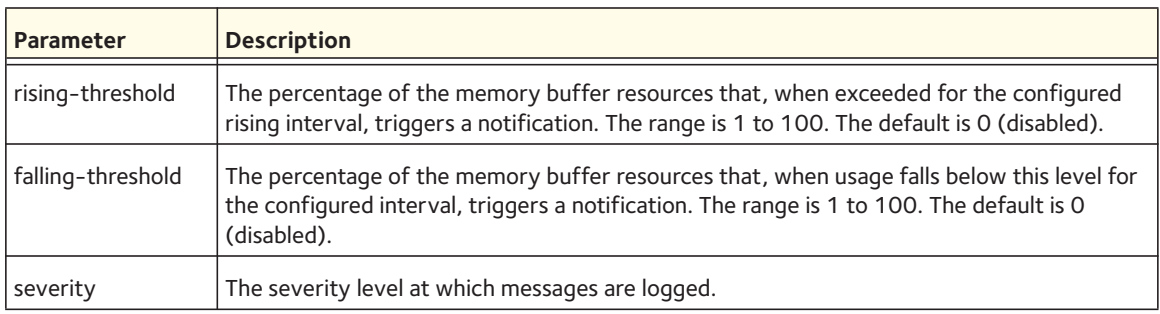

#### **no mbuf**

This command disables MBUF threshold limits.

Format no mbuf {rising-threshold | falling-threshold | severity}

#### **Show mbuf**

This command displays the MBUF utilization monitoring parameters. You can include the total keyword to display the MBUF statistics.

Format show mbuf [total]

Mode Privileged EXEC

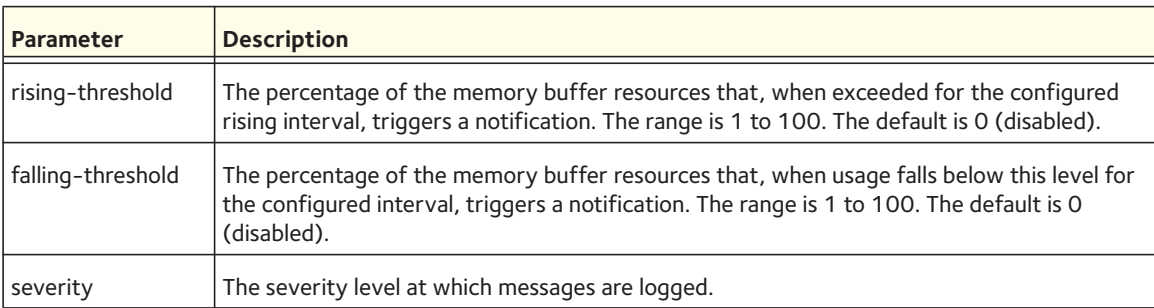

The following CLI output is an example of the command output.

(Netgear Switch) #show mbuf

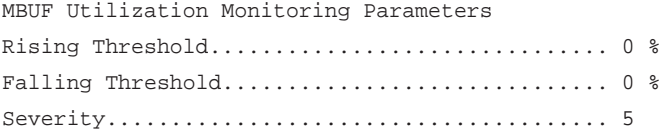

(Netgear Switch) #show mbuf total

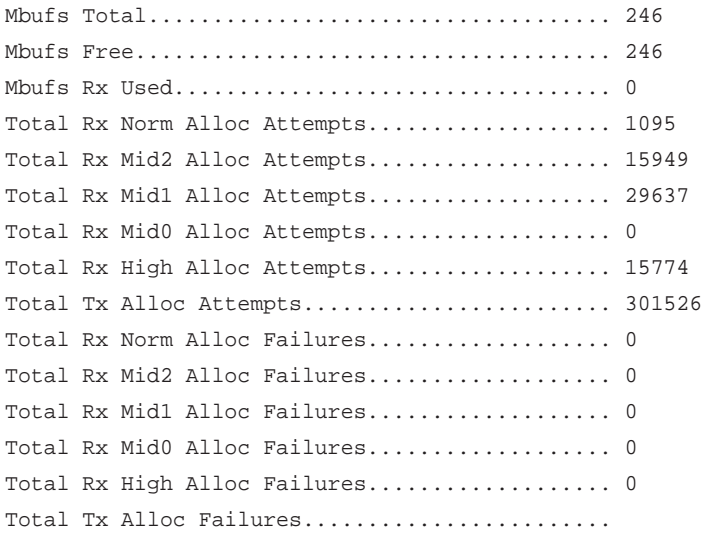

## **Full Memory Dump Commands**

Full memory dump commands let you retrieve the memory dump from a switch. This option is particularly useful when a switch crashes. The memory dump (or core dump) can be analyzed in a debugger to determine the cause of the crash.

A core dump file can be generated automatically when a switch crashes, or on request through a CLI command. Because of limitations of the flash memory, the core dump file needs to be written to a USB flash drive.

A core dump file is also generated automatically when a switch reloads after a log error has occurred. You can configure a full memory dump to include the executable filename, time stamp, host name, MAC address, and other options in its file name.

#### **exception protocol**

This command lets you specify the protocol that is used to store the core dump file. By default, the option is none, which disables the memory dump.

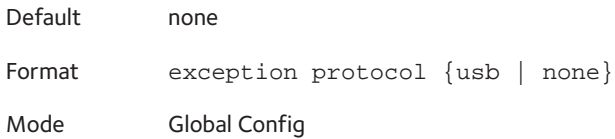

#### **no exception protocol**

This command returns the protocol that is used to store the core dump file to its default value.

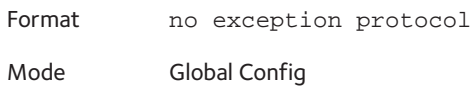

#### **exception dump filepath**

This command configures the subdirectory of a USB device. The core dump file is written to the specified directory.

Format exception dump filepath <*dir*>

Mode Global Config

#### **no exception dump filepath**

This command resets the directory to which the core dump file is written.

Format no exception dump filepath

#### **exception core-file**

This command configures a prefix for a core dump file name. The maximum prefix length is 15 characters. If you do not specify that the host name must be used in the file name, the MAC address is used in the file name. You can also configure the time stamp to be added to the file name.

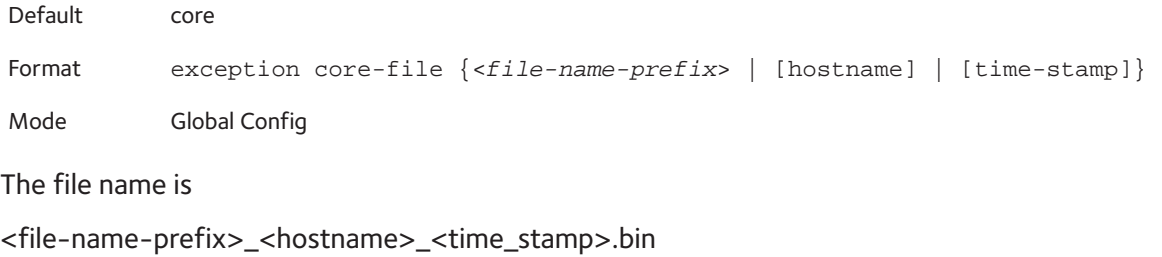

or

<file-name-prefix>\_<MAC\_address>\_<time\_stamp>.bin

#### **exception switch-chip-register**

This command enables or disables the chip register dump of a switch in case an exception occurs. The chip register dump is extracted only from a master unit and not for member units.

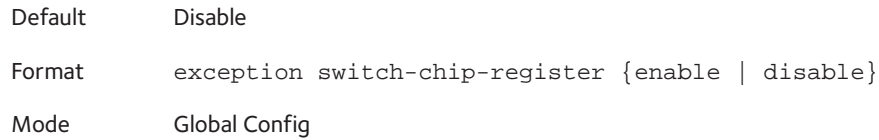

#### **write core**

This command generates a core dump file. The test keyword verifies if the core dump setup is correct. For example, if you use the exception protocol usb command to configure the protocol as USB and then enter the write core test command, the file system is mounted and unmounted, and the CLI output includes the status of the file system. As an option, you can include the destination file name.

The write core command is also useful when a switch malfunctions, but has not crashed.

Note: When you enter the write core command, the switch reloads.

Format write core [test [<*dest\_file\_name*>]]

### **show exception**

This command displays the configuration parameters for generating a core dump file.

Format show exception

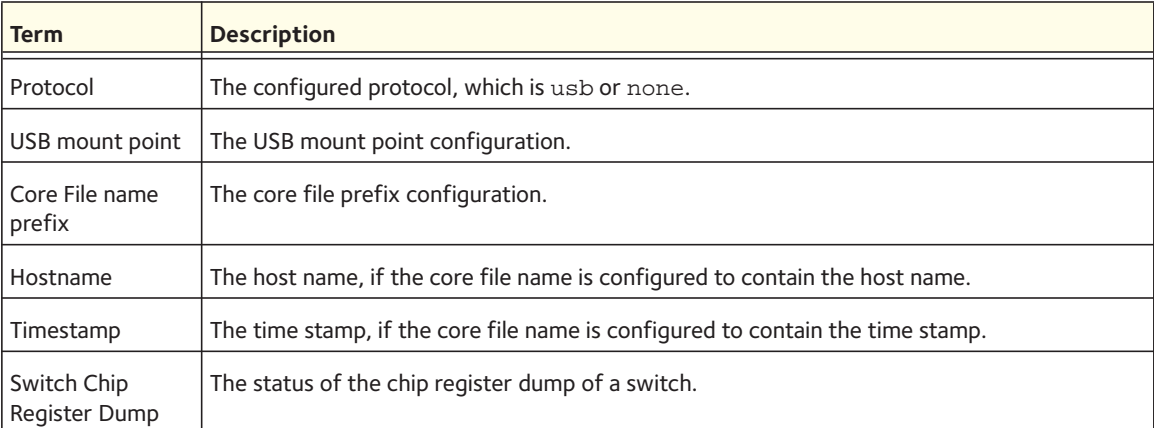

# **8** 8. **Management Commands**

This chapter describes the management commands available in the managed switch CLI.

This chapter contains the following sections:

- [Configuring the Switch Management CPU](#page-493-0)
- [Network Interface Commands](#page-495-0)
- [Console Port Access Commands](#page-498-0)
- [Telnet Commands](#page-501-0)
- [Secure Shell \(SSH\) Commands](#page-505-0)
- [Management Security Commands](#page-508-0)
- [Hypertext Transfer Protocol \(HTTP\) Commands](#page-509-0)
- [Access Commands](#page-515-0)
- [User Account Commands](#page-516-0)
- **SNMP Commands**
- [RADIUS Commands](#page-551-0)
- [TACACS+ Commands](#page-564-0)
- [Configuration Scripting Commands](#page-569-0)
- [Pre-Login Banner and System Prompt Commands](#page-571-0)
- [Switch Database Management \(SDM\) Templates](#page-573-0)
- [IPv6 Management Commands](#page-574-0)
- [Terminal Display Commands](#page-579-0)

The commands in this chapter are in three functional groups:

- Show commands display switch settings, statistics, and other information.
- Configuration commands configure features and options of the switch. Every switch command has a show command that displays the configuration setting.
- Clear commands clear some or all of the settings to factory defaults.

## <span id="page-493-0"></span>**Configuring the Switch Management CPU**

To manage the switch via the web GUI or telnet, an IP address needs to be assigned to the switch management CPU. Whereas there are CLI commands that can be used to do this, ezconfig simplifies the task. The tool is applicable to all NETGEAR 7000-series managed switches, and allows you to configure the following parameters:

- 1. The administrator's user password and administrator-enable password
- 2. Management CPU IP address and network mask
- 3. System name and location information

The tool is interactive and uses questions to guide you through the steps required to perform its task. At the end of the session, it will ask you if you want to save the changed information. To see exactly what has been changed by ezconfig at the end of the session, use the show running-config command.

To perform any switch configuration other than the items listed above, use other CLI commands or the web GUI.

#### **ezconfig**

This command sets the IP address, subnet mask, and gateway of the device. The IP address and the gateway must be on the same subnet.

Format ezconfig

The following is an example of an ezconfig session.

```
NETGEAR EZ Configuration Utility
--------------------------------
Hello and Welcome!
This utility will walk you thru assigning the IP address for the switch 
management CPU. It will allow you to save the changes at the end. After 
the session, simply use the newly assigned IP address to access the Web 
GUI using any public domain Web browser.
Admin password not defined. Do you want to change the password? 
(Y/N/Q) y
Enter new password:******** 
Confirm new password:******** 
Password Changed! 
The 'enable' password required for switch configuration via the command 
line interface is currently not configured. Do you wish to change it 
(Y/N/Q)? y 
Enter new password:******** 
Confirm new password:******** 
Password Changed! 
Assigning an IP address to your switch management 
Current IP Address Configuration 
-------------------------------- 
IP address: 0.0.0.0 
Subnet mask: 0.0.0.0
Gateway address: 0.0.0.0 
Would you like to assign an IP address now (Y/N/Q)? y
IP Address: 10.10.10.1 
Subnet mask: 255.255.255.0
Gateway address: 10.10.10.10 
Do you want to assign switch name and location information (Y/N/Q)? y
System Name: testunit1 
System Location: testlab 
System Contact: Bud Lightyear
```
There are changes detected, do you wish to save the changes permanently (Y/N)? y

The configuration changes have been saved successfully. Please enter 'show running-config' to see the final configuration.

Thanks for using EzConfig!

## <span id="page-495-0"></span>**Network Interface Commands**

This section describes the commands you use to configure a logical interface for management access. To configure the management VLAN, see [network mgmt\\_vlan on page](#page-47-0) 48.

#### **enable (Privileged EXEC access)**

Use this command to access the Privileged EXEC mode. From the Privileged EXEC mode, you can configure the network interface.

Format enable

Mode User EXEC

#### **network parms**

Use this command to set the IP address, subnet mask, and gateway of the device. The IP address and the gateway must be on the same subnet.

Format network parms <*ipaddr*> <*netmask*> [<*gateway*>] Mode Privileged EXEC

#### **network protocol**

Use this command to specify the network configuration protocol to be used. If you modify this value, change is effective immediately. If you use the *bootp* parameter, the switch periodically sends requests to a BootP server until a response is received. If you use the *dhcp* parameter, the switch periodically sends requests to a DHCP server until a response is received. If you use the *none* parameter, you must configure the network information for the switch manually.

Default none Format network protocol {none | bootp | dhcp} Mode Privileged EXEC

#### **network mac-address**

Use this command to set locally administered MAC addresses. The following rules apply:

- Bit 6 of byte 0 (called the U/L bit) indicates whether the address is universally administered (b'0') or locally administered (b'1').
- Bit 7 of byte 0 (called the I/G bit) indicates whether the destination address is an individual address (b'0') or a group address (b'1').
- The second character, of the twelve character macaddr, must be 2, 6, A or E.

A locally administered address must have bit 6 On (b'1') and bit 7 Off (b'0').

Format network mac-address <*macaddr*>

Mode Privileged EXEC

#### **network mac-type**

Use this command to specify whether the switch uses the burned in MAC address or the locally administered MAC address.

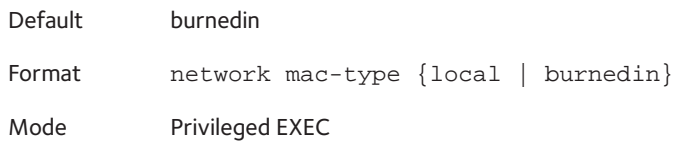

#### **no network mac-type**

Use this command to reset the value of MAC address to its default.

Format no network mac-type

Mode Privileged EXEC

#### **network javamode**

Use this command to specify whether the switch should allow access to the Java applet in the header frame of the Web interface. When access is enabled, the Java applet can be viewed from the Web interface. When access is disabled, the user cannot view the Java applet.

Default enabled Format network javamode Mode Privileged EXEC

#### **no network javamode**

Use this command to disallow access to the Java applet in the header frame of the Web interface. When access is disabled, the user cannot view the Java applet.

Format no network javamode

#### **show network**

Use this command to display configuration settings associated with the switch's network interface. The network interface is the logical interface used for in-band connectivity with the switch via any of the switch's front panel ports. The configuration parameters associated with the switch's network interface do not affect the configuration of the front panel ports through which traffic is switched or routed. The network interface is always considered to be up, whether any member ports are up; therefore, the show network command will always show "Interface Status" as "Up".

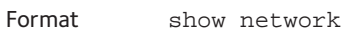

- 
- Modes Privileged EXEC
	- User EXEC

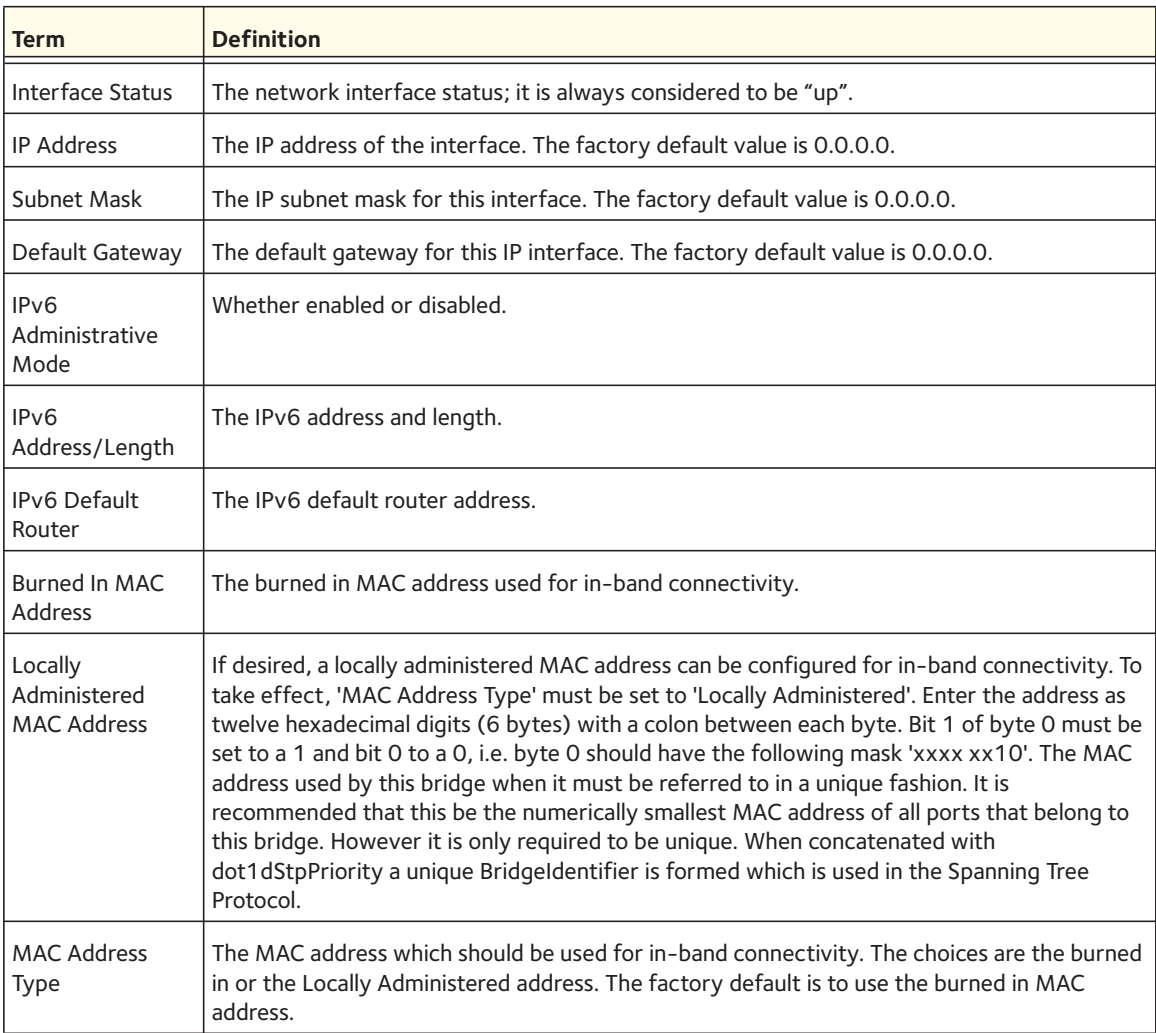

The following shows example CLI display output for the network port.

(Netgear Switch) #show network

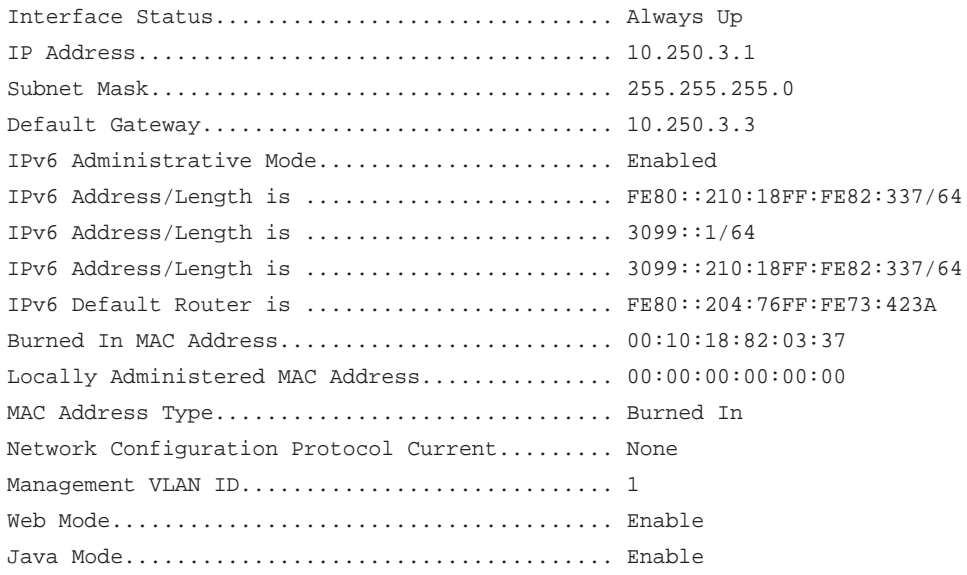

## <span id="page-498-0"></span>**Console Port Access Commands**

This section describes the commands you use to configure the console port. You can use a serial cable to connect a management host directly to the console port of the switch.

#### **configure**

Use this command to access Global Config mode. From Global Config mode, you can configure various system settings, including user accounts. You can also enter other command modes, including Line Config mode.

Format configure Mode Privileged EXEC

#### **line**

Use this command to access Line Config mode, which allows you to configure various Telnet settings, ssh settings, and the console port.

Format line {console | telnet | ssh} Mode Global Config

#### **serial baudrate**

Use this command to specify the communication rate of the terminal interface. The supported rates are 1200, 2400, 4800, 9600, 19200, 38400, 57600, 115200.

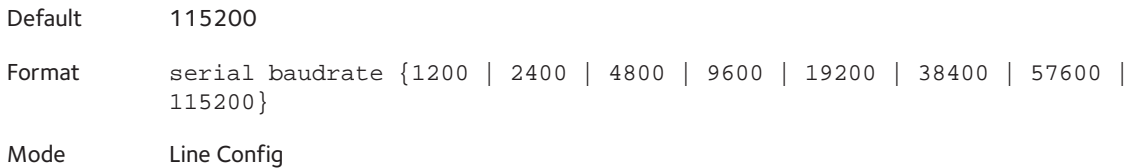

#### **no serial baudrate**

Use this command to set the communication rate of the terminal interface.

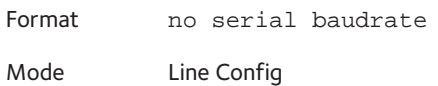

#### **serial timeout**

Use this command to specify the maximum connect time (in minutes) without console activity. A value of 0 indicates that a console can be connected indefinitely. The time range is 0–160.

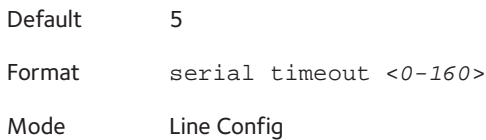

#### **no serial timeout**

Use this command to set the maximum connect time (in minutes) without console activity.

Format no serial timeout Mode Line Config

#### **login authentication**

Use this command in line configuration mode to specify a login authentication method list for remote telnet or console.

Format login authentication {default | <*list-name*>} Mode Line Config

#### **no login authentication**

Use this command to return to the default specified by the login authentication command.

Format no login authentication {default | <*list-name*>} Mode Line Config

#### **enable authentication**

Use this command in line configuration mode to specify an authentication method list when the user accesses a higher privilege level in remote telnet or console.

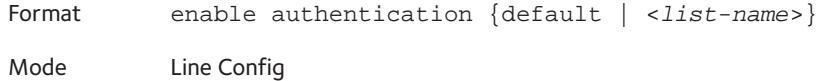

#### **no enable authentication**

Use this command to return to the default specified by the enable authentication command.

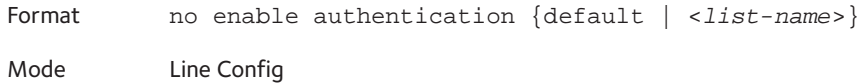

#### **show serial**

Use this command to display serial communication settings for the switch.

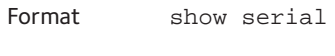

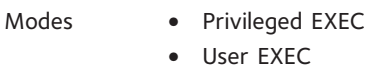

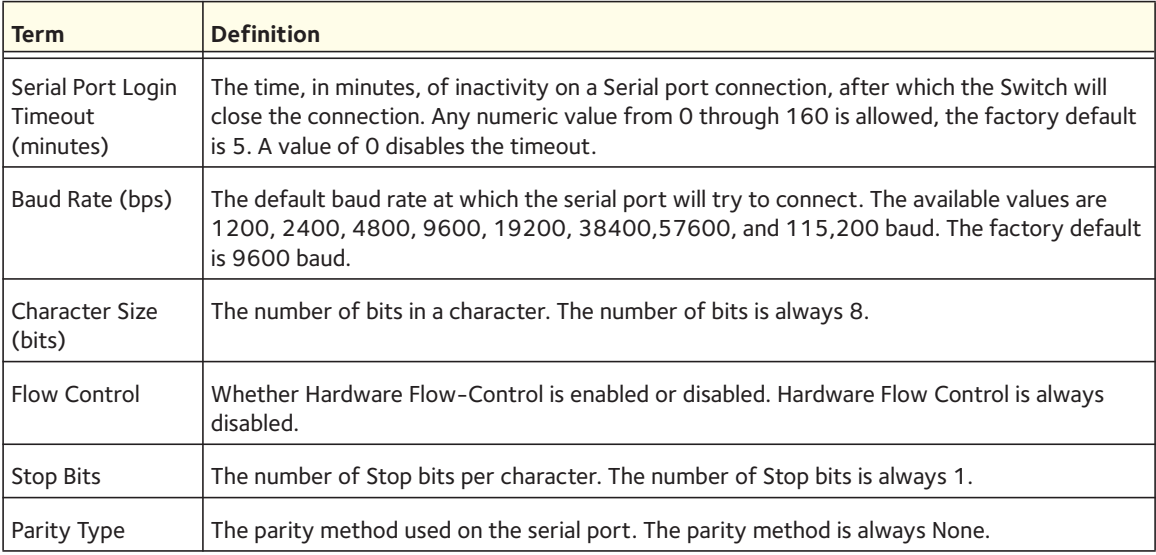

## <span id="page-501-0"></span>**Telnet Commands**

This section describes the commands you use to configure and view Telnet settings. You can use Telnet to manage the device from a remote management host.

#### **ip telnet server enable**

Use this command to enable Telnet connections to the system and to enable the Telnet Server Admin Mode. This command opens the Telnet listening port.

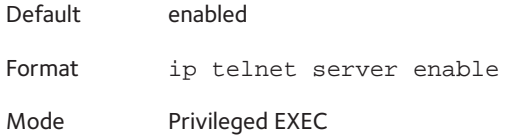

#### **no ip telnet server enable**

Use this command to disable Telnet access to the system and to disable the Telnet Server Admin Mode. This command closes the Telnet listening port and disconnects all open Telnet sessions.

Format no ip telnet server enable Mode Privileged EXEC

#### **telnet**

Use this command to establish a new outbound Telnet connection to a remote host. The host value must be a valid IP address or host name. Valid values for port should be a valid decimal integer in the range of  $0-65,535$ , where the default value is 23. If  $\lceil$  debug  $\rceil$  is used, the current Telnet options enabled is displayed. The optional line parameter sets the outbound Telnet operational mode as 'linemode' where, by default, the operational mode is 'character mode'. The noecho option disables local echo.

Format telnet {<*ip-address*> | <*hostname*>} <*port*> [debug] [line] [noecho] Modes **•** Privileged EXEC **•** User EXEC

#### **transport input telnet**

Use this command to regulate new Telnet sessions. If enabled, new Telnet sessions can be established until there are no more sessions available. An established session remains active until the session is ended or an abnormal network error ends the session.

Note: If the Telnet Server Admin Mode is disabled, Telnet sessions cannot be established. Use the **ip telnet server enable** command to enable Telnet Server Admin Mode.

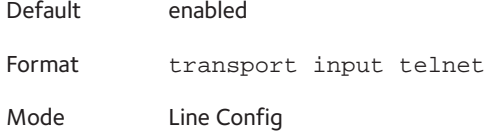

#### **no transport input telnet**

Use this command to prevent new Telnet sessions from being established.

Format no transport input telnet Mode Line Config

#### **transport output telnet**

Use this command to regulate new outbound Telnet connections. If enabled, new outbound Telnet sessions can be established until the system reaches the maximum number of simultaneous outbound Telnet sessions allowed. An established session remains active until the session is ended or an abnormal network error ends it.

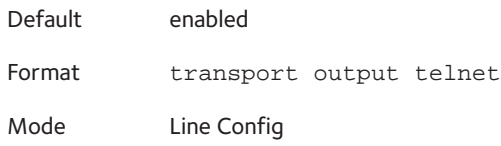

#### **no transport output telnet**

Use this command to prevent new outbound Telnet connection from being established.

Format no transport output telnet Mode Line Config

#### **session-limit**

Use this command to specify the maximum number of simultaneous outbound Telnet sessions. A value of 0 indicates that no outbound Telnet session can be established.

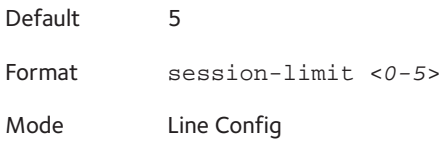

#### **no session-limit**

Use this command to set the maximum number of simultaneous outbound Telnet sessions to the default value.

Format no session-limit

Mode Line Config

#### **session-timeout**

Use this command to set the Telnet session timeout value. The timeout value unit of time is minutes.

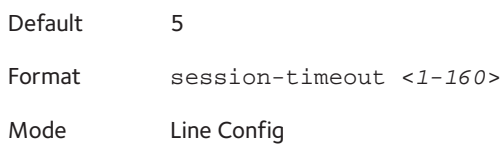

#### **no session-timeout**

Use this command to set the Telnet session timeout value to the default. The timeout value unit of time is minutes.

Format no session-timeout Mode Line Config

#### **telnetcon maxsessions**

Use this command to specify the maximum number of Telnet connection sessions that can be established. A value of 0 indicates that no Telnet connection can be established. The range is 0-5.

Default 4 Format telnetcon maxsessions <*0-4*> Mode Privileged EXEC

#### **no telnetcon maxsessions**

Use this command to set the maximum number of Telnet connection sessions that can be established to the default value.

Format no telnetcon maxsessions
# **telnetcon timeout**

Use this command to set the Telnet connection session timeout value, in minutes. A session is active as long as the session has not been idle for the value set. The time is a decimal value from 1 to 160.

Note: When you change the timeout value, the new value is applied to all active and inactive sessions immediately. Any sessions that have been idle longer than the new timeout value are disconnected immediately.

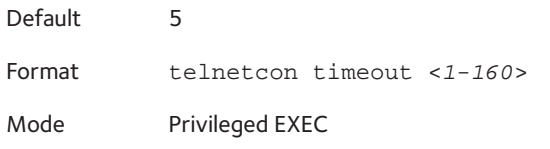

### **no telnetcon timeout**

Use this command to set the Telnet connection session timeout value to the default.

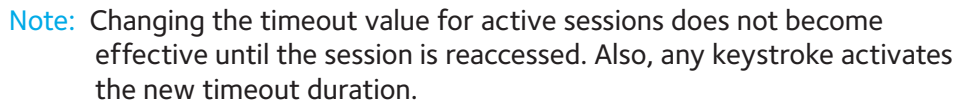

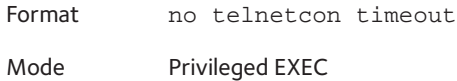

### **show telnet**

Use this command to display the current outbound Telnet settings. In other words, these settings apply to Telnet connections initiated from the switch to a remote system.

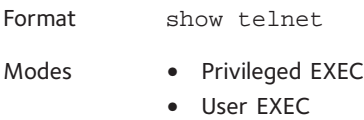

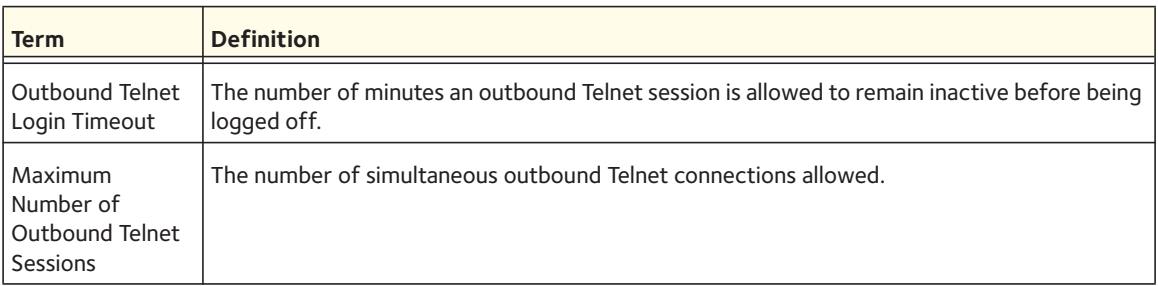

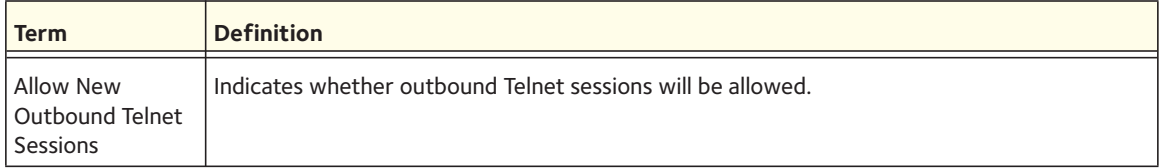

# **show telnetcon**

Use this command to display the current inbound Telnet settings. In other words, these settings apply to Telnet connections initiated from a remote system to the switch.

Format show telnetcon

- Modes Privileged EXEC
	- User EXEC

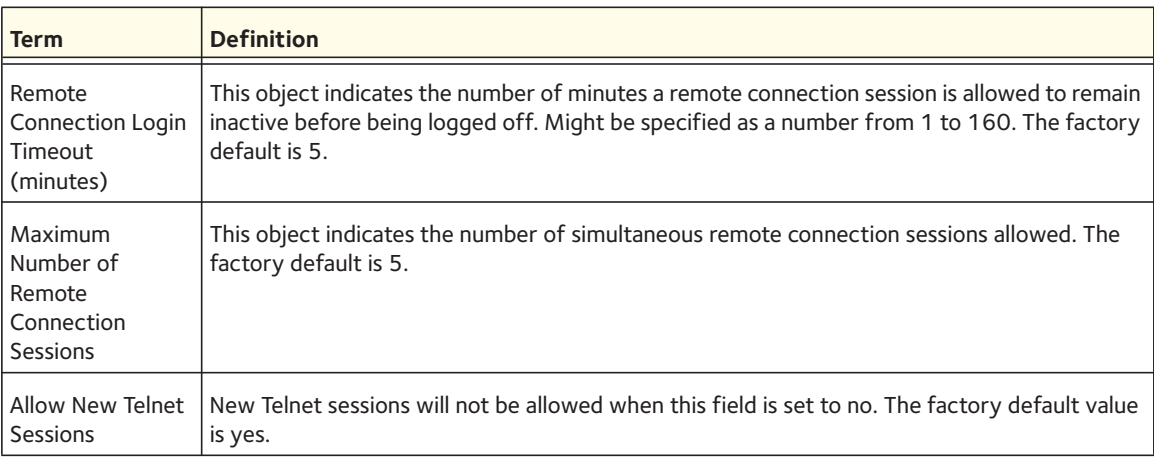

# **Secure Shell (SSH) Commands**

This section describes the commands you use to configure SSH access to the switch. Use SSH to access the switch from a remote management host.

Note: The system allows a maximum of five SSH sessions.

# **ip ssh**

Use this command to enable SSH access to the system. (This command is the short form of the **ip ssh server enable** command.)

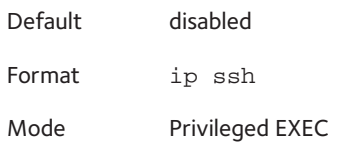

# **ip ssh protocol**

Use this command to set or remove protocol levels (or versions) for SSH. Either SSH1 (1), SSH2 (2), or both SSH 1 and SSH 2 (1 and 2) can be set.

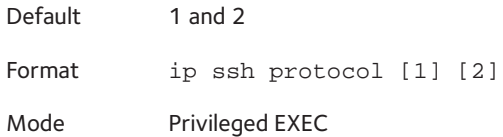

# **ip ssh server enable**

Use this command to enable the IP secure shell server.

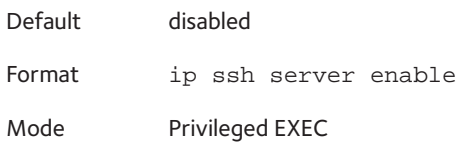

### **no ip ssh server enable**

Use this command to disable the IP secure shell server.

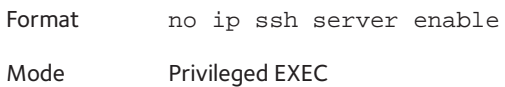

# **sshcon maxsessions**

Use this command to specify the maximum number of SSH connection sessions that can be established. A value of 0 indicates that no ssh connection can be established. The range is 0–5.

Default 5 Format sshcon maxsessions <*0-5*> Mode Privileged EXEC

### **no sshcon maxsessions**

Use this command to set the maximum number of allowed SSH connection sessions to the default value.

Format no sshcon maxsessions

# **sshcon timeout**

Use this command to set the SSH connection session timeout value, in minutes. A session is active as long as the session has been idle for the value set. The time is a decimal value from 1 to 160.

Changing the timeout value for active sessions does not become effective until the session is re accessed. Also, any keystroke activates the new timeout duration.

Default 5 Format sshcon timeout <*1-160*> Mode Privileged EXEC

### **no sshcon timeout**

Use this command to set the SSH connection session timeout value, in minutes, to the default.

Changing the timeout value for active sessions does not become effective until the session is re accessed. Also, any keystroke activates the new timeout duration.

Format no sshcon timeout

Mode Privileged EXEC

# **show ip ssh**

Use this command to display the ssh settings.

Format show ip ssh Mode Privileged EXEC

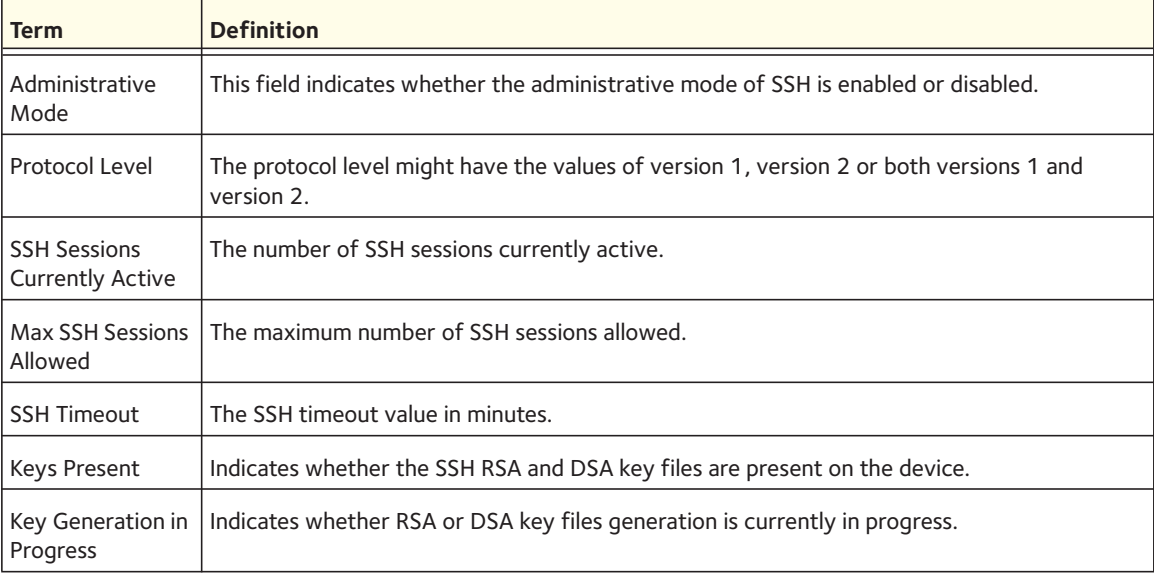

# **Management Security Commands**

This section describes commands you use to generate keys and certificates, which you can do in addition to loading them as before.

# **crypto certificate generate**

Use this command to generate self-signed certificate for HTTPS. The generate RSA key for SSL has a length of 1024 bits. The resulting certificate is generated with a common name equal to the lowest IP address of the device and a duration of 365 days.

Format crypto certificate generate

Mode Global Config

### **no crypto certificate generate**

Use this command to delete the HTTPS certificate files from the device, regardless of whether they are self-signed or downloaded from an outside source.

Format no crypto certificate generate

Mode Global Config

# **crypto key generate rsa**

Use this command to generate an RSA key pair for SSH. The new key files will overwrite any existing generated or downloaded RSA key files.

Format crypto key generate rsa

Mode Global Config

### **no crypto key generate rsa**

Use this command to delete the RSA key files from the device.

Format no crypto key generate rsa Mode Global Config

# **crypto key generate dsa**

Use this command to generate a DSA key pair for SSH. The new key files will overwrite any existing generated or downloaded DSA key files.

Format crypto key generate dsa

Mode Global Config

#### **no crypto key generate dsa**

Use this command to delete the DSA key files from the device.

Format no crypto key generate dsa Mode Global Config

# **Hypertext Transfer Protocol (HTTP) Commands**

This section describes the commands you use to configure HTTP and secure HTTP access to the switch. Access to the switch by using a Web browser is enabled by default. Everything you can view and configure by using the CLI is also available by using the Web.

# **ip http server**

Use this command to enable access to the switch through the Web interface. When access is enabled, the user can log in to the switch from the web interface. When access is disabled, the user cannot log in to the switch's web interface. Disabling the Web interface takes effect immediately. All interfaces are affected.

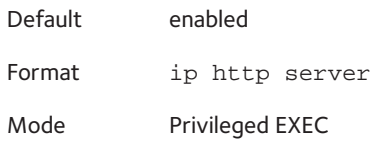

#### **no ip http server**

Use this command to disable access to the switch through the Web interface. When access is disabled, the user cannot log in to the switch's web interface.

Format no ip http server

Mode Privileged EXEC

### **ip http secure-server**

Use this command to enable the secure socket layer for secure HTTP.

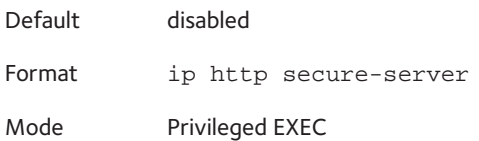

#### **no ip http secure-server**

Use this command to disable the secure socket layer for secure HTTP.

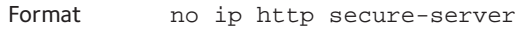

Mode Privileged EXEC

# **ip http java**

Use this command to enable the Web Java mode. The Java mode applies to both secure and unsecure web connections.

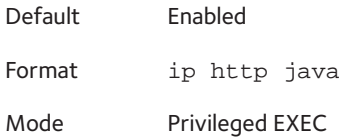

### **no ip http java**

Use this command to disable the Web Java mode. The Java mode applies to both secure and unsecure web connections.

Format no ip http java Mode Privileged EXEC

# **ip http session hard-timeout**

Use this command to configure the hard timeout for un-secure HTTP sessions in hours. Configuring this value to zero will give an infinite hard-timeout. When this timeout expires, the user will be forced to reauthenticate. This timer begins on initiation of the web session and is unaffected by the activity level of the connection.

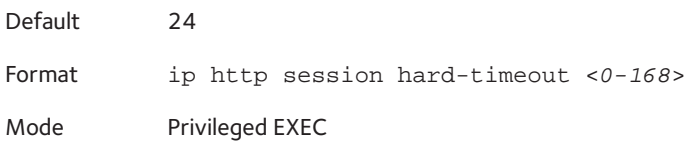

### **no ip http session hard-timeout**

Use this command to restore the hard timeout for unsecure HTTP sessions to the default value.

Format no ip http session hard-timeout

# **ip http authentication**

Use this command to specify the authentication methods for http server users. The additional methods of authentication are used only if the previous method returns an error, not if it fails. To ensure that the authentication succeeds even if all methods return an error, specify none as the final method in the command line. For example If none specified as an authentication method after radius, no authentication is used if the radius server is down.

Format ip http authentication <*method1*> [<*method2*> ...]

Mode Global ConfigC

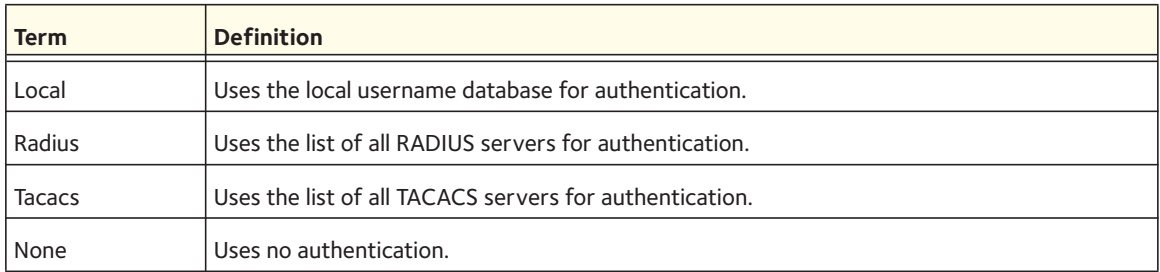

### **no ip http authentication**

Use this command to restore the authentication methods to the default.

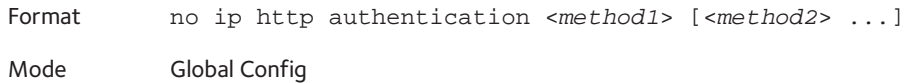

# **ip http session maxsessions**

Use this command to limit the number of allowable unsecure HTTP sessions. Zero is the configurable minimum.

Default 16 Format ip http session maxsessions <*0-16*> Mode Privileged EXEC

**no ip http session maxsessions**

Use this command to restore the number of allowable unsecure HTTP sessions to the default value.

Format no ip http session maxsessions

# **ip http session soft-timeout**

Use this command to configure the soft timeout for unsecure HTTP sessions in minutes. Configuring this value to zero will give an infinite soft-timeout. When this timeout expires the user will be forced to reauthenticate. This timer begins on initiation of the Web session and is restarted with each access to the switch.

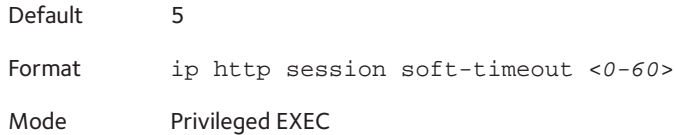

### **no ip http session soft-timeout**

Use this command to reset the soft timeout for unsecure HTTP sessions to the default value.

Format no ip http session soft-timeout Mode Privileged EXEC

# **ip http secure-session maxsessions**

Use this command to limit the number of secure HTTP sessions. Zero is the configurable minimum.

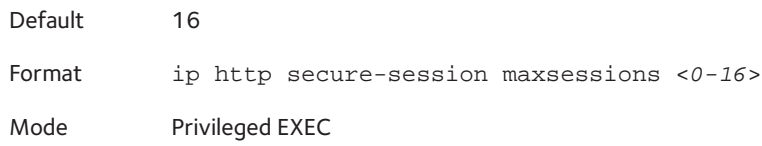

### **no ip http secure-session maxsessions**

Use this command to restore the number of allowable secure HTTP sessions to the default value.

Format no ip http secure-session maxsessions Mode Privileged EXEC

# **ip http secure-session soft-timeout**

Use this command to configure the soft timeout for secure HTTP sessions in minutes. Configuring this value to zero will give an infinite soft-timeout. When this timeout expires, you are forced to reauthenticate. This timer begins on initiation of the Web session and is restarted with each access to the switch. The secure-session soft-timeout cannot be set to zero (infinite).

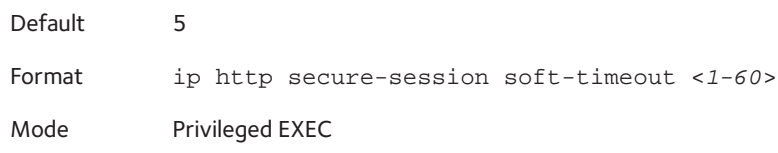

#### **no ip http secure-session soft-timeout**

Use this command to restore the soft timeout for secure HTTP sessions to the default value.

Format no ip http secure-session soft-timeout Mode Privileged EXEC

# **ip http secure-session hard-timeout**

Use this command to configure the hard timeout for secure HTTP sessions in hours. When the timeout expires, the user is forced to reauthenticate. This timer begins on initiation of the Web session and is unaffected by the activity level of the connection. The secure-session hard-timeout cannot be set to zero (infinite).

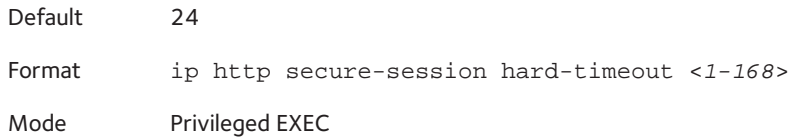

### **no ip http secure-session hard-timeout**

Use this command to reset the hard timeout for secure HTTP sessions to the default value.

Format no ip http secure-session hard-timeout Mode Privileged EXEC

# **ip https authentication**

Use this command to specify the authentication methods for http server users. The additional methods of authentication are used only if the previous method returns an error, not if it fails. To ensure that the authentication succeeds even if all methods return an error, specify none as the final method in the command line. If none is specified as an authentication method after radius, no authentication is used if the radius server is down.

Format ip https authentication <*method1*> [<*method2*> ...]

Mode Global ConfigC

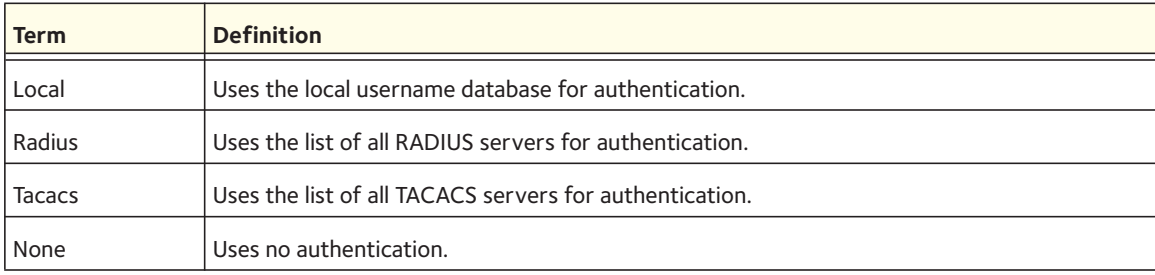

### **no ip https authentication**

Use this command to restore the authentication methods to the default for http server users.

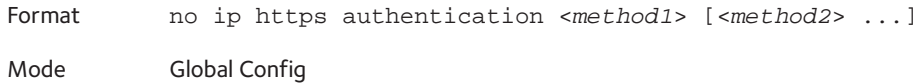

# **ip http secure-port**

Use this command to set the SSL port where port can be 1-65535 and the default is port 443.

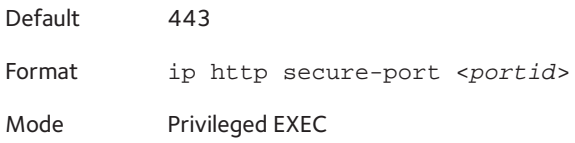

### **no ip http secure-port**

Use this command to reset the SSL port to the default value.

Format no ip http secure-port

Mode Privileged EXEC

# **ip http secure-protocol**

Use this command to set protocol levels (versions). The protocol level can be set to TLS1, SSL3 or to both TLS1 and SSL3.

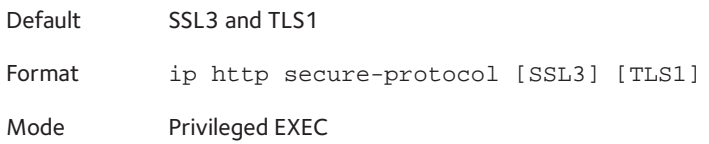

# **show ip http**

Use this command to display the http settings for the switch.

Format show ip http

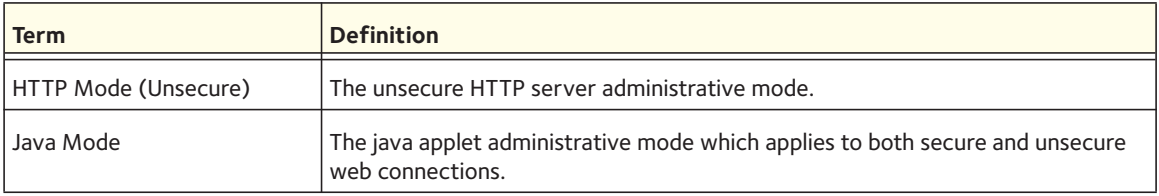

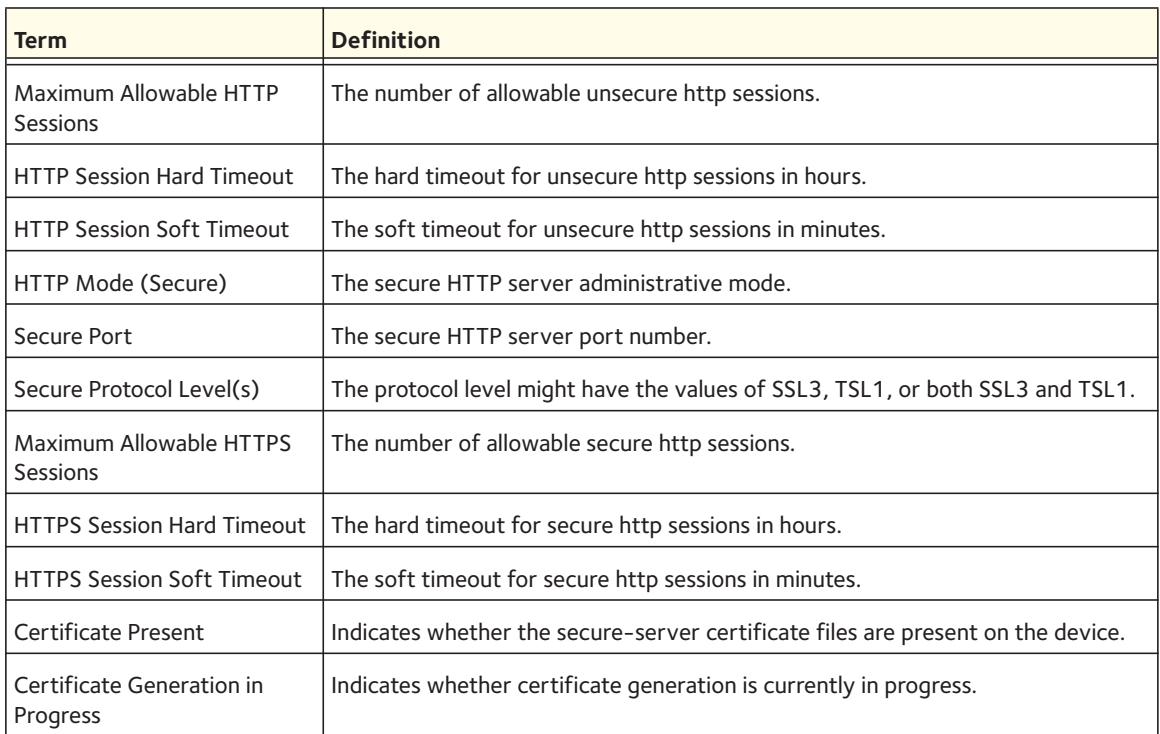

# **Access Commands**

Use the commands in this section to close remote connections or to view information about connections to the system.

# **disconnect**

Use the **disconnect** command to close HTTP, HTTPS, Telnet, or SSH sessions. Use all to close all active sessions, or use <session-id> to specify the session ID to close. To view the possible values for *<session-id>*, use the **show loginsession** command.

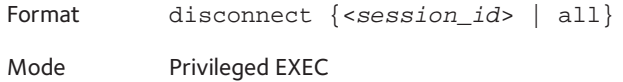

# **show loginsession**

Use this command to display current Telnet and serial port connections to the switch.

Format show loginsession

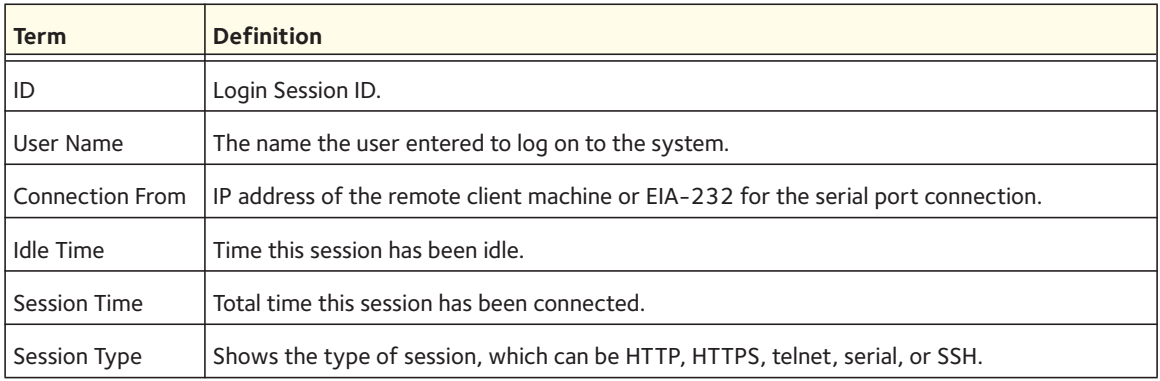

# **User Account Commands**

This section describes the commands you use to add, manage, and delete system users. The 7000 series software has two default users: admin and guest. The admin user can view and configure system settings, and the guest user can view settings.

Note: You cannot delete the admin user. There is only one user allowed with read/write privileges. You can configure up to five read-only users on the system.

### **username**

Use this command to add a new user to the local user database. The default privilege level is 1. Using the encrypted keyword allows the administrator to transfer local user passwords between devices without having to know the passwords. When the password parameter is used along with encrypted parameter, the password must be exactly 128 hexadecimal characters in length. If the password strength feature is enabled, this command checks for password strength and returns an appropriate error if it fails to meet the password strength criteria. Giving the optional parameter override-complexity-check disables the validation of the password strength.

```
Format username <username> {password <password> [{{encrypted 
           [override-complexity-check] | level <level> [override-complexity-check] 
           [encrypted [override-complexity-check]] | override-complexity-check} | 
           level <level> [override-complexity-check] password <password>}]
```
Mode Global Config

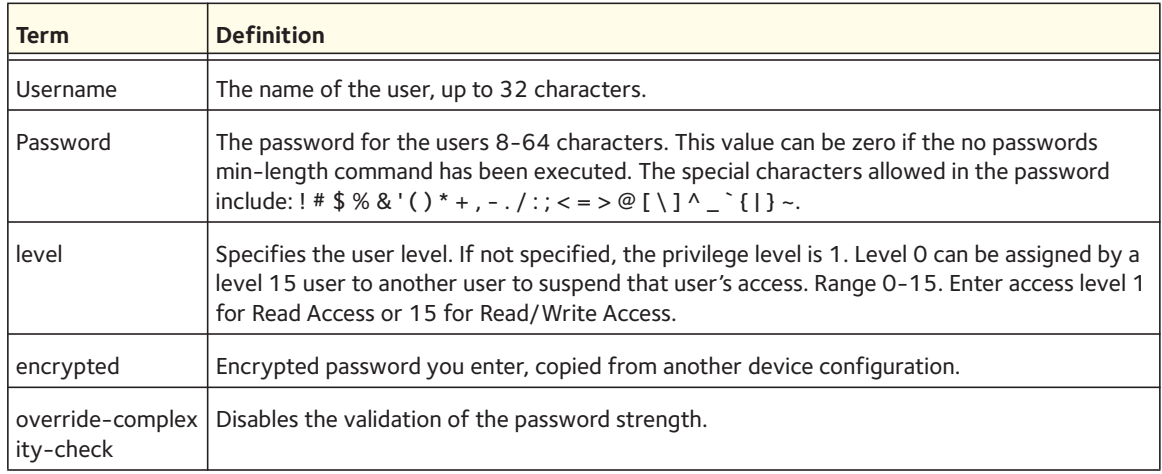

#### **no username**

Use this command to remove a user account.

Format no username <*username*>

Mode Global Config

Note: You cannot delete the "admin" user account.

# **username nopassword**

Use this command to remove an existing user's password (NULL password).

Format username <*username*> nopassword [level <*level*>]

Mode Global Config

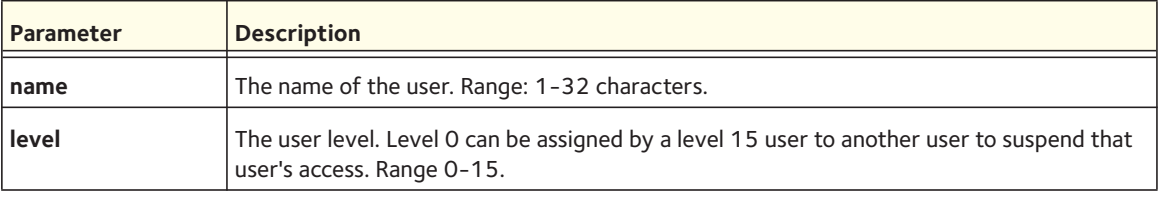

### **username unlock**

Use this command to unlock a user's account. Only a user with read/write access can reactivate a locked user account.

Format username <*username*> unlock

Mode Global Config

### **username snmpv3 accessmode**

Use this command to specify the snmpv3 access privileges for the specified login user. The valid accessmode values are **readonly** or **readwrite**. The *<username>* is the login user name for which the specified access mode applies. The default is **readwrite** for the "admin" user and **readonly** for all other users. You must enter the *<username>* in the same case you used when you added the user. To see the case of the *<username>*, enter the **show users** command.

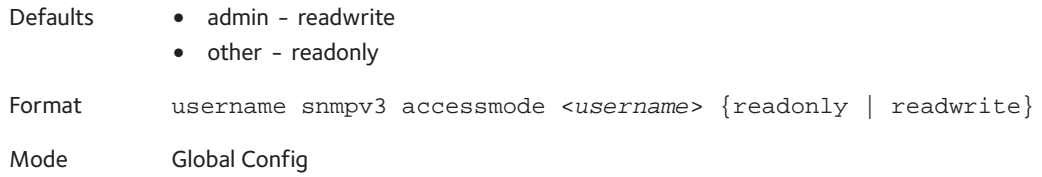

#### **no username snmpv3 accessmode**

Use this command to set the snmpv3 access privileges for the specified user as readwrite for the "admin" user and readonly for all other users. The *<username>* value is the user name for which the specified access mode will apply.

Format no username snmpv3 accessmode <*username*> Mode Global Config

### **username snmpv3 authentication**

Use this command to specify the authentication protocol to be used for the specified user. The valid authentication protocols are **none**, **md5** or **sha**. If you specify **md5** or **sha**, the login password is also used as the snmpv3 authentication password and therefore must be at least eight characters in length. The *<username>* is the user name associated with the authentication protocol. You must enter the *<username>* in the same case you used when you added the user. To see the case of the *<username>*, enter the **show users** command.

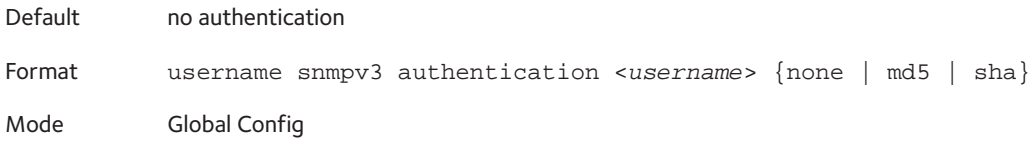

#### **no username snmpv3 authentication**

Use this command to set the authentication protocol to be used for the specified user to none. The *<username>* is the user name for which the specified authentication protocol is used.

Format no username snmpv3 authentication <*usernam*e>

Mode Global Config

### **username snmpv3 encryption**

Use this command to specify the encryption protocol used for the specified user. The valid encryption protocols are **des** or **none.**

If you select **des**, you can specify the required key on the command line. The encryption key must be 8–64 characters long. If you select the **des** protocol but do not provide a key, the user is prompted for the key. When you use the **des** protocol, the login password is also used as the snmpv3 encryption password, so it must be a minimum of eight characters. If you select **none**, you do not need to provide a key.

The *<username>* value is the login user name associated with the specified encryption. You must enter the *<username>* in the same case you used when you added the user. To see the case of the *<username>*, enter the **show users** command.

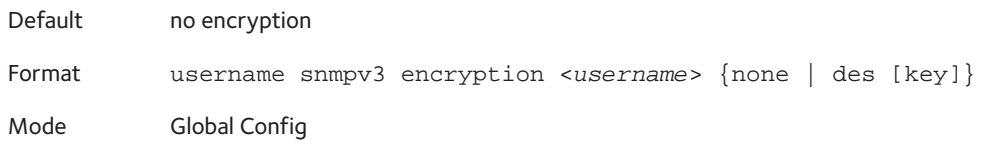

#### **no username snmpv3 encryption**

Use this command to set the encryption protocol to none. The *<username>* is the login user name for which the specified encryption protocol will be used.

Format no username snmpv3 encryption <*username*>

Mode Global Config

### **show users**

Use this command to display the configured user names and their settings. This command is only available for users with Read/Write privileges. The SNMPv3 fields will only be displayed if SNMP is available on the system.

Format show users

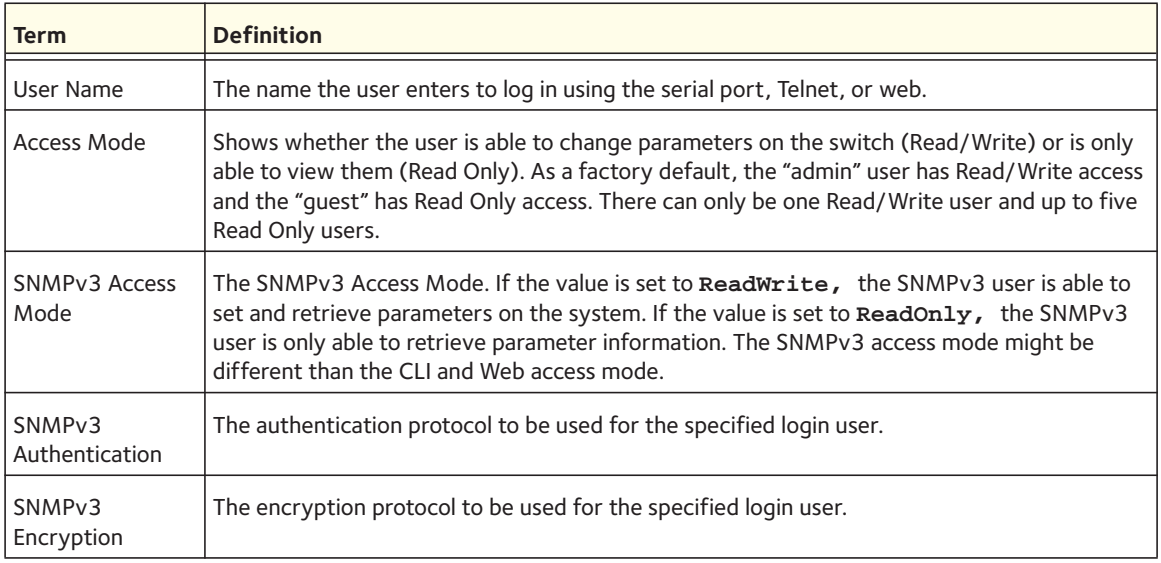

### **show users accounts**

Use this command to display the local user status about user account lockout and password aging.

Format show users accounts

Mode Privileged EXEC

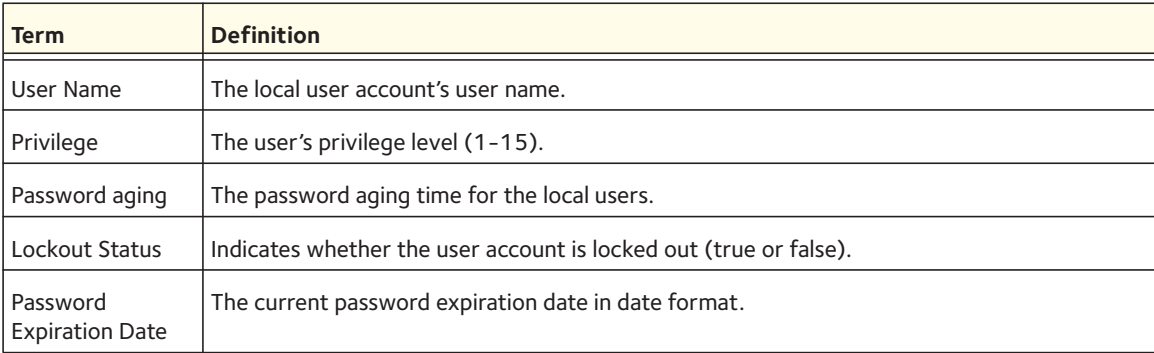

# **show users accounts detail**

This command displays the local user status about user account lockout and password aging. It also includes information about Password strength and complexity.

Format show users accounts detail

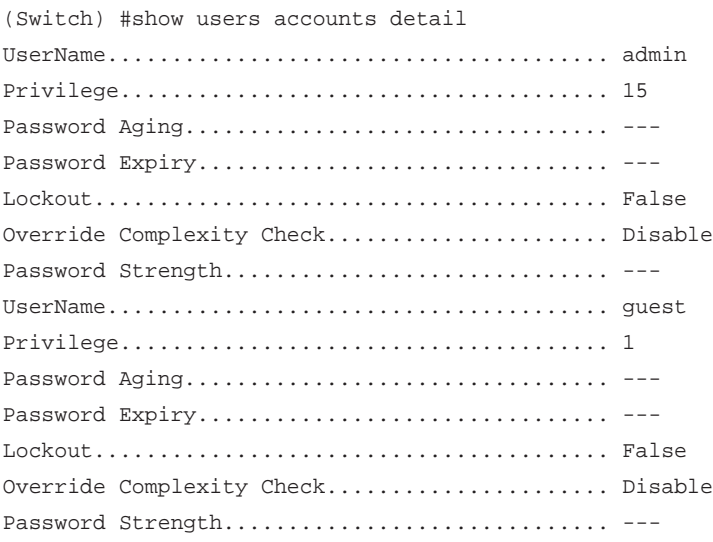

# **show users long**

Use this command to display the user's full name.

Format show users long

Mode Privileged EXEC

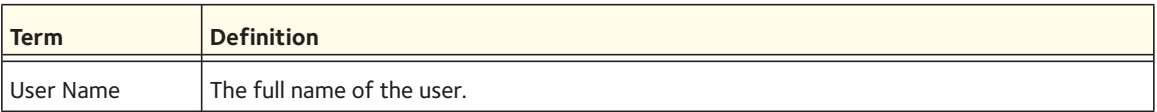

# **show users login-history**

Use this command to display the users who have logged in previously.

Format show users login-history [<*username*>]

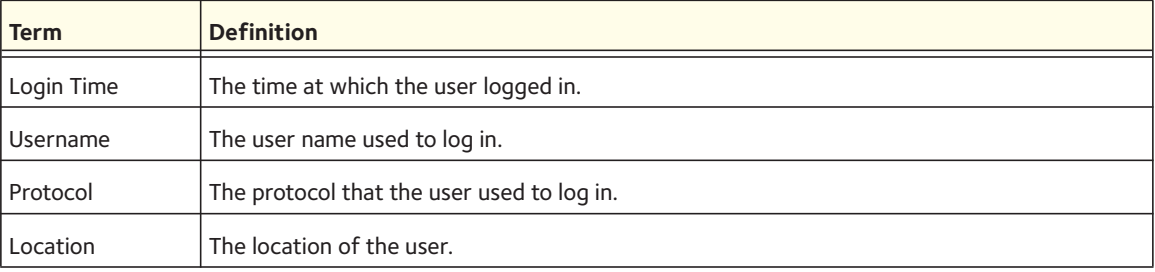

# **passwords min-length**

Use this command to enforce a minimum password length for local users. The value also applies to the enable password. The valid range is 0–64.

Default 8 Format passwords min-length <*0-64*>

Mode Global Config

### **no passwords min-length**

Use this command to set the minimum password length to the default value.

Format no passwords min-length Mode Global Config

# **passwords history**

Use this command to set the number of previous passwords that shall be stored for each user account. When a local user changes his or her password, the user will not be able to reuse any password stored in password history. This ensures that users do not reuse their passwords often. The valid range is 0-10.

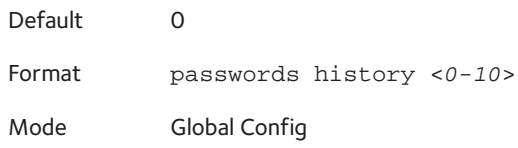

### **no passwords history**

Use this command to set the password history to the default value.

Format no passwords history Mode Global Config

# **passwords aging**

Use this command to implement aging on passwords for local users. When a user's password expires, the user will be prompted to change it before logging in again. The valid range is 1-365. The default is 0, or no aging.

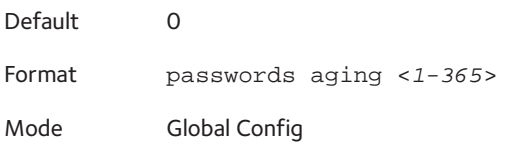

#### **no passwords aging**

Use this command to set the password aging to the default value.

Format no passwords aging

Mode Global Config

### **passwords lock-out**

Use this command to strengthen the security of the switch by locking user accounts that have failed login due to wrong passwords. When a lockout count is configured, a user that is logged in must enter the correct password within that count. Otherwise the user will be locked out from further switch access. Only a user with read/write access can reactivate a locked user account. Password lockout does not apply to logins from the serial console. The valid range is 1-5. The default is 0, or no lockout count enforced.

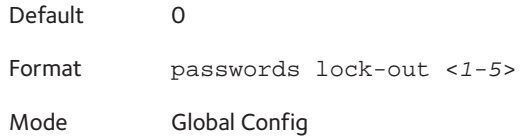

### **no passwords lock-out**

Use this command to set the password lock-out count to the default value.

Format no passwords lock-out Mode Global Config

# **passwords strength-check**

Use this command to enable the password strength feature. It is used to verify the strength of a password during configuration.

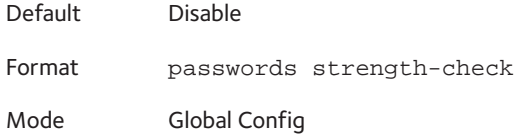

#### **no passwords strength-check**

Use this command to disable the password strength-check.

Format no passwords strength-check

Mode Global Config

### **passwords strength minimum uppercase-letters**

Use this command to enforce a minimum number of uppercase letters that a password should contain. The valid range is 0-16. The default is 2. Minimum of 0 means no restriction on that set of characters.

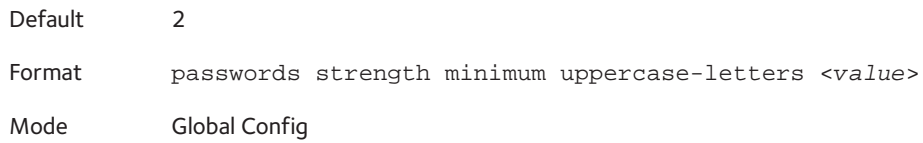

### **no passwords strength minimum uppercase-letters**

Use this command to reset the minimum number of uppercase letters to the default value.

Format no passwords strength minimum uppercase-characters

Mode Global Config

# **passwords strength minimum lowercase-letters**

Use this command to enforce a minimum number of lowercase letters that a password should contain. The valid range is 0-16. The default is 2. Minimum of 0 means no restriction on that set of characters.

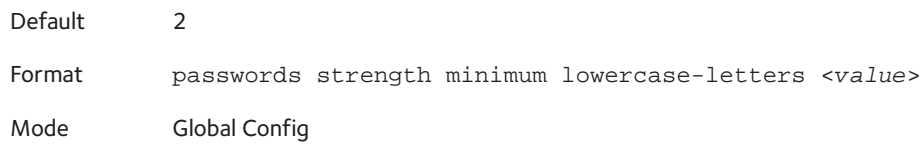

### **no passwords strength minimum lowercase-letters**

Use this command to reset the minimum number of lowercase letters to the default value.

Format no passwords strength minimum lowercase-characters

Mode Global Config

### **passwords strength minimum numeric-characters**

Use this command to enforce a minimum number of numeric characters that a password should contain. The valid range is 0-16. The default is 2. Minimum of 0 means no restriction on that set of characters.

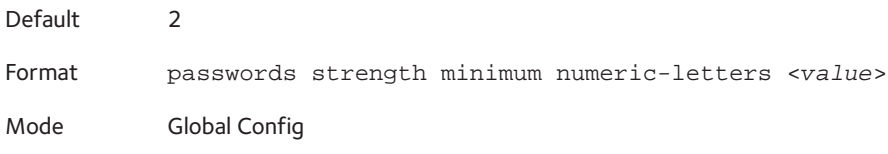

#### **no passwords strength minimum numeric-characters**

Use this command to reset the minimum number of numeric characters to the default value.

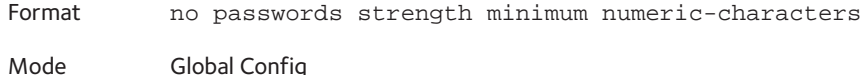

### **passwords strength minimum special-characters**

Use this command to enforce a minimum number of special characters that a password should contain. The valid range is 0-16. The default is 2. Minimum of 0 means no restriction on that set of characters.

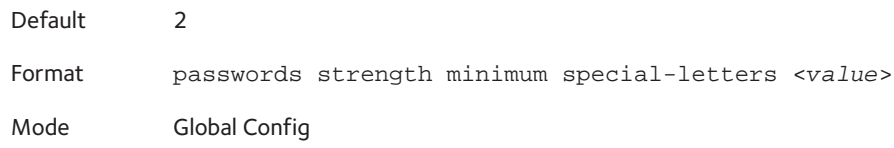

#### **no passwords strength minimum special-letters**

Use this command to reset the minimum number of special letters to the default value.

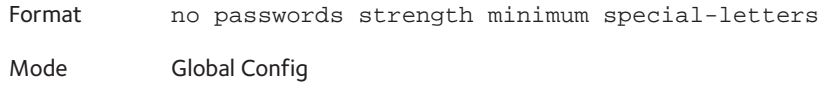

### **passwords strength maximum consecutive-characters**

Use this command to enforce a maximum number of consecutive characters that a password should contain. An example of consecutive characters is abcd. The valid range is 0-16. If a password has consecutive characters more than the configured limit, it fails to configure. The default is 0. A maximum of 0 means no restriction on that set of characters.

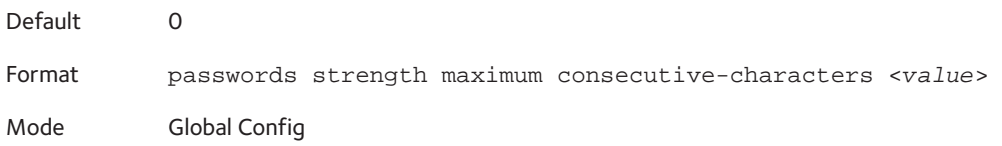

### **no passwords strength maximum consecutive-characters**

Use this command to reset the maximum number of consecutive characters to the default value.

Format no passwords strength maximum consecutive-characters

Mode Global Config

# **passwords strength maximum repeated-characters**

Use this command to enforce a maximum number of repeated characters that a password should contain. An example of repeated characters is aaaa. The valid range is 0-16. If a password has a repetition of characters more than the configured limit, it fails to configure. The default is 0. A maximum of 0 means no restriction on that set of characters.

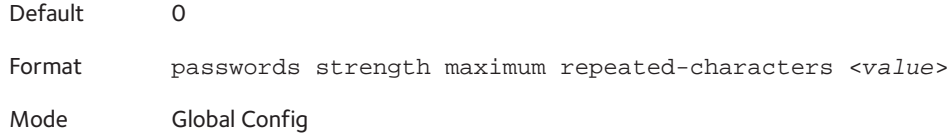

### **no passwords strength maximum repeated-characters**

Use this command to reset the maximum number of repeated-characters to the default value.

Format no passwords strength maximum repeated-characters Mode Global Config

# **passwords strength minimum character-classes**

Use this command to enforce a minimum number of characters classes that a password should contain. Character classes are uppercase letters, lowercase letters, numeric characters, and special characters. The valid range is 0-4. The default is 4.

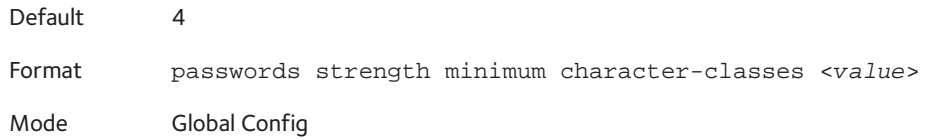

### **no passwords strength minimum character-classes**

Use this command to reset the minimum number of character classes to the default value.

Format no passwords strength minimum character-classes

Mode Global Config

# **passwords strength exclude-keyword**

Use this command to exclude the specified keyword while configuring the password. The password does not accept the keyword in any form (in between the string, case insensitive and reverse) as a substring. You can configure up to a maximum of three keywords.

Format passwords strength exclude-keyword <*keyword*> [<*keyword2*>] [<*keyword3*>] Mode Global Config

### **no passwords strength exclude-keyword**

Use this command to remove the exclude-keyword.

Format no passwords strength exclude-keyword

Mode Global Config

# **show passwords configuration**

Use this command to display the configured password management settings.

Format show passwords configuration

Mode Privileged EXEC

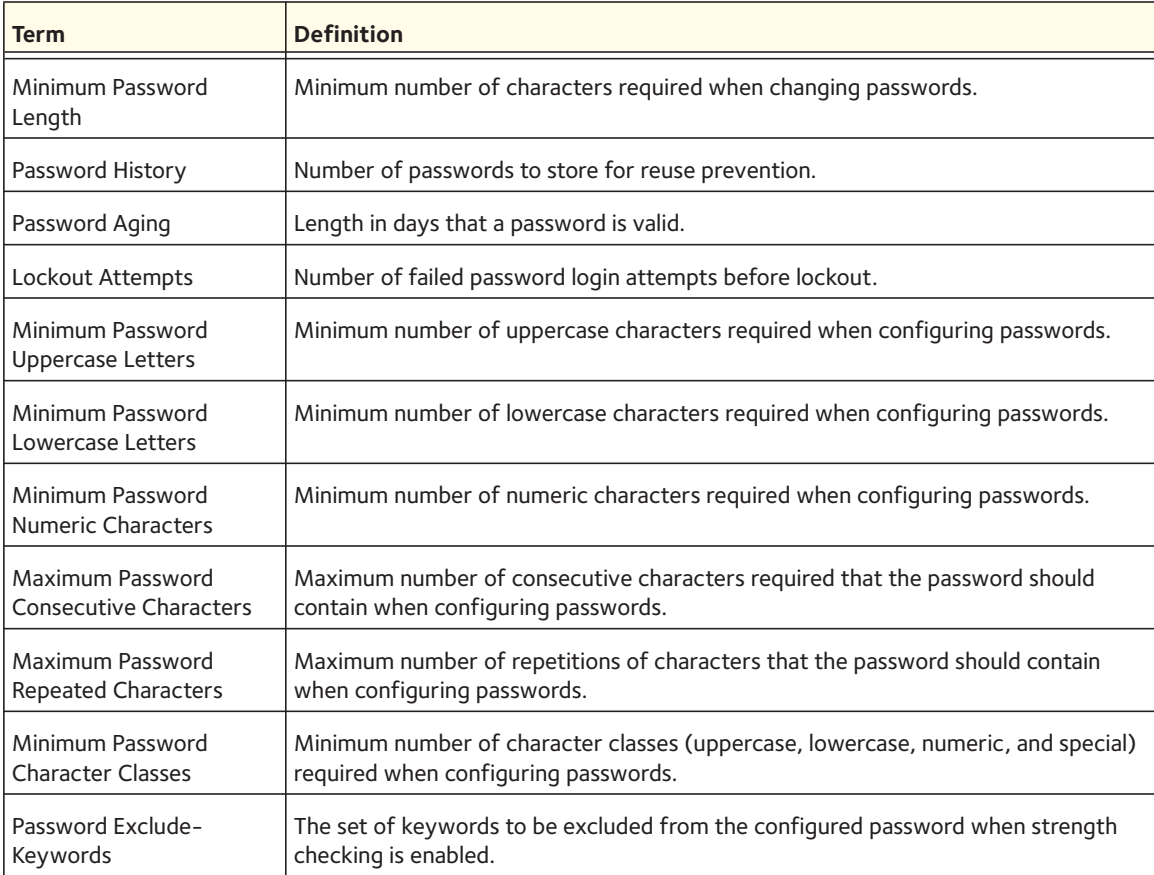

# **show passwords result**

Use this command to display the last password set result information.

Format show passwords result

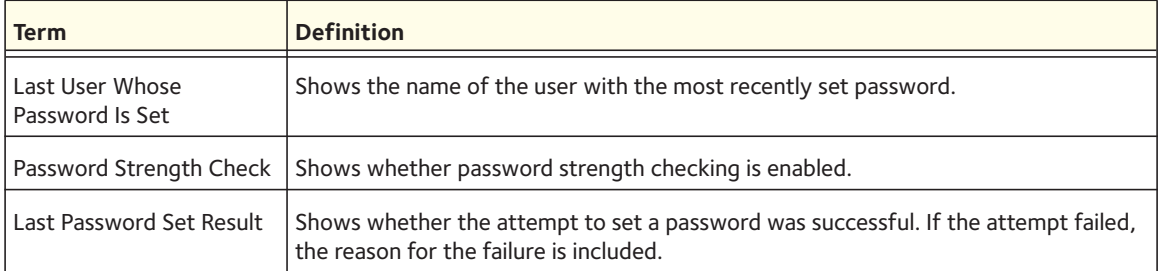

# **aaa authentication login**

Use this command to set authentication at login. The default and optional list names that you create with the **aaa authentication login** command are used with the **login authentication** command. Create a list by entering the **aaa authentication login**  <*list-name*> <*method*> command for a particular protocol, where <*list-name*> is any character string used to name this list. The <*method*> argument identifies the list of methods that the authentication algorithm tries, in the given sequence. The additional methods of authentication are used only if the previous method returns an error, not if it fails.

An example of a method that returns an error is if a RADIUS server is not present, and an example of a method failing is when a RADIUS server cannot authenticate the client. If 'local' method is listed first, since local authentication is always available, it only has the fail condition, not error. As such, if 'local' method is the first in the list, no other method will be tried.

To ensure that the authentication succeeds even if all methods return an error, specify none as the final method in the command line. For example if **none** is specified as an authentication method after **radius**, no authentication is used if the RADIUS server is down.

Format aaa authentication login {default | <*list-name*>} <*method1*> [<*method2*> ...]

Mode Global Config

- **default**. Uses the listed authentication methods that follow this argument as the default list of methods when a user logs in.
- <*list-name*>. Character string used to name the list of authentication methods activated when a user logs in. Up to 12 characters.

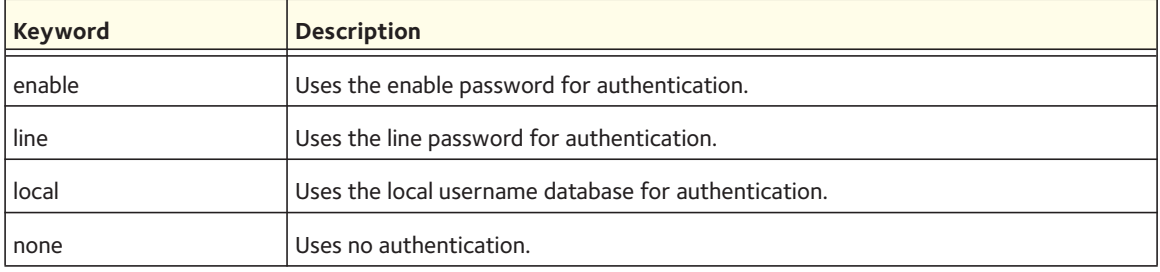

• <*method1*> [<*method2*> …]. At least one from the following table:

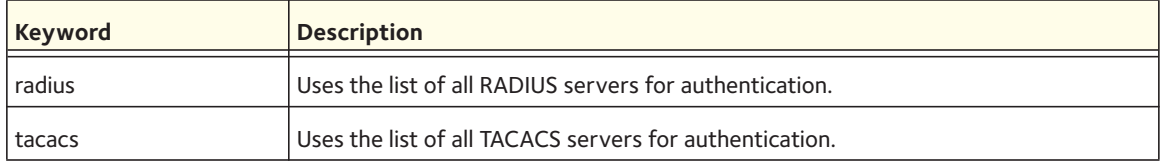

Note: The local user database is checked. This has the same effect as the following command: **aaa authentication login local**.

#### **no aaa authentication login**

Use this command to remove authentication at login.

Format no aaa authentication login {default | <*list-name*>} Mode Global Config

### **aaa authentication enable**

Use this command to set authentication for accessing higher privilege levels.

The default and optional list names that you can create with the **aaa authentication enable** command are used with the **enable authentication** command. Create a list by entering the **aaa authentication enable** <*list-name*> <*method*> command, in which the <*list-name>* argument is a character string used to name this list. The <*method*> argument identifies the list of methods that the authentication algorithm tries in the given sequence. You can use more than one <*method*> argument .

The default name for the <*list-name*> argument is enableList. This list is used for console access and uses the **enable** keyword for the <*method1*> argument followed by the **none** keyword for the <*method2*> argument.

If no password is configured for the **enable** and **line** methods, the authentication returns ERROR (not PASS or FAIL) and moves to the next configured method in the authentication list. The **none** method reflects that authentication is not required.

All requests that are sent by the switch to a RADIUS or TACACS server as part of the **aaa authentication enable default** command include the user name \$enabx\$, in which x is the requested privilege level.

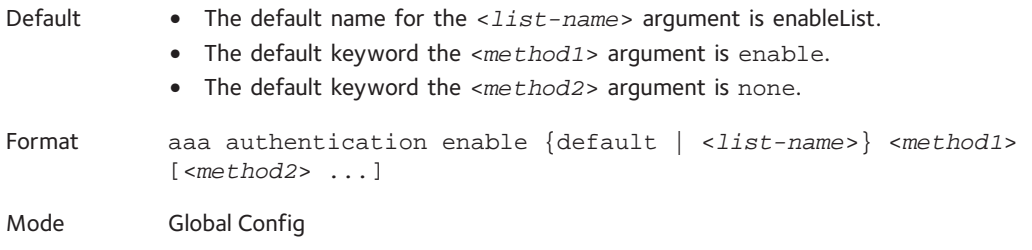

- **default**. Uses the listed authentication methods that follow this argument as the default list of methods when a user accesses a higher privilege level.
- <*list-name*>. Character string used to name the list of authentication methods activated when a user accesses a higher privilege level. The name can be up to 12 characters.

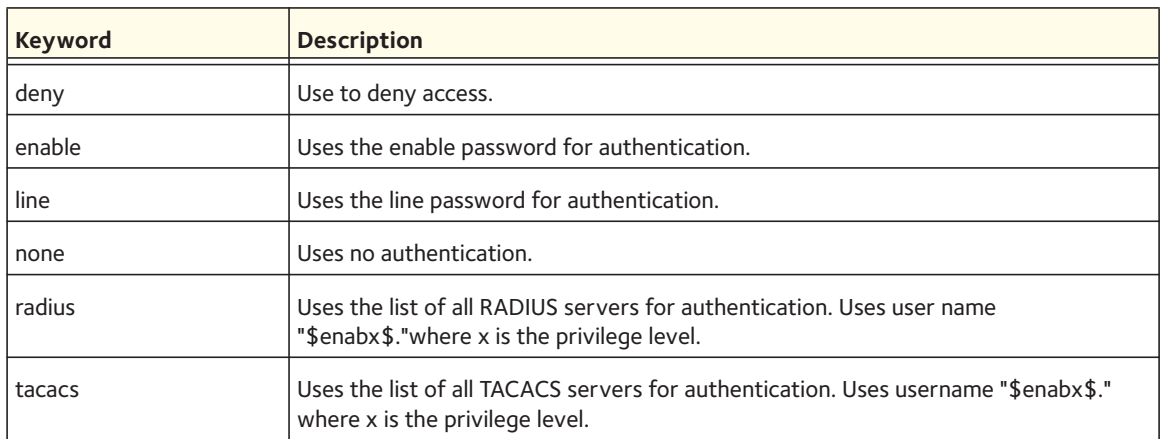

• <*method1*> [<*method2*> …]. At least one keyword from the following table:

Note: If the default list is not set, only the enable password is checked. This has the same effect as the **aaa authentication enable default enable** command.

On the console, the enable password is used if it exists. If no password is set, the process succeeds anyway. This has the same effect as the **aaa authentication enable default enable none** command.

### **no aaa authentication enable**

Use this command to remove the authentication method.

Format no aaa authentication enable {default | <*list-name*>} <*method1*> [<*method2*> ...]

Mode Global Config

# **aaa authentication dot1x**

Use this command to set authentication for dot1 $x$  users. The method argument identifies the list of methods that the authentication algorithm tries, in the given sequence. The additional methods of authentication are used only if the previous method returns an error, not if there is an authentication failure. To ensure that the authentication succeeds even if all methods return an error, specify **none** as the final method in the command line. For example if **none** is specified as an authentication method after **radius**, no authentication is used if the RADIUS server is down. Format aaa authentication dot1x default <*method1*> [<*method2*> ...]

Mode Global Config

method1: At least one from the following table:

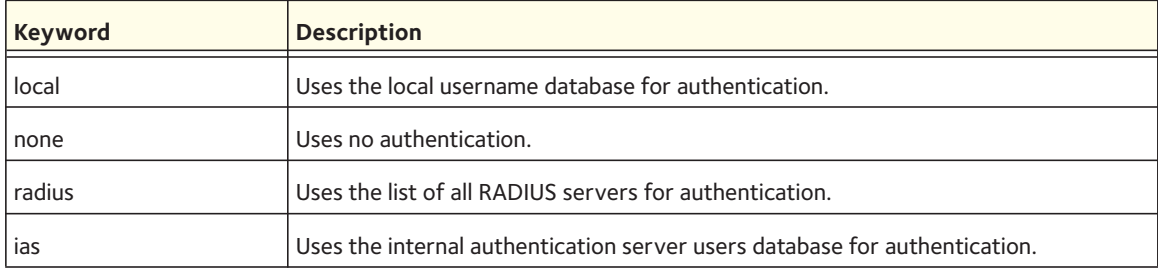

#### **no aaa authentication dot1x**

Use this command to remove the authentication at login.

Format no aaa authentication dot1x default

Mode Global Config

### **aaa accounting**

This command creates an accounting method list. The list is identified by the **default** keyword or by a user-specified <*list\_name*> parameter.

If accounting records are enabled for a list, the records can be sent at both the beginning and end (**start-stop**), or only at the end (**stop-only**). If you specify the **none** keyword, accounting is disabled for the list.

If you specify the **tacacs** keyword as the accounting method, accounting records are sent to a TACACS+ server. If you specify the **radius** keyword as the accounting method, accounting records are sent to a RADIUS server.

Note the following:

- You can create a maximum of five accounting method lists that have the **exec** keyword enabled. In addition, you can create a maximum of five accounting method lists that have the **command** keyword enabled.
- You can use the same <*list\_name*> parameter for an accounting method list that has the **exec** keyword enabled and for an accounting method list that has the **command**s keyword enabled.
- For an accounting method list that has the **commands** keyword enabled, AAA accounting with RADIUS as the accounting method is not supported.
- There is one default accounting method list for the dot1x accounting type and you cannot create additional ones for dot1x.
- The **start-stop** and **none** keywords are the only supported record types for dot1x accounting. The **start-stop** keyword enables accounting. The **none** keyword disables accounting.
- For the dot1x accounting type, RADIUS is the only accounting method type supported.

Format aaa accounting {exec | commands | dot1x} {default | <*list\_name*>} {start-stop | stop-only | none} <*method1*> [<*method2*>]

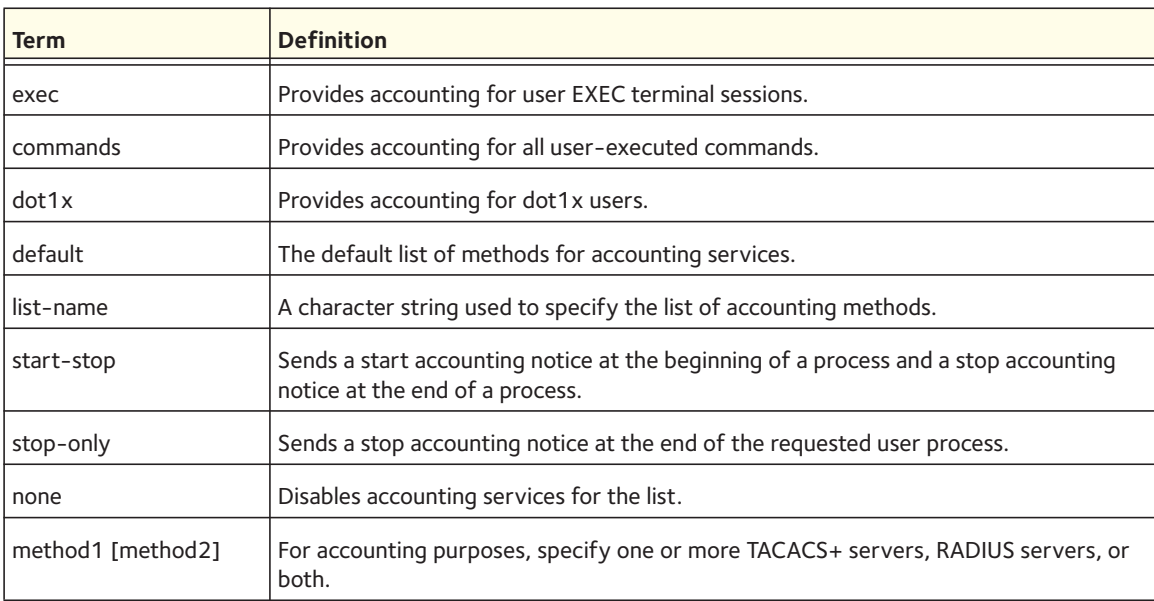

Mode Global Config

#### **no aaa accounting**

This command deletes the accounting method list.

Format no aaa accounting {exec | commands | dot1x} {default | <*list\_name*>}

Mode Global Config

# **accounting (Console/Telnet/SSH)**

This command applies the accounting method list to a line config (Console, Telnet, or SSH). Apply this command in Line Config mode.

Format accounting {exec | commands} [default | <*list\_name*>] Mode Line Config

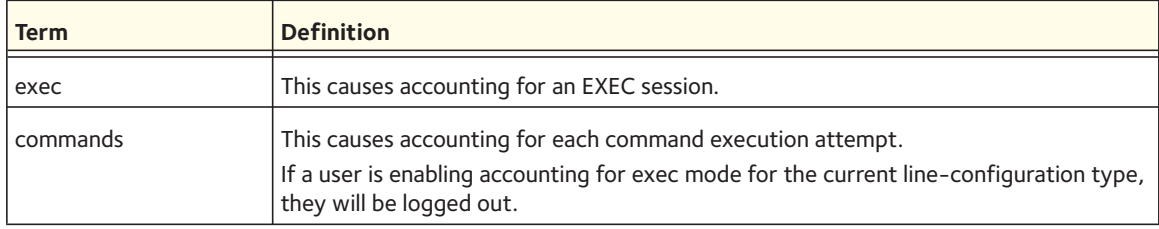

#### **no accounting (Console/Telnet/SSH)**

This command is used to remove accounting from a line config mode.

Format no accounting {exec | commands} Mode Line Config

# **ip http/https accounting**

This command applies user exec accounting list to the line methods HTTP and HTTPs methods.

Format ip {http| https} accounting exec {default| <*listname*>}

Mode Global Config

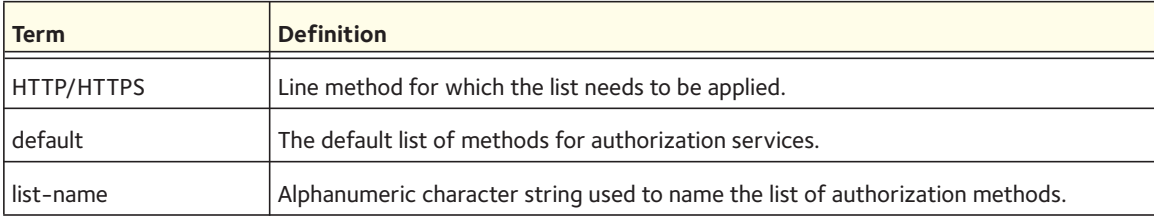

#### **no ip http/https accounting exec**

This command deletes the authorization method list.

Format no ip {http| https} accounting exec {default| <*listname*>} Mode Global Config

### **show accounting**

Use this command to display ordered methods for accounting lists.

Format show accounting

#### The following shows the CLI display output for the command:

#### (switch) #show accounting

Number of Accounting Notifications sent at beginning of an EXEC session: Errors when sending Accounting Notifications beginning of an EXEC session: Number of Accounting Notifications at end of an EXEC session: Errors when sending Accounting Notifications at end of an EXEC session: Number of Accounting Notifications sent at beginning of a command execution: Errors when sending Accounting Notifications at beginning of a command execution: Number of Accounting Notifications sent at end of a command execution: Errors when sending Accounting Notifications at end of a command execution:

### **show accounting methods**

This command displays the configured accounting method lists.

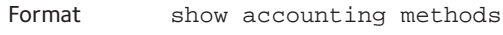

Mode Privileged EXEC

#### Example:

```
(switch) #
(switch) #show accounting methods
```
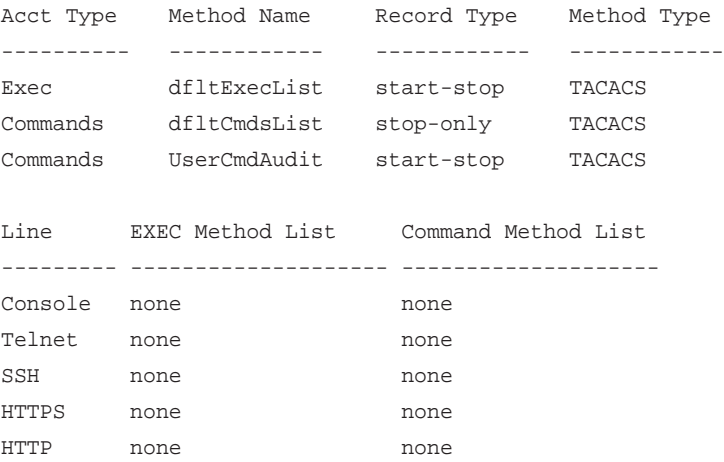

# **clear accounting statistics**

This command clears the accounting statistics.

Format clear accounting statistics

### **aaa authorization**

This command creates an authorization method list. This list is identified by the **default** keyword or the <l*ist\_name*> parameter. If you specify the **tacacs** keyword as the authorization method, authorization commands are notified to a TACACS+ server. If you specify **none** is specified as the authorization method, command authorization is not applicable. If you specify the **command**s keyword, a maximum of five authorization method lists can be created

Note: Local method is not supported for command Authorization. Also note that command authorization with RADIUS works only if the applied authentication method is also radius.

Format aaa authorization {commands | exec} {default | <*list\_name*>} <*method1*> [<*method2*>]

Mode Global Config

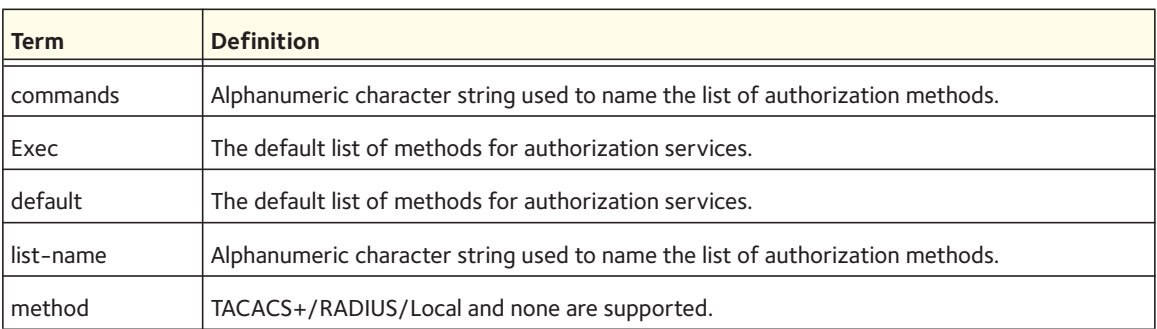

#### **no aaa authorization**

This command deletes the authorization method list.

Format no aaa authorization {commands | exec} {default | <*list\_name*>} <*method1*> [<*method2*>] Mode Global Config

# **authorization (console/telnet/ssh)**

To apply the command authorization method list to an access method (Console, Telnet, or SSH). Apply this command in the line configuration mode.

Format authorization {commands | exec }[default |<*list\_name*>] Mode **•** Line console **•** Line telnet

**•** Line SSH

### **no authorization (console/telnet/ssh)**

This command is used to remove command authorization from a line config mode.

Format no authorization {commands | exec}

- Mode Line console
	- Line telnet
	- Line SSH

## **show authorization methods**

This command displays the configured authorization method lists.

Format show authorization methods

Mode Privileged EXEC

### Example:

(Switch) #show authorization methods

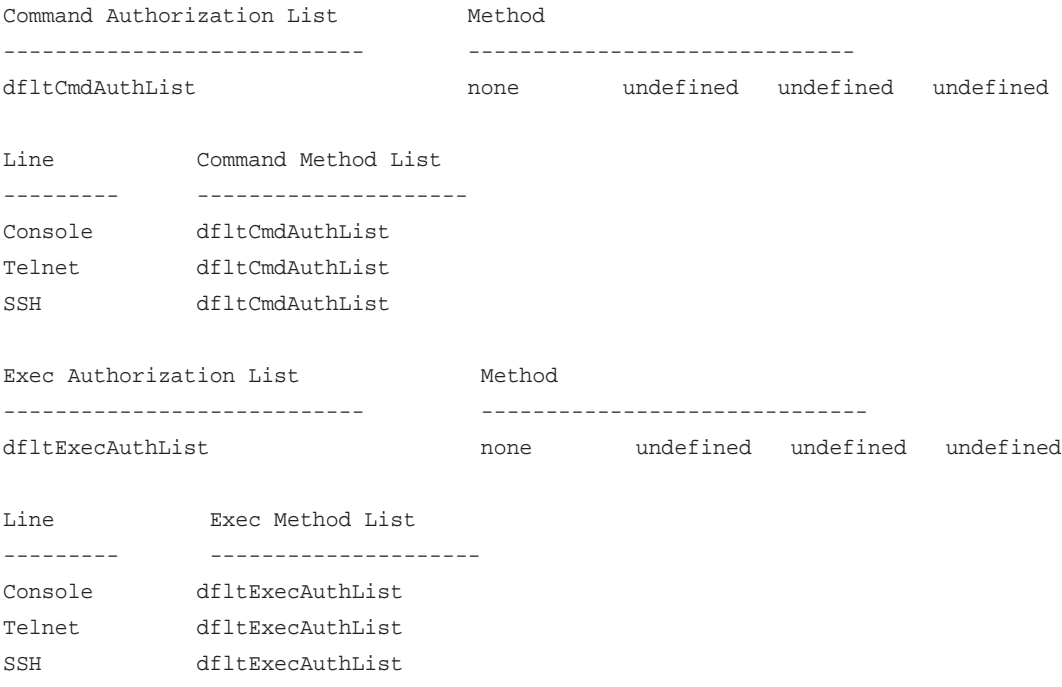

### **domain-name**

Managed switch supports authentication based on domain name in addition to the username and password. This command allows the switch to be configured in a domain. Users can enable or disable domain functionality.

The domain can be enabled or disabled:

- Domain enabled. In this case, when the user enters only the user name, then the managed switch sends the user name as the domain name (configured on switch)\username to the RADIUS server. If the user enters the domain name and user name, the managed switch sends the user name input as the domain name (as entered by the user)\username to the RADIUS server.
- Domain disabled. In this case, the domain name is not included when the user name is sent to the RADIUS server.

Note: If the user domain is already provided by the user or supplicant, the domain name is assumed to reach the managed switch along with the user name in the following format: "Domainname \username"

Format domain-name <*name*>

Mode Global Config

### **no domain-name**

This command is used to disable the domain-name in the managed switch.

Format no domain-name

Mode Global Config

# **domain-name enable**

This command enables the domain name functionality.

Format domain-name enable

Mode Global Config

#### **no domain-name enable**

This command disables the domain name functionality.

Format no domain-name enable

Mode Global Config

### **show domain-name**

This command displays the configured domain-name.

Format show domain-name

Mode Privileged EXEC

Example:

(switch) # (switch) #show domain-name Domain : Enable Domain-name :abc

### **aaa ias-user username**

The Internal Authentication Server (IAS) database is a dedicated internal database used for local authentication of users for network access through the IEEE 802.1X feature. Use this command to add the specified user to the internal user database. This command also changes the mode to AAA User Config mode.

Format aaa ias-username <*user*>

Mode Global Config

#### **no aaa ias-user username**

Use this command to remove an ias user.

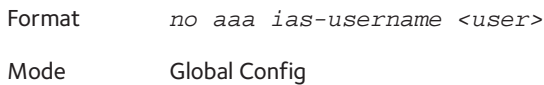

### **aaa session-id**

This global aaa command specifies whether the same session-id is used for Authentication, Authorization, and Accounting service type within a session.

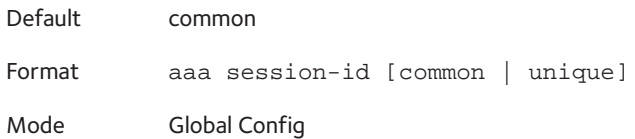

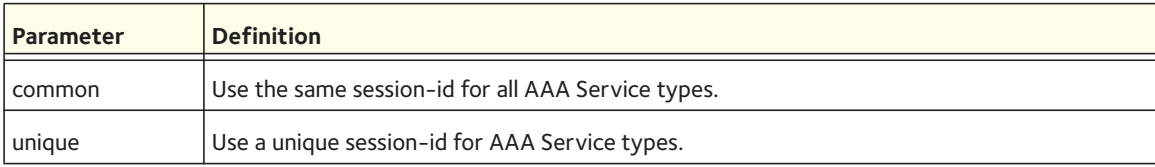

#### **no aaa session-id**

This command resets the AAA session identifier to its default.

Format no aaa session-id [unique]

Mode Global Config

# **password (AAA IAS User Configuration)**

Use this command to specify a password for a user in the IAS database.

Format password <*password*> [encrypted]

Mode AAA IAS User Config

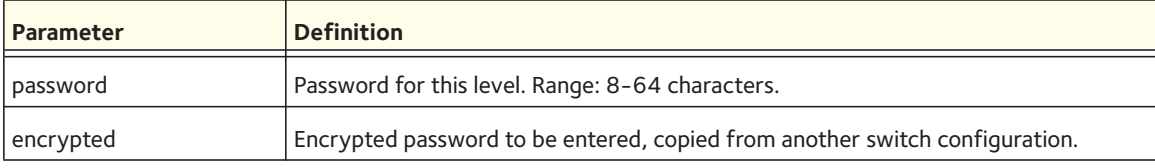

#### **no password (AAA IAS User Configuration)**

Use this command to remove a password for a user in the IAS database.

Format no password Mode AAA IAS User Config

# **clear aaa ias-users**

Use this command to remove all users from the IAS database.

Format clear aaa ias-users

Mode Privileged EXEC

# **show aaa ias-users**

Use this command to display configured IAS users and their attributes. Passwords configured are not shown in the show command output.

Format show aaa ias-users
# **SNMP Commands**

This section describes the commands you use to configure Simple Network Management Protocol (SNMP) on the switch. You can configure the switch to act as an SNMP agent so that it can communicate with SNMP managers on your network.

### **snmp-server**

Use this command to set the name and the physical location of the switch and the organization responsible for the network. The range for the *<name>*, *<loc>* and *<con>* parameters is from 1 to 31 alphanumeric characters.

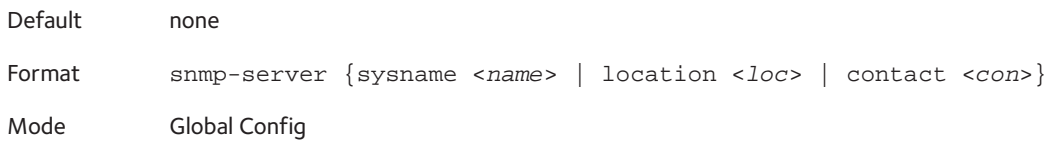

### **snmp-server community**

Use this command to add (and name) a new SNMP community. A community <name> is a name associated with the switch and with a set of SNMP managers that manage it with a specified privileged level. The length of the *<name>* parameter can be up to 16 case-sensitive characters.

Note: Community names in the SNMP Community Table must be unique. When making multiple entries using the same community name, the first entry is kept and processed and all duplicate entries are ignored.

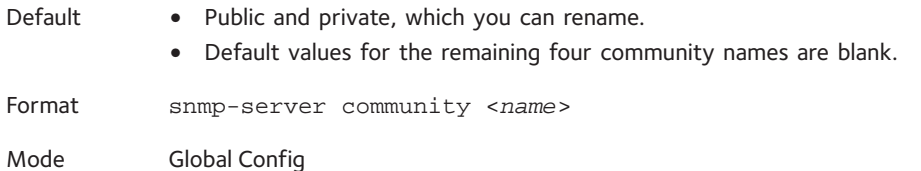

### **no snmp-server community**

Use this command to remove this community name from the table. The <name> is the community name to be deleted.

Format no snmp-server community <*name*>

Mode Global Config

### **snmp-server community ipaddr**

Use this command to set a client IP address for an SNMP community. The address is the associated community SNMP packet sending address and is used along with the client IP mask value to denote a range of IP addresses from which SNMP clients might use that community to access the device. A value of 0.0.0.0 allows access from any IP address. Otherwise, this value is ANDed with the mask to determine the range of allowed client IP addresses. The name is the applicable community name.

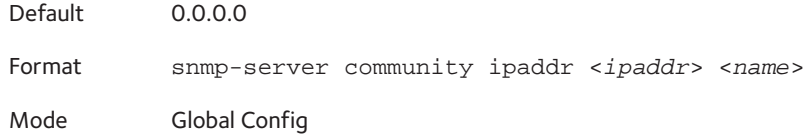

#### **no snmp-server community ipaddr**

Use this command to set a client IP address for an SNMP community to 0.0.0.0. The name is the applicable community name.

Format no snmp-server community ipaddr <*name*>

Mode Global Config

### **snmp-server community ipmask**

Use this command to set a client IP mask for an SNMP community. The address is the associated community SNMP packet sending address and is used along with the client IP address value to denote a range of IP addresses from which SNMP clients might use that community to access the device. A value of 255.255.255.255 will allow access from only one station, and will use that machine's IP address for the client IP address. A value of 0.0.0.0 will allow access from any IP address. The name is the applicable community name.

Default 0.0.0.0 Format snmp-server community ipmask <*ipmask*> <*name*> Mode Global Config

### **no snmp-server community ipmask**

Use this command to set a client IP mask for an SNMP community to 0.0.0.0. The name is the applicable community name. The community name might be up to 16 alphanumeric characters.

Format no snmp-server community ipmask <*name*>

Mode Global Config

### **snmp-server community mode**

Use this command to activate an SNMP community. If a community is enabled, an SNMP manager associated with this community manages the switch according to its access right. If the community is disabled, no SNMP requests using this community are accepted. In this case the SNMP manager associated with this community cannot manage the switch until the Status is changed back to Enable.

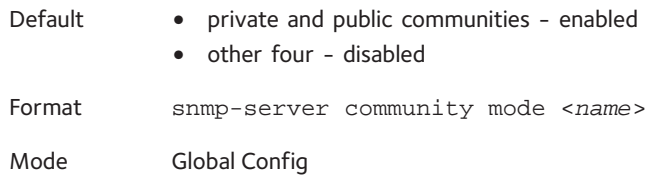

### **no snmp-server community mode**

Use this command to deactivate an SNMP community. If the community is disabled, no SNMP requests using this community are accepted. In this case the SNMP manager associated with this community cannot manage the switch until the Status is changed back to Enable.

Format no snmp-server community mode <*name*>

Mode Global Config

## **snmp-server community ro**

Use this command to restrict access to switch information. The access mode is read-only (also called public).

Format snmp-server community ro <*name*>

Mode Global Config

### **snmp-server community rw**

Use this command to restrict access to switch information. The access mode is read/write (also called private).

Format snmp-server community rw <*name*> Mode Global Config

# **snmp-server enable traps violation**

Use this command to enable sending new violation traps designating when a packet with a disallowed MAC address is received on a locked port.

Note: For other port security commands, see [Protected Ports Commands on](#page-286-0)  [page](#page-286-0) 287.

Default disabled

Format snmp-server enable traps violation

Mode Interface Config

### **no snmp-server enable traps violation**

Use this command to disable sending new violation traps.

Format no snmp-server enable traps violation Mode Interface Config

### **snmp-server enable traps**

Use this command to enable the Authentication Flag.

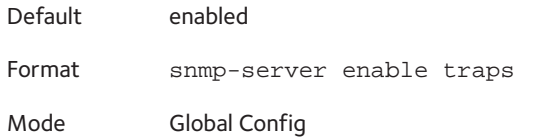

### **no snmp-server enable traps**

Use this command to disable the Authentication Flag.

Format no snmp-server enable traps

Mode Global Config

Note: This command might not be available on all platforms.

## <span id="page-544-0"></span>**snmp-server enable traps linkmode**

Use this command to enable Link Up/Down traps for the entire switch. When enabled, link traps are sent only if the Link Trap flag setting associated with the port is enabled. For more information, see [snmp trap link-status on page](#page-547-0) 548

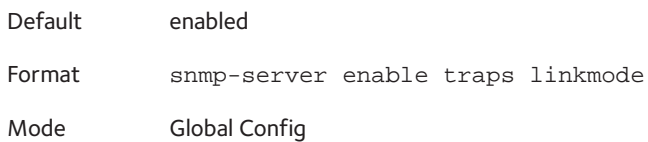

### **no snmp-server enable traps linkmode**

Use this command to disable Link Up/Down traps for the entire switch.

Format no snmp-server enable traps linkmode

Mode Global Config

## **snmp-server enable traps multiusers**

Use this command to enable Multiple User traps. When the traps are enabled, a Multiple User Trap is sent when a user logs in to the terminal interface (EIA 232 or Telnet) and there is an existing terminal interface session.

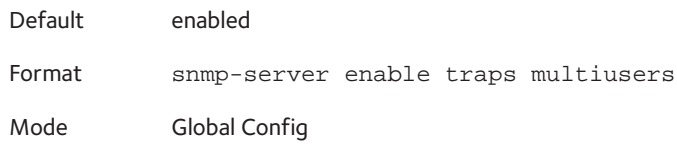

### **no snmp-server enable traps multiusers**

Use this command to disable Multiple User traps.

Format no snmp-server enable traps multiusers

Mode Global Config

## **snmp-server enable traps stpmode**

Use this command to enable sending new root traps and topology change notification traps.

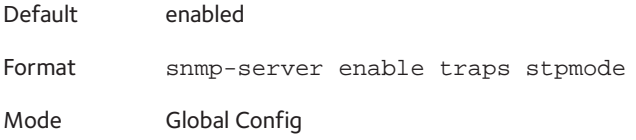

#### **no snmp-server enable traps stpmode**

Use this command to disable sending new root traps and topology change notification traps.

Format no snmp-server enable traps stpmode

Mode Global Config

### **snmptrap**

Use this command to add an SNMP trap receiver. The *<snmpversion>* parameter is the version of SNMP. The version parameter options are snmpv1 or snmpv2. The SNMP trap address can be set using both an IPv4 address format as well as an IPv6 global address format.

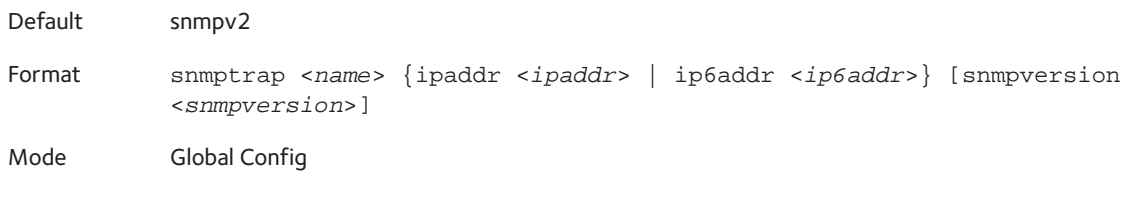

The following shows an example of the command.

(Netgear Switch)# snmptrap mytrap ip6addr 3099::2

### **no snmptrap**

Use this command to delete trap receivers for a community.

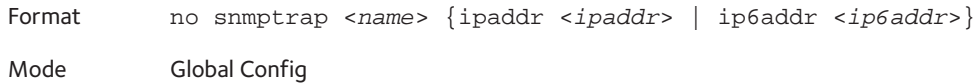

### **snmptrap snmpversion**

Use this command to modify the SNMP version of a trap. The maximum length of the *<name>* parameter is 16 case-sensitive alphanumeric characters. The *<snmpversion>* parameter options are snmpv1 or snmpv2.

Note: This command does not support a "no" form.

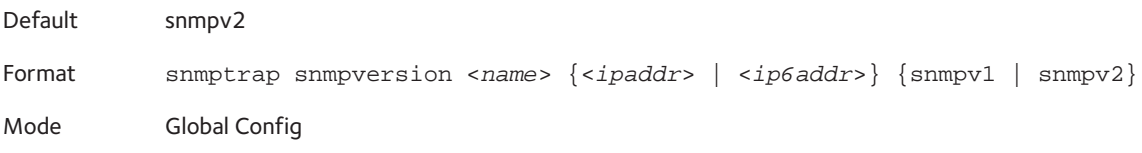

# **snmptrap ipaddr**

Use this command to assign an IP address to a specified community name. The name can use up to 16 case-sensitive alphanumeric characters.

Note: IP addresses in the SNMP trap receiver table must be unique. If you make multiple entries using the same IP address, the first entry is retained and processed. All duplicate entries are ignored.

Format snmptrap ipaddr *<name> <ipaddrold> <ipaddrnew | hostnamenew>*

Mode Global Config

## **snmptrap mode**

Use this command to activate or deactivate an SNMP trap. Enabled trap receivers are active (able to receive traps). Disabled trap receivers are inactive (not able to receive traps).

Format snmptrap mode <*name*> {<*ipaddr*> | <*hostname*> | <*ip6addr*>} Mode Global Config

### **no snmptrap mode**

Use this command to deactivate an SNMP trap. Disabled trap receivers are unable to receive traps.

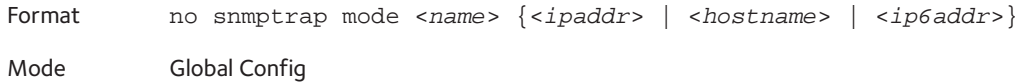

## **snmptrap source-interface**

Use this command to configure the global source interface (that is, the source IP address) for all SNMP communication between the SNMP client and the server.

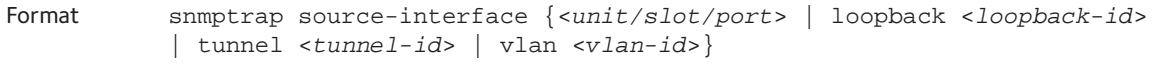

Mode Global Config

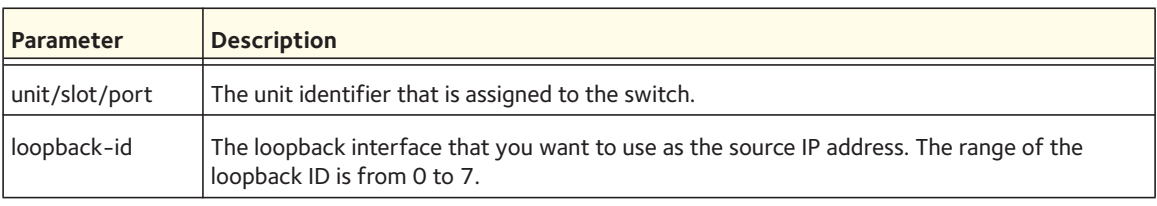

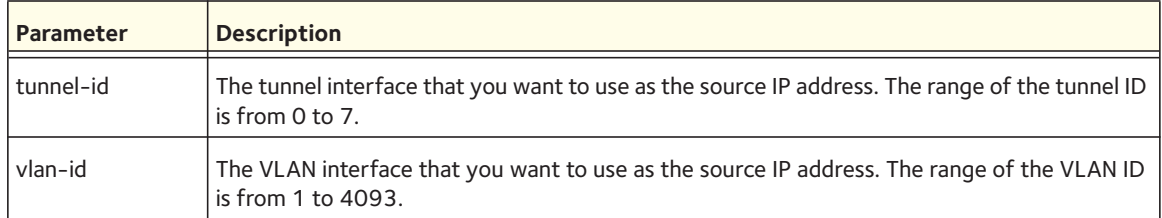

### **no snmptrap source-interface**

Use this command to remove the global source interface for all SNMP communication between the SNMP client and the server.

Format no snmptrap source-interface Mode Global Config

# <span id="page-547-0"></span>**snmp trap link-status**

Use this command to enable link status traps by interface.

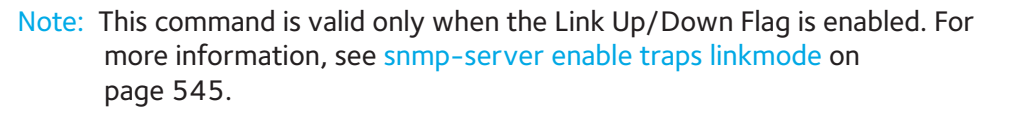

Format snmp trap link-status

Mode Interface Config

### **no snmp trap link-status**

Use this command to disable link status traps by interface.

Note: This command is valid only when the Link Up/Down Flag is enabled.

Format no snmp trap link-status

Mode Interface Config

# **snmp trap link-status all**

Use this command to enable link status traps for all interfaces.

Note: This command is valid only when the Link Up/Down Flag is enabled. For more information, see [snmp-server enable traps linkmode on](#page-544-0)  [page](#page-544-0) 545.

Format snmp trap link-status all

Mode Global Config

### **no snmp trap link-status all**

Use this command to disable link status traps for all interfaces.

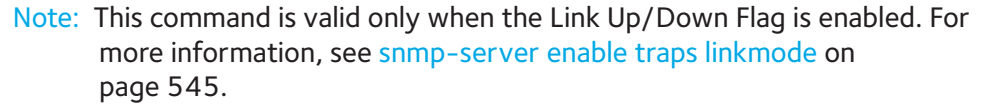

Format no snmp trap link-status all

Mode Global Config

## **show snmpcommunity**

Use this command to display SNMP community information. Six communities are supported. You can add, change, or delete communities. The switch does not need to be reset for changes to take effect.

The SNMP agent of the switch complies with SNMP Versions 1, 2 or 3. For more information about the SNMP specification, see the SNMP RFCs. The SNMP agent sends traps through TCP/IP to an external SNMP manager based on the SNMP configuration (the trap receiver and other SNMP community parameters).

Format show snmpcommunity

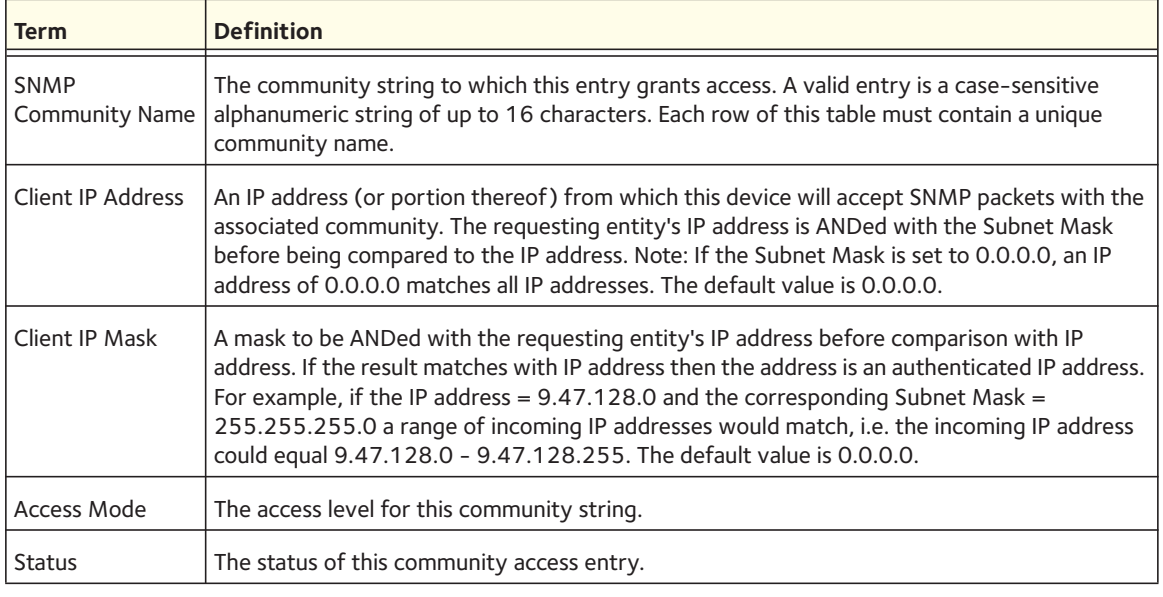

## **show snmptrap**

Use this command to display SNMP trap receivers. Trap messages are sent across a network to an SNMP Network Manager. These messages alert the manager to events occurring within the switch or on the network. Six trap receivers are simultaneously supported.

Format show snmptrap

Mode Privileged EXEC

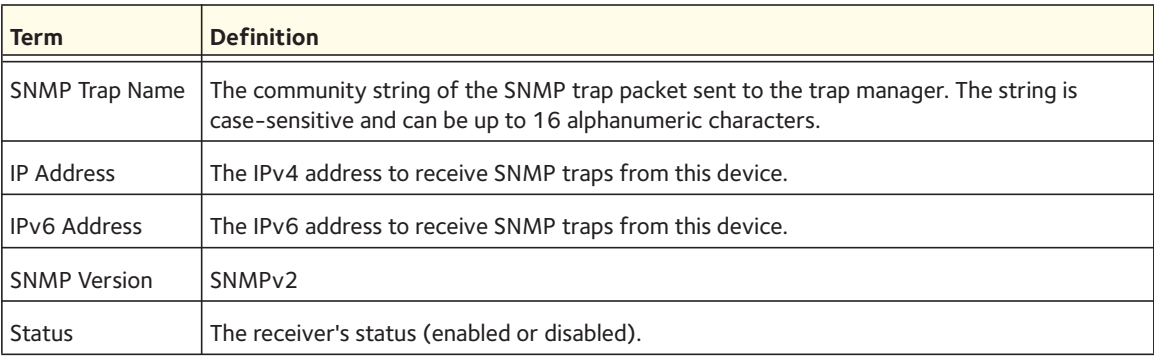

### The following shows an example of the CLI command.

(Netgear Switch)#show snmptrap

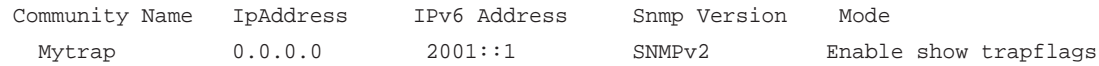

# **show trapflags**

Use this command to display trap conditions. The command's display shows all the enabled OSPFv2 and OSPFv3 trapflags. Configure which traps the switch should generate by enabling or disabling the trap condition. If a trap condition is enabled and the condition is detected, the SNMP agent on the switch sends the trap to all enabled trap receivers. You do not have to reset the switch to implement the changes. Cold and warm start traps are always generated and cannot be disabled.

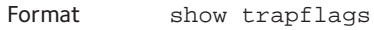

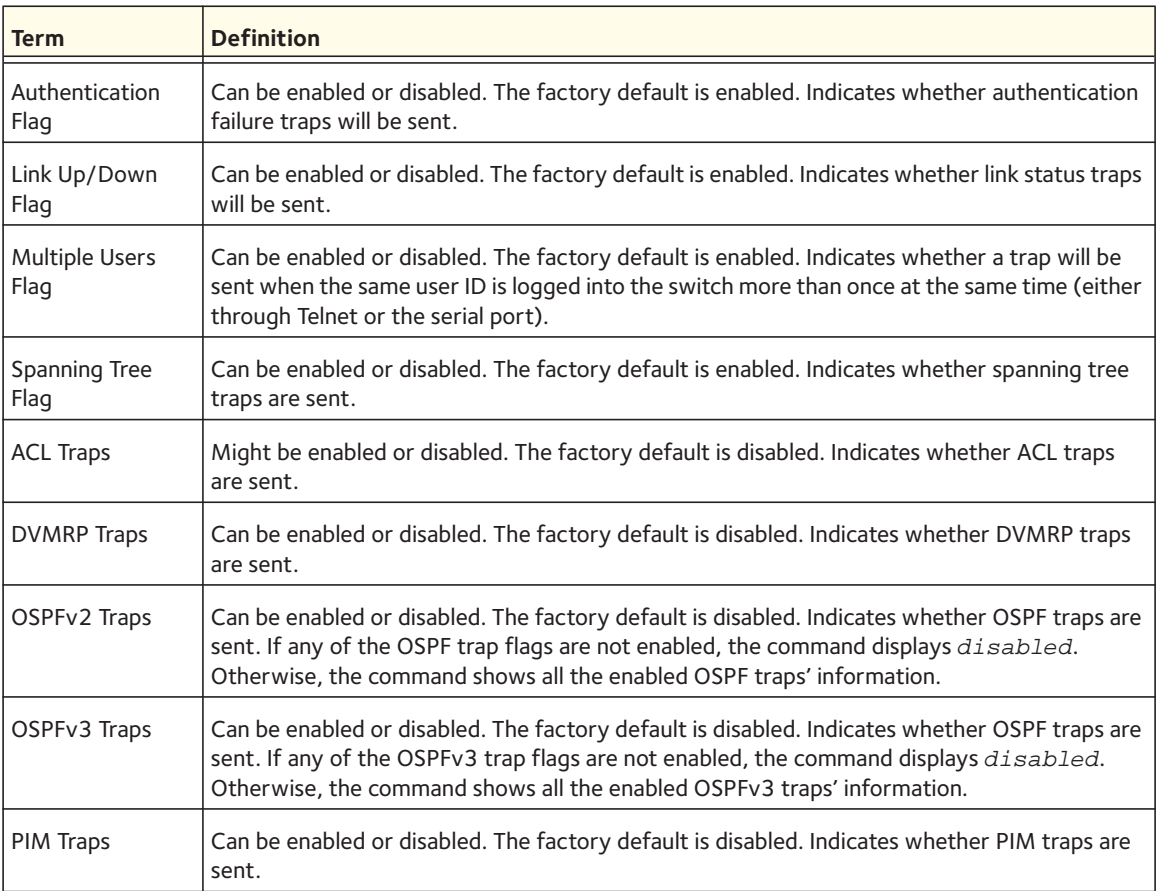

# **RADIUS Commands**

This section describes the commands you use to configure the switch to use a Remote Authentication Dial-In User Service (RADIUS) server on your network for authentication and accounting.

# **authorization network radius**

Use this command to enable the switch to accept VLAN assignment by the radius server.

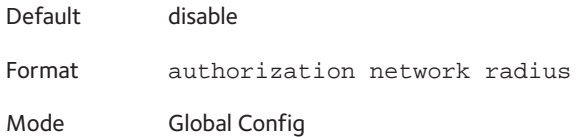

### **no authorization network radius**

Use this command to disable the switch to accept VLAN assignment by the radius server.

Format no authorization network radius

Mode Global Config

# **radius accounting mode**

Use this command to enable the RADIUS accounting function.

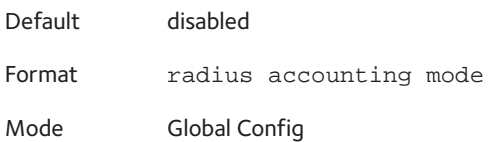

### **no radius accounting mode**

Use this command to set the RADIUS accounting function to the default value (disabled).

Format no radius accounting mode Mode Global Config

# **radius server attribute 4**

Use this command to specify the RADIUS client to use the NAS-IP Address attribute 4 in the RADIUS requests. If the specific IP address is configured while enabling this attribute, the RADIUS client uses that IP address while sending NAS-IP-Address attribute 4 in RADIUS communication.

Format radius server attribute 4 <*ipaddr*>

Mode Global Config

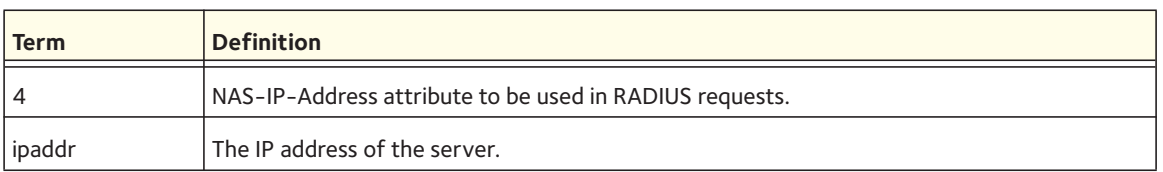

### **no radius server attribute 4**

Use this command to disable the NAS-IP-Address attribute 4 global parameter for RADIUS clients. When this parameter is disabled, the RADIUS client does not send the NAS-IP-Address attribute 4 in RADIUS requests.

Format no radius server attribute 4 <*ipaddr*>

Mode Global Config

The following shows an example of the command.

(Switch) (Config) #radius server attribute 4 192.168.37.60 (Switch) (Config) #radius server attribute 4

# **radius server host**

Use this command to configure the IP address or DNS name to use for communicating with the RADIUS server of a selected server type. While configuring the IP address or DNS name for the authenticating or accounting servers, you can also configure the port number and server name. If the authenticating and accounting servers are configured without a name, the command uses the 'Default\_RADIUS\_Auth\_Server' and 'Default\_RADIUS\_Acct\_Server' as the default names, respectively. The same name can be configured for more than one authenticating servers and the name should be unique for accounting servers. The RADIUS client allows the configuration of a maximum 32 authenticating and accounting servers.

If you use the *<auth>* parameter, the command configures the IP address or hostname to use to connect to a RADIUS authentication server. You can configure up to 3 servers per RADIUS client. If the maximum number of configured servers is reached, the command fails until you remove one of the servers by issuing the "no" form of the command. If you use the optional *<port>* parameter, the command configures the UDP port number to use when connecting to the configured RADIUS server. The number range for the *<port>* parameter is 1 - 65535, with 1812 as default value.

Note: To reconfigure a RADIUS authentication server to use the default UDP <port>, set the <port> parameter to 1812.

If you use the *<acct>* parameter, the command configures the IP address or hostname to use for the RADIUS accounting server. You can only configure one accounting server. If an accounting server is currently configured, use the "no" form of the command to remove it from the configuration. The IP address or hostname you specify must match that of a previously configured accounting server. If you use the optional *<port>* parameter, the command configures the UDP port to use when connecting to the RADIUS accounting server. If a port is already configured for the accounting server, the new port replaces the previously configured port. The <*port*> parameter must be a value in the range 0 - 65535, with 1813 being the default.

Note: To reconfigure a RADIUS accounting server to use the default UDP port, set the <*port*> parameter to 1813.

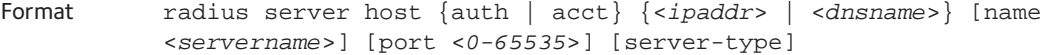

Mode Global Config

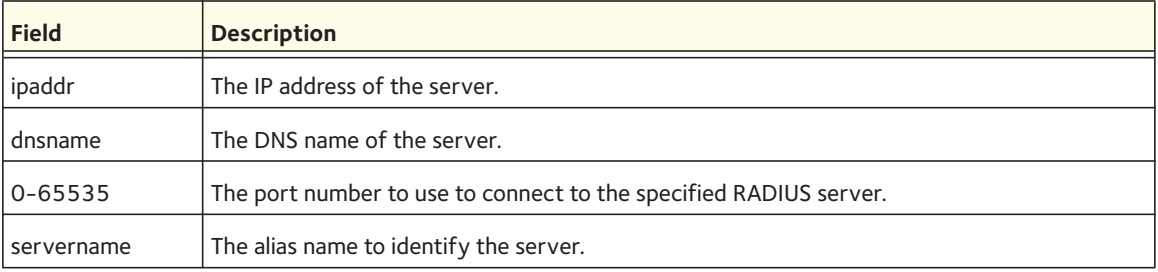

#### **no radius server host**

Use the  $no$  version of this command to delete the configured server entry from the list of configured RADIUS servers. If the RADIUS authenticating server being removed is the active server in the servers that are identified by the same server name, then the RADIUS client selects another server for making RADIUS transactions. If you specify the **auth** keyword, the previously configured RADIUS authentication server is removed from the configuration. Similarly, if you specify the **acct** keyword, the previously configured RADIUS accounting server is removed from the configuration. The IP address or DNS name must match the IP address or DNS name of the previously configured RADIUS authentication or accounting server.

Format no radius server host {auth | acct} {<*ipaddr*> | <*dnsname*>}

Mode Global Config

#### The following shows an example of the command.

```
(Switch) (Config) #radius server host acct 192.168.37.60
(Switch) (Config) #radius server host acct 192.168.37.60 port 1813
(Switch) (Config) #radius server host auth 192.168.37.60 name Network1_RADIUS_Auth_Server 
port 1813
```
(Switch) (Config) #radius server host acct 192.168.37.60 name Network2\_RADIUS\_Auth\_Server (Switch) (Config) #no radius server host acct 192.168.37.60

### **radius server key**

Use this command to configure the key to be used in RADIUS client communication with the specified server. Depending on whether you enter the **auth** or **acct** keyword, the shared secret is configured for the RADIUS authentication or RADIUS accounting server. The IP address or hostname provided must match a previously configured server. When this command is executed, the secret is prompted.

Text-based configuration supports Radius server's secrets in encrypted and non-encrypted format. When you save the configuration, these secret keys are stored in encrypted format only. If you want to enter the key in encrypted format, enter the key along with the encrypted keyword. In the show running config command's display, these secret keys are displayed in encrypted format. You cannot show these keys in plain text format.

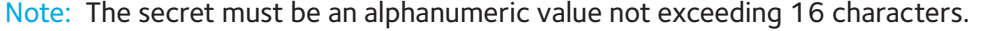

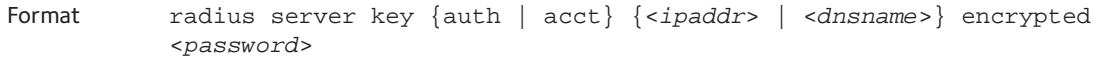

Mode Global Config

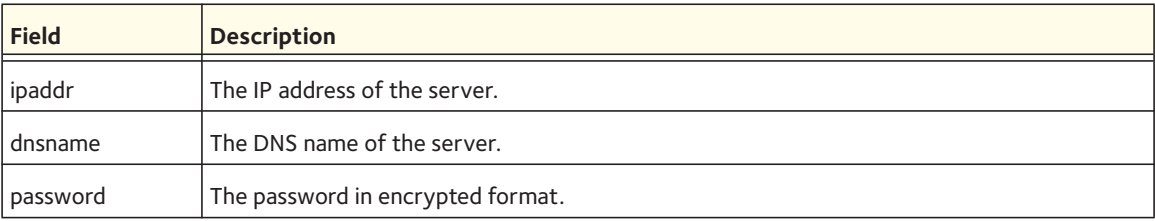

The following shows an example of the CLI command.

radius server key acct 10.240.4.10 encrypted <encrypt-string>

## **radius server msgauth**

Use this command to enable the message authenticator attribute to be used for the specified RADIUS Authenticating server.

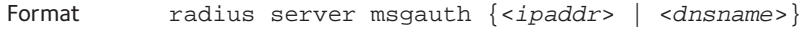

Mode Global Config

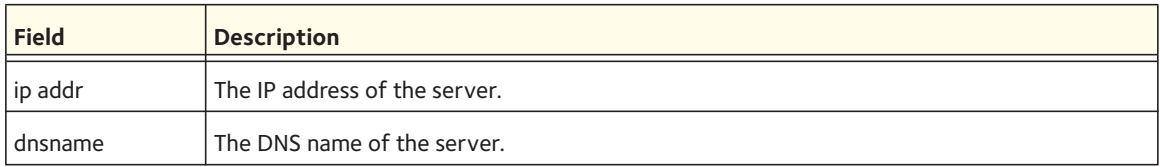

### **no radius server msgauth**

Use the no version of this command to disable the message authenticator attribute to be used for the specified RADIUS Authenticating server.

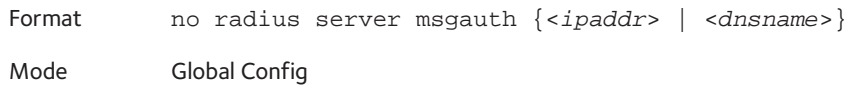

# **radius server primary**

Use this command to designate a configured server as the primary server in the group of servers that have the same server name. Multiple primary servers can be configured for each number of servers that have the same name. When the RADIUS client has to perform transactions with an authenticating RADIUS server of specified name, the client uses the primary server that has the specified server name by default. If the RADIUS client fails to communicate with the primary server for any reason, the client uses the backup servers configured with the same server name. These backup servers are identified as the secondary servers.

Format radius server primary {<*ipaddr*> | <*dnsname*>}

Mode Global Config

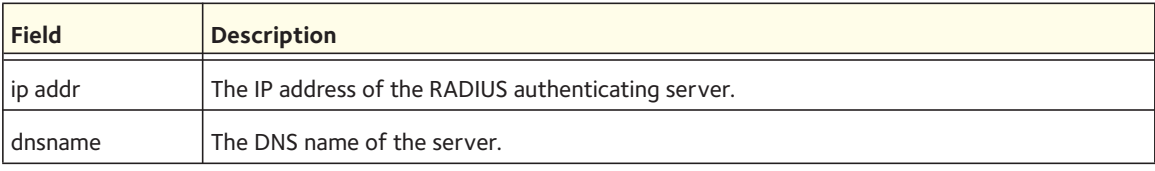

## **radius server retransmit**

Use this command to configure the global parameter for the RADIUS client that specifies the number of transmissions of the messages to be made before attempting the fall back server upon unsuccessful communication with the current RADIUS authenticating server. When the maximum number of retries are exhausted for the RADIUS accounting server and no response is received, the client does not communicate with any other server.

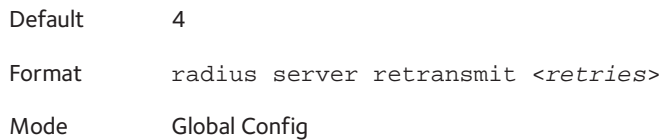

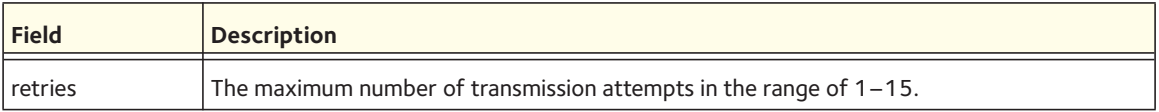

### **no radius server retransmit**

Use this command to set the value of this global parameter to the default value.

Format no radius server retransmit

Mode Global Config

## **radius server timeout**

Use this command to configure the global parameter for the RADIUS client that specifies the timeout value (in seconds) after which a request must be retransmitted to the RADIUS server if no response is received. The timeout value is an integer in the range of 1–30.

Default 5

Format radius server timeout <*seconds*>

Mode Global Config

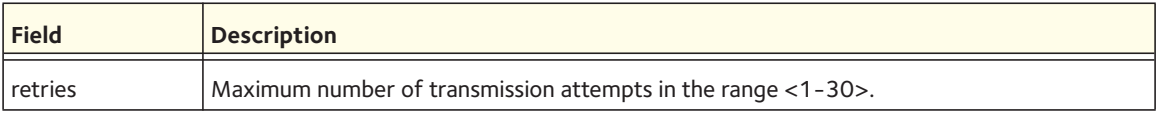

### **no radius server timeout**

Use this command to set the timeout global parameter to the default value.

Format no radius server timeout

Mode Global Config

# **show radius**

Use this command to display the values configured for the global parameters of the RADIUS client.

Format show radius

Mode Privileged EXEC

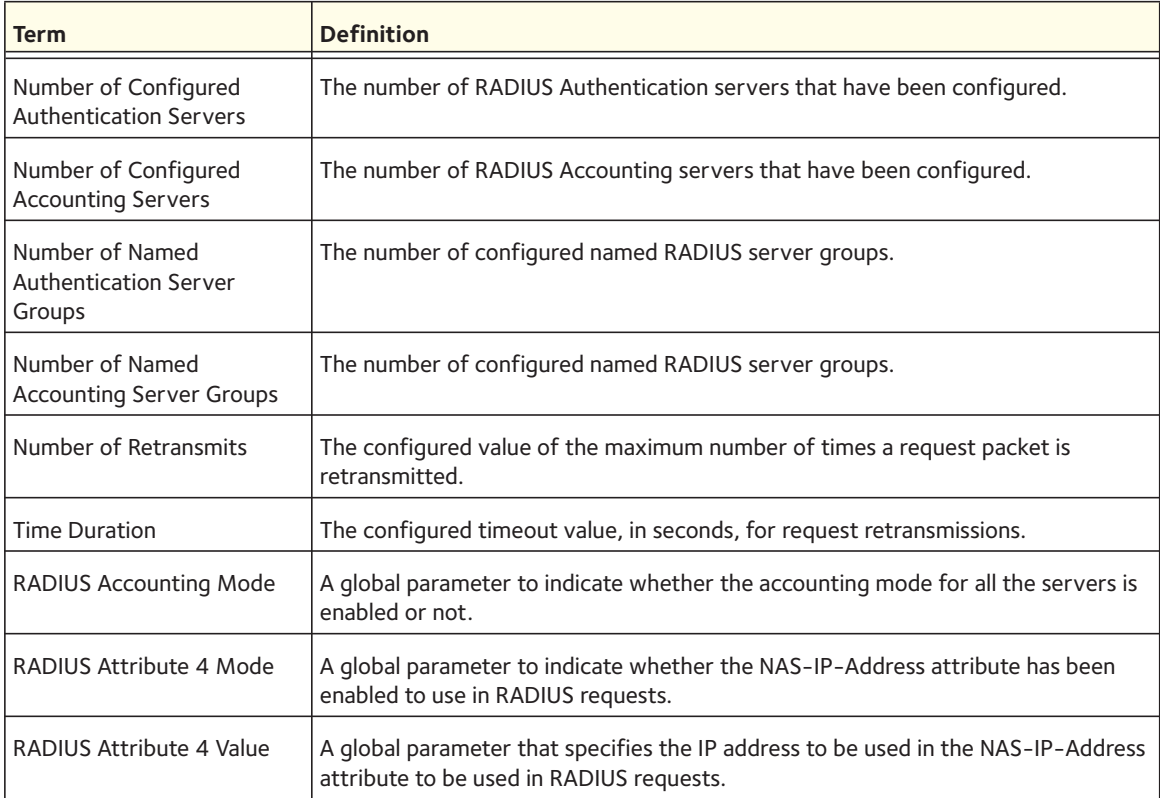

The following shows example CLI display output for the command.

(Switch)#show radius

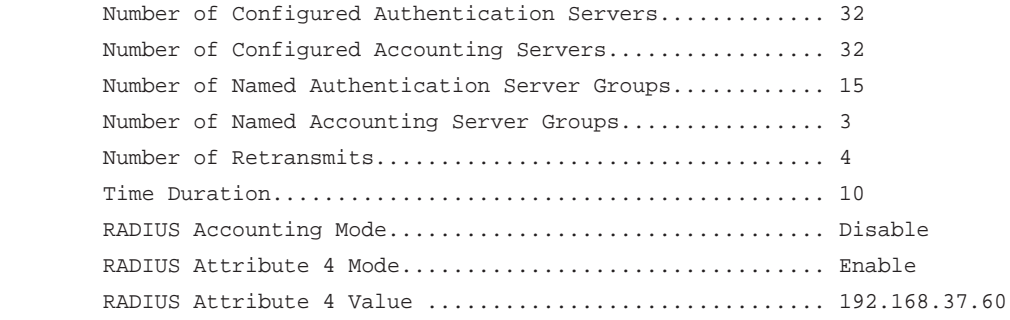

# **show radius servers**

Use this command to display the summary and details of a single or all RADIUS authenticating servers configured for the RADIUS client.

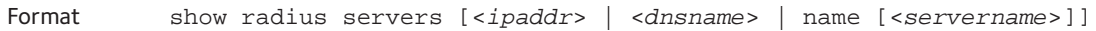

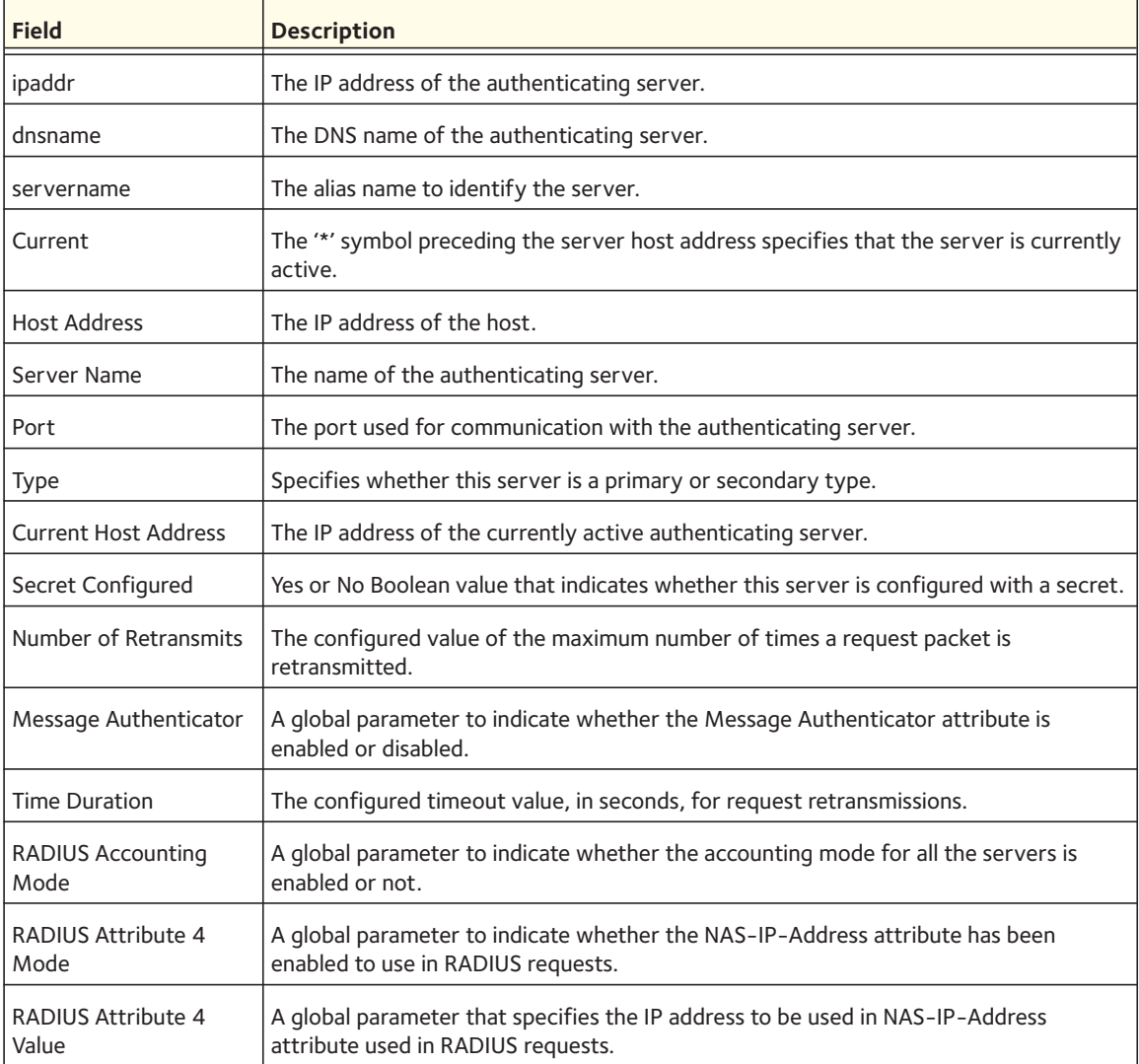

# The following examples show CLI display output for the command.

(Switch) #show radius servers

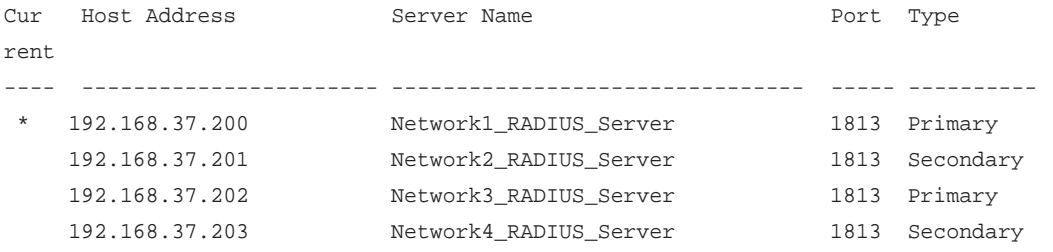

(Switch) #show radius servers name

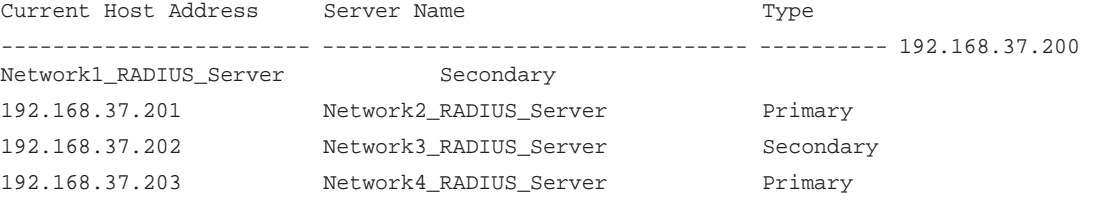

(Switch) #show radius servers name Default\_RADIUS\_Server

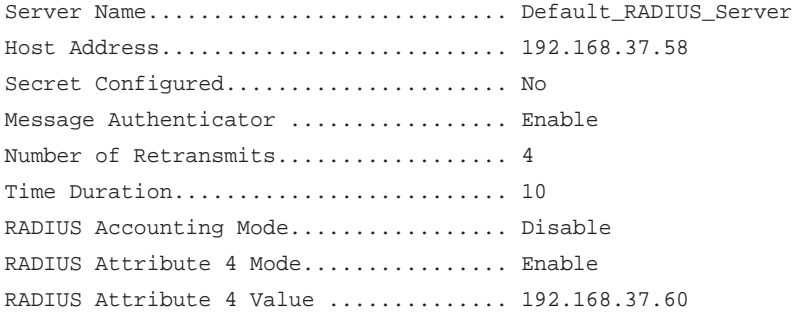

(Switch) #show radius servers 192.168.37.58

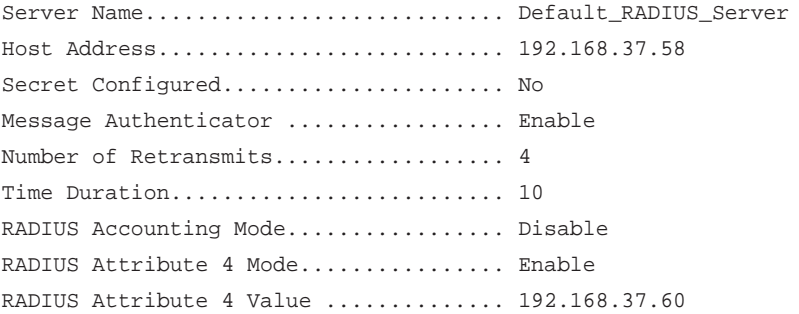

# **show radius accounting**

Use this command to display a summary of configured RADIUS accounting servers.

Format show radius accounting name [<*servername*>]

Mode Privileged EXEC

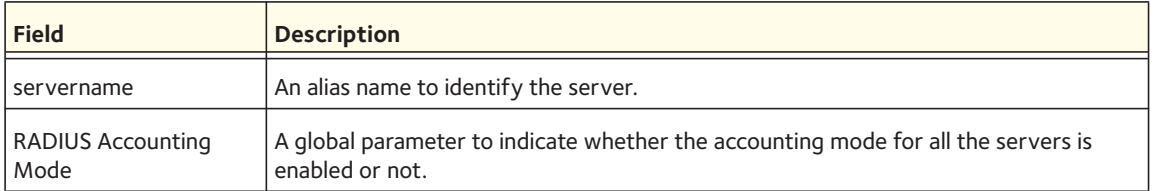

If you do not specify any parameters, only the accounting mode and the RADIUS accounting server details are displayed.

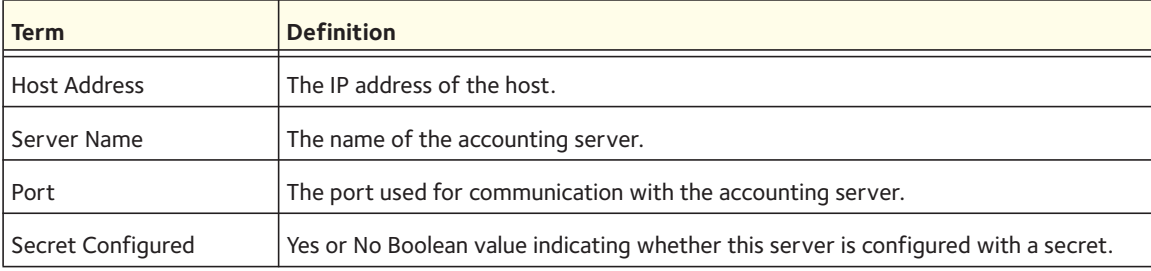

The following shows example CLI display output for the command.

(Switch) #show radius accounting name

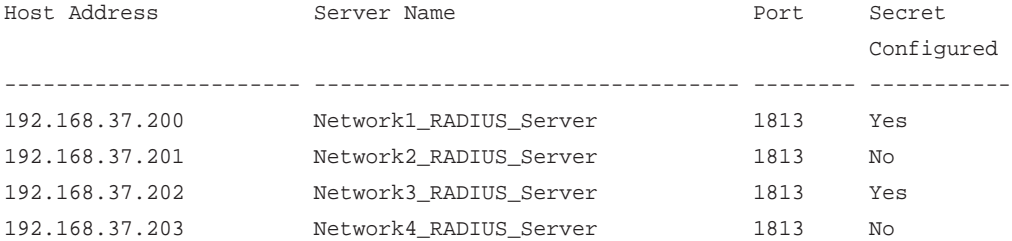

(Switch) #show radius accounting name Default\_RADIUS\_Server

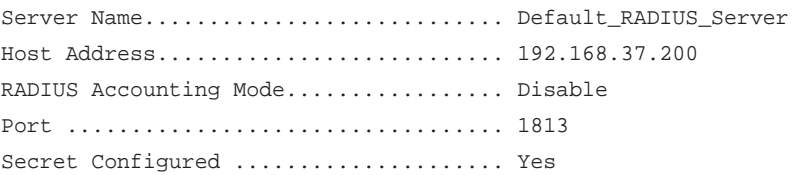

# **show radius accounting statistics**

Use this command to display a summary of statistics for the configured RADIUS accounting servers.

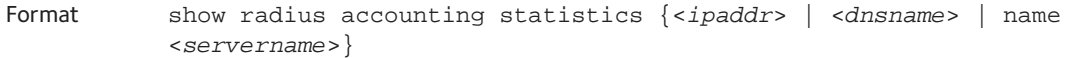

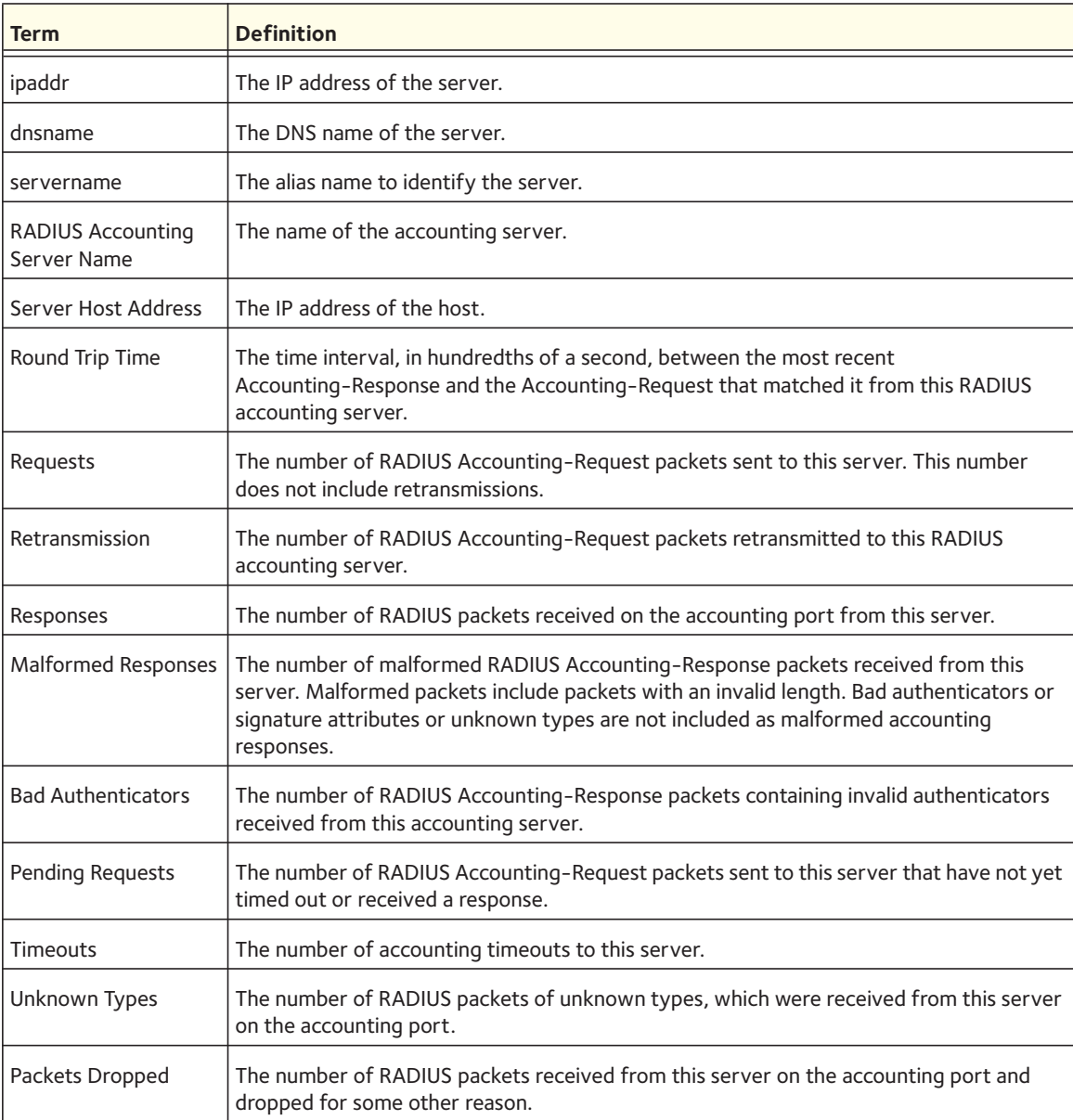

#### The following shows example CLI display output for the command.

(Switch) #show radius accounting statistics 192.168.37.200

RADIUS Accounting Server Name.................... Default\_RADIUS\_Server Host Address.................................. 192.168.37.200 Round Trip Time............................... 0.00 Requests...................................... 0 Retransmissions............................... 0 Responses..................................... 0 Malformed Responses........................... 0 Bad Authenticators............................ 0 Pending Requests.............................. 0 Timeouts...................................... 0 Unknown Types................................. 0 Packets Dropped............................... 0

(Switch) #show radius accounting statistics name Default\_RADIUS\_Server

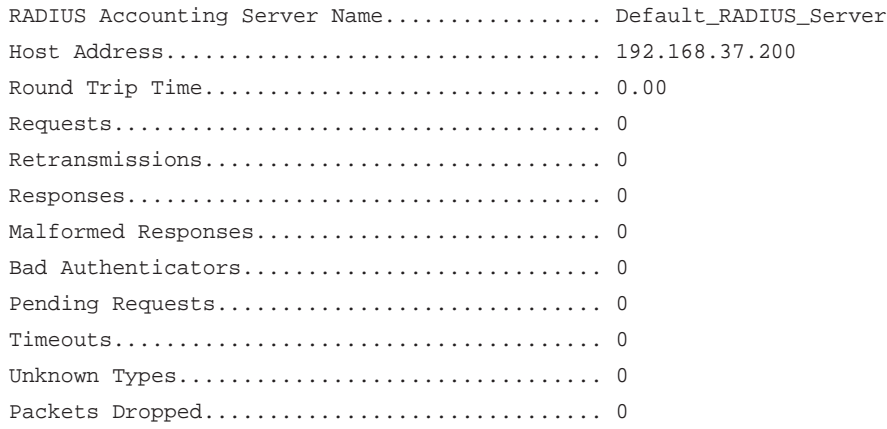

# **show radius source-interface**

Use this command to display information about the RADIUS client source interface.

Format show radius source-interface

Mode Privileged EXEC

The following CLI output is an example of the command output.

(Switch)# show radius source-interface

RADIUS Client Source Interface.............. (not configured)

# **show radius statistics**

Use this command to display the summary statistics of configured RADIUS Authenticating servers.

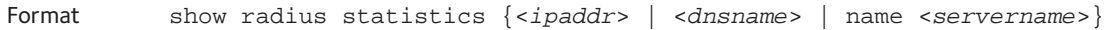

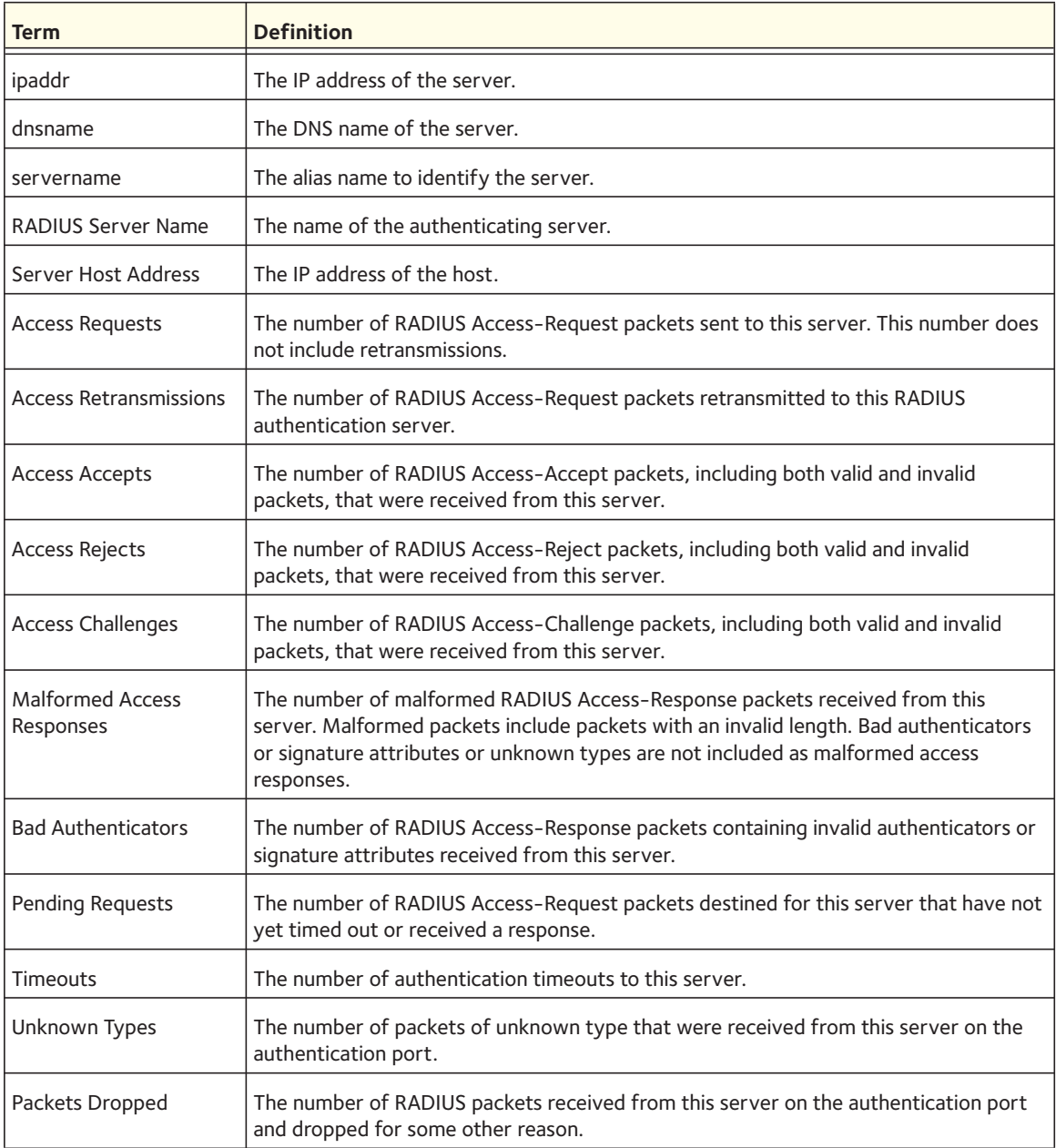

The following shows example CLI display output for the command.

(Switch) #show radius statistics 192.168.37.200

RADIUS Server Name............................ Default\_RADIUS\_Server Server Host Address........................... 192.168.37.200 Access Requests............................... 0.00 Access Retransmissions........................ 0 Access Accepts................................ 0 Access Rejects................................ 0 Access Challenges............................. 0 Malformed Access Responses.................... 0 Bad Authenticators............................ 0 Pending Requests.............................. 0 Timeouts...................................... 0 Unknown Types................................. 0 Packets Dropped............................... 0

(Switch) #show radius statistics name Default\_RADIUS\_Server

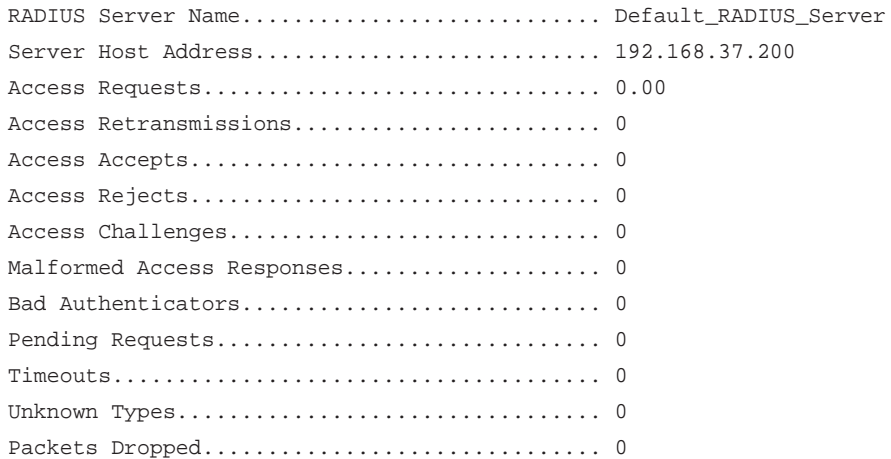

# **TACACS+ Commands**

TACACS+ provides access control for networked devices via one or more centralized servers. Similar to RADIUS, this protocol simplifies authentication by making use of a single database that can be shared by many clients on a large network. TACACS+ is based on the TACACS protocol (described in RFC1492) but additionally provides for separate authentication, authorization, and accounting services. The original protocol was UDP-based with messages passed in clear text over the network; TACACS+ uses TCP to ensure reliable delivery and a shared key configured on the client and daemon server to encrypt all messages.

# **debug tacacs packet**

Use the debug tacacs packet command to turn on TACACS+ packet debug.

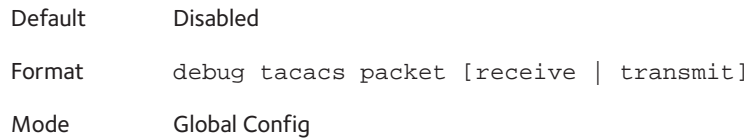

### **no debug tacacs packet**

Use this command to turn off TACACS+ packet debug.

Format no debug tacacs packet Mode Global Config

## **tacacs-server host**

Use the **tacacs-server host** command in Global Configuration mode to configure a TACACS+ server. This command enters into the TACACS+ configuration mode. The <*ip-address*> or <*hostname*> parameter is the IP address or hostname of the TACACS+ server. To specify multiple hosts, multiple **tacacs-server host** commands can be used.

Format tacacs-server host  $\{$ <ip-address> | <hostname>} Mode Global Config

### **no tacacs-server host**

Use the **no tacacs-server host** command to delete the specified hostname or IP address. The <*ip-address*> or <*hostname*> parameter is the IP address or host name of the TACACS+ server.

Format no tacacs-server host {<ip-address> | <hostname>} Mode Global Config

# **tacacs-server key**

Use the **tacacs-server key** command to set the authentication and encryption key for all TACACS+ communications between the switch and the TACACS+ daemon. The <*key-string*> parameter has a range of 0–128 characters and specifies the authentication and encryption key for all TACACS communications between the switch and the TACACS+ server. This key must match the key used on the TACACS+ daemon.

Text-based configuration supports TACACS server's secrets in encrypted and non-encrypted format. When you save the configuration, these secret keys are stored in encrypted format only. If you want to enter the key in encrypted format, enter the key along with the encrypted

keyword. In the show running config command's display, these secret keys are displayed in encrypted format. You cannot show these keys in plain text format.

Format tacacs-server key [<*key-string*> | encrypted <*key-string*>] Mode Global Config

### **no tacacs-server key**

Use the **no tacacs-server key** command to disable the authentication and encryption key for all TACACS+ communications between the switch and the TACACS+ daemon. The <*key-string*> parameter has a range of 0–128 characters. This key must match the key used on the TACACS+ daemon.

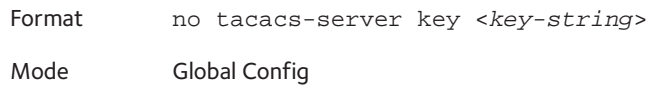

## **tacacs-server keystring**

Use this command to set the global authentication encryption key that is used for all TACACS+ communications between the TACACS+ server and the client.

Format tacacs-server keystring <*key-string*>

Mode Global Config

## **tacacs-server source interface**

Use this command in Global Configuration mode to configure the global source interface (source IP selection) for all TACACS+ communications between the TACACS+ client and the server.

Format tacacs-server source-interface {<*slot/port*> | loopback <*loopback-id*> | vlan <*vlan-id*>}

Mode Global Config

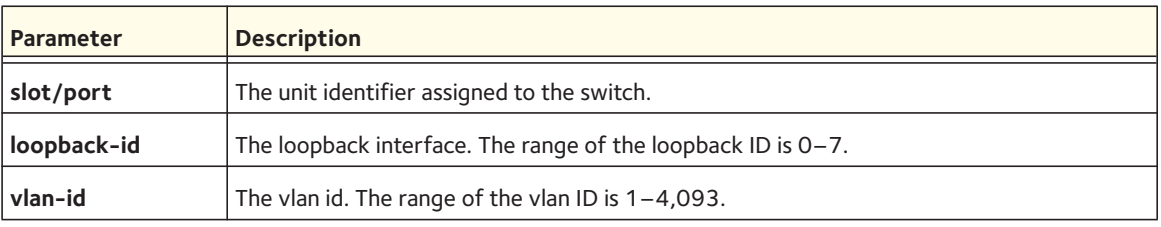

### **no tacacs-server source interface**

Use this command in Global Configuration mode to remove the global source interface (Source IP selection) for all TACACS+ communications between the TACACS+ client and the server.

Format no tacacs-server source-interface

Mode Privileged Exec

### **tacacs-server timeout**

Use the **tacacs-server timeout** command to set the timeout value for communication with the TACACS+ servers. The <*timeout*> parameter has a range of 1-30 and is the timeout value in seconds.

Default 5 Format tacacs-server timeout <*timeout*> Mode Global Config

### **no tacacs-server timeout**

Use the **no tacacs-server timeout** command to restore the default timeout value for all TACACS servers.

Format no tacacs-server timeout

Mode Global Config

## **key**

Use the **key** command in TACACS Configuration mode to specify the authentication and encryption key for all TACACS communications between the device and the TACACS server. This key must match the key used on the TACACS daemon. The <*key-string*> parameter specifies the key name. For an empty string use " ". (Range: 0 - 128 characters).

Text-based configuration supports TACACS server's secrets in encrypted and non-encrypted format. When you save the configuration, these secret keys are stored in encrypted format only. If you want to enter the key in encrypted format, enter the key along with the encrypted keyword. In the show running config command's display, these secret keys are displayed in encrypted format. You cannot show these keys in plain text format.

Format key [<*key-string*> | encrypted <*key-string*>] Mode TACACS Config

## **port**

Use the **port** command in TACACS Configuration mode to specify a server port number. The server port-number range is 0–65535*.*

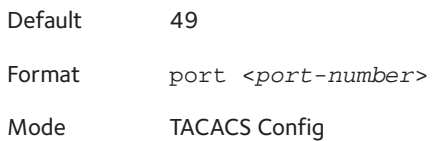

# **priority**

Use the **priority** command in TACACS Configuration mode to specify the order in which servers are used, where 0 (zero) is the highest priority. The <*priority*> parameter specifies the priority for servers. The highest priority is 0 (zero), and the range is 0 - 65535.

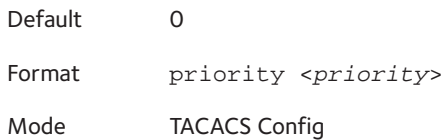

# **timeout**

Use the **timeout** command in TACACS Configuration mode to specify the timeout value in seconds. If no timeout value is specified, the global value is used. The <*timeout*> parameter has a range of 1-30 and is the timeout value in seconds.

Format timeout <*timeout*> Mode TACACS Config

# **show tacacs**

Use the **show tacacs** command to display the configuration and statistics of a TACACS+ server.

Format show tacacs [<*ip-address*> | <*hostname*>]

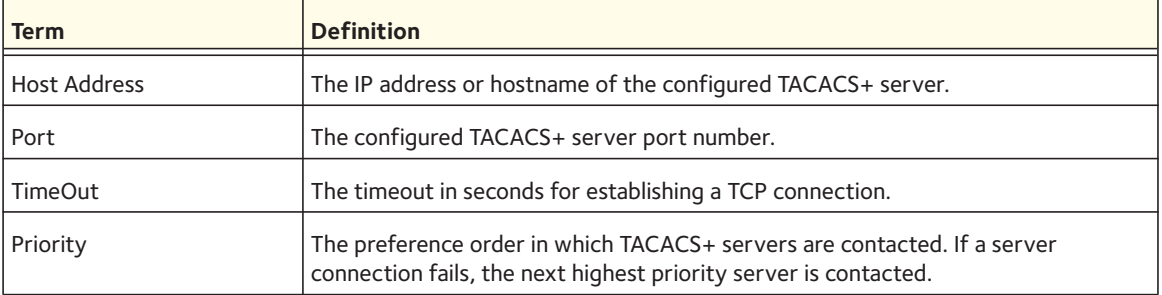

# **Configuration Scripting Commands**

Configuration Scripting allows you to generate text-formatted script files representing the current configuration of a system. You can upload these configuration script files to a computer or UNIX system and edit them. Then, you can download the edited files to the system and apply the new configuration. You can apply configuration scripts to one or more switches with no or minor modifications.

Use the **show running-config** command (see [show running-config on page](#page-384-0) 385) to capture the running configuration into a script. Use the **copy** command (see [copy on page](#page-409-0) 410) to transfer the configuration script to or from the switch.

You should use scripts on systems with default configuration; however, you are not prevented from applying scripts on systems with non-default configurations.

Scripts must conform to the following rules:

- Script files are not distributed across the stack, and only live in the unit that is the master unit at the time of the file download.
- The file extension must be ".scr".
- A maximum of ten scripts are allowed on the switch.
- The combined size of all script files on the switch shall not exceed 2048 KB.
- The maximum number of configuration file command lines is 2000.

You can type single-line annotations at the command prompt to use when you write test or configuration scripts to improve script readability. The exclamation point (!) character flags the beginning of a comment. The comment flag character can begin a word anywhere on the command line, and all input following this character is ignored. Any command line that begins with the "!" character is recognized as a comment line and ignored by the parser.

The following lines show an example of a script:

```
! Script file for displaying management access
show telnet !Displays the information about remote connections
! Display information about direct connections 
show serial
! End of the script file!
```
To specify a blank password for a user in the configuration script, you must specify it as a space within quotes. For example, to change the password for user *jane* from a blank password to *hello*, the script entry is as follows:

```
users passwd jane
\mathbf{u}=\mathbf{u}hello
hello
```
# **script apply**

Use this command to apply the commands in the script to the switch. The *<scriptname>* parameter is the name of the script to apply.

Format script apply <*scriptname*>

Mode Privileged EXEC

# **script delete**

Use this command to delete a specified script, where the <*scriptname*> parameter is the name of the script to delete. The **all** keyword deletes all the scripts present on the switch.

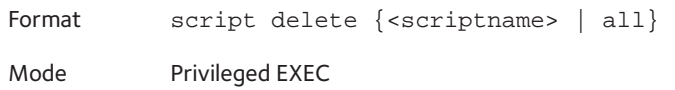

# **script list**

Use this command to list all scripts present on the switch as well as the remaining available space.

Format script list

Mode Global Config

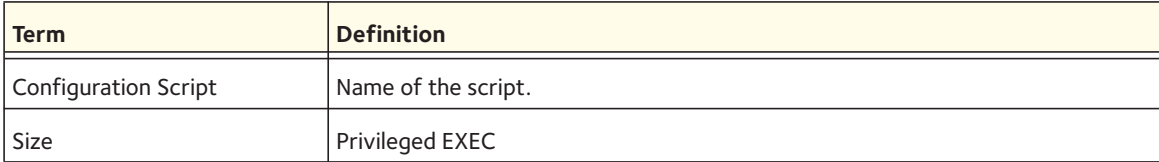

# **script show**

Use this command to display the contents of a script file, which you specify with the <*scriptname*> parameter.

Format script show <*scriptname*>

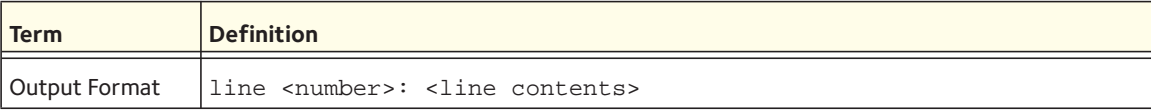

# **script validate**

Use this command to validate a script file by parsing each line in the script file, which you specify with the <*scriptname*> parameter. The validate option is intended to be used as a tool for script development. Validation identifies potential problems. It might not identify all problems with a given script on any given device.

Format script validate <*scriptname*> Mode Privileged EXEC

# **Pre-Login Banner and System Prompt Commands**

This section describes the commands you use to configure the pre-login banner and the system prompt. The pre-login banner is the text that displays before you log in at the user prompt.

# **copy (pre-login banner)**

Use a **copy** command option to upload or download the CLI Banner to or from the switch. You can specify local URLs by using TFTP, Xmodem, Ymodem, or Zmodem.

Note: <*ip6addr*> is also a valid parameter for routing packages that support IPv6.

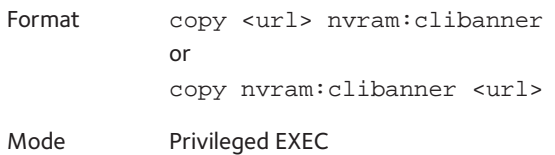

### **set prompt**

Use this command to change the name of the prompt. The length of name might be up to 64 alphanumeric characters.

Format set prompt <*prompt\_string*>

### **hostname**

This command sets the system hostname and changes the prompt. The length of the name can be up to 64 alphanumeric, case-sensitive characters.

Format hostname <*hostname*>

Mode Privileged EXEC

### **set clibanner**

Use this command to add the CLI banner. The CLI banner is the text that displays before you log in and before the CLI prompt is displayed. The banner message supports up to 2000 characters. By default, no CLI banner is displayed, that is, there is no text.

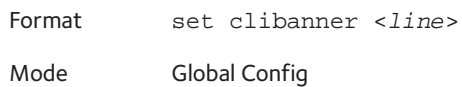

### **no set clibanner**

Use this command to remove the CLI banner.

Format no set clibanner

Mode Global Config

# **show clibanner**

Use this command to display the CLI banner. The CLI banner is the text that displays before you log in and before the CLI prompt is displayed. By default, no CLI banner is displayed, that is, there is no text.

Format show clibanner

Mode Privileged EXEC

The following CLI output is an example of the command output.

Banner Message configured: ========================= Test banner

(Netgear Switch) #show clibanner

# **Switch Database Management (SDM) Templates**

You can use SDM templates to configure system resources in the switch and optimize support for specific features depending on how the switch is used in the network. You can select a template to provide the maximum system usage for a specific function. For example, you could use a routing template to optimize resources for IPv4 routing if the network environment does not use IPv6 routing.

Note the following:

- If you configure an SDM template, you must reload the switch for the configuration to take effect.
- If you try to configure IPv6 routing without first selecting the dual IPv4-IPv6 routing template, a warning message appears.

# **sdm prefer**

Use this command to specify the SDM template to use on the switch.

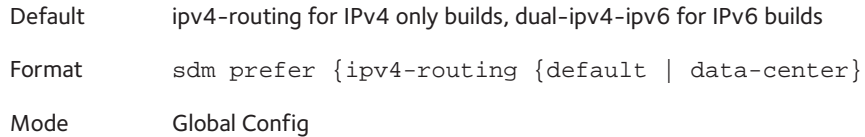

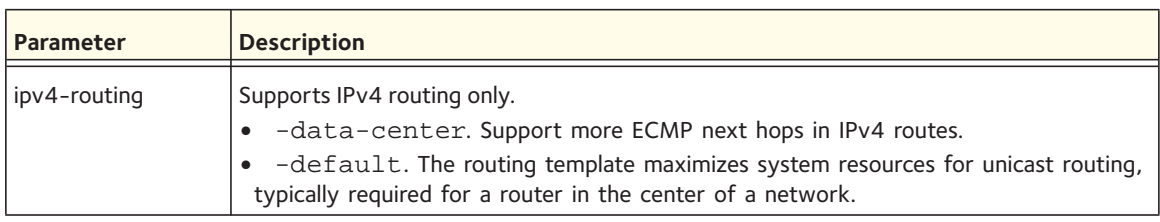

### **no sdm prefer**

Use this command to return to the default template.

Format no sdm prefer

Mode Global Config

# **show sdm prefer**

Use this command to view the currently active SDM template and its scaling parameters, or to view the scaling parameters for an inactive template. When used with no optional keywords, this command lists the currently active template and the template that will become active on the next reboot, if it is different from the currently active template. If the system boots with a non-default template and you clear the template configuration either using the **no sdm prefer** command or by deleting the startup configuration, the **show sdm prefer** command lists the default template as the next active template.

Use the optional keywords to list the scaling parameters of a specific template.

Format show sdm prefer [dual-ipv4-and-ipv6 default | ipv4-routing {default | data-center}]

Mode Privileged EXEC

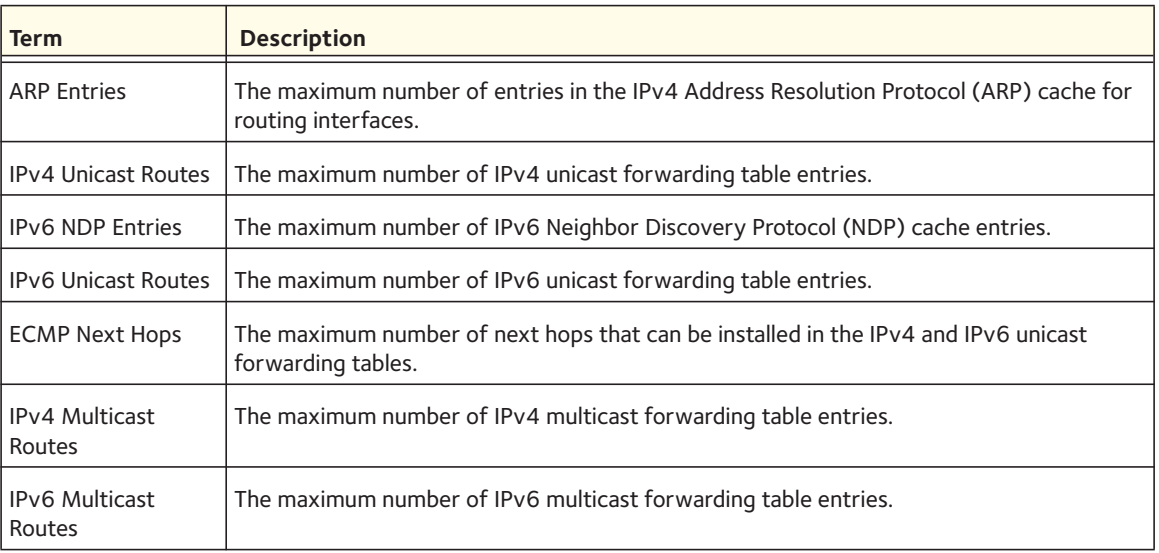

### Example:

#show sdm prefer

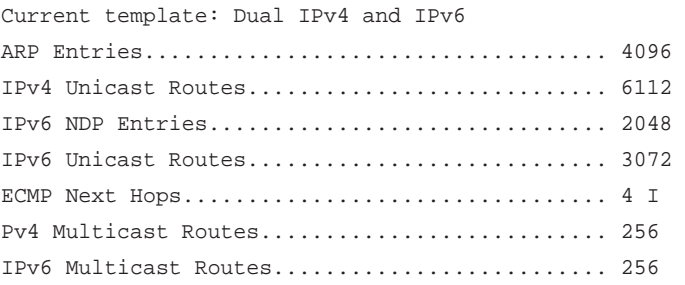

# **IPv6 Management Commands**

IPv6 Management commands allow a device to be managed via an IPv6 address in a switch or IPv4 routing (that is, independent from the IPv6 Routing package). For Routing/IPv6 builds of Switch CLI dual IPv4/IPv6 operation over the service port is enabled. Switch CLI has capabilities such as:

- Static assignment of IPv6 addresses and gateways for the network ports.
- The ability to ping an IPv6 link-local address over the network port.
- Using IPv6 Management commands, you can send SNMP traps and queries via the network port.
- The user can manage a device via the network port (in addition to a routing interface).

# **network ipv6 enable**

Use this command to enable IPv6 operation on the network port.

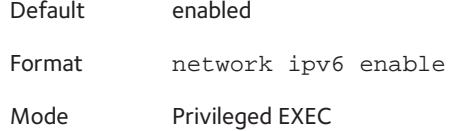

### **no network ipv6 enable**

Use this command to disable IPv6 operation on the network port.

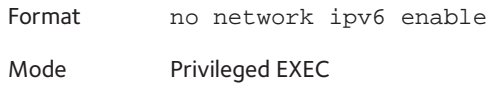

# **network ipv6 address**

Use this command to configure an IPv6 global address, enable or disable stateless global address autoconfiguration, and enable or disable dhcpv6 client protocol information for the network port. You can configure multiple IPv6 addresses on the network port.

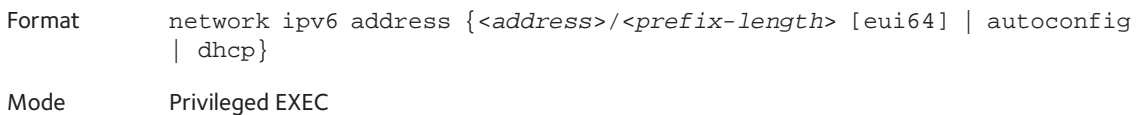

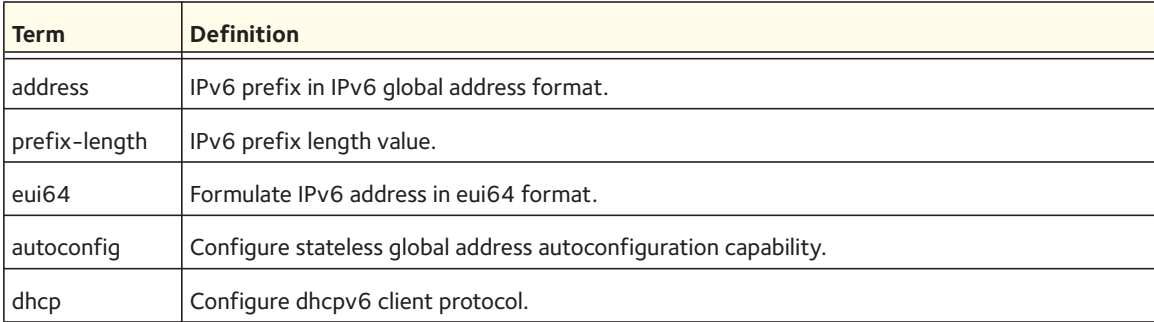

### **no network ipv6 address**

Use this command to:

- Remove the manually configured IPv6 global address on the network port interface (with the address option).
- Disable the stateless global address autoconfiguration on the network port (with the autoconfig option).
- Disable the dhcpv6 client protocol on the network port (with the dhcp option).
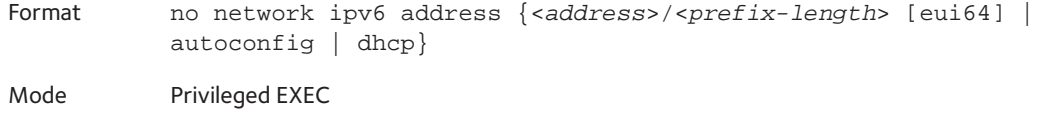

## **network ipv6 gateway**

Use this command to configure IPv6 gateway (default routers) information for the network port. The gateway address is in IPv6 global or link-local address format.

Format network ipv6 gateway <*gateway-address*>

Mode Privileged EXEC

#### **no network ipv6 gateway**

Use this command to remove IPv6 gateways on the network port interface.

Format no network ipv6 gateway Mode Privileged EXEC

# **network ipv6 neighbor**

Use this command to manually add IPv6 neighbors to the IPv6 neighbor table for the network port. If an IPv6 neighbor already exists in the neighbor table, the entry is automatically converted to a static entry. Static entries are not modified by the neighbor discovery process. They are, however, treated the same as dynamic entries for IPv6 forwarding. Static IPv6 neighbor entries are applied to the kernel stack and to the hardware when the corresponding interface is operationally active.

Format network ipv6 neighbor <*ipv6-address*> <*macaddr*>

Mode Privileged EXEC

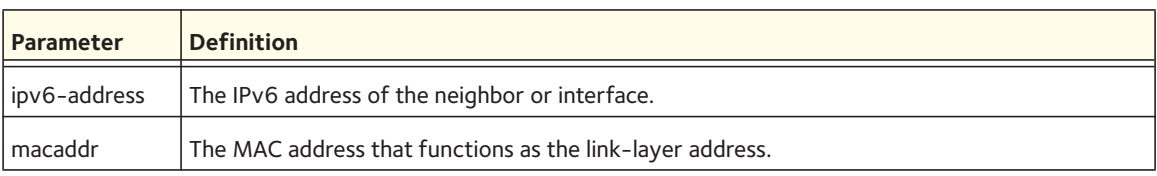

#### **no network ipv6 neighbor**

Use this command to remove IPv6 neighbors from the neighbor table.

Format no network ipv6 neighbor <*ipv6-address*>

Mode Privileged EXEC

# **show network ipv6 neighbors**

Use this command to display information about the IPv6 neighbor entries that are cached on the network port.

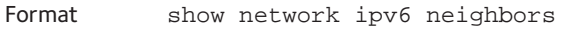

Mode Privileged EXEC

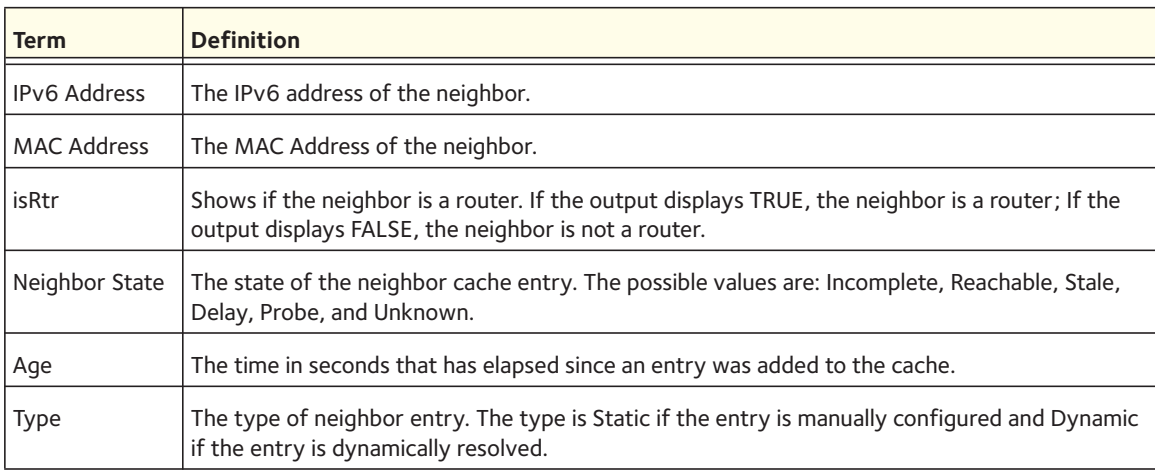

#### The following CLI output is an example of the command output.

(Netgear Switch) #show network ipv6 neighbors

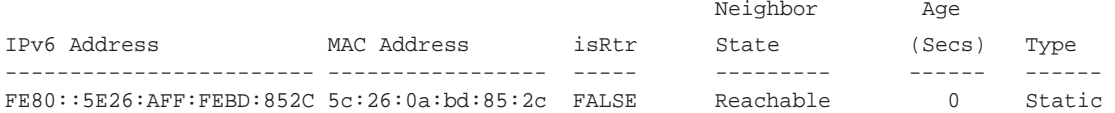

# **show network ipv6 dhcp statistics**

Use this command to display the statistics of the DHCPv6 client running on the network management interface.

Format show network ipv6 dhcp statistics

- Mode Privileged EXEC
	- User EXEC

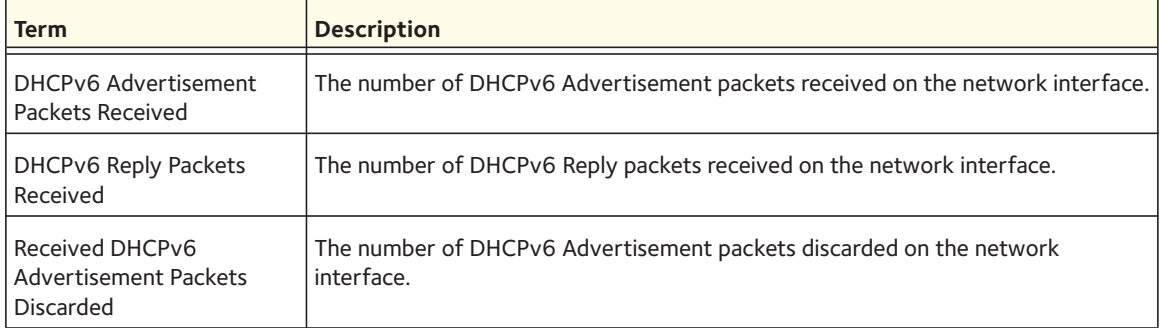

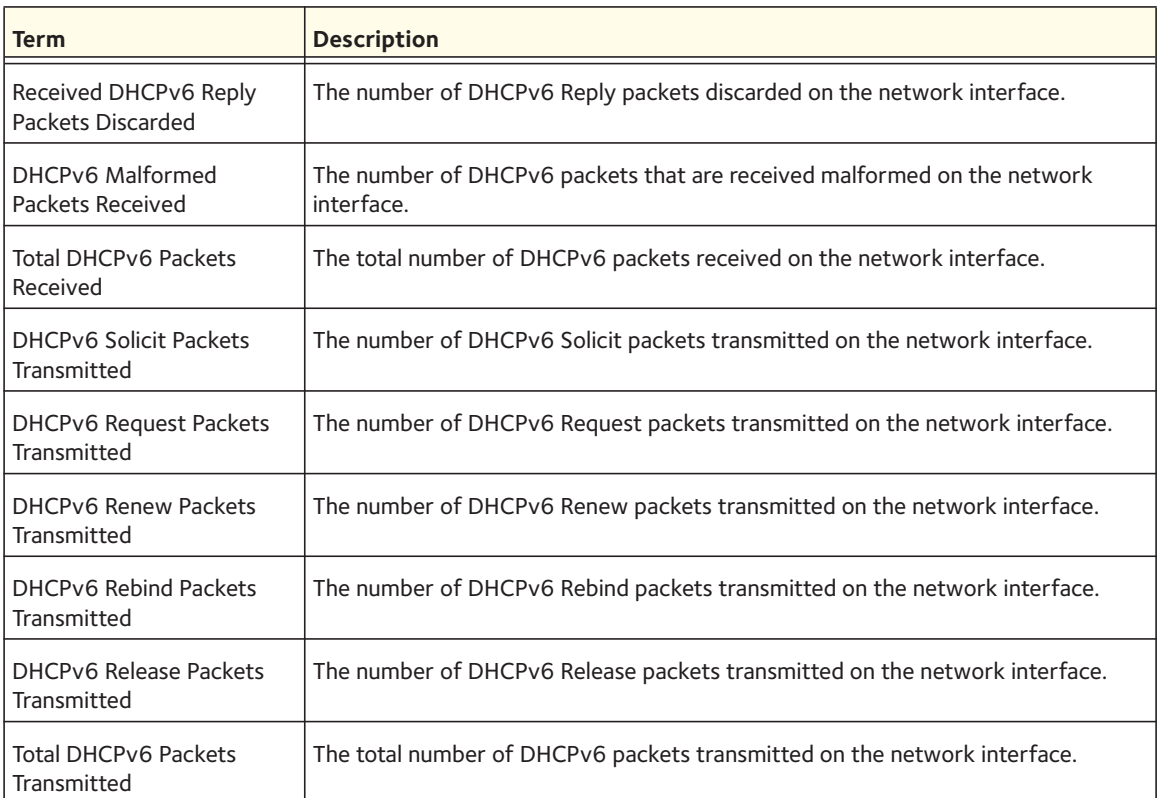

The following example shows CLI display output for the command:

(switch)#show network ipv6 dhcp statistics

```
DHCPv6 Client Statistics
-------------------------
```

```
DHCPv6 Advertisement Packets Received................. 0
DHCPv6 Reply Packets Received......................... 0
Received DHCPv6 Advertisement Packets Discarded....... 0
Received DHCPv6 Reply Packets Discarded............... 0
DHCPv6 Malformed Packets Received..................... 0
Total DHCPv6 Packets Received......................... 0
DHCPv6 Solicit Packets Transmitted.................... 0
DHCPv6 Request Packets Transmitted.................... 0
DHCPv6 Renew Packets Transmitted.............................. 0
DHCPv6 Rebind Packets Transmitted..................... 0
DHCPv6 Release Packets Transmitted.................... 0
Total DHCPv6 Packets Transmitted...................... 0
```
# **clear network ipv6 dhcp statistics**

Use this command to clear the DHCPv6 statistics on the network management interface.

Format clear network ipv6 dhcp statistics Mode Privileged EXEC

# **Terminal Display Commands**

Terminal displays commands let you configure the pagination length and number of lines of output to be displayed on the screen for Telnet, SSH, and console sessions.

# **length**

Use this command to set the pagination length to value number of lines for the sessions specified by configuring on different Line Config modes (Telnet, SSH, and console) and is persistent. Enter **0** to specify no pagination.

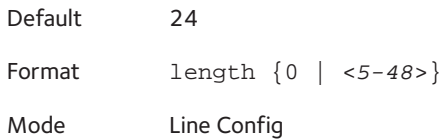

#### **no length value**

Use this command to set the pagination length to the default value number of lines.

Format no length Mode Line Config

# **terminal length**

Use this command to set the number of lines of output to be displayed on the screen, that is, the pagination, for the **show running-config** and **show running-config all** commands. The terminal length size is either zero or a number in the range of 5–48. After the user-configured number of lines is displayed in one page, the system prompts the user "--More-- or  $(q)$ uit." Press q or Q to quit, or press any key to display the next set of <5-48> lines. The command **terminal length 0** disables pagination and, as a result, the output of the **show running-config** command is displayed immediately.

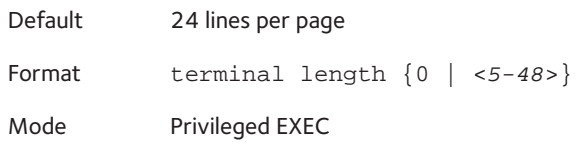

#### **no terminal length**

Use this command to set the terminal length to the default value.

Format no terminal length Mode Privileged EXEC

# **show terminal length**

Use this command to display the value of the user-configured terminal length size.

Format show terminal length

Mode Privileged EXEC

# **9** 9. **Commands** 9. **Commands** 9. **Commands**

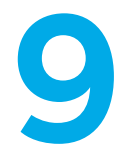

The NETGEAR managed switch supports the Energy Efficient Ethernet (EEE) Green Ethernet power saving mode.

# **Energy Efficient Ethernet (EEE) Commands**

Energy Efficient Ethernet (EEE) combines MAC with ports that support operation in a Low-Power Mode. This feature is defined by the IEEE 802.3az Energy Efficient Ethernet Task Force. Lower Power Mode enables both send and receive sides of a link to disable some port functionality to save power when the port is lightly loaded. Transition to Low-Power Mode does not change the link status. Frames in transit are not dropped or corrupted during transition to and from Low-Power Mode. This transition time is transparent to upper layer protocols and applications.

EEE operation is subject to the following conditions:

- Autonegotiation must be enabled to use any of the EEE modes. EEE mode is disabled automatically when autonegotiation is disabled.
- Enabling or Disabling EEE mode causes the port link to flap once as EEE capability needs to be advertised. This restarts autonegotiation.
- EEE must be disabled while running hardware or software cable diagnostics.
- Combo (Combination) ports: Combo ports support both copper and fiber media. EEE mode only applies to copper media. If Energy Detect mode is configured on a combination port, it will only function when a copper media is active. EEE LPI statistics are only collected if a copper media is used on the port. If the media on a port changes from copper to fiber while EEE is enabled, LPI statistics collection stops until the media changes back to copper. The **show green-mode** command and **show green-mode eee-lpi-history interface** command display updated LPI statistics only if the medium is copper.

#### **green-mode eee**

This command enables EEE low-power idle mode on an interface or on all interfaces. It allows both send and receive sides of a link to disable some functionality for power savings when the port is lightly loaded. Transition to Low-Power Mode does not change the link status. Frames in transit are not dropped or corrupted in transition to and from Low-Power Mode.

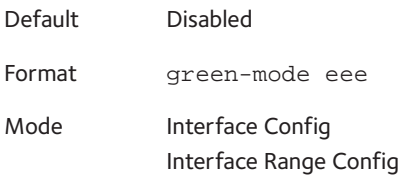

#### **no green-mode eee**

This command disables EEE.

- Format no green-mode eee
- Mode Interface Config Interface Range Config

# **clear green-mode statistics**

This command clears the following for a specified slot and port, or for all ports:

- EEE LPI event count, and LPI duration
- EEE LPI history table entries
- Cumulative Power savings estimates

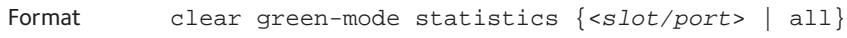

Mode Privileged Exec

#### Example

(switch) #clear green-mode statistics 0/1 Are you sure you want to clear the green mode port stats?  $(y/n)y$ Green Mode Stats Cleared. (switch) #clear green-mode statistics all Are you sure you want to clear the green mode port stats?  $(y/n)y$ Green Mode Stats Cleared.

# **show green-mode (for an interface)**

This command displays green mode configuration and operational status of a port. This command can also display the per port configuration and operational status of the green-mode. The status is shown only for the modes supported on the switch.

Format show green-mode <*slot/port*>

Mode Privileged Exec

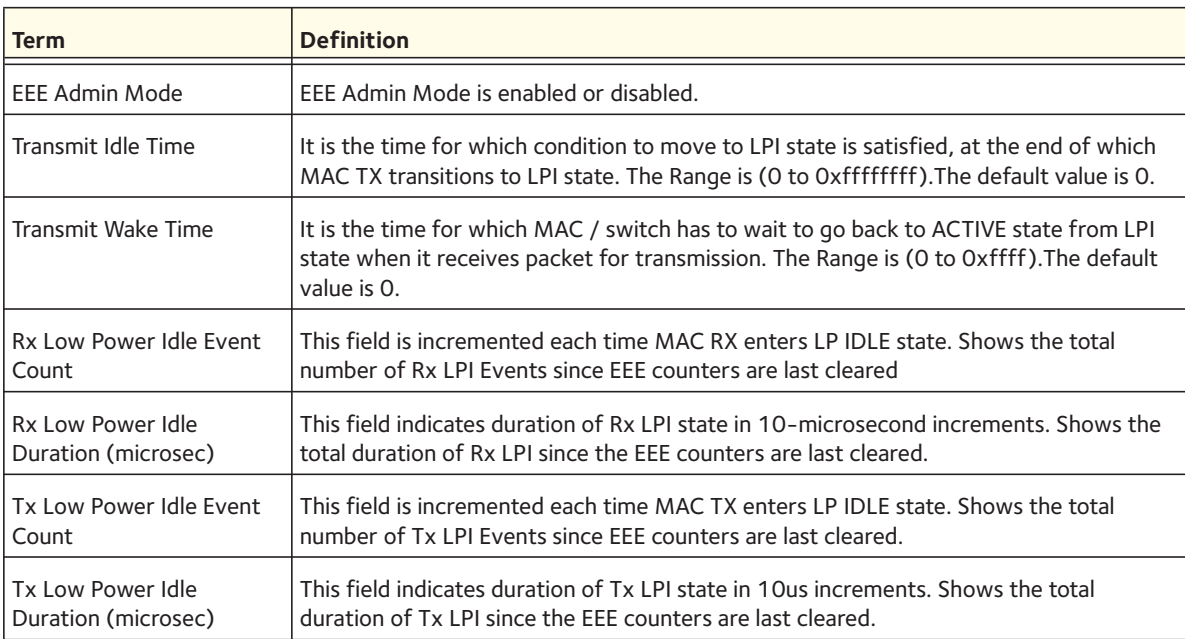

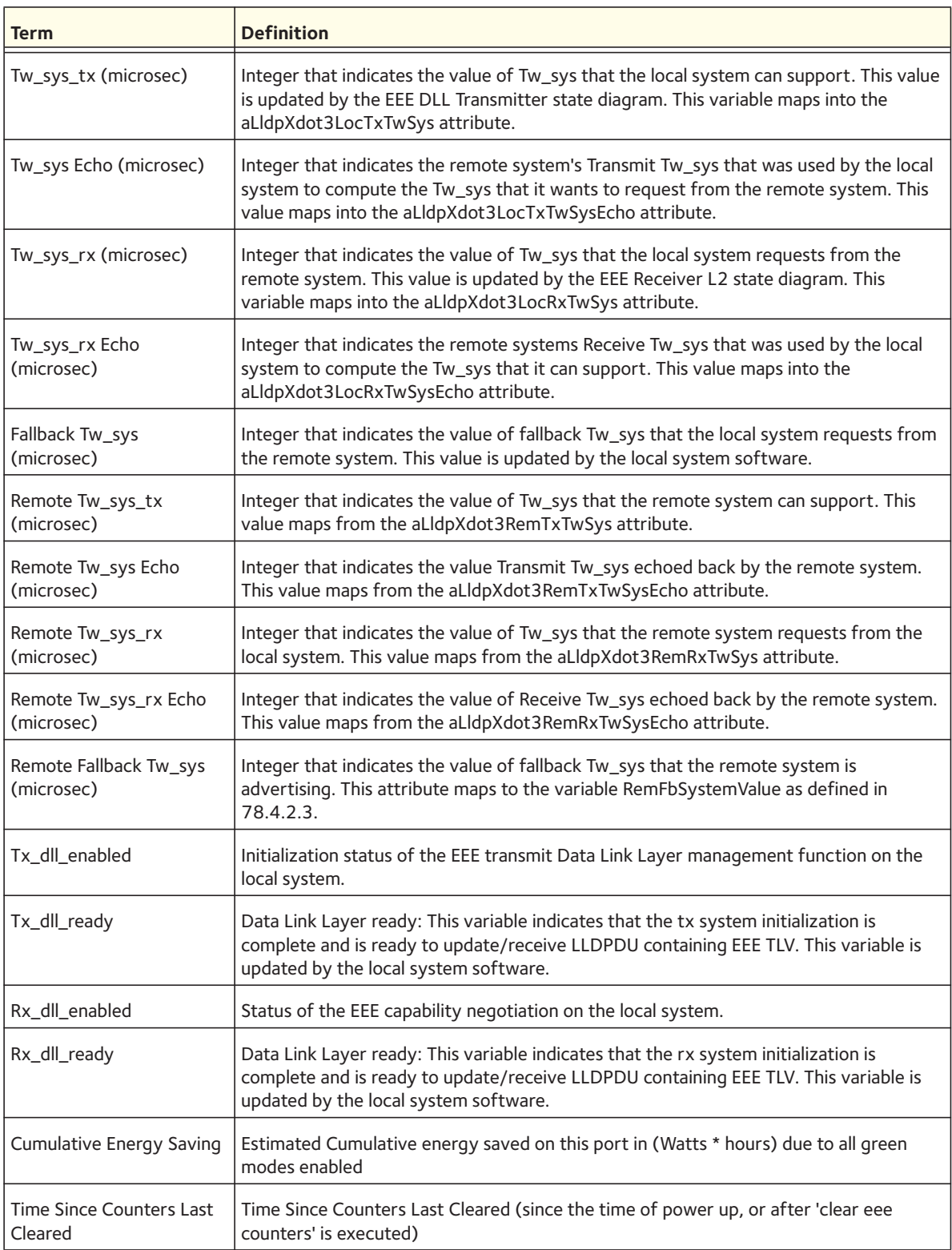

Note: Executing **clear green-mode statistics** command only clears the EEE Transmit, Receive LPI event count, LPI duration, and Cumulative Energy Savings Estimates of the port. Other status parameters listed in above table will remain unaffected after 'clear green-mode statistics'.

#### Example:

(switch) #show green-mode 0/25

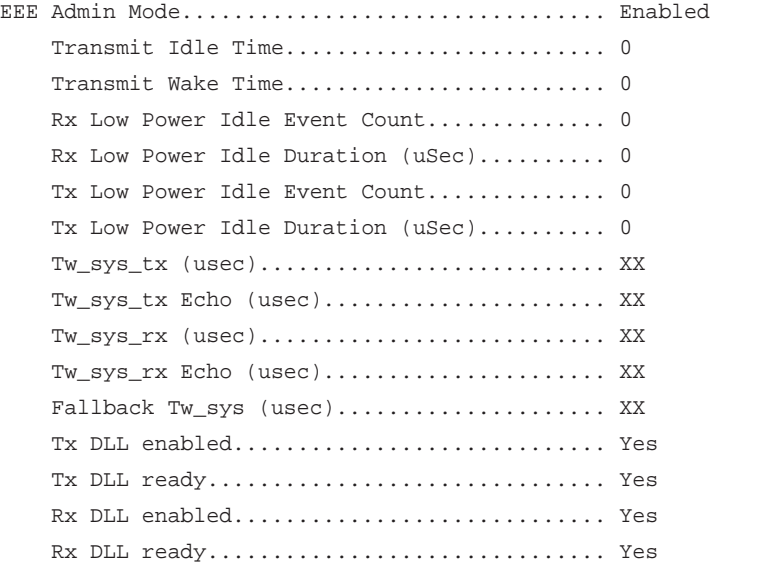

Cumulative Energy Saving (W \* H)............. XX Time Since Counters Last Cleared............... 1 day 20 hr 47 min 34 sec

### **show green-mode (for the switch)**

Use this command to display green-mode configuration for the whole system. The status is shown only for the modes supported on the corresponding hardware platform whether enabled or disabled.

Format show green-mode

Mode Privileged Exec

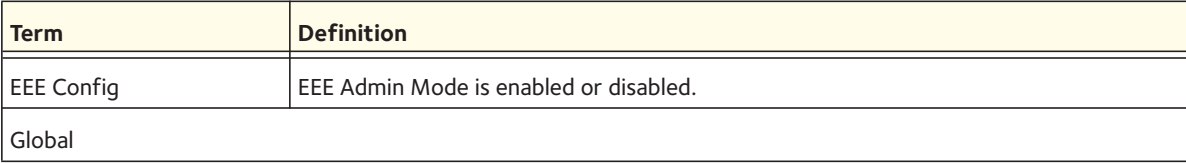

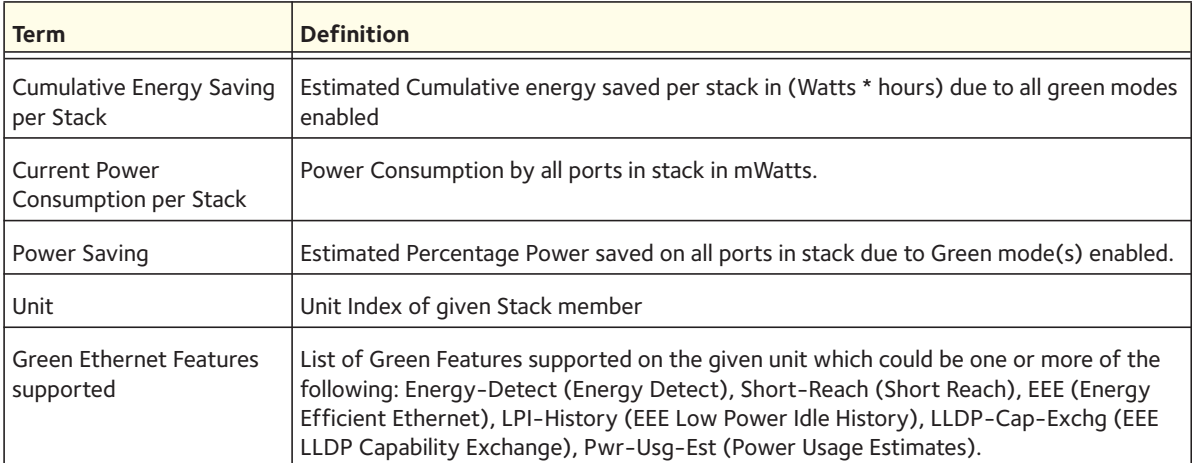

#### Example:

(switch) #show green-mode

Current Power Consumption (mW).............. XX Power Saving  $(%) \dots$ ................................ XX Cumulative Energy Saving /Stack (W \* H)... XX

Unit Green Ethernet FeaturesSupported

---- --------------------------------

1 Energy-Detect EEE LPI-History LLDP-Cap-Exchg Pwr-Usg-Est

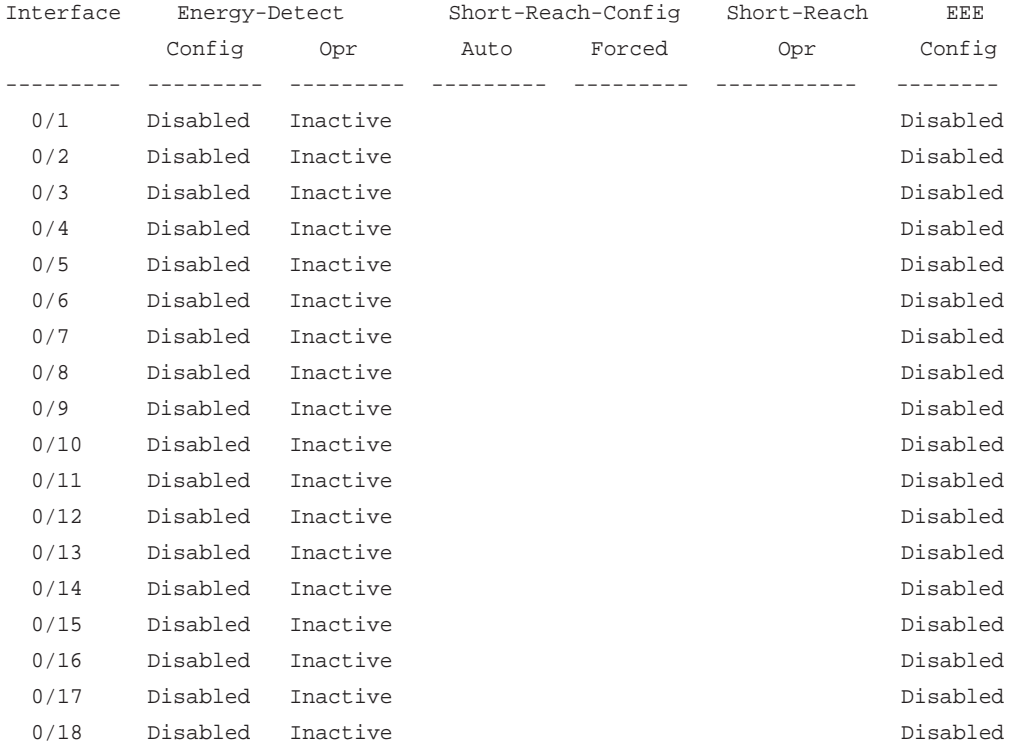

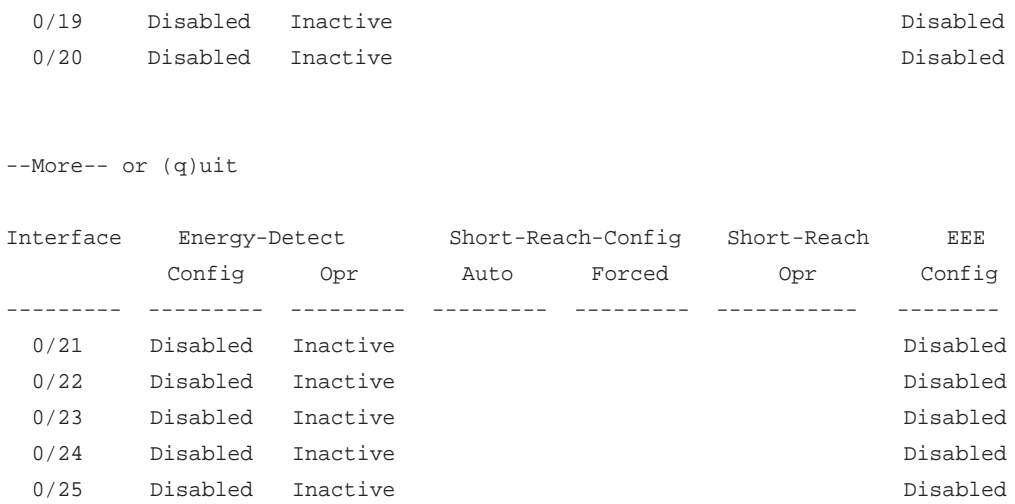

# **green-mode eee-lpi-history**

Configure Global EEE LPI history collection interval and buffer size using this command. This value is applied globally on all interfaces on the stack.

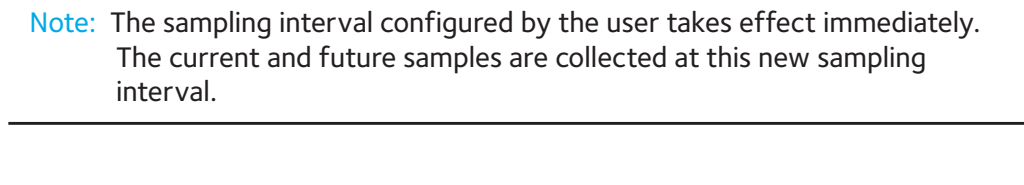

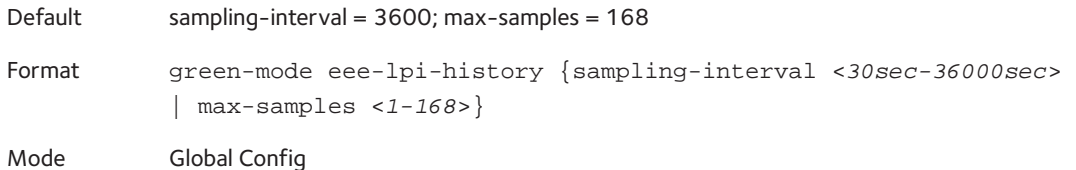

#### **no green-mode eee-lpi-history**

Use this command to set the sampling interval or max-samples values to default:

- sampling-interval = 3600
- $\cdot$  max-samples = 168

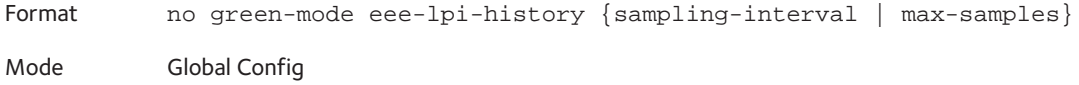

# **show green-mode eee-lpi-history interface**

This command displays the interface green-mode EEE LPI history.

Format show green-mode eee-lpi-history interface <*slot/port*>

Mode Privileged Exec

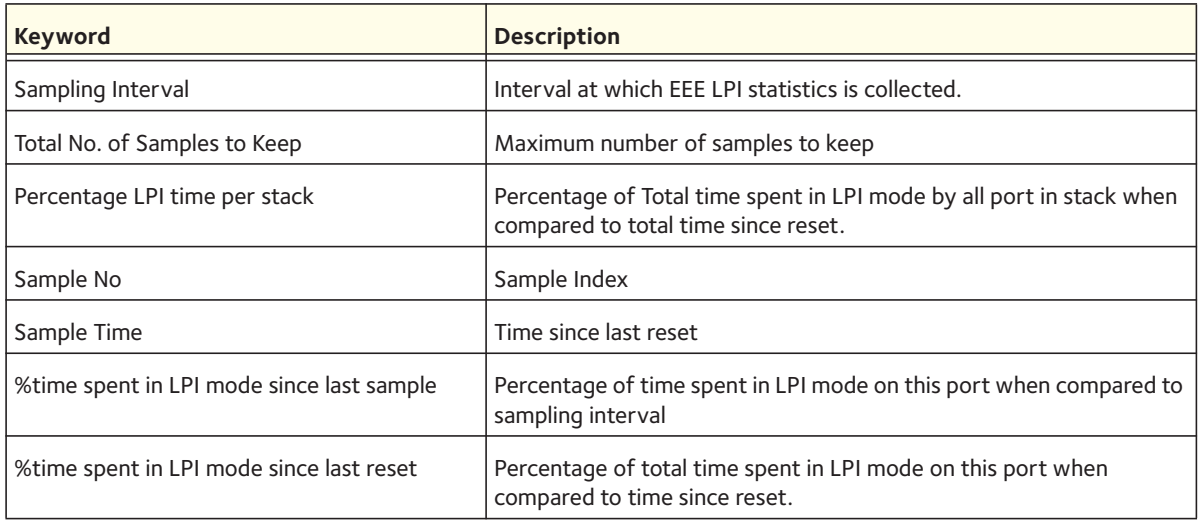

#### Example:

(switch)#show green-mode eee-lpi-history interface 0/1 Sampling Interval (sec)........................ 30 Total No. of Samples to Keep................... 168 Percentage LPI time per stack.................. 29

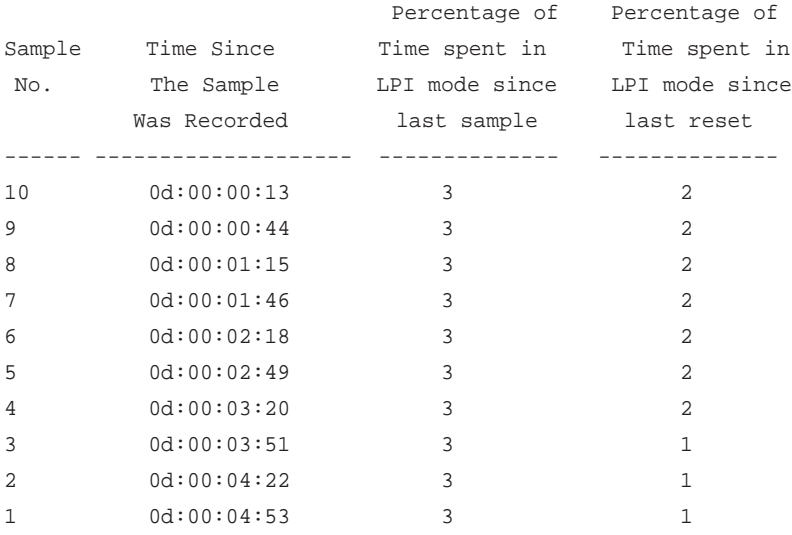

# Log Messages<br> **10. Post Messages**

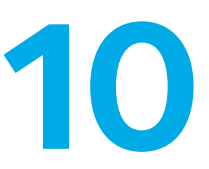

This chapter lists common log messages, along with information regarding the cause of each message. There is no specific action that can be taken per message. When there is a problem being diagnosed, a set of these messages in the event log, along with an understanding of the system configuration and details of the problem will assist NETGEAR in determining the root cause of such a problem.

Note: This chapter does not contain a complete list of all syslog messages.

This chapter contains the following sections:

- [Core](#page-590-0)
- [Utilities](#page-591-0)
- **Management**
- [Switching](#page-598-0)
- [QoS](#page-604-0)
- [Routing and IPv6 Routing](#page-605-0)
- [Multicast](#page-608-0)
- **Stacking**
- **Technologies**
- [O/S Support](#page-613-0)

# <span id="page-590-0"></span>**Core**

# Table 9. BSP Log Messages

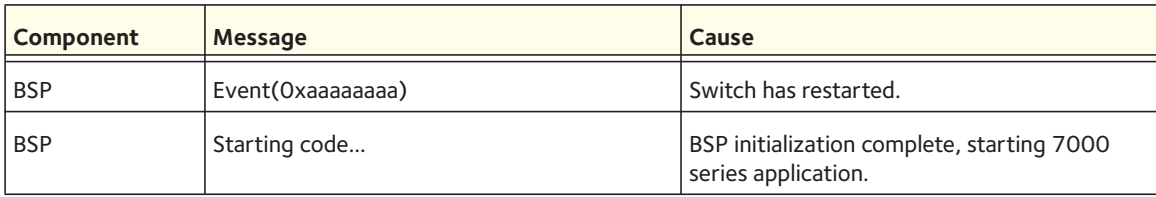

# Table 10. NIM Log Messages

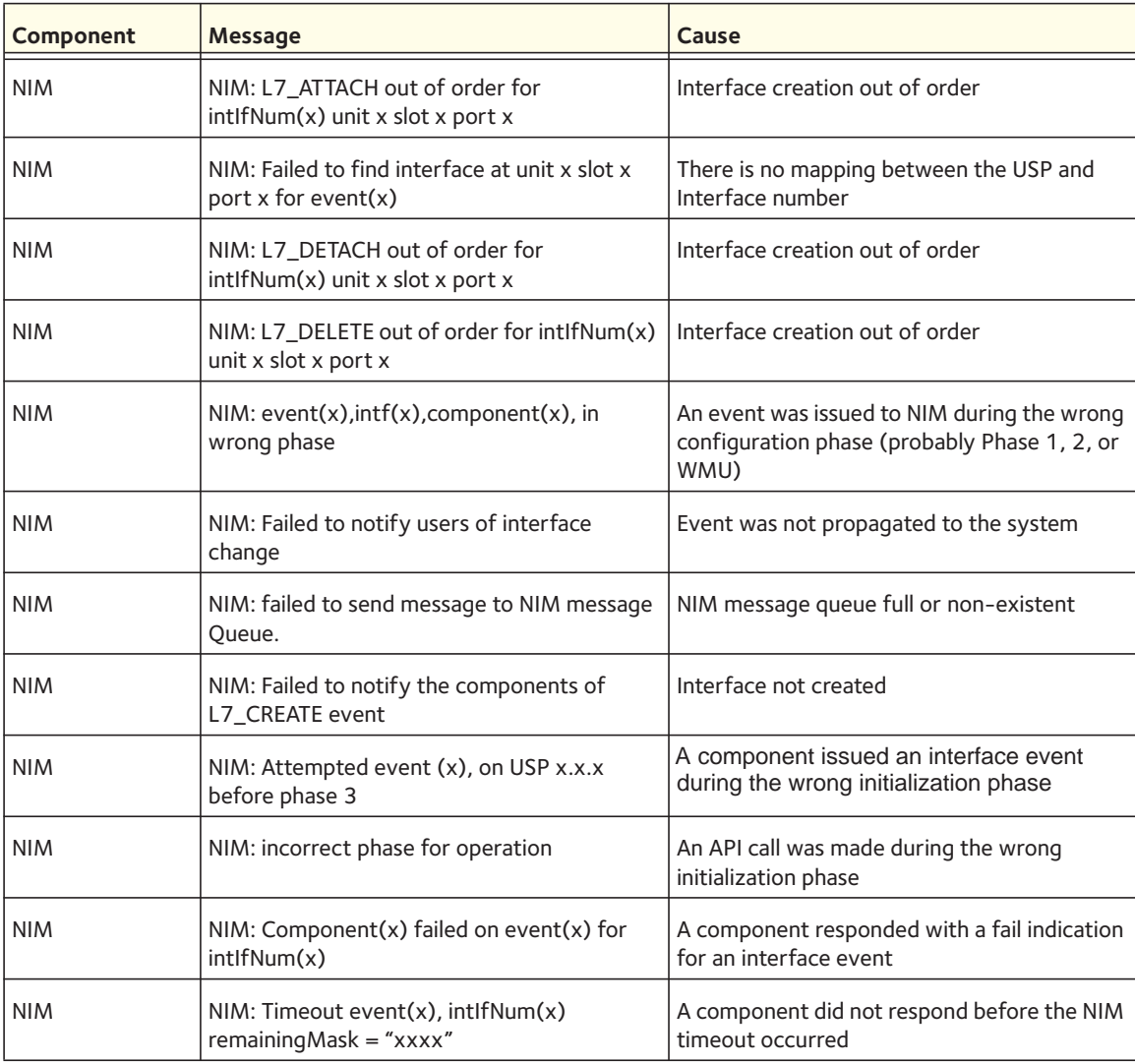

Table 11. System Log Messages

| Component     | <b>Message</b>                                                                                                    | Cause                                                                                                    |
|---------------|----------------------------------------------------------------------------------------------------|----------------------------------------------------------------------------------------------------|
| SYSTEM        | Configuration file Switch CLI.cfg size is 0<br>(zero) bytes                                                                                               | The configuration file could not be read. This<br>message might occur on a system for which<br>no configuration has ever been saved or for<br>which configuration has been erased.                                                                                                    |
| <b>SYSTEM</b> | could not separate<br>SYSAPI_CONFIG_FILENAME                                                                                                    | The configuration file could not be read. This<br>message might occur on a system for which<br>no configuration has ever been saved or for<br>which configuration has been erased.                                                                                                    |
| SYSTEM        | Building defaults for file <file name=""> version<br/><version num=""></version></file>                                                                   | Configuration did not exist or could not be<br>read for the specified feature or file. Default<br>configuration values will be used. The file<br>name and version are indicated.                                                                                                    |
| <b>SYSTEM</b> | File <filename>: same version (version num)<br/>but the sizes (<version size="">-&gt;<expected<br>version size) differ</expected<br></version></filename> | The configuration file which was loaded was<br>of a different size than expected for the<br>version number. This message indicates the<br>configuration file needed to be migrated to<br>the version number appropriate for the code<br>image. This message might appear after<br>upgrading the code image to a more current<br>release. |
| <b>SYSTEM</b> | Migrating config file <filename> from<br/>version <version num=""> to <version num=""></version></version></filename>                                     | The configuration file identified was migrated<br>from a previous version number. Both the old<br>and new version number are specified. This<br>message might appear after upgrading the<br>code image to a more current release.                                                                                                    |
| SYSTEM        | <b>Building Defaults</b>                                                                                                    | Configuration did not exist or could not be<br>read for the specified feature. Default<br>configuration values will be used.                                                                                                    |
| SYSTEM        | sysapiCfgFileGet failed size = <expected size<br="">of file&gt; version = <expected version=""></expected></expected>                                     | Configuration did not exist or could not be<br>read for the specified feature. This message<br>is usually followed by a message indicating<br>that default configuration values will be used.                                                                                                    |

# <span id="page-591-0"></span>**Utilities**

Table 12. Trap Mgr Log Message

| <b>Component</b> | <b>Message</b>          | Cause                            |
|------------------|-------------------------|----------------------------------|
| Trap Mgr         | Link Up/Down: slot/port | An interface changed link state. |

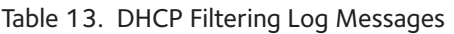

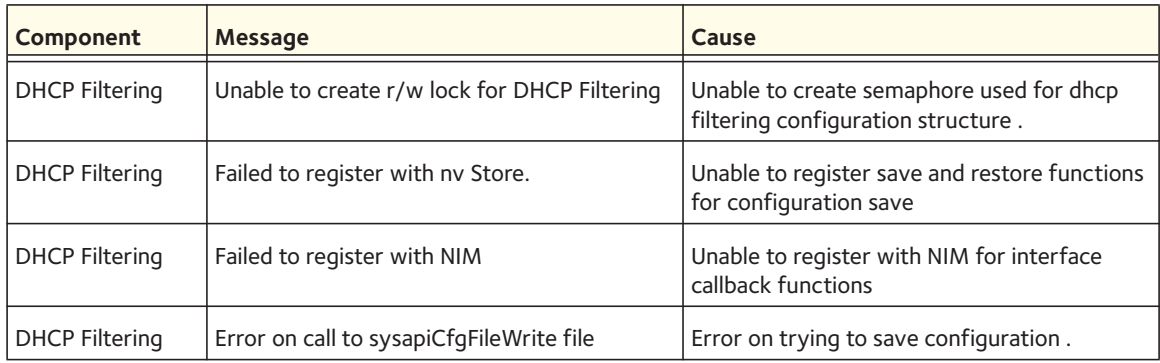

# Table 14. NVStore Log Messages

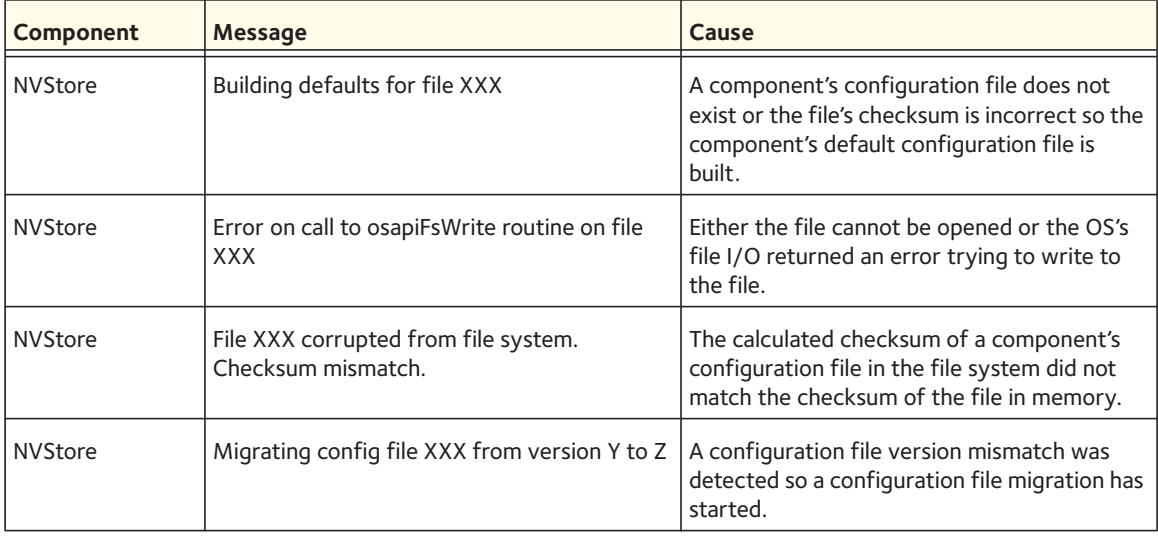

# Table 15. RADIUS Log Messages

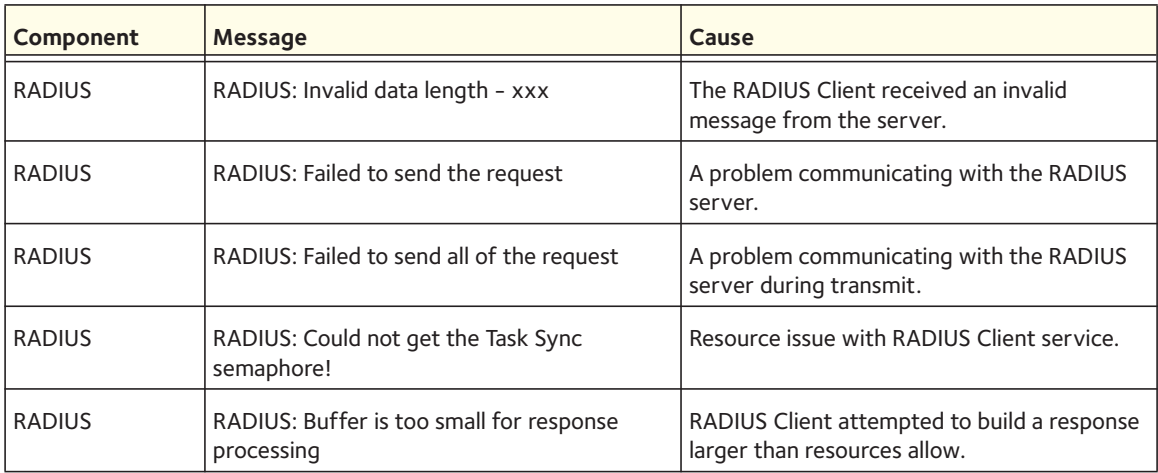

| Component     | <b>Message</b>                                                    | Cause                                                                    |
|---------------|-------------------------------------------------------------------|--------------------------------------------------------------------------|
| <b>RADIUS</b> | RADIUS: Could not allocate accounting<br>requestInfo              | Resource issue with RADIUS Client service.                               |
| <b>RADIUS</b> | RADIUS: Could not allocate requestInfo                            | Resource issue with RADIUS Client service.                               |
| <b>RADIUS</b> | RADIUS: osapiSocketRecvFrom returned<br>error                     | Error while attempting to read data from the<br>RADIUS server.           |
| <b>RADIUS</b> | RADIUS: Accounting-Response failed to<br>validate, id=xxx         | The RADIUS Client received an invalid<br>message from the server.        |
| <b>RADIUS</b> | RADIUS: User (xxx) needs to respond for<br>challenge              | An unexpected challenge was received for a<br>configured user.           |
| <b>RADIUS</b> | RADIUS: Could not allocate a buffer for the<br>packet             | Resource issue with RADIUS Client service.                               |
| <b>RADIUS</b> | RADIUS: Access-Challenge failed to validate,<br>$id = x \times x$ | The RADIUS Client received an invalid<br>message from the server.        |
| <b>RADIUS</b> | RADIUS: Failed to validate<br>Message-Authenticator, id=xxx       | The RADIUS Client received an invalid<br>message from the server.        |
| <b>RADIUS</b> | RADIUS: Access-Accpet failed to validate, id=<br><b>XXX</b>       | The RADIUS Client received an invalid<br>message from the server.        |
| <b>RADIUS</b> | RADIUS: Invalid packet length – xxx                               | The RADIUS Client received an invalid<br>message from the server.        |
| <b>RADIUS</b> | RADIUS: Response is missing<br>Message-Authenticator, id=xxx      | The RADIUS Client received an invalid<br>message from the server.        |
| <b>RADIUS</b> | RADIUS: Server address does not match<br>configured server        | RADIUS Client received a server response<br>from an unconfigured server. |

Table 15. RADIUS Log Messages (continued)

Table 16. TACACS+ Log Messages

| Component | Message                                                            | Cause                                                                   |
|-----------|--------------------------------------------------------------------|-------------------------------------------------------------------------|
| TACACS+   | TACACS+: authentication error, no server to<br>contact             | TACACS+ request needed, but no servers are<br>configured.               |
| TACACS+   | TACACS+: connection failed to server x.x.x.x                       | TACACS+ request sent to server x.x.x.x but<br>no response was received. |
| TACACS+   | TACACS+: no key configured to encrypt<br>packet for server x.x.x.x | No key configured for the specified server.                             |
| TACACS+   | TACACS+: received invalid packet type from<br>server.              | Received packet type that is not supported.                             |

| <b>Component</b> | Message                                               | Cause                   |
|------------------|-------------------------------------------------------|-------------------------|
| TACACS+          | TACACS+: invalid major version in received<br>packet. | Major version mismatch. |
| TACACS+          | TACACS+: invalid minor version in received<br>packet. | Minor version mismatch. |

Table 16. TACACS+ Log Messages (continued)

# Table 17. LLDP Log Message

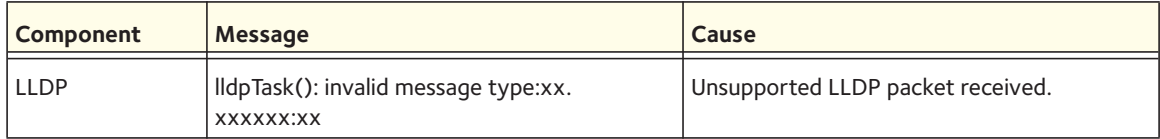

#### Table 18. SNTP Log Message

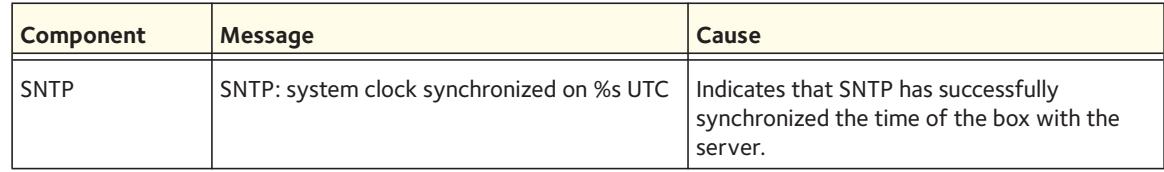

# <span id="page-594-0"></span>**Management**

Table 19. SNMP Log Message

| <b>Component</b> | <b>Message</b>              | Cause                            |
|------------------|-----------------------------|----------------------------------|
| <b>SNMP</b>      | EDB Callback: Unit Join: x. | A new unit has joined the stack. |

Table 20. EmWeb Log Messages

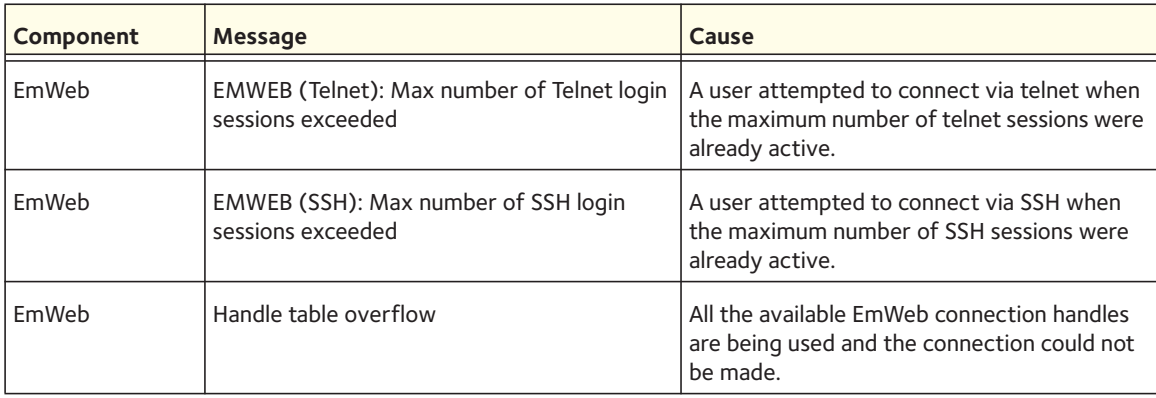

| Component    | <b>Message</b>                                                         | Cause                                                                            |
|--------------|------------------------------------------------------------------------|----------------------------------------------------------------------------------|
| EmWeb        | ConnectionType EmWeb socket accept()<br>failed: errno                  | Socket accept failure for the specified<br>connection type.                      |
| <b>FmWeb</b> | ewsNetHTTPReceive failure in<br>NetReceiveLoop() - closing connection. | Socket receive failure.                                                          |
| EmWeb        | EmWeb: connection allocation failed                                    | Memory allocation failure for the new<br>connection.                             |
| EmWeb        | EMWEB TransmitPending: EWOULDBLOCK<br>error sending data               | Socket error on send.                                                            |
| EmWeb        | ewaNetHTTPEnd: internal error - handle not<br>in Handle table          | EmWeb handle index not valid.                                                    |
| EmWeb        | ewsNetHTTPReceive:recvBufCnt exceeds<br>MAX QUEUED RECV BUFS!          | The receive buffer limit has been reached.<br>Bad request or DoS attack.         |
| EmWeb        | EmWeb accept: XXXX                                                     | Accept function for new SSH connection<br>failed. XXXX indicates the error info. |

Table 20. EmWeb Log Messages (continued)

# Table 21. CLI\_UTIL Log Messages

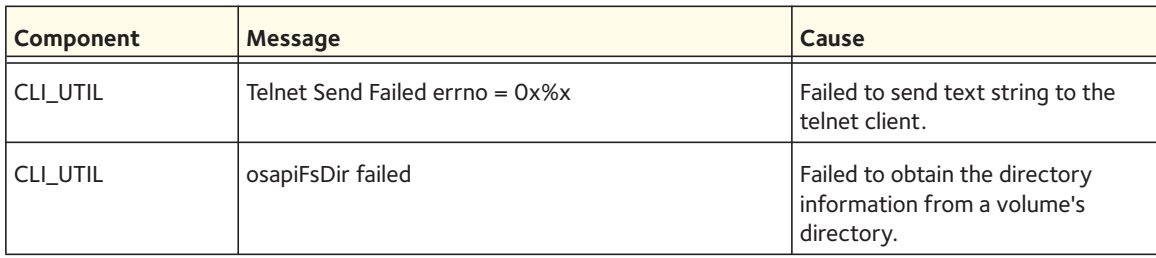

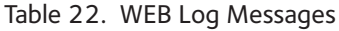

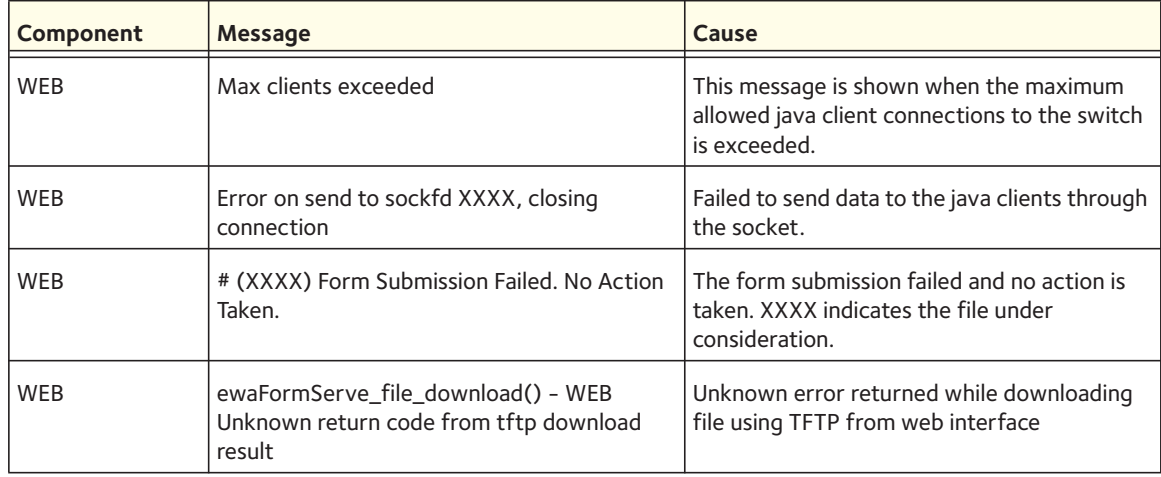

Table 22. WEB Log Messages

| Component  | Message                                                                     | Cause                                                                                                    |
|------------|-----------------------------------------------------------------------------|----------------------------------------------------------------------------------------------------|
| <b>WEB</b> | ewaFormServe_file_upload() - Unknown<br>return code from tftp upload result | Unknown error returned while uploading file<br>using TFTP from web interface.                                                                                                    |
| <b>WEB</b> | Web UI Screen with unspecified access<br>attempted to be brought up         | Failed to get application-specific<br>authorization handle provided to<br>EmWeb/Server by the application in<br>ewsAuthRegister(). The specified web page<br>will be served in read-only mode. |

#### Table 23. CLI\_WEB\_MGR Log Messages

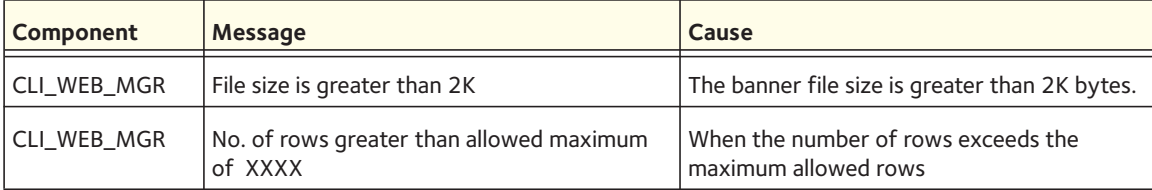

#### Table 24. SSHD Log Messages

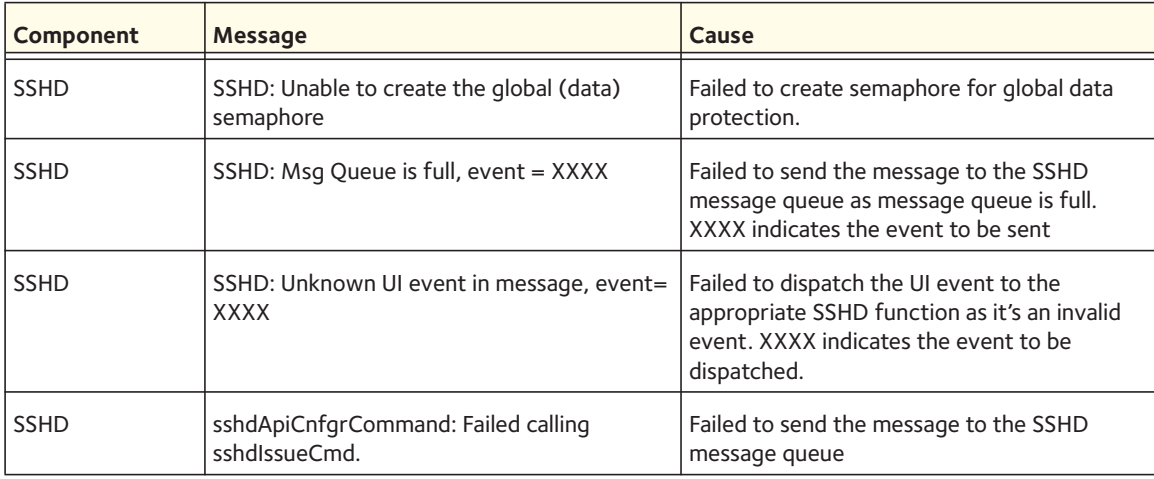

#### Table 25. SSLT Log Messages

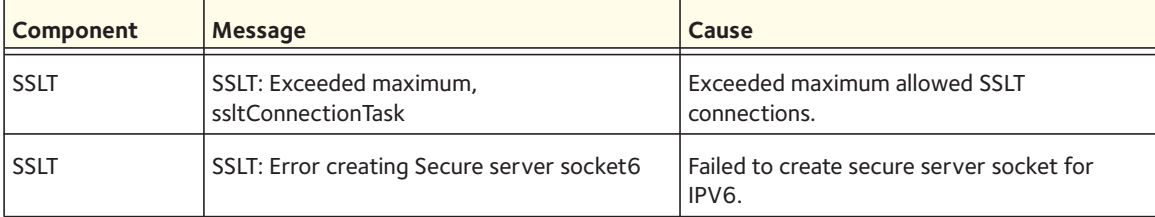

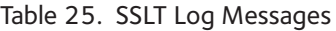

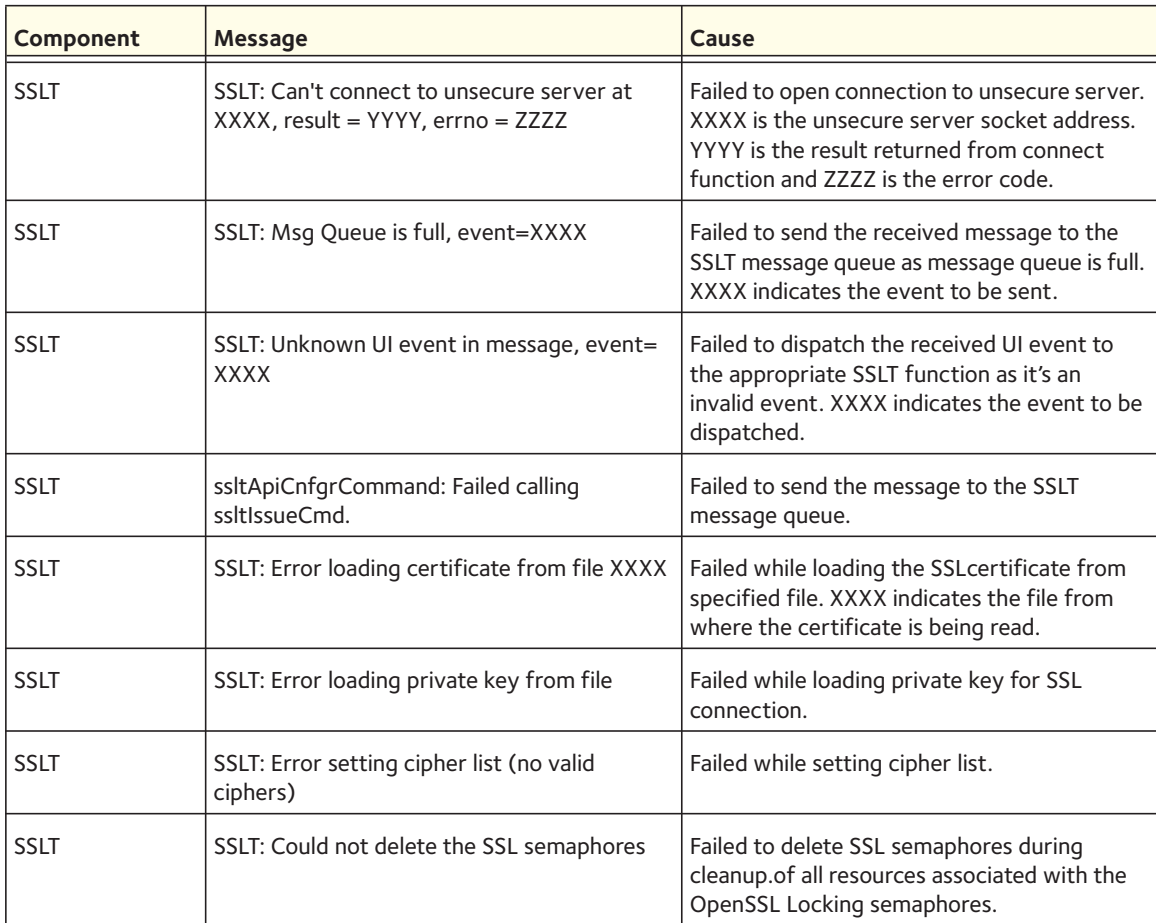

#### Table 26. User\_Manager Log Messages

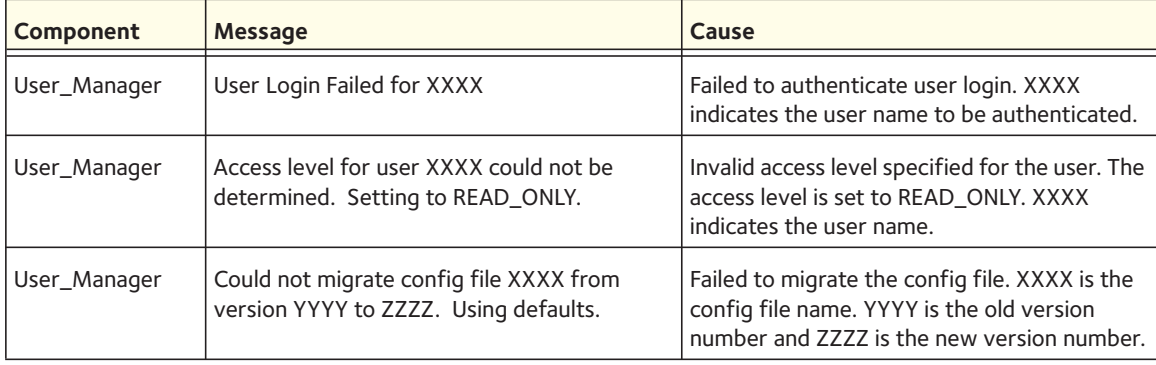

# <span id="page-598-0"></span>**Switching**

# Table 27. Protected Ports Log Messages

| Component              | Message                                                                             | Cause                                                                                                  |
|------------------------|-------------------------------------------------------------------------------------|----------------------------------------------------------------------------------------------------|
| <b>Protected Ports</b> | Protected Port: failed to save configuration                                        | Appears when the protected port<br>configuration cannot be saved                                       |
| <b>Protected Ports</b> | protectedPortCnfgrInitPhase1Process:<br>Unable to create r/w lock for protectedPort | Appears when protectedPortCfgRWLock<br>Fails                                                           |
| <b>Protected Ports</b> | protectedPortCnfgrInitPhase2Process:<br>Unable to register for VLAN change callback | Appears when nimRegisterIntfChange with<br>VI AN fails                                                 |
| <b>Protected Ports</b> | Cannot add intlfNum xxx to group yyy                                                | Appears when an interface could not be<br>added to a particular group.                                 |
| <b>Protected Ports</b> | Unable to set protected port group                                                  | Appears when a dtl call fails to add interface<br>mask at the driver level                             |
| <b>Protected Ports</b> | Cannot delete intlfNum xxx from group yyy                                           | Appears when a dtl call to delete an interface<br>from a group fails                                   |
| <b>Protected Ports</b> | Cannot update group YYY after deleting<br>interface XXX                             | This message appears when an update group<br>for an interface deletion fails                           |
| <b>Protected Ports</b> | Received an interface change callback while<br>not ready to receive it              | Appears when an interface change callback<br>has come before the protected port<br>component is ready. |

Table 28. IP Subnet VLANS Log Messages

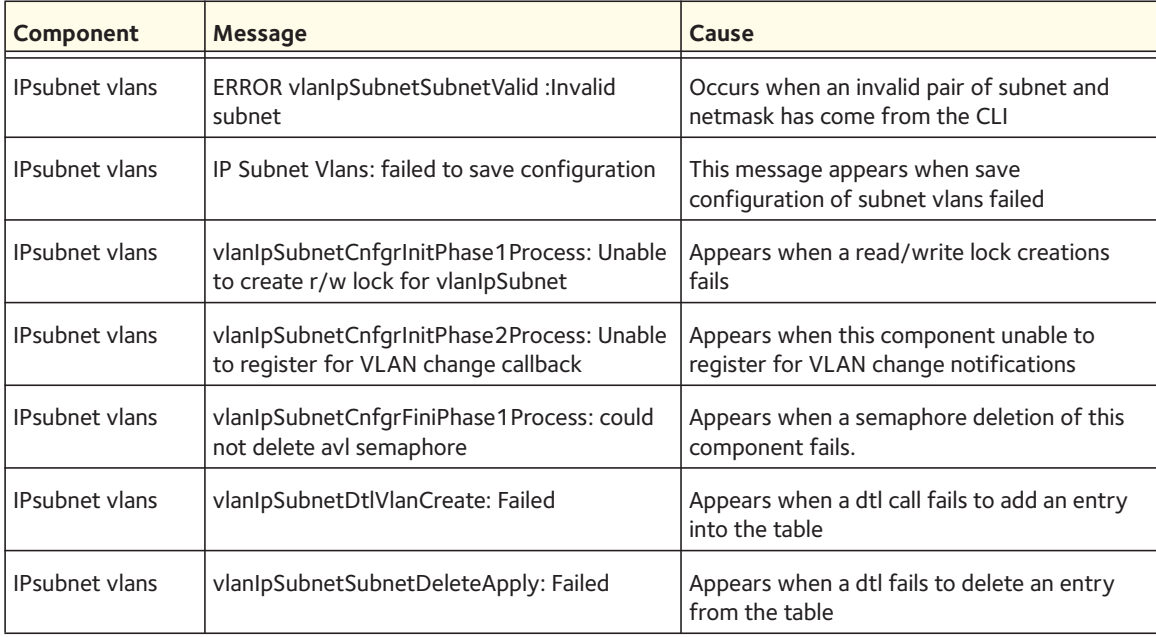

| Component             | <b>Message</b>                                               | Cause                                                                          |
|-----------------------|--------------------------------------------------------------|--------------------------------------------------------------------------------|
| <b>IPsubnet vlans</b> | vlanIpSubnetVlanChangeCallback: Failed to<br>add an Entry    | Appears when a dtl fails to add an entry for a<br>VLAN add notify event.       |
| <b>IPsubnet vlans</b> | vlanIpSubnetVlanChangeCallback: Failed to<br>delete an Entry | Appears when a dtl fails to delete an entry for<br>a VLAN delete notify event. |

Table 28. IP Subnet VLANS Log Messages

# Table 29. Mac-based VLANs Log Messages

| Component       | <b>Message</b>                                                          | Cause                                                                           |
|-----------------|-------------------------------------------------------------------------|---------------------------------------------------------------------------------|
|                 | Mac based VLANS   MAC VLANs: Failed to save configuration               | This message appears when save<br>configuration of Mac VLANs failed             |
| Mac based VLANS | vlanMacCnfgrInitPhase1Process: Unable to<br>create r/w lock for vlanMac | Appears when a read/write lock creations<br>fails                               |
| Mac based VLANS | Unable to register for VLAN change callback                             | Appears when this component unable to<br>register for VLAN change notifications |
| Mac based VLANS | vlanMacCnfgrFiniPhase1Process: could not<br>delete avl semaphore        | Appears when a semaphore deletion of this<br>component fails.                   |
| Mac based VLANS | vlanMacAddApply: Failed to add an entry                                 | Appears when a dtl call fails to add an entry<br>into the table                 |
| Mac based VLANS | vlanMacDeleteApply: Unable to delete an<br>Entry                        | Appears when a dtl fails to delete an entry<br>from the table                   |
| Mac based VLANS | vlanMacVlanChangeCallback: Failed to add an<br>entry                    | Appears when a dtl fails to add an entry for a<br>VLAN add notify event.        |
| Mac based VLANS | vlanMacVlanChangeCallback: Failed to delete<br>an entry                 | Appears when a dtl fails to delete an entry for<br>a VLAN delete notify event.  |

Table 30. 802.1x Log Messages

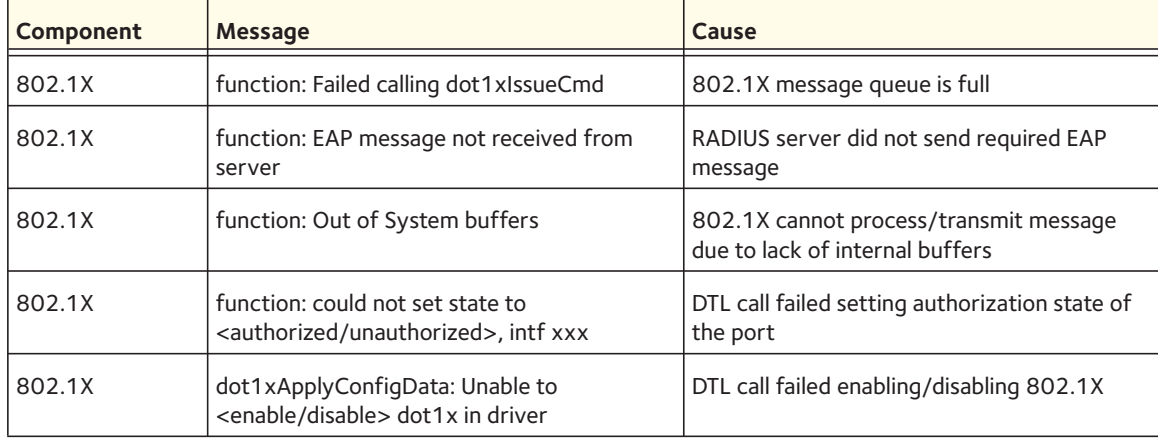

# Table 30. 802.1x Log Messages

| Component | <b>Message</b>                                                                | Cause                                               |
|-----------|-------------------------------------------------------------------------------|-----------------------------------------------------|
| 802.1X    | dot1xSendRespToServer:<br>dot1xRadiusAccessRequestSend failed                 | Failed sending message to RADIUS server             |
| 802.1X    | dot1xRadiusAcceptProcess: error calling<br>radiusAccountingStart, ifIndex=xxx | Failed sending accounting start to RADIUS<br>server |
| 802.1X    | function: failed sending terminate cause, intf<br><b>XXX</b>                  | Failed sending accounting stop to RADIUS<br>server  |

Table 31. IGMP Snooping Log Messages

| Component            | Message                                                             | Cause                                                                                             |
|----------------------|---------------------------------------------------------------------|---------------------------------------------------------------------------------------------------|
| <b>IGMP Snooping</b> | function: osapiMessageSend failed                                   | IGMP Snooping message queue is full                                                               |
| <b>IGMP Snooping</b> | Failed to set global igmp snooping mode to<br><b>XXX</b>            | Failed to set global IGMP Snooping mode due<br>to message queue being full                        |
| <b>IGMP Snooping</b> | Failed to set igmp snooping mode xxx for<br>interface yyy           | Failed to set interface IGMP Snooping mode<br>due to message queue being full                     |
| <b>IGMP Snooping</b> | Failed to set igmp mrouter mode xxx for<br>interface yyy            | Failed to set interface multicast router mode<br>due to IGMP Snooping message queue being<br>full |
| <b>IGMP Snooping</b> | Failed to set igmp snooping mode xxx for<br><b>VLAN yyy</b>         | Failed to set VLAN IGM Snooping mode due<br>to message queue being full                           |
| <b>IGMP Snooping</b> | Failed to set igmp mrouter mode %d for<br>interface xxx on VLAN yyy | Failed to set VLAN multicast router mode due<br>to IGMP Snooping message queue being full         |
| <b>IGMP Snooping</b> | snoopCnfgrInitPhase1Process: Error<br>allocating small buffers      | Could not allocate buffers for small IGMP<br>packets                                              |
| <b>IGMP Snooping</b> | snoopCnfgrInitPhase1Process: Error<br>allocating large buffers      | Could not allocate buffers for large IGMP<br>packets                                              |

Table 32. GARP/GVRP/GMRP Log Messages

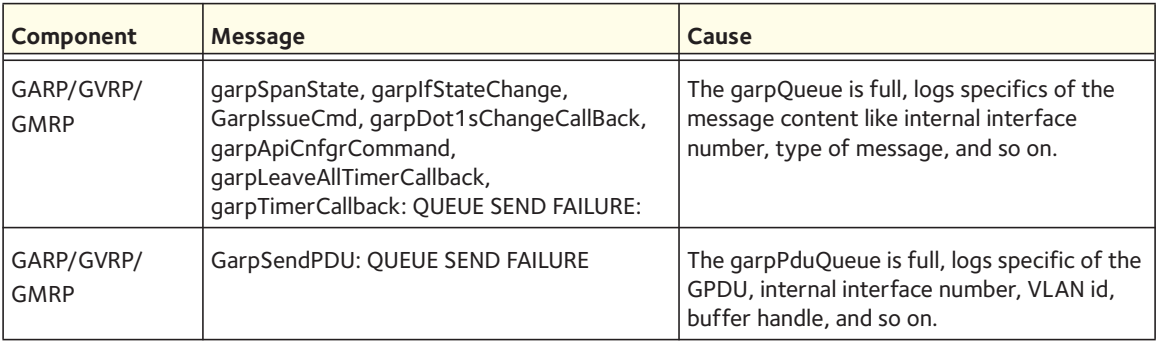

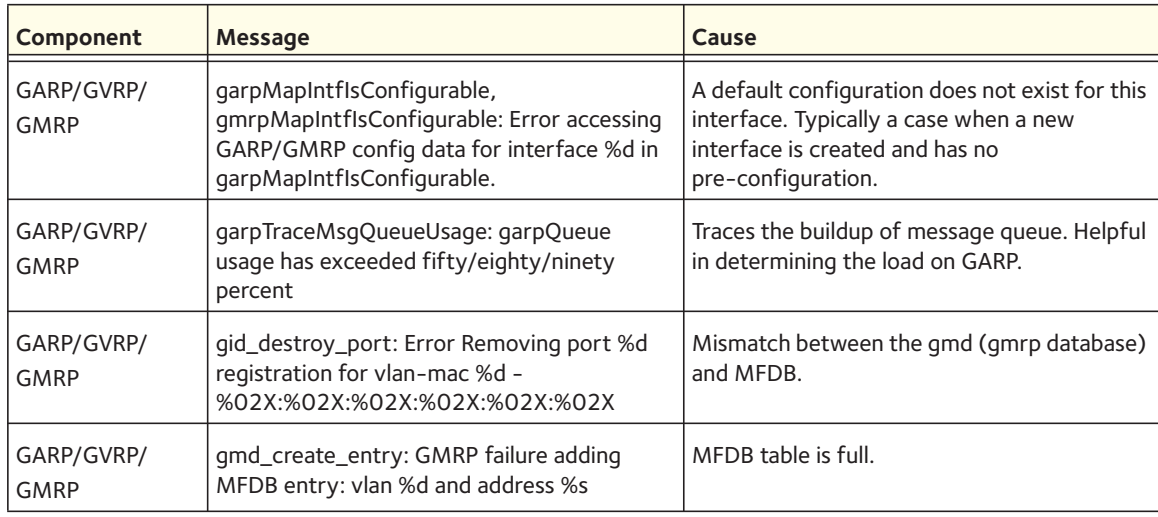

### Table 32. GARP/GVRP/GMRP Log Messages

#### Table 33. 802.3ad Log Messages

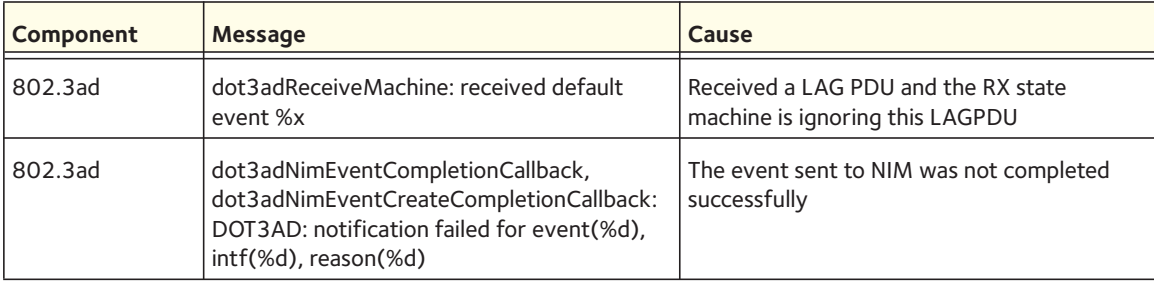

#### Table 34. FDB Log Message

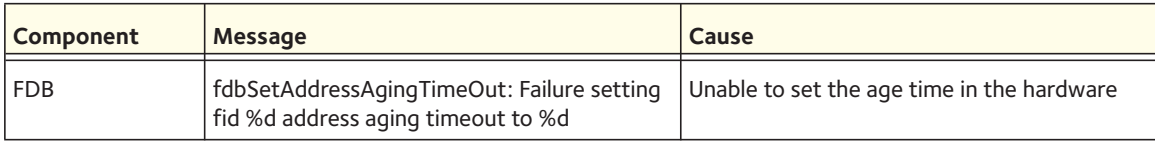

#### Table 35. Double VLAN Tag Log Message

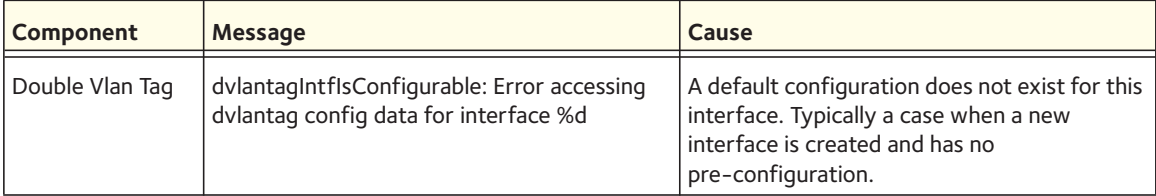

#### Table 36. IPv6 Provisioning Log Message

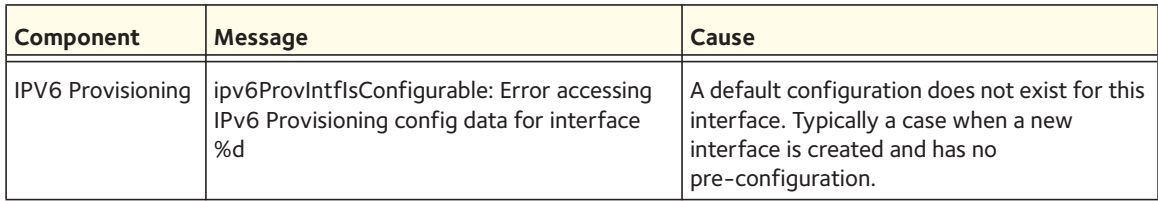

#### Table 37. MFDB Log Message

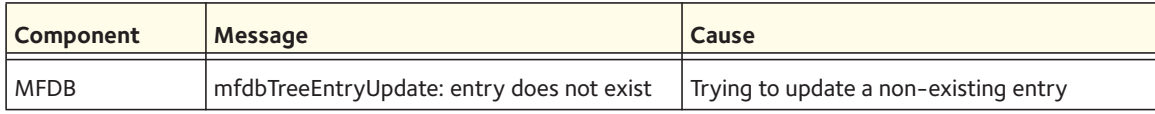

# Table 38. 802.1Q Log Messages

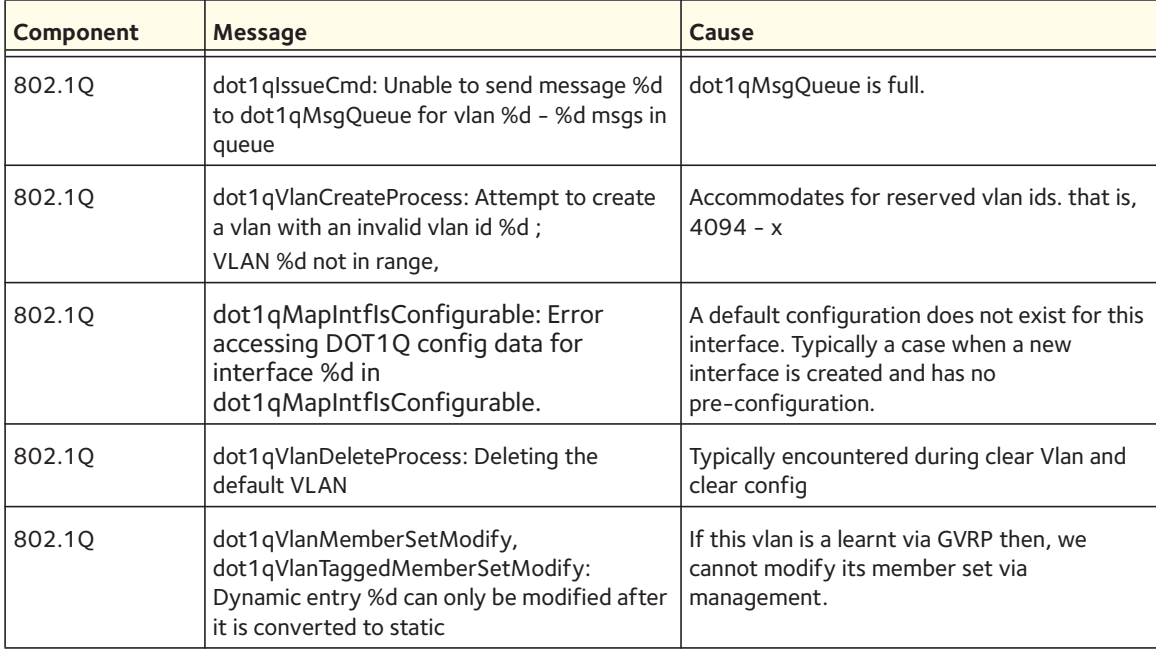

Table 39. 802.1S Log Messages

| Component | <b>Message</b>                                                                                | Cause                                                                                                    |
|-----------|-----------------------------------------------------------------------------------------------|----------------------------------------------------------------------------------------------------|
| 802.1S    | dot1sIssueCmd: Dot1s Msq Queue is<br>full!!!!Event: %u, on interface: %u, for<br>instance: %u | The message Queue is full.                                                                                                    |
| 802.15    | dot1sStateMachineRxBpdu(): Rcvd BPDU<br>Discarded                                             | The current conditions, like port is not<br>enabled or we are currently not finished<br>processing another BPDU on the same<br>interface, does not allow us to process this<br><b>BPDU</b> |
| 802.15    | dot1sBpduTransmit(): could not get a buffer                                                   | Out of system buffers                                                                                                    |

# Table 40. Port Mac Locking Log Message

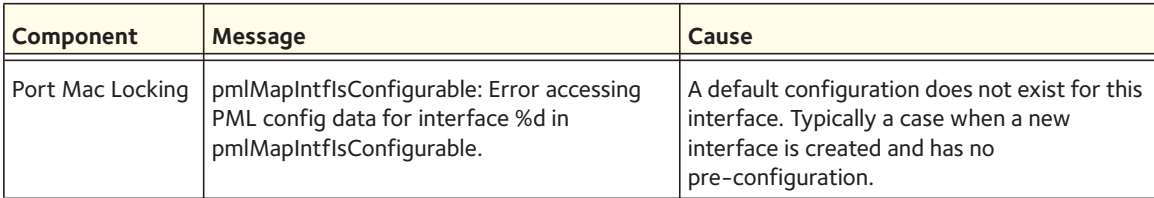

# Table 41. Protocol-based VLANs Log Messages

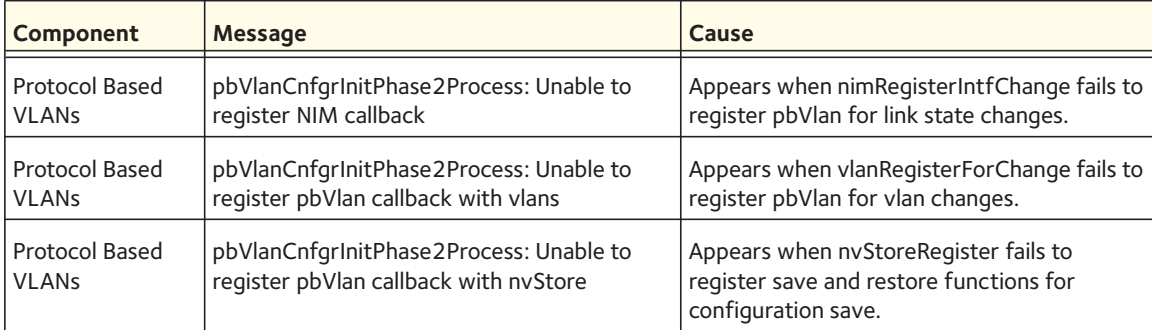

# <span id="page-604-0"></span>**QoS**

# Table 42. ACL Log Messages

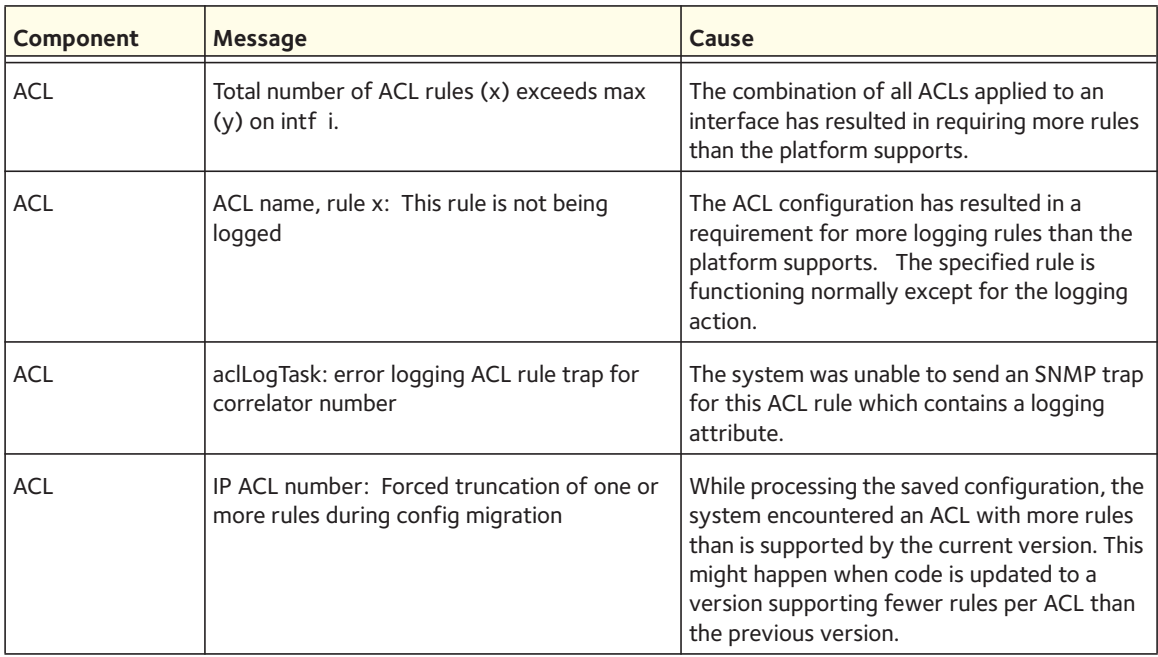

# Table 43. CoS Log Message

| <b>Component</b> | <b>Message</b>                                                                       | Cause                                                                                                    |
|------------------|--------------------------------------------------------------------------------------|----------------------------------------------------------------------------------------------------|
| l cos            | cosCnfgrInitPhase3Process: Unable to apply<br>saved config -- using factory defaults | The COS component was unable to apply the<br>saved configuration and has initialized to the<br>factory default settings. |

Table 44. DiffServ Log Messages

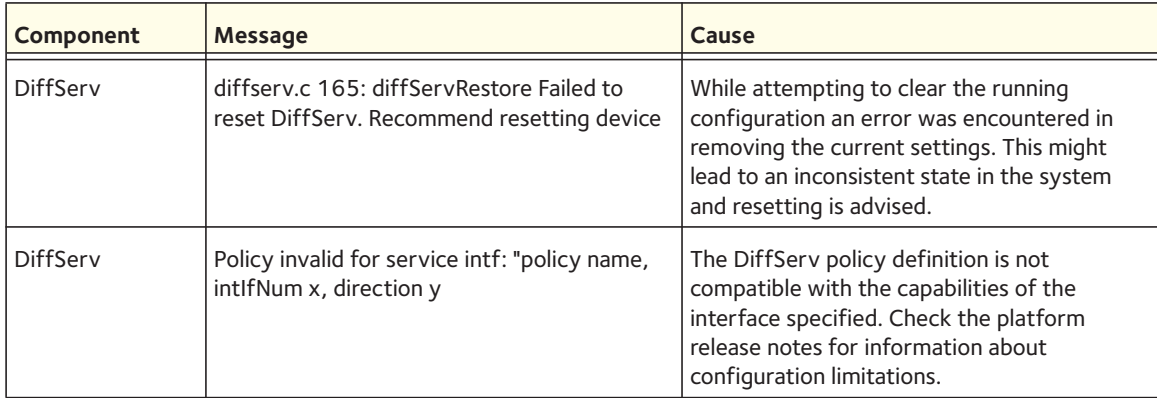

# <span id="page-605-0"></span>**Routing and IPv6 Routing**

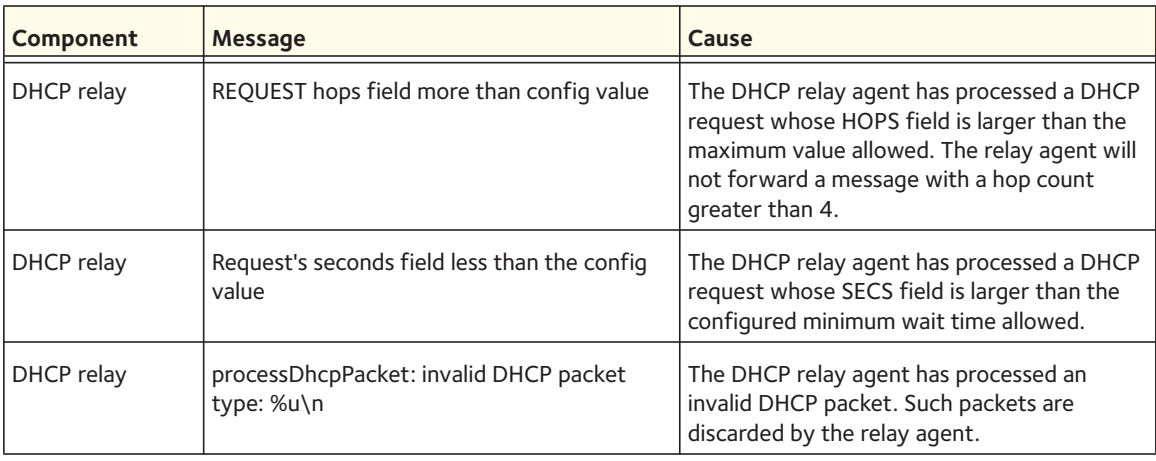

# Table 45. DHCP Relay Log Messages

#### Table 46. OSPFv2 Log Messages

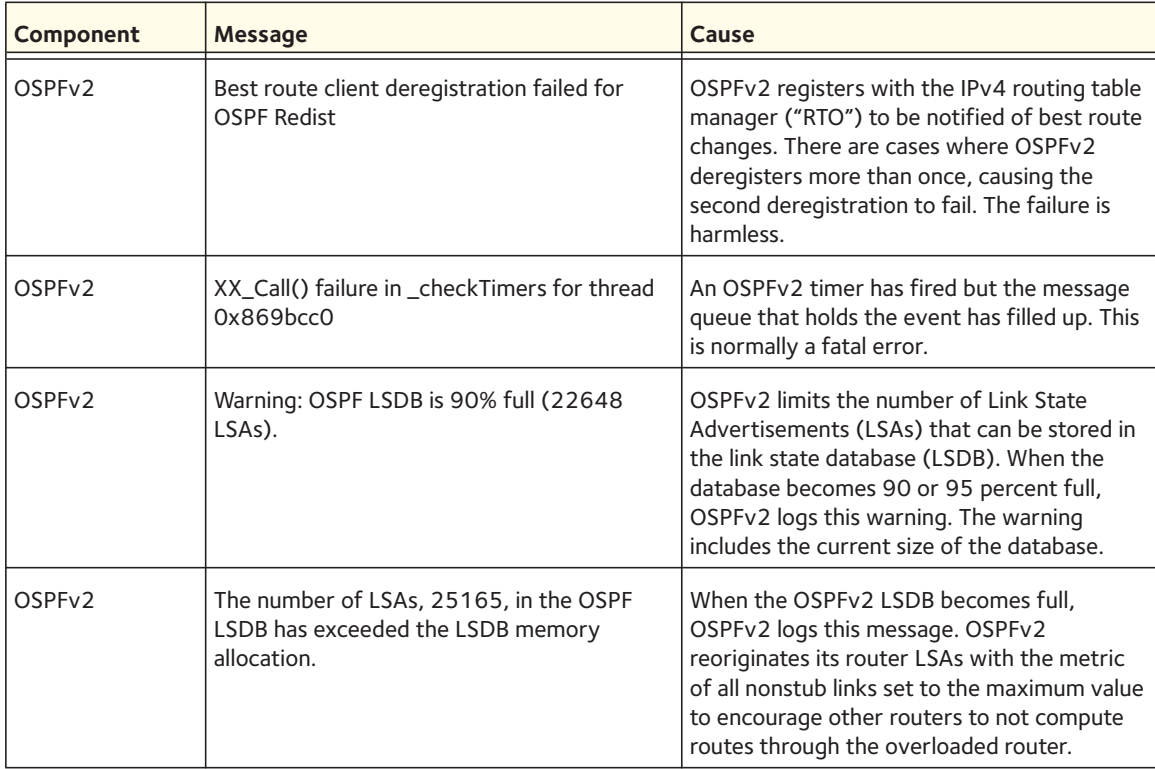

| <b>Component</b>   | Message                                                                   | Cause                                                                                                    |
|--------------------|---------------------------------------------------------------------------|----------------------------------------------------------------------------------------------------|
| OSPF <sub>v2</sub> | Dropping the DD packet because of MTU<br>mismatch                         | OSPFv2 ignored a Database Description<br>packet whose MTU is greater than the IP<br>MTU on the interface where the DD was<br>received. |
| OSPF <sub>v2</sub> | LSA Checksum error in LsUpdate, dropping<br>LSID 1.2.3.4 checksum 0x1234. | OSPFv2 ignored a received link state<br>advertisement (LSA) whose checksum was<br>incorrect.                                           |

Table 46. OSPFv2 Log Messages (continued)

Table 47. OSPFv3 Log Messages

| Component          | <b>Message</b>                                                                                          | Cause                                                                                                    |
|--------------------|----------------------------------------------------------------------------------------------------|----------------------------------------------------------------------------------------------------|
| OSPF <sub>v3</sub> | Best route client deregistration failed for<br>OSPFv3 Redist                                            | OSPFv3 registers with the IPv6 routing table<br>manager ("RTO6") to be notified of best<br>route changes. There are cases where<br>OSPFv3 deregisters more than once, causing<br>the second deregistration to fail. The failure<br>is harmless.                     |
| OSPF <sub>v3</sub> | Warning: OSPF LSDB is 90% full (15292)<br>LSAs).                                                        | OSPFv3 limits the number of Link State<br>Advertisements (LSAs) that can be stored in<br>the link state database (LSDB). When the<br>database becomes 90 or 95 percent full,<br>OSPFv3 logs this warning. The warning<br>includes the current size of the database. |
| OSPF <sub>v3</sub> | The number of LSAs, 16992, in the OSPF<br>LSDB has exceeded the LSDB memory<br>allocation.              | When the OSPFv3 LSDB becomes full,<br>OSPFv3 logs this message. OSPFv3<br>reoriginates its router LSAs with the R-bit<br>clear indicating that OSPFv3 is overloaded.                                                                                                |
| OSPF <sub>v3</sub> | LSA Checksum error detected for LSID<br>1.2.3.4 checksum 0x34f5. OSPFv3 Database<br>might be corrupted. | OSPFv3 periodically verifies the checksum of<br>each LSA in memory. OSPFv3 logs this.                                                                                                    |

| Component                | <b>Message</b>                                                                                      | Cause                                                                                                    |
|--------------------------|----------------------------------------------------------------------------------------------------|----------------------------------------------------------------------------------------------------|
| Routing Table<br>Manager | RTO is full. Routing table contains 8000 best<br>routes, 8000 total routes.                         | The routing table manager, also called "RTO,"<br>stores a limited number of best routes, based<br>on hardware capacity. When the routing table<br>becomes full, RTO logs this alert. The count<br>of total routes includes alternate routes,<br>which are not installed in hardware.  |
| Routing Table<br>Manager | RTO no longer full. Bad adds: 10. Routing<br>table contains 7999 best routes, 7999 total<br>routes. | When the number of best routes drops below<br>full capacity, RTO logs this notice. The<br>number of bad adds might give an indication<br>of the number of route adds that failed while<br>RTO was full, but a full routing table is only<br>one reason why this count is incremented. |

Table 48. Routing Table Manager Log Messages

Table 49. VRRP Log Messages

| <b>Component</b> | Message                                                                     | Cause                                                                                                    |
|------------------|-----------------------------------------------------------------------------|----------------------------------------------------------------------------------------------------|
| <b>VRRP</b>      | Changing priority to 255 for virtual router<br>with VRID 1 on interface 0/1 | When the router is configured with the<br>address being used as the virtual router ID,<br>the router's priority is automatically set to<br>the maximum value to ensure that the<br>address owner becomes the VRRP master. |
| <b>VRRP</b>      | Changing priority to 100 for virtual router<br>with VRID 1 on interface 0/1 | When the router is no longer the address<br>owner, Switch CLI reverts the router's<br>priority to the default.                                                                                                    |
| <b>VRRP</b>      | vrrpPacketValidate: Invalid TTL                                             | VRRP ignored an incoming message whose<br>time to live (TTL) in the IP header was not<br>255.                                                                                                    |

Table 50. ARP Log Message

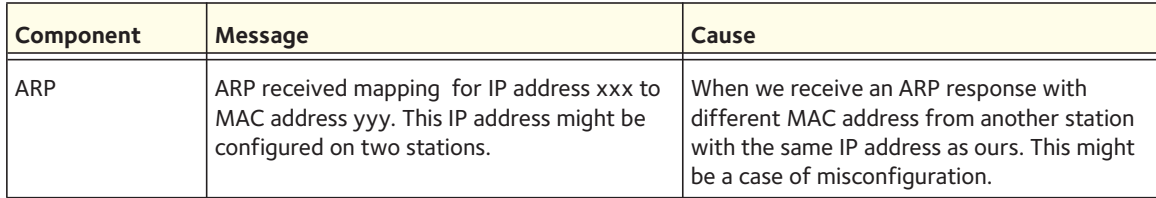

#### Table 51. RIP Log Message

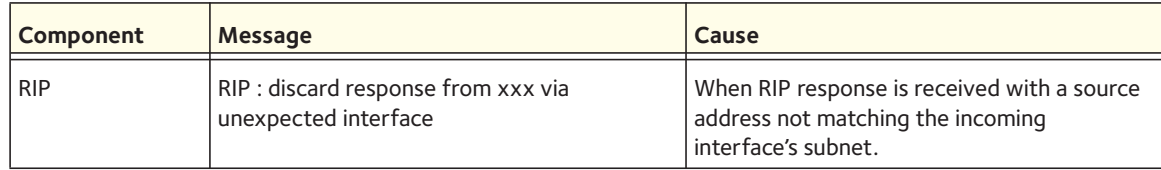

#### Table 52. DHCP6 Log Message

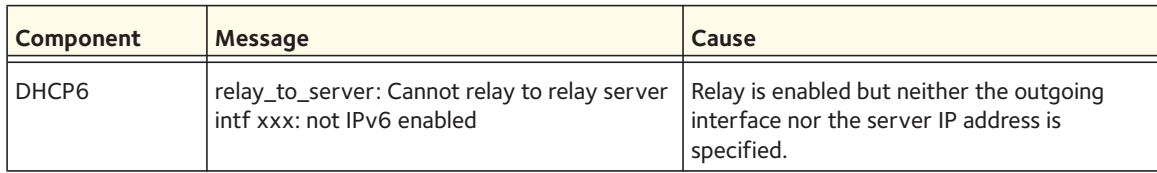

# <span id="page-608-0"></span>**Multicast**

# Table 53. Cache Log Messages

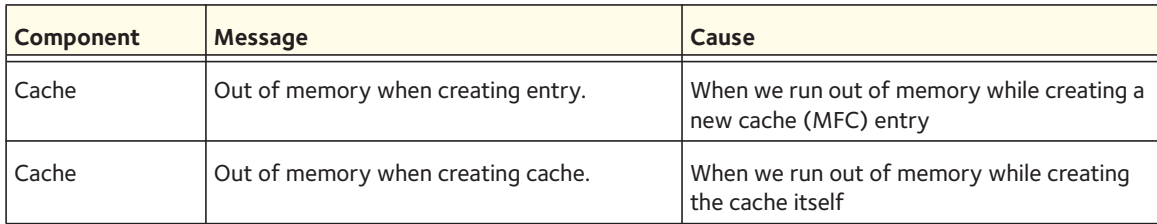

# Table 54. IGMP Log Messages

![](_page_608_Picture_174.jpeg)

Table 55. IGMP-Proxy Log Messages

| Component  | Message                                            | Cause                                                                                            |
|------------|----------------------------------------------------|--------------------------------------------------------------------------------------------------|
| IGMP-Proxy | Error getting memory for igmp host group<br>record | When we are unable to allocate memory for<br>the IGMP group record in the Host (Proxy)<br>table  |
| IGMP-Proxy | Error getting memory for source record             | When we are unable to allocate memory for<br>the IGMP source record in the Host (Proxy)<br>table |

# Table 56. PIM-SM Log Messages

![](_page_609_Picture_201.jpeg)

#### Table 57. PIM-DM Log Messages

![](_page_609_Picture_202.jpeg)

# Table 57. PIM-DM Log Messages

![](_page_610_Picture_158.jpeg)

# Table 58. DVMRP Log Messages

![](_page_610_Picture_159.jpeg)

# <span id="page-610-0"></span>**Stacking**

Table 59. EDB Log Message

![](_page_610_Picture_160.jpeg)

# <span id="page-611-0"></span>**Technologies**

| <b>Component</b> | <b>Message</b>                                                                                    | Cause                                                                                                    |
|------------------|---------------------------------------------------------------------------------------------------|----------------------------------------------------------------------------------------------------|
| OS               | Invalid USP unit = $x$ , slot = $x$ , port = $x$                                                  | A port was not translated correctly.                                                                                                    |
| OS               | In hapiBroadSystemMacAddress call to<br>'bcm_l2_addr_add' - FAILED : x                            | Failed to add an L2 address to the MAC table.<br>This should only happen when a hash collision<br>occurs or the table is full.                                                                                                    |
| OS               | Failed installing mirror action - rest of the<br>policy applied successfully                      | A previously configured probe port is not<br>being used in the policy. The release notes<br>state that only a single probe port can be<br>configured                                                                                   |
| OS               | Policy x does not contain rule x                                                                  | The rule was not added to the policy due to a<br>discrepancy in the rule count for this specific<br>policy. Additionally, the message can be<br>displayed when an old rule is being modified,<br>but the old rule is not in the policy |
| <b>OS</b>        | ERROR: policy x, tmpPolicy x, size x, data x x<br><b>xxxxxx</b>                                   | An issue installing the policy due to a possible<br>duplicate hash                                                                                                    |
| OS               | ACL x not found in internal table                                                                 | Attempting to delete a non-existent ACL                                                                                                    |
| <b>OS</b>        | ACL internal table overflow                                                                       | Attempting to add an ACL to a full table                                                                                                    |
| <b>OS</b>        | In hapiBroadQosCosQueueConfig, Failed to<br>configure minimum bandwidth. Available<br>bandwidth x | Attempting to configure the bandwidth<br>beyond its capabilities                                                                                                    |
| OS               | USL: failed to put sync response on queue                                                         | A response to a sync request was not<br>enqueued. This could indicate that a previous<br>sync request was received after it was timed<br>out                                                                                           |
| OS               | USL: failed to sync ipmc table on unit=x                                                          | Either the transport failed or the message<br>was dropped                                                                                                    |
| OS               | usl_task_ipmc_msg_send(): failed to send<br>with x                                                | Either the transport failed or the message<br>was dropped                                                                                                    |
| OS               | USL: No available entries in the STG table                                                        | The Spanning Tree Group table is full in USL                                                                                                    |
| <b>OS</b>        | USL: failed to sync stg table on unit=x                                                           | Could not synchronize unit x due to a<br>transport failure or API issue on remote unit.<br>A synchronization retry will be issued                                                                                                    |
| <b>OS</b>        | USL: A Trunk doesn't exist in USL                                                                 | Attempting to modify a Trunk that doesn't<br>exist                                                                                                    |
| OS.              | USL: A Trunk being created by bcmx already<br>existed in USL                                      | Possible synchronization issue between the<br>application, hardware, and sync layer                                                                                                    |

Table 60. System General Error Messages
| Component | <b>Message</b>                                                             | Cause                                                                                                    |
|-----------|----------------------------------------------------------------------------|----------------------------------------------------------------------------------------------------|
| OS        | USL: A Trunk being destroyed doesn't exist in<br>USL                       | Possible synchronization issue between the<br>application, hardware, and sync layer.                                              |
| OS        | USL: A Trunk being set doesn't exist in USL                                | Possible synchronization issue between the<br>application, hardware, and sync layer.                                              |
| <b>OS</b> | USL: failed to sync trunk table on unit=x                                  | Could not synchronize unit x due to a<br>transport failure or API issue on remote unit.<br>A synchronization retry will be issued |
| <b>OS</b> | USL: Mcast entry not found on a join                                       | Possible synchronization issue between the<br>application, hardware, and sync layer                                               |
| OS        | USL: Mcast entry not found on a leave                                      | Possible synchronization issue between the<br>application, hardware, and sync layer                                               |
| <b>OS</b> | USL: failed to sync dvlan data on unit=x                                   | Could not synchronize unit x due to a<br>transport failure or API issue on remote unit.<br>A synchronization retry will be issued |
| <b>OS</b> | USL: failed to sync policy table on unit=x                                 | Could not synchronize unit x due to a<br>transport failure or API issue on remote unit.<br>A synchronization retry will be issued |
| <b>OS</b> | USL: failed to sync VLAN table on unit=x                                   | Could not synchronize unit x due to a<br>transport failure or API issue on remote unit.<br>A synchronization retry will be issued |
| OS        | Invalid LAG id x                                                           | Possible synchronization issue between the<br><b>BCM</b> driver and HAPI                                                          |
| <b>OS</b> | Invalid uport calculated from the BCM uport<br>$bcmx_l2\_addr$ ->lport = x | Uport not valid from BCM driver.                                                                                                  |
| OS.       | Invalid USP calculated from the BCM<br>uport\nbcmx_l2_addr->lport = x      | USP not able to be calculated from the learn<br>event for BCM driver.                                                             |
| <b>OS</b> | Unable to insert route R/P                                                 | Route 'R' with prefix 'P' could not be inserted<br>in the hardware route table. A retry will be<br>issued.                        |
| OS        | Unable to Insert host H                                                    | Host 'H' could not be inserted in hardware<br>host table. A retry will be issued.                                                 |
| <b>OS</b> | USL: failed to sync L3 Intf table on unit=x                                | Could not synchronize unit x due to a<br>transport failure or API issue on remote unit.<br>A synchronization retry will be issued |
| <b>OS</b> | USL: failed to sync L3 Host table on unit=x                                | Could not synchronize unit x due to a<br>transport failure or API issue on remote unit.<br>A synchronization retry will be issued |
| <b>OS</b> | USL: failed to sync L3 Route table on unit=x                               | Could not synchronize unit x due to a<br>transport failure or API issue on remote unit.<br>A synchronization retry will be issued |

Table 60. System General Error Messages

| Component | <b>Message</b>                                       | <b>Cause</b>                                                                                                    |
|-----------|------------------------------------------------------|----------------------------------------------------------------------------------------------------|
| OS        | USL: failed to sync initiator table on unit=x        | Could not synchronize unit x due to a<br>transport failure or API issue on remote unit.<br>A synchronization retry will be issued |
| OS        | USL: failed to sync terminator table on unit=x       | Could not synchronize unit x due to a<br>transport failure or API issue on remote unit.<br>A synchronization retry will be issued |
| OS        | USL: failed to sync ip-multicast table on unit=<br>X | Could not synchronize unit x due to a<br>transport failure or API issue on remote unit.<br>A synchronization retry will be issued |

Table 60. System General Error Messages

## **O/S Support**

| Component    | <b>Message</b>                                                                                | Cause                                                                                                    |
|--------------|-----------------------------------------------------------------------------------------------|----------------------------------------------------------------------------------------------------|
| <b>OSAPI</b> | ftruncate failed – File resides on a read-only<br>file system.                                | ftruncate is called to correctly set the file's<br>size in the file system after a write. The file<br>system is R/W so this msg indicates that the<br>file system may be corrupted.     |
| <b>OSAPI</b> | ftruncate failed - File is open for reading<br>only.                                          | ftruncate is called to correctly set the file's<br>size in the file system after a write. The file is<br>opened for R/W so this msg indicates that the<br>file system may be corrupted. |
| <b>OSAPI</b> | ftruncate failed - File descriptor refers to a<br>file on which this operation is impossible. | ftruncate is called to correctly set the file's<br>size in the file system after a write. This msq<br>indicates that the file system may be<br>corrupted.                               |
| <b>OSAPI</b> | ftruncate failed - Returned an unknown code<br>in errno.                                      | ftruncate is called to correctly set the file's<br>size in the file system after a write. This msg<br>indicates that the file system may be<br>corrupted.                               |
| <b>OSAPI</b> | ping: bad host!                                                                               | The address requested to ping cannot be<br>converted to an Internet address.                                                                                                    |
| <b>OSAPI</b> | osapiTaskDelete: Failed for (XX) error YYY                                                    | The requested task cannot be deleted<br>because: the requested deletion is called<br>from an ISR, the task is already deleted, or<br>the task ID is invalid.                            |
| <b>OSAPI</b> | osapiCleanupIf: NetIPGet                                                                      | During the call to remove the interface from<br>the route table, the attempt to get an ipv4<br>interface address from the stack failed.                                                 |

Table 61. OSAPI Log Messages

| Component    | Message                    | Cause                                                                                                    |
|--------------|----------------------------|----------------------------------------------------------------------------------------------------|
| <b>OSAPI</b> | osapiCleanupIf: NetMaskGet | During the call to remove the interface from<br>the route table, the attempt to get the ipv4<br>interface mask from the stack failed.     |
| <b>OSAPI</b> | osapiCleanupIf: NetIpDel   | During the call to remove the interface from<br>the route table, the attempt to delete the<br>primary ipv4 address from the stack failed. |
| <b>OSAPI</b> | osapiSemaTake failed       | The requested semaphore cannot be taken<br>because: the call is made from an ISR or the<br>semaphore ID is invalid.                       |

Table 61. OSAPI Log Messages (continued)

## **Command List**

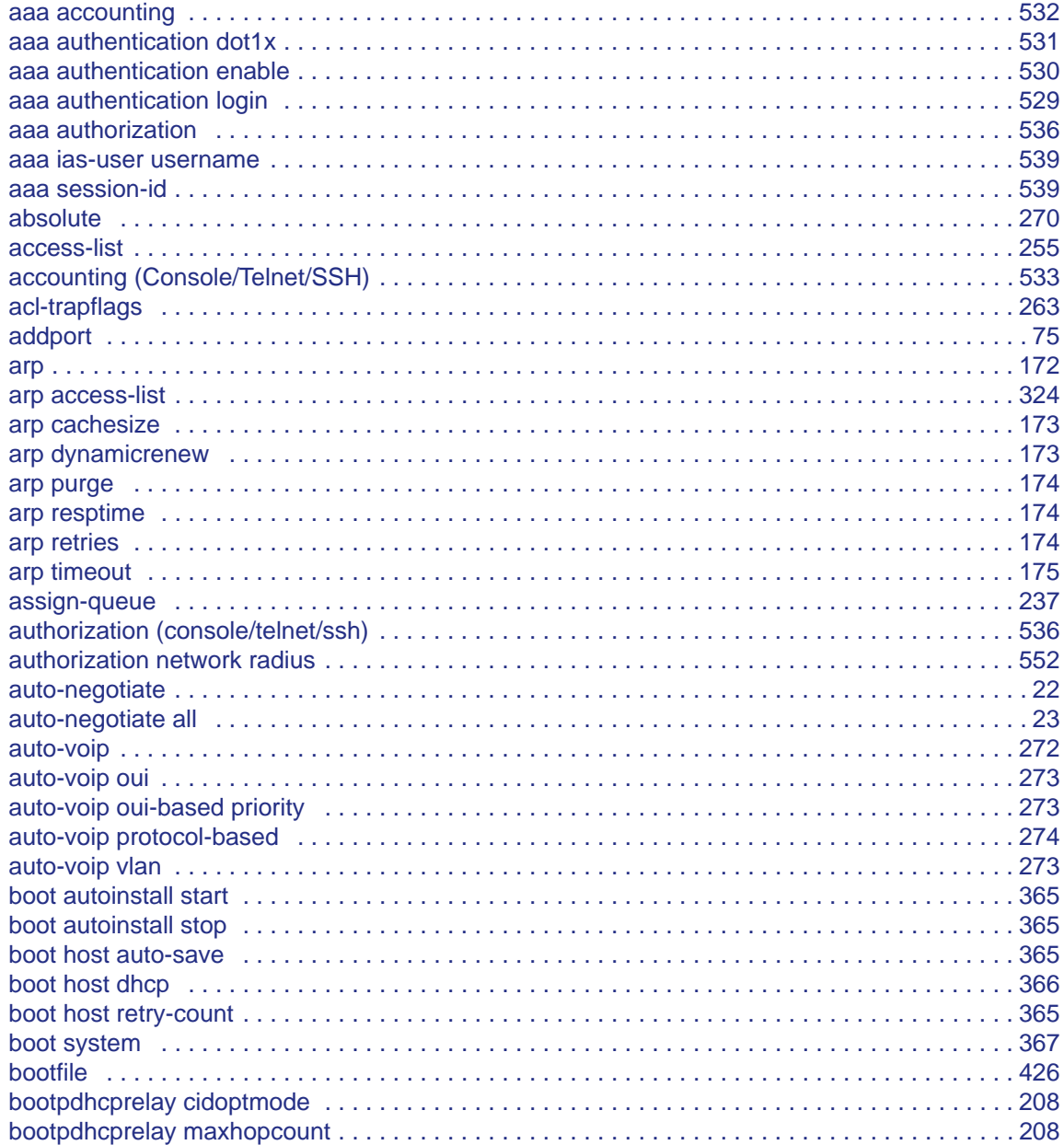

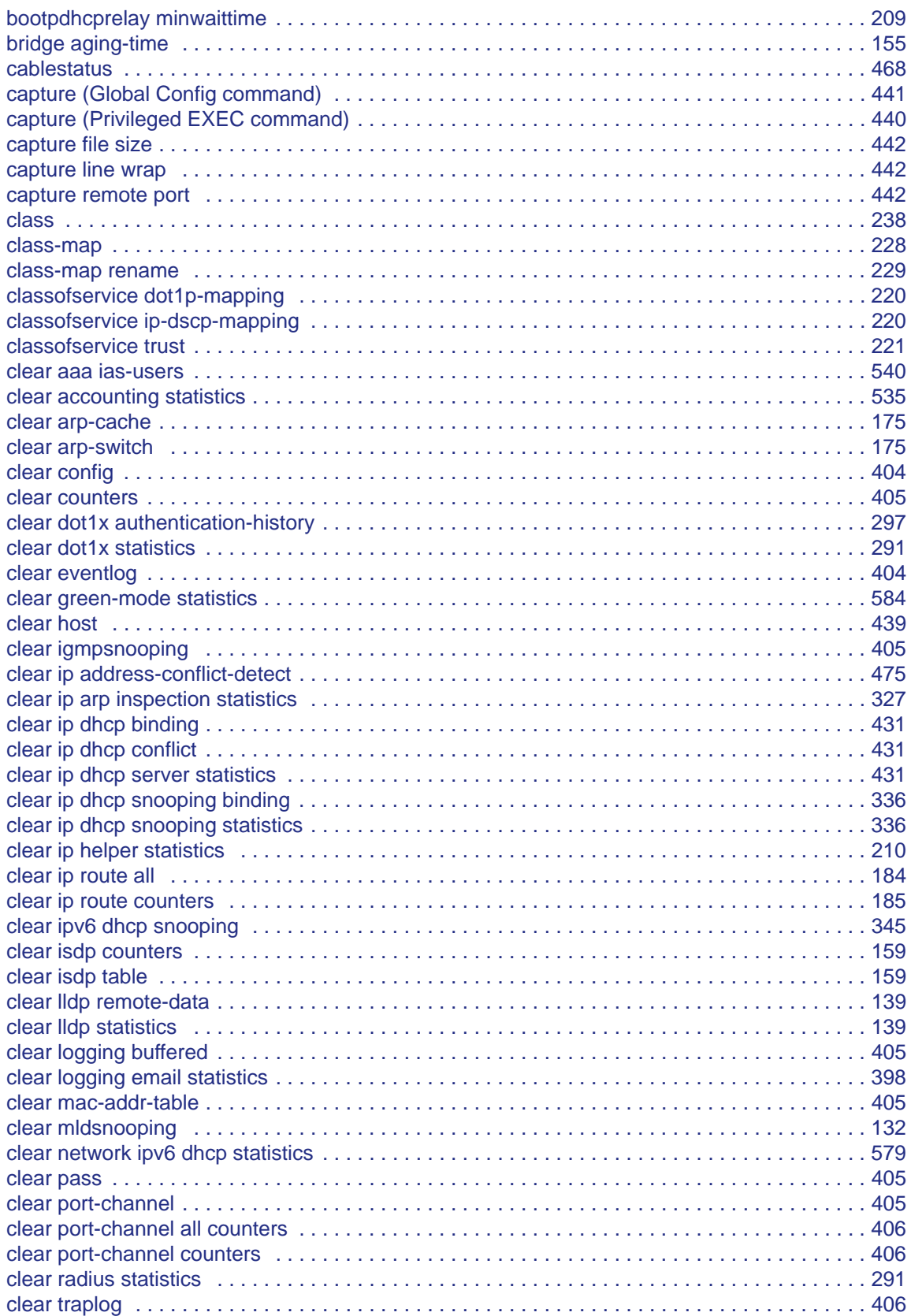

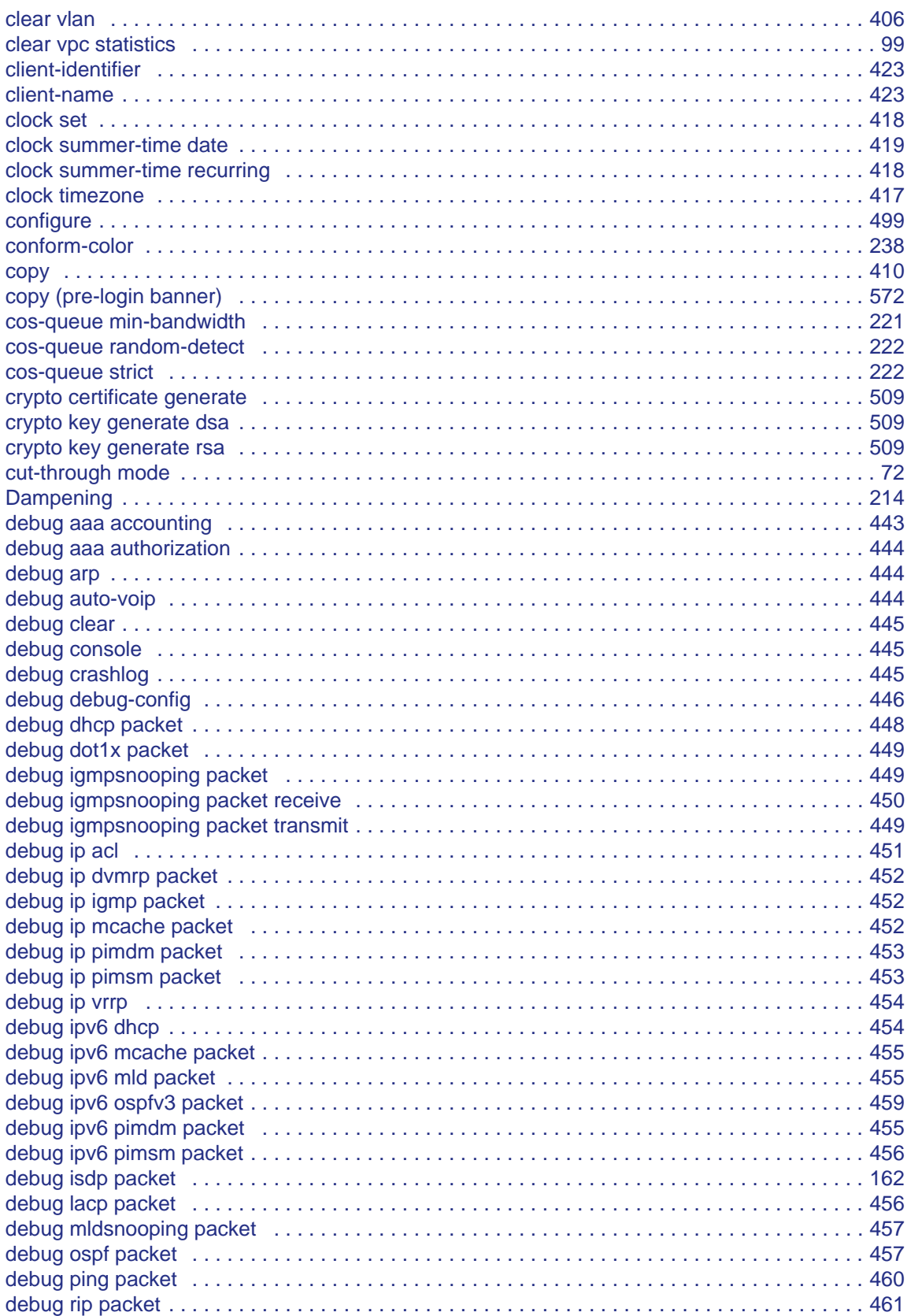

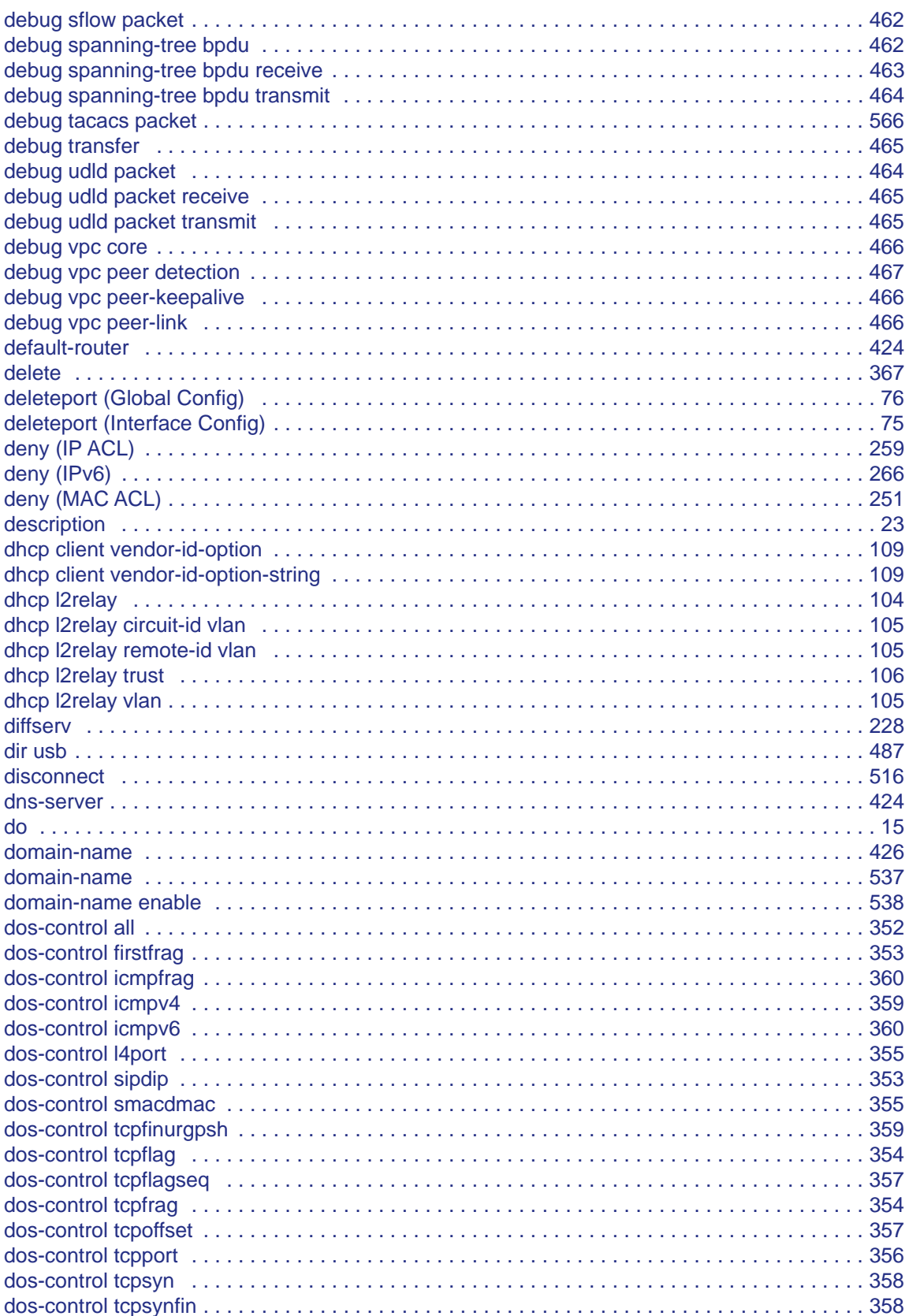

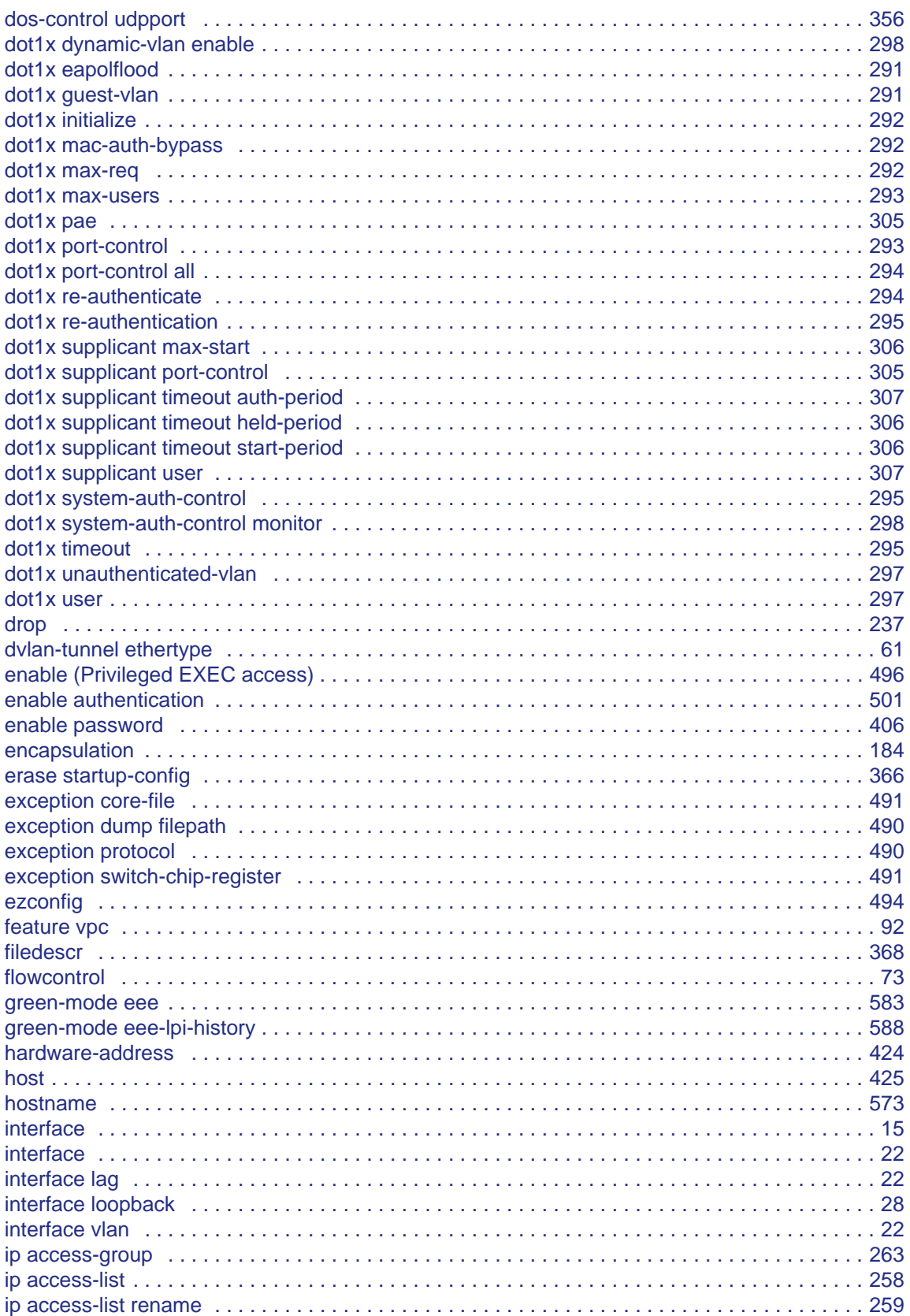

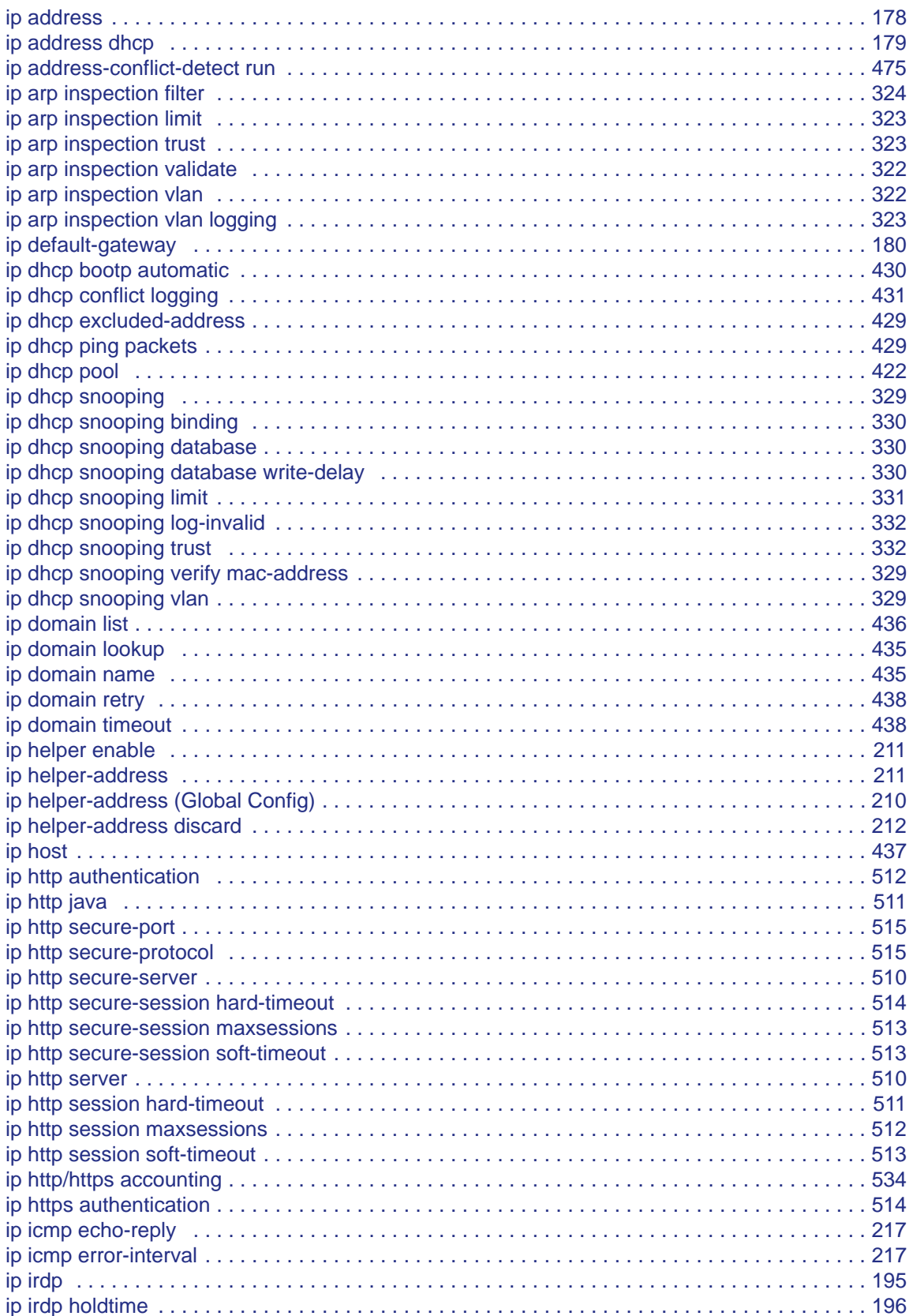

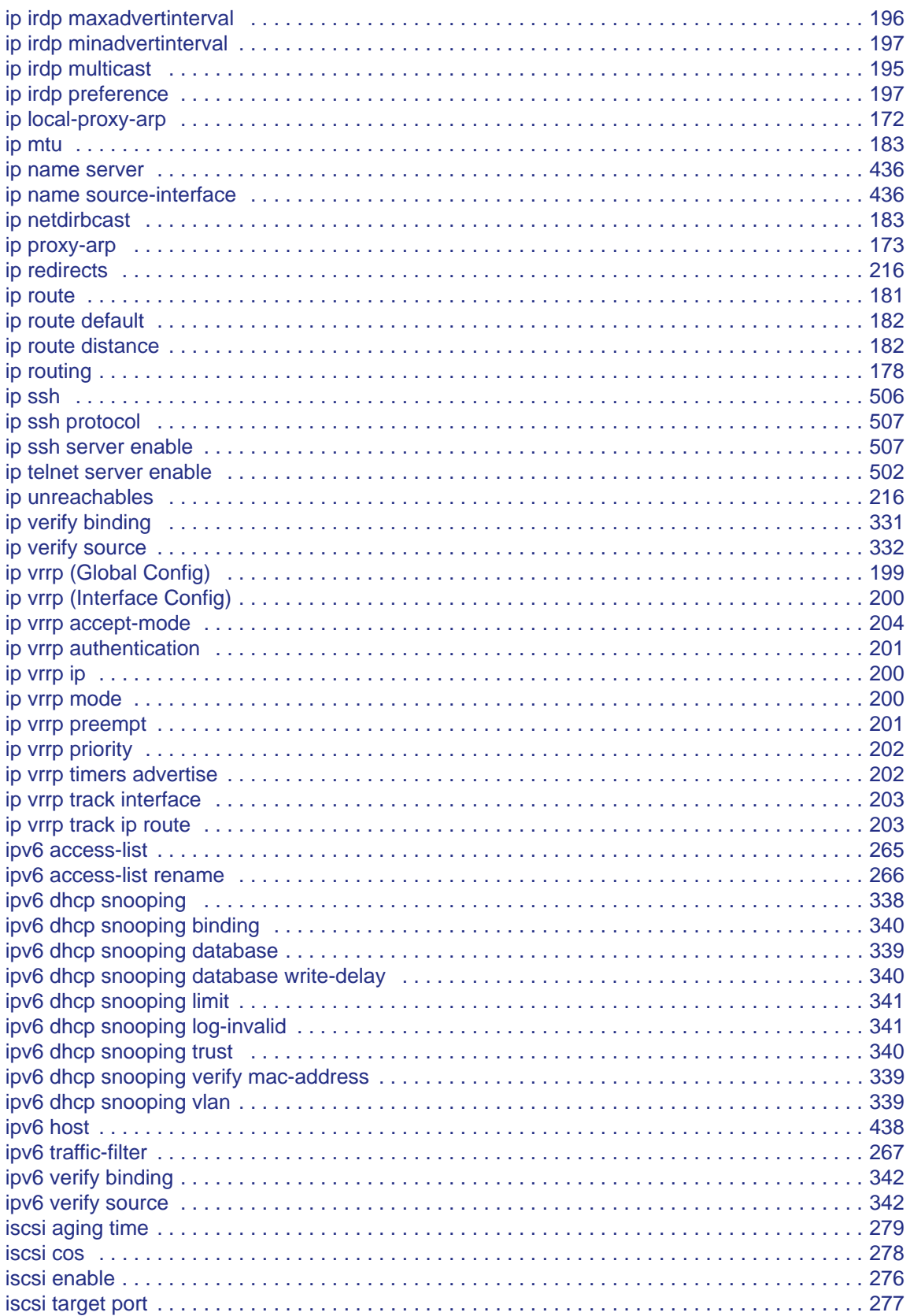

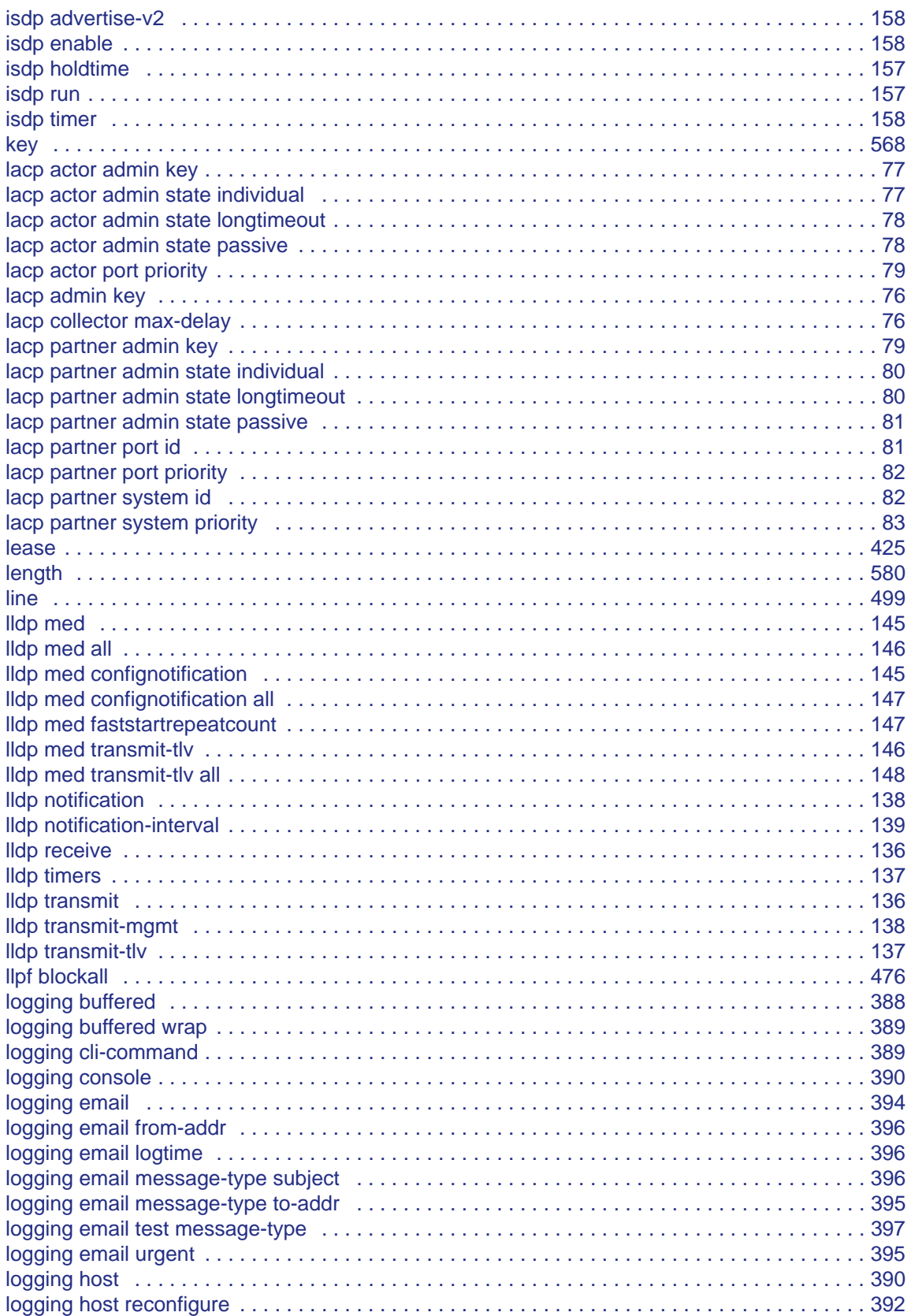

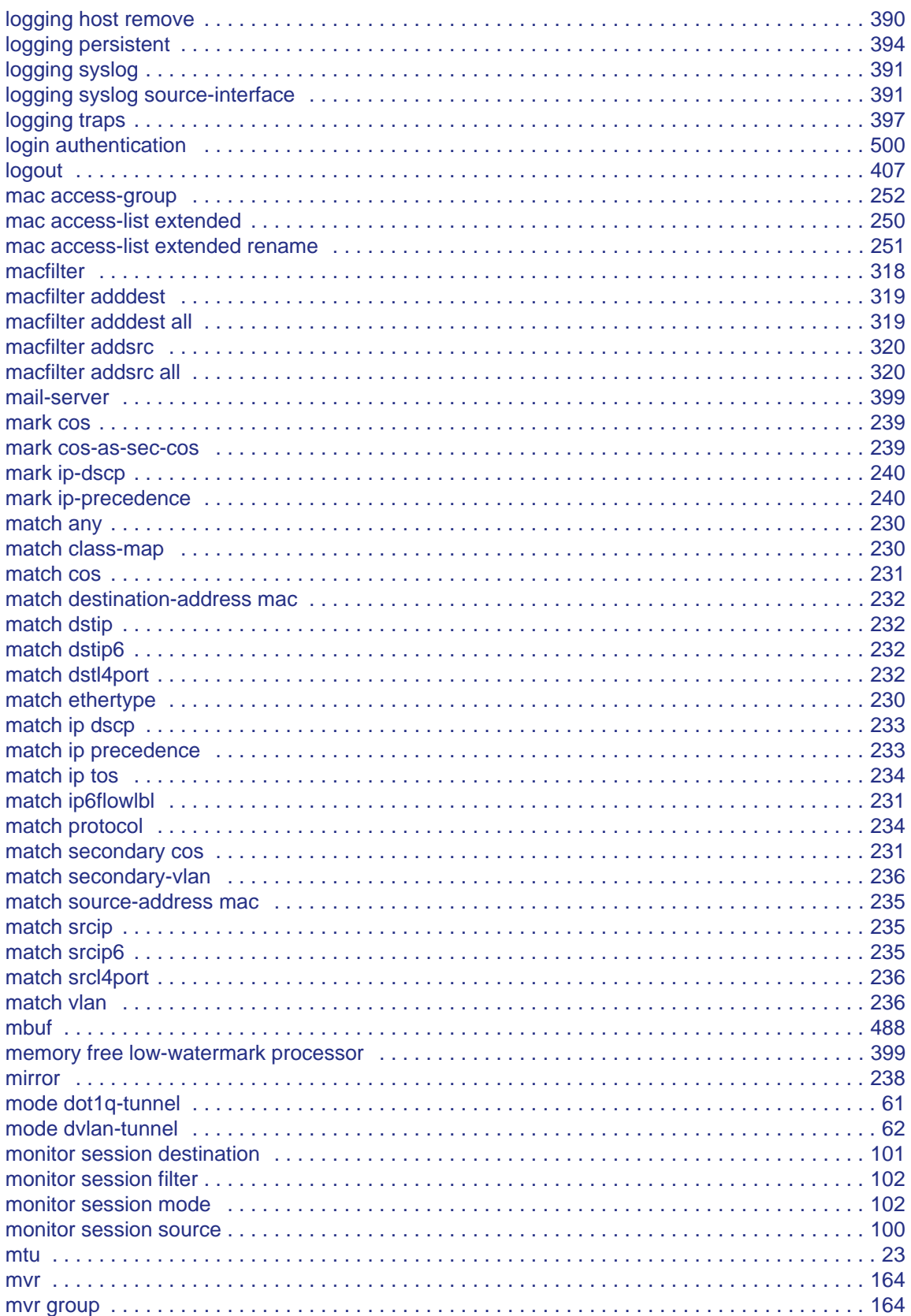

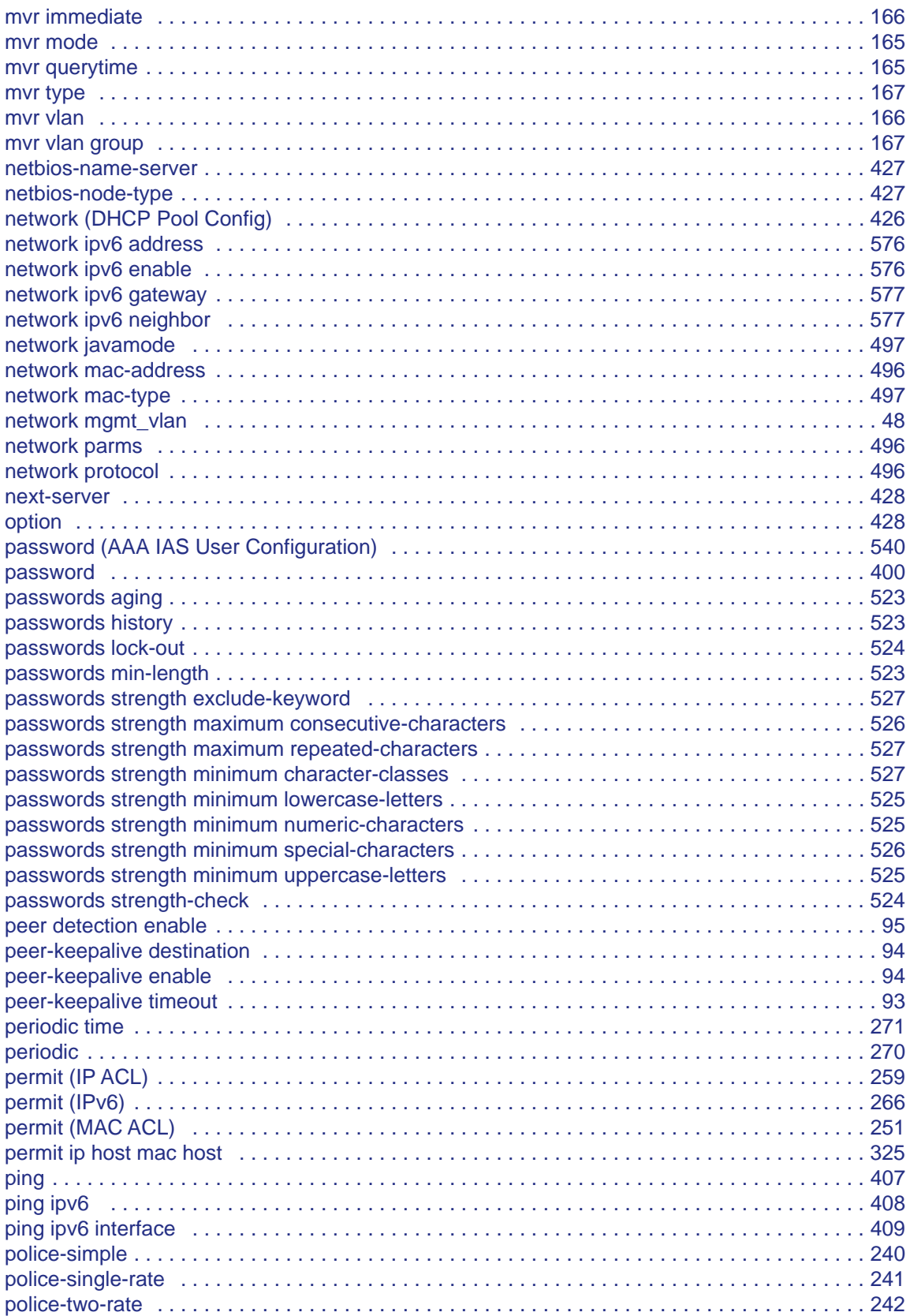

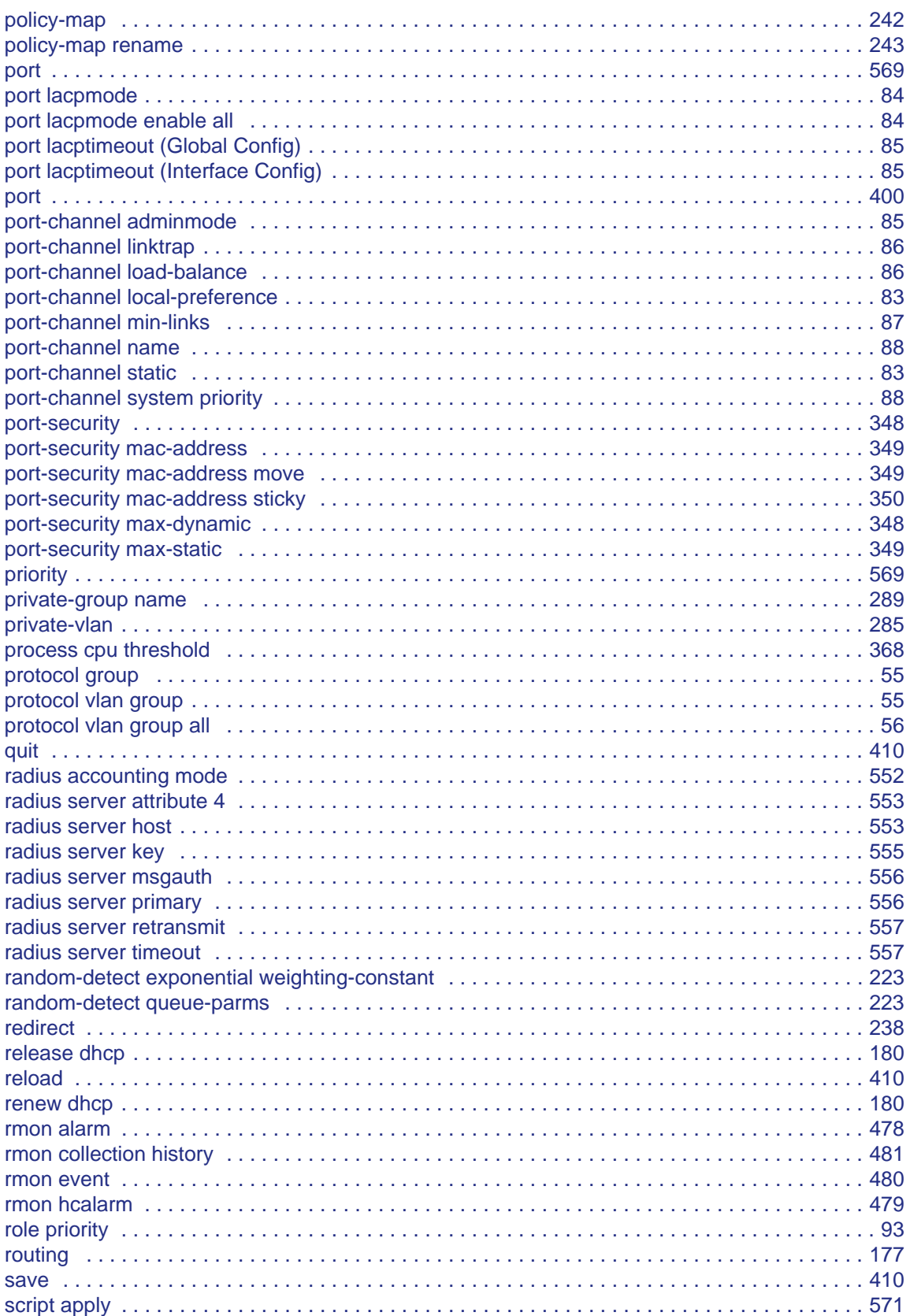

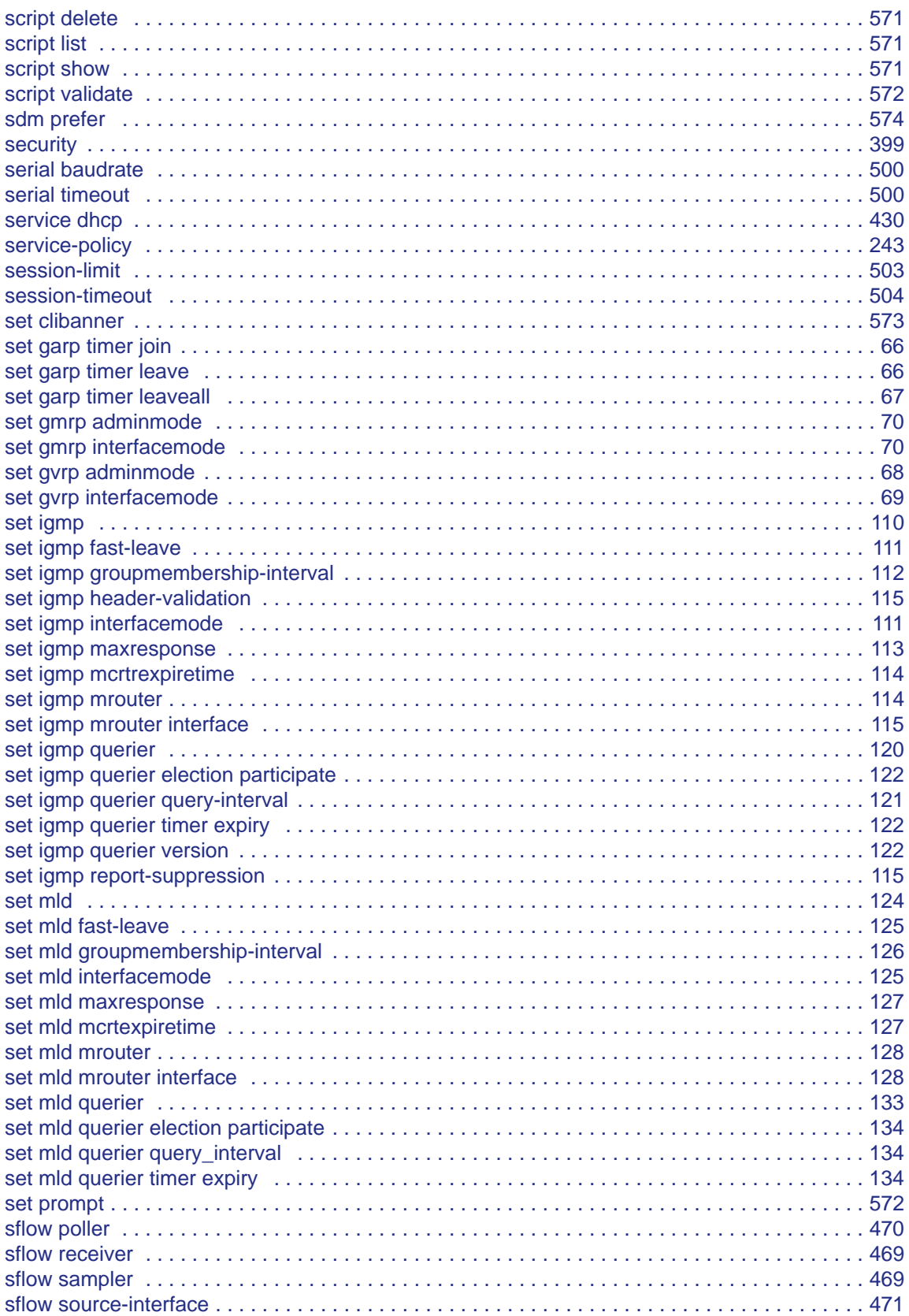

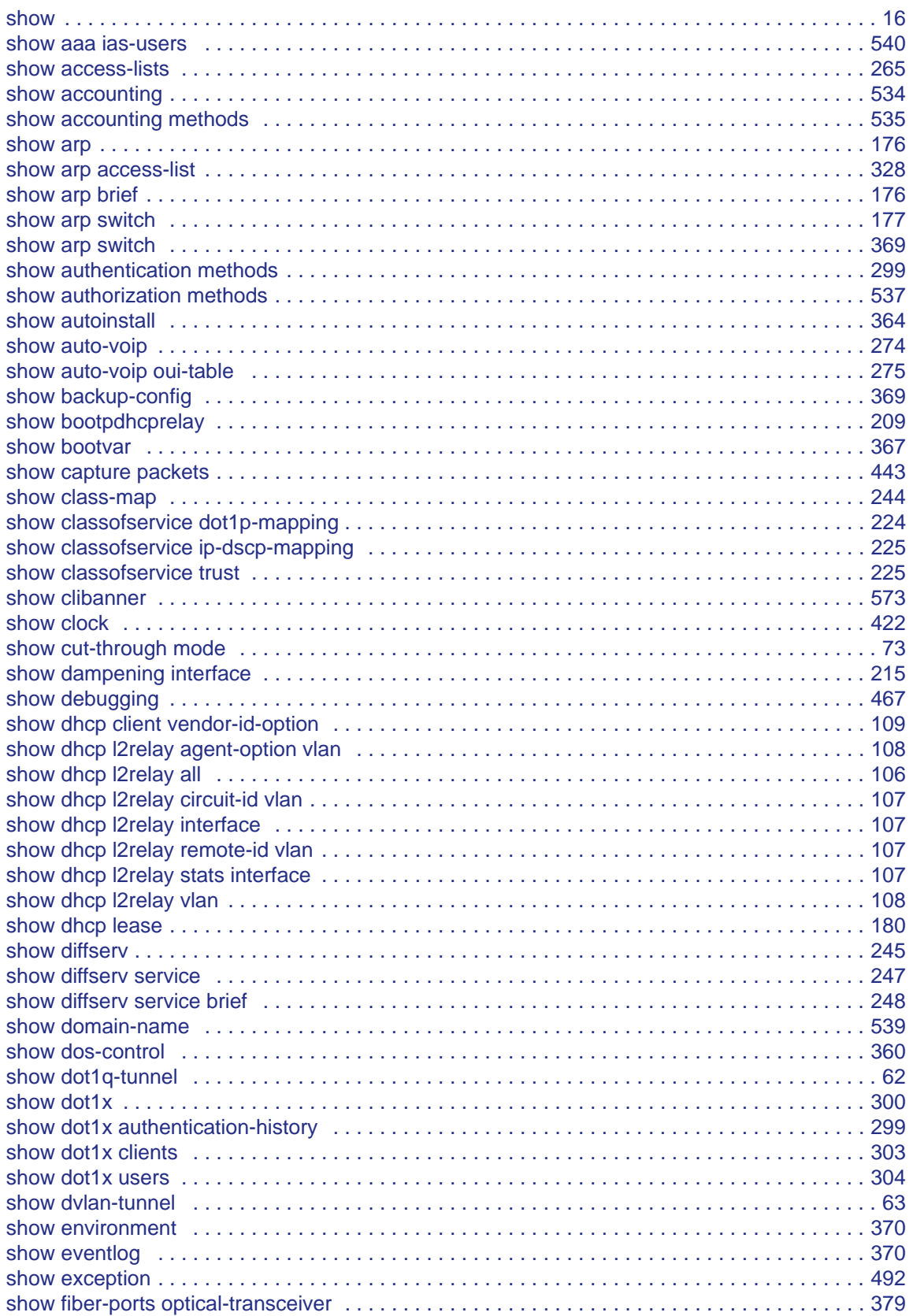

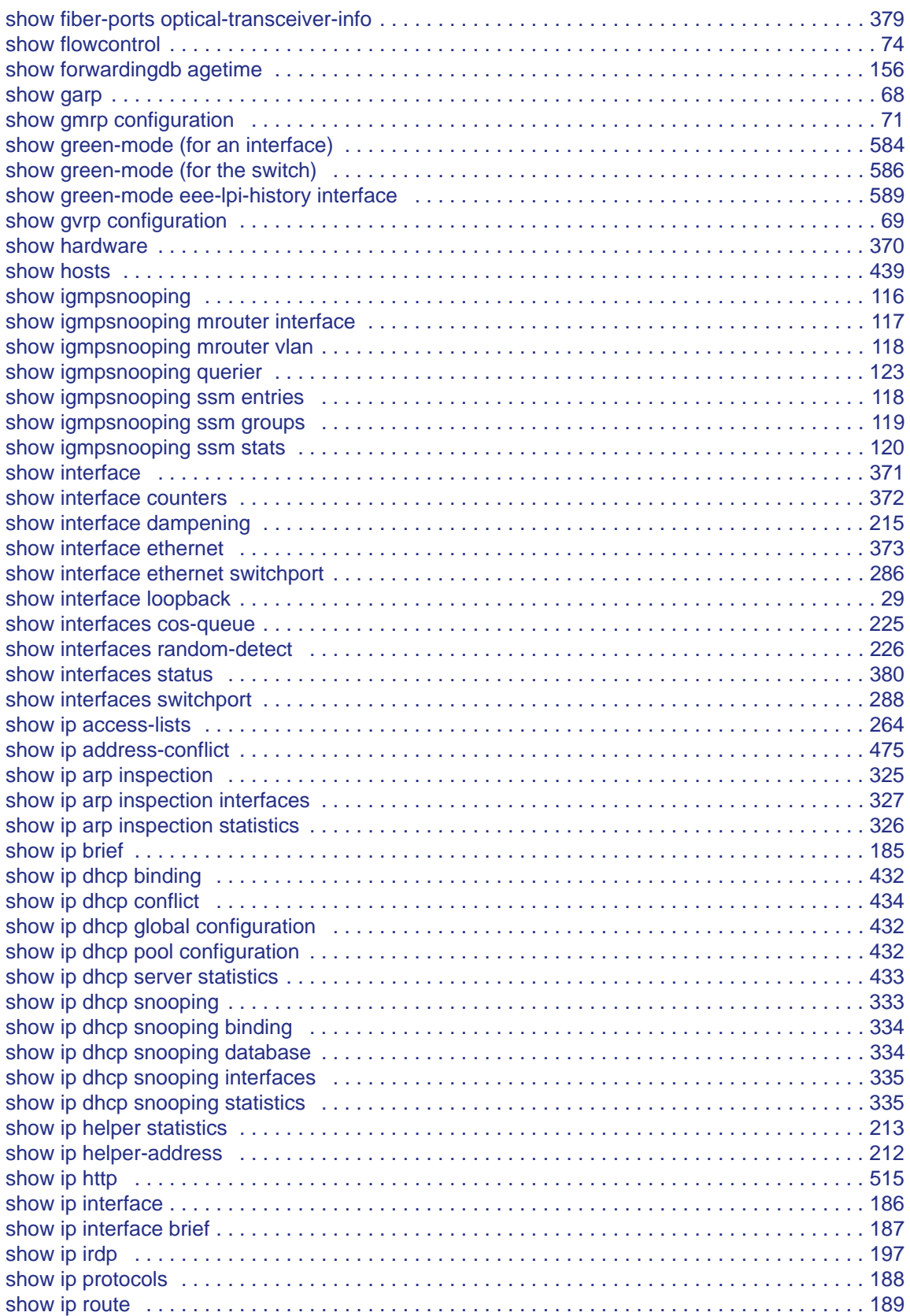

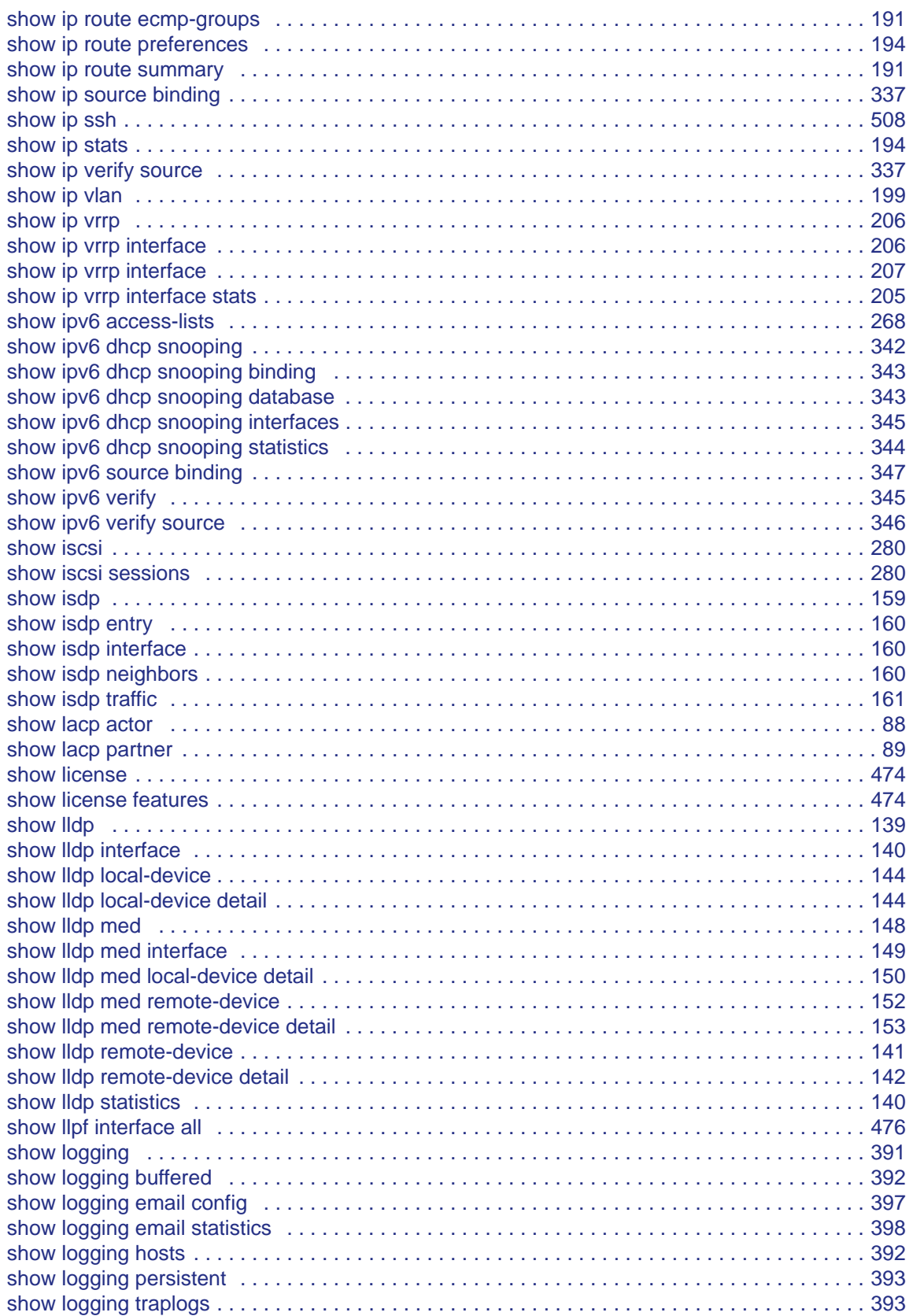

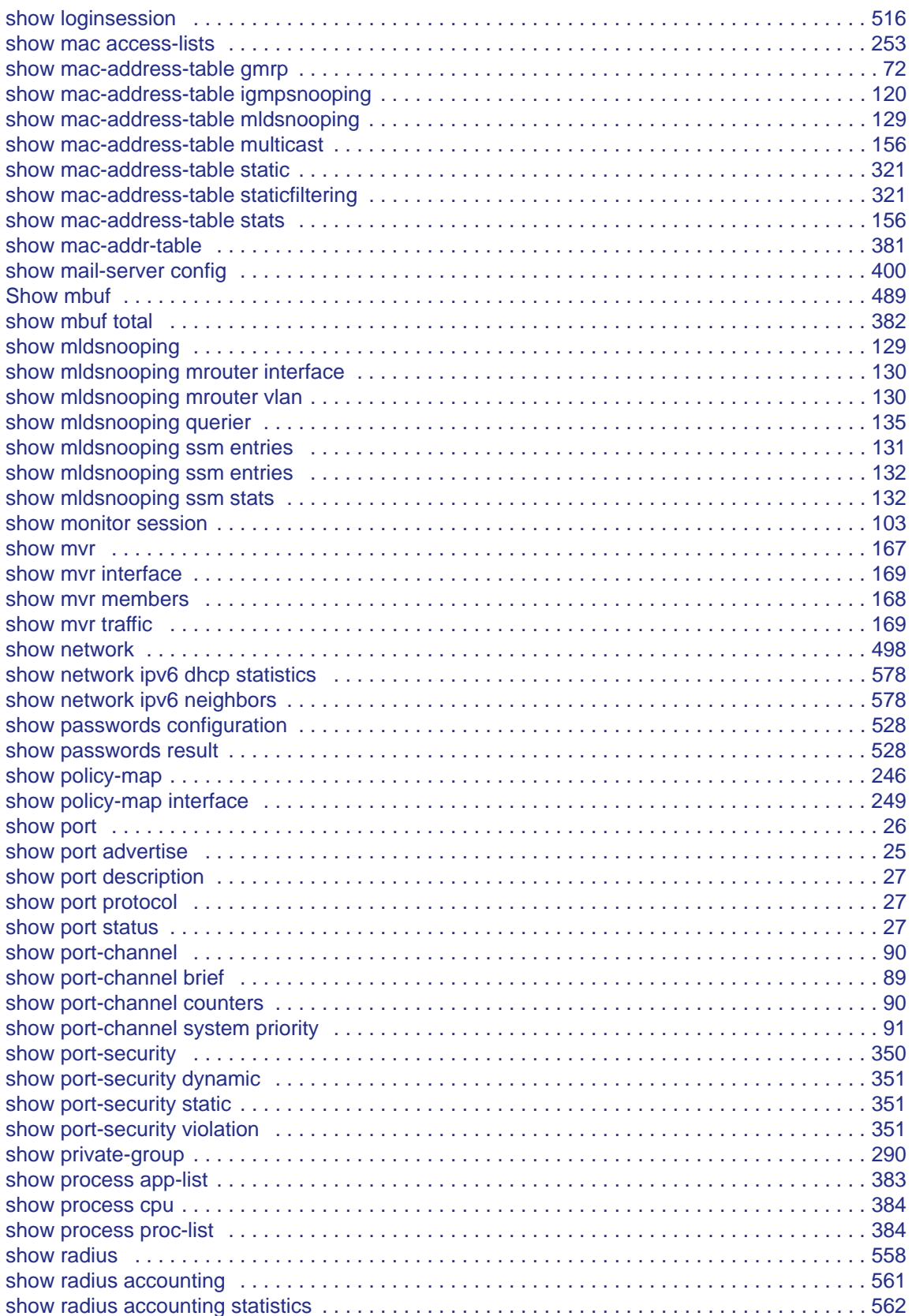

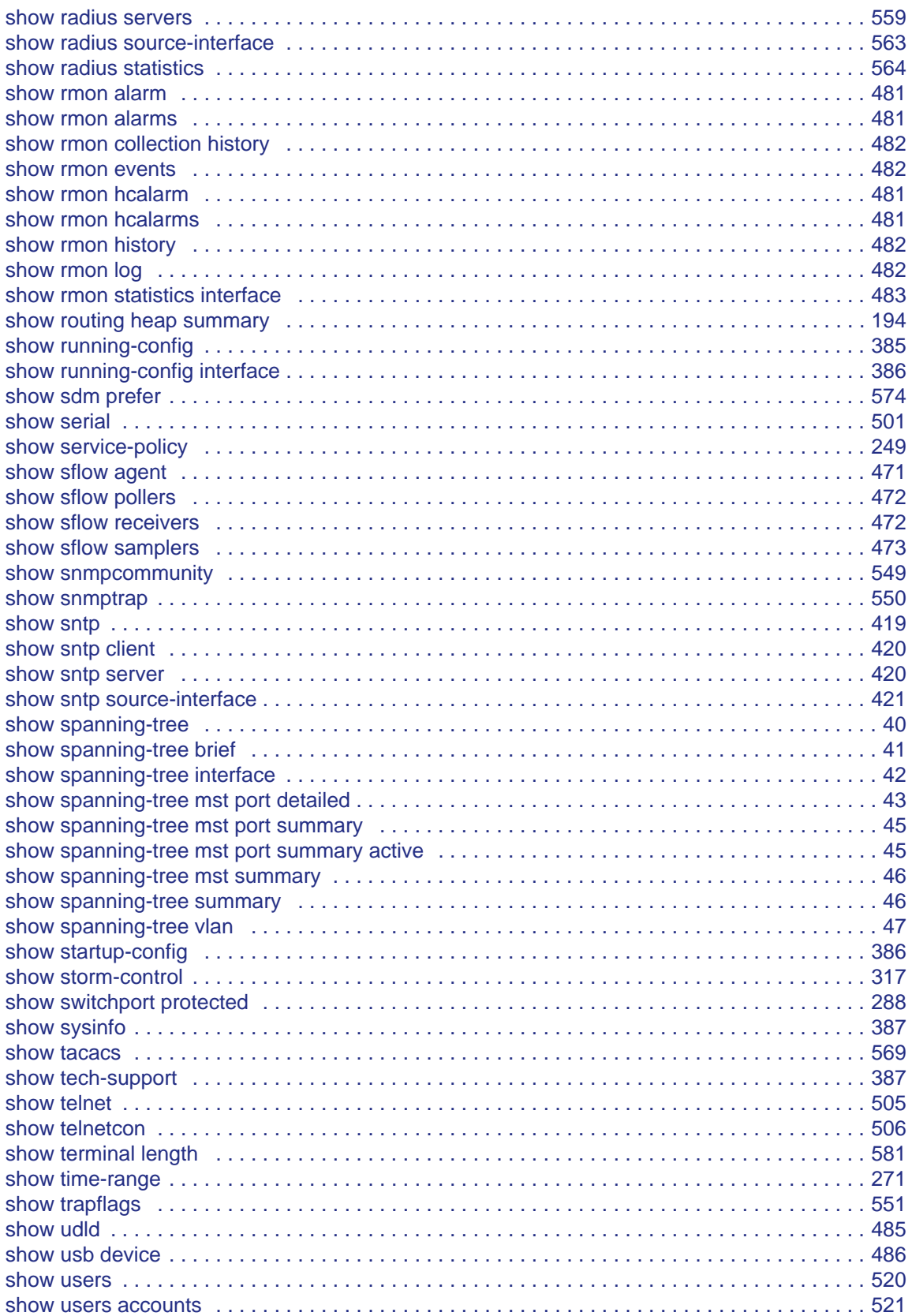

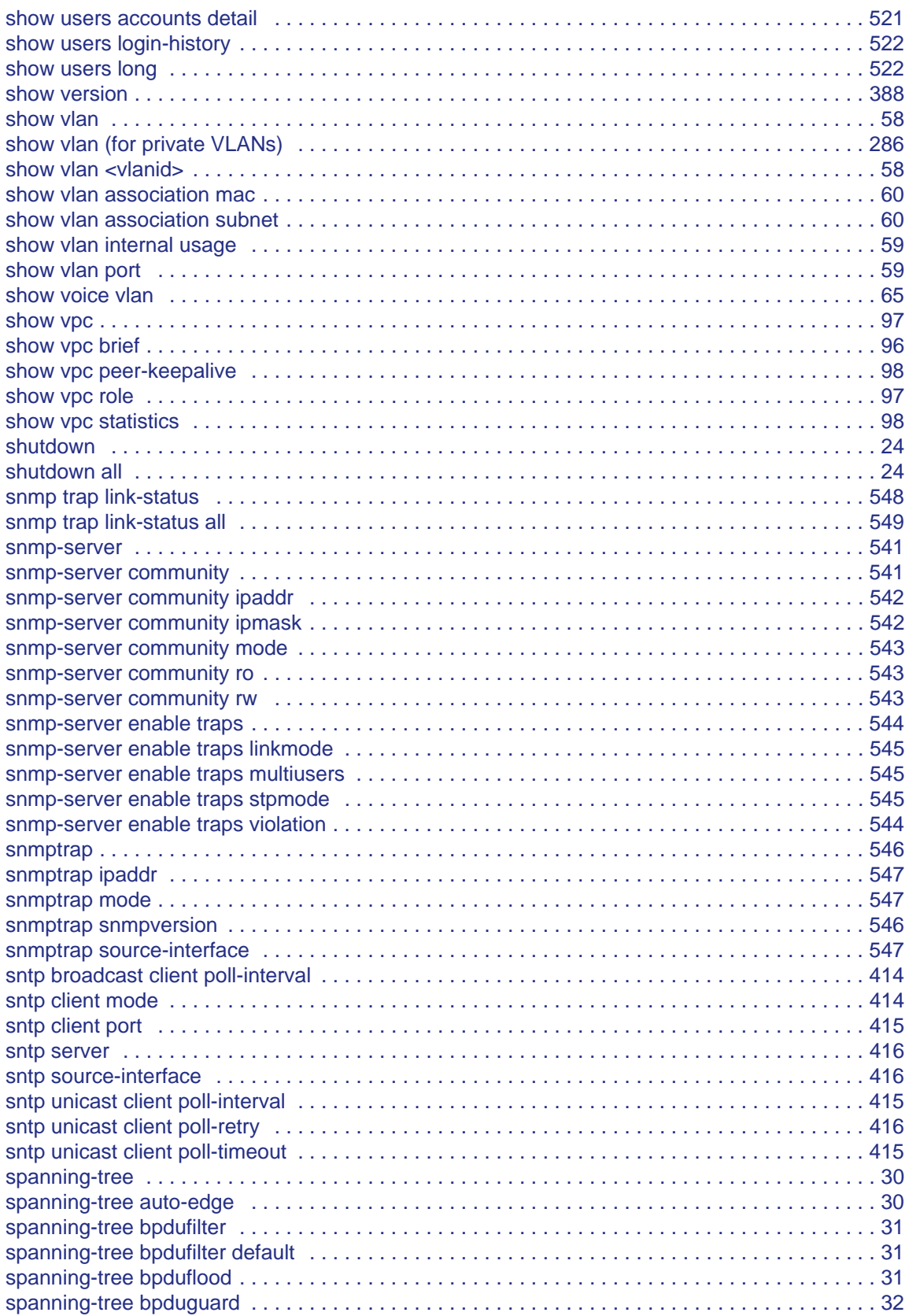

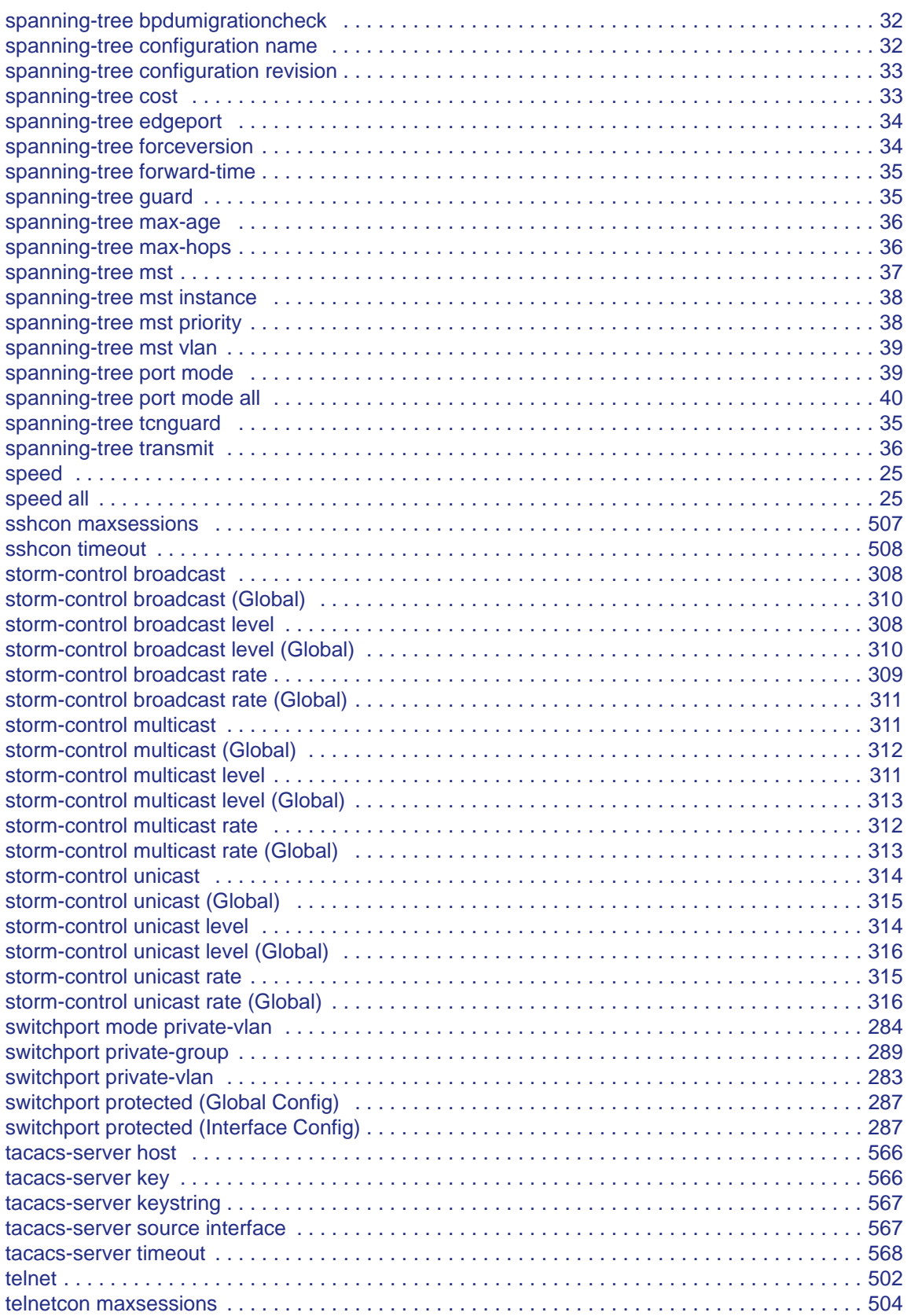

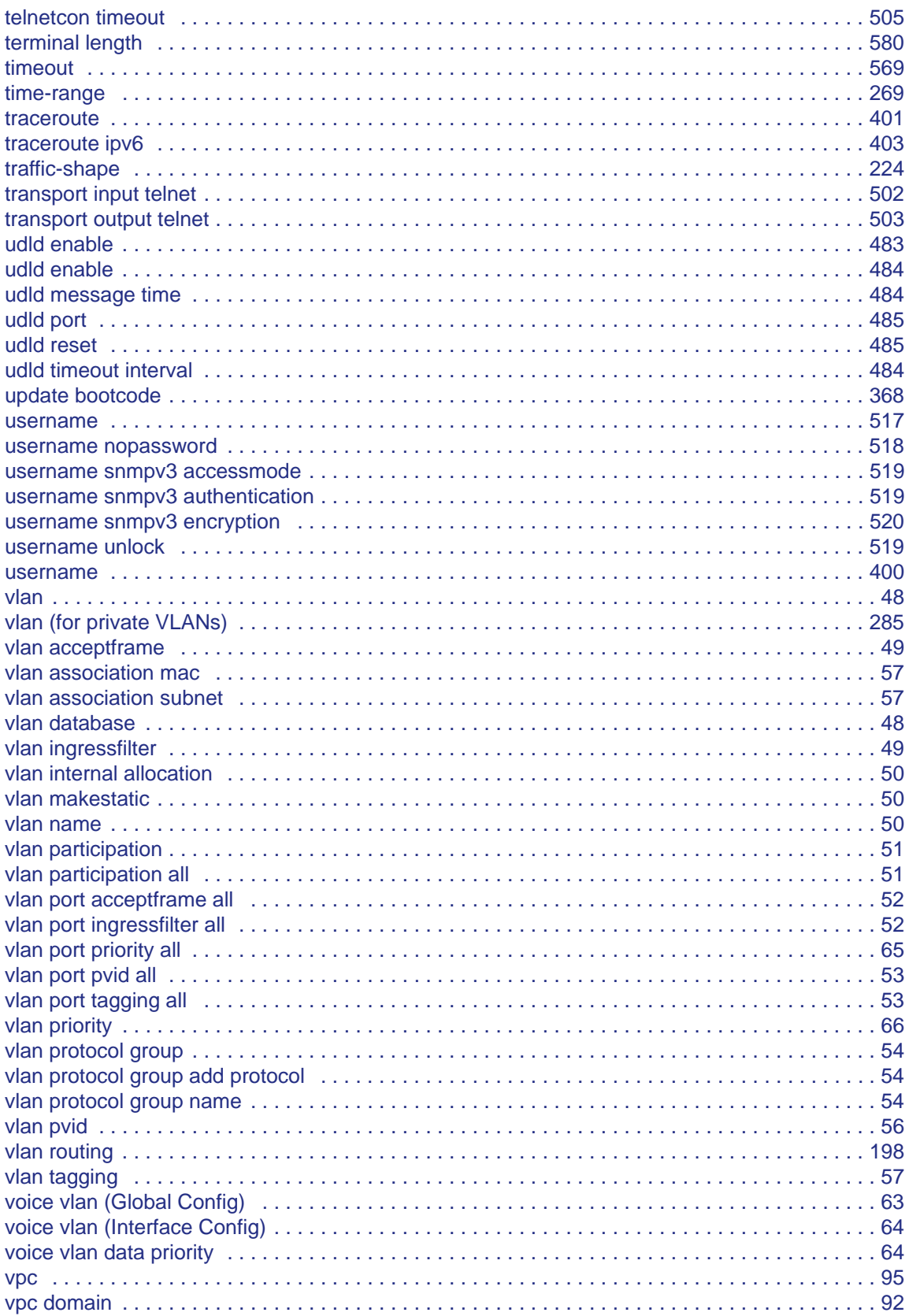

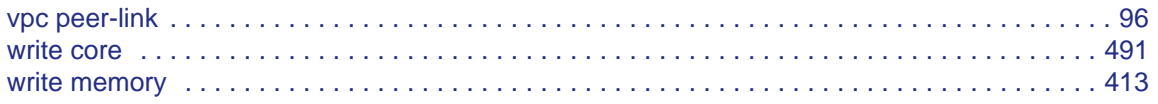